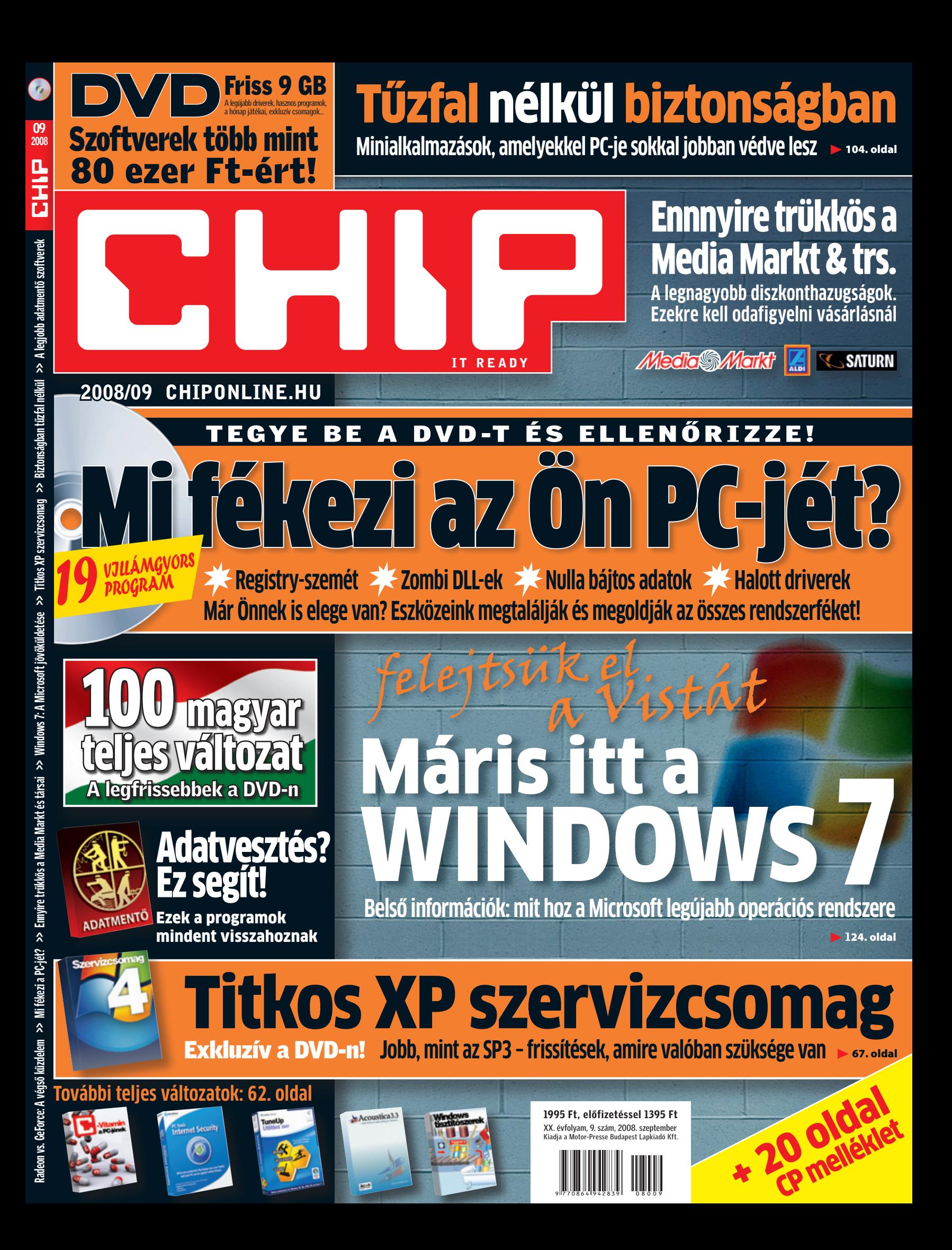

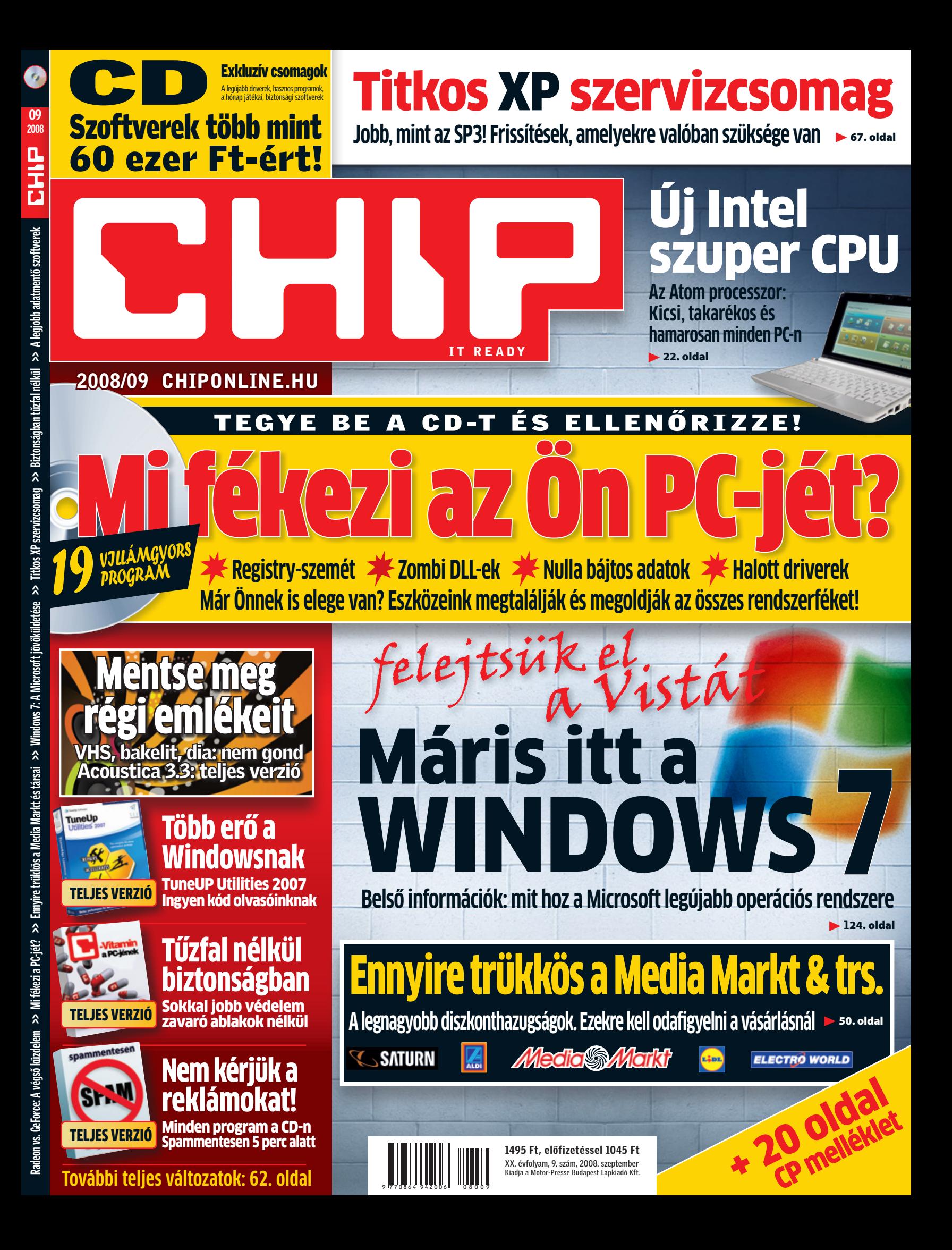

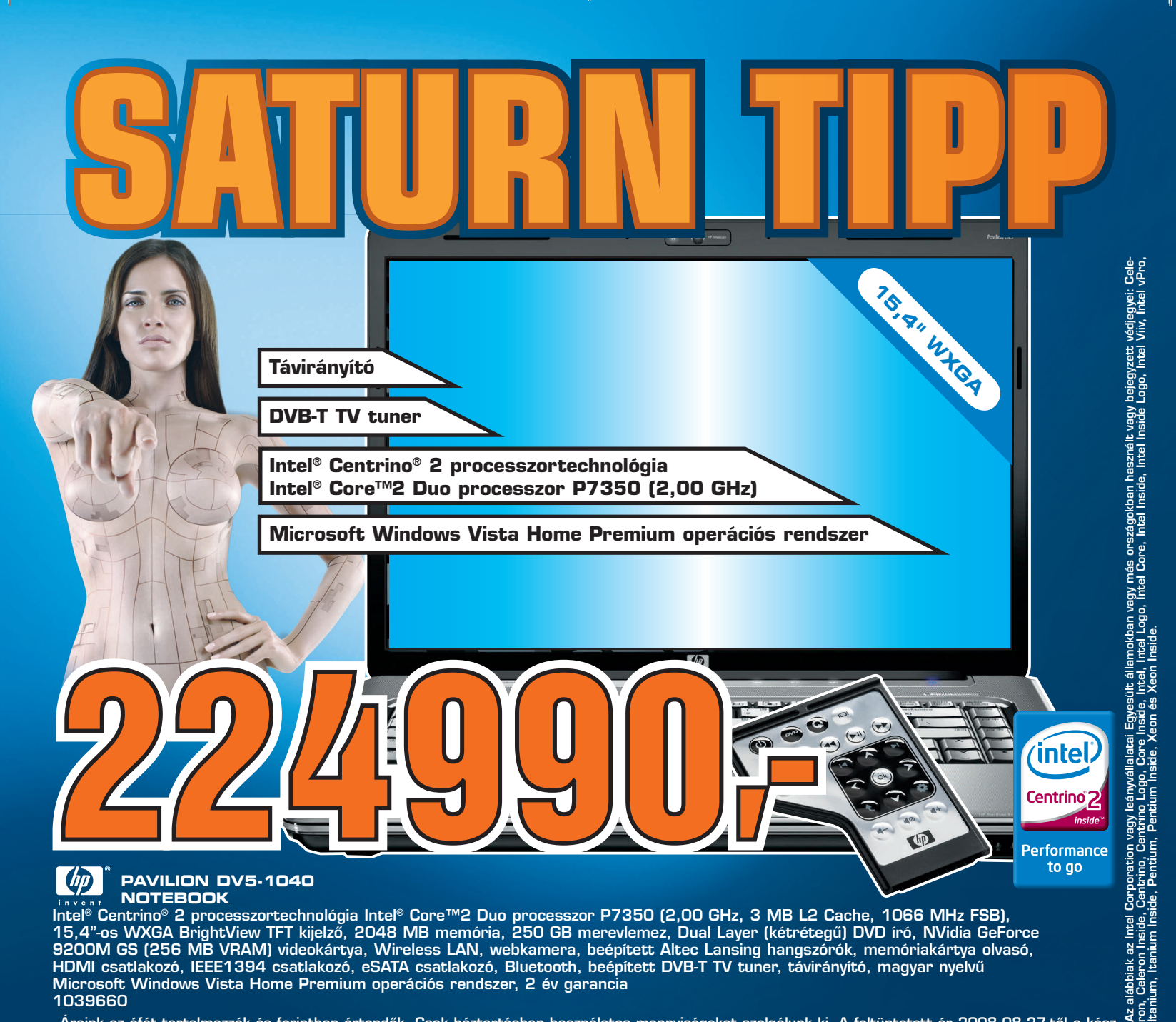

V

#### $\Phi$ **PAVILION DV5-1040 NOTEBOOK**

Intel® Centrino® 2 processzortechnológia Intel® Core™2 Duo processzor P7350 (2,00 GHz, 3 MB L2 Cache, 1066 MHz FSB), 15,4"-os WXGA BrightView TFT kijelző, 2048 MB memória, 250 GB merevlemez, Dual Layer (kétrétegű) DVD író, NVidia GeForce 9200M GS (256 MB VRAM) videokártya, Wireless LAN, webkamera, beépített Altec Lansing hangszórók, memóriakártya olvasó, HDMI csatlakozó, IEEE1394 csatlakozó, eSATA csatlakozó, Bluetooth, beépített DVB-T TV tuner, távirányító, magyar nyelvű Microsoft Windows Vista Home Premium operációs rendszer, 2 év garancia 1039660

Araink az áfát tartalmazzák és forintban értendők. Csak háztartásban használatos mennyiségeket szolgálunk ki. A feltüntetett ár 2008.08.27-től a készlet erejéig, vagy 2008.09.26-ig érvényes. Nyomtatási hibáért felelősséget nem vállalunk. Egyes termékeinket szimbolikus fotóval ábrázoltuk.

### **A feltüntetett ajánlatok a budapesti és győri Saturn áruházakban érvényesek.**

#### **BUDA – MAMMUT**

1024 Budapest, Lövőház u. 2-4. Tel.: 1/336-3200 Fax: 1/336-3201 Hétfő - szombat: Vasárnap: 10.00 - 20.00 **PEST – EUROPARK** 1191 Budapest, Üllői út 201-231.

Tel.: 1/348-4000 Fax: 1/348-4001 Hétfő - szombat: Vasárnap: 9.00 - 18.00

**SATURN DUNA – DUNA PLAZA** 1138 Budapest, Váci út 178. Tel.: 1/465-3900, Fax: 1/465-3901 Hétfő - szombat: Vasárnap: 10.00 - 18.00

#### **GYŐR – ÁRKÁD**

9027 Győr, Budai út 1. Tel.: 96/505-900 Fax: 96/505-901<br>Hétfő - szombat: 09.00 - 20.00 Hétfő - szombat: Vasárnap: 10.00 - 18.00

# H  $\blacksquare$ V **A FUKAR MINDENIT!**

# Egyre zöldebb IT

Values Ohast

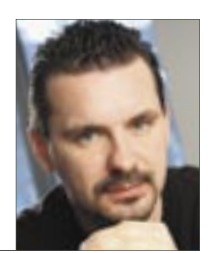

Harangozó Csongor főszerkesztő

"Lehet már kapni az 1000-est? Meddig bírja az akkumulátor? Elég gyors?" Régen nem érkezett annyi kérdés a szerkesztőségbe, mint az elmúlt hónapban az új szuperolcsó gépekkel, az eeePC-kkel kapcsolatban. Az olvasók, a kollégák, a barátok, rokonok mind tudni szeretnék: mire képesek az új apróságok? Valóban itt a Kánaán, és elérkezett az olcsó, de keveset fogyasztó, kényelmesen hordozható, mindemellett pedig még erős gépek kora? A trend világosan látszik: a nettopok és netbookok még gyorsabbak és még olcsóbbak lesznek, ráadásul annyit sem fognak fogyasztani, mint az első modellek.

**Hogy olvasóink minden lényeges információhoz hozzájussanak az apróságokról,** két cikkben is foglalkozunk velük. Az egyikből kiderül, miért zseniális az Atom CPU, hogyan működik, milyen modellek kaphatók ([] 22. oldal), a másikban pedig az összes olyan fontos kérdést megválaszoljuk, ami nem derül ki a gyártók reklámjaiból ( $\exists$  152. oldal).

**Aggasztó hírek érkeznek mostanában az internettel kapcsolatban.** A szolgáltatók a sávszélességet igyekeznek nem túl demokratikus módszerekkel korlátozni, egyes érdekcsoportok pedig már egyenesen – akárcsak a kábeltévék esetében – pénzért, csomagokban kínálnák a legnagyobb website-okat. Veszélyben a hálózati semlegesség koncepciója? 10. oldalon kezdődő írásunkban ennek jártunk utána.

**Egyre hódít a zöld trend az IT-világban.** A CHIP is felelős a környezetért, elkötelezett a környezetbarát technológiák és termékek mellett. Összefoglalónk bemutatja a legújabb ökotrendeket és a legjobb ökotermékeket, felfedjük azt is, hogyan kímélheti a pénztárcáját és spórolhat meg egyben sok pénzt.

**Végezetül: hadd ajánljam a figyelmébe az év legerősebb DVD-válogatását.** Több mint 12 exkluzív programcsomagot, 3 remek teljes változatot, 100 magyar programot és egy valóban hasznos XP szervizcsomagot talál mellékletünkön. Ha pedig egy kis kikapcsolódásra vágyik: tekintse meg az E3 videoválogatásunkat, 25 elképesztő előzetessel a jövő játékairól, vagy telepítse és tervezze meg saját lényét, a Spore Lénylaborban.

> Kérem, továbbra is ossza meg velem véleményét a magazinról: *csharangozo@motorpresse.hu*

Sampy Cy

**CHIP olvasói kutatás:** ha kiolvasta e havi magazinunkat, és egy kötetlen beszélgetés keretében szívesen elmondaná a véleményét a cikkekről, a magazinról, kérjük, jelentkezzen az alábbi címen: *chip@motorpresse.hu*

# Szerkesztői ajánlat

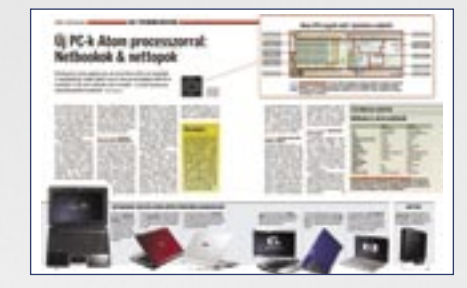

 *EEEPC* A netbookok és nettopok elképesztő tempóban hódítják meg a világot

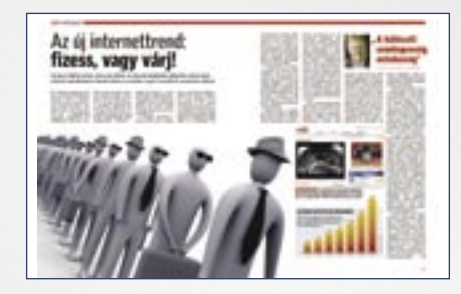

 *INTERNETTREND* Vajon mi a szolgáltatók valódi problémája a hálózati semlegességgel?

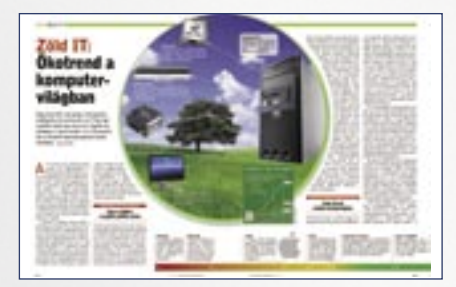

 *ZÖLD IT* Legelőször is saját energiafelhasználási szokásainkat érdemes átgondolni

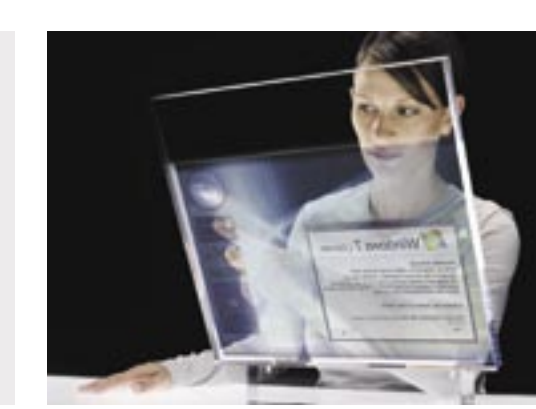

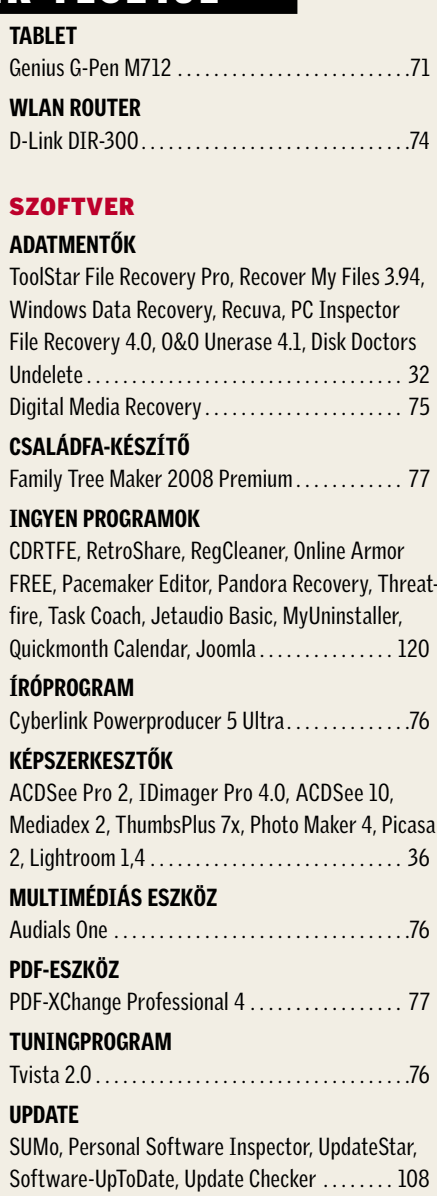

# Ennyire trükkös a Media Markt

50 A legnagyobb diszkonthazugságok. A CHIP megmutatja, hogy mire kell odafigyelni vásárláskor.

Egy sor ingyenes és fizetős programot teszteltünk, amelyekkel még vissza-

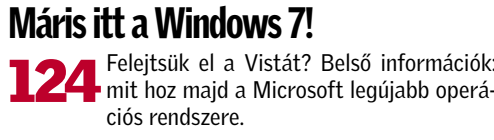

# A legjobb adatmentők

állíthatja elveszettnek hitt adatait.

3 Óriási meglepetés: TuneUP Utilities 2007 Mesteri Windows-tuning 3 Exkluzív: PC Tools Internet Sec. 2008 180 napig teljes védelem 3 Acoustica 3.3  $\sqrt{2}$ Régi lemezeink, kazettáink digitalizálása, a felvételek feljavítása 3 Ami lázban tartja a világot Spore Lénylabor – kreatív szórakozás **Szuper update csomag** A legjobb programfrissítők – mindig fitt Windows 3 A 25 legjobb E3 videó Így néznek ki a jövő játékai – tökéletes minőségben

LG KF510 . . . . . . . . . . . . . . . . . . . . . . . . . . . . . . . . . . 72 Sony Ericsson G700. . . . . . . . . . . . . . . . . . . . . . . . . 72 OBJEKTÍV Sigma 10-20 f/4-5.6 DC EX HSM . . . . . . . . . . . . . . 74 **PENDRIVE** Verbatim USB Drive 8 GB . . . . . . . . . . . . . . . . . . . . .71 **PROCESSZOR** 

A TELJES CD/DVD TARTALOM A 62. OLDALON!

HARDVER

#### ADSL ROUTER Netgear DG834GB . . . . . . . . . . . . . . . . . . . . . . . . . . 73 ALAPLAP ASUS M3N-HT Deluxe. . . . . . . . . . . . . . . . . . . . . . . 69 FÉNYKÉPEZŐGÉP Canon Digital IXUS 970 IS. . . . . . . . . . . . . . . . . . . .74 IP KAMERA SMC EZ Connect Vision (SMCWIPCFN\_G) .... 73 LCD MONITOR

ASUS LS221H . . . . . . . . . . . . . . . . . . . . . . . . . . . . . . 70 Samsung SyncMaster 2263DX . . . . . . . . . . . . . . . 70 MEMÓRIA

#### **84 TERMÉK TESZTJE** TABLET

Genius G-Pen M712. WI AN ROUTER D-Link DIR-300......

**SZOFTVER** ADATMENTŐK ToolStar File Recoverv Windows Data Recover

Undelete . . . . . . . . . . . . . Digital Media Recovery CSALÁDFA-KÉSZÍTŐ Family Tree Maker 200

FREE, Pacemaker Edito fire, Task Coach, Jetau Quickmonth Calendar ÍRÓPROGRAM Cyberlink Powerproduc KÉPSZERKESZTŐK ACDSee Pro 2, IDimag

#### CSX CEC3 1333 2 GB KIT . . . . . . . . . . . . . . . . . . . . 69

#### MEREVLEMEZES DVD-FELVEVŐK

Sony RDR-HXD1070, Pioneer DVR-555H-S, Panasonic DMR-EX80S, Philips DVDR-5570H, Panasonic DMR-EH685, LG RH-388H, Sony RDR-HX780, Panasonic DMR-EX87, Samsung DVD-HR750, LG RH-278H, Grundig GDRH5625, Samsung DVD-HR755, Yamada DVR-9300HDX, Toshiba RD-XV47, Panasonic DMR-EH52. . . . . . 38 MOBILTELEFON

#### PDF-XChange Professional TUNINGPROGRAM

Tvista 2.0 . . . . . . . . . . . UPDATE

2, Lightroom 1,4 . . . . . **MULTIMÉDIÁS ESZKÖ** Audials One . . . . . . . . .

SUMo, Personal Softwa Software-UpToDate, U

#### AMD Phenom X4 9950 . . . . . . . . . . . . . . . . . . . . . . 69

SZÍNES LÉZERNYOMTATÓ Konica Minolta magicolor 2550DN. . . . . . . . . . . . 72

#### VIDEOKÁRTYA

ASUS ENGTX280 TOP, MSI N280GTX-T2D1G-OC, Gigabyte N28-1GH-B, ASUS EN9800GX2 TOP, Gigabyte NX98X1GHI-B, Zotac GTX 260 AMP!, ASUS EAH4870 TOP, MSI R4850-T2D512, ASUS EAH3870X2, ASUS EN9800GTX TOP, MSI NX8800GT-T2D512E-OC, Sapphire HD3870 Ultimate, Sapphire HD3870 1 GB, Gigabyte NX96T512H-HM. . . . . . . . . . . . . . . . . . . . . . . . . . . . 56 ASUS EN9600GT Matrix . . . . . . . . . . . . . . . . . . . . 70 PDF-ESZKÖZ

WEBRÁDIÓ-RÖGZÍTŐ

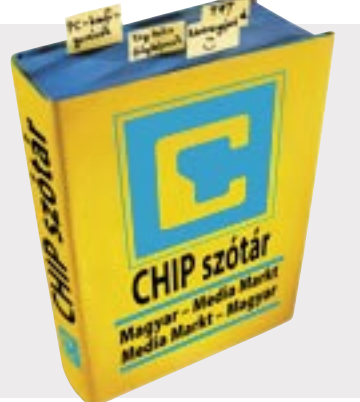

AudioJack 3. . . . . . . . . . . . . . . . . . . . . . . . . . . . . . . . 75

mit hoz majd a Microsoft legújabb operá-

### CD/DVD melléklet szeptemberben

#### 46 CHIP CPU/GPU kalauz

A Magyarországon kapható összes videokártya és CPU összevetése. Már mobil CPU-k is!

- 50 Ennyire trükkös a Media Markt és társai A legnagyobb diszkonthazugságok. A CHIP megmutatja, hogy mire kell odafigyelni
- 56 Nagyteszt: 14 VGA kártya A csúcsvideokártyák legújabb generációjával ön is élvezheti a gyönyörű 3D-s játékokat
- 60 CHIP-történelem: monitorok Így fejlődött a legfontosabb kapocs a számítógép és az ember között
- 68 Hardver- és szoftvertesztek Rövid, de tartalmas bemutatók a legújabb hardverekről és szoftverekről
- 78 CHIP TOP 10 Folyamatosan teszteljük a legjobb IT-termékeket, és aktuális rangsort közlünk róluk

#### 83 ZÖLD CHIP – extra 15 oldal

Hódít a környezettudatosság az IT területén: mit tesznek a gyártók, és mit tehetünk mi?

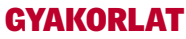

#### 98 100 magyar teljes változat A leghasznosabb magyar nyelvű programok legfrissebb verziói a DVD-n!

104 Tűzfal nélkül biztonságban Minialkalmazások, amelyekkel a PC-je sokkal jobban védve lesz. Az összes a CD/DVD-n

#### 108 Update programok

Így kerülje el az automata programfrissítőkkel a rendszer lassulását, megfertőződését

#### 112 Végre spam nélkül

Tanácsainkat követve néhány egyszerű lépésben megszabadulhat az idegesítő reklámoktól

#### 120 Ingyen programok

Mindig a hónap freeware és open source terméséből választjuk ki a legérdekesebbeket

#### 128 Tippek & trükkök

Hasznos tippjeink garantálják Önnek a gondtalan számítógép-használatot

#### MAGAZIN

#### 124 Máris itt a Windows 7!

Felejtsük el a Vistát? Belső információk: mit hoz majd a Microsoft legújabb op. rendszere

#### 141 Computer Panoráma melléklet

Kiemelt témáink: A 10 legfontosabb kérdés az eeePC-kről, Csúcshackerek és a legnagyobb lebukásaik, Soha többé dugó!

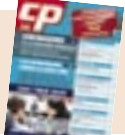

#### ÁLLANDÓ ROVATAINK

- 3 Vezércikk
- 6 Mailbox
- 62 Programok a CD-/DVD-mellékleten
- 116 Gyors segítség olvasóink kérték
- 140 Előzetes októberi számunkból, impresszum

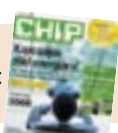

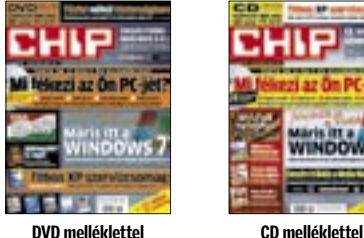

#### A CHIP magazin két verzióban jelenik meg:

#### CÍMLAPON

#### 24 Mi fékezi a PC-jét?

Registry-szemét, zombi DLL-ek, nulla bájtos adatok, elavult driverek… Már Önnek is elege van? Eszközeink megtalálják és megoldják az összes rendszerféket.

#### AKTUÁLIS

- 9 Szűri-e internetünket a szolgáltató? A Switzerlanddal fényt deríthetünk az alattomos forgalomkorlátozásokra
- 10 Új internettrend: fizess, vagy várj! A népszerű weboldalaknak fizetniük kellene, ha gyors hozzáférést szeretnének nyújtani?
- 13 Weboldal-fordítás a Google-lal A Google Translation Center az automatikus fordításban kíván élenjáróvá válni
- 14 Biztonsági hírek A Microsofté a proaktív, viselkedés alapú vírusvédelem szabadalma
- 16 USA-szigor: elvehetik a laptopunkat A határátlépő pontokon indoklás nélkül elkobozhatják a határátlépők számítógépét
- 18 Firefox-interjú Mike Schroepfer és Tristan Nitot az internet biztonságáról és az új Firefox 3.0-ról
- 20 High-tech dopping A 21. század olimpiáján előtérbe kerültek a legmodernebb technológiai vívmányok
- 22 Új technológiák: új PC-k Atom CPU-val Bemutatjuk a vadonatúj, szuper olcsó, mégis jó teljesítményt hozó nettopokat
- 30 Fekete-fehér listán a navigáció PNA-k és térképszoftverek: a CHIP bemutatja a legjobbakat és a csalódást okozókat
- 31 Új: Vásárlási tanácsok a CHIP-től Mostantól három notebook-kategóriából ajánlunk egy-egy készüléket

#### TESZTEK, TECHNOLÓGIÁK

- 32 A legjobb adatmentők Ezekkel még visszaállíthatja elveszettnek hitt adatait – mind a DVD-n!
- 36 A legjobb képszerkesztők Tegyen rendet képgyűjteményében! A CHIP hét programot tesztelt
- 38 Merevlemezes DVD-felvevők A CHIP 14 készüléket tesztelt az új típusok közül, olcsót és drágát egyaránt
- 42 HD házimozi 250 000 forintból A CHIP most háromféleképp is megmutatja, hogyan valósítható ez meg

Registry-szemét, zombi DLL-ek, nulla bájtos adatok, elavult driverek… Már Önnek is elege van? Eszközeink megtalálják és megoldják az összes rendszerféket.

 $\epsilon$ 

# TARTALOM 2008/09

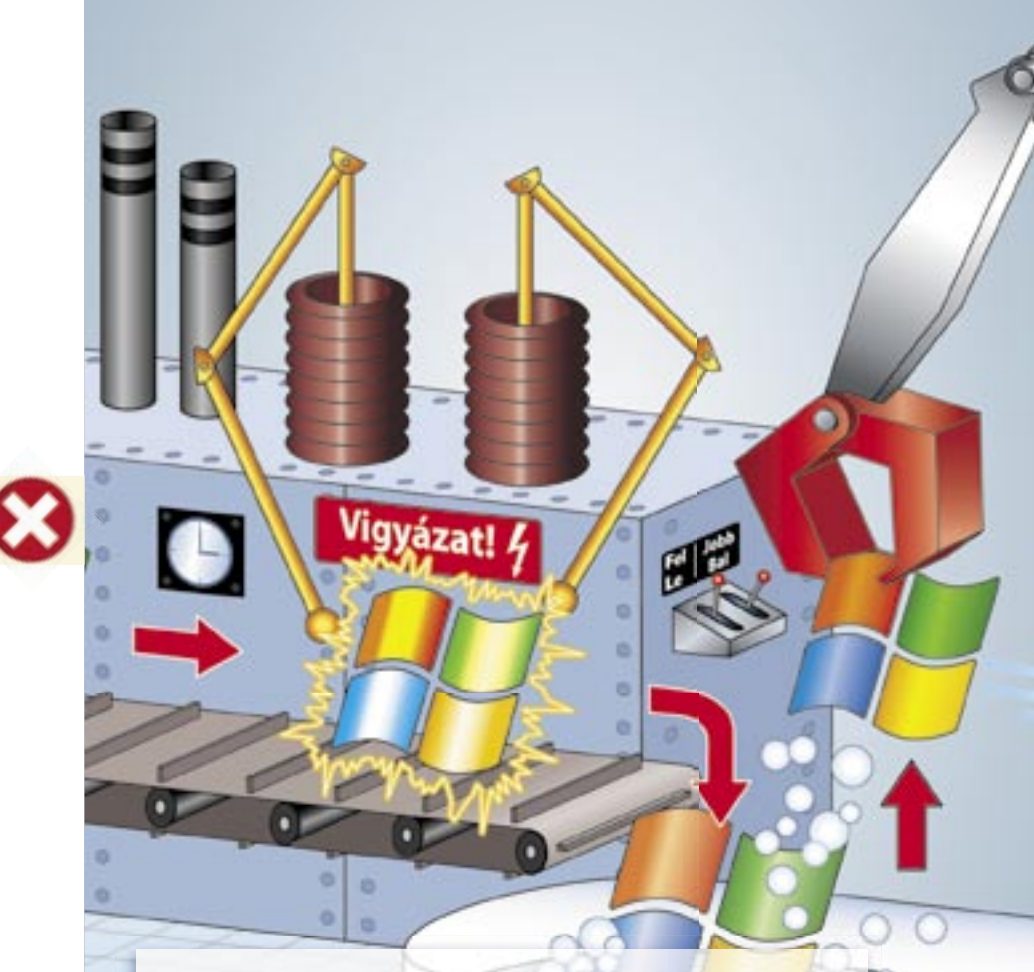

# 24 Mi fékezi a PC-jét?

#### Az Acer a Windows Vista® Home Premium operációs rendszert ajánlja.

# Rólunk írták az olvasók

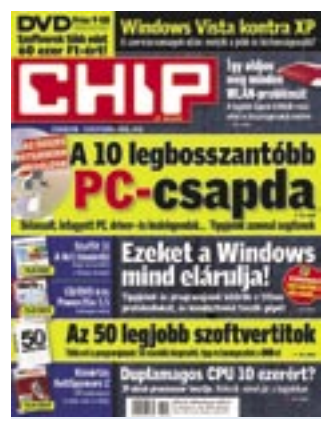

#### A legfontosabb tudnivalók digitalizáláshoz CHIP 2008/06, 92, oldal

Szeretném a videós felvételeimet

DVD-re másolni. Legyetek szívesek mondjátok el, hogy mit kell tennem (vásárolnom). Milyen hardverre és szoftverre van szükségem? És hogy működik ez az egész dolog? P. Péter

 $\overline{H}$  Lequtóbb a 2008/06-os számban, a 92. oldalon kezdődő cikkünk dolgozta fel a témát. Itt részletesen leírjuk, milyen szoftverekkel, hogyan menthetjük DVD-re például a VHS-ek tartalmát.

#### CHIP vásárlói kártya

A CHIP előfizetőjeként kaptam egy a 2008-as évre szóló CHIP vásárlói kártyát. Rákerestem az interneten az elfogadóhelyekre. A Photo Hall esetében ez a kártya 10% kedvezményre jogosít fel bármilyen fotószolgáltatás helyszínen történő vásárlásakor. A kérdésem a következő: itt "fotószolgáltatás" alatt fényképezőgép és kiegészítők (pl. objektív, állvány, fotóstáska stb.) vásárlása is értendő? Sz. Tamás

**BHP** A CHIP vásárlói kártya az Euro Discount Club tagja, az igénybe vehető kedvezmények aktuális, listáia az edc.hu-n található.

#### **CD mellékletes kiadás**

Javaslom, szüntessék meg a CD mellékletes CHIP magazin kiadá-

"A minőség nálunk még magasabban van, mint tőlünk nyugatra, és ezek az interjúk csak felesleges nyomtatási, illetve licencdíjak, valójában sokra nem jók. Remélem, sokan egyetértenek velem, mivel közülünk senki sem a legolcsóbb bulvár lapot veszi meg, hanem a minőségi Chip-et."

"A Google soha nem dől hátra" CHIP 2008/08, 18, oldal

sát, mivel szerintem mások is csak úgy veszik meg, mint én: véletlenül. a DVD mellékletes helyett. Így viszont lemaradnak egy-két szoftverről, mint én is. S. János

#### Nveremény előfizetés

Tavaly októberben a Computer Panoráma Windows Gadget-írói pályázatán egyéves CP-előfizetést nyertem, a novemberi és a decemberi számot meg is kaptam, de utána nem érkezett semmi. A honlapon láttam, hogy az újság beleolvadt a CHIP magazinba, és ez választ is adott az akkori kérdéseimre. Január 29-én e-mailben érdeklődtem, hogy mikor kapom kézhez a következő újságot, de nem kaptam választ. Február közepe táján egy CHIP körlevélből eljutottam a CHIP-CP FAQ oldalra. ahol azt olvastam, hogy az idei első megjelenő szám a márciusi lesz, illetőleg az előfizetők levélben értesítve lettek az előfizetés folytatásának mikéntjéről. Én sajnos ilyen levelet nem kaptam. Gondolom,

SEGÍTA CHIP

Szerkesztőség címe: 1113 Budapest,

Olvasói levelek

1590 Budapest, Pf. 279

Nagyszőlős u 11-15

Fax: 577-2690

呼品

信

 $\ddot{\textbf{?}}$ 

E-mail: chip@motorpresse.hu

**Előfizetés** 

itelofizetes@motorpresse.hu

**EETE Kiadvánnyal kapcsolatos kérdések** 

mpb@motorpresse.hu

Telefon: 577-2631

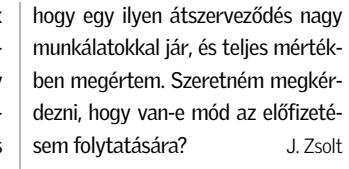

**ETTE** Türelmét köszöniük, e hónaptól postázzuk Önnek a magazint.

#### Olimpia magyarul, Full HD-ben? CHIP 2008/08, 148. oldal

Sajnálattal olvastam ma reggel a sajtószemlét, miszerint a Chip magazin augusztusi számában, Olimpia magyarul, Full HD-ben? címmel a következő hír jelent meg a T-Kábel Magyarország Kft.-ről: "A kábelesek közül a két legnagyobb, a T-Kábel és a UPC márciusban indította útiára a digitális csomagokat, nemcsak Budapesten, hanem néhány nagyvárosban is. A HD-képes régiók száma folyamatosan bővül, így célszerű a honlap segítségével tájékozódni, hogy lakóhelyünkön van-e lehetőség erre. (...)" Ez az állítás sajnos a T-Kábel részéről nem valós.

Technikai kérdések

(hardveres és szoftveres)

leveleslada@chiponline.hu

**CD/DVD** melléklettel

Korábbi számok

www.itmediabolt.hu

További elérhetőségeinket megtalálja

az impresszumban a  $\equiv$  130 oldalon

megvásárolhatók

kapcsolatos kérdések:

lemezmelleklet@chiponline.hu

**Tesztlahor** 

 $22$ 

**BUTE** 

( @

(pontosabban 2.5) indítottuk el. és nem idén márciusban. Éppen ezért szeretnék kérni egy helyesbítést, hogy valós információk jelenjenek meg egy szakmai lapban Társasáaunkról. Köszönettel és üdvözlettel: Bodnár Brigitta marketing manager, T-Kábel Magyarország Kft.

Digitális csomagiainkat lassan 3 éve

**HIII** Köszönjük az észrevételét. Bár a kiragadott szöveg alapján valóban jogosnak tűnik a reklamáció, a teljes szöveg egészét nézve mégsem az. A cikk egésze a HD adásokról szól, a kérdéses mondat pedia a HD adást kínáló diaitális csomagokról, így pedig a márciusi indulás valós adat.

#### "A Google soha nem dől hátra" CHIP 2008/08, 18, oldal

Sajnos a nagy nyugati szemét, a középkori szemlélet (miszerint tiszteld azt, aki megnyomorít) fejében mostanában jelennek meg interjúk a Chip oldalain (mint a "A Google soha nem dől hátra" című cikk, 2008. 08., 18. oldal). Ezekkel még nem is lenne baj, de a Google mottójának felhozatala, hogy "Ne légy gonosz", azért durva. Nem hiszem, hogy valaki is bedől ennek, hiszen hány programozót kényszerített már az utcára ügyes-bajos felvásárlásaival, hány idegesítő reklámbannert kell végignézni miattuk stb Na de amire joazán ki szerettem

volna lyukadni, az az, hogy ezeknek az interjúknak egy szennylapban helyük van, de a Chipben? Ha az Androidról kérdezték volna csak, akkor ok, de ez egy népszerűsítő interjú. Majdnem 100%-ig biztos vagyok benne, hogy ezek bizony a német Chip magyarra lefordított interjúi, de ez akkor sem kell. A minőség nálunk még magasabban van, mint tőlünk nyugatra, és ezek az interjúk csak felesleges nyomtatási, illetve licencdíjak, valójában sokra nem jók. Remélem, sokan egyetértenek velem, mivel közülünk senki sem a legolcsóbb bulvár lapot veszi meg, hanem a minőségi Chip-et. jqui

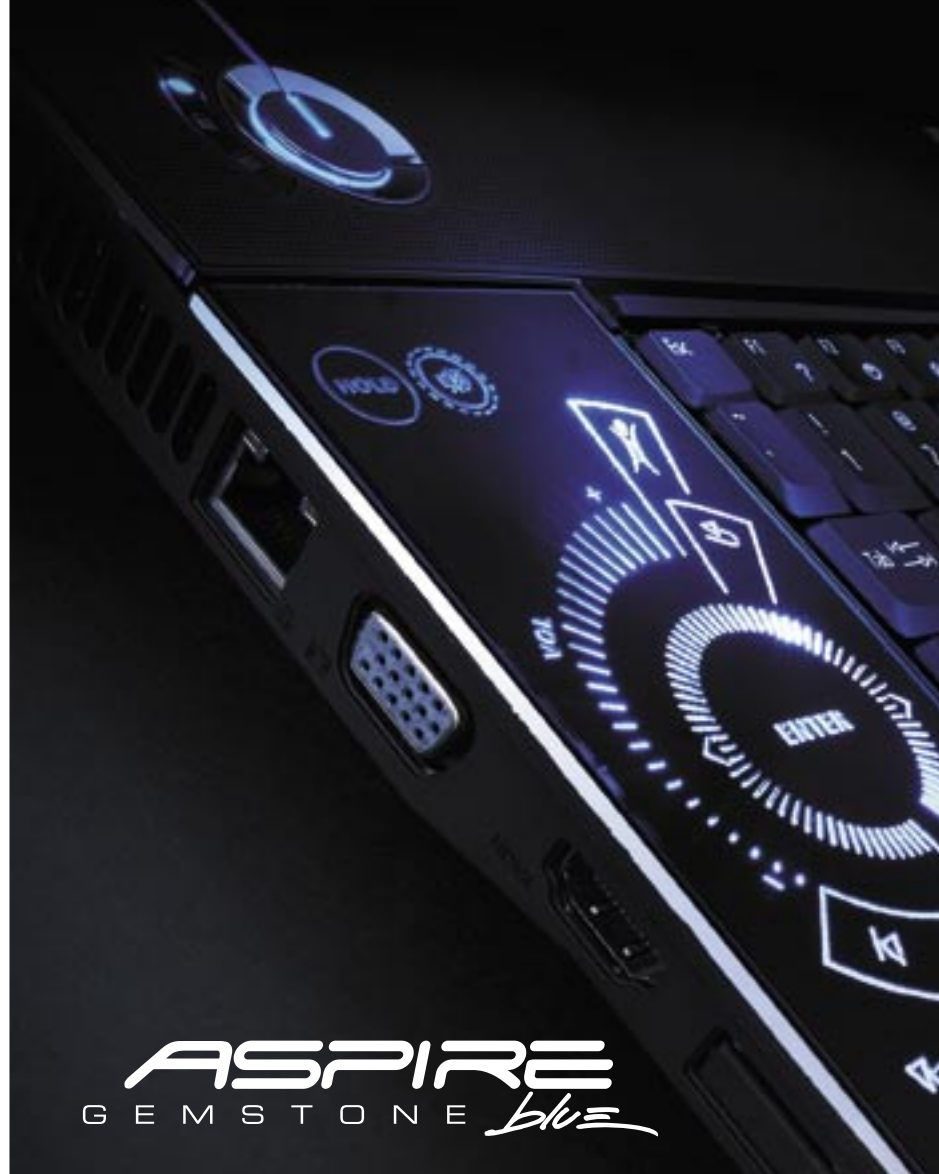

### **BLUEPOWER**

Az erő függőséget okoz.

Lehet érezni, érzékelni, élvezni, vagy vágyakozni utána. Az Aspire Gemstone Blue a digitális szórakozást felejthetetlen élménnyé alakítia. Élvezze a gyorsabb multimédiás teljesítményt Intel<sup>®</sup> Centrino<sup>®</sup> processzortechnológiával. Fedezze fel a mobilitás csúcsait.

#### Acer Aspire 8920G 5)

- · Intel® Centrino® processzortechnológia
- Eredeti Windows Vista® Home Premium
- · 18.4" teljes HD képernyő Acer CineCrystal<sup>™</sup>-lal
- Hitelesitett Dolby Home Theater® hangrendszer
- Blu-ray Disc™ meghajtó

Keresse az új Acer Aspire Gemstone Blue notebookokat a legközelebbi viszonteladónál. Látogasson el a www.acer.com/gemstoneblue/hu oldalra

Az Acer és az Acer logó regisztrált védiegyei az Acer In más országokban használt védiegyei: Centrino. Centrino Ir Cypsour, Animinowany wyprinas oraz zapowani nasznani vecjegyel. Centrinic, Centrinic misioc, nielieci element<br>Silum a Dolby Laboratories védjegyei. A Blu-ray Disc a Blu-ray Disc Association védjegyei. A Dolby, a Dolby H<br>Si ttes tájékoztatás nélkül változhatnak. Az Acer nem vállal felelősséget semmilyen nyomdai vagy egyéb hibáért. A képek<br>vűlek az elérhető termékek eltérhetnek a bemutatottaktól

**REVENT** 

 $\mathcal{H}_{\mathcal{G}}$ 

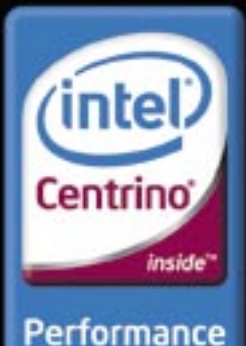

to go

N

 $\infty$ 

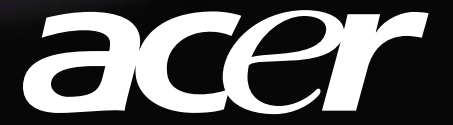

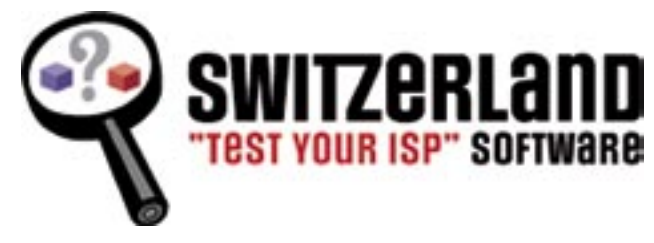

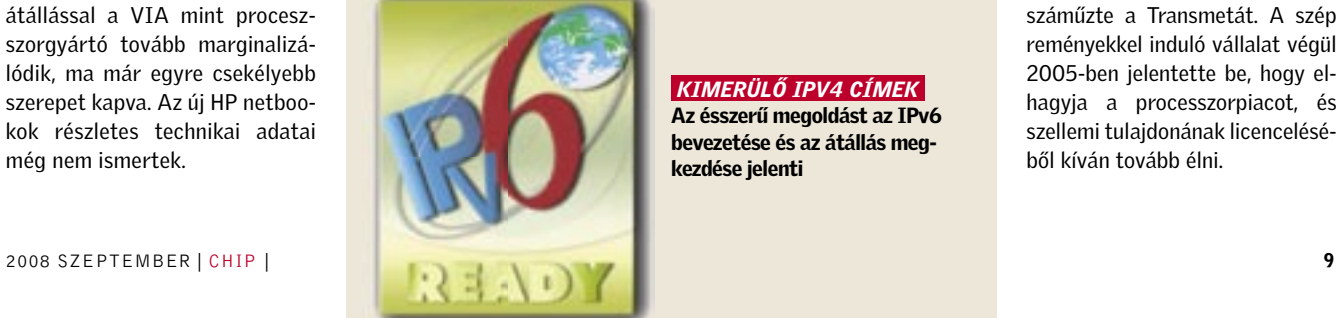

#### **BHF** AKTUÁLIS I

### LG LCD Csodálatosan éles kontraszt

A C200lite a Konica Minolta bizhub sorozatának abszolút belépő modellje, amelyet olyan középvállalkozásoknak szánnak, amelyek most váltanak monokrómról színesre. Minden lényeges funkciót tartalmaz, amit az azonos osztályú készülékektől megszokhattunk, különlegességeként a fénymásolásban az újoncok számára is egyszerű kezelhetőséget és az energiatakarékosságot említi a japán gyártó.

### KONICA MINOLTA Belépő szintű színes lézerprinter

A Pioneer elkészítette a fél te- hordozórétegek vastagságán kellett variálni. Az új, tucatnyinál is több rétegből álló lemezek olvasásához egy teljesen új, átdolgozott optikára lesz szükség. Eme sokrétegű lemezekhez új, a jelenlegi megoldásoknál érzékenyebb és a fényszóródásból fakadó hibákat hatékonyabban kompenzáló olvasóegységet kell alkalmazni. Ez az optika visszamenőleges kompatibilitást ígér a jelenleg forgalomban lévő egy- és kétrétegű Blu-ray lemezekkel.

rabájt tárolókapacitással bíró lemez prototípusát, amely húsz, egyenként 25 gigabájtos adathordozó réteggel rendelkezik. A többrétegű optikai lemezeknél az egymással szomszédos rétegek áthallása és a jelcsillapítás okozta veszteségek kiküszöbölése jelenti a legnagyobb kihívást, különösen egy ilyen, tucatnyinál is több adathordozó réteget tartalmazó megoldásnál. A Pioneer nyilatkozata szerint "mindössze" a

A bizhub C200lite intelligensen felismeri, hogy monokróm vagy színes dokumentum oldallal van-e dolga, és ennek megfelelően állítja be a nyomtatási minőséget, vegyes dokumentumok esetében helyettünk ügyel a költségekre, de önállóan képes kiválasztani a papírtálcát és a papírméretet is. Nemcsak szokványos A4-es vagy Letter lapokra, hanem üdvözlőkártyára, borítékra vagy címkékre is nyomtat.

# BLU-RAY REKORD 500 GB, 20 réteg: egy blu-ray lemezen!

Az AndreiGround Online szerint helyi és távoli kódfuttatást lehetővé tevő sebezhetőséget találtak a Freemail szolgáltatásban. A több mint egymillió felhasználót kiszolgáló webes levelezőrendszer egyáltalán nem ellenőrizte a levelek tárgyát, ide a küldő tetszőleges HTML kódot vagy JavaScriptet írhatott, ami a levél megnyitásakor automatikusan le-

## SZÉTVÁLÁS Fujitsu-Siemens: Siemens nélkül?

A Wall Street Journal közölte, hogy értesülése szerint a Siemens ki szeretne szállni a Fujitsuval létesített közös vegyes vállalatából, a PC-ket és szervereket gyártó Fujitsu-Siemensből.

A japán cégnek elővásárlási joga van a Siemens 50 százalékos üzletrészére, azonban egyelőre nem tudni, élnek-e vele. Az is lehet, hogy a Fujitsu-Siemenst egészben bekebelezi egy nagyobb PC-gyártó, ugyanúgy, ahogy a Gatewayt és a Packard Bellt megvette az Acer, vagy ahogy az IBM személyi számítógépes üzletága a Lenovo kezébe került. A Fujitsu képviselője megerősítette, hogy a felek egyeztetnek a Fujitsu-Siemens jövőjéről, azonban állítása szerint még semmi sem dőlt el. A Fujitsu és a Siemens 1999-ben egyesítette PCgyártó tevékenységét, a szerződés 2009-ig szól.

# A CITROMAIL IS SÉRÜLÉKENY? Hiba a Freemail szolgáltatásban

futott. Közben hasonló hibát fedeztek fel a Citromailben is.

A Freemailt használók komoly veszélyben voltak. A tárgy mezőbe írt kódokkal támadók a beleegyezésük nélkül átirányíthatták volna őket például egy kártékony kódot tartalmazó weboldalra, vagy akár JavaScript segítségével maguk csempészhettek volna ártó programokat a felhasználók

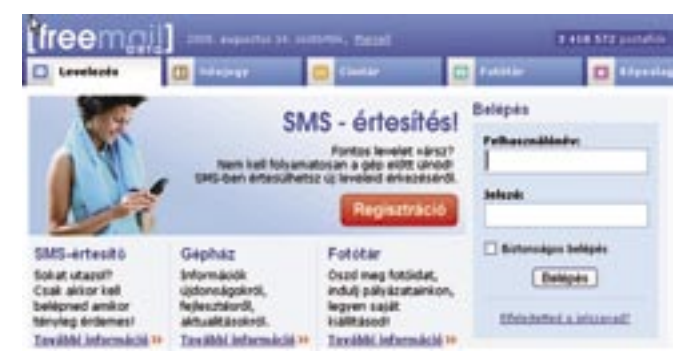

 *FREEMAIL* Az egyik legnagyobb hazai webes levelezőrendszer felhasználói komoly veszélyben voltak

# *BLU-RAY CSODA* Az 500 GB-os lemezek sorozatgyártása még a jövő zenéje, de nem elképzelhetetlen, hogy néhány alkalmazási terület igényel majd ilyen kapacitást

gépeire. Ha egy postafiókban egy preparált levél volt az egyetlen, abban a kód már mappanézetben lefuthatott, ugyanis a Freemail ekkor automatikusan megnyitja.

A hiba ellen a szkriptfuttatás tiltásával sem lehet védekezni, ugyanis a Freemail működéséhez elengedhetetlen a JavaScriptek engedélyezése. A távoli szkriptek letiltása sem jelentett megoldást, ugyanis a levelek tárgyába ágyazott szkriptek már lokálisnak számítanak, és helyben hajtódnak végre. A T-Online-t értesítették a sérülékenységről, amelyet – dicséretükre legyen mondva – aznap kijavítottak a fejlesztők.

## ENERGIATAKARÉKOSSÁG Transmeta licenc az NVIDIA-nál

Az NVIDIA 25 millió dollárért licencelte a Transmeta LongRun és LongRun2 energiatakarékos technológiáit, amelyeket saját termékeibe épít be azzal a céllal, hogy megfékezze azok túlzott fogyasztását és hőtermelését. Az NVI-DIA-nak szüksége van a Transmeta technológiáira, hogy hatékonyabban ki tudja szolgálni a laptopok és mobil eszközök igényeit.

Megdöbbentő, a plazmákat is túlszárnyaló kontrasztaránnyal kecsegtet az LG legújabb, nagy képátlójú, LED háttér-világítású LCD tévéje. LCD tévéje.

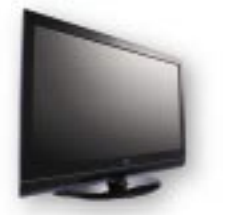

A Transmeta a rendkívül energiahatékony Crusoe processzoráról vált ismertté még az évezred elején. A Crusoe sokat késett, utódja, az Efficeon megjelenésekor pedig már piacon volt az Intel Centrino, amely a perifériára száműzte a Transmetát. A szép reményekkel induló vállalat végül 2005-ben jelentette be, hogy elhagyja a processzorpiacot, és szellemi tulajdonának licenceléséből kíván tovább élni.

Nemrégiben a CHIP hasábjain közöltünk a Bittorrent-kliensekről egy tesztet (2008/03 88. oldal), amelyben említést tettünk az internetszolgáltatók azon ellentmondásos gyakorlatáról, hogy szűrik a peer to peer adatforgalmat. Egyes vélemények szerint – és ilyen a mérvadó Electronic Frontier Foundationé – ezzel megsértik a hálózat semlegességének elvét, a szolgáltatók szerint azonban a felhasználók többségét védik. A felhasználók viszont minden bizonnyal örülni fognak a Switzerland nevezetű kliens-szerver szoftvercsomagnak, amivel megállapíthatjuk, a szolgáltatónk beleavatkozik-e a forgalomba.

A Switzerland (utalva Svájc hagyományosan semleges történelmi szerepére) egy nyílt forrású projekt, így szabadon elérhető bárki számára. A jelenleg alfa

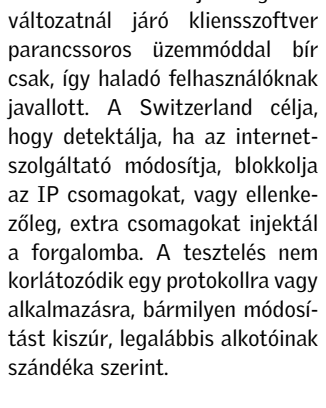

#### Működési elv: hamar kiderül, hogy beavatkozik-e a szolgáltató

A Switzerland működése kliensek hálózatára épít, ahol a kliensek egymással kommunikálnak, majd összegző jelentést küldenek az elküldött és megkapott adatcsomagokról. A szerver e jelentések

alapján képes megállapítani, ha a két kliens közötti kommunikációba valamilyen durva módon beavatkoztak, például blokkoltak bizonyos csomagokat – a csomagpriorizálást jelenleg nem képes felismerni, de a jövőbeni fejlesztésekkel várhatóan ez is hamarosan megjelenik. Az internetszolgáltatók eddigi lépéseinek hatására különösen a BitTorrent és VoIP forgalom vizsgálatára buzdít a programot fejlesztő Electronic Frontier Foundation.

#### MEGJELENT A SWITZERLAND

# Szűri-e internetünket a szolgáltató?

 *SWITZERLAND* Az Electronic Frontier Foundation programja hamar fényt derít az internetszolgáltatók alattomos forgalomkorlátozásaira

> A Switzerland jelenleg nem kínál szintetikus tesztforgalmat, a kliensek közötti, valódi alkalmazások között bonyolított adatcsomagokat elemzi, majd azokat jelenti a közös szerverre. Ez azt jelenti, hogy például a torrentforgalom elemzéséhez olyan egyedi torrentet kell létrehozni, amelynek seedelése (visszatöltése) Switzerland kliensekre folyik. További részleteket a projekt honlapján találunk, útmutatókkal a tesztelés elvégzéséhez.

### GYENGE VIA CPU Intel Atom kerül a HP netbookba

A Hewlett-Packard jelenlegi netbookjaiban, a 2133-as modellekben a VIA C7 processzort jövő év elejétől Intel Atomra cserélheti. A 10,1 és 10,2 hüvelykes kijelzőkkel szerelt netbookjainál a HP minden bizonnyal megérezte, hogy processzorteljesítmény tekintetében erősen alálőtt a vetélytársaknak. Az Atomra való átállással a VIA mint proceszszorgyártó tovább marginalizálódik, ma már egyre csekélyebb szerepet kapva. Az új HP netboo-

kok részletes technikai adatai

még nem ismertek.

## tók közül elsőként kezdte kell indítani a routert. meg az IPv6 bevezetését az Externet. A szolgáltató emailben tudatta ügyfeleivel, hogy augusztus közepén késő éjjel egyórás kiesésre számít-

A nagyobb internetszolgálta-elése miatt van, ugyanis újra

hatnak IPv6 hálózatfejlesztés miatt. Elsőként a gerincben történik a bevezetés, néhány hónap múlva már az ügyfelek is kaphatnak IPv6 címeket. A kiesés a központi router szoftverének upgrade-

A legfelső szintű tartományokat adminisztráló ICANN február elején 13 root névkiszolgálójából hatot (A, F, H, J, K, M) látott el IPv6 címekkel, aminek köszönhetően azok így közvetlenül IPv6 címzéssel is elérhetővé váltak az internet DNS rendszerei számára, kiiktatva az IPv4 és IPv6 protokollok közötti fordítás szükségességét.

EXTERNET

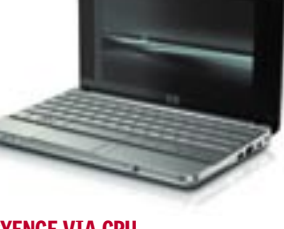

# IPv6 protokoll: indul a hazai áttérés

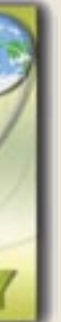

 *KIMERÜLŐ IPV4 CÍMEK*  Az ésszerű megoldást az IPv6 bevezetése és az átállás megkezdése jelenti

A nagyjából 120 centis képátlójú (47 hüvelykes) tévé, az LG 47LG90 a gyártó adatai szerint 1 000 000:1-hez dinamikus kontrasztarány elérésére is képes, ami elméletileg tökéletes fekete-, és teljesen vegytiszta fehérvisszaadást feltételez. A kijelző ehhez egy újszerű, LED háttér-világítási rendszert alkalmaz, amely képes a kép különböző zónáin egyedileg szabályozni a háttérvilágítás intenzitását.

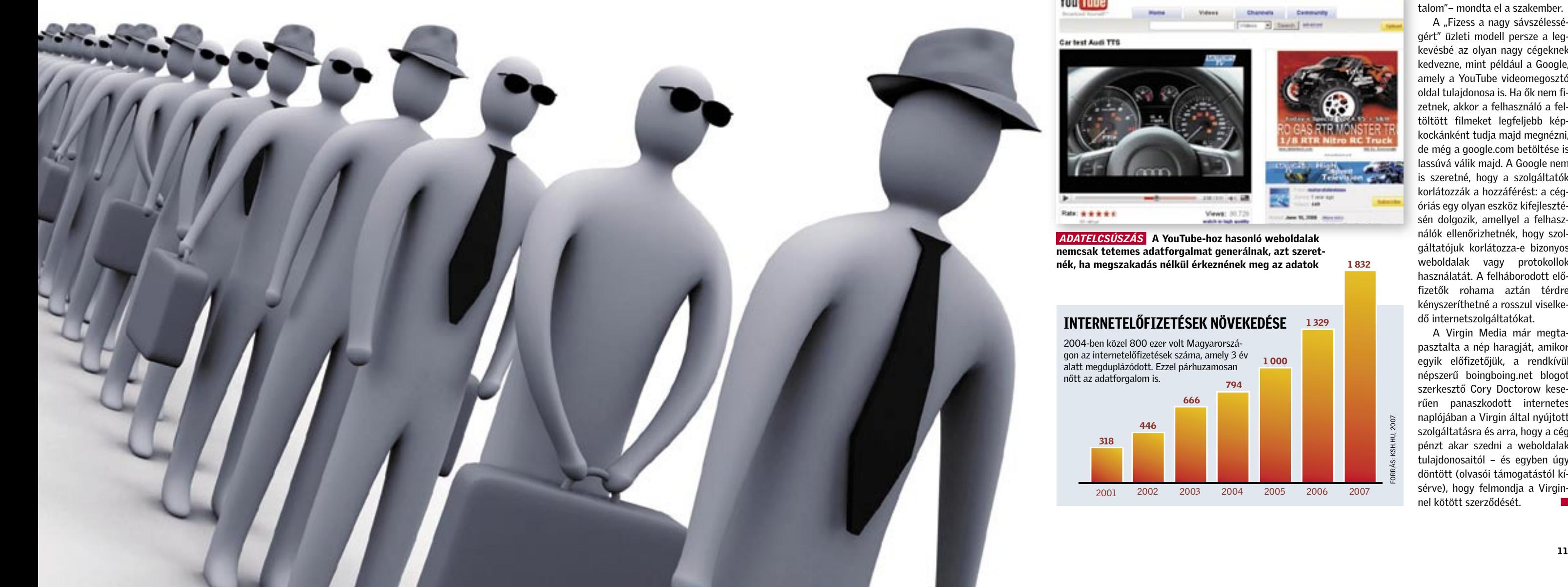

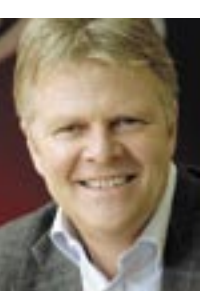

# "A hálózati semlegesség ostobaság"

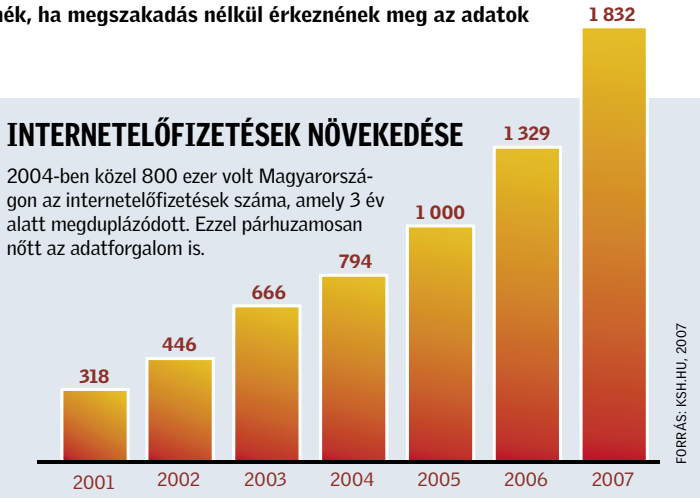

nőtt az adatforgalom is.

Neil Berkett, a Virgin Media vezérigazgatója

 $\blacksquare$  A ...hálózati semlegesség" (network neutrality) koncepciójának jelentését egyszerű megérteni. Arról van csak szó, hogy az interneten minden bit egyenlő – függetlenül attól, hogy honnan jön, hová tart, a szolgáltatóknak ugyanolyan megbízhatóan kell továbbítaniuk. Tehát egy, a You-

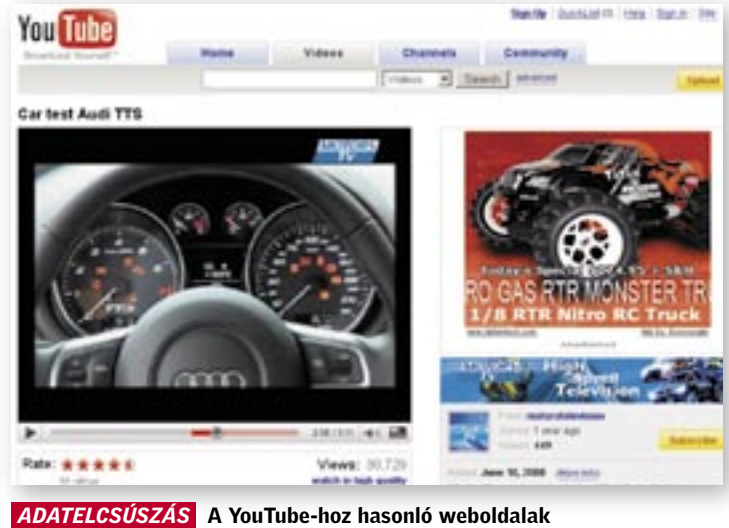

nemcsak tetemes adatforgalmat generálnak, azt szeretnék, ha megszakadás nélkül érkeznének meg az adatok

Tube-ról származó videó ugyanolyan jogokkal foglalja az üvegszálat, mint egy elektronikus levél, és egy netes sugárzású film is ugyanakkora időszeletet kap, mint egy üzleti dokumentum. Ez a megoldás azonban nem igazán tetszik az adattovábbítást végző szolgáltatóknak. "Őrültség" –

# Az új internettrend: fizess, vagy várj!

Ha gyors letöltést akarsz, fizess még többet. Az internetszolgáltatók elképzelése szerint egyes népszerű weboldalaknak fizetniük kellene, ha továbbra is gyors hozzáférést szeretnének nyújtani.

> mondja Neil Berkett, az angol Virgin Media megbízott ügyvezető igazgatója. A cég minden olyan weboldalt kisebb sávszélességű hálózatra akar áttenni, amelyik nem hajlandó fizetni a "prémiumszolgáltatásért".

Az Egyesült Államokban a Comcast még ennél is tovább-

ment, és egyszerűen letiltotta a Bittorrentet használó letöltéseket. A nagy tiltakozás és nem utolsósorban az FCC (Federal Communications Commission, azaz Szövetségi Távközlési Bizottság) döntése után azonban 2008 végéig ezt a korlátozást fel fogják oldani, ám semmiképpen nem

tartják bűnösnek magukat. Állításuk szerint nincs is szó teljes korlátozásról, csak részlegesről, ráadásul azt is csak a hálózat magas terhelésének az idején alkalmazták (erről aztán később független vizsgálatok kiderítették, hogy nem volt igaz, teljes korlátozás volt és minden időben).

A törvényhozók és a politikusok egyelőre nem igazán értik a problémát, vagy ami még roszszabb: csak a szolgáltatók véleményét fogadják el. A Comcast esetében például az amúgy FCCtag igyekezett a szolgáltató mellé állni, azt hangoztatva, hogy a felhasználók 5 százaléka a teljes sávszélesség 90 százalékát foglalja le a fájlmegosztó alkalmazások használatával.

> A "Fizess a nagy sávszélességért" üzleti modell persze a legkevésbé az olyan nagy cégeknek kedvezne, mint például a Google, amely a YouTube videomegosztó oldal tulajdonosa is. Ha ők nem fizetnek, akkor a felhasználó a feltöltött filmeket legfeljebb képkockánként tudja majd megnézni, de még a google.com betöltése is lassúvá válik majd. A Google nem is szeretné, hogy a szolgáltatók korlátozzák a hozzáférést: a cégóriás egy olyan eszköz kifejlesztésén dolgozik, amellyel a felhasználók ellenőrizhetnék, hogy szolgáltatójuk korlátozza-e bizonyos weboldalak vagy protokollok használatát. A felháborodott előfizetők rohama aztán térdre kényszeríthetné a rosszul viselkedő internetszolgáltatókat.

> A Virgin Media már megtapasztalta a nép haragját, amikor egyik előfizetőjük, a rendkívül népszerű boingboing.net blogot szerkesztő Cory Doctorow keserűen panaszkodott internetes naplójában a Virgin által nyújtott szolgáltatásra és arra, hogy a cég pénzt akar szedni a weboldalak tulajdonosaitól – és egyben úgy döntött (olvasói támogatástól kísérve), hogy felmondja a Virginnel kötött szerződését.

Magyarországon a szolgáltatók még nem ennyire szigorúak. Mint Nagy Konrád, az Enternet műszaki igazgatója elmondta, a

hálózati semlegesség elve nem haszontalan, ugyanakkor tény, hogy egyes népszerű szolgáltatások már-már a működés biztonságát veszélyeztetik. Az egyre nagyobb weboldalakkal a sávszélességek még lépést tudnak tartani, azonban a végfelhasználó mindezt egyre alacsonyabb áron várja el. Van néhány jól körülhatárolható oldal, valójában szolgáltatás, amellyel gyakorlatilag nem

lehet lépést tartani – ilyen a You-Tube is, ami alapvetően egy streaming szolgáltatás. Harcolni azonban nem érdemes ellene, hiszen ez már az egyre több felhasználót vonzó webkettes tartalmat jelenti a neten. Ami a "sávszélességhasználatalapú fizetés" koncepcióját illeti, Nagy Konrád szerint ezt, bármilyen jól is hangzik, igazságtalanságoktól mentesen nem lehet megvalósítani, ráadásul milyen jogalapon "szed" díjat egy adott internetszolgáltató az adott tartalomszolgáltatótól? Az egyetlen lehetőség, ha a felhasználó fizeti meg ezt az adott extra használatot, de nem egyértelmű, milyen számolási elvvel lehet ezt megoldani, mivel nagyon sok olyan szolgáltatás létezik, amely nem köthető egy-egy adott tartalomszolgáltatóhoz, így eleve nem is lehetne mással megfizettetni, mint a felhasználóval. Ilyen például a Bittorrent, ami önmagában egy

legális szolgáltatás, legális felhasználási lehetőséggel, azonban nyilvánvalóan jellemzően illegális tartalom kicserélésére.

"Ennél még rosszabb a helyzet a spamáradattal, amely manapság önmagában az elektronikus levelezés biztonságát veszélyezteti, ráadásul végképp nem köthető sem felhasználóhoz, sem szolgáltatóhoz. Mint felelős szolgáltató mi magunk is biztosítunk spam- és vírusszűrést ügyfeleink postafiókjára, így világosan látjuk, hogy a beérkező levelek több mint 90%-a kéretlen és ártó tartalom"– mondta el a szakember.

# Rövid hírek

#### ► Megroggyant az NVIDIA?

#### $\blacktriangleright$  Elavult a Vista felülete A Vista már megjelenésekor

Az NVIDIA évekig tartó diadalmenete megtorpant, ami a kasszasikernek bizonyult ATI Radeon HD4800-as GPU-knak, a drágán előállítható GT200 as chipeknek és a hibás notebook GPU-knak köszönhető. Noha ez utóbbi gond állítólag kevés felhasználót érint, a rosszhírre azonnal 25%-ot gyengültek a cég részvényei.

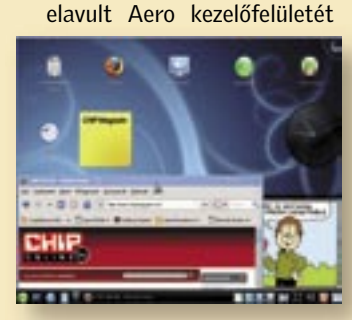

az OS X mellett már a linuxos az OS X mellett már a linuxos KDE 4 is lekörözi mind használat, mind látvány terén. A most megjelent 4.1-es nagy frissítés további extra szolgáltatásokat és látványelemet ad a Linuxhoz, ami közt minden felhasználó talál számára érdekes és hasznos újdonságot.

#### $\blacktriangleright$  Monitor mozirajongóknak

A Dell piacra dobta első 16:9 es, 24"-os, szélesvásznú monitorát, ami az eddig használatos 16:10 (1920×1200) felbontás helyett a Full HD filmekhez és a Sony PS3 játékkonzol által használt felbontáshoz (1920×1080) igazodik.

#### 3 Világbajnok mini-HDD

A WD piacra dobta a világ első 10 ezer fordulat/perces, 2,5 colos SATA merevlemezét, ami a rendkívüli sebesség mellett 300 GB-os tárkapacitással rendelkezik. A 2,5 colos méret ne tévesszen meg senkit: a cég nem notebookhoz, pengeszerverhez készítette a méregdrága HDD-t.

### MICROSOFT MIDORI Az MS kinyírja a Windowst

Az MS nagyjából öt év múlva megválik a Windows márkanévtől, és egy korszakalkotóan új oprendszerrel lép színre. A Midori kódnevű OS-sel fog megtörténni a cloud computingra való áttérés, aminek lényege, hogy az otthoni PC-kből a hatalmas, szerver klaszterekre terheli a számítási feladatokat, valamint gondoskodik arról, hogy eszközeink egymással gyors kapcsolatban legyenek. Az új rendszer bármilyen gépen fut majd, és alapvetően az internetre épít. Két kernel magja lesz, a masszív párhuzamosítást helyezi előtérbe és rengeteg, egyszerű modul kapcsolatából épül majd fel.

### NANOVEZETÉKES MEMÓRIA Tárhelyrobbanás nanovezetékkel

A pennsylvaniai egyetem kutatói egy újfajta adattároló kifejlesztésén dolgoznak, amivel a jelenlegi kapacitás a fizikai méret megtartása mellett is nagyságrendekkel nőhet. A mai adattárolók mind bináris elven működnek, ám a nanovezeték egy harmadik állapotot is engedélyez. A nanovezeték koaxiális felépítésű, így két rétegből áll. Elektromos impulzus hatására mindkét réteg tulajdonsága külön-külön változtatható, ez jelentheti a 0 és az 1 állapotokat, továbbá amikor a két réteg eltérő állapotú, egy harmadik, köztes ellenállási érték jelenik meg, ami egy harmadik állapotot jelöl.

■ A Google új területre merészkedett: a Google Translation Center az automatikus fordításban kíván rövid időn belül az élenjáró szolgáltatássá válni. Az igazsághoz hozzátartozik, hogy korábban is volt lehetőség egyes weboldalakat és szövegfájlokat az eredetitől eltérő nyelven megtekinteni, de az új felület nemcsak egyszerű, mint a legendás Google kereső, hanem komoly fenyegetést jelent minden, már a piacon lévő fordítószolgáltatásra.

Fejlesztői szerint a nanovezetékes adattárolás rengeteg előnynyel rendelkezik a ma használatos bármely más megoldással szemben. Egészen kis fizikai méret mellett is hatalmas tárkapacitás alakítható ki, a fogyasztás is csökkenhet, ráadásul becslések szerint a gyártás felfuttatásával az előállítási költségek is nagyban csökkenhetnek. A fejlesztők csupán azt nem árulták el, mikor jelenik meg az első nanovezetékes adattároló.

# INTEL ATOM, AHOGY EDDIG NEM LÁTTUK: GIGABYTE M912V Túl nagy az Atom sikere

#### INTEL LARRABEE

# Processzor mint GPU: A PC-k forradalma

 *64 PROCESSZOR EGYETLEN CHIPBEN* Az Intel megalkotta azt, ami eddig egyik GPU gyártónak sem sikerült: egy x86-os videokártyát

kártyák piacán, ám hamarosan megérkezik a nagyhal, aki legyűrheti az NVIDIA-t és az ATI-t is. Az Intel gőzerővel fejleszti Larrabee általános célú GPU-ját. A masszív párhuzamosítást szem előtt tartva vettek egy ősrégi Pentiumot, és azt úgy módosították, hogy akár 64-et belezsúfolhassanak egyetlen chipbe.

Az eredmény egy elsősorban grafikára szánt, x86 kompatibilis GPU. A rugalma-

Ma még dúl a harc a video-san 4-64 (vagy még több) magos GPU így minden APIval kompatibilis, legyen szó DirectX-ről vagy OpenGL-ről. És hogy mire számítsunk? Eddig sosem látott sebességre, látványos, ultrarealisztikus 3D-s világokra – az Intel mérnökei szerint a Larrabeevel 2010 magasságában beköszönt a valós idejű ray-tracing, amitől az NVIDIA-nak, az ATI-nak, na és persze a felhasználóknak is elakad majd a szavuk.

> Sajnos, ami a magyar nyelvet illeti, egyelőre csak dobozos fordító szoftverek állnak rendelkezésre megfelelő minőségben. Ezek is többnyire a professzionális fordítók igényeire vannak szabva, fordítási memóriájuk korlátozott és a szakszöveg-kontextusok közül is viszonylag kevés áll harcra készen. A magyar internetezőknek így egyelőre marad a nyelvtanulás, hiszen ha angolul, németül vagy spanyolul megtanul valaki, akkor ezekre a nyelvekre már könnyű fordítást találni.

Az Intel nagy reményeket fűzött az Atom processzorhoz, de ezt még ő sem gondolta: a cégek és a felhasználók körében is sikert aratott az olcsó, gyenge és lassú, ám általános felhasználásra elegendő, keveset fogyasztó CPU és a netbook platform. Az Intel jelenleg azzal küzd, hogy nem tud elegendő CPU-t legyártani, ahogy a hozzá tartozó Poulsbo chipkészlet is ritkaság, ráadásul a cégek sorra jelentik be az újabb és újabb gépeket. Az ASUS jelenleg már több mint tízféle EeePC-vel van jelen a piacon, és hiába a hatalmas konkurenciaharc, minden gyártó sikerekről számol be saját netbookjával kapcsolatban.

A Gigabyte az M912V Tablet PC netbookkal indul harcba, ami vetélytársainál magasabb árat és nagyobb felbontású (1280×768), forgatható érintőkijelzőt kap. Extraként a 110 ezer forintos PC alapfelszereltsége lesz az ExpressCard foglalat és a beépített

HSDPA modem is.

#### Google-erő: a fordításban is nagyot akar

Az új szolgáltatással nem csupán mondatokat vagy teljes szövegeket, hanem teljes weboldalakat és dokumentumokat is lehetséges lefordítani számos nyelvről másikra. A gépi fordítás bizonyos nyelvek között már viszonylag

#### WEBOLDAL-FORDÍTÁS

# Google, a tolmácsrobot

Az online fordítás minden kétséget kizáróan nagy fejlődés előtt áll. Most rakétasebességre kapcsolhat a Google belépésével.

> fejlettnek mondható, de ennek ellenére még mindig nem tekinthetjük nyelvileg elég helyesnek és pontosnak az algoritmusok által végzett munkát. A Google viszont nem nyugszik bele könnyen ebbe a ténybe, és a rendelkezésére álló óriási adat- és információmennyiséget felhasználva folyamatosan fejleszti nyelvi adatbázisát.

A komplexebb gépi fordítások alapja a szótárak mellett az úgynevezett fordítási memória. Ehhez a szolgáltató már most többmilliárd szónyi szöveget vitt be rendszerébe, illetve emberi fordításokkal segíti a fordítás minőségének fejlődését. A fordítás módszere gyakorlatilag statisztikai elveken működik, a gép megvizsgálja a szöveget, felbontja frázisokra, és a fordítási memóriában keres azonos vagy hasonló megfejtéseket.

#### Fordítói hálózat: a Google összehoz

**Google** www.tophysi

Proposition of their<br>Proposition<br>Section of the Section of the<br>Section of the second con-

A Google Translation Center azon felül, hogy gépi fordítást kínál, lehetőséget ad (hamarosan) arra, hogy fordítók és fordítást igénylők egymásra találjanak, mindezt 40 nyelv részvételével. Ezzel fordítói piacteret hoz létre. A szolgáltatás az amatőr és profi fordításokat is támogatja majd, lehetőség lesz ellenőriztetni a fordítást, vagy akár nagyobb szövegek esetén előfordulhat, hogy többen dolgoznak rajta. A Translation Center tehát egyfajta piactérként funkcionál majd, és jóval több lehetőséggel ke-

csegtet vevő és eladó számára is, mint mondjuk a Freetranslation hasonszörű szolgáltatása.

A Google esetében már az egyéb oldalak lokalizációja is ehhez hasonló, akár közösséginek is nevezhető módon zajlott. A cég nem keresett külső fordítóirodát, hanem tudva, hogy a dolgozók a világ minden tájáról származnak, egy algoritmus segítségével ügyes módon összepárosította, hogy kinek van ideje és képessége az adott oldalak különböző nyelvekre fordításához.

Az emberi fordítást ráadásul ennél a szolgáltatásnál már nagyban gyorsítja a gépi, automatikus fordítás megléte, hiszen mielőtt nekilát a fordító, a gép már egy közel elfogadható nyersfordítást javasol, amit elvileg csak ki kell csinosítani nyelvileg, szintaktikailag és stilisztikailag. A profi, pénzért fordító munkások mellett akár önjelölt tolmácsok is beszállhatnak a rendszerbe, és teljesíthetik a feladatot. Az oldal továbbá szimpla szótárként is működik majd, ami pár éven belül egy sosem látott szuperszótárrá nőheti ki magát, ami a ma beszélt nyelvek többségét ismeri majd. Izgalmasan hangzik, nemde?

#### Keserű szájíz: a magyar nyelv egyelőre hiányzik

A magyar nyelv egyelőre kimaradt, ezzel szemben viszont például a cseh, a bolgár, a román máris megtalálható a rendszerben. Ismerve a szláv nyelvek hasonlóságát, az orosz, a lengyel mellett hamarosan számíthatunk a többi szláv nyelvváltozatra is.

 *GOOGLE TRANSLATION CENTER*  A szolgáltatás már több tucat nyelven tud. Őszintén reméljük, hogy a bolgár, román és cseh nyelv után a magyarral is foglalkozni fog valaki…

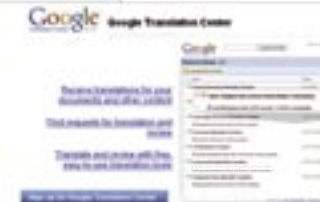

paid.

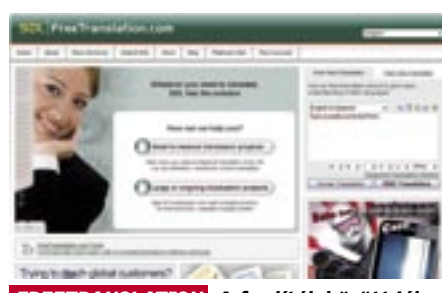

 *FREETRANSLATION* A fordítók között jól ismert piactér is komoly kihívót kapott a Google új szolgáltatása személyében

Ha van egy dokumentumunk, amelyről kellene egy decens fordítás, nincs más dolgunk, mint feltölteni a Google fordítói oldalára, és felkérni egy az a globális fordítói memófordítót, hogy dolgozzon az ügyön. A szolgáltatás egyaránt alkalmaz profi, illetve önkéntes fordítókat is, akiknek a rendelkezésére áll a Google automatikus fordító programja. Ez jelentősen megkönnyíti majd a fordítók dolgát, hiszen ahelyett, hogy a nulláról kellene kezdeniük dolgozni, a gép elvégzi helyettük az első nyers fordítás munkáját, így a fordítóknak már csak a gép által ejtett hibákat kell megfelelő szakértelemmel korrigálniuk.

A rendszer az összes korábbi fordítását megőrzi, és az újakat összeveti a Global Translation Memory-vel, azriával. Ez úgy hangzik, mintha a Google a jó fordítások összegyűjtésével optimalizálná programjának fordítói algoritmusát, amely igencsak bíztató. A szolgáltatás egyelőre béta fázisban van, sajnos a gmailes fiókról nem lehet még simán bejelentkezni, de ne legyenek kétségeink, rövidesen megoldják majd ezt a problémát. S ha így lesz, minden bizonnyal remek kis szolgáltatást kapnak majd azok, akik a weben keresztül szeretnének fordíttatni.

# Hogyan működik a Translation Center?

■ Kritikus sebezhetőség található a 2007-es verzió kivételével minden Microsoft Access termék *Snapshot Viewer*-jében. A snapview.ocx fájl által biztosított előnézeti funkció sebezhetőségének kihasználásához mindössze arra kell rávenni a felhasználót, hogy egy speciálisan előkészített weblapot látogasson meg.

A Microsoft arról tájékoztatta ügyfeleit, hogy a sebezhetőséget alacsony számban ugyan, de már használják hackerek, főleg célzott támadásokhoz. A Microsoft azt javasolja ügyfeleinek, hogy ne használják rendszergazdaként gépeiket, így csökkenthető a sebezhetőség kockázata. A sebezhetőségre még nem adtak ki javítófoltot. A támadás csak úgy kerülhető ki, ha a kérdéses vezérlőt a rendszerben letiltják.

#### **VMWARE**

Megoldás: A fejlesztők orvosolták a problémát a 0.8.6h frissítéssel. Töltsük le mielőbb. Info: www.videolan.org

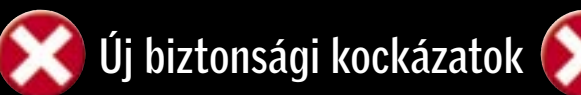

A Kaspersky meghajtóprogramjában lévő hiba puffertúlcsordulást eredményezhet, melyen keresztül a támadók ártó kódot juttathatnak a rendszerbe. A Kaspersky Anti-Virus és érintett a problémában.

Internet Security 6.0 és 7.0 Megoldás: Mielőbb töltsük le a Kaspersky biztonsági programok frissítését. Info: www.kaspersky.com *VLC MEDIAPLAYER*

#### *KASPERSKY ANTI-VIRUS MAXTHON*

A támadók kártevőket juttathatnak a rendszerbe olyan súlyos sebezhetőségeken keresztül, mint amilyet a népszerű médialejátszó, a VLC Media Player böngészővel kapcsolatos ActiveX moduljában fedeztek fel.

■ Számos felhasználó használ virtuális gépeket, mint tesztkörnyezetet, mivel ezeket átjárhatatlannak vélik. Ennek ellenére számos biztonsági rés található a VMware termékében, ezért nem szabad vakon bíznunk benne: a támadók puffertúlcsordulást okozva kiléphetnek a virtuális környezetből a megosztott mappát használva. E biztonsági rés könnyedén bezárható a megosztott mappa kiiktatásával.

A népszerű böngésző ki van téve egy puffertúlcsordulásos sebezhetőségnek. A támadók a hibát kihasználva idegen kódot hajthatnak végre az érintett alkalmazásban. A 2.0 verzió

alatti Maxthon böngészők mind hibásak. Megoldás: A gyártó egyelőre még nem készített megfelelő javítást. Info: www.maxthon.com

 *SKYPE*

14 **14 Example 2008 SZEPTEMBER** 

hacker.com.cn.ini is a potentially malicious program. Unless you are familiar with it, Symantec strongly recommends that you quarantine the program

A Microsoft nyomás alatt tartja az antivíruspiacot: a vállalat még 2004-ben egy szabadalomért folyamodott, amelyben leírja a proaktív védelem mechanizmusát. Az amerikai cég négy teljes évet várt, azonban most már hivatalos, hogy élni akar a szabadalom adta jogokkal. E védelmi mechanizmus a következő elven alapszik: az új keletű vírusok, trójaiak azonosítása, mielőtt azok ellenszerei elérhetővé válnának. A Microsoft leírása szerint a szoftverek egy szimulált környezetben indulnának a konkrét telepítés előtt, ahol vizsgálnák a működésüket. Amennyiben gyanúsan viselkednek, például hozzányúlnak a rendszerfájlokhoz, a biztonsági szoftver kockázatosnak minősíti őket, és figyelmezteti a felhasználót.

Az egyik Skype szűrő, ami a végrehajtható fájlok behívásának akadályozásáért felel, hibás. A hiba kihasználása szerencsére nem olyan egyszerű, de még mielőtt valóban bekövetkezne a baj, érdemes tenni ellene. Megoldás: A Skype javította a hibát a legújabb frissítéssel, ami a 3.8.0.139 számot kapta. Info: www.skype.com

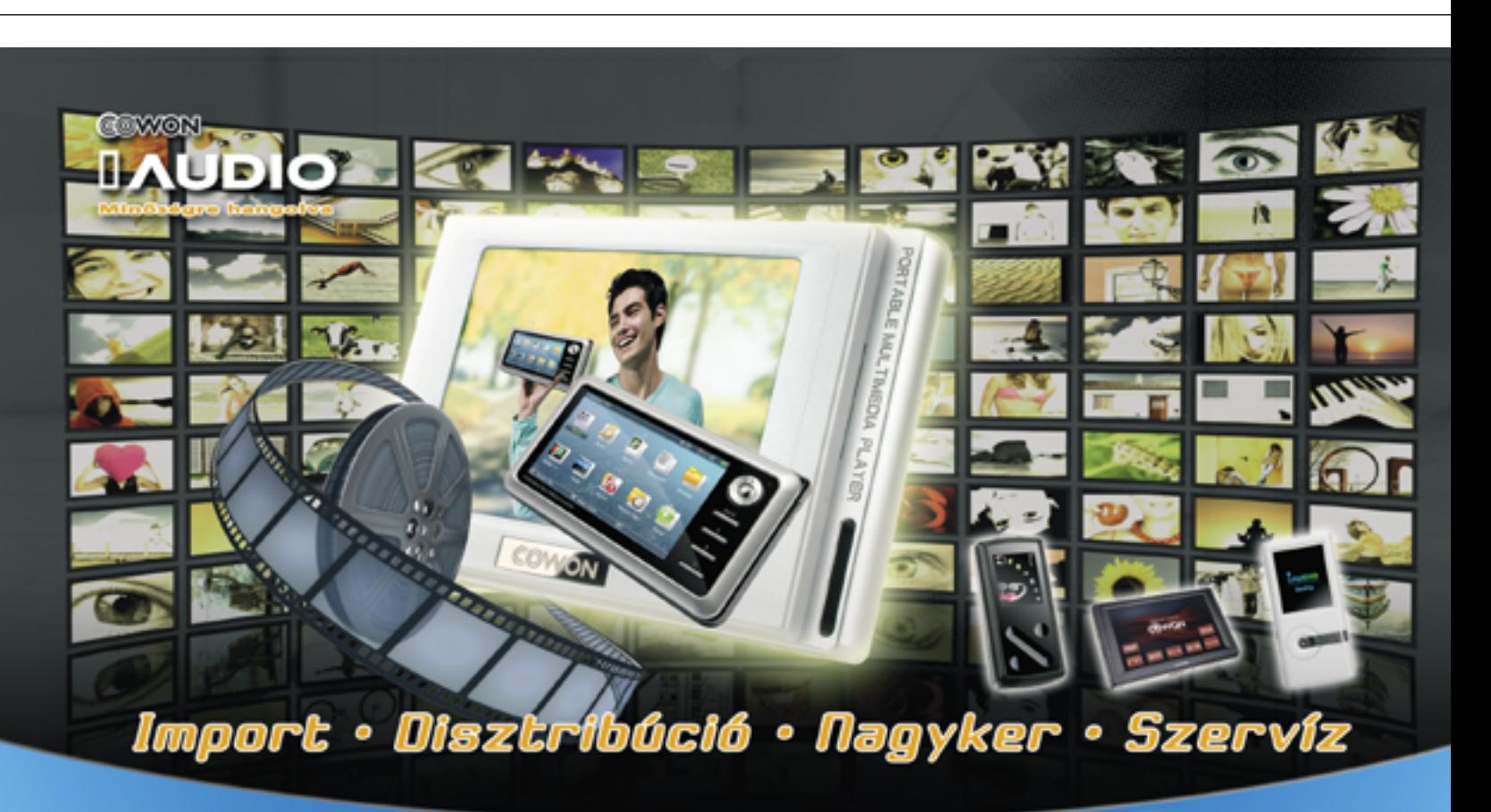

# **Infopalitie KFL** 049 Brdapest, Angel o. 38. Tel.: 222-0079 2008 Buildings | 1500 Buildings | 1500 Buildings | 1500 Buildings | 1500 Buildings | 1500 Buildings | 1500 Buildings | 1500 Buildings | 1500 Buildings | 1500 Buildings | 1500 Buildings | 1500 Buildings | 1500 Buildings | 1

### MICROSOFT OFFICE Kritikus hiba az Access-ben

Azonban más hibák is maradnak a programban: ilyen a VIX-API-ban vagy a HGFS.sys meghajtóprogramban lévők. Gyakorlatilag az összes VMware termék érintett, beleértve a Player 2.0.3-t és a Workstation 6.0.3-t. Szerencsére a VMware már kínál online frissítést, amelyet érdemes mihamarabb telepíteni.

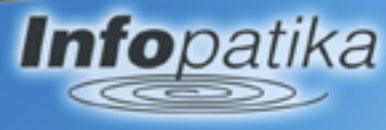

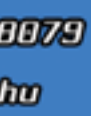

# ■ A Kaspersky Lab új veszélyre Zenében utazik a trójai kártevő

# A gonosz vendég elszabadul

Mindez jó ötletnek tűnik – efelől semmi kétség –, azonban mindez egyáltalán nem újdonság. A Microsoft mindössze egy szabadalomra hivatkozhat, azonban az antivírus gyártók, mint a Symantec, az F-secure, a Kaspersky és a Panda, ezeket a viselkedésalapú módszereket már biztosítják is szoftvereikben. A kérdés azonban az, hogy e gyártóknak, akik proaktív védelmet kínálnak, kell-e licencdíjat fizetniük a Microsoftnak. E felvetés nekünk, felhasználóknak is fontos, ugyanis e lehetséges költségeket minden bizonnyal továbbhárítják ránk. Az egyetlen kerülőút az lenne, ha valami új megközelítést alkalmaz-

nának…

Feltalálók küzdelme: nem sza-

badna díjat szedni

Mindezek ellenére az antivírus cégektől eddig nem hangzott el semmiféle nyilatkozat az ügyben, ugyanis az még nem tiszta, hogy a szabadalomban mi foglaltatik pontosan benne, és a Microsoft milyen módon kíván élni a szaba-

New Threat Detected

dalomban foglaltakkal.

**breat Detected** 

File name

Path:

Threat

Type:

Severity Level:

A Kaspersky nem hisz abban, hogy komoly konfrontációba keverednének a Microsofttal. Eugene Kaspersky a heurisztikus védelem egyik feltalálója, ami alapvető proakítv módszer. A cég feltehetően számos szabadalommal rendelkezik a technológiát illetően. Problémát jelenthet a Microsoft számára az is, hogy amennyiben érvényesíteni akarja a szabadalmát a többi antivírus cég ellen, akkor tudnia kell, hogyan működik az adott gyártó védelmi mechanizmusa – ehhez programkódjaikban kellene kutakodniuk. Info: http://patft.uspto.gov

# Microsoft-trükk: A szabadalomcsapda

 *VISELKEDÉS ALAPÚ MÓDSZER* A proaktív eszközökkel az antivírusok képesek idejekorán lefülelni a kártevőket

hacker.com.cn.ini

Unknown more details

c/windows

Unknown 3333

megvalósításával most találkoz-

figyelmeztet: a Getcodec.a trójai kártevő zenei fájlokat támad, hogy trójai kód hordozójává változtassa őket. Az ilyen kártevők megkeresi a merevlemezen található MP2 és MP3 zeneszámokat, és automatikusan WMA/ASF formátumba konvertálja őket.

#### ÚJ MÓDSZEREK

lehetősége már egy ideje ismert volt a kutatók előtt, de gyakorlati tak először a neten. A fertőzött gépeken a Getcodec.a kártevő a fertőzés terjesztése szempontjából, mert lehetőséget adnak kiegészítő utasítások elhelyezésére a streaming adatfolyamban. A Getcodec féreg egy webhivatko-

A WMA állományok ideálisak

zást helyez el ebben a fejlécben,

amely új zenekodek telepítésére kéri a felhasználót. A webről letöltött fájl azonban valójában egy ún. trójai proxy programot tartalmaz, amelynek segítségével a vírusírók az áldozat számítógépére bejutva és onnan tevékenykedve hajthatnak végre további hackertámadásokat.

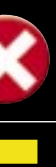

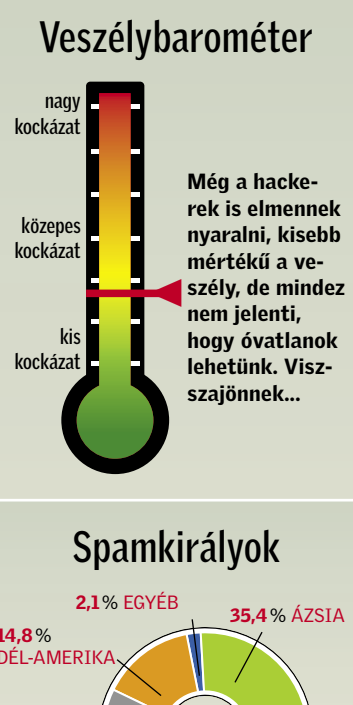

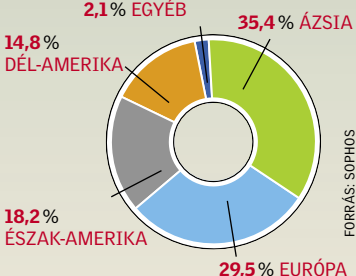

A kéretlen levelek döntő hányada, több mint 35%-a ázsiai országokból érkezik.

A támadók leggyakrabban trójaiakat használnak, hiszen azokban nagyon jól elrejthetők az ártó kódok.

# A HÓNAP SZÁMA

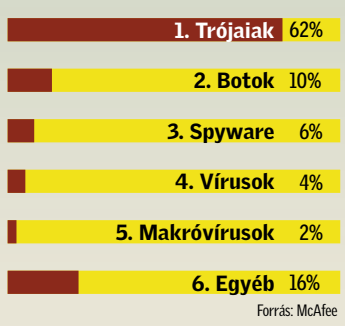

# Hacker-segédek

Ennyi jutalékot kapott egy amerikai 515 millió Ft

spammer az általa kibocsátott e-mail reklám forgalomnövelő hatásáért.

# **BHIP AKTUÁLIS <b>BIZTONSÁGI HÍREK**

#### WIFI PERSONAL AREA NETWORK

# Meglepő és érdekes: azt beszélik, hogy...

▶ Az MTV zenei adót is ▶ Az UbiSoft játékkiadó tijegyző Viacom egymilliárd dolláros pert nyert a Youtube ellen. A vád szerint a Youtube-on 160 ezer jogsértő videót osztottak meg. A Google-ös Youtube-nak ki kell adnia minden adatot (IP-cím, felhasználói név, statisztika) felhasználóiról és látogatóiról a Viacomnak, amit a felhasználók jogaiért küzdő EFF egyesület azonnal meg is támadott.

A Viacom többet szeretett volna, például a Youtube motor forrását, ám ezt a bíróság elutasította. A Google egy embere úgy kommentálta az esetet, hogy a Viacom nem fog tudni mit kezdeni a négy terabájtnyi naplózási adattal, ráadásul IP-cím alapján nehéz lesz az otthoni felhasználókat egyesével visszakövetni.

tokban a crackereket hívta segítségül egy hibajavításhoz. Az Ubisoftnak a Direct2- Drive digitális terjesztésben megielent Rainbow Six: Vegas 2-es játékával gyűlt meg a baja, amit túlzottan erős, éppen ezért rengeteg gondot okozó védelemmel látott el. Érkezett is a sebtében elkészített javítás, amiről azonban hamar kiderült, hogy egy neves crackercsapat törése. Ahogy a titokra fény derült, az Ubisoft azonnal visszavonta az egyébként tökéletesen működő, minden problémát orvosló "javítást". Sokak szerint ezután az Ubisoft már nem reklamálhat, ha ellopják egy játékát, mondván ő is épp ugyanúgy ellopott egy szellemi terméket. A csapat egyébként nem kíván pe $\blacktriangleright$  A Microsoft nagy sikerrel tesztelte a Vistát olyanok körében, akik fennhangon hirdették, mennyire utálják azt. Az MS 120 olyan embert választott ki, akik elmondásuk szerint utálják a Vistát, és mindenkit lebeszélnek haszálatáról. Ennek a 120 embernek megmutatták a titokban készülő, "Mojave" kódnevű oprendszert, amit a tesztcsoport egyhangúlag imádott. Rengeteg hasznos szolgáltatást találtak benne, meg voltak elégedve a biztonsággal és a sebességgel is. A végén felfedték a titkos "Mojave" oprendszert, és elárulták a tesztelőknek, hogy bizony a sárga földig lehordott Vistát próbálták ki. A Microsoft ezen felbuzdulva világszintű kampányt indít a Vista megkedveltetésére. ■

relni, és büszke rá, hogy az Ubisoft ezzel "elismerte munkásságukat".

3 Sajnos a mondás újfent beigazolódott: "videojátékok nem ölnek embert; azok ölnek, akik játszanak a videoiátékokkal". Amerikában egy hétéves kislánynak kellett meghalnia, mert féltestvére, egy tizenéves lány és barátja, a 17 éves Lamar Roberts kipróbálták valóságban is a Mortal Combat nevű verekedős játékot. Az eset érdekes véget ért, ugyanis a bíróság hat év nevelőintézeti elzárásra ítélte Heather Trujillo tinédzsert, noha anyja könyörgött, hogy ha már egyik gyerekét elvesztette, ne vegyék el a másikat is. Roberts, a 17 éves fiú ennél sokkal komolyabb büntetésre számíthat.

### **SERIF PAGEPLUS** Ingyen letölthető DTP-program

# Feleslegessé váló Bluetooth?

# SZIGOR AZ USA-BAN Indoklás nélkül is elvehetik laptopunkat!

A rendelkezés támogatói szerint az új lehetőség megkönnyíti a terroristák, a drogfutárok, valamint az illegális másolatokat terjesztő személyek elleni harcot. Mindez azt – mobiltelefonokra és iPodokra is.

Már hét éve annak, hogy az első Bluetooth eszközök megjelentek a piacon – és hiába működnek jól, és terjedtek el igen széles körben világszerte, az Intel az Ozmo Devices céggel együttműködve ki akarja mondatni a halálos ítéletét a népszerű, rövid hatókörű rádió-

hullámos szabványnak. Tény, hogy az utódban kétségtelenül van potenciál: a WiFi Personal Area Network (WiFi-PAN) szinte azonnal működésre bírható laptopokon, PC-ken és a jelenlegi WLAN hardvereken. Mindössze új meghajtóprogramra van szükség!

A Bluetooth-szal szembeni előnye, hogy 9 Mbps átviteli sebességével a WiFi-PAN kilencszer gyorsabb a Bluetooth 2.0-nál, és képes egyszerre nyolc kapcsolatot szimultán támogatni. A fogyasztás oly mértékben csökken, hogy a wireless headsetek esetében a beszédidő akár háromszorosa is lehet az eddig megszokottnak. Itt persze már akad egy kis hátulütő, ugyanis a mobileszközökbe, billentyűzetekbe, fejhallgatókba, headsetekbe már WiFi-PAN lapkák szükségesek.

Ez most talán úgy hangzik, mint ami komolyan gátolhatja az új technológia terjedését, azonban ez várhatóan mégsem lesz így. Az Intel ugyanis teljes mellszélességgel kezdi meg a WiFi-PAN népszerűsítését: a közeljövőben már biztosítani fogja a releváns szoftveres támogatást a Centrino laptopokhoz, miközben a Bluetooth nem lesz bennük!

ÚTVONAL-TERVEZÉS

Végre figyelnek a kerékpárosokra Az interneten rendelkezésre álló útvonaltervező szolgáltatások általában az autósok igényeire kon-

centrálnak, és figyelmen kívül hagyják a gyalogosan közlekedők és kerékpárosok igényeit, akik nem tudnak mit kezdeni az útvonalként felajánlott autópályákkal. Most azonban a Google Maps térképszolgáltatáson megjelent a *Walking* ("gyalogos") opció is a választható lehetőségek között, mellyel magyarországi útvonalak is kereshetők. A tíz kilométeres távon belül minden útvonalra igénybe vehető opció jelenleg még béta fázisban van. Az első próbák még nem a legoptimálisabb lehetőségeket adták ki. Svájcban előrehaladott fázisban van a "lassú" útvonaltervezés, folyamatban van egy "országos lassú közlekedési útvonal háló-

zat" kifejlesztése a túrázók, a kerékpárosok, a görkorcsolyázók és a kenusok számára.

A Serif PagePlus kiadványszerkesztő régebbi változatát ingyenesen elérhetővé tette a fejlesztő. Mindössze egy e-mail címmel fizetünk a névjegyek, brosúrák, poszterek és egyéb üzleti jellegű kiadványok tervezésére szakoso-

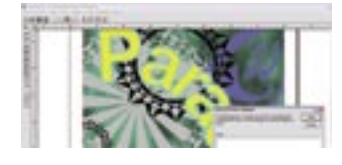

dott szoftverért. A nyomdai előkészítésre nem alkalmas, de kisirodai vagy magánhasználatra igen. A PagePlus az egyszerűbb szoftverek közé tartozik, viszont egyszerűen, vizuálisan kezelhető. Természetesen objektumalapú, lehetővé teszi képek szabálytalan körbevágását, támogatja az egyszerű és átfutásos kitöltéseket.

Az Egyesült Államok határátlépő pontjain új rendelkezést vezettek be: eszerint akár indokolt gyanú nélkül is bármikor elkobozhatják a ki- és beutazók számítógépeit, fontos információk és jogsértő tartalmak után kutatva.

jelenti, hogy a személyes információk, fontos leírások és egyéb dokumentumok mellett akár filmek és zenei kiadványok kalózpéldányai miatt is továbbíthatják az információt az illetékes szervekhez.

Komoly galibába keveredhetnek mindazok, akik gyanús adatokat, vagy akár filmeket és zenei tartalmakat tárolnak a mobil készülékeken. A rendelkezés kiterjed a pendrive-okra,

# JAPÁN VÉDELEM Számzáras védelem USB-re

A japán Thanko újszerű megoldással rukkolt elő: a régi biciklizárakra hasonlító vagy aktatáskákon alkalmazott fizikai, számzáras adatvédelmet kínálnak UBS-s eszközökhöz!

A cég új terméke egy apró számzárral ellátott eszköz, amelybe egyszerűen be lehet helyezni egy USB sticket, amelyet gombnyomásra mechanikusan rögzíteni lehet, és így illetéktelenek nem férhetnek hozzá az azon tárolt fájlokhoz. A számkódos USB-zár viszonylag kisméretű, így elfér a nadrágzsebben is. Az eszközbe azonban nem csupán pendriveokat lehet illeszteni, bármilyen más USB-csatlakozóval felszerelt hardverre rá lehet szerelni. A kütyü máris megtalálható néhány online shop kínálatában, a megrendelőknek 6 eurót (1400 Ft) kell fizetniük érte.

 *TÚLZÓ SZIGOR* Kiváncsian várjuk, hogyan fogják érvényesíteni a rendeletet a gyakorlatban

# INTERNETMIZÉRIA Nagyobb a probléma, mint azt gondolták

Az internetes hálózat egészét érintő DNS-sebezhetőségre Dan Kaminsky július 13-án hívta fel a figyelmet, miután a háttérben már jó ideje együtt dolgoztak a nagy számítástechnikai cégek a javításon, így a bejelentéssel egy időben megjelentek a DNS-szerverek és -kliensek javításai is. Ám akkor Kaminsky még egy hónap türelmi időt kért, hogy legyen idő a foltozásra, és ne adjanak esélyt a bűnözőknek, hogy kihasználják a hibát. De alig egy héttel ezután a Matasano biztonságtechnikai cég egyik alkalmazottjának hibájából mégis nyilvánosságra került néhány fontos információ, ami lehetőséget ad a kiberbűnözőknek a hiba kihasználására.

Az úgynevezett DNS-gyorsítótár mérgezés (DNS cache poisoning) módszerével a bűnözők képesek megoldani azt, hogy az internetezők a kívánt oldal helyett az általuk készített hamis oldalra jussanak el, ám ez csak az egyik lehetséges támadási irány.

A sebezhetőség kihasználásával a hackerek a böngészőkön kívül még sok, igen gyakori és fontos alkalmazást, protokollt és szolgáltatást is célba vehetnek: az FTP-t, a Telnetet, a biztonságos online banki tranzakciókhoz elengedhetetlen SSL-t, a levelezőszervereket, a spamszűrőket, valamint azokat az automatikus frissítési szolgáltatásokat is, amelyeket sok nagy cég használ. Belépve e folyamatokba a hackerek megszerezhetik az összes olyan fontos személyes adatot, amire csak szükségük lehet, illetve gond és feltűnés nélkül telepíthetnek rosszindulatú szoftvereket a meg-

támadott felhasználók gépeire. Különösen az adhat okot aggodalomra, mondta, hogy ezek a támadások gyakorlatilag rendszerfüggetlenek, emellett dominóelven működnek: ha egyszer behatolnak valahol, akkor egymás után dőlnek le a falak.

Kaminsky adatai szerint a világon a DNS-szerverek patchelése következtében jelenleg a széles sávú internet-hozzáféréssel rendelkezők 42 százaléka, körülbelül 120 millió előfizető védett már a sebezhetőséggel szemben. A Fortune magazin 500-as listáján lévő nagyvállalatok 70 százaléka már elvégezte ezt a munkát, 15 százalékuk esetében pedig jelenleg zajlik a javítás, de egyéb okok miatt lassan, míg újabb 15 százalékuk még semmit nem tett a veszély megszüntetése érdekében.

# Összefoglaló: rövidtávú adatátvitel

Ugyanakkora hatótávon a WiFi-PAN ötször nagyobb sebességet produkál, mint a hétéves Bluetooth szabvány.

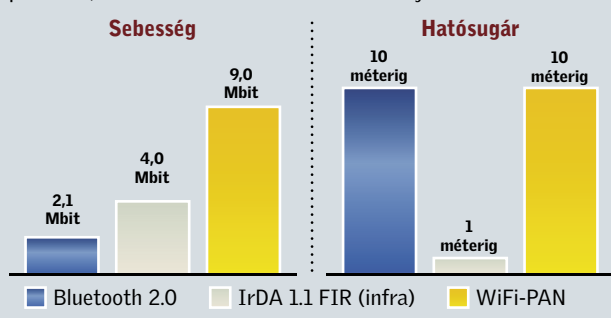

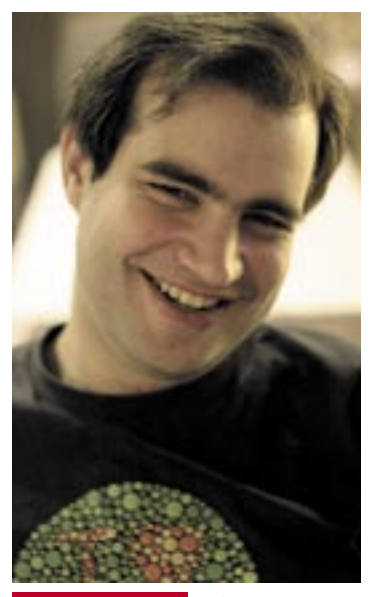

 *DAN KAMINSKY* A biztonsági szakértő által felfedezett probléma az egész internetet veszélyezteti

# "Büszkék vagyunk a Firefoxra!"

Mike Schroepfer, a Mozilla alelnöke és Tristan Nitot, a Mozilla Európa elnöke, az internet biztonságáról, az új Firefox 3.0-ról – és az TE hibáiról beszélnek.

#### A Firefoxnak világszerte 15-25 százalékos a piaci részesedése – ez elegendő Önöknek?

MIKE SCHROEPFER: Nos. mi nem törünk világuralomra. Mégis elég nagy a piaci részesedésünk ahhoz, hogy új szabványokat terjeszszünk el a piacon, és nyomást gyakoroljunk a konkurenciára. TRISTAN NITOT: Egyedül az a tény, hogy a Microsoft kihozta az Internet Explorer 7-et, már siker a Firefox-teamnek.

Sem az IE, sem az Opera, sem pedig a Firefox nem kerül semmibe. Hogyan lehet egy ilyen piacon több felhasználóhoz jutni? SCHROEPFER: Használ Ön Firefoxot vagy Operát?

#### Mindkettőt.

SCHROEPFER: Mert hozzátartozik a munkájához. Az átlag szörfölőnél azonban két probléma merül fel. Először is, honnan szerez tudomást arról, hogy a Firefox létezik? És másodszor: vaion használni is fogja?

#### Tehát: Honnan ismerik az emberek az Önök böngészőjét?

SCHROEPFER: Gyakran a barátaiktól hallanak róla. Sok, technikailag tehetséges ember használ Firefoxot - és azután telepítik az ismerőseik PC-jére is.

#### Ők megmaradnak a Firefoxnál?

NITOT: Igen. Hirtelen megszűnnek a felugróablak- vagy vírusproblémáik.

Ez a PC-knél rendben is lehet. A mobilpiacról azonban még hiányzik eav Firefox mobiltelefonra...

SCHROEPFER: A mobiltelefonok böngészőie eddig nem volt nagy téma. Hány mobilt ismer jó bönaészővel?

#### Az Apple iPhone-iának fantaszti-

kus böngészője van. NITOT: Ok. De az nem tipikus mobiltelefon.

#### És mikor jön a mobil Firefox?

SCHROEPFER: Az első verziót még idén kihozzuk. Ennek úgy kell működnie, mint az asztali Firefoxnak.

#### Mégis késésben vannak.

SCHROEPFER: Nem. A mobilpiac éppen most nyílik meg. Hosszú

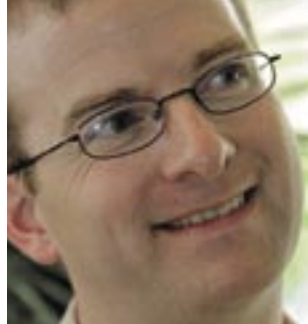

ideig nagyon zárt volt. Szerződésekre volt szükség, és a böngészők speciálisan bizonyos modellekre szabott változataira. Ez most megváltozik: új mobiltelefonokat és úi operációs rendszereket látunk, amelyek nyitottak más szoftverekre.

Ez azt jelenti, hogy a mobil Firefox a Google minden Android mobiliára előre telepítve lesz? NITOT: Ezt nem tudom.

#### De jók az esélyek rá?

SCHROEPFER: Nvilván minden gyártó meg fogia hozni a saját döntését. Én azonban már sok nagy gyártóval beszéltem. Sőt. általában ők keresnek meg minket, mert szeretnének a mobiltelefonjaikhoz okos, gyors böngészőt kínálni.

#### Általában az a legfontosabb. milyen biztonságos egy böngésző. Mikor utoliára számoltuk, a Firefoxban még 17 javítatlan biztonsági rés volt.

SCHROEPFER: A rések számolását rossz mutatónak tartom ahhoz, hogy a biztonságot értékel-

találása és a kijavítása között el-

telik. Aki 2006-ban Internet Exp-

lorer 6-tal szörfözött, összesen

284 napig volt támadható. Az év

kétharmad részében!

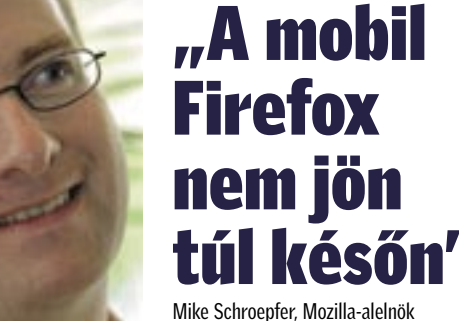

jük. Főleg, ha nyílt forráskódú szoftvert zárttal hasonlítunk öszsze. Nálunk minden rés ismert, mi egyetlen hibát sem titkolunk el. Akkor mit számolnak? SCHROEPFER: Vegyük először is azt az időt, amely egy hiba meg-

Mía Firefoxszal...

kihasználhatják

SCHROEPFER: ...csak 9 napig!

NITOT: Erre borzasztóan büszkék

vagyunk. Nekünk azonban a biz-

tonsági stratégiánk is más, mint

némely versenytársunké. Sokan

meglátnak egy hibát - de csak

akkor sorolják be kritikusnak, ha

be lehet bizonvítani, hogy az biztonsági rés. Ha mi felismerünk

egy hibát, mindig azonnal abból

indulunk ki, hogy azt a hackerek

A Mozilla Alapítvány jelenleg a

Firefox 3-on dolgozik. Hány prog-

ramozó vesz részt ebben a grandiózus munkában?

SCHROEPFER: Körülbelül 500 feilesztő dolgozik az új Firefoxon. Van egy 15 fős csapat, ők a mag, tehát a nagyobb rész open-source programozókból áll. A világ minden tájáról bedolgoznak, és különböző projektekhez vannak rendelve. Vannak emberek, akik csak a JavaScript motort programozzák. és ezért a modulért felelősek – így van ez a többi összetevővel is...

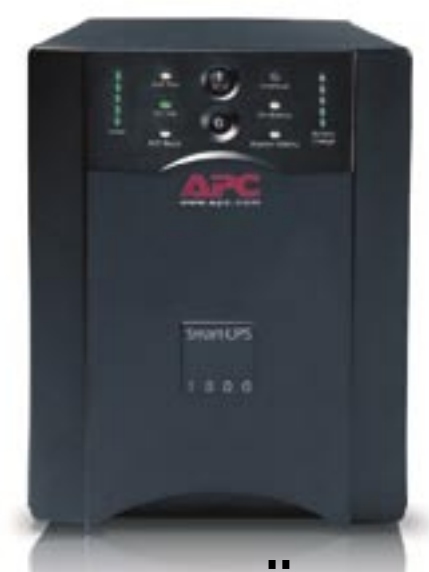

# De bíznak az APC-ben. Ön hogy oldja meg?

Ön hánvféle adatot tárol a számítógépén, amelyekre bármikor szüksége lehet? Személyes és üzleti fájlok, fontos pénzügyi információk, videók, képek és zenék. egyre többen és egyre több mindenre használunk számítógépeket, amelyek egyre inkább életünk kulcsfontosságú eszközévé lépnek elő. A számítógépeken tárolt adatok védelmére egyre többen választják az APC szünetmentes (Uninterruptible Power Supply – UPS) megoldásait.

Miért az APC szünetmentes megoldásai a legkeresettebbek? Az APC már 20 éve bemutatta az akkoriban úttörő megoldásnak számító szünetmentes tápegységeit, amelyeket azóta is folyamatosan fejleszt. A berendezések megbízhatóságát növeli az APC "Legendary Reliability®" szolgáltatása, amely lehetővé teszi a számítógépen tárolt adatok és a hardver védelmét

#### is, valamint segít elkerülni váló elektromos áramellátással szemben is

## APC megoldások a védelem minden szintjére

Back-UPS® ES 550

#### **Otthonra**

Kedvezőbb árú akkumulátoros szünetmentes és túlfeszültség-védelmi megoldás otthoni számítógépekhez.

#### Otthoni irodába

Teljes körű védelem az otthoni és kisméretű irodák számítógépeihez.

# Kérjük, töltse le az APC "Watts and Volt-Amps: Powerful Confusion" című tanulmányát és nyerien egy ingyenes UPS tartásidő kalkulátort!

Látogasson el a http://promo.apc.com weboldalra és írja be a következő kódot: 66280t Tel  $+36$  40 200 262

@2008 American Power Conversion Corporation. Minden védjegy saját tulajdonosához tartozik. SU3BUEF-HU APC Mag<br>A kiadott termékek eltérhetnek a fent bemutatottaktól. A jogi szabályozásról bővebben a promo.apc.com weboldalon APC Magyarországi Képviselet, 1123 Budapest, Alkotás u. 53. C.épület, II. emele

# 30 millió számítógép felhasználó nem bízik az elektromos hálózatban.

Az APC Smart-UPS<sup>\*</sup> 1000 védi az energiaellátást és áthidalja az áramszünetekei

a váratlan leállásokat Védelmet nyúit továbbá a napról-napra megbízhatatlanabbá

Az áramkimaradások szinte mindennapos problémát jelentenek Magyarországon is. Minden vállalatnak. amely számára fontos a folyamatos üzletmenet, komolyan számolnia kell az áramellátásból eredő problémákkal. Az áramellátási problémák komolyan érintik azokat a felhasználókat is, akik értékes adatokat tárolnak

számítógépeiken, és egyre nélkülözhetetlenné válik számukra az APC szünetmentes áramellátást hiztosító herendezései

Az APC szünetmentes tápegységei (Uninterruptible Power Supply - UPS) a számítástechnikai megoldások széles körében alkalmazhatók. Ön már APC felhasználó? Ha jgen szerezze be készülékéhez a legújabb csereakkumulátor kazettát vagy cserélje le készülékét egy újabb típusra!

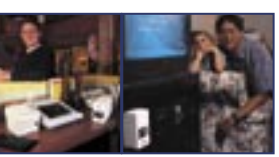

Tudni akarja, hogy 30 millió embe miért nem tart elektronikus dokumentumainak elvesztésétő

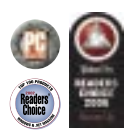

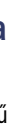

Back-HPS® ES 700

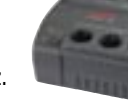

#### Kisvállalkozásoknak

Smart-HPS<sup>®</sup> 1000

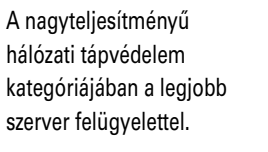

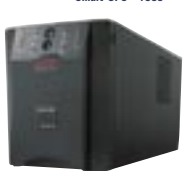

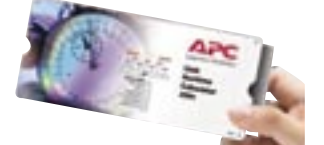

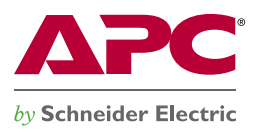

#### **DNS-323 2 fiókos hálózati háttértároló**

- BitTorrent letöltések kezelése KIKAPCSOLT SZÁMÍTÓGÉP MELLETT - max. 10W fogyasztás mellett!
- 2 SATA-II merevlemezes bővítési lehetőség akár 2TB tárhely
- Standard, JBOD (Linear), RAID 0, RAID 1 mód
- Gigabites Ethernet csatlakozó
- Beépített FTP szerver
- Beépített USB Print szerver
- Felhasználói és csoport jogosultságok, kvóták • UPnP AV szerver

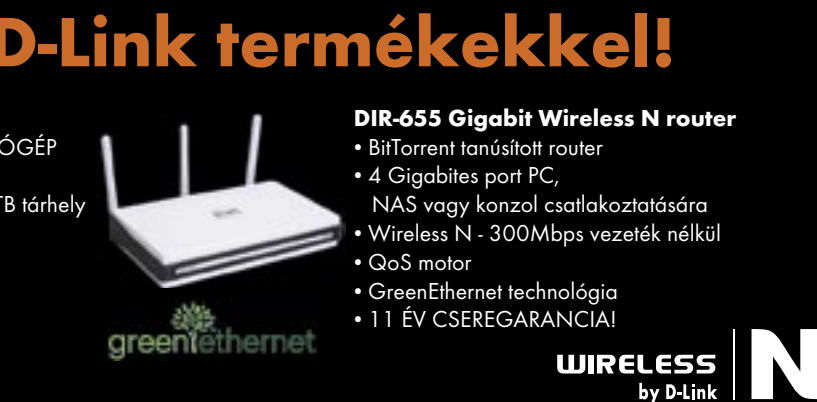

■ A 21. századi olimpia már nem csak a felkészülésen és az elszántságon múlik. Hagyjuk most a kémiai doppingszereket: a ma versenyzői bizony a legmodernebb technikai vívmányokhoz, kütyükhöz fordulnak teljesítményük fokozása érdekében. Összeállításunkban belőlük szemezgettünk.

# **Torrentezz tanúsított D-Link termékekkel!**

# A technika szárnyán: hi-tech dopping

#### Delfinruha: a Speedo LZR hi-tech fürdőruha

Az emberek teste alapvetően nem a vízben való mozgásra termett (még Micheal Phelps se hagyna maga mögött egy Nagy Fehéret). Azonban a Speedo gondoskodott róla, hogy a lehető legközelebb kerüljünk egy hal testéhez – már ami az úszást illeti. A NASA kutatóival együttműködésben fejlesztették, és ultrahanggal "forrasztották" egybe a ruhát (nincsenek rajta öltések). Az igazi titok még csak nem is ezekben rejlik: az úszók szerint a ruha merevítései kínálják a gyorsaság kulcsát. Ugyanis ezek az úszó testét az optimális tartásba helyezik. Mit is jelent ez? Például azt, hogy többé nincs csípő/láb hiba, és az altest kevésbé fárad.

A ruha egyes számítások szerint 2-5%(!) előnyt biztosít, ami bizony bőven elegendő ahhoz, hogy valakit a bronz helyett aranyhoz segítsen. A rivális úszódresszgyártók tiltakoztak az LZR újításai ellen, de senki nem volt képes hasonló képességű ruhát készíteni. Még a Nike is megengedte az általa szponzorált úszók-

#### OLIMPIA A 21. SZÁZADBAN

Magazinunk lapzártájával egyidőben még zajlik a pekingi olimpiai játékok. A versenyben egyre inkább előtérbe kerülnek a legmodernebb technológiai vívmányok, amelyek javíthatnak a versenyzők teljesítményén. *Csöndes Áron*

> nak, hogy a futurisztikus Speedóban pompázzanak.

#### A légszennyezettség ellen: Respro Sportsta arcmaszk

A pekingi szmog nem kis veszélyt jelent a sportolókra. Azonban sokan nem engedik, hogy hatással legyen rájuk. Többen fordulnak közülük a legmodernebb arcmaszkokhoz, amelyek a ma létező legkiválóbb levegőszűrést biztosítják. Ezen maszkok egyike a Respro Sportsta, amelynek nyílásain nagy mennyiségű tiszta levegő jut át, HEPA típusú szűréssel (amit oly gyakran látunk a porszívók tulajdonságai között).

A szűrő számtalan káros részecskétől szabadítja meg a levegőt, ideértve a kipufogógázokat. A légáramlás is elsőrendű, de a legjobb az egészben, hogy a maszkkal úgy fogunk kinézni, mint Sub Zero a Mortal Kombatból…

#### A nagyobb teljesítményért: CAT-150 Hypoxi hordozható sátor

Az olyan hypoxi sátrak, mint amilyen a képen látható CAT-150 (az

Altitude Training terméke) ala-Altitude Training terméke) csony oxigéntartalmú (hypoxi) le-csony oxigéntartalmú (hypoxi) vegőt pumpál a sátorba az oxigéndús levegő és kilélegzett CO2 helyett, miközben az atléta pihen. Ezzel stimulálja az atléta testét, hogy növekedjen a vörösvérsejttermelés, és az oxigén eljusson az izmokba. Többen olyan szabadságot tapasztaltak futás közben egy-egy hypoxi sátorban töltött pihenés után, mintha irányított emberi, héliummal töltött lufik lennének. Bár már az előző olimpián is használtak egyesek hypoxi sátrakat, a mostanin minden bizonnyal többen teszik, hiszen a levegő minősége hagy kívánnivalót maga után.

#### .Balettcipő" a tornászoknak: Nike Pidima gimnasztikai cipő

Néhányan a hypoxi sátrakat doppingnak minősíttetnék, de egyelőre az IOC nem helytelenítette őket, így minden valószínűség szerint az atléták használják is ezeket.

#### Hűti a felhevült testet: Nike PreCool sportmellény

Aztán vessünk egy pillantást az esztétikus kinézetre és a tapadós talpra. A gumitalp színe olyan, mint a bőré, ezáltal fel sem tűnik. Ez több mint esztétika, mivel a gimnasztikában számít az is, ahogy a lábfejet helyezzük. Ha felhívjuk a figyelmet a lábunkra, a bírák pontokat vonhatnak le. A talpon a tüskék ráadásul többirányúak, így a sportoló a lábfej pozícióját gyorsan válthatja.

A képen látható eszköz nem golyóálló mellény, de ha minden másodperc, sőt tizedmásodperc számít, akkor bizony mégis nagy szolgálatot tehet. Hogyan működik? Amikor az atléta bemelegít, hogy lazítsa az izmait, a testhőmérséklete is szükségszerűen felemelkedik. Ez viszont a túlhevülés kockázatát hordozza, főként azért, mert Pekingben augusztusban igencsak nagy a hőség. Ezek a pillekönnyű mellények viszont lehűtik az atlétákat. Olyan hatékonyak, hogy a hosszabb sebészeti beavatkozásokat végző orvosok is előszeretettel viselik őket, és az amerikai maratoni futó, Deena Kastor saját bevallása szerint e mellénynek köszönhette 2004-es érmét.

A működési elv egyszerű: töltsd meg vízzel, hűtsd le, majd vedd fel. Az új PreCool modell már javít a 2004-es változaton: nagyobb felületű és rugalmas alumíniumborítással rendelkezik, amely visszaveri a napsugarakat.

#### A ping-pong királya: Robo-Pong 2040 edzőrobot

A Robo-Pong 2040 olyan szinten lesz az edzőpartnerünk, amilyenen csak kívánjuk, ráadásul akkor játszik velünk edzőmeccset, amikor csak szeretnénk. És bár az olimpián nem vesz részt, számos versenyzőt készített fel rá. A robot a top játékosoknak segített, javítva játékukon, technikájukon. Néhány profi kínai asztalitenisz-

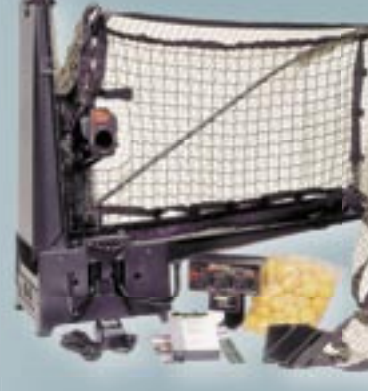

*ROBO-PONG 2040* ségesebb edzőtárs a profi pingpongozóknak. Még távirányító is jár hozzá, amivel az edző teljes kontrollt kap

játékos ismert arról, hogy a Robo-Pong 2040-et használták felkészülésükhöz. Az edzők változtathatnak a nehézségi szinteken, a labda sebességén, gyakoriságán és a csavarás mértékén. Az eszköz még távirányítóval is rendelkezik, így az edzők távolról is "kínozhatják" a delikvenseiket.

#### Hi-tech elemzés az evezésnél: VR analizáló szemüvegek

A tökéletes evezőcsapások érdekében az amerikai csapat a sportolók fejlődését VR-stílusú szemüvegeken keresztül követi nyomon. Ezen keresztül élő elemzést kapnak mozdulataikról: látják például, hogy a törzsüket nem tartják helyesen. Azzal, hogy valós időben értesülnek hibáikról, megtanulják tökéletesen tartani magukat. Amikor persze a verseny kezdetét veszi, a szemüveg sem marad fenn…

#### Nagyobb látásélesség: Nike MaxSight kontaktlencsék

A Nike MaxSight kontaktlencséi kiszűrik a nap általi csillanásokat, és javítanak a kontraszton – a látott kép részletesebb, pontosabb. A vörös árnyalat nyugtatólag hat a szemre, és így hosszabban vagyunk képesek fókuszálni. A brit női gyephoki csapat vi-

A szemüveg egyébként eredetileg az ausztrál csapat találmánya, és a videoelemzést statisztikai adatbázis elkészítéséhez is használták. A következő verzió már wireless lesz, és lehetővé teszi, hogy múltbeli teljesítményükkel – mint virtuális ellenféllel – versenyezzenek. Altitude Training terméke) ala-<br>1991-csonyoxigéntartalmú(hypoxi)le- (hypoxi)le- (hypoxi)le- (hypoxi)le- (hypoxi)le- (hypoxi)le- (hypoxi)le- (h<br>1991-csonyoxigéntartalmú(hypoxi)le- (hypoxi)le- (hypoxideologyal az az elsztele nyomon a labda mozgását. Ráadásul, az árnyalat kissé démonikusra változtatja a játékosok pupilláját, így az ellenfélre biztos elrettentő hatást gyakorolnak… Sajnos, csak az olimpikonok férnek hozzá a lencséhez, a gyártó a mezei vásárlók részére nem biztosít a csodalencséből.

> seli a lencséket, hogy jobban lássa a mezőt. Mivel az árnyalat kifejezetten a gyors mozgású sportokhoz lett kitalálva (változó fényviszonyokhoz), a gyephokisok na

Kecses, mégis agresszív. Minimalista, mégis innovációkkal teli. A Nike Pidima gimnasztikai cipellők számos ellentmondást rejtenek, de elég valószínű, hogy a következő forradalmi "lépést" jelentik a cipőfejlesztésben.

Miért gondolunk ennyi jót erről a meglepő alkotásról? Először is, lássuk a méretet: ez a legkisebb és legkönnyebb cipő a maga 85 grammjával. Amikor az atléta

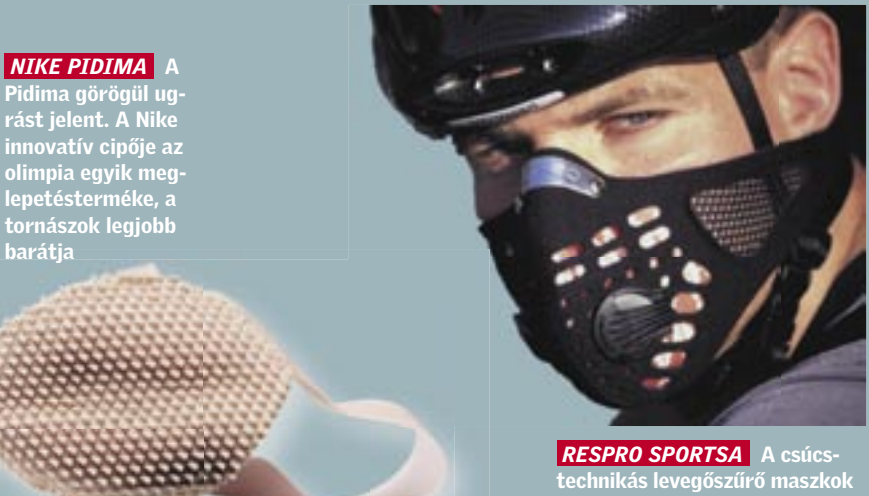

jó szolgálatot tesznek Pekingben

barátja

fut a ló felé, a könnyebbség gyorsabb sebességet és nagyobb ugrást eredményez.

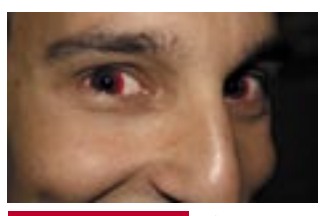

 *NIKE MAXSIGHT* Elsőre ijesztőnek hathatnak a piros szemek

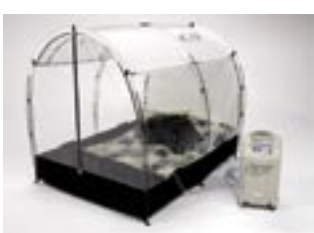

 *HYPOXI-SÁTOR* Akad olyan amerikai sportóló, aki ennek köszönheti olimpiai érmét

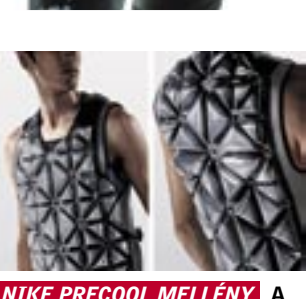

futurisztikus kinézetű ruházatot vízzel kell megtölteni

# **BEUP AKTUÁLIS <b>KARTA AR AR AR AR AR AR AR** ÚJ TECHNOLÓGIÁK

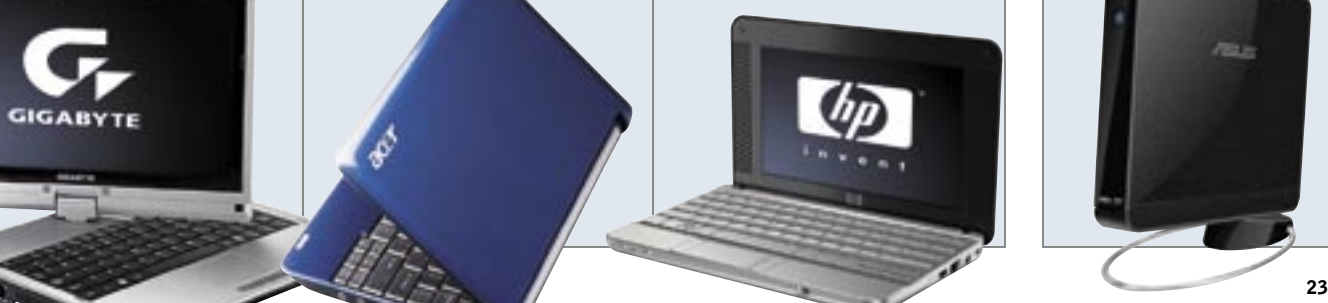

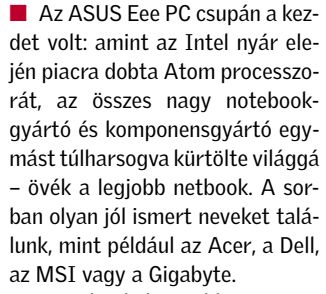

A netbookok az eddig megszokott, normál notebookokhoz képest látványosan olcsóbbak, egészen kicsik, könnyűek és dizájnosak, emellett azonban minden olyan szolgáltatással rendelkeznek, amire általános felhasználás mellett szükségünk lehet. Az első netbookok 7–10 colos kijelzőt (1280×768 vagy 1024×600) kaptak, amihez zsugorított billen-

 $-200$ 

tyűzet és 945G chipkészlet társul, emellett legalább 3, de inkább 4 USB 2.0 csatlakozást kínálnak, továbbá a VGA kimenet, webkamera, audio kodek, wifi és LAN, kártyaolvasó és chipkészletbe integrált GMA 950-es videovezérlő is része az alapcsomagnak.

#### Mini notebookok: Múltidéző sebesség szuper fogyasztással

Az mini notebookok szinte mindegyike Intel Atom CPU-ra épül, amit a chipgyártó kifejezetten az alacsony fogyasztás, olcsóság és a kis méret figyelembe vételével fejlesztett ki. A tipikusan 1,6 GHzen üzemelő, 45 nm-es CPU így alig fogyaszt többet 2,5 wattnál, támogatja az SSE3 utasításkészletet, kapott Hyper-Threading virtuális párhuzamosítást,

ám a kis méret és fogyasztás érdekében egy fontos egységet

# TECHNIKAI ADATOK

A világ első net-tablet PC-je a Gigabyte M912 lesz, 8,9 colos kijelzővel (1280×768), N270-es Atom CPU-val, valamint 4 GB-os SSD-vel 100 ezer forintért.

 $\sim$ 

**GIGABYTE** 

Az Acer a netbookok piacán is vezet az alacsony árak megszabásában: az Acer Aspire One LED-es kijelzővel, két SD kártyahellyel, SSD-vel is csupán 80 ezer forint körül lesz kapható.

A HP kakukktojása, a 2133-as Mini-Note egyedüliként a mezőnyben Atom CPU helyett VIA C7-M-re szavazott, ami ugyan olcsó és a cég szerint még az Atomnál is kevesebbet fogyaszt, ám az első tesztek szerint még az Atomnál is lassabb.

Nintendo Wii méretű komplett PC: Az ASUS Eee Boxa 230-as Atom CPU-ra épül, zajtalan és alapfeladatokra elegendő. Tájékoztató ár: 45 000 forint

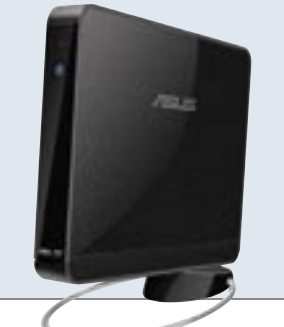

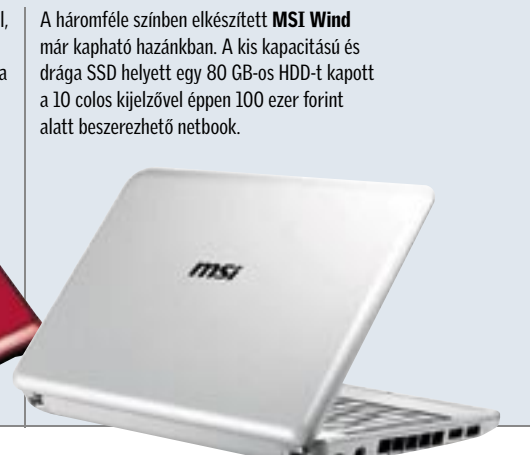

# Netbook vs. olcsó notebook

A netbookok világában még a VIA ultratakarékos Nanóját és az AMD jövőre érkező titkos fejlesztését találjuk, amikre az Intel télen egy duplamagos Atommal készül válaszolni.

Az Atom kasszasiker: minden gyártó sorban áll érte, hogy megmutathassa, milyen egy tökéletes, mégis filléres netbook. A gépek technikailag közel azonosak, így a vásárlót figyelemfelkeltő dizájnnal és extrákkal próbálják magukhoz csábítani a gyártók, ugyanakkor az Atom sebessége nem túl meggyőző, ha egy olcsó (90–120 ezres), Celeron M vagy Pentium DC note bookhoz hasonlítiuk.

#### NETBOOKOK: MILYEN ATOM-GÉPEK ÉRKEZNEK HAMAROSAN? NETTOP

Atom CPU eredeti méretben **SI 13.1** (22×22 mm)

23,422.

 *KIZÁRÓLAG SZERÉNY IGÉNYEK KIELÉGÍTÉSÉRE* Az első netbookokban bemutatkozó N270 ereje egy 800 MHz-es Pentium M CPU-éval vetekszik – ezért aki ténylegesen dolgozni szeretne utazás közben, maradjon az "igazi" notebooknál

# Új PC-k Atom processzorral: Netbookok & nettopok

Elérkezett az olcsó gépek kora: Az Intel Atom CPU-val megindult a megfizethető, mégis fejlett, kicsi és hosszú üzemidejű mobil PC-k inváziója. A 70 ezres netbook csak a kezdet – az árak hamarosan zuhanórepülésbe kezdenek! *Erdős Márton*

> kihagytak belőle. Ez az utasításátrendezés és soron kívüli végrehajtás (Out of Order execution) képessége, ami a mai x86-os processzorok egyik legbonyolultabb, és egyben egyik legfontosabb egysége is. Ennek hiányában az Atomnak kell is a lehetőleg minél magasabb órajel, a Hyper-Threading, az 512 KB L2 cache és minden egyéb trükk, hogy elfogadható sebességgel futtassa a célul kitűzött Windows XP-t.

Az Intel szerint az Atom elegendő internetezésre, szövegszerkesztésre, online kapcsolattartásra, levelezésre és némi zenehallgatásra – feltéve, hogy egyszerre csak egyik feladatot adjuk ki atomos netbookunknak. A listából hiányzik az erősebben tömörített, vagy éppen HD videók lejátszása, a 3D-s világ (játékok és Vista), ahogy a kép- és videoszerkesztés sem került be az

ajánlott feladatok közé. A netbook platform tervezésénél azonban nem a számításigényes feladatok, sokkal inkább a hétköz-

napi felhasználók igényeinek kielégítése, a kis méret, na meg a minél hosszabb üzemidő voltak a célok. Érthető is ez a besorolás, hiszen a komolyabb igényekhez ott a nemrég bemutatott Centrino 2 platform, amit ugyancsak sikerre kell vinnie az Intelnek.

#### Mini PC-k: Az Atom nem multimédiára született

Tesztjeink alátámasztották a papírformát: míg Centrino 2-es notebookkal nem volt probléma a HD videók lejátszása vagy akár a 3D, addig Atom alapú netbookkal maradtunk a chatelésnél, szövegszerkesztésnél és internetezésnél. Ezekre a feladatokra azonban kiválóan alkalmasak az apró netbookok, nem is beszélve csábítóan alacsony áraikról, amik még a szerény (nagyjából 800 MHz-es Pentium M CPU) teljesítmény ellenére is kiválónak mondhatóak.

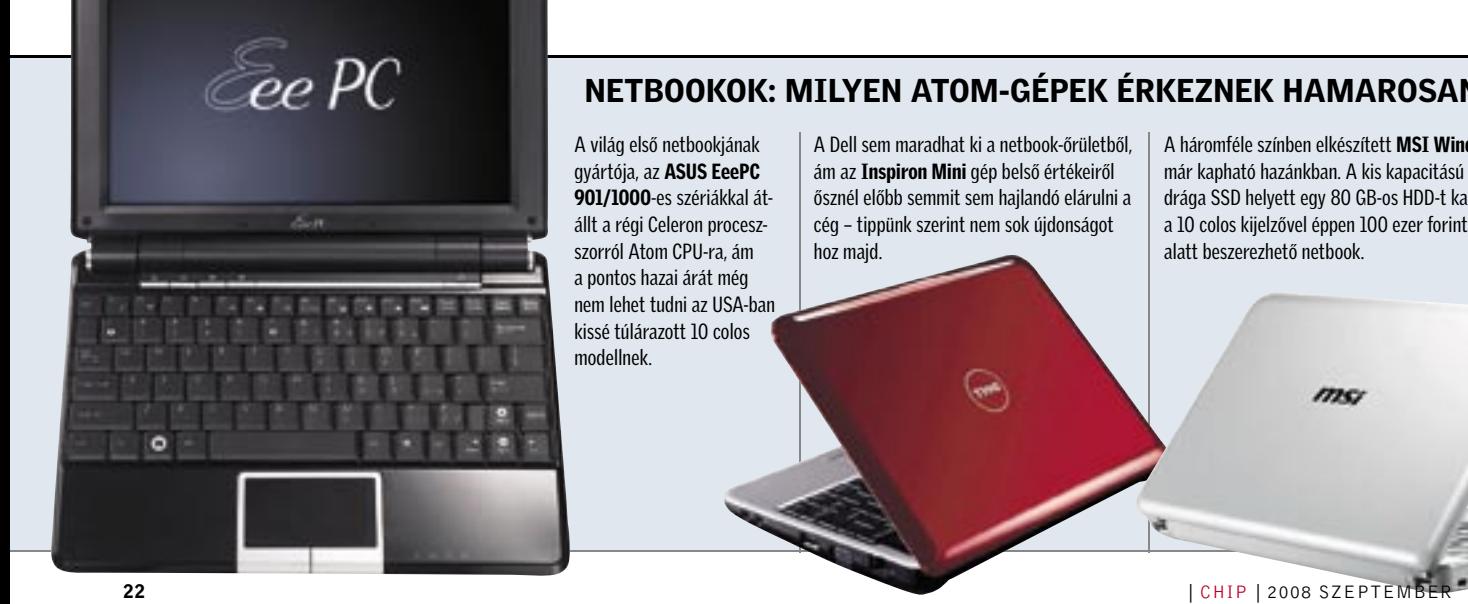

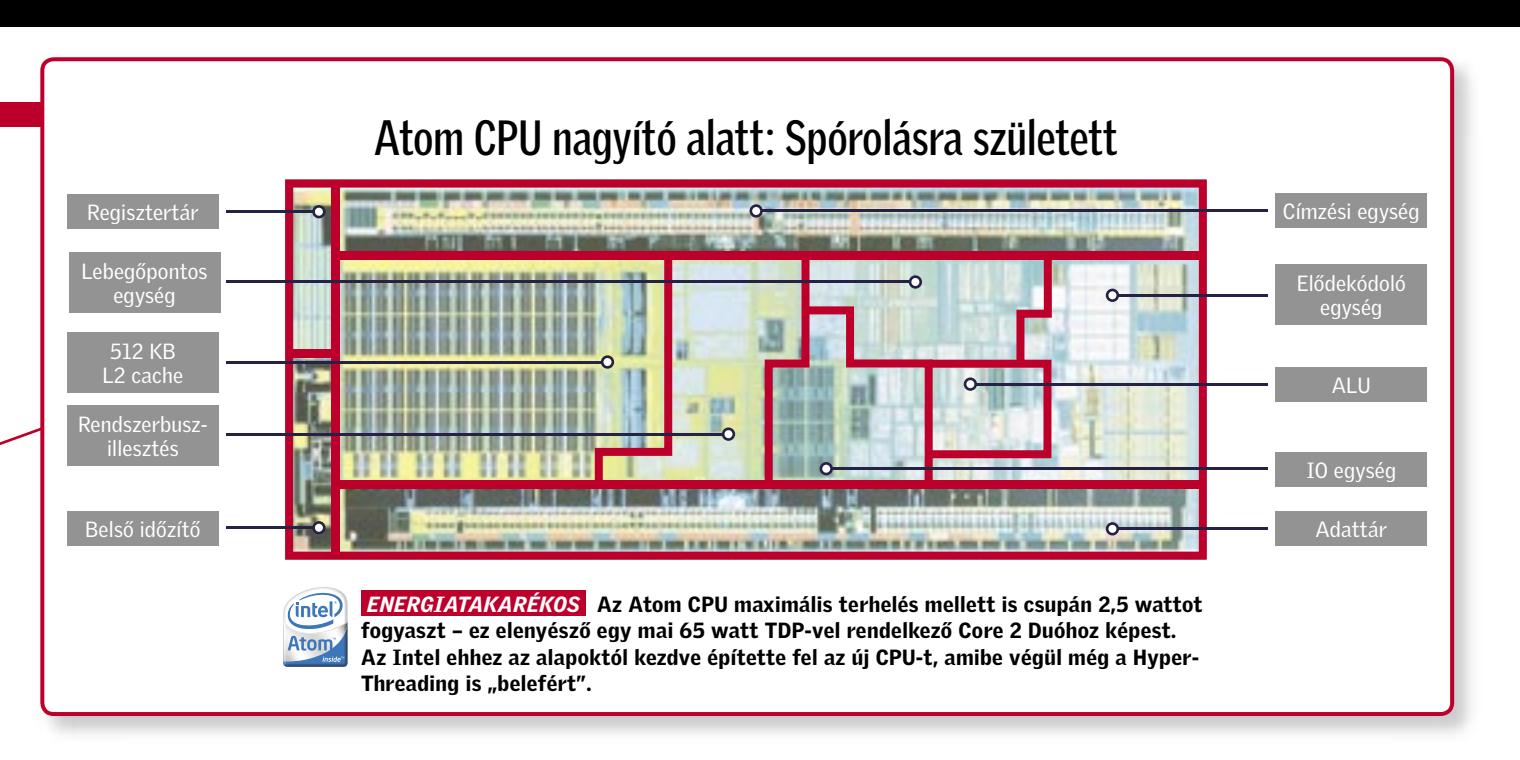

Ha pedig hozzáadjuk az akár 6-7 órás üzemidőt és a zajmentes működést, máris nem az a kérdés, kell-e nekünk netbook, csupán csak a 15-féle szín és dizájn közül nem tudunk azonnal választani.

#### Atom az asztalon: Még gyenge, de van jövője

A netbooknál megismert Atom N270-es CPU-t találjuk a mini-ITX formátumú, 945-ös vagy SiS-es alaplapokon 230-nak címkézve. A nettopok (vagy ULPC-k – Ultra Low-cost PC) már 30-40 ezer forintért beszerezhetőek, ám ha tehetjük, ez esetben inkább ragaszkodjunk a normál asztali komponensekhez.

### Összegzés

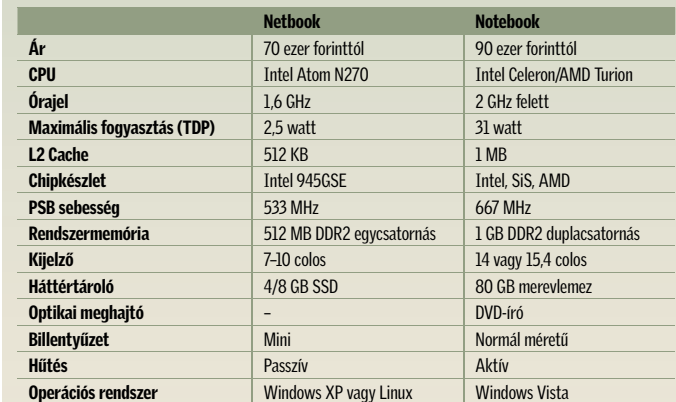

### Ebben a cikkben

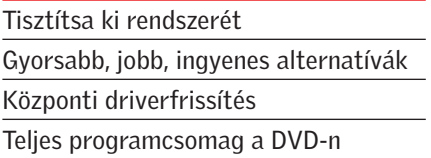

Mullabájtos, ideiglenes vagy éppen<br>feleslegesen duplikált fájlok, régi<br>programok, driverek maradványai: feleslegesen duplikált fájlok, régi programok, driverek maradványai: a Windows vonzza a (digitális) koszt, biztonságos helyre menti, mintha fontos lenne, pedig ezzel csak egyre lassabb lesz gépünk, tárhelyünk pedig egyre csak apad. Ha nem takarítunk rendszeresen, rendszerünk káoszba fullad, lelassul, fagyni

kezd, és személyes adataink biztonsága is veszélybe kerülhet.

Csakis egy kiadós nagymosás segíthet, ami visszaadja Windowsunk régi erejét, biztonságát és gyorsaságát. Exkluzív szoftvercsomagunkkal most megszabadulhat a gondosan elrejtett adatszeméttől is, az elavult szoftverektől, réges-rég használt programtelepítők és driverek maradványaitól, ahogy kiirthatja a kémprogramokat, rootkiteket is. A tisztogatás után frissítheti meghajtóprogramjait, és leválthatja a feleslegesen túlbonyolított, lassú és nehézkesen használható alkalmazásokat gyors, egyszerű és ingyenes alternatívákra – szoftvercsomagunk és útmutatónk segítségével mindez gyerekjáték és higgyék el, igazán megéri!

#### 1. lépés

# Több erő: Szoftver- és drivercsere

Kezdjük a nagytakarítást az elavult driverek leváltásával, a már nem használt programok letörlésével, és végül cseréljük le a túlhizlalt, felesleges szolgáltatásokkal telezsúfolt alkalmazásainkat gyorsabb, ingyenes alternatívákra.

#### Régi szoftver tökéletes eltávolítása  $\blacktriangleright$

(XP & Vista) Ingyenes alternatívák A feleslegesen túlbonyolított, hatalmasra hizlalt alkalmazások tökéletes rendszerfékek. Erre jó példa az egykoron gyors, kicsi és könnyen használható Nero, ami →

(XP & Vista) Revo Uninstaller Már rég elvesztettük az irányítást, a telepített programok egyre csak szaporodnak, ezért vessük be a Revo Uninstallert, ami megoldja gondjainkat. Sok olyan

programot telepítünk gépünkre, amit csak egyetlen egyszer használunk, vagy épp csak kíváncsiak voltunk rá. Persze junk meg tőlük. ezek hamar feledésbe merülnek, uninstallálni nincs már időnk, de most szánjuk rá az időt, és a Revo Uninstallerrel távolítsunk el minden felesleges programot – örökre. Az alkalmazás minden gépünkre telepített szoftvert kilistáz, itt jelöljük be a feleslegesnek ítélt programokat, majd

# Windows tisztítószerek  $\longrightarrow$  SpyBot S&

► CCleaner Windows mélytisztítás ► NTRegOpt Registry-gondok orvoslására Startup Inspector Felgyorsítja a rendszerindítást  $\blacktriangleright$  Foxit Reader Gyorsabb és jobb, mint az Acrobat Reader ► CDBurnerXP Ingyenes és gyorsabb, mint a Nero  $\blacktriangleright$  Driver Magician Lite Az elavult driverekre hívja fel figyelmünket ► ClearProg Böngésző előzményeink eltüntetésére ► Revo Uninstaller Régi programokat töröl mindörökre  $\blacktriangleright$  PC Decrapifier Az új PC-k crapware-eit takarítja el

az Uninstall gombra kattintva végérvényesen szabadul-

# Régi driver cseréje >

Minden kémpro  $\blacktriangleright$  Antivir Pe  $\odot$ Ingyenes, mégis  $\bullet$  $\blacktriangleright$  McAfee Ro  $\odot$ A rootkiteket hat  $\bullet$  $\blacktriangleright$  Xpy  $\odot$ Többé nem kap  $\bullet$  $\triangleright$  XP-ISO-Bu  $\odot$ Preparált XP len  $\bullet$  $\blacktriangleright$  Duplicate  $\odot$ Duplázott fájloka  $\bullet$  $\blacktriangleright$  Vispa  $\odot$ Többé nem kap  $\blacktriangleright$  CHIP Rend  $\odot$ Frissít, takarít, o  $\bullet$  $\blacktriangleright$  SiSoft San  $\odot$ **Hardverproblén**  $\bullet$ 

(XP & Vista) Driver Magician Lite Elavult, hibás driverek a fagyások és adatvesztések fő okai. A Driver Magician Litetal egyszerűen frissítheti meghajtóprogramjait. Ez az alkalmazás alkalmas az összes dri-

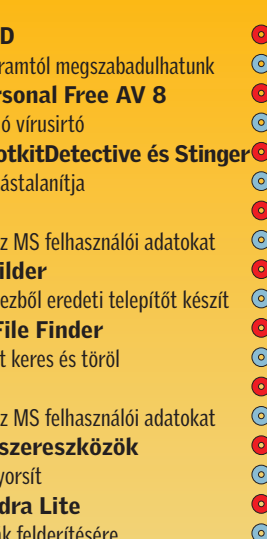

ver biztonsági mentésére, amivel éljünk is. A driverek listázását követően

jelöljük ki az összes bejegyzést (*Select all*), majd a *Start Backup* gombbal mentsünk mindent például egy USB kulcsra. Teszt-PC-nken ehhez 25 MB tárhelyre volt szükség, de elképzelhető, hogy

ennél jóval többre, akár 100–200 MB-ra is szükség lehet. Amint ezzel végeztünk, újfent jelöljük ki a teljes listát, ám most az *Update* gombot válasszuk. Sajnos az ingyenes Lite változat csupán annyit árul el, van-e frissebb meghajtó, a letöltésben és telepítésben nem segít. Ehhez 30 dollárért meg kell vásárolnunk a teljes változatot, de az újabb verziószámok listájából a gyártók oldaláról magunk is könnyedén begyűjthetjük a friss driverkészletet.

#### Túlbonyolított programok leváltása R

# Gyorsító tisztítás

A CHIP rendszertisztító gépezete gyorsan és pontosan dolgozik: kipucolja a registryt, eltávolítja a fékeket, és a végén Windowsunk olyan lesz, mint az első napon. *Erdős Márton*

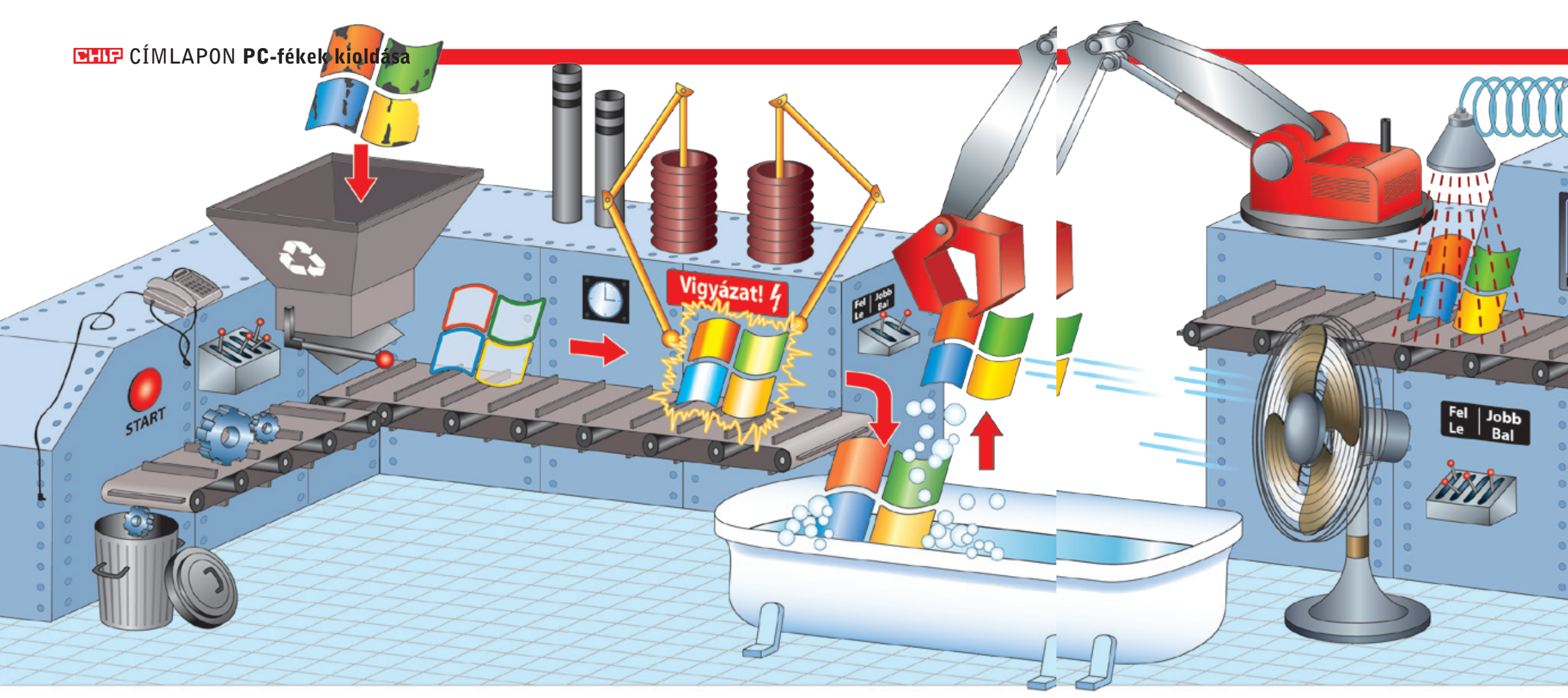

 *Tökéletesen kitakarítva* A Duplicate File Finderrel 8 ezer felesleges fájltól szabadultunk meg tesztgépünkön, ami újabb értékes GB-okkal növelte háttértárunkat

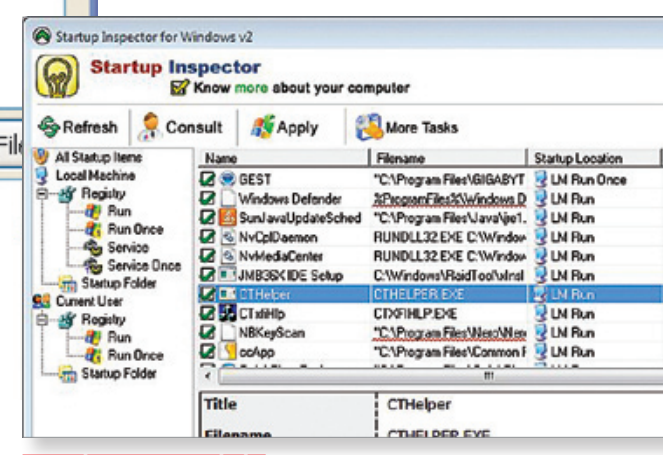

*A kémek mindenki ellenségei* A kémprogramok kikerülik a tűzfalat és hivatalos, valamint személyes információinkat küldik el illetéktelen kezekbe. A gyógymód: SpyBot S&D

Még az új gépek is fertőzöttek

Hazavisszük, kicsomagoljuk, bekapcsoljuk és meghökkenve tapasztaljuk: ma már az új gépek sem "tiszták". A gyártók előszeretettel szemetelik tele időkorlátos és haszontalan programokkal az új PC-ket, de a CHIP megmutatja, hogyan szabaduljon meg ezektől egy szempillantás alatt.

> Pontosan mit töröl a program? Hogy megtudjuk, milyen crapware-eket ismer a program, látogassunk el weboldalára (www.pcdecrapifier.com), ahol a találó *Crapplications* menüpont alatt találjuk a hosszú

A böngésző eszköztárral érkezik, és az idegeinkre mennek az ismeretlen programok egyremásra előugró figyelmeztető ablakai. A PCgyártók előszeretettel pakolnak fel új gépeikre gúnyosan csak hulladék szoftvernek nevezett (crapware) csomagot, hogy ezzel az ingyen reklámmal némileg csökkentsék konfigjaik árát. De ne essünk pánikba, egy ingyenes szoftverrel mindörökre megszabadulhatunk ezektől.

XP és Vista gépek felszabadítása: Programcsomagunk része a PC Decrapifier, ami né-

összes, felesleges programot. Az alkalmazás elsőként visszaállítási pontot hoz létre, majd crapware-ek után kutat rendszerünkön. Egy listából kiválogathatjuk, mely alkalmazásoknak nincsen helye PC-nken, amiket a PC Decrapifier azonnal száműz rendszerünkből.

hány kattintással szakszerűen eltünteti az programlistát.

*Villámgyors indítás* A Startup Inspectorral meghatározhatjuk, mely programok startoljanak automatikusan, és melyek azok, amikre az induláskor semmi szükségünk

#### **EHIP CÍMLAPON PC-fékek kioldása**

mára egy átláthatatlan, hatalmas, 1,2 GBnyi tárhelyet elfoglaló, csigalassúságú szörnyeteggé változott. Szabaduljunk meg ezektől a programoktól, és helyettesítsük őket gyors alkalmazásokkal, melyek ugyanúgy képesek minden igényünket kielégíteni. A Nerót váltsuk fel a CDBurner-XPvel és az ImgBurnnel, az Acrobat Reader helyére a Foxit Reader kerüljön és így tovább. A download.chip.eu/hu oldalon rengeteg ingyenes és kiváló alternatívát találhatunk minden feladatra.

### 2. lépés Tisztítás: Adatszemét gyors eltakarítása

Dobjuk be Windowsunkat a kádba, és öntsünk a fürdővízhez néhány igazán hatékony tisztítószert is (DVD-nken minden kellék megtalálható), hogy rendszerünket újra régi formájába hozzuk.

#### Poros Windows nagytakarítása

(XP & Vista) CCleaner

Ha hosszabb ideje használjuk Windowsunkat, biztosak lehetünk benne, hogy háttértárunk tele van adatszeméttel. Ezek lassítják rendszerünket, értékes tárhelyet foglalnak el – szabaduljunk hát meg tőlük a CCleanerrel.

A magyarul beszélő program telepítése után kattintsunk az *Elemzés* gombra, majd a jelentés elkészülte után a *Cleaner futtatása* gombbal szabadulhatunk meg mindörökre a felesleges fájloktól. Figyelem! Mielőtt az elemzést választjuk, nézzük át, milyen fájloktól és naplóktól akarunk valójában megszabadulni – elképzelhető például, hogy a Firefoxban tárolt jelszavainkat és a régebben begépelt URL-eket szeretnénk megtartani (vegyük el a kijelölést ezen elemek elől a megőrzéshez).

#### Registry méregtelenítése

(XP & Vista) CCleaner, NTRegOpt Vista-felhasználók a CCleanert használhatják ehhez a lépéshez is, ám XP alatt inkább az NTRegOptot javasoljuk, mivel ez az alkalmazás a tisztogatás után hátrahagyott hibákat, értelmetlen utalásokat is képes kijavítani.

Használata egyszerű: telepítés után azonnal indítsuk el a tisztogatási folyamatot, majd ennek befejeztével indítsuk újra gépünket. Az indulás ekkor a megszokott-

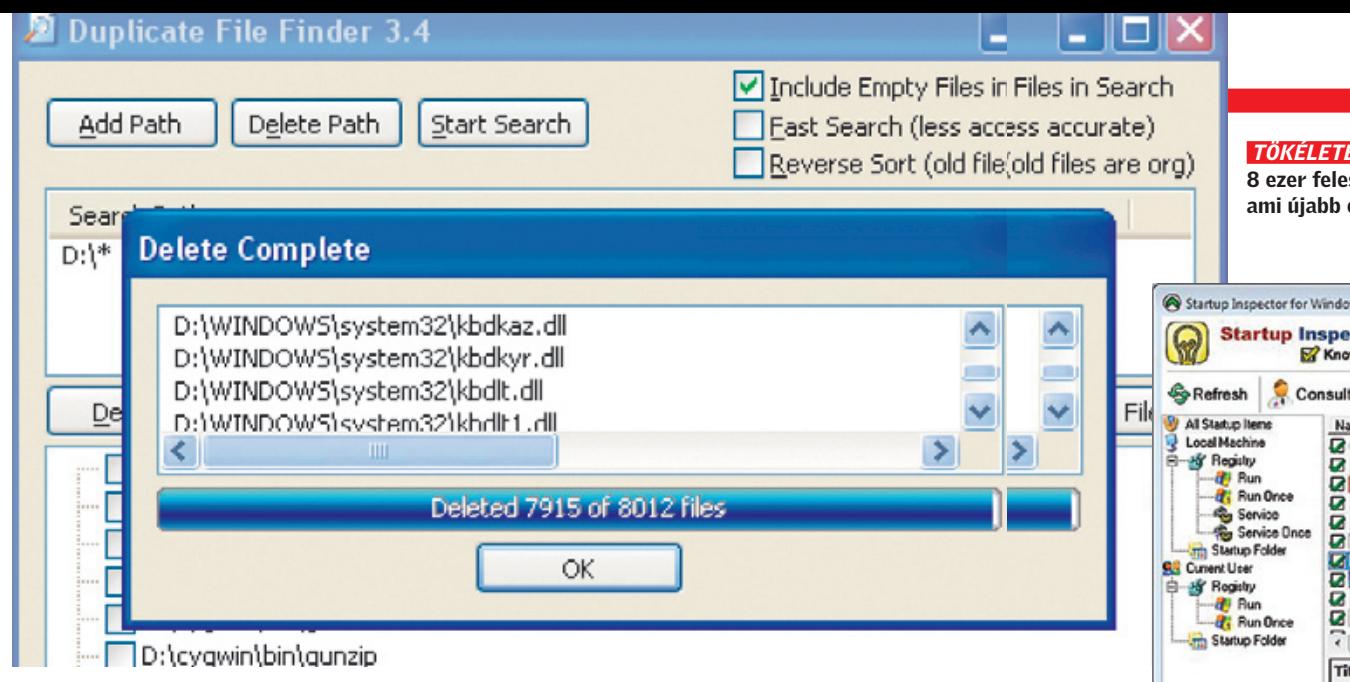

nál sokkal több időt fog igénybe venni, mivel a program optimalizálja a registryt, ám megéri ez a várakozás – a végén egy gyor-

sabb, stabilabb rendszert kapunk.

Hibás frissítések elüldözése

(XP & Vista)

Nem csak a Windows hiányosságai, azok javításai is lehetnek hibák forrásai, de ezektől is megszabadulhatunk. A Vezérlőpultban találjuk a *Programok telepítése és törlése* pontot, ahol válasszuk ki *A telepített frissítések megjelenítése* opciót. A következő lépés attól függ, milyen Windows programmal vagy szolgáltatással van problémánk. Ha például az Internet Explorer nem akar normálisan működni, keressük meg a telepített javításokat az IE7 bejegyzés alatt. Ha a hiba éppen a legutóbb telepített javítás után jött elő, meg is van a megoldás – szabaduljunk meg a hibás frissítéstől. Érdemes azért törlés előtt a szóban forgó javításról tájékozódni. A frissítések neve mögötti zárójelben található szám alapján (például KB190250) a Microsoft Tudásbázisában megkereshetjük a javítás részletes leírását, és meggyőződhetünk róla, valóban ez

okozza-e problémánkat.

Windows-indítás felpörgetése (XP & Vista) Startup Inspector Sok előnyünk származhat egyes alkalmazások azonnali, automatikus indításából. Egy tűzfal, vírusirtó vagy éppen chatprogram például jó, ha azonnal elindul, amikor bekapcsoljuk számítógépünket, ám nem minden esetben szerencsés megengedni egy szoftvernek, hogy elhúzza a

rendszerbetöltődés idejét.

Vegyük például az AntiVir Personal Free változatát, ami kiválóan védi gépünket, de cserébe el kell viselnünk, hogy induláskor egy egész képernyőt betöltő hirdetéssel bombáz miket. Szabaduljunk meg a feleslegesen elinduló programoktól és szolgáltatásoktól a Startup Inspector segítségével. Ennek segítségével dobáljunk ki minden felesleges programot, így például a Winamp Agentet úgy, hogy levesszük a kijelölést (zöld pipa) a sor elejéről. Találkozni fogunk olyan bejegyzésekkel is, amikről nem tudjuk azonnal eldönteni, szükségesek-e vagy sem. A *Consult* gomb hatására a program felismeri az adott alkalmazást, és könnyen értelmezhető ikonokkal, valamint leírással segíti döntésünket. Ha még így sem vagyunk biztosak egy-egy programnál, az útvonal és fájlnév segítségével nyissuk meg az adott célkönyvtárat, majd indítsuk el az alkalmazást, hogy megtudjuk, mi célt szolgál valójában. A Startup Inspector további előnye, hogy profilba is elmenthetjük a változtatásokat, így bármikor visszatérhetünk akár

az eredeti felálláshoz is.

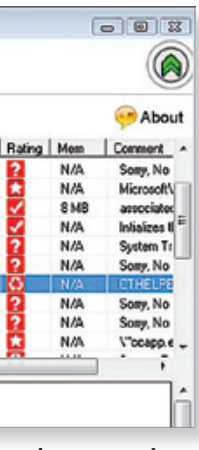

# Duplikált és üres fájlok felkutatása

(XP & Vista) Duplicate File Finder A nullabájtos fájlok abszolút feleslegesek, ahogy a duplikált fájlok is értelmetlenül foglalják tárhelyünket. A megoldás: végképp eltörölni.

A dupfinder.zip fájlból tömörítsük ki és indítsuk el a Duplicate File Finder programot – installálás nem szükséges. Az *Add Path* gombbal válasszuk ki Windows-par-

tíciónkat, jelöljük be a négyzetet az *Include Empty Files in Search* bejegyzés előtt, majd a *Start Search*-re kattintva indítsuk el a keresést. A procedúra meglehetősen sokáig tart, de megéri kivárni: teszt-PC-nken több mint 8 ezer duplikált és 65 üres fájlt talált. A *Delete all duplicates*-re megszabadulhatunk a felesleges másolatoktól, vala-

mint az üresektől is.

#### Szabadulás a telepítőktől és ISO-któl

(XP & Vista)

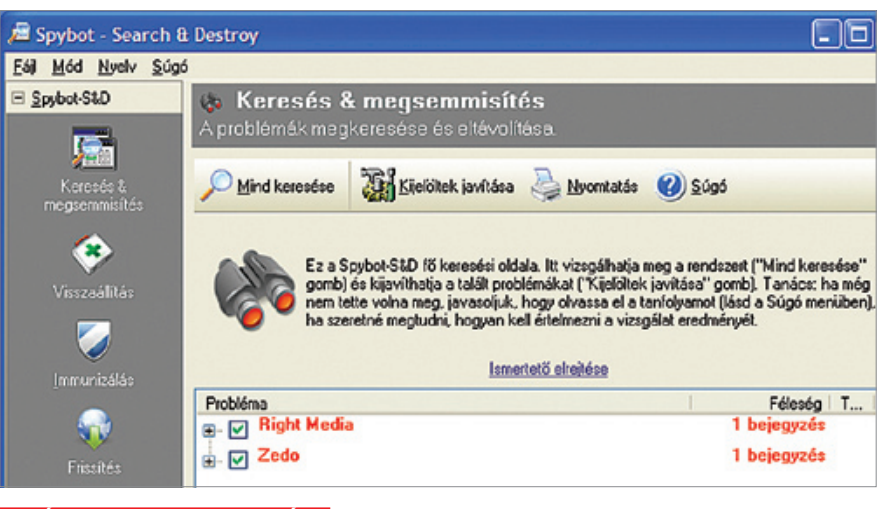

Gyakran telepít programokat? Ez esetben érdemes időnként utánanézni, mennyi szemetet hagytak maguk után a telepítők. Hasonlóan érdemes felkutatni a régebbi virtuális gépekhez használt ISO fájlokat és virtuális merevlemezeket is, ezek rengeteg helyet foglalhatnak el gépünkön. A Windows be-

épített keresőjével kutassuk fel az összes setup.exe, \*.iso és \*.img fájlt, ám csak azokat töröljük véglegesen merevlemezünkről, amikről biztosan tudjuk, hogy már semmi szükségünk nincs rá. Például amit a Windows könyvtárban vagy annak alkönyvtáraiban találunk, semmiképp se bántsuk, de a Program Fileson belül sem ajánlott így kiirtani a fájlokat. Érdemes előbb egy másik könyvtárba átmozgatni ezeket, és csak akkor törölni véglegesen, ha meggyőződtünk róla, hogy minden tökéletesen üzemel.

#### 3. lépés

## Vegytisztítás: Tünés a mérgezett adatokkal

Az utolsó, harmadik lépésben a veszélyes, kártékony adatszemetet takarítjuk ki rendszerünkből.

#### Árulkodó nyomok eltüntetése

(XP & Vista) ClearProg

A veszélyes kémkedés és megfigyelés egyre nagyobb méreteket ölt már a magánemberek életében is, ezért fontos, hogy megszabaduljunk a böngészési szokásainkat leleplező nyomoktól. Erre alkalmas a ClearProg.

Telepítésnél a program két eBay.de linket is becsempész, de legyünk résen, és tiltsuk le ezeket. Amennyiben a program németül indulna, az *Extras/Sprache* menüpontban állítsuk vissza angolra. A menüben válasszuk ki a kívánt böngészőt, majd a törlésre ítélt adatokat. Az egyébként hasznos *Typed URLs* is sokat elárulhat böngészési szokásainkról, az *AutoComplete* pedig akár k

# ASUS P5E64 WS Evolution alaplap a fejlődés jegyében

Olyan alaplapot keres, amelyik nagy teljesítménnyel vértezi fel és óvia a környezetet? Erre a kérdésre az ASUS P5E64 WS Evolution alaplap a tökéletes válasz. Támogatja a legújabb X48-as lapkakészletet és a DDR3 1800-as memóriát, miközben az egyedülálló energiafeldolgozó egységnek (EPU) és a HE 95-ös technológiának köszönhetően környezetbarát számítógépezést biztosít fokozott energiatakarékossága és hatékonysága révén.

Használja ki a képernyőfelület nyolcszorosának az előnyeit!

- hogy az idejét vesztegetné a programok közötti átváltással (Alt+Tab).
- 

*Rootkitek leleplezése* A McAfee Rootkit Detective-ével (Vistán a Stingerrel) kutassuk fel az álcázott rootkiteket, és hatástalanítsuk őket mindörökre

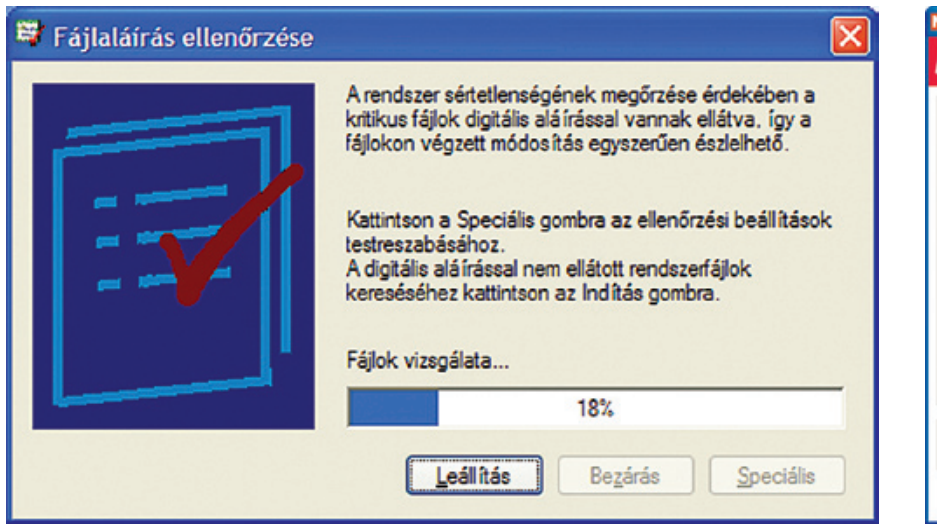

*Digitális aláírások ellenőrzése* A Windowsba integrált sigveriffel felkutathatjuk az aláíratlan, éppen ezért gyanús rendszerfájlokat, amiket a telepítő lemezről ismét az eredeti, biztonságos változatokra cserélhetünk

veszélyes is lehet – gondoljunk csak az online vásárláskor begépelt hitelkártyaadatainkra. Semmiképp se feledkezzünk meg az Index.dat törléséről sem, hiszen ez a fájl is rengeteg árulkodó adatot rejt. Aki maximális biztonságra törekszik, az *Extras/File Clear Method* pontban válassza a biztonságos törlést 8-szoros felülírással (*Delete Secure*), aki viszont nem biztos benne, hogy jól jár-e az adatok törlésével, először a Lomtárba való törlést válassza, ahonnan még mindent visszaállíthat.

#### Kémprogramok kiirtása

(XP & Vista) Spybot

Ma már nem elegendő, ha csak digitális nyomainkat takarítjuk el, a kémekkel is meg kell küzdenünk. A magyarul beszélő SpyBot Search & Destroynál már telepítésekor engedélyezzük, hogy letöltse a szükséges frissítéseket az internetről. Az első indításkor megjelenő varázsló lépéseit ajánlott követni. Elsőként készítsünk biztonsági mentést a registryről, utána következhet a frissítés, immunizálás, majd rendszerünk teljes vizsgálata, ami hosszadalmas folyamat, ám érdemes kivárni – végezetül egy kémprogramoktól mentes, biztonságos gépet kapunk.

#### Titkos naplók felkutatása

(XP & Vista) Regedit

Már rengeteg felesleges és veszélyes fájlt, programot eltávolítottunk, de a legárulkodóbb jel még mindig rendszerünk része: a Windows Felhasználó figyelő szolgáltatá-

Ha újraindítás után hibaüzenetek jelennek meg, nézzünk utána, melyik programnak van gondja az eredeti rendszerfájlokkal, és lehetőség szerint váltsuk le az alkalmazást egy olyan alternatívára, ami nem "szennyezi" rendszerfájljainkat.

sa feljegyez minden egyes elindított programot és minden megnyitott fájlt. Szerencsére a megfelelő registry-módosításokkal megszabadulhatunk ettől. A *Start Menü/ Futtatás* ablakban a regedit paranccsal indítsuk a beépített Registry szerkesztőt. A számunkra érdekes bejegyzés a *HKEY\_ CURRENT\_USER\Software \Microsoft\Windows\CurrentVersion\Policies\Explorer*, ahol vegyünk fel egy új DWORD-öt *No Instrumentation* névvel, majd erre kattintva adjunk értéknek 1-et. A felhasználó monitorozás rendszerünk újraindításától kezdődően ki lesz kapcsolva.

> (XP & Vista) Windows tisztítószerek Az ismét tiszta, gyors és biztonságos rendszert meg kell becsülni, ám elkerülhetetlen, hogy aktív használat mellett előbbutóbb újra "bekoszolódik". Éppen ezért tartsuk gépünkhöz közel a CHIP által öszszeállított Windows tisztítószeres programcsomagot, és rendszeresen ismételjük meg gépünk nagytakarítását.

Az exkluzív EPU és HE 95-ös technológia tetszőleges terhelés mellett energiamegtakaritást eredményez

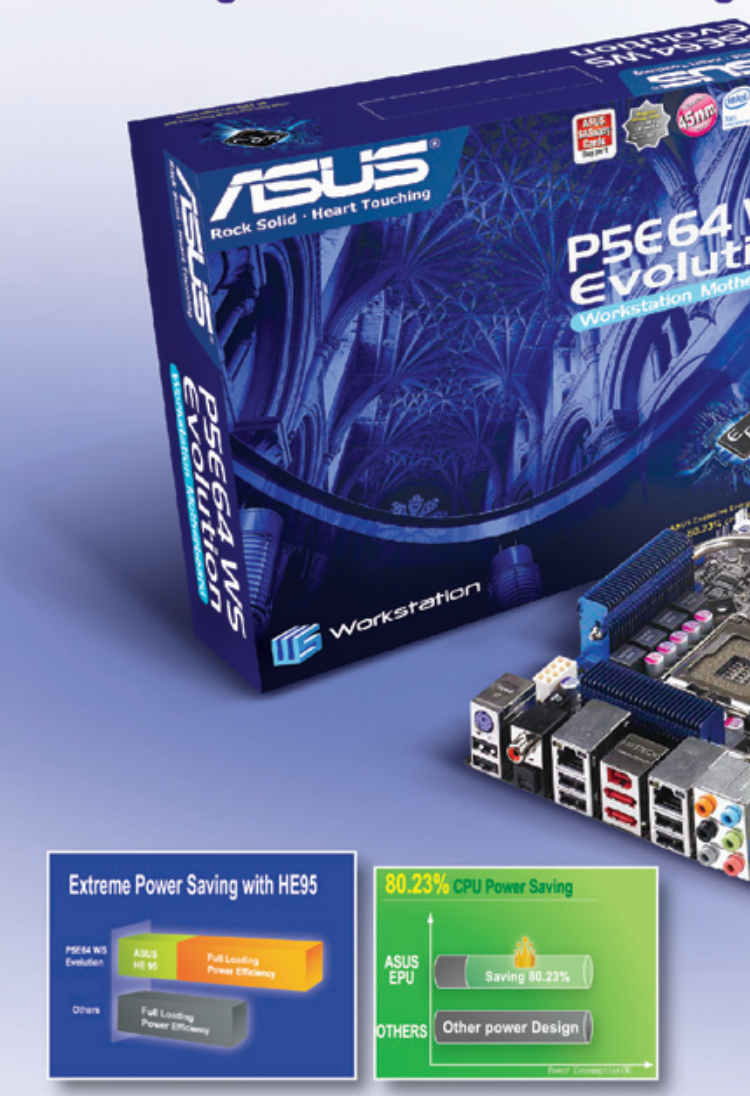

#### A különleges HE 95-ös technológia 28%-kal fokozza az energiahatékonyságot

A P5E64 WS Evolution egyedülálló stabilitással képes támogatni 4 PCIe Az ASUS vadonatúj HE 95-ös funkciója képes arra, hogy 28%-kal x 16 csatlakozó nyílást: ez lehetővé teszi az Ön számára, hogy magasabb enregiahatékonyságot biztosítson azon időszakok maximum 8 monitornak megfelelő képernyőfelületet jelenítsen meg. folyamán, amikor olyan nagyszabású számításokra van szükség, Nagyszerű példa erre, ha az egyik monitoron böngészi át a képei mint például a háromdimenziós megjelenítés. A HE 95-ös funkció előnézetét felsorakoztató könyvtárat, a másodikat a képek teljes nem igényel semmilyen vezérlőt vagy szoftvert: automatikusan méretben történő megtekintésére használja, a harmadikon szerkeszti aktiválódik és azonnal hozzásegíteni Önt az energia öket, miközben a negyediken kóborolhat az interneten és e-maileket megtakarításához, mihelyt bekapcsolta a számítógépét. olvashat, és így tovább. Szintén tökéletes megoldás, ha nagy számú Az exkluzív EPU technológiával akár 80,23%-os CPU képernyőre, illetve kiterjedt tálcafelületre van szüksége CAD/CAM programozáshoz, vagy banki és pénzügyi alkalmazásokhoz. A kiterjedt Az ASUS P5E64 WS Evolution a következő állomás a képernyőtérnek köszönhetően könnyen elvégezheti a munkáját anélkül,

# energiamegtakarítás érhető el

környezetkímélés útján: magában foglalja az exkluzív EPU egységet és az Al Gear3 funkciókat, amelyek segítségével alacsony terhelés mellett 80,23%-os CPU energiamegtakarítás 2008 szeptember | CHIP | 2008 szeptember | CHIP | 2008 szeptember | CHIP | 2908 szeptember | CHIP | 2908 szept

#### Instabil rendszerfájlok felderítése

(XP & Vista) McAfee, sigverif

Az olyan programok, amik a rendszerfájlokat módosítják, mindenképpen veszélyesek. De honnan tudhatjuk, hogy az a módosítás csupán egy ártalmatlan Adobe beavatkozás, avagy egy kártékony rootkit? Vista esetén itt nem lesz sok gondunk, a rendszerfájlok különösen védettek mindenféle külső beavatkozás ellen, azonban XP-n meg kell harcolnunk az illegális behatolókkal. A McAfee Rootkit Detective-et (vagy a Vistán is futó Stingert) az ismert rootkitek felkutatására használjuk. A rootkittel fertőzött fájlokat minél előbb vonjuk ki a forgalomból, majd ha meggyőződtünk róla, hogy minden programunk tökéletesen fut, szabaduljunk meg ezektől a fájloktól.

Nemcsak egy rootkittel fertőzött fájl jelent veszélyt, de helytelenül módosított rendszerfájl is rengeteg hiba és rendszerle-

**Rootkit Detective 1.1** McAfee **Rootkit Detective** View hidden processes and files www.hooked.com/ces <sup>(2</sup> View hidden registry keys/values C View hooked imports/export C View all rennesses akse Name HKLMVSDFTWARE \Microsoft\Psot HKLM\SDFTWARE\Microsoft\Pro HKLMVSDFTWARE MicrosoftVProt IKLMVSDFTWAREVMicrosoftVProt... 0x02 0x00 0x00 0x00 0x24 0 HIKLM\SDFTWARE\Microsoft\Prot... Display String D454C036-252F-4a52-9128 HKLM\SOFTWARE\Microsoft\Prot. D4540036-252F-4a52-9128 **MHKLMVSDFTWARE** Wicrosoft Prot HELMSOFTWARE MicrosoftVProt. 0x01.0x00.0x00.0x00.0x28.0 M Hidden registry keys/values: 1 Scan | Delete | Close | Renane

> állás forrása lehet. A *Start menü/Futtatás* segítségével indítsuk el az integrált Fájlaláírás-ellenőrzőt:

#### sigverif

A Speciális gombbal előhívható menüben válasszuk a *Más, digitális aláírás nélküli fájlok keresése* opciót, majd mappának adjuk meg a Windows\system32-t annak almappáival egyetemben. A főképernyőn az *Indítás* gombbal kezdhetjük meg a keresést, az eredményt pedig a sigverif.txt fájlba menti a program. Ha súlyos a probléma, és sok gyanúsan módosított fájlt talált a rendszer, készítsünk biztonsági mentést, ezután töröljük le a gyanús fájlokat, majd a telepítőlemezről másoljuk fel az eredeti változatokat rendszerünkbe.

#### A Windows tartós bebiztosítása

#### FENT ÉS LENT

# Navigációs rendszerek: Tervvel vagy anélkül

Bár elsőre mindegyik PNA egyformának tűnik, a valóságban nagy különbségeket találhatunk használhatóságban. A CHIP segít választani.

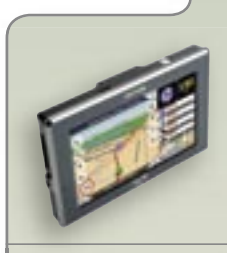

#### Mio C720

Teljes csomag: Egész Európát lefedő térkép, jó szoftver, nagy tudás – ráadásul a legfrissebb térképekkel a C720t még a most induló TMC szolgáltatást is ki tudja használni.

Info: www.lcp.hu, ár: kb. 70 ezer Ft

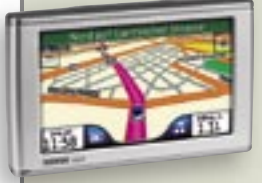

#### Garmin Nüvi 760T

Igazi útitárs: E-könyv olvasó, fordítógép, zenelejátszó és egyszerű útikönyv – a Nüvi nemcsak kiváló TMC-kompatibilis navigációs eszköz, hanem igazi segítőtárs utazásunk alatt.

Info: www.garmin.hu, ár: kb. 105 ezer Ft

#### DreimGO D-120

Remek ár: Kedvező ára ellenére ebben a készülékben már a legújabb, valóban 3D-s megjelenítésre képes navigációs szoftver található meg, ráadásul teljes Európát lefedő változatban.

Info: www.gpsbolt.hu, ár: kb. 46 000 Ft

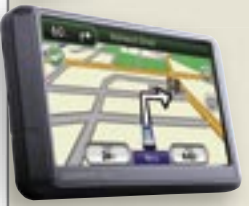

#### Garmin Nüvi 255WT

Dugóelkerülésre: Teljes Európa- és a legfrissebb Magyarország-térképpel érkezik a Nüvi 255WT, amely ráadásul az immár hazánkban is elérhető TMC szolgáltatással is kompatibilis.

Info: www.garmin.hu, ár: kb. 80 ezer Ft

#### Navon N350 EU

Térbeli megielenítés: Egész Európát lefedő térképpel rendelkező új iGO 8 szoftver fut az N350 EU-n, amely az egyik legvékonyabb piacon lévő PNA, így autónkból kivéve zsebünkben is kényelmesen elfér. Info: www.navon.eu, ár: kb. 50 000 Ft

■ Sok vezető már meg sem lenne nélkülük: a műholdas alapú személyi navigációs eszközök (a PNA-k) feleslegessé teszik a térképhajtogatást, az ismeretlenektől való kérdezősködést és a hosszadalmas útvonaltervezést is. Ráadásul másodpilótaként sem nagyigényűek, bár egyes modellekkel könnyű összeveszni. A leggyakoribb problémát a pontatlan adatok jelentik – elég egy ötven méteres eltérés, és máris egy egyirányú utcában találhatjuk magunkat – menetiránnyal szemben.

Hasonlóan bosszantóak a változásokat nem tartalmazó elavult térképek, és a hiányos érdekespont-adatbázisok. Előfordul sajnos rosszul megtervezett kezelőfelület is, ahol a vezetés közbeni használatot az apró, alig olvashatóan jelölt gombok és az egy pillantással átláthatatlan menürendszer nehezíti meg. Vezetőknek kötelező továbbolvasni.

#### Fehér bárányok Fekete bárányok

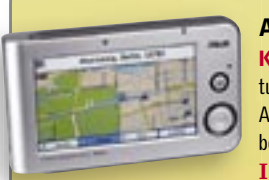

#### ASUS R600

Kifutó modell: Egyes boltokban még találkozhatunk az ASUS régi R600-as modelljével – hagyjuk is ott. Az ASUS-nak vannak sokkal jobb PNA-i, amelyek kisebbek és jobban is működnek.

Info: hu.asus.com, ár: kb. 55 ezer Ft

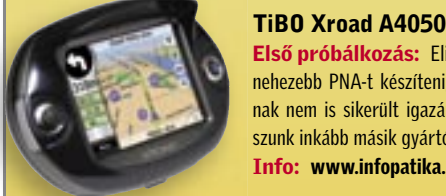

Első próbálkozás: Elismerjük, hogy motorosoknak nehezebb PNA-t készíteni, mint autósoknak – a TiBOnak nem is sikerült igazán jól. A TiBO helyett válaszszunk inkább másik gyártót.

Info: www.infopatika.hu, ár: kb. 130 ezer Ft

#### Mio Moov 330 Mio Moov

Túlóra programozóknak: A Mio Moov szériája nagyon jó – mint hardver. Sajnos a szoftveren még van nagyon jó – mint hardver. Sajnos a szoftveren még van mit fejleszteni, és amíg a gyerekbetegségeit ki nem nö-mit fejleszteni, és amíg a gyerekbetegségeit ki nem vi, inkább válasszunk régi Miót. vi, inkább válasszunk régi

Info: www.lcp.hu, ár: 64 ezer Ft

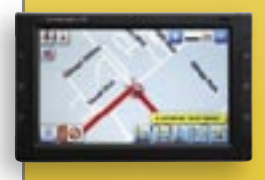

#### Thinknavi T7

Filmnézésre kiváló: Ha egy autós multimédiás eszközt szeretnénk, amivel még filmet is nézhetünk, akkor nagyon jó választás a T7 – ha viszont navigációs eszközt keresünk, akkor nem leszünk elégedettek. Info: www.infpatika.hu, ár: kb. 125 ezer Ft

#### Navigon NVG-2110

Térképfrissítés: A Navigon NVG-2110 egész jó lenne: a kezelőfelület korrekt, jók a szolgáltatások, ám az egész csomagot lerontja a magyar térkép, amelyen több pontatlanságot is találtunk. Info: www.gpsbolt.hu, ár: kb. 50 ezer Ft

Szürke zóna

#### Nokia N95 8 GB

Svájcibicska A beépített A-GPS vevőnek és a Nokia Maps 2.0-nak köszönhetően az N95 nemcsak telefonnak jó, de navigációs eszköznek is. Ráadásul nemcsak az autóban: városnézés vagy séta alatt gyalogosan is hasz- **Info: www.nokia.hu, ár: kb. 145 ezer Ft** 

nálhatjuk. Bár a Nokia Maps 2.0 ingyenesen letölthető, ha valódi hangos navigációt szeretnénk, azért bizony külön fizetnünk kell majd.

# CHIP Vásárlási tippek

A hónap legjobb vételei. Csapjunk le a kedvező árakra, vagy érdemesebb várni? Minden hónapban megmutatjuk hét alkatrész árának eddigi, és várható alakulását, hogy segítsünk a döntésben. Plusz ajánlat: a legjobb noteszgépek három kategóriában.

# VÁSÁRLÁSI TANÁCSADÓ

# Havi noteszgépajánló

Rendszeresen megjelenő összeállításunkban megtalálhatja a három leggyakrabban keresett noteszgép-kategória egy-egy kiváló vételét. A három modell alapján azt is megállapíthatja, tisztességes-e egy másik, önnek tetsző notebook árazása.

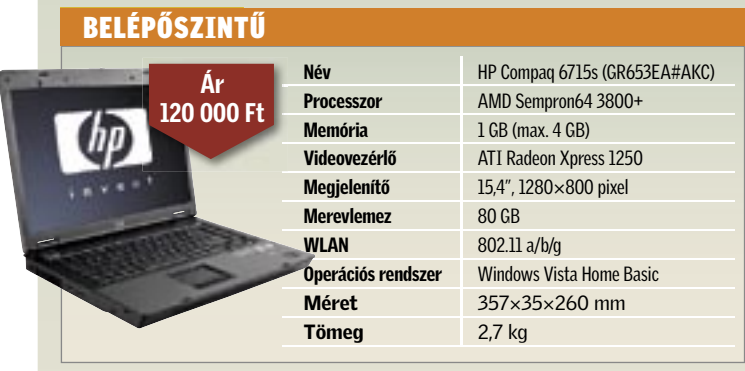

#### ÁLTALÁNOS FELHASZNÁLÁSRA

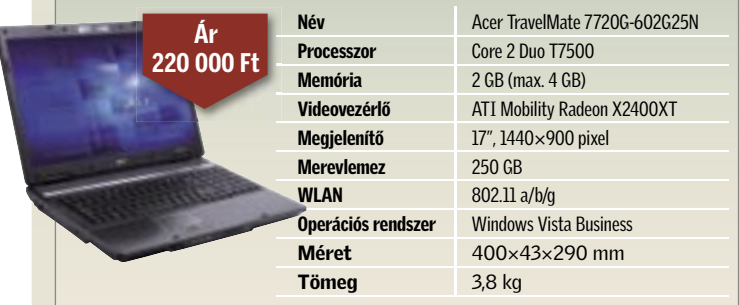

#### MULTIMÉDIA – JÁTÉK

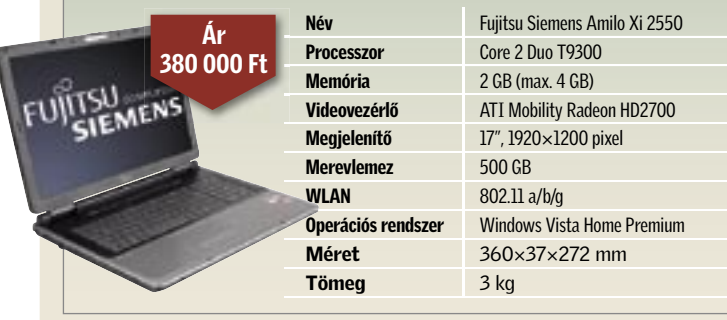

# CHIP ár-előrejelzés

Prognózisainkból előre láthatja, mennyire jó üzlet most megvenni a cikkben szereplő alkatrészeket.

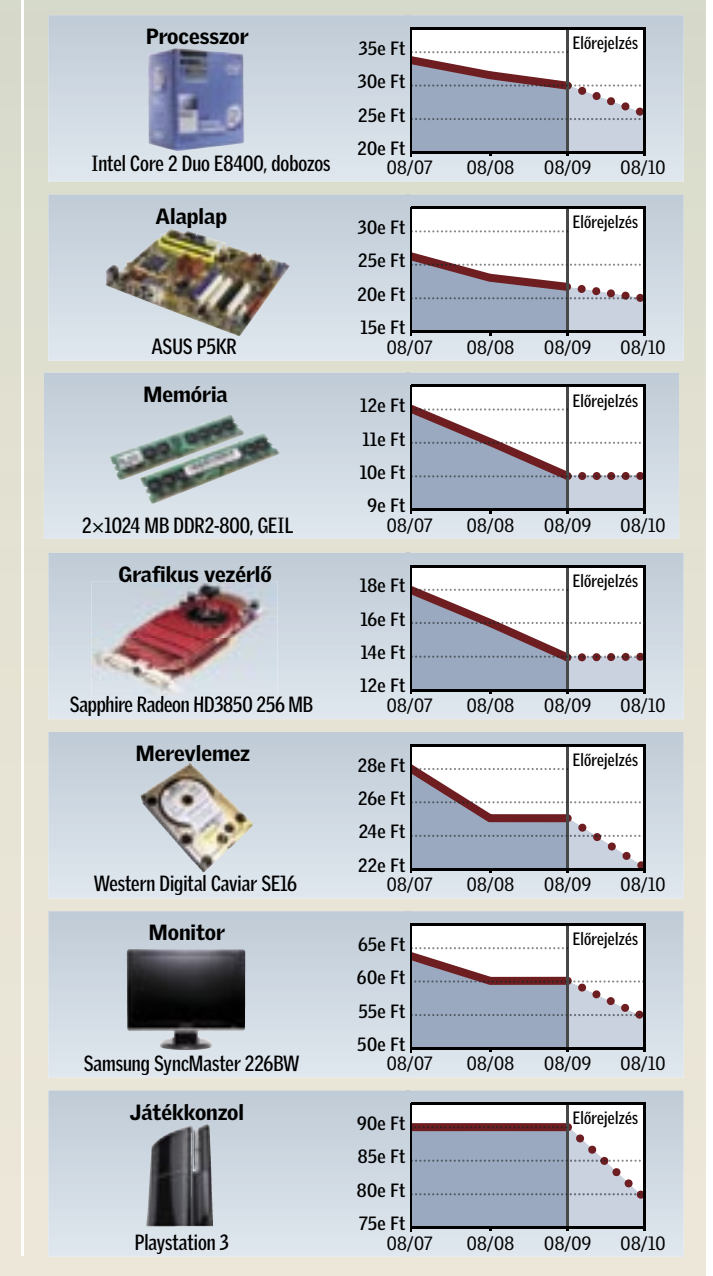

Data Recoverynek még egy kis méretű, mindössze 5 GB-os NTFS partíció végignézése is 50 percébe került, a tesztgyőztes

ToolStar File Recovery viszont 2 perc alatt végzett ugyanezzel. Ebből következtethetünk arra, hogy az egy terabájtos merevlemeznél már bajban leszünk a Windows Data Recoveryvel, hiszen a vizsgálat akár több napig is eltarthat.

#### E LVE SZETT PARTÍCIÓK Nehéztüzérség

A Windows Data Recovery azonban kiköszörülheti ezt a csorbát érdekes adathelyreállító funkcióinak köszönhetően. Korrupt (azaz sérült) fájlok esetében a felhasználónak ugyanis lehetősége van a fejlécet a megfelelő adatformátumhoz tartozó szabványúra átírni. A program több elterjedt fájltípust is ismer, például a JPEG-et is. Ez nagy segítség akkor, ha csak egy kis része lett még felülírva a fájlnak, de bizonyos részeit azért még megmenthetjük. Persze az adott állományt utólagos feldolgozás nélkül már nem fogjuk tudni igazán használni.

A PC Inspector például ezt egyetlen gombnyomásra elvégzi – de csak akkor, ha a törölt partíciót nem írtuk még felül egy másikkal. Ha ez lenne a helyzet, akkor a szoftvereknek az egész merevlemezt végig kell kutatniuk az elveszett partíció bootszektora után kutatva. Ezt a feladatot a Disc Doctors Undelete oldotta meg a legjobban, tesztrendszerünkben öt, →

Erre érdemes felkészülnünk, ha a hiányzó fájlok kisméretű USB-drive-on vagy memóriakártyán voltak. A Get Data által készített Recover My Filesnak amúgy is problémát jelentettek az USB-s eszközök: a tesztre használt, és eltűntetett állományokat kivétel nélkül 1 MB-osnak mutatta, miközben ezek mérete legfeljebb

200 kilobájt volt.

Mindig nagyobb az adatvesztés veszélye, ha valami nagyobb rendszeroptimalizálásba fogunk – ilyenkor ugyanis előfordulhat, hogy a rosszul működő "tisztítószoftverek" egész partíciókat tüntetnek el. Adatmentő szoftvereinknek most egy ilyen elveszett partíción lévő adatokat kell helyreállítaniuk. Ezt egy olyan funkcióval tehetik meg, amellyel a merevlemez egész területén képesek kutatni fájlok után.

Minden évben fájlok milliói tűn-<br>nek el a Del gomb megnyomása<br>után – sokszor azonban éppen nek el a Del gomb megnyomása után – sokszor azonban éppen nyaralásunk képei vagy barátnőnk diplomamunkája tűnik el a Lomtárban. Ha pedig azt is kiürítjük, a adatok végleg elvesznek, mint ahogy akkor is, ha már eleve a Lomtár kihagyásával törlünk, akár a Shift gomb lenyomásával, akár megfelelő beállítás alkalmazásával.

vernek tehát nincs más dolga, mint eltűntetni a "törölve" bejegyzést, és a Windows máris megmutatja az adott fájlt.

Nem is csodálkoztunk azon, hogy a tesztünkben szereplő összes eszköz csont nélkül vette ezt az akadályt. A 6200 kép visszaállításából álló feladatot 100 százalékos biztonsággal teljesítették, tehát ilyen egyszerűen megoldható probléma esetében a Recuvához vagy a PC Inspector File Recoveryhez hasonló ingyenes szoftverekre is nyugodtan hagyatkozhatunk.

#### H I Á N Y Z Ó F Á J L O K Az első problémák

 $32$ ■ Az adat-visszaállító szoftvereknek olyankor kell bizonyítaniuk, amikor a felhasználók amúgy is idegesek. Tesztgyőztesünk, a ToolStar ugyan nem tartozik a legolcsóbbak közé 100 eurós árával, viszont ő volt az egyetlen olyan program mezőnyünkben, amely minden feladattal boldogult, varázslója pedig gyerekjátékká teszi a komplexebb műveleteket is. Egyszerűbb hibák esetén ajánlható az ingyenes Recuva, amely egész hatásosan működik.

Komolyabb feladat elé állították versenyzőinket a nem egyszerűen törölt, hanem hiányzó fájlok: ekkor az operációs rendszer már felülírta a fájl adatait tartalmazó részeket. Ez történik akkor, ha régebben töröltük az adatokat, vagy ha nincs elég hely az adott hordozón – például memóriakártyák vagy USB-kulcsok esetében.

Ha ilyen esettel találkozik, a szoftvernek direkt, vagy RAW üzemmódban kell az adatokat beolvasnia. Ez általában jóval hosszabb ideig tart, hiszen ilyenkor az egész partíciót át kell nézni, és az adatformátum jellegzetességeit kutatva kell megtalálnia a hiányzó fájltöredékeket.

> Ennél a feladatnál már kettéoszlott a mezőny: azok a programok, például az O&O UnErase vagy a Disk Doctors Undelete, amelyek nem képesek ilyen fajta beolvasást végezni, lemaradtak. A többi versenyzőnek viszont ez sem okozott gondot, bár a visszaállításra fordított idő között jelentős eltéréseket tapasztaltunk: A Stellar Phoenix-féle Windows

# **EHIP** Összegzés

| CHIP | 2008

Ilyen esetekben már csak az adatmentésre specializálódott programok segíthetnek. De nem mindegy, melyiket választjuk ezek közül – a nem megfelelő szoftverek akár több kárt is okozhatnak, mint hasznot. A CHIP most hét olyan programot tesztelt le, amelyekkel komolyabb adatvesztés után is helyreállíthatjuk még a fájlokat – ezek közül kettő még ingyenes is, amelyeket olvasóink pár céleszköz mellett megtalálnak lemezmellékletünkön is.

Kezdjük tesztünket a legegyszerűbb szituációval: véletlenül kitöröltünk pár olyan fájlt, amelyet nem kellett volna, ráadásul még a Lomtárat is kiürítettük, mielőtt ezt észrevettük volna. Ennek a problémának a megoldása gyerekjáték valamennyi adatmentő szoftver számára, hiszen az operációs rendszer fizikailag nem törölte a fájlokat, csak töröltként jegyezte be őket a fájlrendszerben. Minden más adat, azaz az állomány neve, mérete és hogy a merevlemez mely klasztereiben található, még megvan. Az adatmentő szoft-

# Barát a bajban

Fontos adatok tűntek el? Ne essünk pánikba, adataink sokszor még a merevlemezen vannak, csak nem érjük el őket. A CHIP segít kiválasztani az ilyenkor használható legjobb eszközöket.

# Célszerszámok speciális problémák megoldásához

Ezeket a speciális programokat a többi eszközzel együtt megtalálják lemezmellékletünkön.

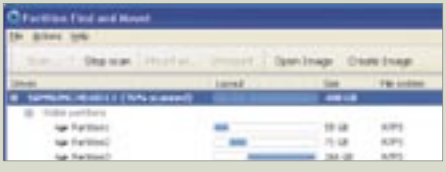

#### Partition Find and Mount

Nem csak fájlok, de egész merevlemezek is láthatatlanná válhatnak, ha a Master Boot Record megsérül. Ilyen esetekre készítették fel az ingyenes Find and Mountot: ez végignézi az egész merevlemezt hiányzó partíciók után kutatva, és újra elérhetővé teszi őket. A hiányzó fájlokat már csak le kell olvasnunk. Info: http://findandmount.com

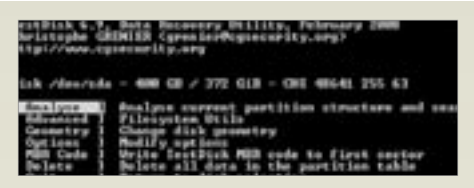

#### TestDisk/Photorec

A TestDisc/Photorec duó nagy becsben áll az adatmentők között: a TestDisk képes viszszaállítani a törölt partíciókat, a PhotoRec viszont a memóriakártyákról eltűnt fotók helyreállítására specializálta magát. Egyedül az eszközök használatához szükséges DOS-os ablak használatát kell megszokni. Info: www.cgsecurity.org

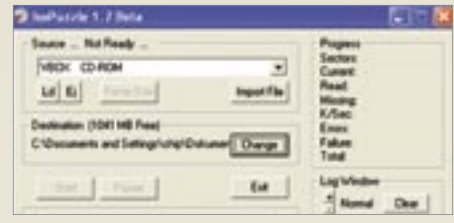

#### ISOPuzzle

Hibás vagy sérült CD/DVD lemezek esetében az ISOPuzzle-hez hasonló speciális eszközre lesz szükségünk. Az ISOPuzzle különlegessége, hogy több, különböző típusú meghajtóval is megpróbálhatjuk beolvastatni a kérdéses lemezt. A program minden alkalommal elmenti a megszerzett adatokat, és a végén "összeragasztja" ezeket a töredékeket.

Info: www.geocities.com/marsoupilamis

#### **EHIP TESZTEK, TECHNOLÓGIÁK Adatmentő szoftverek**

már elveszett partíciót talált meg. A RAW szkennelési lehetőség hiánya miatt azonban nem sokra megyünk ezekkel, mivel a partíciók már formázva lettek, így nem tartalmaznak adatot a valaha rajtuk tárolt fájlokról.

Ebben a versenyszámban tehát a Get Data és a Stellar Phoenix termékei szerepeltek a legjobban: ugyan csak négy partíciót találtak meg, de ezekről akkor is képesek voltak visszaállítani az adatokat, ha előzőleg formáztuk őket.

Ami sajnos valamennyi tesztalanyból hiányzott, az egy bootolható adathelyreállító lemez, amellyel akkor is elérhetjük gépünket, ha éppen a rendszerpartíció sérült meg. A legtöbb, amit kínáltak, az egy telepítést nem igénylő "hordozható" vál-

Az NTFS fájlrendszer külön kihívás elé állítja az adatmentő eszközöket, mivel itt

a fájlokat tömöríteni és titkosítani is lehet. Ezeket az attribútumokat a helyreállítóeszközöknek is be kell állítani, különben használhatatlanok maradnak. A ToolStart kivéve egyedül az O&O UnErase volt képes a titkosított fájlokat helyreállítani – a többi versenyző csak a tömörített állományokkal boldogult.

tozat volt. Ezt akkor érdemes használni, ha a rendszerpartíción tűntek el fájlok, hiszen így nem kell adatokat írnunk pont arra a területre, ahol az elveszett adatok lehetnek.

Természetesen valamenynyi program fut Vista alatt is, bár a PC Inspectort nem így tervezték – annak érdekében, hogy hibátlanul fusson, ki is kell kapcsolnunk a Felhasználói fiókok felügyeletét (UAC). Ugyanezt meg kell

tennünk a Disc Doctors Undelete esetében is, annak ellenére, hogy ez hivatalosan is támogatja a Vistát. Ennek a programnak más zavaró tulajdonsága is akadt: a helyreállított fájlokat csak az adott partíció gyökerében hajlandó elmenteni.

A versenyzőknek 6182 törölt és 3353 elfáilt kellett visszaállítani egy 5 GB-**ITFS partícióról. Ezután titkosítottuk** ömörítettük (az NTFS által nyújtott gáltatásokat használva) a fájlokat 1 a partíción, majd töröltük és formáza lemezt. Résztvevőinknek azt is be ett mutatniuk, hogy miként boldogula FAT fájlrendszerrel, illetve meg keltalálniuk az adatokat memóriakár-1 és USB-drive-okon is.

Ettől eltekintve azonban minden program egyszerűen kezelhető, legtöbbjük még Varázslóval is rendelkezik, hogy a felhasználó minél gördülékenyebben juthasson hozzá elveszett adataihoz. A legjobban a tesztgyőztes ToolStar végzi a dolgát: pár kattintás elég ahhoz, hogy akár egy törölt partíción található hiányzó titkosított fájlt is helyreállítsunk. ■

# **HIP KOMPAKT:** Adatmentő szoftverek

### ppek vészhelyzet esetére

#### Kerüliük az adatok írását

észrevesszük, hogy bármilyen adatunk yzik, kerüljük új adatok felírását a kéres merevlemezre. Indítsuk inkább el inal a helyreállító-eszközt, a megtalált kat pedig egy külső adattároló-eszközientsük el.

#### ✔ Ne telepítsünk semmit

a rendszerpartícióról hiányoznak adane telepítsünk számítógépünkre semen szoftvert. Használjuk inkább a helylító-program hordozható változatát ről vagy USB-kulcsról.

#### Hardverhiba esetén

nerevlemezünk fizikailag is sérült, a reállító programokkal nem sokra menk, sőt, még további kárt is okozha- $\kappa$ , ahogy a folyamatos olvasási próbálás tovább roncsolja az adatokat. Ilyensajnos már speciális külső eszközökre,  $\ddot{\textbf{r}}$ i cégekre van szükség.

# A legjobbak

#### 1 ToolStar File Recovery

Egyszerű, gyors és hatásos: sokkal többet nem is várhatunk el egy adat-visszaállító programtól. A program varázslójával legfeljebb három kattintásra vagyunk még a legjobban elveszett adatok visszaszerzésétől is.

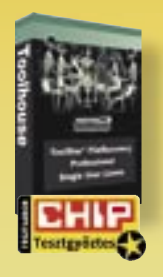

Tájékoztató ár: kb. 100 euró

#### 4 Recuva

Hiába ingyenes program, több fizetős szoftvert is maga mögé utasított a Recuva. A "deep scan" keresőeljárása igen hatásosnak bizonyult, ám sajnos hiányzik belőle a törölt partíciók és a kódolt fájlok helyreállításának képessége.

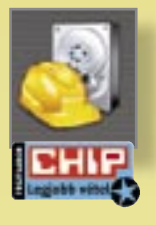

Tájékoztató ár: ingyenes

Csúcskategória (100-90 pont) középkategória (74-45 pont) Értékelés pontszámokkal (max. 100) © igen Felső kategória (89-75 pont) Nem ajánlott (44-0 pont)

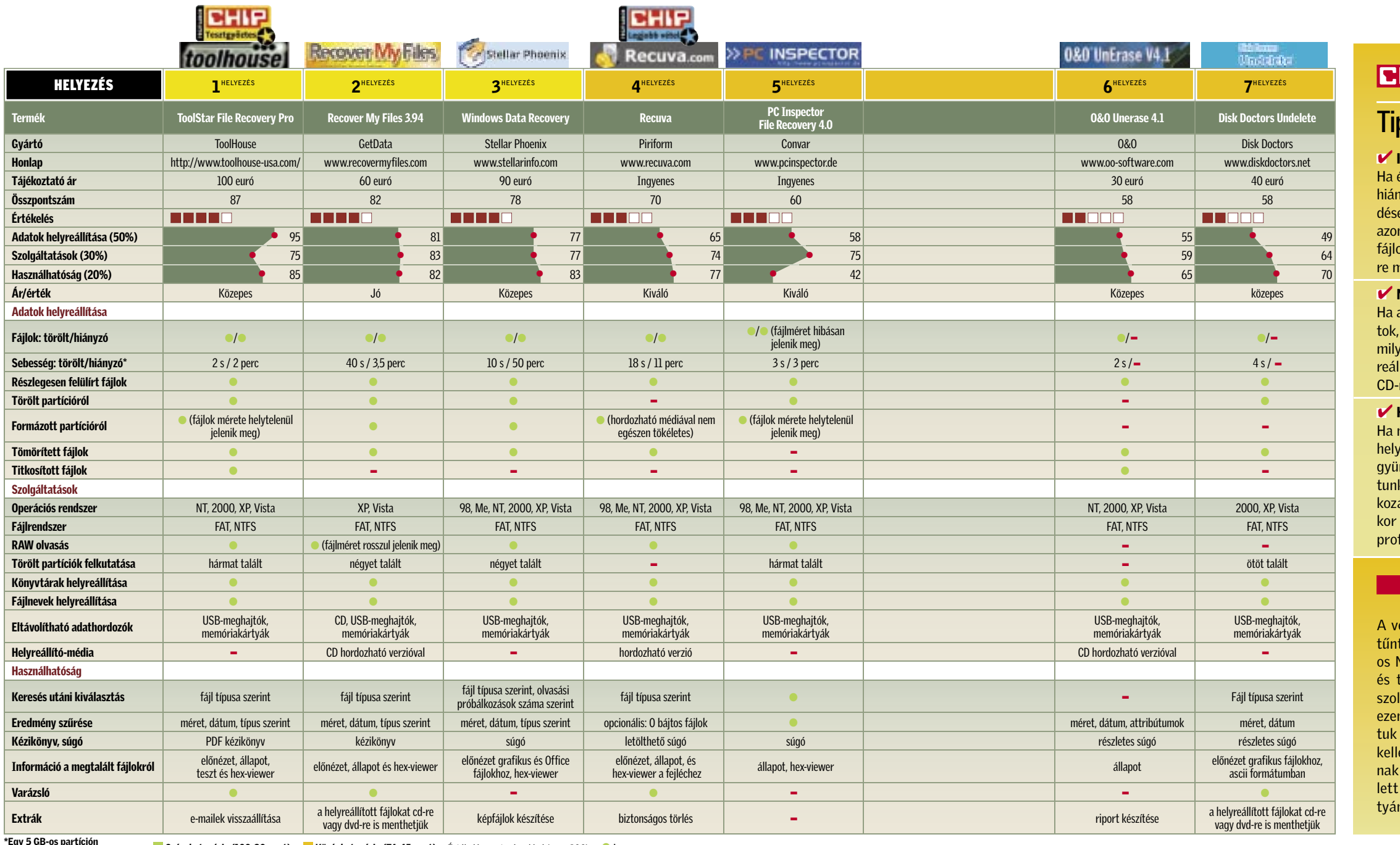

#### ÍGY TESZTELTE A CHIP AZ ADATMENTŐ SZOFTVEREKET

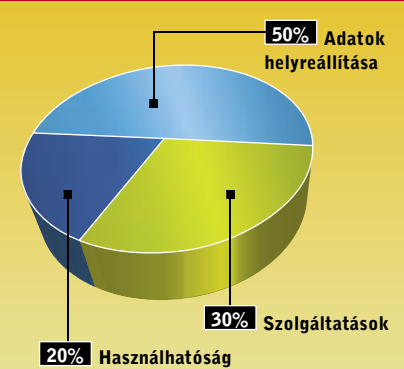

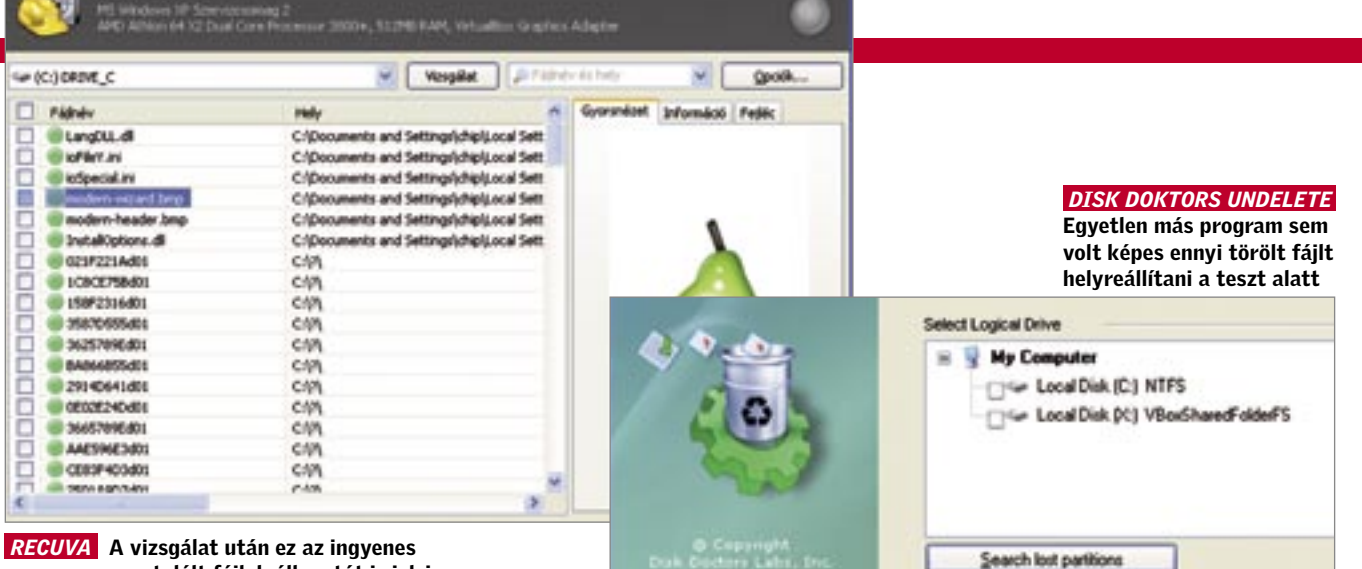

program a megtalált fájlok állapotát is jelzi

Recuva.com 1.17.339

# Vessünk véget a képkáosznak!

10 ezer fotó, de fogalmunk sincs, hogyan rendszerezzük őket? A képkezelő programok megoldást kínálnak a hobbifotósok gondjaira, és albumba szervezik a felvételeket.

#### CHIP EXPRESSZ TESZT Tények röviden és velősen

ebbifotósok, ha megkérdezik egy-<br>
mástól, hogy miképpen tárolják a<br>
fényképeiket, többnyire azt a vá-<br>
legt adjálu. A képsimat mannálban tar mástól, hogy miképpen tárolják a laszt adják: "A képeimet mappákban tartom." Ha azonban a vakációs fotók mappájában már több mint száz felvétel található, könnyű elveszíteni a fonalat. Szerencsére a digitális fényképezés természetes segítséget nyújt a fotók rendezéséhez: a képekbe illeszthető metainformációkkal egyszerűen megoldható a katalogizálás. Ezekkel az adatokkal – és az azokat értelmező képkezelő program bevetésével – a

legkülönfélébb szempontok szerint válogathatók szét a felvételek. A képkezelők lehetővé teszik továbbá webes galériák és diabemutatók létrehozását. A CHIP hét elérhető árú mindenest tesztelt, és összehasonlította őket a profiknak szánt Adobe Photoshop Lightroommal.

Egy fotóarchívum felépítése a képek bevitelével kezdődik: tesztünkben a képkezelő szoftvereknek 5 ezer JPEG, TIFF és RAW formátumú képből álló, összesen 10 gigabájtos méretű tesztállományt kellett feldolgozniuk. Ez nem okozhat problémát egy valamirevaló programnak. Egyedül a RAW formátumú képek esetében adódtak gondok. Bár a legtöbb termék támogatja ezt a profi formátumot, csak a népszerűbb fényképezőkkel (például a Canon EOS 400D-vel) készült képeknél. Csupán a Lightroom ismeri fel a kevésbé ismert gépek RAW képeit.

Ugyanakkor hatalmas különbségek adódtak a teljesítményben: így például a Magix Photo Makernek 80 perc kellett az 5000 kép importálásához, míg a jobbak – köztük a tesztgyőztes ACDSee Pro2 – 20 percen belül végeztek.

#### EXIF és IPTC az adatbázisban

A kép beolvasása után történik a kétféle formátumú metaadatok elemzése. Az EXIF (Exchangeable Image File) tartalmazza a technikai információkat – például a felvételkészítés idejét, a rekeszértéket és az expozíciós időt –, míg a tartalmi jellemzőket – megjegyzéseket, kulcsszavakat stb. – az IPTC (International Press Telecommunications Council) tárolja. Mindkét fajta információt be lehet ágyazni a JPEG és TIFF formátumú képekbe. Egyes programoknak nehézséget okoz az IPTC

# **EHIEL Összegzés**

# 医花香醛固定检法的名词复数法遗 医多酸性发育性皮质发育 医舌板前侧部骨折 网络美国法国国际电子动物 计动物 **以明治国 上が得た法人 平和 400** 医硬质质 计等级网络 医肾上腺炎 a dia  *PICASA 2* Ez a nem túl világos felépítésű

adatok kezelése: a Picasa 2 például csupán részben támogatja a szabványt, mivel csak

program tesztgyőztes testvére, az ACD-See Pro 2 ugyanakkor mestere a metaadatok feldolgozásának: egyetlen gombnyomással átvihetők az információk az egyik mezőből a másikba, például EXIF adatok IPTC mezőkbe. Sajnos azonban a programnak túlságosan sok időre van szüksége a módosított bejegyzések szinkronizálásához: ezer fotó esetében a művelet 20 percet vett igénybe. Ugyanezt a Media-Dex 30 másodperc alatt végezte el!

Tesztünk legjobbjai támogatják az Adobe-féle XMP (Extensible Metadata Platform) szabvány használatát is. Ez tartalmazza mind az EXIF, mind az IPTC formátumot, s a bejegyzései tetszőleges hosszúságúak és számúak lehetnek.

#### Fotók felkutatása

Miután a metaadatok indexelését elvégeztük, adatbázisunkat a képek felkutatására szeretnénk használni. Ennek legegyszerűbb módja a gyorskeresés funkció, amelyet a ThumbPlus kivételével mindegyik programban megtalálunk. Az összetett keresésnél például azokat a tájképeket szeretnénk megtalálni, amelyeket egy adott időszakban készítettünk, de kizárjuk azokat, amelyek IPTC adatai az "eső" szót tartalmazzák. Az egyszerűbb programokban – Picasa, Photo Maker, Thumb-Plus – nincs összetett keresés, mivel ezekben nem adható meg kizáró kritérium.

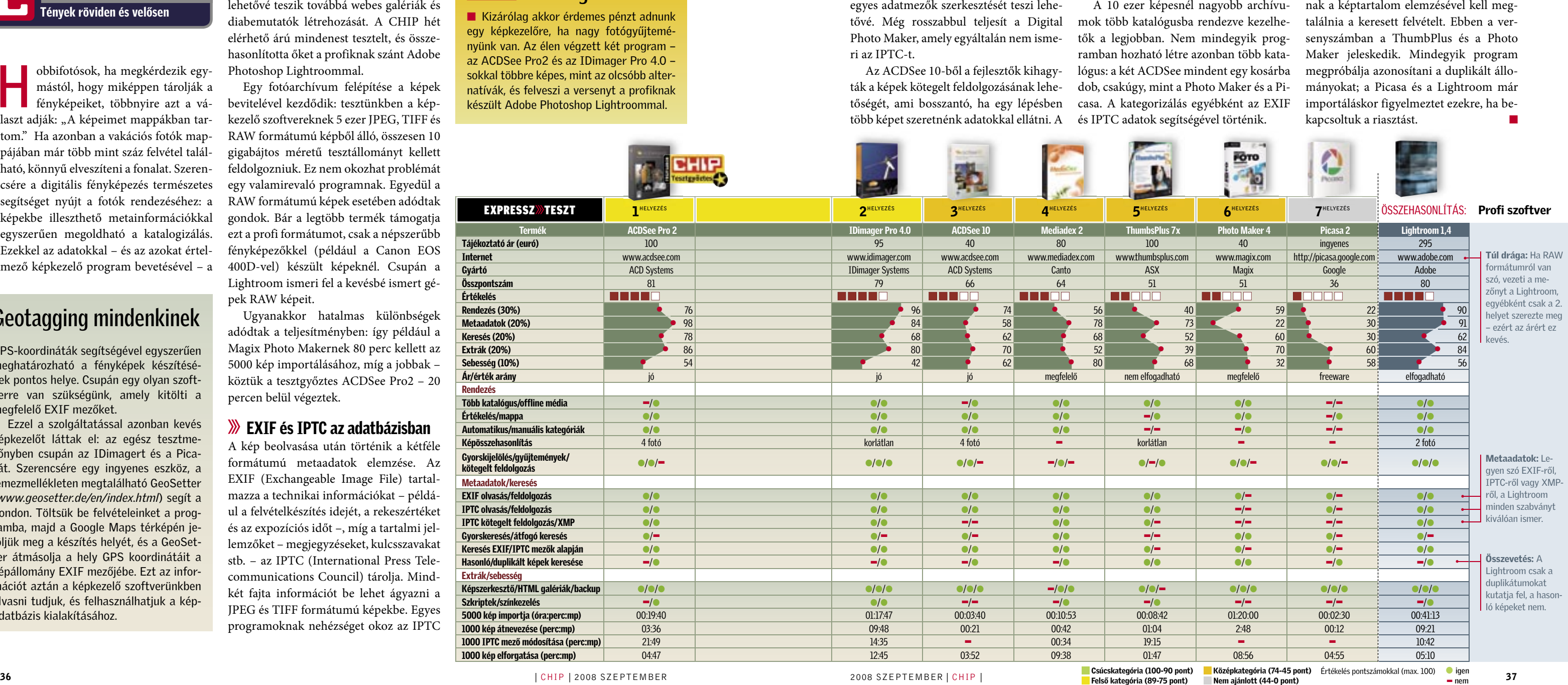

Ha a metaadatok között nem található megfelelő címke, a képkezelő programnak a képtartalom elemzésével kell meg-

 *ACDSEE PRO2* Nagy képgyűjteményeket katalogizálhatunk a tesztgyőztes segítségével

freeware képkezelő csak kevés funkciót kínál

# Geotagging mindenkinek

GPS-koordináták segítségével egyszerűen meghatározható a fényképek készítésének pontos helye. Csupán egy olyan szoftverre van szükségünk, amely kitölti a megfelelő EXIF mezőket.

Ezzel a szolgáltatással azonban kevés képkezelőt láttak el: az egész tesztmezőnyben csupán az IDimagert és a Picasát. Szerencsére egy ingyenes eszköz, a lemezmellékleten megtalálható GeoSetter (*www.geosetter.de/en/index.html*) segít a gondon. Töltsük be felvételeinket a programba, majd a Google Maps térképén jelöljük meg a készítés helyét, és a GeoSetter átmásolja a hely GPS koordinátáit a képállomány EXIF mezőjébe. Ezt az információt aztán a képkezelő szoftverünkben olvasni tudjuk, és felhasználhatjuk a képadatbázis kialakításához.

Értékelés

**EXPRESSZ** 

Rendezés

Gyorskijelölés/gyűjteme<br>kötegelt feldolgozás

Metaadatok/keresés

Extrák/sebesség

 $\blacksquare$  Kizárólag akkor egy képkezelőre nyünk van. Az éle az ACDSee Pro 2 sokkal többre kép natívák, és felves készült Adobe Ph

Csináld magad **rokkal van rögzítve. Távolítsuk el ezeket**, majd a rokkal van rögzítve. Távolítsuk el ezeket, majd a rokkal van rögzítve. Távolítsuk el ezeket, majd a fedőlapot is; a HDD-előkészítés máris látható. Rögzítsük az IDE csatlakozót és a tápcsatlakozót a merevlemezhez. Hajtsuk be a csavarokat a helyükre. Miután elindítottuk a felvevőt, az felismeri a HDD-t és megformázza. Ezután máris kezdődhet a felvétel!

#### Felvétel külső HDD-re és USB stickre

A tévéadásokat menthetjük az eszközök belső merevlemezére (MPEG-2 formátumban, jó minőségben), de az USB interfésszel szerelt készülékek esetében általában lehetőségünk van arra is, hogy a képsorokat a helytakarékos DivX vagy XviD formátumban külső adathordozóra készítsük. Így sokkal egyszerűbben kezelhetők a felvételek; amellett, hogy számítógéppel bármikor DVD-re is kiírhatók, a merevlemezről közvetlenül is le tudjuk őket játszani.

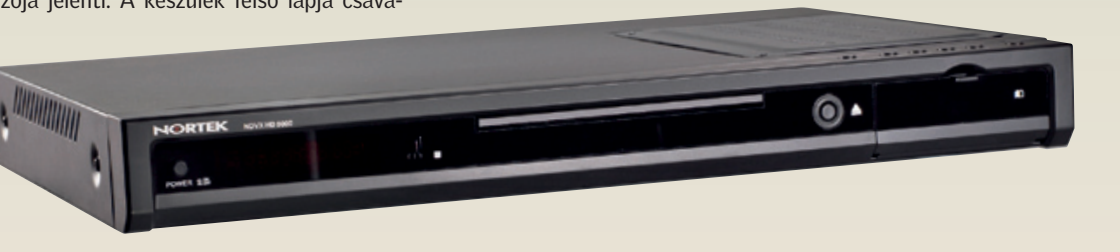

abár a Blu-ray formátum győzedel-<br>meskedett a HD DVD-vel szemben,<br>és a DVD-nél lényegesen jobb minőmeskedett a HD DVD-vel szemben, és a DVD-nél lényegesen jobb minőséget kínál, a vásárlók továbbra is idegenkednek tőle – főleg a borsos árak miatt. Ez pedig a hagyományos DVD-felvevők malmára hajtja a vizet. Amíg a tévéadók nem kezdenek tömegesen (minőségi) HD adásokat sugározni, egy ilyesfajta készülék is bőven elég a felhasználóknak. Ezek a készülékek a legtöbb esetben a csúcstechnológiát párosítják a kedvező árral. A CHIP 14 típust tesztelt, olcsót és drágát egyaránt.

> Nem tetszik a kínálat? Semmi gond, összeszerelheti saját merevlemezes DVD-felvevőjét is! Ha nem szeretne lehorgonyozni egy fix kapacitásnál, ésszerű megoldás vásárolni egy beépített HDD nélküli DVD-felvevőt, majd beleszerelni egy merevlemezt. Végül is sok háztartásban akad egy méreténél fogva leselejtezett, de egyébként működőképes HDD. Ennek a módszernek ráadásul megvan az az előnye, hogy később cserélhetjük is az adattárolót. A "normál" DVD-felvevőknél ez nem lehetséges, a firmware átírása nélkül a HDD-t nem tudjuk más kapacitásúra cserélni! (Figyelem! Csak azokba a DVD-felvevőkbe lehet merevlemezt utólag beépíteni, amelyek erre fel vannak készítve!)

#### A HDD BEÉPÍTÉSE

Példánkban az alapot a Nortek NDVX HD5000 lejátszója jelenti. A készülék felső lapja csava-

### Ebben a cikkben

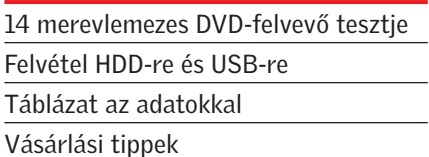

### S Z O L G Á LT A T Á S O K DivX, HDMI és USB

#### Kép- és hang m inőség Kiváló minőség minden esetben

Tesztünkből kiderült, hogy a DVD-felvevők képessége bőven elég, ha a mai tévéadásokat szeretnénk rögzíteni – a kép- és hang-

# **EHIP Összegzés**

minőség miatt felesleges aggódnunk. A ha-

gyományos PAL felbontású műsorokat alacsony bitrátával is jó minőségben tárolhatjuk. E mellett gyakorlatilag valamennyi tesztkészülék jó minőségben továbbítja a képet, valamint a hangot, használjuk akár a kompozit, akár az S-Video, akár a SCART kimenetet. Még a "gyengén" teljesítő felvevők esetében is jó minősítést adtunk erre a tulajdonságra. Ennek az oka, hogy a jó minőségű alkatrészek annyira olcsók lettek, hogy a gyártók az alapmodellekbe is egyre gyakrabban építik be őket.

> Mostani összeállításunkban a "leghangosabb" masina 1,8 fonos zajt produkált. A legjobbak e tekintetben a Sony RDR-HX780 és a Panasonic DMR-EX87 voltak, gyakorlatilag nem is hallani működésüket.

> Sajnos e két jellemző tekintetében a Bluray eszközöktől nem sok jót várhatunk majd! A nagyfelbontású tartalom feldolgozása ugyanis gyors chipeket követel, amelyek sokat fogyasztanak és melegszenek is. Ez pedig azt is jelenti, hogy gyorsabb (azaz zajosabb) ventilátorok beépítésére lesz szükség.  $\rightarrow$

HDMI csatlakozót használva még a felkonvertált képsorok is meglepően jó minőségben jelennek meg a HD Ready és Full HD tévéken, a DVD-felvevők legalábbis sokkal jobb minőségben hajtják végre a kép átméretezését, mint a tévék elektronikája.

■ Tesztünkből kiderült, hogy nem lehet nagyon melléfogni a vásárláskor. Bármelyik ma kapható DVD-felvevőt is választjuk, a kép- és hangminőséggel biztosan elégedettek leszünk. Nagy különbségeket csak a merevlemezek méretében, a tunerek képességében és a csatlakozók számában találni.

Ennek fényében egyébként már nagyon várjuk az első igazán vonzó árcédulájú Blu-ray felvevőt; mivel az ilyesfajta lejátszók – már ami a tévévételt illeti – nagyrészt a mostani technológiára támaszkodnak, így legalább ilyen jó kép- és hangminőséget várunk tőlük!

Ami a szolgáltatásokat illeti, kevésbé homogén a mezőny. Főleg az extrák térnek el, de azért akadnak különbségek az összeköttetési lehetőségek és a dizájn terén is. Valamint természetesen van szórás a beépített HDD méretében is; minden gyártó másképpen látja az optimális szintet. A tesztelt típusok egyébként nemcsak egyféle HDD-vel kaphatóak, többféle kiépítésben is megvásárolhatók. Ahol lehetett, igyekeztünk 250 GB-os eszközöket kérni, hiszen ekkora tárhelyen már bőven elég felvételt tudunk rögzíteni.

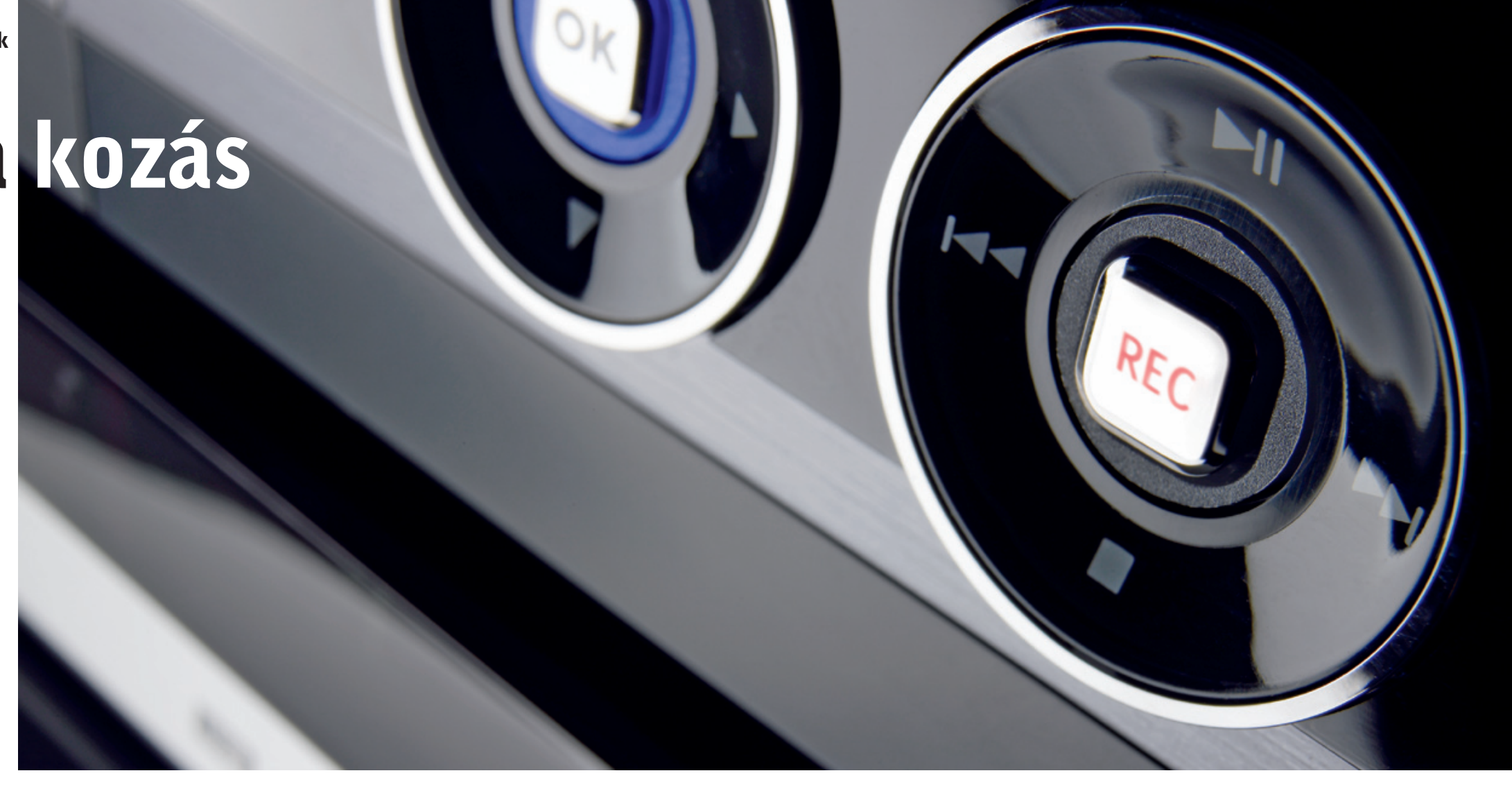

A merevlemezes DVD-felvevők továbbra is népszerűek – az utód Blu-ray még mindig nagyon drága, és nem is eléggé kiforrott. A CHIP 14 készüléket tesztelt az új típusok közül.

> További fontos paraméter, hogy a lejátszók milyen formátumú filmeket képesek kezelni: a népszerű DivX (és XviD) kezelése szerencsére ma már az alapszolgáltatások közé tartozik. Tesztünkben egyedül a Toshiba RD-XV47 nem olvasta be a DivXes tesztlemezt. A mezőny tizennégy lejátszója közül

csak tízre került HDMI kimenet. Sajnálatos, hogy még ebben a kategóriában sem az alapfelszereltség része ez a csatlakozó, hiszen lapos tévét használva jobb minőséget kaphatnának a felhasználók.

Nyolc felvevőre került viszont USB csatlakozó, amely főleg akkor hasznos, ha külső meghajtóról (például USB stickről) szeretnénk DivX-es filmet DVD-re kiírni. Vásárláskor érdemes figyelni a beépített tunerre is! A mezőnyben három típus tartalmaz hibrid tunert: a DVB-T hivatalos indulása után ezeknek hasznát vehetjük. Ellenőrizzük, hogy a tuner támogatja-e az MPEG-4 kodeket, mert a DVB-T-n továbbított HD felbontású adásokat e képesség nélkül nem tudjuk majd élvezni! Kakukktojás a

Panasonic DMR-EX80E, amely DVB-S tuneregysége révén set-top box nélkül is alkalmas műholdas adások vételére.

#### Fogyasztás és zajszint Kivételek nincsenek

Ami a fogyasztást illeti, itt is sokat javult a helyzet, de még nem tekinthető ideálisnak. Az LG RH-278H e szempontból kitűnő, mindössze 0,1 watt energiát fogyaszt állás közben.

# Tökéletes szóra kozás

Vitathatatlanul a csúcskategóriába tartozik tesztünk győztese, a Sony RDR-HX1070, ám ha beérjük kisebb HDD-vel, a Samsung DVD-HR750 is kiváló választás.

# Vásárlási tippek

Manapság a DVD-felvevők analóg tunert biztosan tartalmaznak, de néhányukba DVB-T vagy akár DVB-S vevőegységet is beépítenek. Utóbbi kettő persze csak akkor hasznos, ha tudjuk is és szeretnénk is használni. A DVB-T és a DVB-S a felvételek beállításának is kedvez: az EPG segítségével egyetlen gombnyomás a készülék

✔ Tévétuner beprogramozása.

#### ■ USB csatlakozó

#### ✔ HDD-méret

Minél nagyobb, annál jobb. Ha okosan használjuk, a 160 GB is elég lehet, de azért ajánlott 250 GB-os vagy nagyobb HDD-vel szerelt felvevőt vásárolni. Ugyanakkor biztos, hogy minden HDD betelik egyszer, ezért azokat a filmeket, amelyeket szeretnénk megtartani, mielőbb írjuk ki DVD-re.

Ha azt tervezzük, hogy gyakran nézünk DivX tömörítésű filmeket, ez az interfész mindenképpen hasznos számunkra. Vegyük figyelembe, hogy az MPEG-2 formátumban tárolt filmeket nem tudjuk külső adathordozóra másolni!

# ✔ HDMI kimenet

Ha lapos tévét vagy projektort szeretnénk a DVD-felvevőre csatlakoztatni, a legjobb minőséget HDMI összeköttetéssel kapjuk. A legtöbb esetben ugyanis a felvevők képesek a képanyag felkonvertálására, így jobb képet kapunk, mintha a tévék elektronikája méretezné át a képet.

### A legjobbak 1

#### Sony RDR-HXD1070

Kiváló szolgáltatások, szinte tökéletes kép- és hangminőség jellemzi a Sony csúcsmodelljét, így egy pillanatig sem volt kérdéses, hogy ki nyeri a tesztet. Az RDR-HXD1070 gyakorlatilag mindent tud, amit egy felvevőtől elvárhatunk: 500 GB-os HDD, HDMI kimenet, DivX-lejátszás és DVB-T tuner is található benne. Persze a nagy szolgáltatásválasztéknak megvan a maga ára: a felvevő tesztünkben a legdrágább.

Tájékoztató ár: 152 900 Ft

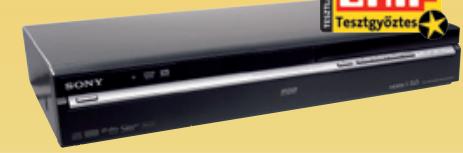

#### 9 Samsung DVD-HR750

Igazán jó vétel: 53 600 forintos árával a Samsung versenyképes a csináld magad megoldás költségével is. Pénzünkért 160 GB-os merevlemezt, valamint komponens videokimenetet kapunk. A kép- és hangminőség remek, a menü pedig jól áttekinthető és egyszerűen kezelhető. Ha nincs szükség HDMI kimenetre, EPG-re és digitális tunerre, a DVD-HR750-nel nagyon jól járunk.

Tájékoztató ár: 39 500 Ft

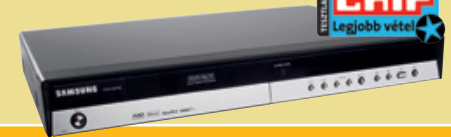

A merevlemezes DVD-felvevők értékelésénél hat szempontot vettünk figyelembe, a szerteágazó képességeket így teljesen le tudtuk fedni. A kép- és hangminőség természetesen kiemelten fontos, így ezeket nagyobb súlyozással vettük figyelembe. A képminőség értékelésekor a jel-zaj viszonyt és a kimeneteken mérhető jelerősséget is figyelembe vettük.

A nagyméretű HDD, valamint a kimenetek száma a legfontosabb jellemzők, ha a szolgáltatások értékelésére került a sor. Az ergonómiai szempontok alapját a könynyű kezelhetőség és a jó fogyasztási mutatók képezik. Végül, de nem utolsó sorban, a **10% Hangminőség** felvevőknek észrevétlennek kell maradnia a nappaliban, már ami a zajszintet illeti.

#### Így tesztelte a CHIP a DVD-felvevőket

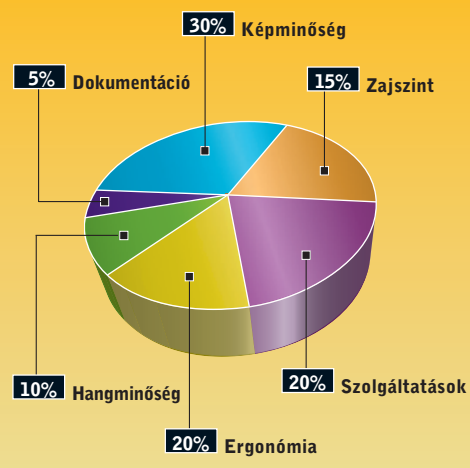

 \*A nagyobb érték a jobb. \*\*A kisebb érték a jobb.

Csúcskategória (100–90) **Fe**lső kategória (89–75)<br>Középkategória (74–45) **Kategória (84–**0) ■ igen

Kem ajánlott (44-0) Értékelés pontszámokkal (max. 100)

**dramma** 

 $\frac{1}{\pi}$  nem

**Tariff** 

# **EHIP KOMPAKT: DVD-felvevők**

#### **ETIT** TESZTEK, TECHNOLÓGIÁK Merevlemezes DVD-felvevők

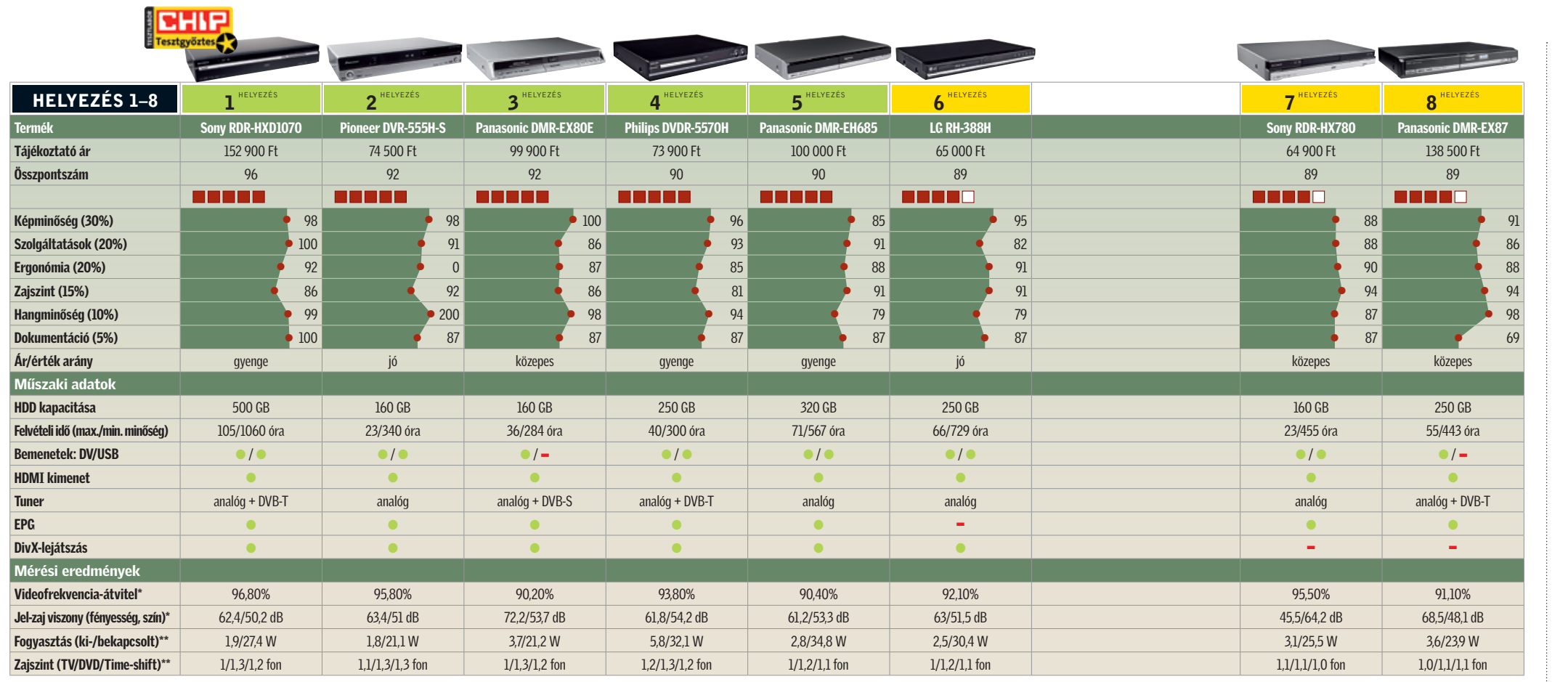

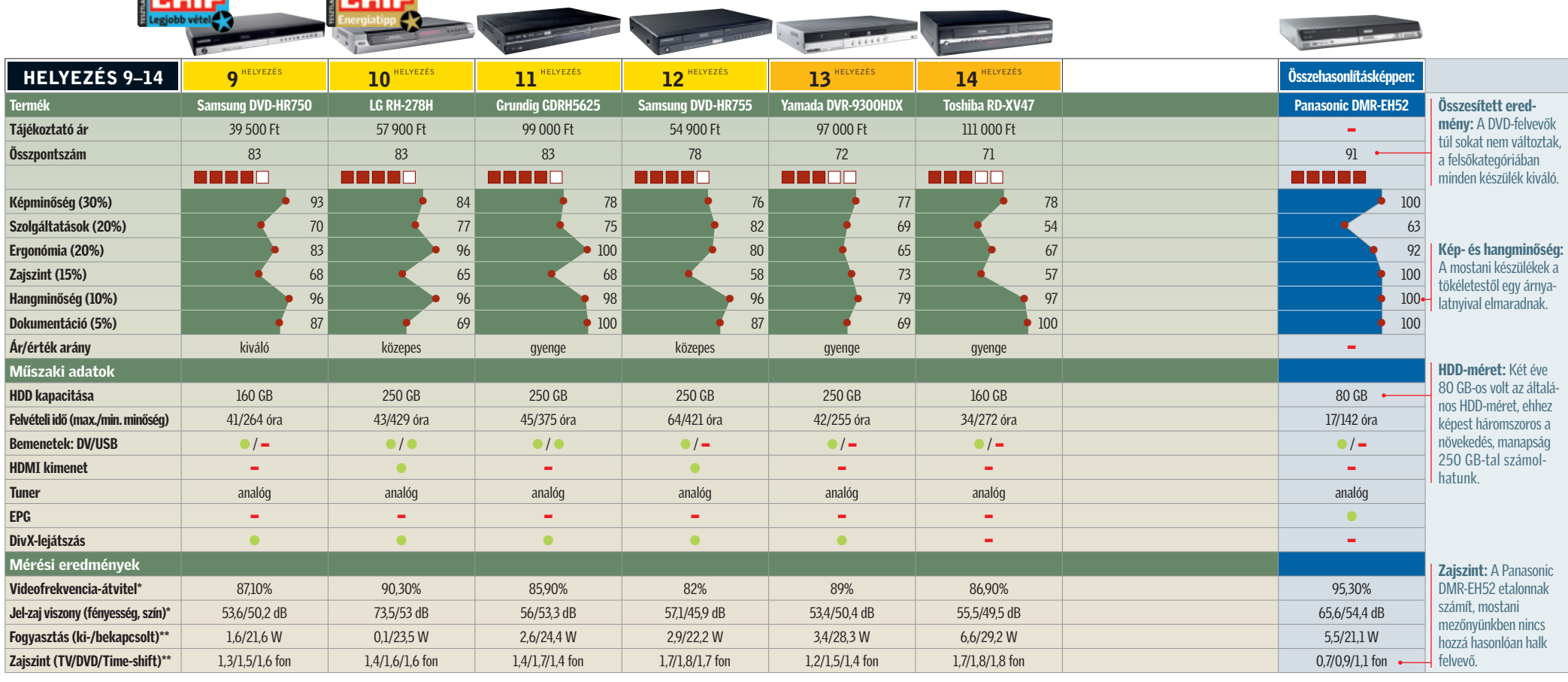

HDTV-t ma már szinte nem lehet<br>
megkerülni: még a hazai kínálatba<br>
is elkezdtek beszivárogni a nagyfel-<br>
hortást nuájtá szatemák. Egy HD Bordy megkerülni: még a hazai kínálatba is elkezdtek beszivárogni a nagyfelbontást nyújtó csatornák. Egy HD Ready 1080p-s készülékkel felkészülhetünk a jövőre, ráadásul nemcsak a tévéadók, de a Blu-ray filmek tekintetében is.

Egyetlen kérdés maradt, hogy milyen típusú megjelenítővel járunk a legjobban, ha nem szeretnénk milliókat költeni. Nyilvánvalóan a jövőbiztos termékeket kell előnyben részesíteni, emellett azonban oda kell figyelni a képméret, képminőség és az ár viszonyára is. Így rögtön kilőhetjük a 71 colosnál nagyobb plazmákat horrorisztikus áruk miatt, vagy éppen az olcsó, de méretüknél fogva használhatatlan, tévévételre képes TFT monitorokat is.

#### LCD TÉVÉ A legkedveltebb választás

A házimozi ugyan továbbra sem filléres tucatárú, de nagyjából 300 000 forintért mindenki találhat magának olyan plazma vagy LCD tévét, de akár még projektort is, amelyek a HD házimozi igényeit képesek kielégíteni. A következőkben kiderül, az egyes típusoknál milyen előnyökkel és hátrányokkal kell számolnunk.

Ha lapostévéről beszélünk, a felhasználók többsége egyből az LCD tévére gondol. Nem véletlen, hiszen amíg a plazmatévék, és a projektorok a technológiából adódó hiányosságaikkal küzdöttek, addig a – szintén nem hibátlan – LCD a monitorok révén

# **EHIP Összegzés**

bizonyíthatott.

Igaz, a helyzet azóta sokat változott, a plazmatévék és projektorok legutóbbi generációi bizonyos területeken már szorongatják a kisebb képátlójú készülékeknél lassan egyeduralkodó LCD-ket.

Ráadásul 40 colos méret fölött olcsóbbak, mint az LCD tévék, érthető, hogy miért tartjuk a plazmát a legjobb választásnak a nagyobb méretosztályban.  $\rightarrow$ 

Az LCD technológia legnagyobb problémája az alacsony kontrasztarány. Míg egy plazmatévé akár 1 000 000:1-es értékkel is bírhat, az LCD-k esetében a 10-50 000:1-es kontraszt számít a legjobbnak, ráadásul ez az érték gyorsan romlik, ha a készülékeket nem teljesen szemből nézzük. Emellett a TFT működési elvéből adódóan bizonyos esetekben elmosódhat a kép, főleg, ha az olcsó, gyengébb minőségű panelekkel szerelt modellek közül választunk.

A közép- és felsőkategóriában azonban mindezektől a hibáktól nem kell tartanunk, a tévéket a legújabb generációs PVA, MVA vagy IPS panellel szerelik, emellett az elmosódás mérséklésére gyakran alkalmazzák a 100 Hz-es technológiát is. Ez utóbbi nemcsak a képkockák ismétlésével jár, esetenként sokkal összetettebb folyamatról van szó!

■ Ajánlatunk házimozihoz: plazmatévé. A Panasonic TH-42PX8E az egyik legjobb választás, amely nagy képmérete és kiváló képminősége ellenére is alig kerül többe 200 000 forintnál. Házimozihoz a plazma sok mindenben jobb, és 40 colos méret fölött még olcsóbb is, mint a TFT, így hacsak nem akarunk a végletekig energiát spórolni, egyértel-

Készüléktippünk a Sony KDL-40V3000 (249 900 Ft), amely MVA panellel készül, és mind a képélesség, mind a kontraszt növeléséhez a Sony saját eljárását alkalmazza. Képés hangminőség tekintetében ez az egyik legjobb típus a piacon, főleg ha az árát is figyelembe vesszük. Egy másik jó pontja, hogy hihetetlenül keveset fogyaszt, működés közben akár 65 wattal is beéri, így a konkurencia számára követendő példát állít.

#### PLAZMA

#### A legjobb minőségű kép

Ha tökéletes képminőségre vágyunk, a plazmatévék között kell keresgélnünk. Atechnológia korábbi hiányosságait sikerült kiküszöbölni, az egyik legnagyobb gond, a képpontok beégésre való hajlandósága – normál felhasználási körülmények között – a múlté.

A plazmatévék nem ismerik az utánhúzás jelenségét, vagy a kis betekintési szöggel járó hátrányokat, kiváló a feketéjük, a kontrasztarány tekintetében pedig akár 100× jobbak lehetnek egy LCD-nél.

Ugyancsak a fejlődésnek köszönhető, hogy a mai plazmák könnyebbek, kisebb készülékházban is elférnek és kevésbé melegszenek – okos tervezéssel még a ventilátor is elhagyható belőlük.

# HD házimozi 250 000 forintból

Szuperéles képek, színekben gazdag megjelenítés, nagy részletgazdagság – a HD nyújtotta legfontosabb előnyök. És végre mindez megfizethető: a CHIP most háromféleképp is megmutatja, hogyan lehet mindez olcsón a miénk.

HD triatlon: a CHIP megvizsgálta a legjobb HD megjelenítőket, 250 000 forintos árhatárig. A versenyzők balról jobbra: 40 colos LCD tévé a Sonytól, 720p-s, 3 LCD-s projektor az Epsontól és egy 42 colos plazmatévé a Panasonictól.

mű a választás.

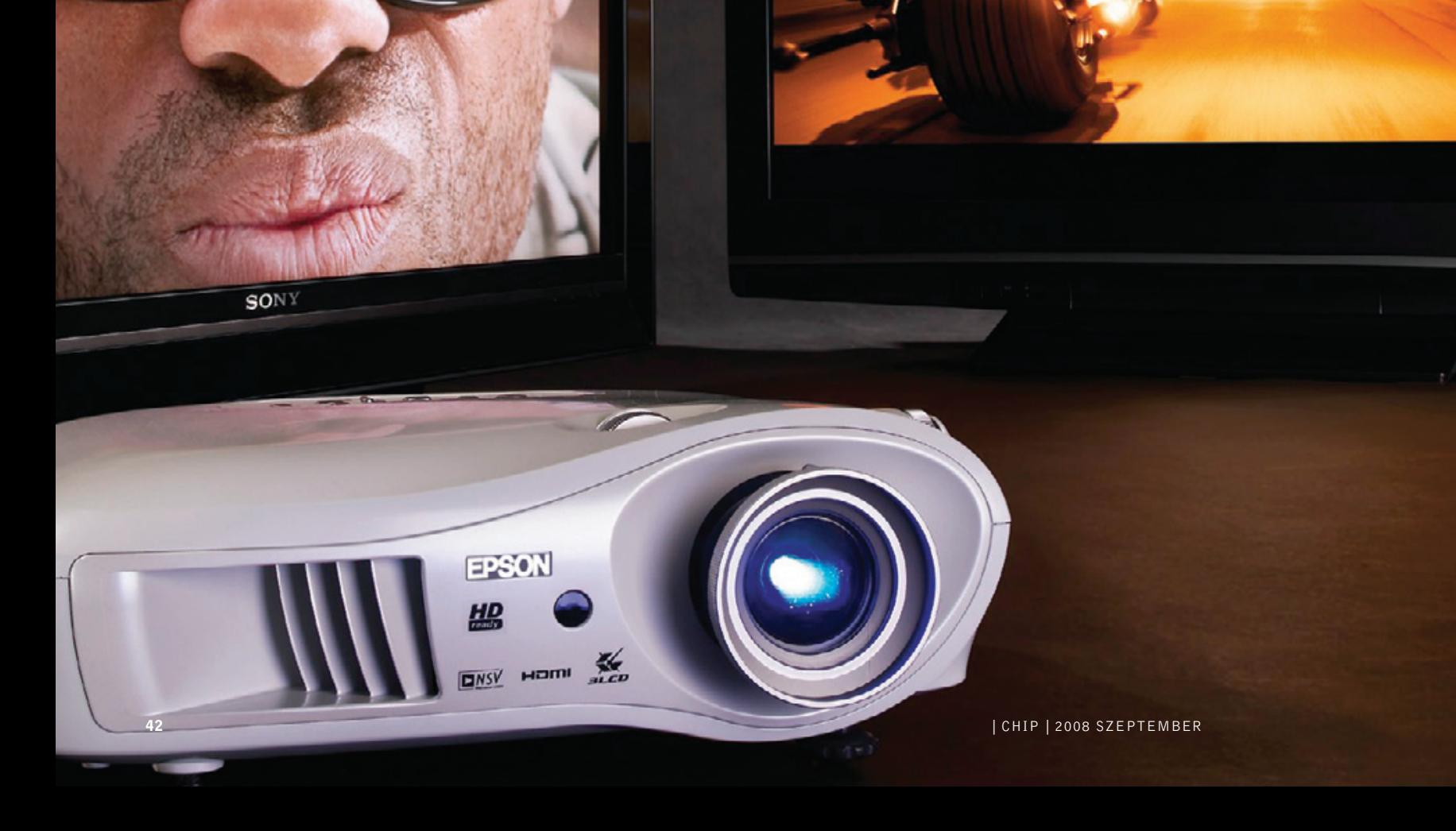

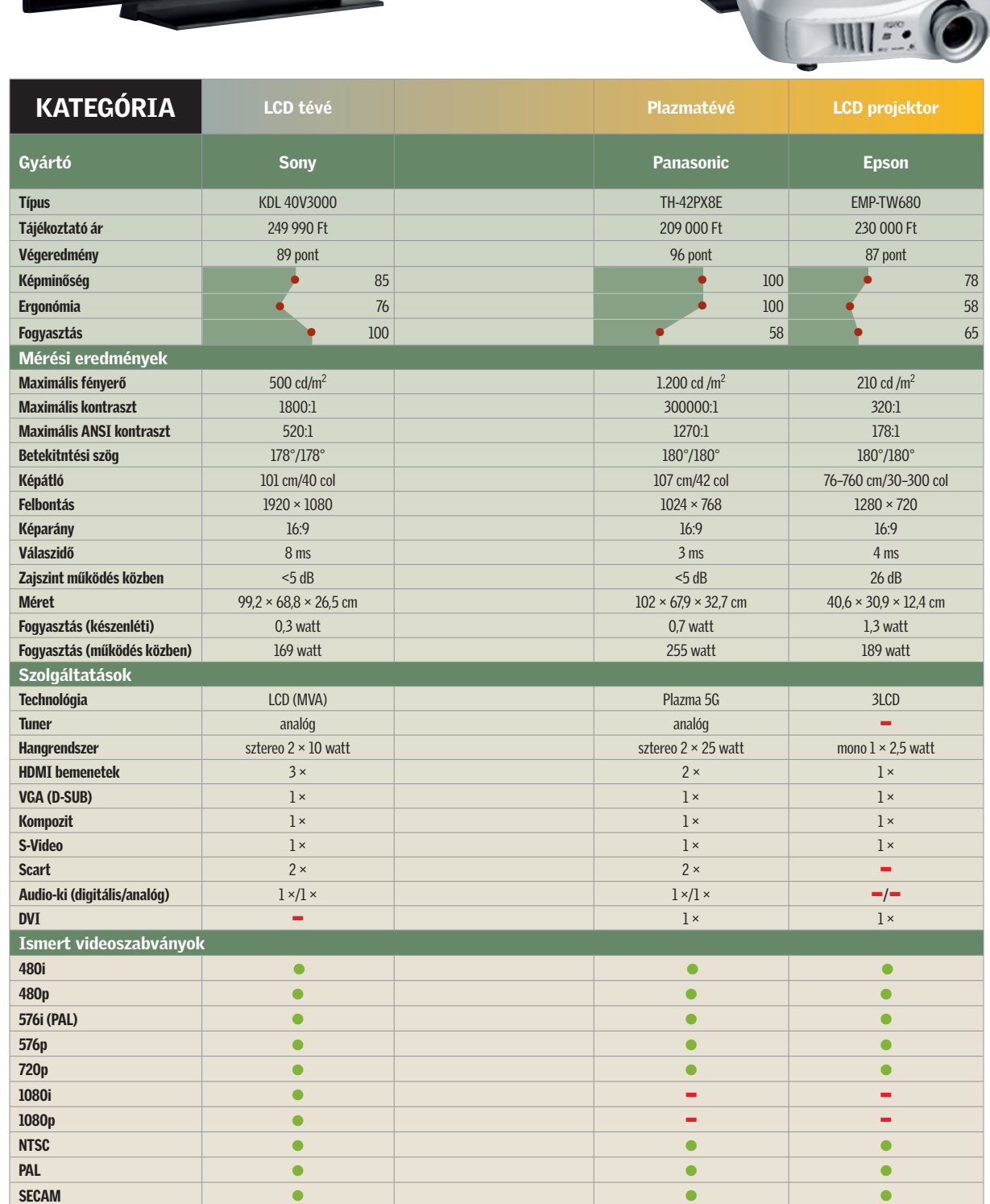

**Panasonic** 

► Ellenőrizzük, hogy a tévé rendelkezik-e a szükséges mennyiségű bemenetekkel és/ vagy tuneregységgel (analóg, DVB-T,

 $\blacktriangleright$  Az LCD tévékhez hasonlóan üzemeliük be a kiválasztott készüléket a boltban és győződjünk meg arról, hogy semmilyen látható működési rendellenessége sincsen. Így természetesen a képminőséget is ellen $\blacktriangleright$  A plazmatévék egy része aktív hűtést is tartalmaz. A ventilátor zaját gondosan és közelről ellenőrizzük, mert ugyanaz a zajszint, ami a boltban enyhének, vagy akár észrevétlennek hat, otthon sokkal zavaróbb lehet.

A régi plazmák sokat fogyasztanak, ezért mindig a legújabb típusok közül válasszunk. Ezek a kedvezőbb áramfelvétel miatt halkabbak és vékonyabbak is. A készenléti és üzem közbeni fogyasztási adatokat a termékek leírásában találjuk meg.

► Ellenőrizzük, hogy a projektor tartalmazza-e a szükséges bemeneteket

# Vásárlási tippek

► Vásárlás előtt minden esetben próbáljuk ki a készüléket még a boltban! Ellenőrizzük, hogy nincs-e pixelhibája – ez lehet fekete, fehér, kék, piros, zöld, sárga, ciánkék vagy magenta színű is. A pixelhiba jelentkezhet folyamatosan világító, állandóan sötét, vagy "furcsán viselkedő"

✔ LCD tévék pixel képében is.

> $\blacktriangleright$  Ha a projektort falra vagy plafonra szeretnénk erősíteni, győződjünk meg róla, hogy a kiválasztott típussal ez lehetséges, valamint szükség van-e hozzá kiegészítőkre. ► Nézzük meg (a leírás segítségével), hogy a projektor adott távolságról mekkora képet ad – ha tudjuk, hogy otthon pontosan hol lesz a projektor, így megvan a vetített kép mérete is.

**Próbáljuk ki a projektort, és fokozottan** figyeljünk a ventilátor zajára. Természetesen itt is igaz, hogy ami a boltban nem zavaró, az otthon kellemetlenül hangos lehet!

DVB-C, DVB-S). **- Lehetőleg kapcsoljunk (még a boltban)** egy akciódús csatornára, mert az eseménydús képsorok segítségével gyorsan kideríthetjük, ha a tévé elmossa a képet, vagy látható utánhúzást produkál.

# ✔ Plazmatévék őrizhetjük.

#### P ROJEKTOROK Észrevétlen vetítők

#### ✔ HD-képes projektor

Még az IT átlagot alapul véve is rendkívül gyors a monitorok fejlődése. Az új típusok szinte mindig és mindenben jobbak, mint a korábbi változatok, a termékciklus pedig még a szokásosnál is rövidebb. Két dolgot mindenképpen érde-1. A márka nem sokat számít. A fejlődési ütemből adódóan a gyártó, amely fél éve a legjobb volt, nem biztos, hogy

mes észben tartani: ma is az.

# **EHIP KOMPAKT: Olcsó házimozik**

2. Soha ne vegyük meg a kiállított típusokat: a tévék esetében a használt készülékek sokkal rosszabbul teljesítenek, mint egy-egy új példány.

Vásárlási tippünk e téren a Panasonic TH-42PX8E, amely 42 colos, és az ötödik generációs technológiával készül. A tévé ideális HD videózásra, de rövid válaszideje miatt a sportesemények is kifogástalanul jeleníthetők meg rajta – élesen, színekkel telve és mindenféle utánhúzás vagy képelmosódás nélkül. 209 000 forintos árával ráadásul egyben az egyik legjobb vétel is kategóriájában.

A klasszikus tévék a nappaliban bútordarabként foglalnak helyet, sokan ehhez tervezik és igazítják a szoba berendezését is. Ha ezen a téren nagyobb szabadságra vágyunk, akkor le kell mondanunk a hagyományos megoldásokról!

Praktikusan csak egy üres falra van szükség, amelyre elhelyezhetjük a vetítővásznat (de szélsőséges esetben akár a fehérre festett fal is megteszi), a képméret hatal-

mas, a képátló akár 10 méteres is lehet, és nem kell foglalkozni a betekintési szöggel sem – ezek a projektor legfontosabb előnyei. Mégis az ilyesfajta eszközök korántsem optimálisak mindenki számára! Az egyik legzavaróbb a kötelező, aktív hűtés. Még ennél is nagyobb gond, hogy a szemtelenül drága, nappali vetítésre kitalált masinákon kívül egyetlen olyan projektor sincs, amely nappali fény mellett elfogadható képet produkálna. Azaz használatukhoz el kell sötétíteni a szobát.

Ráadásul a projektor – mivel önmagában csak a videójelet képes feldolgozni – csak olyan környezetben használható, ahol eleve van már legalább egy sztereó hangrendszer, DVD (vagy még jobb, ha Bluray) lejátszóval.

Ebben a kategóriában kétféle technológia közül választhatunk: LCD-s és DLP-s projektorok közül. Az LCD-s projektorok egy parányi TFT-n keresztül vetítik a képet, míg a DLP technológiát használó készülékek parányi tükrök százezreinek villámgyors mozgatásával (és egy színtárcsával) alakítják ki a képet. Általánosságban a DLP-s projektorok a kedveltebbek, mivel jobb a kontrasztjuk, valamint nem produkálnak látható rácsot az egyes képpontok között. Igaz, cserébe sokkal drágábbak is, mint az LCD-s változatok – egyikük sem férne bele az általunk megszabott árhatárba.

Választottunk, az Epson EMP-TW680 a felsőkategóriából való 3 LCD-s 720p-s projektor, amely akár 7,6 m-es kép vetítésére is alkalmas, így igazi moziélményt teremthetünk meg segítségével.

Az Epson ezzel a projektorral kategóriájában a legjobb képminőséget a leghalkabb

működéssel párosítja, igaz, a kivetítő ezzel együtt sem mondható hangtalannak. Ez főleg a romantikus filmek csendes jeleneteinél lesz zavaró. A projektor 230 000 forintba kerül, ám ehhez nyugodtan számoljunk hozzá még 30 000 forintot egy alap vetítővászonra (az árakat tekintve a határ itt is a csillagos ég), vagy speciális falfestékre.

Mindent egybevéve projektort akkor érdemes venni, ha a nappali elég nagy, van rajta egy nagyméretű, szabad falfelület, és gyakran nézünk filmeket. A projektort ugyanis rövid időre nem éri meg bekapcsolni, mert minden egyes bekapcsolással csökken a lámpa várható élettartama. n

# **SONY**

# HDTV: közelebb van, mint gondolnánk

A HDTV adások és megjelenítők problémáját sokan a tyúk vagy a tojás esetéhez hasonlítják: amíg nincs adás, minek vegyünk HDTV-t, amíg nincs sok HDTV, minek készítsünk HD adást? Szakértők azonban úgy tartják, hogy a távirányító megjelenése óta a HDTV az első fejlesztés, amelyért érdemes a tévét lecserélni.

A közszolgálati tévé közel egy éve készül a HD adás bevezetésére, amely a nyári olimpiai játékokkal egy időben el is startolt. Emellett a lakosság egyre több, kábelen vagy műholdon keresztül fogható tartalomhoz fér hozzá, így a HD-re való átállás végre Magyarországon is valósággá vált.

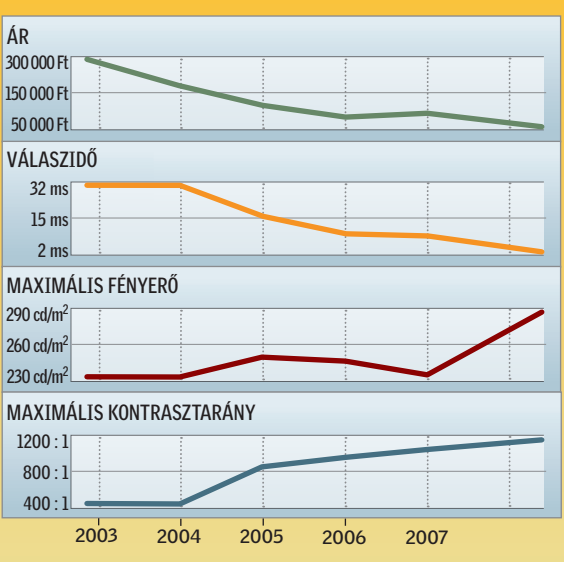

# LCD tévék: az új mindig jobb – és olcsóbb is

A 19 colos TFT monitorok példáját alapul véve az alábbi grafikonok azt mutatják, mennyire gyors a fejlődés, és milyen gyorsan esnek az árak.

Ár/teljesítmény arány:

Teljesítmény: Több tesztprogrammal mért teljesítmény, ahol az elérhető legmagasabb pontszámot, 100 pontot, modell kapta. mutatója.

a leggyorsabb CPU ár/teljesítmény Az ár gyakran nem áll összhangban a teljesítménnyel. Minél hoszszabb a narancssárga sáv, annál jobb az adott

jesítmény Kiváló ár/teljesítmény arányú CPU-k, meggyőző erővel, kifejezetten videoszerkesztési munkákhoz és persze játékra is.

# CHIP-INDEX Asztali-CPU-k

Iroda és belépőszint Irodai és általános otthoni felhasználásra kiváló modellek, egyszerűbb multimédiás feladatra, videolejátszásra és DVD-írásra.

Teljesítmény fillérekért A lehető legolcsóbb duplamagos CPU-k, amelyek már egyszerűbb szerkesztési munkákra és játékra is alkalmasak.

sztal CPU

Megfizethető középkategória és elérhető tel-

Felsőkategória, játék A leggyorsabb processzorok, professzionális felhasználásra és SLI/CrossFire videoalrendszerrel szerelt já-

z idei nyár az új notebook platfor-<br>
mok bevezetésével telt, az asztali<br>
PC-k piacán pedig az új GPU-k<br>
skartak magy meglantájakott teliszít mok bevezetésével telt, az asztali PC-k piacán pedig az új GPU-k okoztak nagy meglepetéseket teljesítményben és árban egyaránt. Az Intel nyitotta a sort Atom alapú netbookjaival és tékgépekbe.

# Asztali CPU-k

Intel Core 2 Duo E8400

INFO: www.intel.hu

# ATI Radeon HD4850

Mindenre elegendő teljesítményt kapunk a 30 ezer forintos lélektani határon található Wolfdale CPU-val Tájékoztató ár: 30 600 Ft Intel Core 2 Duo T8300 Asztali teljesítmény elérhető áron, alacsony fogyasztással és a legfejlettebb gyártástechnológiával Tájékoztató ár: 42 800 Ft INFO: www.intel.hu

Nemrég még 100 ezret kértek ezért a teljesítményért, most aprópénzért miénk lehet a 800 shaderes Radeon Tájékoztató ár: 33 800 Ft INFO: ati.amd.com

Videokártya

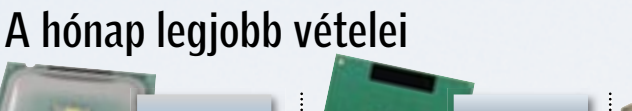

nettopjaival, ám az alacsony gyártási kapacitás miatt még előreláthatólag a karácsonyi szezonig nem fogunk dúskálni az olcsó mobil PC-kben. A másik fontos bejelentést az AMD tette Puma notebookjaival, amire az Intel a Centrino 2-vel

válaszolt, ám az új verziók bejelentése után a régebbi modellek árai még nem kezdték meg zuhanórepülésüket.

> Azért az NVIDIA is tartogat némi meglepetést az új GeForce tulajok számára. A legújabb NVIDIA driverekkel a Ge-Force 8 és 9-es kártyák ugyanis általános célra is felhasználhatóak. Erre jó példa a fizikai gyorsítás a játékok esetében, amihez az NVIDIA a nemrég megvásárolt PhysX felületet használja, de a cég ígéri, hogy hamarosan további, általánosan használt programok is profitálnak majd a bivalyerős GPU-kból.

### Erősít az AMD: Előretörnek az X3-ak

Ezzel szemben az AMD rossz fogadtatásban részesült, hárommagos Phenomjainak ára látványosan csökkent. Ennek oka a vártnál rosszabb teljesítmény, de még inkább az Intel válasza. A táblázatunkban ki-

> Mobil **CPU**

A CHIP-kalauz minden hónapban bemutatja az összes, *MAGYAR-ORSZÁGON KAPHATÓ*  CPU-t és videokártyát, teljesítményméréssel, ár/teljesítmény mutatóval és a legfrissebb hazai árakkal

emelt helyen található E7200-as processzor alig több mint 20 ezer forintért kínálja a legfejlettebb gyártástechnológiát és a velejáró igencsak jó teljesítményt.

A felsőbb régiókban is az Intel az egyeduralkodó, ám a legújabb, Phenom X4 9950 (bemutatóját ezen számunkban olvashatják) modell egy hamarosan várható árcsökkentést követően jó alternatíva lehet az olcsó négymagosok körében.

Előző számunkban készítettünk tesztet a 15 ezer forint alatt beszerezhető, olcsó, ám jó ár/érték arányú asztali processzorokról, és ahogy a most közölt árakból látható, máris sokat változtak az erőviszonyok ebben a kategóriában. Tesztünkben még az AMD Athlon 4600+ töltötte be a 10 ezer forintos, duplamagos CPU szerepét, ám ma ennyi pénzért akár már 4800+/5000+-os CPU-t is kaphatunk. Ehhez hasonlóan az egymagos, ám teljes értékű AMD Athlon 64-ek is olcsóbbak lettek egy ezressel, ami egy 6-7 ezer forintos CPU-nál mindenképpen látványos. A már megismert modellek közt felbukkant az első kétmagos AMD Sempron is X2 2100-as jelöléssel, ám teljesítményéhez mérten kezdő ára még kissé magas.

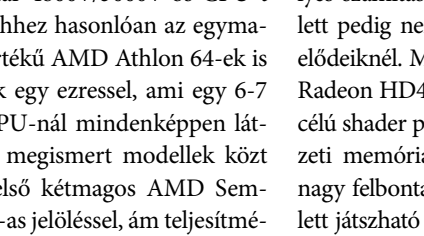

#### NVIDIA vs. ATI: Hihetetlen ajánlatok

intel

Bár egyelőre nincs rá bizonyíték, egyes piaci elemzők elképzelhetőnek tartják, hogy az elmúlt egy-két évben az ATI és az NVI-DIA kötött némi megállapodást az árak magasan tartásáról. Ezt arra alapozzák, hogy meglehetősen sokáig voltak elérhetetlen árakon a ténylegesen gyors videokártyák, majd idén tavasszal, mintegy varázsütésre minden látványosan (értsd: gyanúsan) sokkal olcsóbb lett.

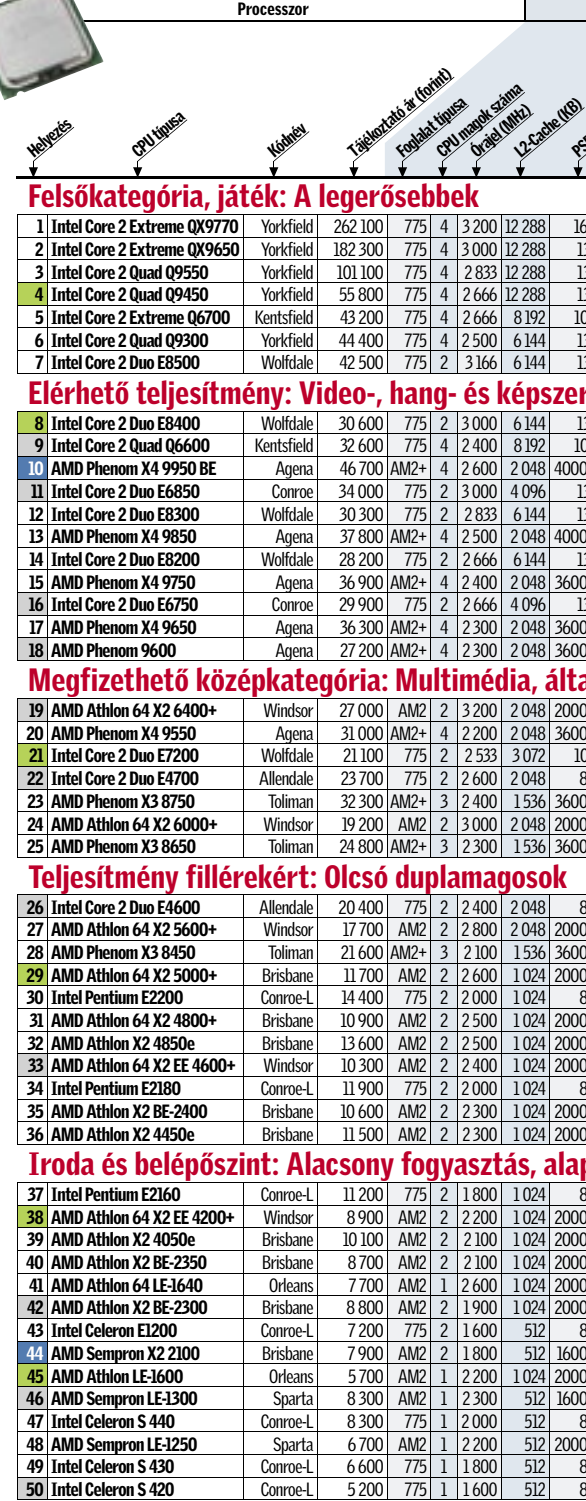

 $\parallel$  CHIP | 2008 SZEPTEMBER  $\parallel$  CHIP | 2008 SZEPTEMBER  $\parallel$  CHIP |  $\parallel$  $\blacksquare$ Új belépő  $\blacksquare$  CHIP-TIPP  $\blacksquare$ Új belépő + CHIP-TIPP  $\blacksquare$  Kifutó modell

A lényeg, hogy a nemrég még felsőkategóriás, 100 ezer forint feletti videokártyák ma már 50 ezer forint alatt beszerezhetőek. Az új GPU-kra épülő HD4800-as Radeonok és GTX200-as GeForce-ok bizony tekintélyes számítási erőt képviselnek, mindamellett pedig nem fogyasztanak sokkal többet elődeiknél. Mind közül kiemelkedik az ATI Radeon HD4850, ami a maga 800 általános célú shader processzorával és 512 MB fedélzeti memóriájával képes akár a Crysist is nagy felbontásban, magas részletesség mellett játszható sebességgel futtatni, ám ehhez nem csillagászati vételár, csupán 34 ezres árcédula tartozik. Ezzel a kártyával minden játékos elégedett lesz, és bizony nagyítóval kell keresnünk olyan GeForce-t, ami ár/teljesítmény arányban felveszi vele a versenyt.

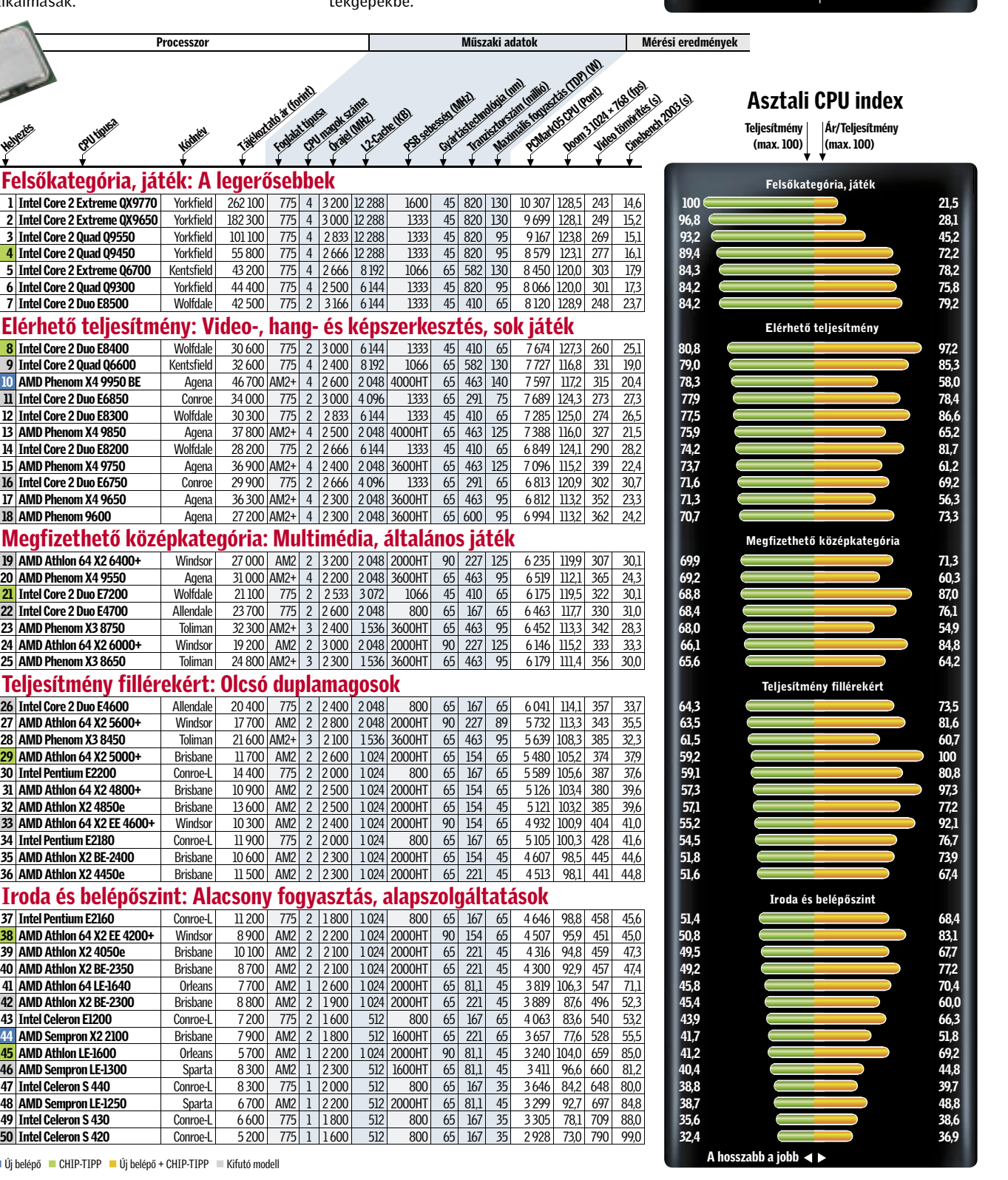

# CHIP-kalauz: CPU, GPU

Az ősz az IT főszezonja, ami a meglehetősen erős első félévet tekintve egész biztosan zsúfolásig lesz új, még gyorsabb, jobb és olcsóbb hardverekkel. *Erdős Márton*

elénőszint

programmal mért nem áll összhangban teljesítmény, a teljesítménnyel. legmagasabb pont- | a narancssárga sáv, a leggyorsabb GPU ár/teljesítmény Ár/teljesítmény **arány:** Az ár gyakran

Teljesítmény: Több tesztahol az elérhető Minél hosszabb számot, 100 pontot, | annál jobb az adott modell kapta. mutatója.

# CHIP-INDEX Videokártyák

Iroda, multimédia és HD videózás 1080i-ig Olcsó Játékhoz 1680≈1050-es felbontásig Játékvideokártyák 20 ezer forintig, amelyek multimé-ra termett GPU-k, kiváló ár/teljesítmény diára és videózásra tökéletesek, de az újabb játé-aránnyal, még akár a szélesvásznú monitorokokat nem, vagy csak nagyon lassan futtatják. **Középkategória, játékra és általános felhaszná-** rásokkal is. **lásra** Olcsó, 3D-re is alkalmas GPU-k, maximum 40 **Játékhoz 2560×1600-as felbontásig** A minezer forintig, ahol sok, anno felsőkategóriás modell denre képes, méregdrága modellek, ahol nem végzi pályafutását, ezért vigyázni kell, nehogy vala-számít a felbontás és a maximális részletesség, mi régi, elavult modellt kapjunk a pénzünkért.

# kat is képesek meghajtani akár képjavító eljá-

mindig maximális sebességet élvezhetünk.

# Videokártyák

# Mobil CPU-k

**Irodai felhasználás és általános multimédia** képviselő, minimum kétmagos CPU-k sebessége ve-A legolcsóbb duplamagos CPU-k, amik már egy-tekszik az asztali processzorokkal. Már játékgép-Felsőkategória, játék Abszolút felsőkategóriát nek is használhatók, ám a könnyed hordozhatóságról e modelleknél általában le kell mondanunk.

(max. 100)

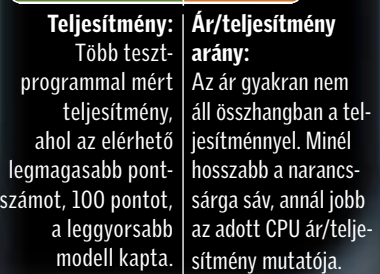

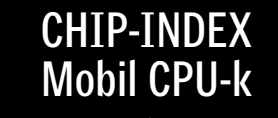

Előbbi csoportnál kiváló hordozhatóságot, hosszú gyors futtatására is képesek. üzemidőt, utóbbinál alacsony árakat kapunk. szerűbb szerkesztési munkákra, komolyabb mul-

Ultrahordozható és belépőszint Alacsony fo-Kép- és videoszerkesztés, tökéletes mindenes gyasztású, akár duplamagos (ULV) és olcsó Celeron Jó ár/teljesítmény arányú, kétmagos mobil pro-CPU-k, irodai és általános otthoni felhasználásra. cesszorok, amelyek már komolyabb alkalmazások

timédiás felhasználásra is alkalmasak.

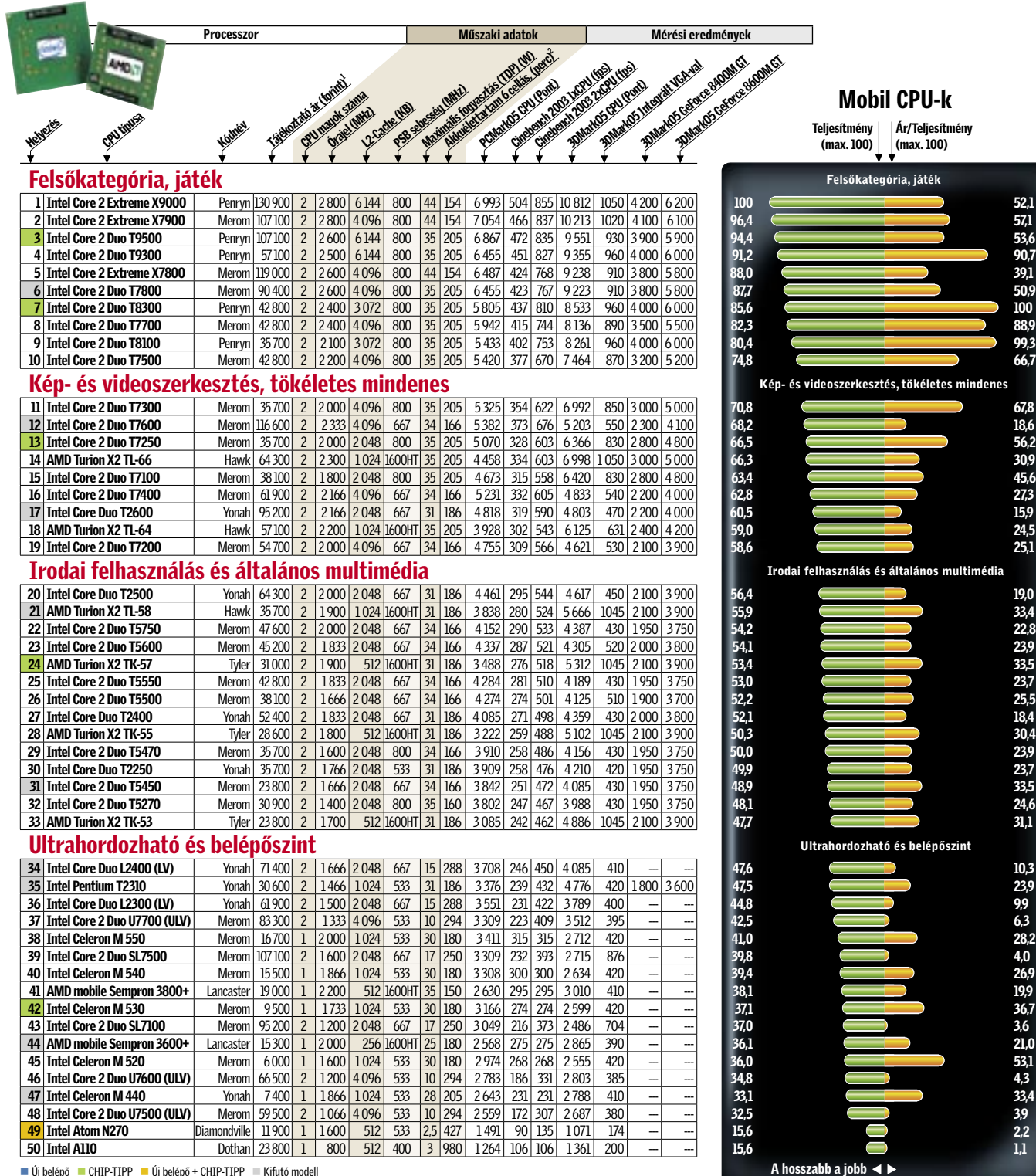

■ Új belépő ■ CHIP-TIPP ■ Új belépő + CHIP-TIPP ■ Kifutó modell<br>1: A mobil CPU-kat általában notebookkal együtt árulják 2: Mért futási idő integrált videokártyával. Erősebb diszkrét GPU akár 40%-kal is csökkenthet

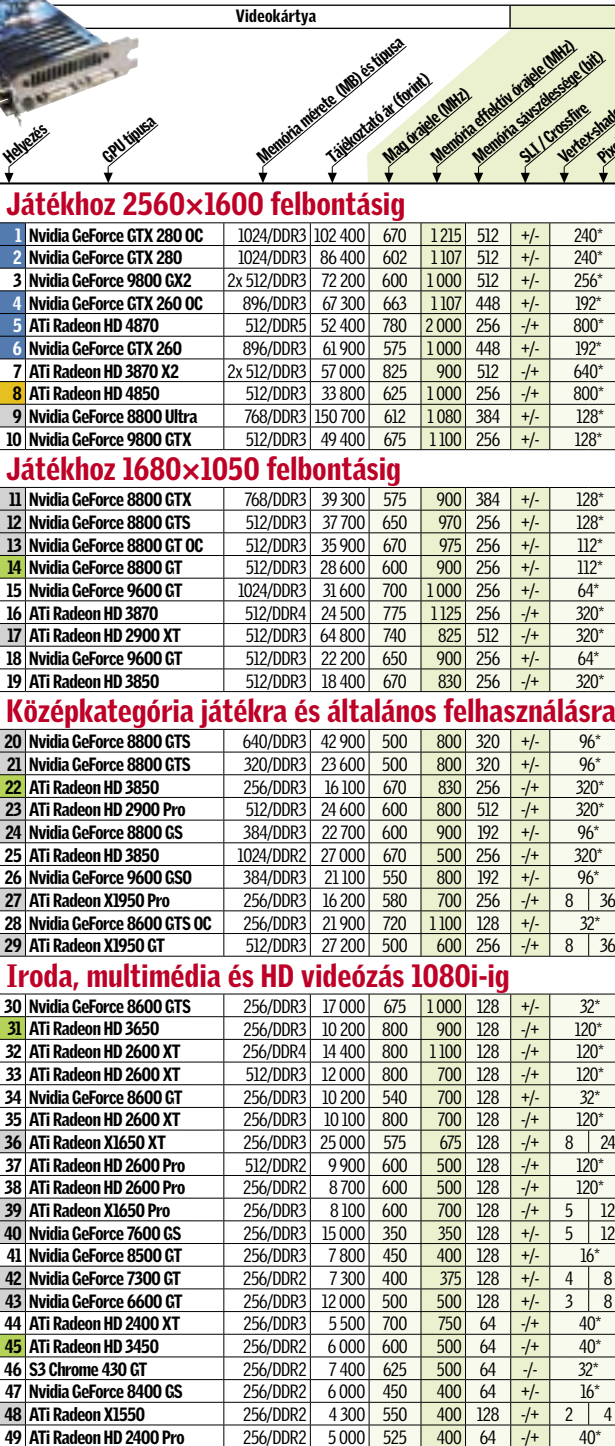

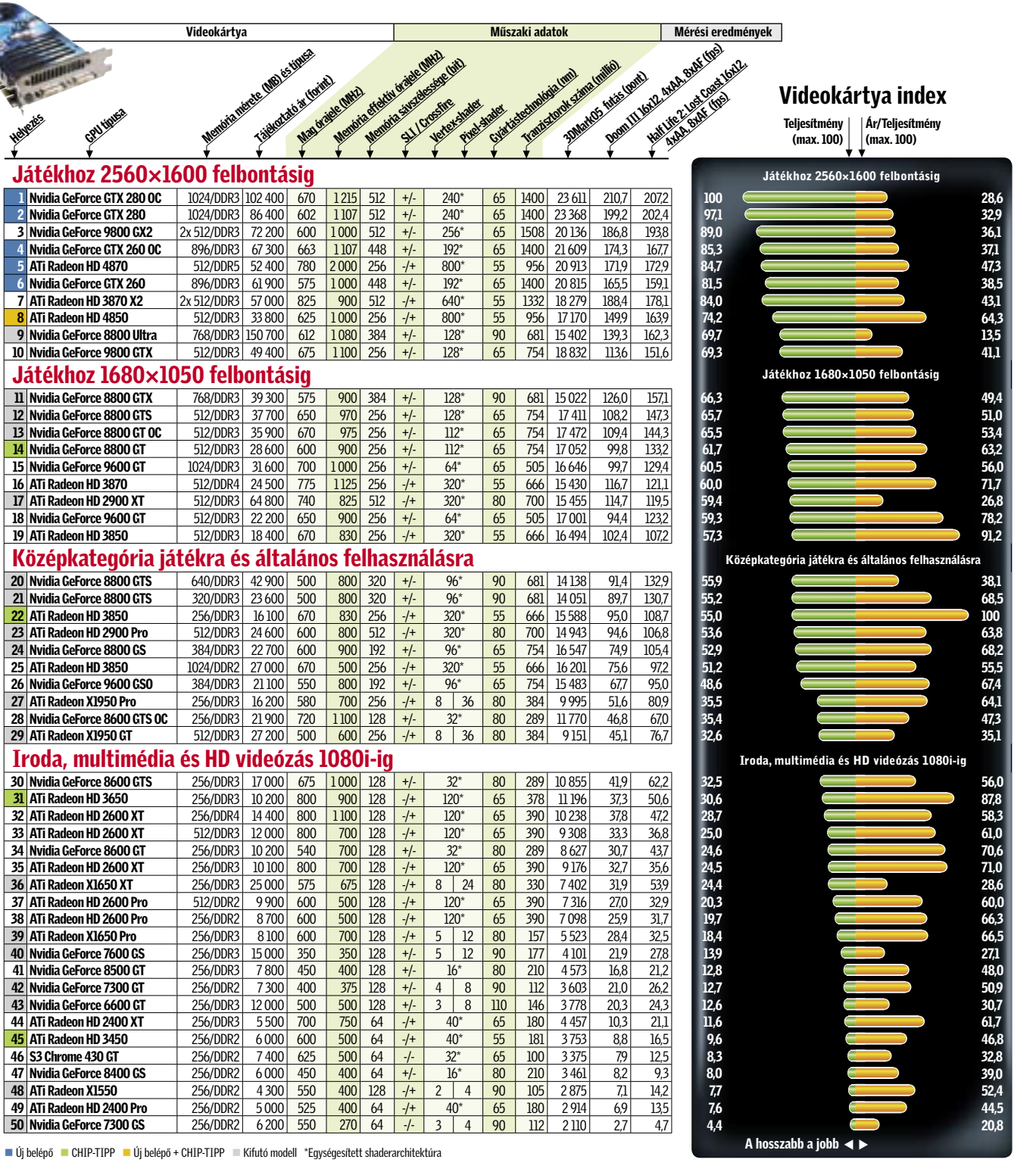

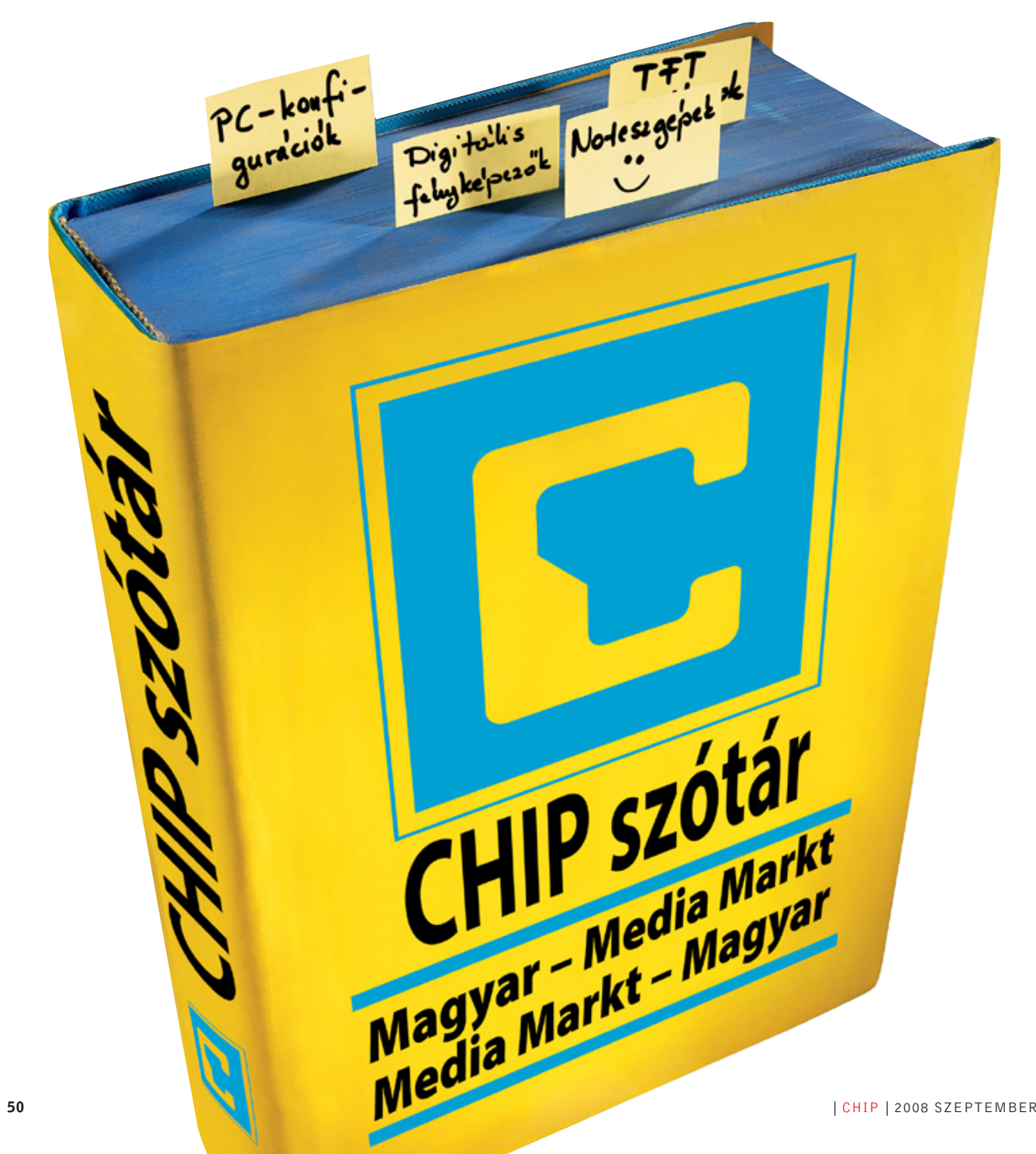

A profi reklámok elterelik a figyelmet a hibákról néhány látványelemmel

A LEGMODERNEBB VIDEOVEZÉRLŐ: Aki Vista rendszerre vágyik, pláne ha még 3D játékokat is szeretne futtatni, jobb ha ellenőrzi, hogy ehhez különálló grafikus gyorsító legyen a gépében. A marketingesek ugyanis néha összekeverik a grafikus chipet a kártyával.

GYORSABB PROCESSZOR: Az igazán sokoldalú és gyors gépnek a Core 2 Duo a megbízható alap. Gyengébb processzor, sokszor csak az alapvető irodai/

HATALMAS MEREVLEMEZ: Az igazán nagy kapacitású 2,5 hüvelykes lemezek drágák. Általános használatra elég egy olcsóbb 120–160 GB-os modell. Az SSD modelleket egyelőre kerüljük.

TÖKÉLETES KAPCSOLAT: Ha asztali gépünket váltjuk fel noteszgéppel, sok csatlakozóra lesz szükségünk: sok USB hely, kártyolvasó, DVI, gigabites hálózat… A hiányzó elemeket USB-s külső egységgel helyettesíteni plusz költség, és szállítanivaló.

multimédia feladatra elég.

### N "Különleges modell"

tlapozta már a MediaMarkt, Saturn<br>
vagy Elektroworld legújabb füzete-<br>
it? Az azokban ajánlott termékek<br>
ám tierteseésse – vagy sestleg más válamá vagy Elektroworld legújabb füzeteára tisztességes – vagy esetleg más véleményen van? Olcsó? Lehetséges, ám valójában oldalanként legfeljebb 1-2 termék igazán jó vétel. Példának okáért jó vásárt csinálhatunk, ha beszerzünk egy jó árú digitális fényképezőgépet, vagy LCD tévét valamelyik jó nevű gyártótól. De jobb, ha résen vagyunk, ha olyan termékkel kerülünk szembe, amelynek összeállításába az üzletláncnak vagy annak beszállítójának lehetett beleszólása: ilyenek a számítógép-konfigurációk, a noteszgépek vagy a termékcsomagok. Ezek esetében ugyanis az összeállítás egyetlen alapelve, hogy az ára nagyon kedvező legyen. Az, hogy az eredménnyel elégedett lesz-e a vásárló, nem érdekes.

Az áru kecsegtetővé tételével megbízott hirdetési csapatnak sem ez a legfőbb gondja, az ő bevételük ugyanis a megbízó óriáscég elégedettségétől függ. Ehhez ugyanazokat a trükköket vetik be, mint az utazási irodák, vagy akár a szépségápolási szerek reklámjainak esetében: eltúlozzák a pozitív vagy annak tűnő elemeket, miközben elhallgatják a hibákat. Mindezzel nem sértenek törvényt, hiszen nem hazudnak – csak a nekik leginkább tetsző nézőpontot mutatják mindenkinek.

# egújabb technológia

... friss, mint a múltheti kenyér

Ha a túraszervezőnk szerint szállásunk "infrastrukturális szempontokból tökéletes hely", számíthatunk rá, hogy a hotel egy nagy forgalmú kereszteződés mellett áll. Ugyanígy, ha egy számítógép állítólag a "legújabb technológiára" épül, szinte biztosak lehetünk benne, hogy valaki egy raktár mélyén rábukkant néhány csomag tavalyi alkatrészre, amitől azonnal szabadulni szeretne – lehetőleg a beszerzéskori áron.

A legnépszerűbb trükk a noteszgépek esetében a terméknevekkel való játék – a kínai Addaxok nyomán, ám sokkal kifinomultabb módon. Ha például a jó nevű gyártó "6050" modelliét agyondicsérte a szaksajtó, a bolthálózatokban is feltűnik ugyanattól a gyártótól egy hasonló számozású modell. Sőt, a noteszgépek esetében akár ugyanolyan, mivel több cég csak családneveket ad ki, amin belül a konfigurációk eltérhetnek. Például az éppen kapható

modellnek kisebb és gyengébb az akkumulátora, vagy a külön videokártyát hagyták el belőle, az integrált megoldásra bízva ezzel a 3D feladatokat. Esetleg a drága, a/g/n vezeték nélküli modult váltotta fel egy olcsóbb, ám csak b/g hálózatokat ismerő modell.

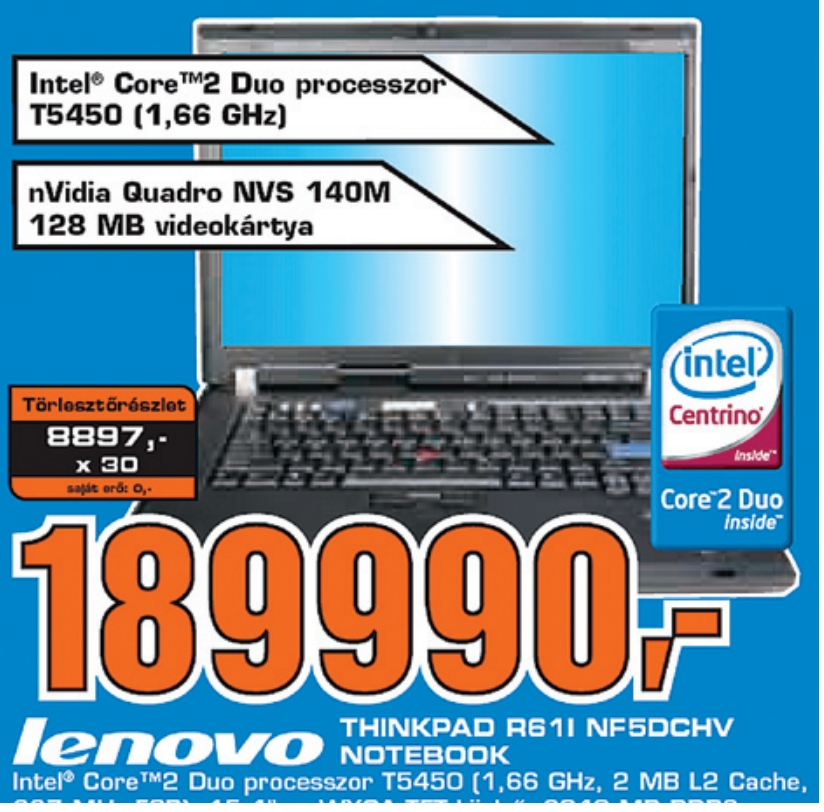

#### …Trabant versenycsíkozással

Mindezt nehéz észrevenni a technikai adatokból (különösen annyiból és abból, amit a forgalmazó közzétesz), ám azonnal érezhető a noteszgép teljesítményén és akkumulátoros üzemidején – bár cserébe kétségtelenül jobb árat kapunk. Így jön létre a prospektusok sztárja, a "6050L" modell. Még ha észre is vesszük a változást, a konfiguráció konkrét különbségeinek kiderítésével már bajban leszünk. Egy pillantás az Eszközkezelőre sokat segítene – ám azt csak a helyszínen nézhetjük meg, ha egyáltalán megengedik.

A Windows Vista is jelenthet problémát: a Microsoft azt szeretné, ha minden eladott noteszgépen új operációs rendszere futna. A kisebb boltok

# **N** Noteszgépek

# Értelmező szótár a Media Markthoz és társaihoz

Látványos, ám jelentéktelen számok, elavult technológia új eszközökben: A CHIP ellenőrizte az elektronikai óriásüzletek reklámfüzeteinek ígéreteit, hogy kiderítse, mit kaphatunk valójában a pénzünkért. <sup>k</sup>

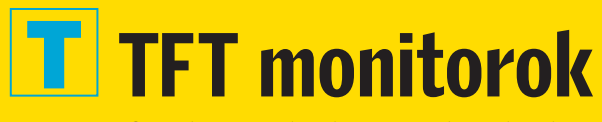

A gyári és forgalmazói adatok összevethetetlenek

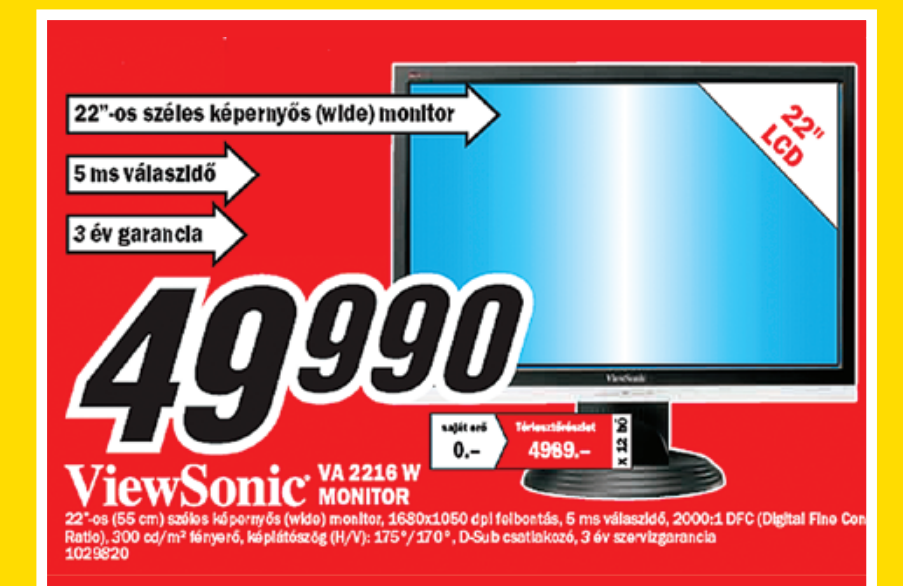

REAKCIÓIDŐ: Egyáltalán nem mindegy, hogyan és mikor mérik a képváltást, a szürke-szürke (GtG, G2G) váltás például lassabb, mint a teljes átmenet. A 8 ms-os reakcióidő így a komolyabb játékosoknak is elég. KONTRASZT: A cégek a lehető legnagyobb, dinamikus kontrasztot adják meg, sokszor a fényerőt is állít va mérés közben. Az igazi kontraszt az egymás mellett megjelenő fekete és fehér, ezen a téren ne érjük be 120:1-nél gyengébbel.

BETEKINTÉSI SZÖG: Ha nem találunk róla adatot, már régen rossz. Ugyanis ha akár csak 10:1 (azaz gya korlatilag élvezhetetlen) kontraszt mellett, de mini mum 160 fokban látható a kép – az rögtön bekerül a reklámokba.

FÉNYERŐ: A fényerő meghatározása kivételesen egyértelmű szabványok alapján zajlik, így ha erről nincs adat, az 300 cd/m<sup>2</sup> alatti értékre utal. Ám ez nem akkora gond, mivel az átlagos használathoz 120 cd/m<sup>2</sup> is elég.

még kikerülhetik valahogy a cég befo lyását, de a nagyobb elektronikai boltok ban töretlen a Vista uralma. Az elektro nikai szupermarketeknek ugyan kedve zőbb lenne a készülékeket operációs rendszer nélkül, vagy ingyenes OS-sel forgalmazni, hiszen úgy jobb árakon kí nálnák azokat. Ugyanakkor sem a cégek, sem beszállítóik nem szeretnék elveszí teni a Microsoft jóindulatát – és a nagy tételben vásárolt OEM Vista alacsony ba azonban csak akkor érkezhet új tag, ha ára még növelheti is a profitot.

A vásárló legjobban akkor jár, ha más forrásokból is gyűjt információt. Ez kü lönösen igaz a monitorok és televíziók piacán, mivel a legújabb modellek is ha mar elavulhatnak a gyors fejlődésben. Jóformán havonta érkeznek új készülé kek jobb kontrasztaránnyal, vagy bete kintési szöggel, alacsonyabb reakcióidő vel, esetleg jobb fényerővel, színkezelés -

sel, alacsonyabb fogyasztással vagy csu pán elegánsabb külsővel. Az árak pedig egyre csak csökkennek.

# $T$  , 42 hüvelyk, Full HD"

... ÉS EXTRA TÁVIRÁNYÍTÓVAL

Egy TFT esetében tulajdonképpen min den adatot érdemes alaposan ellenőrizni az interneten vagy szaklapokban. Külö nösen igaz ez a kontrasztértékre. Az új technológiák első ránézésre elképesztően magas kontrasztértékeket tettek elérhető vé, azonban ezek a mega-számok főként az új "mérési" technikáknak köszönhetőek. A fekete fényerejének mérése ugyanis szinte kikapcsolt háttérvilágítással zajlik. (Az LCD technológia alapja, hogy a folya matosan működő háttérvilágítást a folya dékkristályok átengedik, vagy valami lyen szinten blokkolják.)  $\rightarrow$ 

#### 52 | CHIP | 2008 SZEPTEMBER

# **MSI NOTEBOOK**

Az én választásom!

#### Játékra bárhol, bármikor válaszd: **MSI GX620/GX720**

- · Intel® Core™2 Duo P8400 (2.26GHz)
- Eredeti Windows Vista ® Home Premium<br>• 15.4" / 17" WSXGA+ fényes kijelző
- 
- NVIDIA GeForce 9600M 512MB<br>- 4GB DDRII Memória, 320GB SATA HDD<br>- 2.0MPx Webkamera<br>- Aluminium ötvözetű borítás
- 
- 
- 
- · Hátizsák és egér

www.msi.eu A termékek elérhetők: www.aqua.hu · www.pcx.hu · www.birdcomputer.hu · www.pdafutar.hu · www.sominfo.hu · www.notebookspecialista.hu

el Corporation Egyesült államokban vagy más országokban használt védjegyei: Celeron, Celeron Inside, Centrino, Centrino, Centrino Inside, Centrino Logo, Core Inside, Intel Logo, Intel Core, Intel Inside, Intel Inside, Inte

Az MSI a Windows Vista® Home Premium operációs rendszert ajánlja.

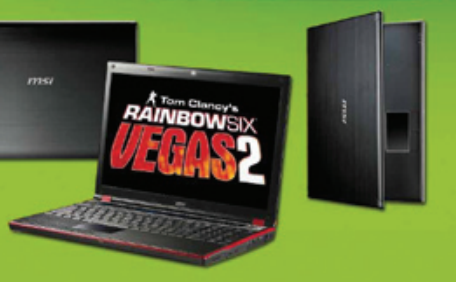

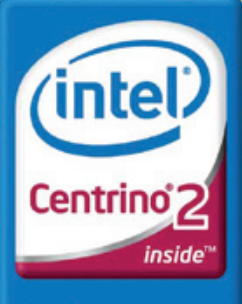

Performance to go

Aki már járt elektronikai szupermarket ben, bizonyára megcsodálta már a TFT monitorok falát. A látványos összeállítás egy régit levesznek – mert a sorozat utolsó, eladásra váró modellje.

Így sokszor régebbi modelleket kell megszerettetni a vásárlókkal, aminek leg egyszerűbb módja a legelőnyösebb olda luk kihangsúlyozása. Így a 42 hüvelykes készülékek esetében a Full HD felbontás – holott ebben a méretkategóriában szinte mindegyik TFT képes erre. Míg a televízi ókba a drágább, de jobb minőségű IPS,

MVA vagy PVA panelek kerülnek, a mo nitorok közül sok készül olcsóbb TN+film panellel. Kétségtelen, hogy ezek is sokat fejlődtek az elmúlt években, de még min dig nem érik el a drágább modellek szint jét, különösen kontrasztarányban és bete kintési szögben. Érdemes gyanakodnunk, ha egy monitornak csak az átmérőjét, fel bontását, fényerejét és reakcióidejét teszik közzé. Különösen a reakcióidőt, mivel a TN+film panelek a leggyorsabbak, így 1-2 ms sebességű, és kellemesen olcsó model leknél biztosra vehetjük, hogy a gyengébb panellel készültek.

Ezen monitorok sem kötelezően gyen gék, nem egy kiváló modell készült TN+ panellel. Ám érdemes saját szemünkkel el lenőrizni a képminőséget, mielőtt lecsa punk egy különösen kedvező vételre. A 170 fok fölötti betekintési szög és az 1000:1-nél nagyobb kontraszt bár nem igazán hiteles adat, de általában az MVA vagy PVA panel jele. A jobb panel velejárója természetesen az átlagosnál, de különösen a meghirdete tett legkedvezőbb áru modelleknél nagyobb költség – ám ha pénztárcánkból futja, sok kal jobban megéri a plusz árral járó minő ségkülönbözet.

A nagyobb TFT monitorokat akár tele vízióként vagy videojátékokhoz is hasz nálhatjuk, ám ilyen esetben különösen fontosak a megfelelő bemenetek. A pros pektusokban azonban ezekről sem mindig találunk elég adatot. Az információ azon ban könnyen hozzáférhető lapunkban vagy az interneten. Utóbbi esetben a friss árakról is tájékozódjunk, hátha akad még kedvezőbb ajánlat.

### T..10 000:1-es kontraszt<sup>"</sup>

#### ... de cs ak teljes sötétségbe n

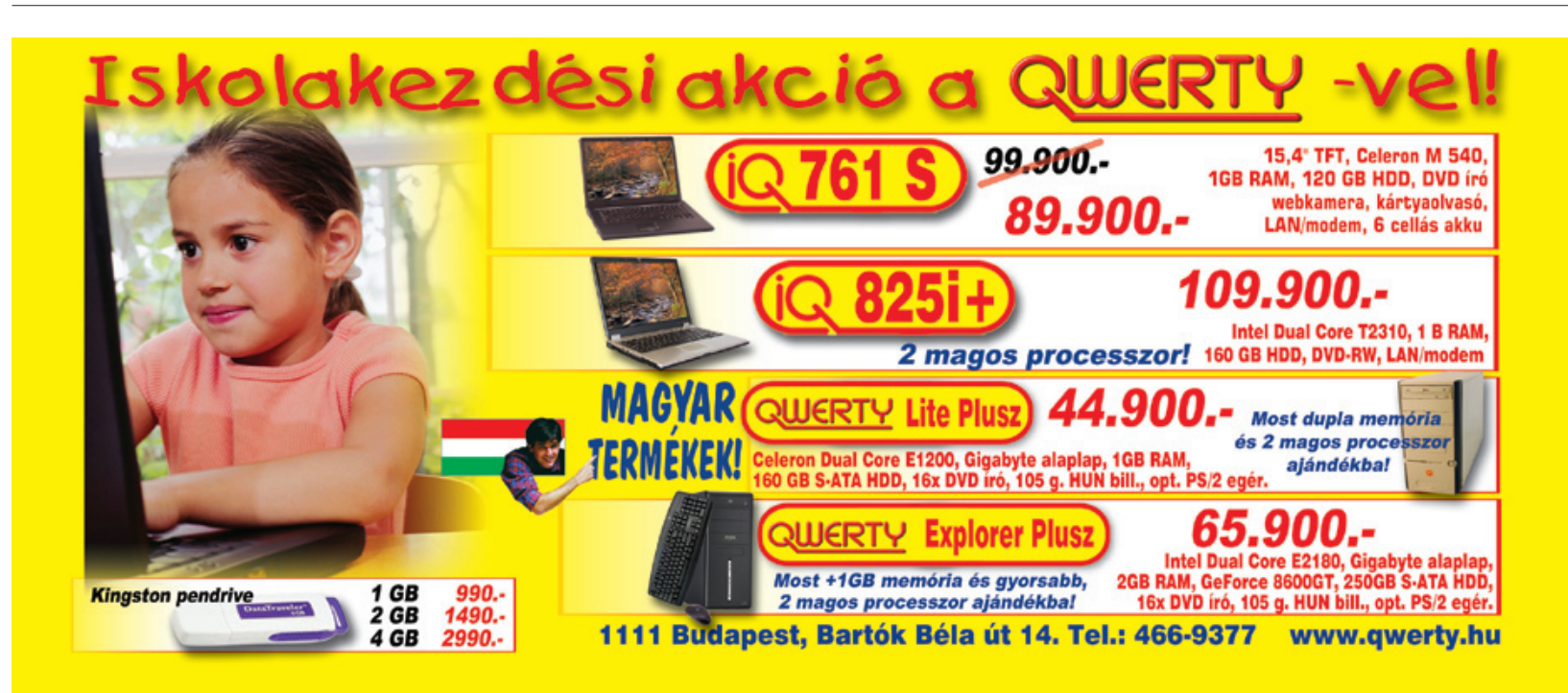

# **P PC-konfigurációk**

Nem minden videokártya alkalmas játékok megfelelő futtatására

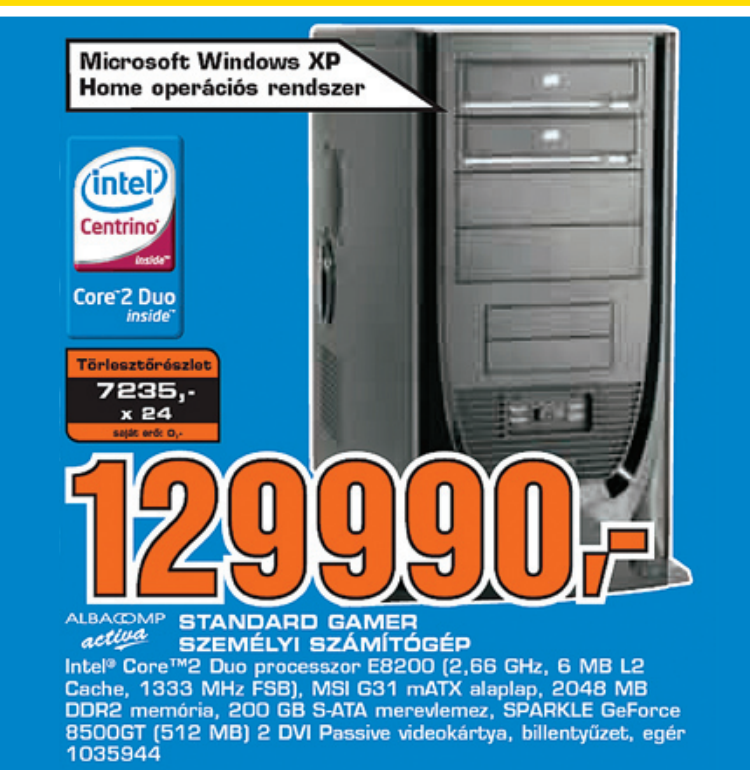

NAGY MEMÓRIA: 3072 MB memória lenyűgözően hangzik, de olcsó, lassú modulokat használva a többlet még ronthatja is a rendszer teljesítményét. CSÚCSMINŐSÉGŰ VIDEOKÁRTYA: Nemcsak a gyártó és sorozatnév számít, de a teljes megjelölés: sokszor olyan betűk is feltűnhetnek, amelyeket a bolti forgalomban lévő kártyákon nem láthatunk. A CHIP-kalauz így is segíthet nagyjából bemérni a kártya erejét.

"VISTA INSIDE": A Vista hardverigénye közismerten nagyobb elődjénél, önmagában is komolyan leterhelhet egy régebbi vagy gyengébb számítógépet. Ilyen konfigurációkhoz használjunk továbbra is Windows XP-t – vagy egy kezesebb Linuxot.

# **D** Digitális fényképezőgépek

KÜLÖNLEGES SZOFTVERCSOMAG: A valóban értékes programok ára beleszámít a konfigurációéba, de a programok többsége az alkatrészek mellé járó alkalmazás, vagy demó.

Ne csak a megapixelekben és mega zoomokban bízzunk

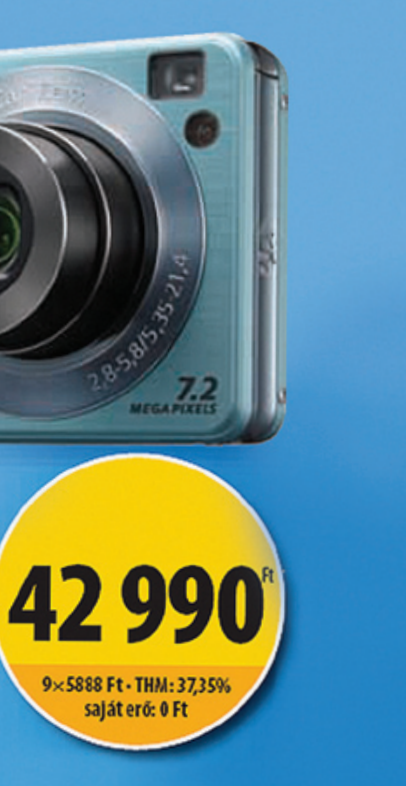

MeGA zOOM: A hírdetéskészítők sokszor áldozatául esnek a kísértésnek, hogy a nagyobb digitális zoomot emeljék ki, a fontosabb optikai helyett. A kompakt kamerák többsége csak 3-szoros optikai közelítésre képes. 8-10 MILLIÓ PIXEL: Az érzékelő felbontása sem garancia a minőségre. A fotók még 10 megapixelnél is le-

BONY OF BOAT

4× OPTIKAI ZOOM **KÉPSTABILIZÁTOR** 

**SONY** 

Egy konfiguráció csak akkor működik jól, ha minden fő eleme kiegyensúlyozott. Legnehezebb a CPU és a videokártya megfelelő párosítása, legtöbb esetben ez közel sem ideális az előre összellított számítógépekben. Lapunk kalauza azonban segít az ellenőrzésben (<sup>5</sup>46. oldal).

> hetnek elmosottak, zajosak vagy színhibásak. Elméletileg 4 s már elég egy képeslap méretű nyomathoz. ZÁRKÉSLELTETÉS: 0,4 másodpercnél kisebb késleltetési idővel a kamera remek pillanatfelvételeket készíthet. Magasabb értékkel szinte csak csendéletekhez

#### **P** Mega szoftvercsomag ... Ingyenes és teljesen felesleges

használható.

Valós körülmények között azonban ezzel a módszerrel nem sokra megyünk, hiszen amint csak egyetlen világos ponthalmaz feltűnik, a készüléknek növelnie kell a háttérvilágítást, így a fekete sokszor erős szürkévé romlik.

Már esett róla szó, hogy a noteszgépek összeállítói hogyan trükközhetnek az alkatrészekkel, ugyanezek a módszerek tökéletesen működnek számítógépes konfigurációk esetében is, sőt, ezen a területen sokkal több variációjuk használható. Például az átlagosnál látványosan nagyobb méretű, ám lassabb, azaz olcsóbb memória használata. A látványos "3GB DDR2 memória" felirat jól mutat papíron, ám előnye a 2 GB-tal szemben csekély – sőt lassabb modulok esetén hátrányba is kerülhet. 4 GB, igazoltan dual-channel memória már valóban javulást eredményez, de ekkor vigyázzunk az operációs rendszerrel: ekkora mennyiséget a mai Windowsok közül csak a 64 bites Vista képes tökéletesen kezelni.

# P ... Terabáitos lemez"

#### ... Drága és zajos kiegészítő

Újra a nagy, és nagy reklámértékű számok: még viszonylag gyenge konfigurációkban is találhatunk 500 GB-os lemezeket – amiket aligha töltünk meg internetes levelezéssel vagy Excel táblákkal. Ekkora szám mellett ugyan ki törődik átviteli sebességgel, elérési idővel, gyorsítótárral, vagy éppen a működési zajjal?

> A zárkésleltetés értéke egyelőre csak a szakboltok oldalain szerepel, de hamarosan megtalálhatja útját a reklámlapokba is. Azonban ez az érték is egéyszen más optimális körülmények között, és a valóságban – különösen, ha figyelembe vesszük az automata élességállítás és a vaku elővillantása okozta késlekedést is.

#### Akadnak összeállítók, akik számítógépüket szoftvercsomaggal próbálják kelendőbbé tenni. Azonban a programok leginkább az alkatrészekhez kapott kisebb alkalmazásokból és nagynevű programok demó változataiból állnak. Szinte csak gond van velük, akár frissíteni, akár letö-

rölni akarjuk őket. A legnagyobb divat az előre telepített Microsoft Office csomag. Pontosabban annak 60 napig működő próbaváltozata. Van, aki beetetésnek tartja ezt a módszert, van, aki apró udvariasságnak, de senki nem tartja igazi értéknövelő tényezőnek – a reklámszakembereket kivéve. A Microsoft másik törekvése a Vista népszerűsítése, azaz a gépek egyre nagyobb százalékán ezt kapjuk előre telepítve – akár akarjuk, akár nem.

### **P** "Vista inside"

#### ... Nagy árat fizethet érte gépünk

Míg a Microsoft legújabb rendszere az erős gépeken kellemesen elfut (főleg a Service Pack megjelenése óta), és már a driverhiány sem jelent gondot, a gyengébb gépek ugyanilyen jól elboldogulnak a bevált XP-vel.

A konfigurációkra a legnagyobb veszélyt ugyanakkor nem a kiegyensúlyozatlan hardver, vagy a kéretlenül telepített szoftver jelenti, hanem a tápegység. Egy olyan elem, amelyről szinte soha, semmilyen információt nem kapunk a brosúrákban. Egy modernebb mai konfigurációhoz nem árt egy megbízható 350–420 W-os modellt szerezni, ám egy modern, márkás tápegység néha többe kerül, mint egy olcsó, megbízhatatlan modell – egy közepesen formatervezett

**DSCW120 digitális** fényképezőgép 7,2 megapixel, 4x optikai zoom. 2,5" LCD-kijelző, Bionz processzor, dupla anti-blut, képstabilizátor, ISO 3200 dinamikatattomány-optimalizálás

házzal együtt. Utóbbi megoldás természetesen kedvezőbb ár szempontjából. A márkátlan tápok többsége azonban nem követi a számítástechnika változását. Ráadásul sok tápgyártó a vásárló igényei szerinti matricát mellékel, akár 100 wattal is túlértékelve saját termékét. Így egy nagy szám önmagában ezen a téren sem jelent semmit.

A digitális fényképezőgépeknél is akadnak nagy számok, például a zoom. Az értékben azonban nagy szerepet játszik a digitális közelítés is, ami a felbontás romlásával jár. Egyedül az optikai zoom számít, amivel a lencsék helyzetváltoztatásával közelíthetünk rá a témára, amit teljes felbontásban rögzíthetünk.

### $\vert \mathbf{D} \vert$ .,120-szoros zoom $'$

#### ... A felismerhetetlen pixelhalmaz

Szerencsére egyre több cég már csak az optikai zoom értékét közli, azonban a teljes felbontás is "kétélű fegyver". Az olcsó kompakt kameráknál sokszor anélkül növelik a felbontást, hogy az érzékelő mérete nőne. Ettől viszont annak nő az esélye, hogy a kép zajossá válik az egymáshoz túl közeli cellák interferenciája miatt.

#### Ebben a cikkben

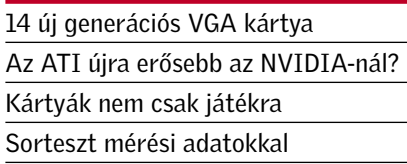

kciófilmbe illő jelenet: a több, kemény<br>
itéstől meggyengült, elszegényedett<br>
és tömegek által halottnak bélyegzett ütéstől meggyengült, elszegényedett ATI megrázta magát és felállt, mielőtt végleg kiszámolhatták volna, hogy egy váratlan ütéssel padlóra küldje az évekig egyeduralkodó, hatalmas – és valljuk be, elkényelmesedett – királyt, az NVIDIA-t. Megkezdődött a videokártyák isteneinek eddigi legnagyobb, utolsó vérig tartó küzdelme, ahol semmi sem szent, minden megengedett, csak a cél a fontos: minden felhasználót rávenni, hogy az ő videokártyáját válassza. De ne dőljünk be az ígéreteknek, a színes-szagos körítésnek és a marketingmaszlagnak: a CHIP tesztjéből megtudja, melyik kártya a tökéletes választás az ön számára.

#### GEFORCE GTX280

#### 1,4 milliárd indok

Az NVIDIA maga is beismerte: elkényelmesedett. A koros 8800-as széria kiválóra sikeredett, ráadásul az ATI képtelen volt rá válaszolni, így a GPU-k történetében először több mint egy évig egyetlen chip uralta a piacot. Noha ennek a GPU-nak a leszármazottaival van tele a piac mind a mai napig, az erősödő konkurenciaharc miatt nyár közepére elkészült az NVIDIA következő generációs GPU-ja, a GT200. Az NVIDIA a világ legnagyobb mikrochipjét építette meg (egyedül az Intel Montecito Itanium 2-ese nagyobb nála, ám csakis a hatalmas L3 gyorsítótár miatt). Az új, 65 nm-es csíkszélességgel gyártott GPU 1,4 milliárd tranzisztorból épül fel, amiből gyártás során egy waferre mindössze 94 fér el, míg az Intel Atom processzorából ugyanekkora helyre 2500-at be lehet zsúfolni.

A továbbra is DirectX 10-es (és nem DX10.1-es) GPU 240 darab, általános célú shader processzort kapott, ami mellett 80 textúrázó és 32 ROP egység teljesít szolgálatot. A GTX280-as kártyán 1 GB GDDR3 memóriát találunk, méghozzá 512 bit széles buszon kapcsolódva a GPU-hoz.

Ez a kártya papíron minden eddigit magasan ver, amit az NVIDIA árában is tükrözni kívánt. A csúcsnak számító GTX280 mellett azonban megjelent egy szerényebb, de még mindig abszolút felsőkategóriás modell is, GTX260-as jelzéssel. A kistestvér egy lefojtott GT200-as GPU-t kapott 192 shaderrel (64 textúrázó egység, 28 ROP) és 448 bites buszon kapcsolódó, 896 MB memóriával, ám az NVIDIA árszabási terveit ezúttal keresztbe húzta az ATI új csodafegyvere: az RV770.

#### RADEON HD4850 Váratlan telitalálat

### Az ATI-nak nehéz évei voltak: megvették kilóra, majd pénzt vontak el a fejlesztések-

től, ráadásul a HD2900-as siralmas lett. A HD3800-asok már jobb ár/teljesítmény mutatóval érkeztek, ám ami ezt követte, az a felkészült veteránokat is meglepte.

Az elit kategóriában komoly előkészületekre van szükség, ugyanis a 2 GPU-s, valamint a GeForce GTX280-as kártyák nem érik be 400-500 wattos tápegységgel, és a CPU-nak is megfelelően erősnek kell lennie. Ahogy az a papírforma alapján várható volt, a GeForce GTX280-as kártyák ma a videokártyák abszolút csúcsragadozói – rendkívül gyorsak, sokat fogyasztanak és drágák is. De persze közöttük is van erősorrend, aminek az élén az ASUS gyárilag tuningolt GTX280 TOP-ját találjuk. Aki pedig ennél is nagyobb 3D-s teljesítményre vágyik – és rendelkezik egy kisebb állam éves költségvetésével, akár három GTX280-at is összekapcsolhat. →

Derült égből a villámcsapás: ilyet érezhetett az NVIDIA, amikor a legalább egy-két éves világuralomra szánt, megalomán GT200-as chipjére válaszul az ATI egy gyengébb GPU-val válaszolt, amiről hamar kiderült, nem is olyan gyenge, ellenben egészen olcsó. Az ATI ugyanis a HD3800-as szériával stratégiát váltott, és a csupán dicsőséget, nem pedig masszív bevételt hozó felsőkategória helyett inkább a népszerűbb 40 ezer forint körüli középkategóriát választotta fő célterületének. Így már az ár is olyan fontos szerepet játszott, mint a jó teljesítmény, és a lgújabb RV770-es GPU-val sikerült is megtalálni ezt a bizonyos arany középutat.

A HD4800-as család az olcsón gyártható, 55 nm-es, RV770-es GPU-ra épül, ami nem egészen 1 milliárd tranzisztorból épül fel. A hatalmas tranzisztorszám az eddigi 320 darab helyett 800-ra növelt shader processzornak köszönhető, amihez 40 textúrázó egység és 16 ROP tartozik. Elsőre úgy tűnhet, az RV770 800 shader proceszszora a GeForce GT200 többszörösére ké-

■ Az új DirectX 10-es GPU-k már egyáltalán nem emlékeztetnek az oly rosszul sikerült első DX10-es (de)generációra. Mind az ATI, mind pedig az NVIDIA kiváló GPU-kat gyártottak, ám két különböző stratégia alapján. Aki kompromisszumok nélküli, elképesztően erős videokártyát szeretne, válassza az ASUS ENGTX280 TOP kártyáját, mint a világ leggyorsabb egy GPU-s megoldását. Aki pedig szeretne valami igazán jó vételt, amin kiválóan futnak a mai, na meg a jövőre megjelenő játékok, és nem kell érte kalapács alá küldeni a családi autót, az válassza az MSI R4850-es modelljét – nem fog csalódni.

pes teljesítményben, ám a két microarchitektúra szervezése nagyban eltér egymástól, ezért a mai játékok alatt sokszor az NVIDIA megoldása kerül ki győztesen. Míg a GT200 240 shader processzora rengeteg, egyszerű programszálat képes villámgyorsan végrehajtani, addig az ATI 800 CPU-ja inkább a bonyolult és hosszú

utasításszálak esetén verhetetlen. Ehhez hozzá kell vennünk a fele annyi textúrázó és ROP egységet is, amelyek ugyancsak csökkentik a teljesítményt (igaz, az árat még inkább). A 256 bit széles memóriabuszon a kisebb és olcsóbb modell, a HD4850 esetében 512 MB GDDR3 memóriát találunk, míg a drágább (de továbbra is közép-

kategóriás árazású) és gyorsabb HD4870 nél 512 MB GDDR5 kapott helyet. Ezzel az új memóriával az ATI-nak sikerült megközelítenie a GT200 dupla szélességű, ám csupán GDDR3-at használó memória-

# **EHIP** Összegzés

alrendszerének sebességét, ami különösen nagy felbontásoknál kulcsfontosságú.

#### JÁTÉKTESZTEK Az élet 30 fps felett kezdődik

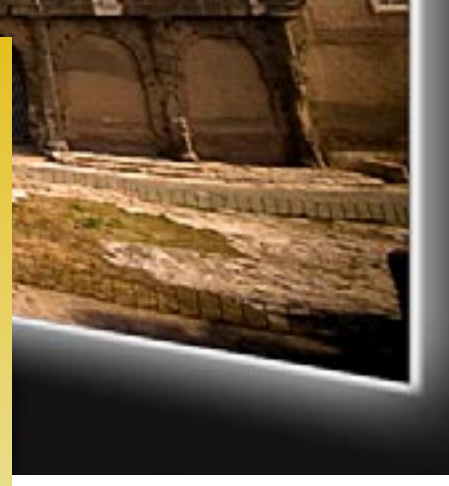

Minden felhasználó szereti, ha elkápráztatják, ám ahhoz, hogy ez egy PC-s játéknak sikerüljön, meg kell neki adnunk a megfelelő videokártyát. A tesztben szereplő 14 kártya mindegyike alkalmas komolyabb játékra is, ám ha teljes pompájukban szeretnénk élvezni a játékokat, méghozzá nagyobb felbontások és képjavító effektek kíséretében, nem mindegy, melyik tesztalanyt választjuk. Ebbe a nemrég még elitnek számító, ma már azonban 50 ezer forint alatt is elérhető klubba a GeForce 9800GTX, de még inkább a Radeon HD4850 a belépő. Egy ilyen kártya birtokában már nyugodt szívvel növelhetjük az

élsimítást, és ezeknek a GPU-knak az 1680×1050-es felbontás sem fog gondot okozni. Ha már azonban VGA kártyát vásárolunk, érdemes a jövőre is gondolni, ezért egy Radeon HD4870 vagy a némileg drágább GTX260 a jó választás – itt már nem kell attól tartanunk, hogy 30 képkocka/másodperc alá csökken a sebesség, még a Crysis alatt sem.

A csúcsvideokártyák leírhatatlan látványra képesek – legújabb generációjukkal most ön is élvezheti a gyönyörű 3D-s játékokat, és még csillagászati összegeket sem kell kifizetnie. *Erdős Márton*

# Radeon vs. GeForce: A végső küzdelem

#### TESZTEK, TECHNOLÓGIÁK Nagyteszt: 14 VGA kártya

# Nem csak játékra

A fejlett GPU-k nem csupán játékszerek, általános felhasználásra is alkalmasak.

#### ✔ Photoshop

Az NVIDIA CUDA a GPU kihasználásában nyújt segítséget. Az Adobe már dolgozik azon a Photoshop-változaton, amelyikkel a több száz shader erejét felhasználva lehet a képeket valós időben szerkeszteni, effektezni. Sajnos nem árulták el, hogy mikor lesz ez mindenki számára elérhető.

#### $\nu$  Folding@home

 $V$  Fizika

A GPU-k masszívan párhuzamosított kódok futtatásában jeleskednek. Erre jó példa a Folding@home program, ami ATI Radeon és NVIDIA GeForce kártyákon is összehasonlíthatatlanul gyorsabban fut, mint akár a legerősebb CPU-n.

A következő forradalmi újítás a fizika élethű modellezése lesz. Új driverekkel GeForce videokártyánk több játéknál is képes a grafika mellett a fizikát is számolni. Ez tehermentesíti a CPU-t, ráadásul élethűbb fizikai modellezést kapunk.

l e g e r ő s e b b GPU-ja, és az 1920-as Full HD felbontáshoz sem

#### ✔ Videotömörítés

A sebességet többségükben DX10-es játé- 10% Kiegészítők, szoftverek kokkal mértük szélesvásznú nagyfelbontásban (1680≈1050), ami félúton van a 720p és a Full HD között. Többször is alkalmaztunk képjavító eljárásokat, így 4≈-es élsimítást és 16≈-os anizotrop szűrést.

A videotömörítés idő- és számításigényes feladat, ám kiválóan párhuzamosítható, így nem is kérdéses, hogy egyre több videotömörítő program használja ki a shader processzorokat. Segítségükkel akár a HD videók tömörítése is valós időben, vagy akár még annál is gyorsabban történhet.

### A legjobbak 1

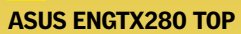

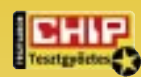

 $H = 1$ 

Az ASUS gyárilag tuningolt csúcskártyájával elfelejthetjük a kompromisszu-

mokat: nem fogunk olyan játékot találni, ami ne futna nagy felbontásban, élsimítással, de ehhez persze megfelelően erős tápegységre és processzorra is szükségünk lesz.

**C**súcskategória (100–90) Felső kategória (89–75)<br>Középkategória (74–45) Nem ajánlott (44–0) ● igen

Kem ajánlott (44-0) Értékelés pontszámokkal (max. 100) ■ nem

# **EHP KOMPAKT:** 14 videokártya tesztje

Tájékoztató ár: 97 400 Ft

# 8

#### MSI R4850-T2D512

A Radeon HD4850 lehet, hogy nem a világ

a legjobb választás,

ám normál (1280≈1024, 1680≈1050) felbontásban gyorsabb, mint a tavalyi csúcskártyák, az élsimításról sem kell lemondanunk, és mindezt hihetetlenül olcsón megkapjuk. Tájékoztató ár: 37 100 Ft

A hűtésnél a méret és kialakítás mellett a zajszintet és a hatékonyságot is figyeltük, így a hűtési rendszernél magas pontszámot elért modellek esetében biztosak lehetünk a csendes üzemben, és a tuningra is kapható, túlméretezett hűtésben. Az extráknál maximális pontszámot DVI-HDMI átalakítóval, extra kimenetekkel, fejlett szolgáltatásokat nyújtó GPU-val, valamint a teljes verziós szoftverekkel szerezhettek a gyártók.

Tesztrendszer: Intel Core 2 Quad Q9550 CPU, Gigabyte X48T-DQ6 alaplap, 2x2GB Corsair DDR3-1600 CL9 memória, Seagate Barracuda 7200.11 750 GB-os, SATA me-

#### ÍGY TESZTELTE A CHIP A VIDEOKÁRTYÁKAT

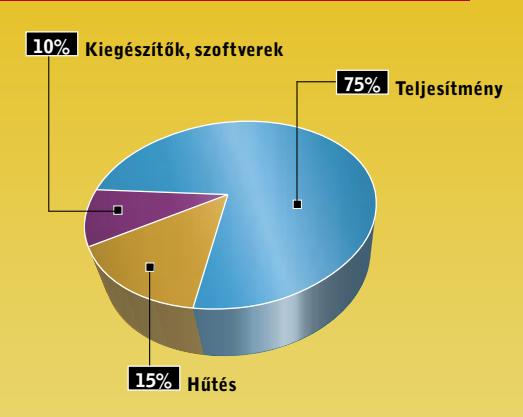

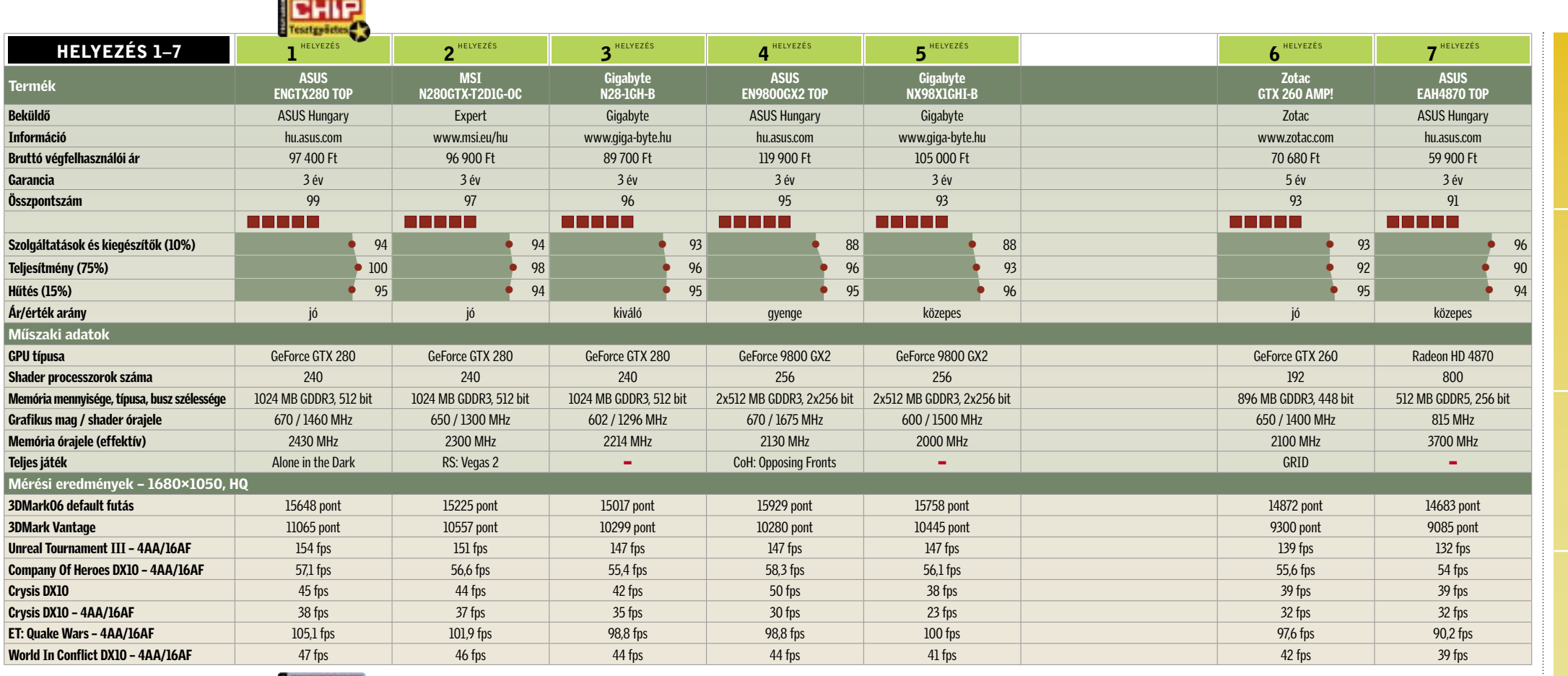

**BHIP** 

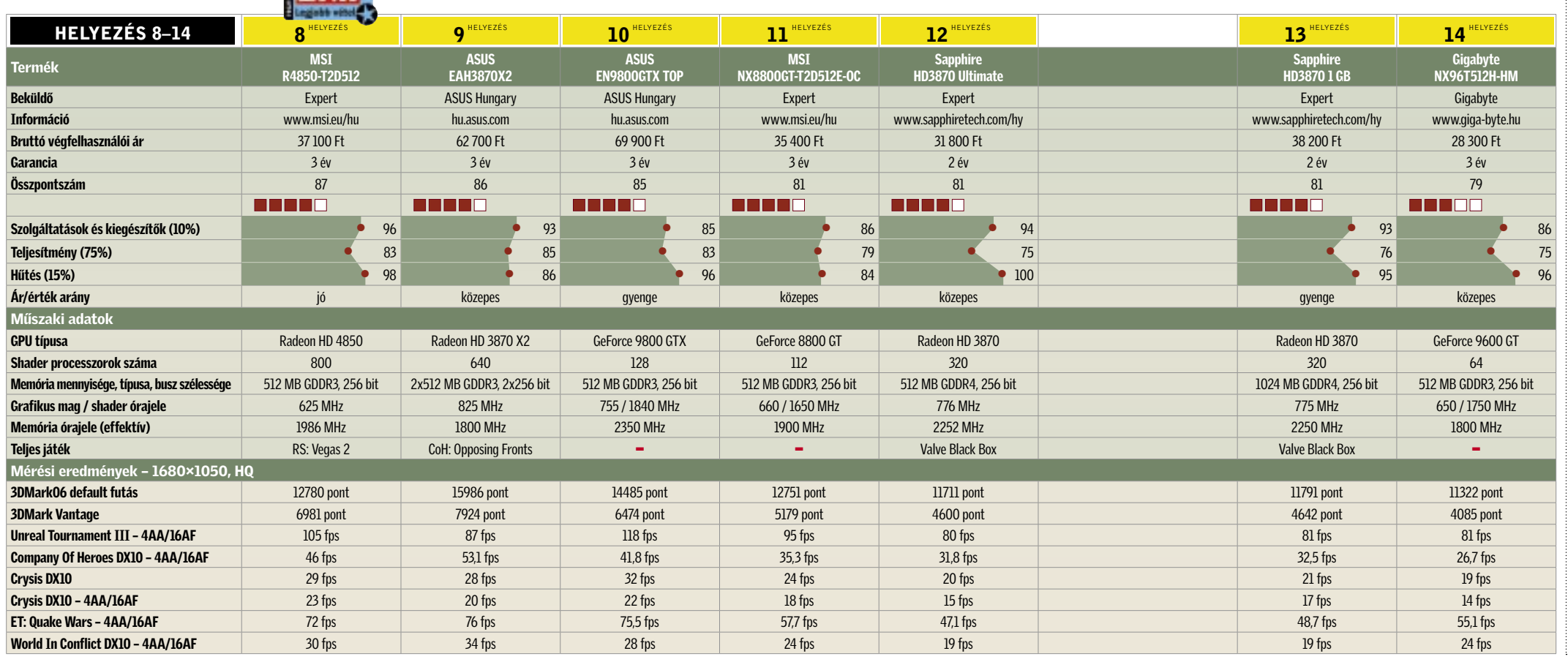

revlemez, Modecom 850W tápegység és gyári Intel CPU hűtő. Microsoft Windows Vista, Force-Ware 177.26, ATI Catalyst 8.7, DirectX 10. Tesztünket – kiegészítő termékeikkel – az alábbi cégek segítették: Corsair, Gigabyte, Intel, Modecom, Seagate.

# A monitorok fejlődése

VESA szabványok A 80-as évek vége felé az NEC nyolc grafikus kártyagyártóval összefogva

Electronics Standard

Azóta ez a szervezet határozza meg a mo-

a egész pontosak akarunk lenni,<br>
két fejlesztési vonal vezetett el a ma<br>
használatos kijelzőkhöz. Az első<br>
azok közül 1955-ban kazdődött amikor a két fejlesztési vonal vezetett el a ma ezek közül 1855-ben kezdődött, amikor a német Heinrich Geisler feltalálta a katód-

szabványokat.

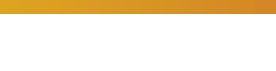

1988

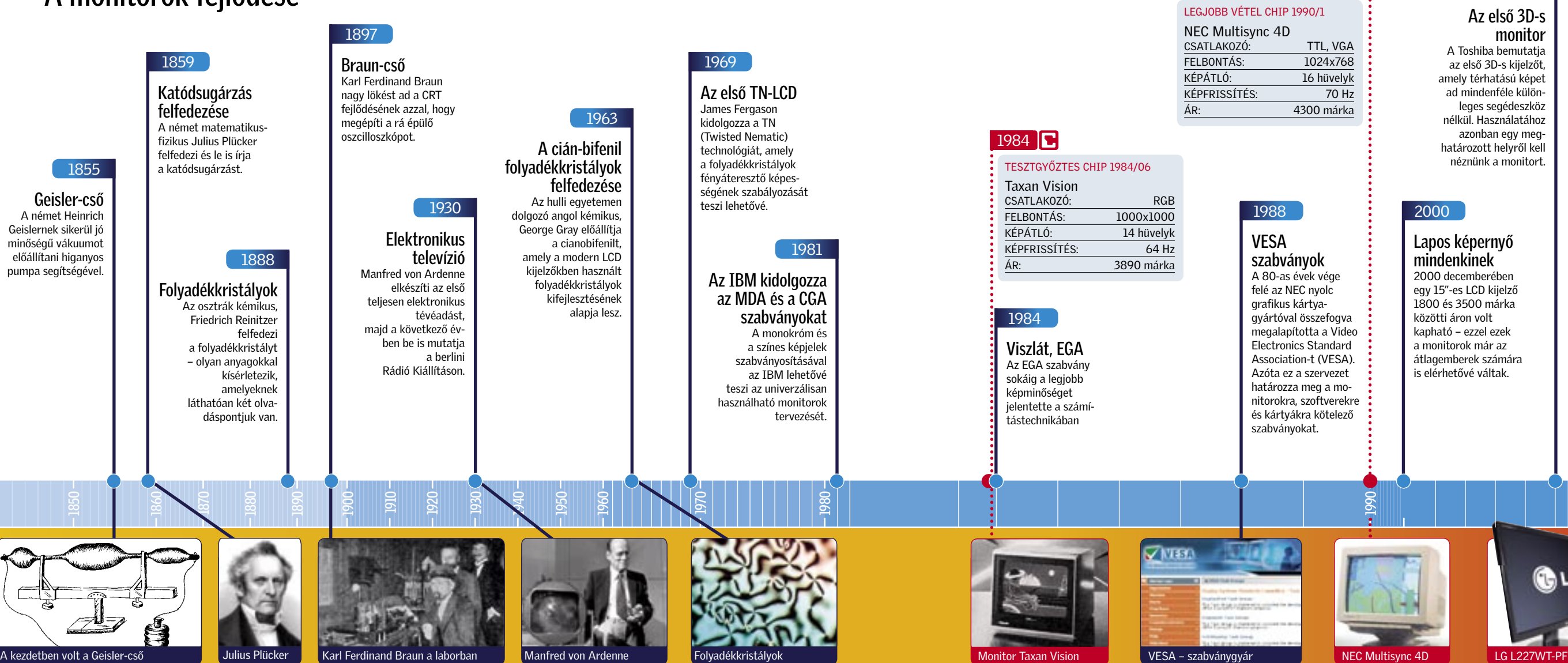

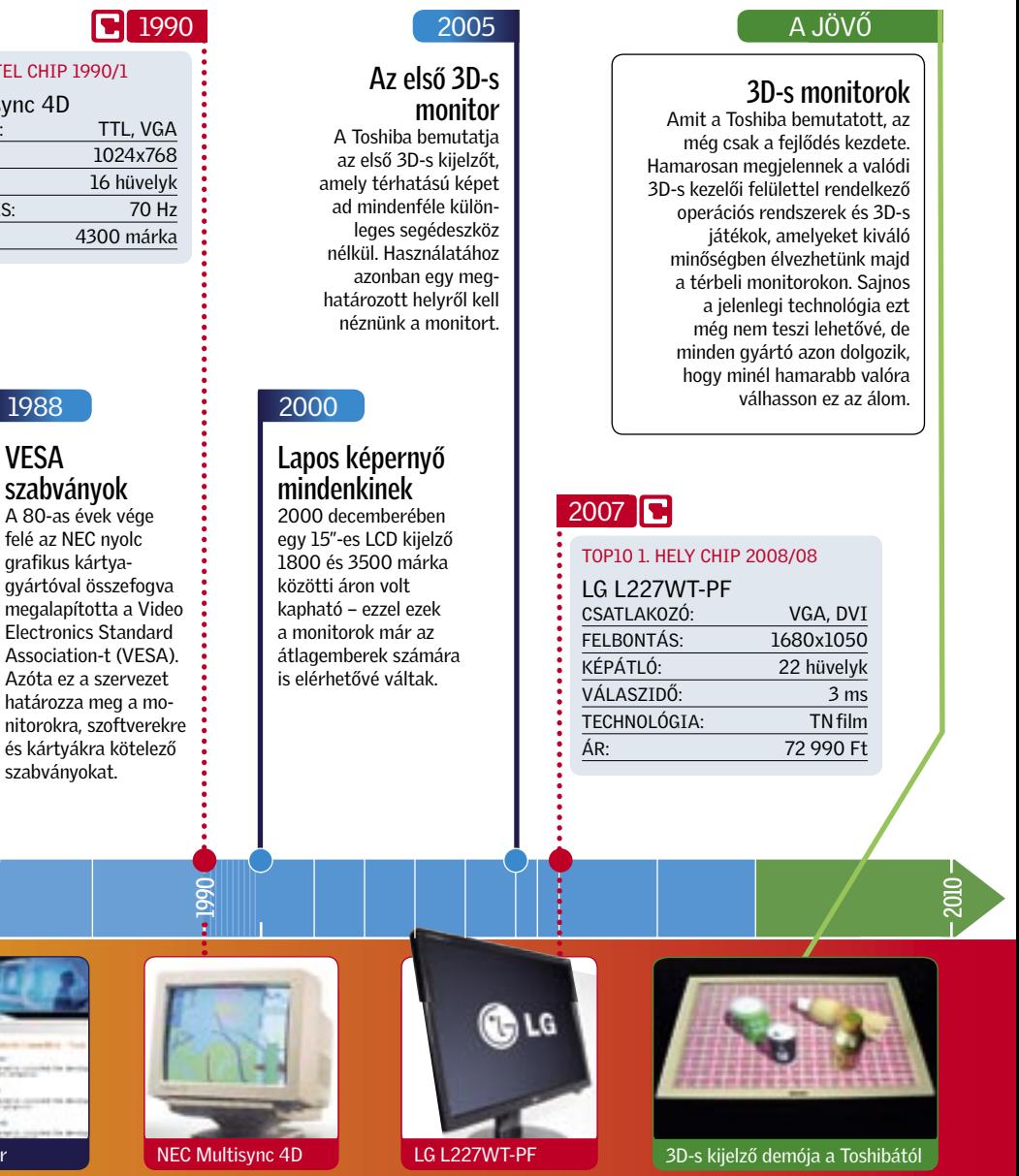

Ami pedig a jövőt illeti: az lapos és háromdimenziós. Előbb vagy utóbb CRT csak speciális eszközökbe kerül beépítésre, majd végül teljesen ki is hal, miközben a 3D-s képernyők egyre jobban elterjednek. Már ma is piacon van pár olyan modell, amely térbeli képek megjelenítésére képes akár speciális szemüveggel akár anélkül. Hamarosan pedig minden gyártó előáll majd a bármely szögből élethű 3D-s képet adó monitorával.

# CHIP–történelem: Monitorok

A legfontosabb kapocs számítógép és ember között: a monitor. 1938-ban, az első számítógép bekapcsolásakor a monitor már 83-adik születésnapját ünnepelte. És a fejlődés nem állt le…

> sugárcsövet. Ő tekinthető a CRT monitorok első szülőatyjának. Harminchárom évvel később Friedrich Reinitzer osztrák kémikus a TFT kijelzők alapjait rakta le a folyadékkristályok felfedezésével.

Miközben a katódsugárcsöves technológiát már a kezdetektől a monitorok fejlesztésére használták, addig a folyadékkristályok a következő 80 évben csak mint kémiai érdekesség szerepeltek – senki sem gondolta, hogy egyszer majd a képalkotásban kapnak szerepet.

A legtöbbször Karl Ferdinand Braunt szokták a katódsugárcső feltalálójának nevezni – pedig ő inkább az első felhasználója volt ennek a találmánynak azzal, hogy felhasználta az oszcilloszkóp megtervezésekor. Minden későbbi fejlesztés, például a tv vagy a radarképernyő ezen az eszközön alapszik. Ugyanebben az évben Joseph John Thomson felfedezte az elektront, és ez nagyban felgyorsította a csövek fejlődését. Az első katódsugárcsövet

használó, képek megjelenítésére szolgáló monitorokat a televíziózás számára fejlesztették ki.

Ezen az úton a legfontosabb mérföldköveket az első tévéképernyő (Wladimir Kosma, 1929), az első elektronikusan továbbított kép (Manfred von Zworykin, 1930) és az első, sorozatban is gyártható CRT (Allen B. Du Mont, 1931) jelentik.

#### Evolúció

A hetvenes évek vége felé a számítógépes monitorok és a televíziók fejlesztése kettévált. A Mono Display Adapter (MDA) után, amely egyszínű, de 720×350 pixeles felbontású képvisszaadást tett lehetővé, az IBM 1981-ben bemutatta a Color Graphics Array-t (CGA), amely négy szín

**C** 1990

megjelenítésére volt képes, de mindössze 160×200 pixelen.

Miután a monitorok először még a számítógép házába integrálva kaptak helyet, vagy egyedi csatlakozást használtak, a vásárlók nem választhattak az egyes modellek között. A német CHIP-ben 1984-ben készült először összehasonlító teszt, amin az 1000×1000 pixeles felbontású és 64 Hzes képfrissítésű 14"-es Taxan Vision volt a legjobb. Az ára: 3890 német márka, az akkori nyugatnémet átlagkereset kétszerese. Hat évvel később már az NEC Multi-Sync 4D volt az ajánlott vétel, amely 1024×768-as felbontásával és 70 Hz-es frissítésével még ma is használható lenne. Persze csak akkor, ha az eredeti 4300 márkás árnál olcsóbban adnák.

A 2000-es év körül kezdtek terjedni a lapos képernyők: miután a TFT technológia már a 70-es években rendelkezésre állt, és a Sharp 1988-ban be is mutatott egy 14"-es modellt, még mindig jó tíz évnek kellett eltelnie az első elérhető árú példányok megjelenéséig.

Remek hírrel kezdjük e havi rovatunkat: immár Magyarország is felkerült az Apple térképére. Ha telepítjük a legújabb, 7.7-es iTunes csomagot, akkor elérhetővé válik az eddig elérhetetlen: be tudunk regisztrál-

#### ITUNES 7.7

ni az iTunes boltba. Ki tudjuk választani a magyar nyelvet, magyar nyelvű tájékoztató fogad minket, és a rendszer elfogadja a hazai bankok által kibocsátott bankkártyaszámokat. Nagyszerű előrelépés ez az online világban, hiszen számos cég továbbra is elzárkózik a kelet-közép-európai piactól, és világháló ide vagy oda, nem tudjuk igénybe venni az internetes szolgáltatásokat. Nem így az iTunes!

#### **FREEWARE** Magyar regisztrációval!

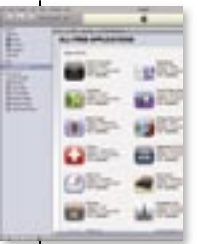

 $\bullet$  Egy igazi gyöngyszemet adunk most át olvasóinknak: az Acousticával egyszerűen manipulálható bármilyen hangfájl. Konvertálhatunk, vághatunk, digitalizálhatunk, feljavíthatjuk a minőséget

Az iTunes telepítése után indítsuk el a programot, klikkeljünk az *iTunes Store*-ra, maid a bal oldalon megielenő menüben válasszuk ki az account pontot. A *Create account*-ra klikkelve már magyar nyelvű szöveg fogad minket – kövessük a regisztráció lépéseit. 2-3 perc alatt elkészíthetjük a saját áruházi fiókunkat és bejelentkezhetünk a rendszerbe.

Ezután jön a fekete leves: zenéket, videókat, filmeket egyelőre nem vehetünk. Akkor mégis mire jó a fiók? Rengeteg iPod és iPhone alkalmazást tölthetünk le a zenebolton keresztül. Az első akadály tehát elhárult, vélhetőleg a teljes körű szolgáltatás beindítása sincs már túl messze. Addig is érdemes regisztrálni és igénybe venni a szépszámú ingyenes programot.

**OO** A sokat várt Firefox 3 legújabb, 3.1es változatát telepítheti

– mindez gyerekjáték és pillanatok alatt elvégezhető a programmal. És ami a legjobb: a CHIP-ről telepíthető változatot teljesen ingyenesen használhatja. Egyetlen feltétel: e-mailben kell kérnie termékkulcsot az aktiváláshoz.

Az Acousticával tetszőleges részeket vághatunk ki az MP3-ainkból, mixelhetünk két számot, konvertálhatjuk .wav vagy .wma formátumba az anyagot. Természetesen jó hasznát vesszük akkor is, ha egy CD tartalmát szeretnénk MP3 formátumra konvertálni, vagy épp az egyik videónkból szeretnénk a teljes hangsávot kimenteni. Például kivághatunk így egy-egy párbeszédet bármilyen filmből, és lementhetjük azt mp3 formátumban, akár a mobiltelefonunkra, csengőhangnak.

#### ACOUSTICA 3.3 Régi felvételeink biztonságban

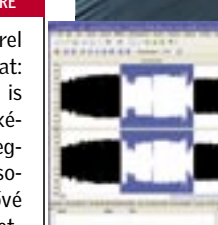

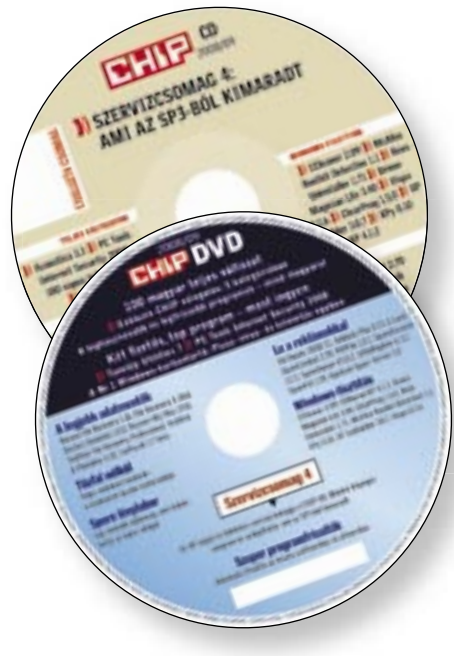

# EXPORTE DE L'ACATVIOS 7.23.02<br>
Nincs több elveszett DVD!<br>
PRÓBA VÁLTOZAT<br>
CA CATVids-szel rendben<br>
tarthatjuk az otthoni film CD- és D<br>tartalom

irtókat, kémprogramirtókat, ingyenes tűzfalat, és a leghatékonyabb spamszűrőt. A programokat természetesen havonta frissítjük. A szupergyors NOD32-t a www. nod32.hu/chip oldalon lehet regisztrálni, az újságban minden hónapban frissülő kód segítségével. E havi kódunk: hbpjyr

És a végére az egyik kedvenc funkciónk: régi magnókazettáinkat, bakelitlemezeinket digitalizálhatjuk és javíthatjuk fel a segítségével. Ehhez a lejátszót rá kell kötni a hangkártya bemenetére, és el kell indítani a programba beépített rögzítőt. Az így digitalizált régi kedvenceket a tisztító varázslóval restaurálhatjuk. Megszüntethetjük a sercegést, beállíthatjuk a hangerőt – egy életre biztonságban tudhatjuk a pusztulásra ítélt anyagokat.

TELJES VERZIÓ

most DVD-nkről, ezzel a böngészés nem csak gyors és kényelmes, de a lehető legbiztonságosabb is. Néhány fontos újdonság, ami miatt érdemes Firefoxot használnunk: Az intelligens címsor folyamatosan tanul a meglátogatott webhelyek címeiből. Ha nem emlékszünk pontosan a honlap címére, elegendő csak egyetlen szót beírni, és a címsor máris ajánlatokat tesz egy-egy

ISO, BIN, NRG, CDI, CUE… Bármilyen formátummal is találkozzunk a számítógépes hétköznapokban, ez a nagyszerű lemezképkezelő garantáltan minden igényünket kielégíti majd. A segítségével optikaimeghajtóemulátor nélkül férhetünk

film előzetesét is. A házi filmadatbázis bárhol, bármikor, internetkapcsolat nélkül is a rendelkezésünkre áll. Sőt! Kölcsönadott DVD-k sem vesznek el, mert az összest nyilvántartia nekünk.

webhely meglátogatására. Kedvenc oldalainkhoz is gyorsabban hozzáférhetünk: a címsorba, a könyvjelző mellé rendelt tetszőleges kulcsszót beírva, máris a kívánt webhelyre jutunk.

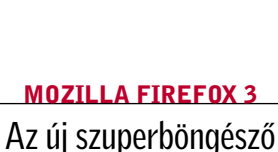

A biztonságra sem lehet panaszunk. A Firefox naprakészen frissíti például a rosszindulatú weboldalak listáját, és azonnal figyelmeztet, ha kockázatot jelentő honlapra tévednénk. Hála a megfelelő mennyiségű és minőségű biztonsági szolgáltatásnak, ha a legújabb Firefoxot használjuk, a kártevők gyakran az antivírus szoftverünk védelmi vonaláig sem jutnak el.

A valaha volt legerősebb DVD-t kínáljuk most olvasóinknak: 12 extra csomagot, 3 zseniális fizetős programot, a 100 leghasznosabb magyar szoftvert és egy titkos XP szevizcsoma-magyar szoftvert got. Plusz: a Spore Lénylabort, ami lázban tartja a világot.

> Ugyancsak kényelmes újdonság, hogy nemcsak kilépéskor, hanem áramszünet vagy lefagyás után is úgy találjuk majd a böngésző ablakait (füleit), ahogy azokat a megszakítás előtt használtuk. Internetes szövegszerkesztőben, online levelezőben, vagy fórumra gépelve a helyesírásunkat azonnal, gépelés közben ellenőrizhetjük.

FREEWARE

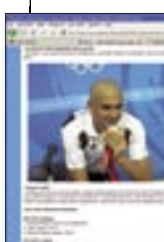

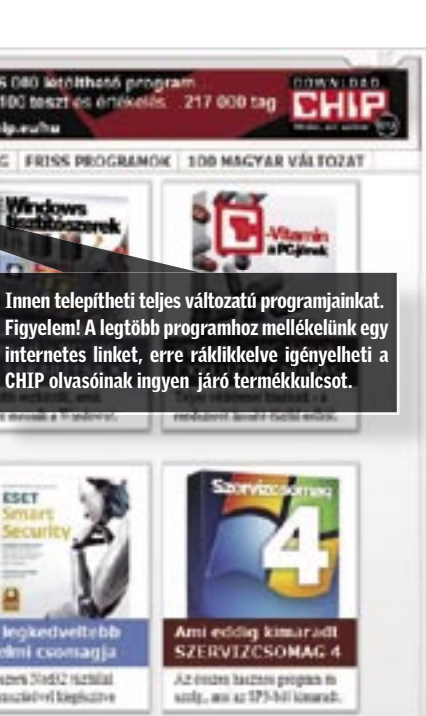

#### CHIP VÁLOGATÁS

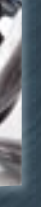

ESET

**A** CHIP garantálja a biztonságot: minden hónapban átnyújtunk olvasóinknak egy telies biztonsági csomagot. Válogatásunk tartalmazza a legiobb vírus-

A csomag tartalmazza a NOD32 nagytestvérét, az Eset Smart Security 3.0-t, mely a NOD 32 mellett tűzfalat, és levélszemétszűrőt is tartalmaz. Biztonságicsomagtesztünk győztese a Kaspersky Anti-Virus. A magyar nyelven is használható Kaspersky 7.0.0.125 vírusirtóját a DVD/CD-n mellékelt kulcsfájl segítségével kell aktiválni. A lemezmellékleten pontos útmutatót talál a licenckulcs használatához.

A biztonsági csomagban szereplő és rendszeresen frissített további szoftverek: Panda Internet Security 2008, Avira Anti-Vir Personal Edition Classic 8, AVG AntiVirus Free 8.0.138, Ad-Aware 2008 7.1.0.8, Spybot Search & Destroy 1.6.0.30, Comodo Firewall Pro 3.0.25, Spamihilator

0.9941

### Programok a CD-n és a DVD-n

hozzá és módosíthatjuk a lemezképek tartalmát. Ha végeztünk a manipulálással, közvetlenül a programból, akár egy bootolható lemezt is kiírhatunk – hasonlóan egy klasszikus íróprogramhoz.

36 000 letolthető prog 5100 teszt és ért  $\boxed{\blacksquare \blacksquare \blacksquare \blacksquare}$  2008/09 DVD TELBS VERZIÓK BEZTONSÁGI CSONAG FRISS PROGRAMOK 100 MAGYAR VÁLTOZAT Kemekjeink<br>Szuper update unetip Ha ráklikkel erre a borítóra (online kapcsolat esetén), megnyílik a böngészője, és betöltődik a chiponline.hu-n található archívum Figyelem! A legtöbb program Itt előfizetőink – a nekik járó kód beírását e Up 200 követően – megtalálják korábbi számainkat **TURBOZOTT XP** kereshető PDF formátumban. **Posting Westman** :ніР 100 magya ies és méal teljes verzi 100 magyar verzio<br>CSAK A CHIP-ENI 100 zimesides, magner reyebria A sépagen 31x612 Hathliai present Moda CD DVD-et is speculated bigistine

A CATVids-szel rendben tarthatiuk az otthoni filmgyűjteményünket. A rengeteg adatot – a díjaktól kezdve a teljes stáblistáig – nem kell manuálisan bevinni: mindent összegyűjt nekünk az internetről. A meglévő paraméterek mellé csatolhatjuk a

#### CATVIDS 7.23.02

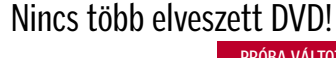

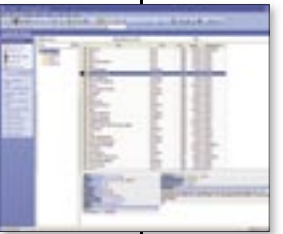

#### BIZTONSÁGI CSOMAG Tökéletes védelem a CHIP-olvasóknak

#### MAGICISO 5.5 Minden lemezképet felismer PRÓBA VÁLTOZAT

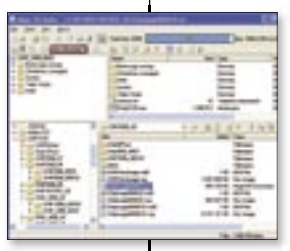

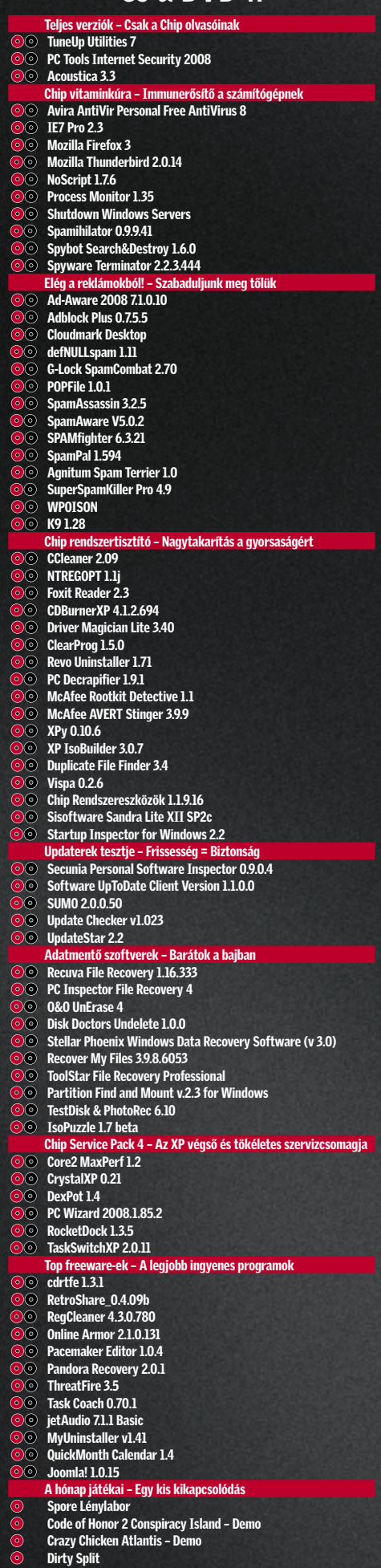

 Humvee Shootout Matching Gems

■ A TuneUp-pal percek alatt kitakaríthatjuk és egyedivé varázsolhatjuk Windows XP-nket – és ami a legjobb: a CHIP most átadja Önnek azt a regisztrációs kulcsot, amivel a szoftvert 1 évig teljesen ingyen használhatja. A rendszertisztításhoz, a titkos beállítások eléréséhez, a Windows kezelőfelületének személyre szabásához semmilyen programozói ismeretekre nincs szükség, és további, kétes megbízhatóságú, rendszerünket teleszemetelő programokat sem kell keresgélnünk. A TuneUp szerény, mindössze 10 MB-os mérete ellenére mindent egyben tartalmaz, és a funkciókat rendkívül jól átte-

kinthető formában tárja elénk.

# TuneUp: A tökéletes Windows-mindenes **o o**

A telepítés és az egyszerűen elvégezhető regisztráció után (a regisztrációs kulcsot lemezmellékletünk tartalmazza) a látványos, de beszédes főképernyőre jutunk, ahol 5 jól áttekinthető csoportban (Windows egyedivé tétele, tisztítás és javítás, gyorsítás, rendszergazdai eszközök, speciális fájltörlés és mentés) összesen 16 különböző főszolgáltatást találunk.

### **1 Windows testre szabás**

A TuneUp SystemControlban az oprendszer alapvető kinézetét és viselkedését állíthatjuk be, de néhány fontosabb program speciális, sok esetben rejtett beállításait is elvégezhetjük (például Mozilla Firefox, MSN Messenger, Outlook Express). Itt találunk segítséget a Windowszal automatikusan induló programok szabályozásához, a rendszerikonok cseréjéhez, valamint rendszerünk hardverelemeinek részletes információit is itt tudjuk lekérdezni (TuneUp System Information).

A Clean up & repair magáért beszélő elnevezés: egy-egy gombnyomással tehet-

 *1 ÉVES TELJES VÁLTOZAT* Óriási meglepetésként DVD-nkről most a mindenre alkalmas rendszerprogramok egyik legjobbját, a TuneUp 2007-et telepítheti.

# PC Tools: Biztonságban az interneten 00

jük rendbe a registryt és merevlemezeinket is. A TuneUp komplett átvizsgálást végez merevlemezeinken a felesleges fájlok (naplók, ideiglenes fájltöredékek stb.) után, ezeket azonnal és véglegesen törli, majd ezt követően megvizsgálja, van-e hibás szektor a háttértárunkon. Ezután következhet a töredezettség-mentesítés, hogy programjaink minden eddiginél gyorsabban indulhassanak.

#### 2 Egykattintásos gyorsítás

■ A PC Tools csomagjának legfőbb erénye, hogy az antivírus technológiát ötvözték a kémirtó technológiával. Ez ugyan nem újdonság, megcsinálta már más is, de igen hasznos dolog. Így ugyanis nem kell kétféle keresővel átfésülnünk a rendszerünket, valamint a kombinált keresés gyakran hatékonyabbnak is bizonyul, mint a külön-külön végzett. Azt pedig talán felesleges is ecsetelni, hogy manapság a vírusok mellett a kém- és reklámprogramokat is rendszeresen irtani kell. Sőt, a kémprogramok napjainkban gyakrabban okoznak problémát, mint a vírusok (bár legtöbbször közel sem olyan súlyosat, mint kártevő rokonaik).

#### **1 Magától értetődő kezelés**

A TuneUp egyik központi eleme a TuneUp System Optimizer, ahol a program készítői nagyon is komolyan vették az egykattintásos ígéretet – vagyis egyetlen kattintással minden rendszertisztítást és optimalizálást elvégez helyettünk a TuneUp 1-click Maintenance. Persze könnyedén megfeledkezhetünk arról, hogy rendszeresen használjuk az egykattintásos rendszerkarbantartást, ám a programozók erre is felkészültek. A TuneUp 2007 felajánlja a rendszeres futtatás automatizálását is, így megszabadulhatunk ettől a házimunkától is.

#### 3 Mélyvíz és fájlkezelés

Rendszerünk karbantartásához vagy éppen javításához néha speciális alkalmazásokra is szükségünk lehet, amik közül a TuneUP profi folyamatelemzőt, programeltávolítót és registryszerkesztőt kínál. További igazán hasznos szolgáltatása a programnak egyes fájlok, könyvtárak biztonságos, visszaállíthatatlan törlése, valamint ennek épp ellenkezője – végleg elveszettnek hitt adataink visszaállítása.

És ha mindez még nem lenne elég, a TuneUp 2007-tel végzett bármilyen beállítást a program megjegyzi, saját visszaállítási pontot hoz létre, így ha véletlenül valamit elrontunk, könnyedén visszatérhetünk az eredeti állapothoz.

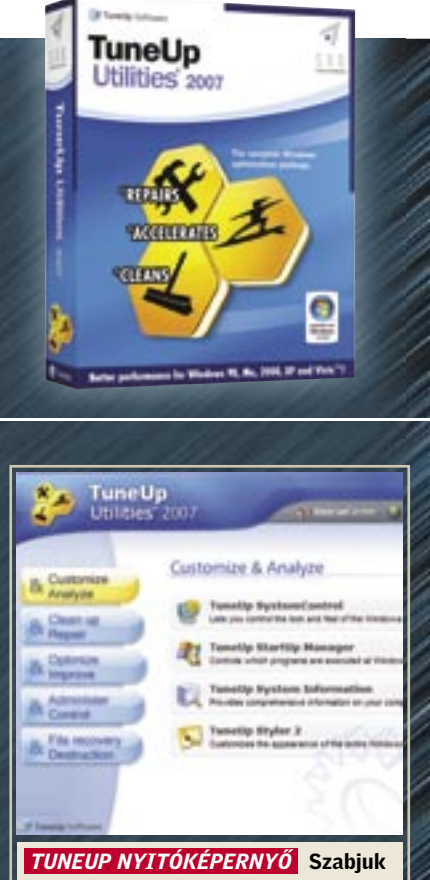

személyre Windowsunkat a rejtett beállítások konfigurálásával

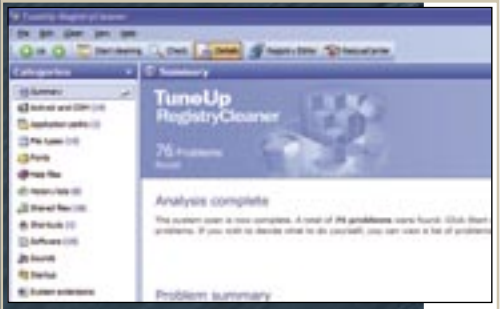

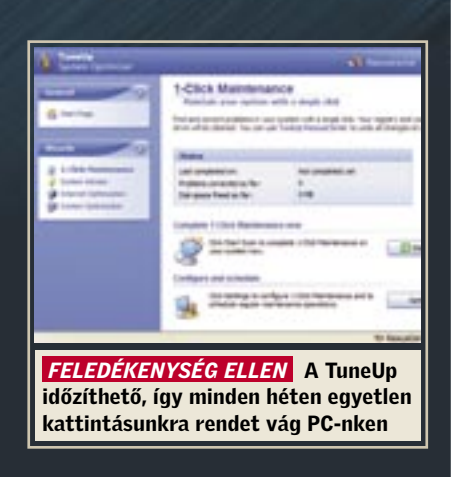

 *RENDSZERTISZTOGATÁS* Az ingyenes programok hibátlannak jelentették registrynket, mégis, a TuneUP 76 valós hibát talált és javított

 *180 NAPOS TELJES VÁLTOZAT* A PC Tools IS 2008 átfogó, alapos védelmet nyújt az internetről érkező fenyegetések

# ellen és kiemelten hatékony a kémprogramokkal szemben.

Telepítésekor semmilyen problémába nem ütköztünk, simán ment minden. Bár a program nem ajánlotta fel, hogy előtte gyorsan végigfésüljük a rendszert lehetséges kártevők után kutatva. Ugyanis akad néhány rosszindulatú program, amely ügyesen akadályozni próbálja az antivírus szoftver telepítését, így érdemes lenne megnézni, nincsenek-e a rendszerünkön.

A legtöbb olyan komponens, amit elvárunk egy ilyen összetett biztonsági csomagtól, itt is megtalálható. Így rendelkezésünkre áll vírusirtó, kémprogramirtó, antispam és tűzfal is. Előny, hogy ezek egy könnyen áttekinthető, egyszerűen kezelhető felületen tárulnak elénk. Magától értetődő, hogyan kell kikapcsolni, újra aktivizálni az egyes funkciókat, és a füleken keresztül gyorsan megtaláljuk az átfésülésnél alkalmazandó opciókat és beállításokat. A kezelőfelület egyike a legjobbaknak, amit ezen a területen eddig láttunk.

Többféle átfésülési módozatot is kínál a szoftver. Az intelligens átfésülés a rosszindulatú kódok leggyakoribb búvóhelyeit kutatja át (böngésző beépülő modulok, szkriptek, jelenleg futó folyamatok, rendszerindítási folyamatok, egyes mappák stb.). Ez a mód természetesen jóval kevesebb időt vesz igénybe, mint az alaposabb – ugyanakkor időigényesebb – teljes átfé-

sülés (ami nálunk egy órába is beletelt). 2 Esélytelen kémprogramok Az Internet Security további előnye, hogy aktívan véd a beépülni szándékozó kémprogramok ellen. Gyakran az ártalmatlan, de bosszantó nyomkövető cookie-kra is figyelmeztet, amit a reklámcégek használnak, hogy megismerjék böngészési szokásainkat. A háttérben futó átfésülés testre szabható: bármelyik funkciót kikapcsolhatjuk. Megszüntethetjük például az e-mailek vizsgálatát, ha csak webmailes felületet használunk.

Nagyon szerettük a frissítés

megoldását is, amely a háttérben fut, és nem igényel felhasználói beavatkozást. Az ilyen ügyes megoldások könnyedén feledtetik, hogy a program indulási ideje lassabb a megszokottnál.

#### **3 Összegezve**

A PC Toolsszal alapvetően meg voltunk elégedve. Egy komoly hiányosságot azonban ki kell emel-

nünk: sajnos a heurisztikus keresés kimaradt a szoftverből. Ez pedig probléma, mivel így nem vagyunk védve a legújabb fenyegetettségek ellen, melyek még nincsenek benne a program vírusadatbázisában. Talán ez az oka, hogy a program a Virus Bulletin VB100 díját sem kapta meg egyelőre.

Egy átgondolt, sokrétű biztonsági programcsomag, ami kifejezetten hatékony a kémprogramokkal szemben. A heurisztikus keresés hiánya viszont fájó.

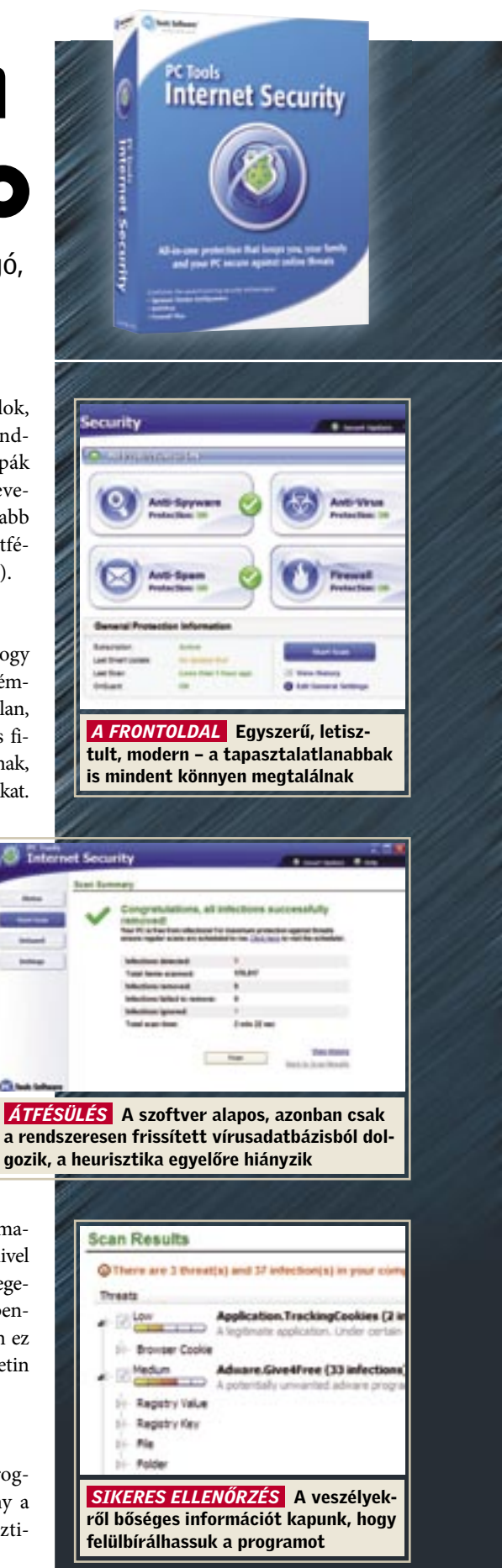
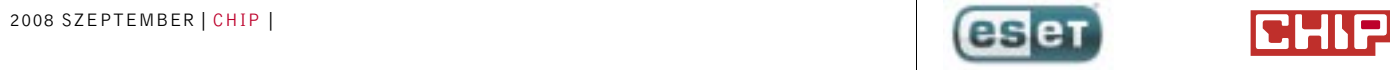

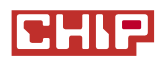

## Egy gondolattal gyorsabban

### Gyors, teljes körě megoldás számítógépének védelmére

Az ESET Smart Security programcsomagot a CHIP olvasói a hirdetésen található kód segítségével ingyenesen használhatiák.

Az internet használata elképzelhetetlen biztonsági megoldások nélkül. A díjnyertes NOD32 vírusirtóra épülô ESET Smart Security vírus- és kémprogramvédelmet, tűzfalat, valamint levélszemétszěrôt is tartalmaz, így biztonságossá és kényelmessé teszi az internet használatát. Mindezt úgy, hogy nem lassítja le a számítógépet.

Regisztráció: ww.eset.hu/chip

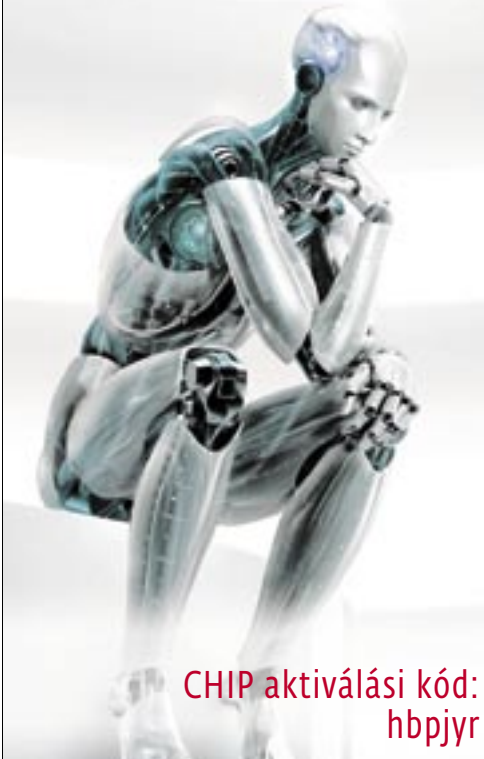

# **ESET** Smart **Security**

Két professzionális, üzleti felhasználásra szánt szoftver is felkerült DVD-nkre, ezeket most ingyenesen próbálhatják ki olvasóink. Az Adobe HTML-szerkesztőjének, a Dream weavernek és grafikus programjának, a Fireworksnek az az érdekessége, hogy

A Fireworks betűtípus-kezelése – köszönhetően a Photoshopból átvett motornak – most már egy az egyben megegyezik a Photoshopéval. A munka befejeztével a karakterstílust (CSS) és a HTML kódot egyszerűen, utómunka nélkül exportálhatjuk. Frances de Fremészetesen, akárcsak a Photoshop<br>
megjele-<br>
esetében, a Fireworkszel szerkesztett<br>
kereske-<br>
anyagokat is behívhatjuk a Dreamweaver<br>
aphatók, fortos legyen, egységessé vált a CS4 cso<br>
mag programjainak kezelő

előzetes, bemutató változatokról van szó – mind a két program a hamarosan megjelenő CS4-es csomag része, vagyis kereskedelmi forgalomban még nem kaphatók. Így mindössze csak két napig használhatóak. A CS3 csomag regisztrált felhasználói azonban egészen a CS4 megjelenéséig tolhatják ki a próbaidőszakot.

A Dreamweaver legnagyobb újdonsága az "élőkép nézet". Ezzel a programozás eredményét, a weblap építését a böngésző megnyitása nélkül valós időben kísérhetjük figyelemmel. A CS4-ben válik csak igazán hasznossá a Macromedia beolvadása az Adobe-ba: ezentúl számos szoftverből lehetséges az "átiárás" a Dreamweaverbe. Ezek után képeink webes optimalizációját már bátran a webszerkesztőre bízhatjuk.

PRÓBA VÁLTOZAT

Természetesen, akárcsak a Photoshop esetében, a Fireworksszel szerkesztett anyagokat is behívhatiuk a Dreamweaverbe. Ráadásul, hogy a munka igazán komfortos legyen, egységessé vált a CS4 csomag programjainak kezelőfelülete.

A korábbi változat memóriakezelését rengetegen kritizálták. Nem hiába! A CS4-es Fireworks XP és a Vista alatt is meglepően gyors és a dokumentumok betöltési ideje is jelentősen csökkent.

■ A Microsoft hivatalosan is beszűntette a Windows XP támogatását, ám előtte még kiadott egy szervizcsomagot hozzá. Ez dicséretes, de sajnos az SP3 semmilyen látványos javulást nem hozott. Nem így a CHIP által összeállított szervizcsomag 4, amitől az XP még gyorsabb és még biztonságosabb lesz, ráadásul a kezelő felülete is látványosan megújul.

#### **1 Biztonsági intézkedések**

#### Ahogy egyre több személyes információt táro-

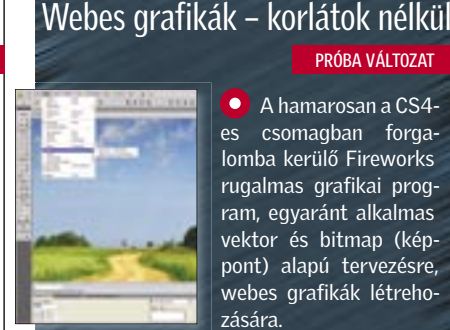

lunk a számítógépünkön, egyre nagyobb a veszélye <u>. . . . .</u> annak, hogy ezt nem szeretnénk illetéktelenek kezében tudni. Ha . egy ingyenes hotspothoz csatlakozunk, akkor elképzelhető, hogy a mellettünk békésen a kávéját iszogató vendég az adatainkra feni a fogát.

 Ki ne veszett volna már el az Asztalon? Ha egyszerre sok alkalmazást vagy sok dokumentumot nyitunk meg, akkor eluralkodik a káosz. Az ablakok közötti váltás nehézségét – a Vista és a MAC mintájára – nagyszerűen oldja meg a DexposE2. A telepítése után csak nyomjuk meg az F10-et, és az ablakokat máris lekicsinyítve, egyet-

len képernyőn látjuk viszont.

固定日

#### DREAMWEAVER CS4 PREVIEW Profi webdizájn – próbálja ki

FIREWORKS CS4 PREVIEW

DEXPOSE2 A Mac OSX csillogása Windowson

HOSPOT SHIELD 1.04 Ingyen WiFi – adatlopás nélkül

### A HÓNAP JÁTÉKAI Egy kis kikapcsolódás

A Rejtő-regényeken szocializá-

Closterton

lódott nemzedékünk meglehetős vonzalmat érez a francia idegenlégióval kapcsolatban. A Code of Honor 2: Conspiracy Island betekintést enged a légió világába, de a rejtői humort természetesen ne ke-

O Nagymestere a gyors és végleges adatmegsemmisítésnek. Ne habozzunk használni, mielőtt eladnánk vagy továbbadnánk régebbi PC-nket, USB kulcsunkat, merevlemezün-, ,

ressük. A második részben a kötelesség Francia Guianába szólít, ahol a polgárháborús körülmények között kell megvédenünk egy atomreaktort. A remek grafika és tempós játékmenet mellett rengeteg taktikai elemet kínál a játék.

CHIP VÁLOGATÁS

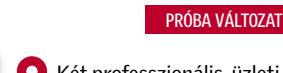

Az idei év egyik legnagyobb durranása a Spore lesz. A játék végigvezet minket a teljes evolúciós fejlődési pályán. Az általunk teremtett lényeket istápolhatjuk az amőba állapottól a különböző civilizációs állomásokon keresztül a világűr meghódításig.

 A Ctrl+Alt+Del kombinációval előhívható Daphne, **FREEWARE** 

Biztonságos körülmények között gyakorolhatjuk az extrém akadálymotorozást, ha telepítjük a Redlinx Trials 2 SE demóját. A meglehetősen szép grafikájú játék élethű fizikai szimulációt nyújt. Az élményt tovább fokozzák a hanghatások, és a különleges kameraállások.

megoldás: a virtuális PC. Erre tetszőleges operációs rendszert telepíthetünk, és bármilyen programot kockázat nélkül kipróbálhatunk rajta. Az AmiBiossal felszerelt "gép" hardveresen testre szabható.

**O** Mindig fitt Windows és egy sor új és hasznos program kipróbálása? Nos, ez a kettő nem fér meg együtt, a Windows hamar lerobban, ha lázas programtelepítésbe kezdünk. A .

Bár a Microsoft már az XP-nél is próbálta komolyan venni a védelmi funkciókat, összességében mégsem adott túlzottan hatékony eszközöket a felhasználók kezébe. Nem is lehetett kérdés, hogy a CHIP SP4-es csomagjába bekerülnek a leghatékonyabb vírus- és kémprogramirtók: az Ad-Aware 2008, a Spybot, az ingyenes Avira AntiVir és a McAfee rootkit-kereső. A rendszerre azonban nemcsak a kémprogramok és rootkitek veszélyesek, hanem az elavult verziószámú szoftverek és régi, talán hibáktól hemzsegő meghajtóprogramok is. Rendszeresen gondoskodjunk tehát ezeknek a frissítéséről is! Csomagunkból ehhez a PSI Secunia, a SUMo avagy az UpdateStar automatikus programfrissítő alkalmazásokat használjuk, a legújabb drivereket felkutatását pedig a Driver Magician Lite-ra bízzuk.

#### **2 XP gyorsulási verseny**

Rendszerünk indulását leginkább a feleslegesen betöltődő programok lassítják – szabaduljunk meg tőlük! Hogy az aktív

# Gyors, biztonságos, hála az SP4-nek

#### *AZ XP VÉGSŐ ÉS TÖKÉLETES SZERVIZCSOMAGJA* Egy helyen

minden fontos program és szolgáltatás, amit a Microsoft az SP3-ból kihagyott.

> programokat ne vaktában lövöldözzük le, használjuk a Startup Inspectort, amely még tippeket is ad arra, hogy rendszerrel együtt induló szoftverek közül melyik a hasznos és melyik a felesleges. Ezt követően nézzük át az eddig telepített programokat gépünkön, ám ehhez ne a távolról sem tökéletes *Programok eltávolítása* opciót használjuk, hanem a magyarul beszélő Revo Uninstallert. A szükségtelen fájloktól a CCleanerrel szabaduljunk meg, majd, hogy a végén megtudjuk, vajon mely hardverelemeink jelentik a legszűkebb keresztmetszetet, teszteljük gépünk teljesítményét a PC Wizard 2008-cal.

### **3** Szemrevaló javítás

Amitől a Microsoft mindig is távol tartotta magát a szervizpakkoknál, az a kezelőfelület fejlesztése, a látvány javítása. Ez pedig fontos terület, ezért a CHIP Windows XP SP4-es csomagban több ilyen programot is találnak. A CrystalXP-vel megkapjuk az áttetsző ablakokat és menüket, a Dexpot virtuális asztalokat ad rendszerünkhöz, a RocketDock a Vistánál, de még az OS X-nél is jobb tálcával bővíti Windowsunkat, a TaskSwitchXP pedig a programváltást könnyíti meg elő-

nézetekkel.

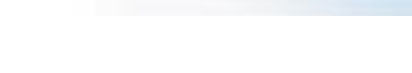

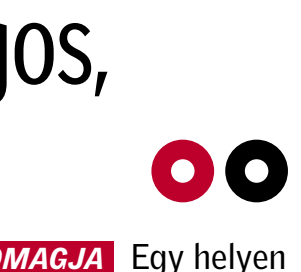

A CHIP Windows XP SP4 programcsomag telepítésével rendszerünk még biztonságosabb, gyorsabb, szebb és használhatóbb lesz, ezért minden XP-tulajdonosnak érdemes egy pillantást vetnie az XP végső és tökéletes szervizcsomagjára.

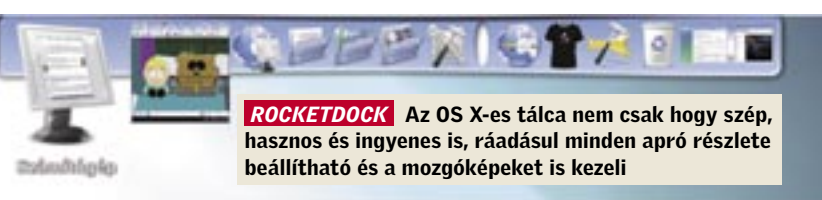

ket. Mivel az egyszerű törléssel száműzött fájljaink bármikor visszaállíthatók, válaszszuk a Drivescrubber katonai szabványoknak is megfelelő szolgáltatásait.

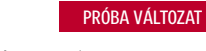

#### DRIVESCRUBBER 3.5.5

Privát képei az interneten? Soha!

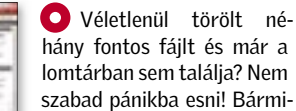

lyen adathordozóról legyen szó, az S&R az elveszett adatok nyomába ered, és jó eséllyel vissza is állítja őket. Ismeri a Microsoft, Mozilla, Netscape levelezőket, ezért a figyelmetlenségből törölt emailjeink is gyakran megmenthetők. ,

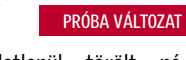

## SEARCH & RECOVER 5.0.2 Megmentett fájlok, e-mailek

a Windows feladatkezelőjének az alternatívája. Az előnye, hogy lényegesen több információval szolgál a futó programjainkról, mint a Microsoft beépített szolgáltatása. A programok esetében elénk tárja a virtuálismemória-igényt, a teljes elérési útvonalat és a prioritást.

DAPHNE 1.35 Legyen ön a főnök!

### FREEWARE Kockázatmentes telepítések

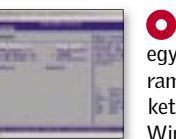

VIRTUAL PC 2007 SP1

#### ALAPLAP

**JS M3N-HT DELUXE** 

#### ÉRTÉKELÉS:

hu.asus.com<br>Info: hu.asus.com<br>Info: 19<mark>35 600</mark> F 35 600 Ft

#### DATOK

PU: NVIDIA 780a SLI, AMD AM2+ 3x PCIe x16, PCIe x1, 2xPCI, 4xDDR2-1066 DIMM SATA II RAID, eSATA, PATA, 10x USB 2.0, , MemPipe, Express Gate, Hybrid SLI, HDMI 6182 pont 512 s (24x768, HQ: 42 fps) age CPU: 8551 pont

# Új termékek TESZTJE

Hónapról hónapra összegyűjtjük a legérdekesebb hardver- és szoftverújdonságokat, hogy kipróbálásuk után beszámolhassunk képességeikről, hasznukról, előnyeikről és hátrányaikról.

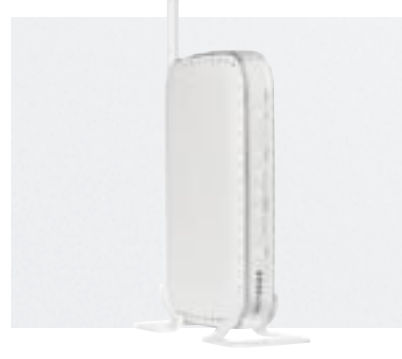

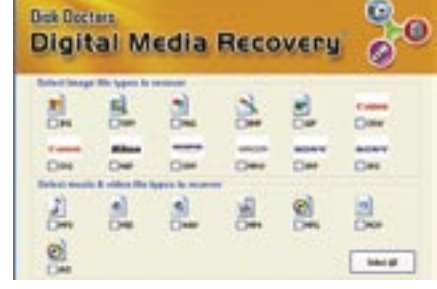

s játékos: Az ASUS nForce 780a cészletes alaplapján végre teljes an használhatjuk a Hybrid SLI-t bármely új GeForce VGA kártyával. A bármilyen AM2-es AMD processzort kezelő alaplapot a játékosok igényeihez szabták, azonban az ASUS-nak sikerült megmaradni a realitás talaján, és sem árban, sem felesleges extrákban nem esett túlzásokba. A 3 PCIe x16-tal háromutas SLI-t építhetünk ki, ám hogy ez ne fogyasszon feleslegesen sokat, használaton kívül PC-nket átkapcsolhatjuk energiatakarékos üzemmódra, így a VGA kártyák teljesen kikapcsolnak, és az integrált VGA chip látja el a 2D-s feladatokat. Emellett az M3N-HT Deluxe jó sebességet diktál, BIOS-a kiválóan felszerelt, minden szükséges szolgáltatást és csatlakozót megkapunk, továbbá az alaplapon találunk Express Gate chipet is, amivel már induláskor használatba vehetünk egy mini oprendszert. A hűtéssel sem spórolt az ASUS, a hőcsöves rendszerű hűtés mellett egy extra memóriahűtést is kapunk.

Phenomok királya: A Phenomok (egyelőre) nem váltották be az AMD reményeit, ráadásul az Intel még mindig erősebb a felső kategóriában, ezért is történhetett, hogy a tesztlaborunkban járt legerősebb, 9950 jelölésű Phenomot már indulásakor is középkategóriás áron kínálják. A 9950-ben négy processzormag dolgozik párhuzamosan egyetlen lapkán, méghozzá a Phenomoknál magasnak számító, 2,6 GHz-en, amit használaton kívül a Cool'n'Quiet természetesen leszabályoz. Ez a teljesítmény bármely játékhoz és felhasználói programhoz tökéletesen elegendő, ám nem éri el az erősebb Intel Yorkfield modelljeinek teljesítményét. A 9950 sebessége nagyjából az Intel Core 2 Quad 9300-6600-as CPU-kkal vethető öszsze, ahogy a jelenleg legerősebb Phenom árát is ezen a szinten tartja az AMD. A teszt során a melegedéssel nem volt gondunk, egy szimpla referencia AM2-es léghűtés is elegendő volt, ám a magas, 140 wattos TDP miatt zárt házban mindenképpen nagyobb hűtésről kell gondoskodnunk.

> *RÖVIDEN* Kiválóan és ésszerűen felszerelt, sok hasznos új szolgáltatást nyújtó alaplap kifejezetten erős videokártyák és CPU-k fogadására kihegyezve.

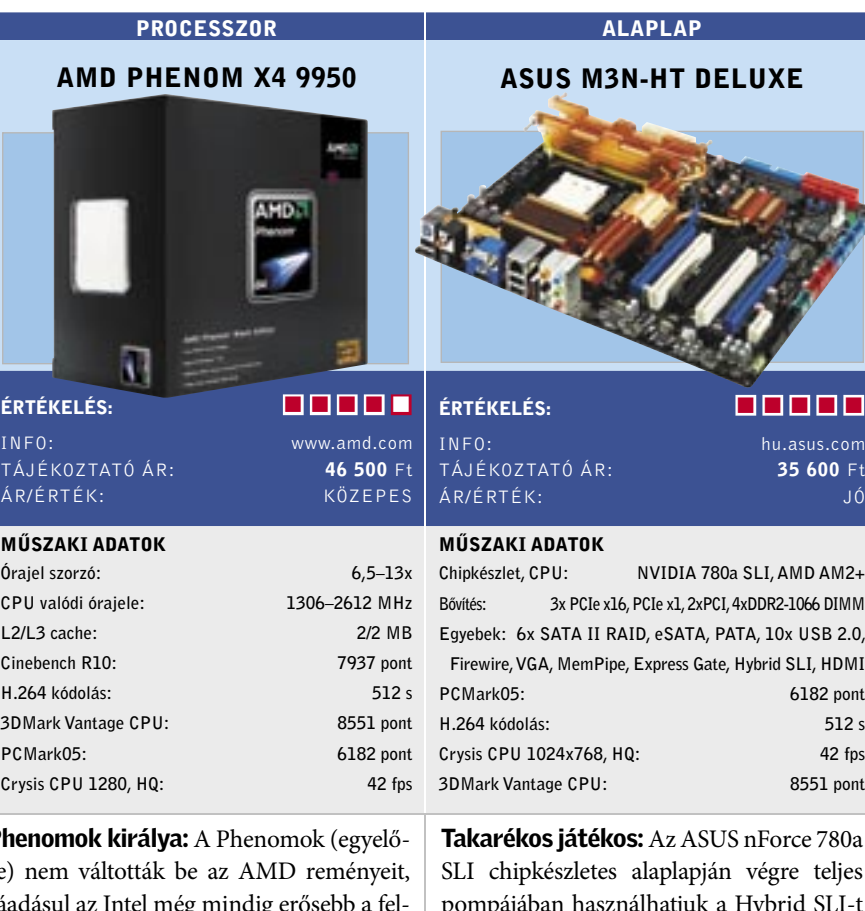

 *ALTERNATÍVA* Hybrid SLI-s az olcsóbb nForce 750a, az ATI hibrid grafikájához pedig jó egy olcsó 780G-s alaplap.

**RÖVIDEN** A CSX CEC3-1333-as modulpárosa igazán jó vétel a DDR3-as memóriák piacán, hiszen könnyedén viszi a 2 GHzet, a szoros időzítéseket és nem drága.

INFO: www.csx-memory.com TÁJÉKOZTATÓ ÁR : 26 990 Ft

 *RÖVIDEN* A legerősebb Phenom még mindig gyengébb az Intel Q9000-es szériájánál, de cserébe ára is elérhető és kompatibilitása is kiváló.

 *ALTERNATÍVA* Az Intel Q6600 vagy Q9300 at ajánljuk, míg Phenomoknál egy 9550 némi tuninggal elérheti a 9950 sebességét.

Világbajnok memóriasebesség: A DDR3, ha lassan is, de megveti lábát a piacon, amit jól mutat, hogy már minden hónapban bemutatunk egy-egy tuning, vagy éppen olcsóbb, egyszerűbb DDR3 modulpárost. A CSX CEC3 jelzésű 2 GB-os csomagja az utóbbi csoportba tartozik DDR3- 1333-as szabványával, amihez gyárilag az SPD szerint CL9-es időzítés és a hivatalos 1,5 volt tartozik. Amikor azonban tuningra került a sor, azonnal kiderült, a gyári értékeken túl a CEC3 modulpáros igazi kincs a DDR3-as memóriák közt. Ezt bizonyítja, hogy az ASUS P5E3 Premium X48-as alaplapban első nekifutásra sikerült stabilan elérnünk az effektív 2 GHz-es sebességet, és még a legnagyobb, 2058 MHz-en is megingathatatlanok voltak az eredetileg olcsó DDR3-as memóriaként áruba bocsátott modulok. A gyári órajelek mellett az időzítést vettük szorosabbra, amit ugyancsak jól tűrt a passzív hűtésű páros, így sikerült elérnünk DDR3-1333 mellett a CL5-ös időzítést.

 *ALTERNATÍVA* Lehet találni olcsóbb DDR3 kitet is, de azokkal meg se próbáljuk elérni az effektív 2 GHz-es álomhatárt.

MEMÓRIA CSX CEC3 1333 2 GB KIT

#### ÉRTÉKELÉS:

#### MŰSZAKI ADATOK

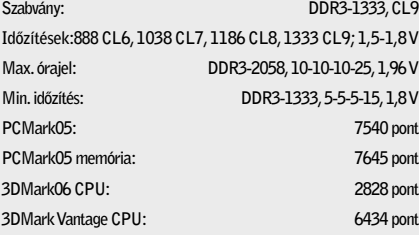

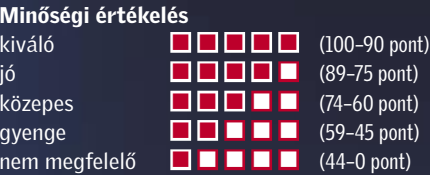

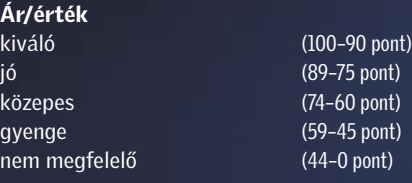

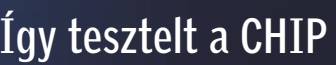

Egyenkénti készüléktesztünkben több tucatnyi vadonatúj vagy valamiért igen érdekes terméket vizsgálunk, több nézőpontból is. A tesztek természetesen gyakorlatorientáltak, s az értékeléskor elsősorban a felhasználók

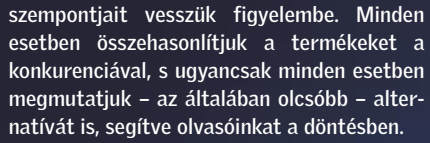

#### Netgear DG834GB

Noha első pillantásra azt gondolhatnánk, hogy ez a router egy a sok közül, mégsem így van. Szolgáltatásai ugyanis akár otthonra, akár egy kisebb irodában – mi több, még akár egy ingyenes vezeték nélküli internet-hozzáférést biztosító üzletben – is különösen alkalmassá teszik a használatra. A beépített modem alacsony fogyasztást eredményez, és ára is kedvezőbb a különálló router-modem kombinációknál. Ma már sok szolgáltatónál van "szereld magad" csomag, miért ne választanánk meg mi a modemünket?

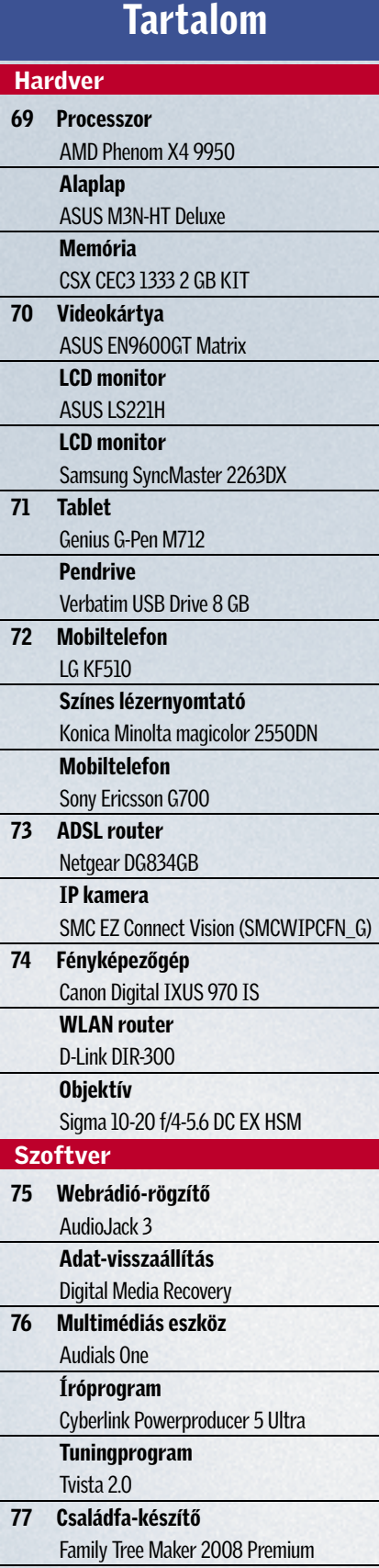

Digital Media Recovery Különösen a nyaralás alkalmával emelkednek meg a képek tucatjainak digitális fényképezőgépről való törlése miatti boszszúságok. Azért, hogy a bosszúságot kellemes meglepetés kövesse, ezt a programot sikerrel vethetjük be, ha a rendszerünk legalább a memóriakártyát látja, illetve annak betűjelét. A törölt adatokat elemzi, felismeri a fájlformátumukat, így az adatmentésre nagyobb az esély vele. Hasznossága okán feltétlenül ajánljuk ezt a programot mindenkinek, akinek van digitális

fényképezőgépe.

PDF-eszköz

PDF-XChange Professional 4

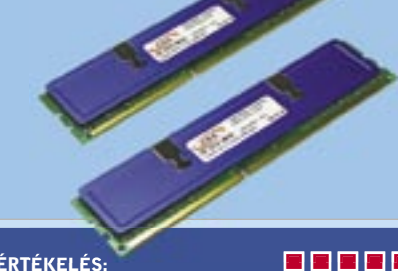

ÁR/ÉRTÉK:

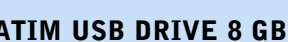

PENDRIVE

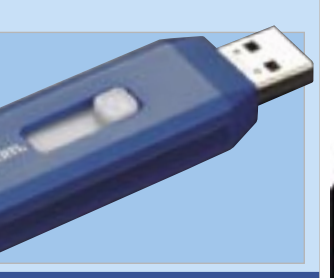

#### ÉRTÉKELÉS: ÉRTÉKELÉS:

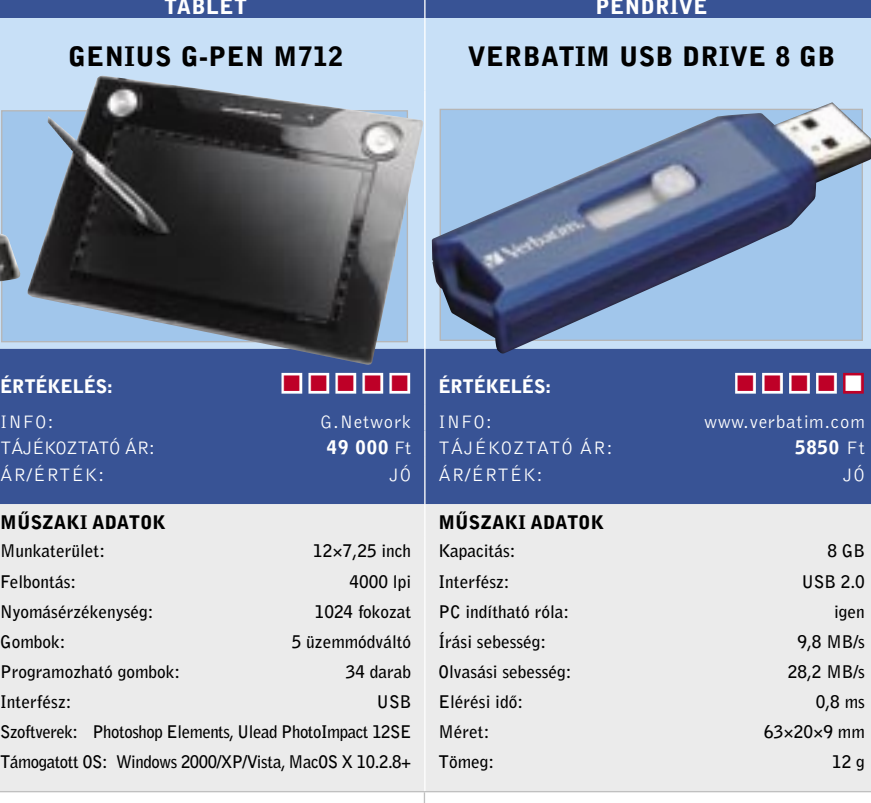

Tuning minden irányba: Az ASUS az utóbbi időben egyre érdekesebb túlpörgetési módokat talált ki VGA kártyáihoz. Ebben a sorban jelenleg a legújabb a Matrix, amit elsőként egy 9600GT-n dobott be a köztudatba a gyártó. A gyári alap órajeleken működő 9600GT hozza a tőle elvárt, középkategóriás teljesítményt, amit az ASUS szoftveres tuningja még megfejel néhány extra fps-sel. A Matrix szoftver azonban nem csupán túlpörgetésre képes, szabályozza az alapjáraton meglehetősen zajos ventilátort is, és ha éppen nem játszunk, a GPU órajelét, valamint feszültségét is leszabályozza az alacsonyabb fogyasztás és melegedés érdekében. Tesztünkből is kiderült, a Matrix szoftvertől csodát sem gyorsulásban, sem fogyasztásban ne várjunk – ráadásul a 9600GT teljesítménye a HD4850 árnyékában már finoman szólva is harmatos. A Matrix szoftver jó fejlesztés, mindenképpen hasznos extra, de az ingyenes NVIDIA tuningprogrammal egy normál 9600GT-vel is megcsinálhatjuk ezt a mutatványt.

 *RÖVIDEN* Tisztességesen, az árának megfelelő teljesítményt nyújtó 9600GT extra tuningszoftverrel és egyedi, ám sajnos hangos hűtéssel.

 *ALTERNATÍVA* Egy normál 9600GT-t is könnyedén tuningolhatunk, de alig drágább a sokkal gyorsabb HD4850-es .

Elegáns 22-es: Az ASUS egy igazán exkluzív modellel szeretne azok kedvében járni, akik nem bánják, ha különlegessége miatt sokba kerül egy monitor. Az ASUS termékpalettájáról eddig sem hiányoztak a különc termékek, gondoljunk csak a Lamborghini noteszgépekre. Most a monitorok termékpalettáján tűnt fel egy érdekesség, az LS221 személyében. A monitor TN panelre épül, amely képességeiben nincs semmi rendkívüli, a beépítés módja viszont mindenképp szokatlan. A panel ugyanis egy "üveglap" mögé került, amely amellett, hogy egészen átszabja a külsőt (a káva és a kijelző egy síkba kerül), javítja valamelyest a képminőséget, és még védi is a panelt a fizikai behatásokkal szemben. Az átlagosnál jobban tükröződik. A monitor előlapja különleges az alsó bőrborítás miatt is, amit egyébként noteszgépeitől hozott át a monitorokhoz az ASUS. Az LS221-re DVI csatlakozó helyett HDMI interfész került (HDCP-kompatibilis), természetesen a mellékelt kábelek között így DVI-HDMI típusút is találunk.

 *RÖVIDEN* Az elegáns monitor válaszideje alapján a játékosoknak jó lehet, a kérdés csak az, hogy a magasabb árat hajlandók lesznek-e a vásárlók megfizetni.

 *ALTERNATÍVA* Ha a képminőség fontos, S-PVA paneles megjelenítőt, ha az ár, akkor olcsóbb TN panelest is választhatunk.

Dupla monitor: A Samsung legújabb monitorához az eddigi legérdekesebb extrát, egy második, 7 colos kijelzőt mellékel. A Sync-Master 2263DX nevéből is adódóan 22 colos képmérettel rendelkezik; sajnos a trendnek engedve immáron ez a típus is TN panellel készül. Ennek felbontása a szabványos 1680×1050 pixel, a fényerő értéke 300 cd/m2 , a kontrasztarány 1000:1-hez, míg a válaszidő 5 ms, szürkeárnyalatos váltás esetén. A képminőséggel – az adatok alapján előre sejthető módon – elégedettek voltunk. Bár a betekintési szög lehetne nagyobb is, a gyakorlati teszt alapján a 2263DX esetében még éppen elég volt. A monitort alapvetően a játékosoknak szánja gyártója, ennek ellenére a dizájnra is odafigyelt a koreai cég. Az érintőgombok véleményünk szerint elég érzékenyek.

> *RÖVIDEN* Természetesen nem tökéletes, de nagy felületű, ehhez képest kedvező árú, és valóban kényelmesen használható – és hobbi célokra elég pontos tablet.

A 7 colos kijelző USB interfésszel köthető össze a 22 colos monitorral (amelyben egy HUB van), és 800×480 pixeles felbontásával remek szolgálatot tehet munka vagy játék közben: használhatjuk visszapillantó tükörként, képkeretként vagy RSS olvasóként is.  *RÖVIDEN* A monitor képminősége jó, ára azonban meglehetősen borsos, ezért csak akkor érdemes választani, ha a kis kijelzőt is ki tudjuk használni.

 *ALTERNATÍVA* Kis monitorral együtt nincs alternatívája, nélküle viszont bármelyik 22 colos TFT monitort választhatjuk.

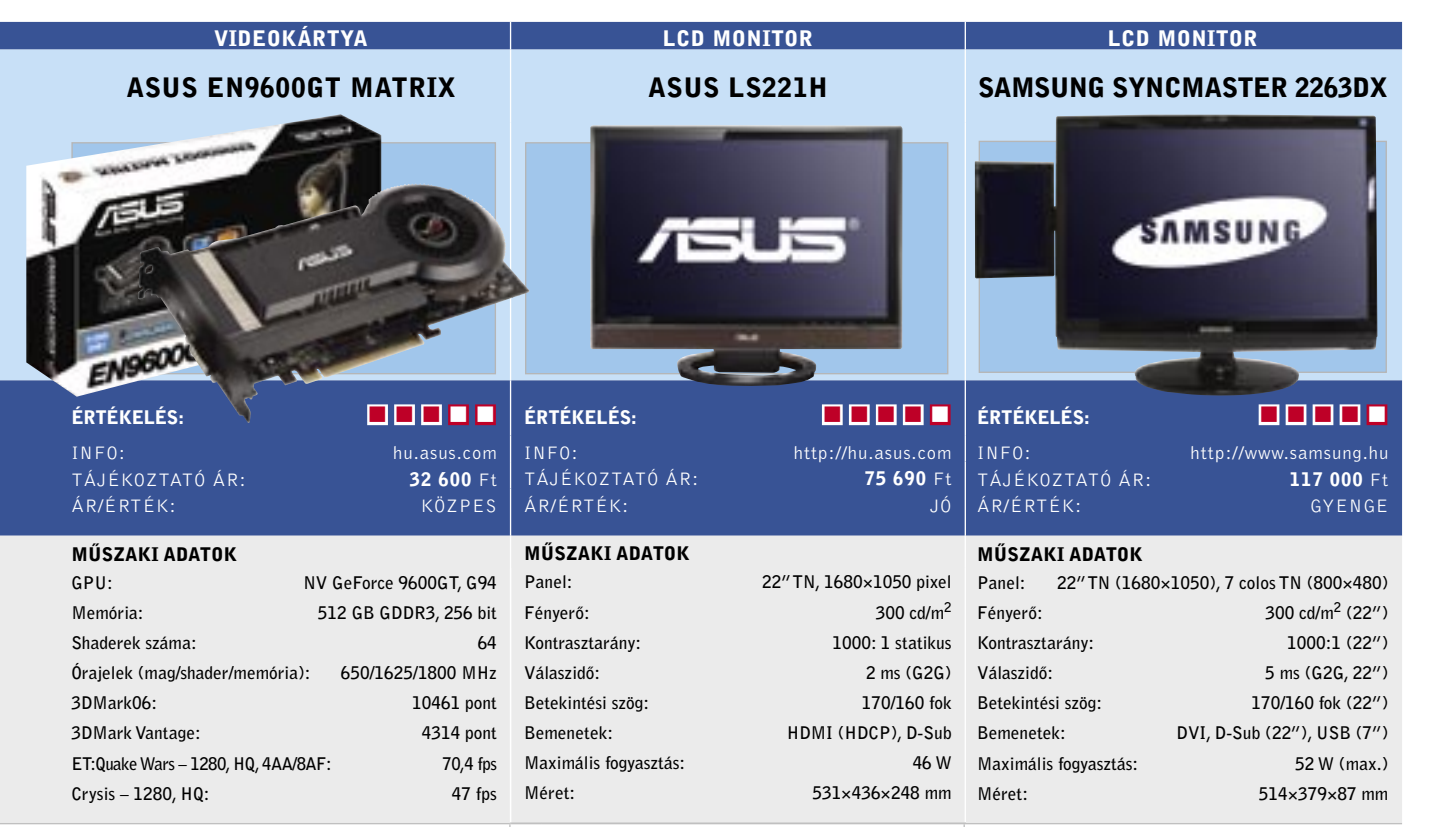

8 GB kis helyen: A Verbatim legújabb USB stickjére majdnem felfér egy kétrétegű DVD teljes tartalma, viszont kis mérete miatt sokkal könnyebben kezelhető, mint egy optikai adattároló. Az USB stickek külsőre nem sokat változtak az elmúlt néhány évben, belül azonban több fontos fejlődés is történt. Egyrészt a tárolókapacitás dinamikusan nőtt, aminek az lett a következménye, hogy manapság már 2–8 GB számít átlagosnak. Másrészről a működési sebesség is nagy változáson ment keresztül. A Verbatim terméke például másodpercenként 28 MB beolvasására képes, és mivel elérési ideje sokkal jobb, mint amit egy HDD esetében mérhetünk, gyorsabban használható, mint egy külső HDD. A kis elérési idő további előnye, hogy beolvasásnál szinte nem is számít, hogy egy nagy fájllal vagy több kicsivel dolgozunk. Az USB stickek gyenge pontja az írási se-

besség, így volt ez a Verbatim terméke esetében is. A 9,8 MB/s-os érték azt jelenti, hogy a pendrive megtöltése háromszor annyi időbe telik, mint leolvasni róla az összes adatot. *RÖVIDEN* 8 GB már sok mindenre elég, egy átlagos felhasználó például már a hordozható HDD-t is kiválthatja ezzel az

Vezeték Nélküli Hálozat Felsőfokon! EDIMAX IEEE 802.11n családja akár SOOMb/B-OS sebességgel

**Keresse az EDIMAX** termékeit az ország barmely pontian.

Kizárólagos Márkaképviselet

Kelly-Tech Kft.<br>1139 Bp., Váci út 95. Tel.: +36 1 288 1000 Fax. +36 1 288 1001

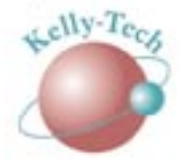

adattárolóval.

 *ALTERNATÍVA* Ha fontosabb a kapacitásnál a gyors írási sebesség, akkor jobban járunk egy 2–4 GB-os USB stickkel.

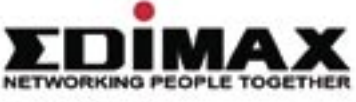

TFT MONITORY AND INCOME.

www.edimax.com

Üde színfolt: A digitalizáló táblák között ma vagy megvásárolunk egy igen drága és pontos készüléket, vagy beérjük az igazán egyszerű, olcsó és pontatlan eszközök egyikével. A kettő közötti terület eddig nem igazán volt lefedve, ha nagy méretű, elfogadható pontosságú tabletre volt szükségünk, kényszerűségből a drágábbat választhattuk csak – vagy semmit. A Genius digitalizáló táblája a korábbi verzióknál pontosabb, 4000 lpi felbontású pozicionálásra képes, amely ugyan a toll dőlését nem képes érzékelni, pontossága mégis elég arra, hogy egy fotót retusáljunk, vagy éppen rajzoljunk. Aki tehetséges, persze az egyszerűbb táblákkal is elboldogult, ezzel azonban tényleg könnyebb a munka.

Az A4-es mérethez közelítő, hagyományos vagy "szélesvásznú" monitorhoz igazítható, a munkaterület körül 34, a képernyőn kívül elhelyezkedő gyorsbillentyű található, amelyek mindegyike programozható. A bal és jobb felső sarokban lévő tekerőgomb görgetésre, de még akár a hangerő állítására is használható.

 *ALTERNATÍVA* A hasonló árú Wacom Intuos3 A6 Wide sokkal kisebb nála, az A4 es verziója másfélszer drágább nála.

INFO:

TÁJÉKOZTATÓ ÁR: ÁR/ÉRTÉK:

MŰSZAKI ADATOK

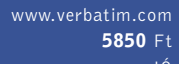

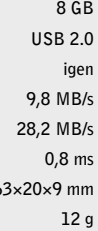

Panel: Fényerő: Kontrasztarány: Válaszidő: Betekintési szög: Bemenetek: Maximális fogyasztás: Gyönyörű: A KF510-es telefonnal az LG formatervezői ismét nagyot alkottak: a készülék egyszerűen gyönyörűen sikerült, nagyon elegánsan néz ki, összerakása is sok drágább mobilnak is a becsületére válna. A széthúzható készülék alighanem legérdekesebb része a kijelző alatt található "tapipad", amelyen a csokoládé-szériánál már megismert érintőgombok találhatóak. A négy sarokban "közönséges" gombokat kapunk, középen azonban egy több világító ponttal jelzett nagyobb felület veszi át egy többirányú joystick szerepét. Érdekes dizájnelem a jobb oldalon található csúszka, amely az End gomb szerepét veszi át, ráadásul a hívás vége gomb szerepét is átveszi. Nagyon jó ötlet, mivel kezelése sokkal kényelmesebb a tapipadon található ugyanilyen gombnál.

Szolgáltatásait illetően a KF510 már inkább a középkategóriába tartozik: minden átlagos funkció benne van, de egyikben sem nyújt semmi különlegességet. A kamerája átlagon felüli ugyan, és jó a zenelejátszója is, de a 3G-képesség néha bizony hiányzott.  *RÖVIDEN* Nagyon szép külsejű, elegáns és masszív telefon. Különlegessége az érintőgombokkal kombinált, fényjátékos tapipad. A 3G sajnos hiányzik belőle.

Kicsi és univerzális: A Konica Minolta magicolor 2250DN tényleg nem egy hétköznapi nyomtató, hiszen kis alapterülete ellenére nemcsak hálózati interfészt, de duplex egységet is tartalmaz a cég különleges, Emperon elektronikájával együtt. Ez gondoskodik arról, hogy a nyomtatóra érkező feladatokat villámgyorsan feldolgozza, legyen szó munkacsoportos hálózati nyomtatásról, vagy helyi, USB-n keresztüliről. A DN változat egyébként nagyobb memóriát és PictBridge interfészt is tartalmaz, amellyel a digitális fényképezőgépekről közvetlenül nyomtathatunk akár fényképet is. A contone nyomtatási technológiának köszönhetően normál papíron is szép színátmenetekkel találkozhatunk, és bár a minőség nem éri el egy dedikált fotónyomtató minőségét, a lézernyomtatók között mindenképpen kiemelkedő, a hétköznapi használatra pedig tetszetős nyomatok készíthetők. Terhelhetősége maximálisan 35 ezer oldal havonta, ám az ajánlott mennyiség annyi, amennyit egy néhány fős munkacsoport kényelmesen nyomtathat.

 *ALTERNATÍVA* Hasonlóan extravagáns, sőt talán egy kicsit még különlegesebb is az LG KF600-as készüléke.

 *RÖVIDEN* Egyszerűen telepíthető, jól felszerelt színes lézernyomtató, amelynek az üzemeltetési költségei alacsonyak, és az induló ára 3 év jótállással igen kedvező.  *ALTERNATÍVA* Olcsóbb induló árral a hasonló sebességű, PictBridge-mentes Lexmark C530dn számításba jöhet.

Tapi: A Sony Ericsson új okostelefonja azok számára készült, akik valójában nem egy okostelefonra, hanem egy egyszerűen kezelhető, de mégis sokat tudó készülékre vágynak. Ez a telefon első pillantásra egy közönséges (bár valóban felső kategóriás) mobilnak néz ki – nem is látszik rajta, hogy mennyit tud. Az első szokatlan élményt a kezelőfelület adja: a megszokott Sony Ericsson-féle UI-t ugyanis kicsit átalakították, hogy könnyebben lehessen kezelni az érintőkijelző segítségével. Bár a telefon hátából egy apró tollat is előhúzhatunk, kisebb megszokás után a G700-ast akár ujjal is kezelhetjük. A telefon egyébként elsősorban multimédiás feladatokra van felkészítve, nagyon jó minőségű MP3-lejátszó került bele, a fényképezőgépe azonban csak közepesnek mondható. Bár felbontása jó, nem autofókuszos, tehát akinek a képminőség is fontos, inkább a Cybershot-kategóriában keresgéljen. A naptárhoz kapcsolódó funkciók azonban nagyon jól sikerültek, és a böngészővel is meg voltunk elégedve.

*RÖVIDEN* Sokoldalú biztonsági kamera, amely akkor remekel, ha távoli felügyeletre több társával együtt használjuk. Kár,

A TERVEZÉS FEJLŐDÉSÉT A CAD VILÁGÁNAK ALAPSZOFTVERÉVEL!

- Az AutoCAD LT szoftverrel hozzájut: - A legnagyobb példányszámban
- értékesített 2D-s rajzolóeszközhöz
- DWG kompatibilitáshoz
- Magyar nyelvű verzióhoz ÉRTÉKELÉSE EGY A TERLETEKET

 *RÖVIDEN* Klasszikus külsejű, de nagyon sokat tudó okostelefon. Különlegessége az érintőkijelző. Zenelejátszásra, internetezésre nagyon jól használható.

 *ALTERNATÍVA* Ha fotózni akarunk, a Cybershot, ha MP3-lejátszóra várunk, akkor a Walkman-szériában keresgéljünk.

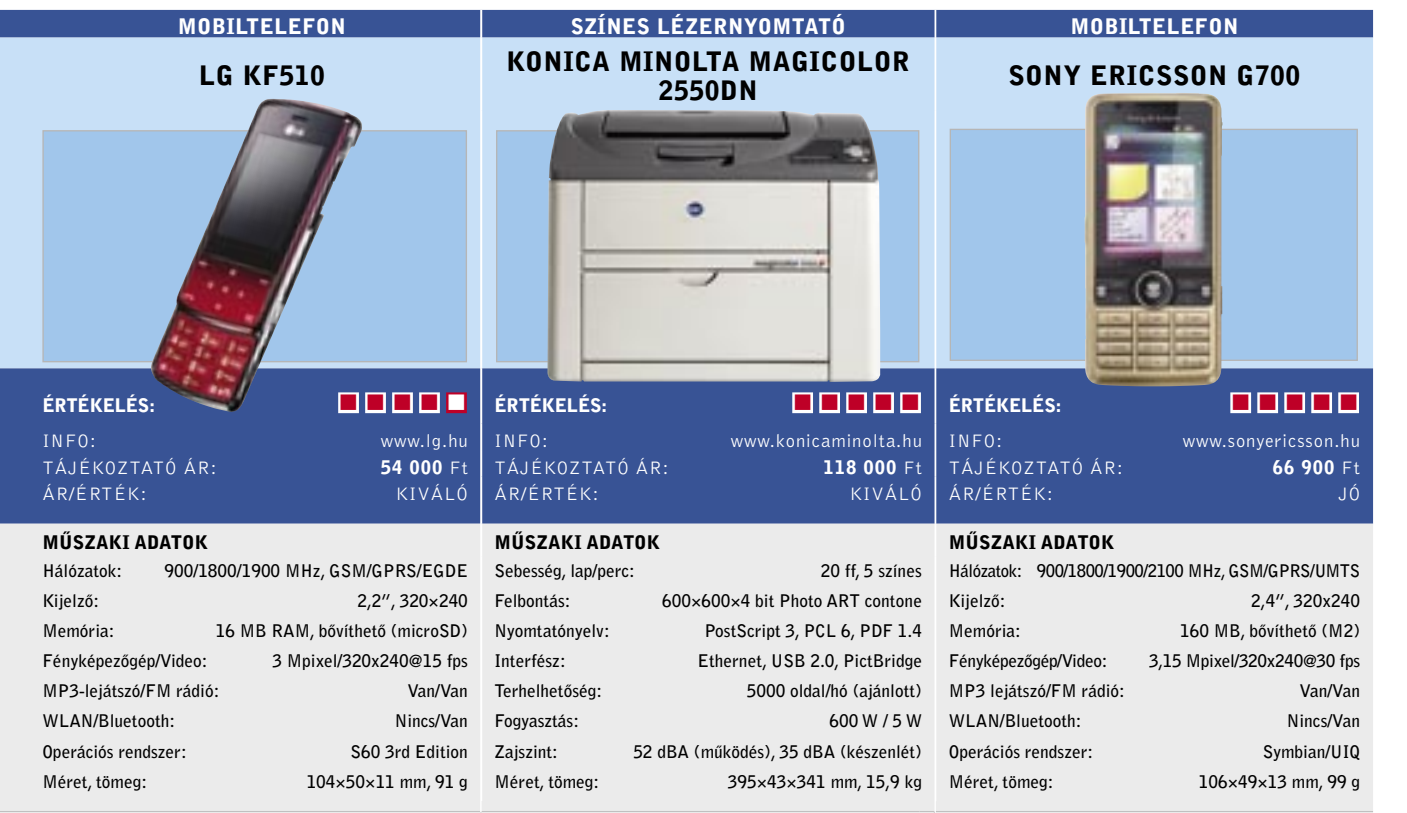

Méret, tömeg: 100×75×28 mm, 125 g

A nagy testvér: Kevés befektetéssel figyelhet, felügyelhet, akár a legeldugottabb helyen, sőt akár éjszaka is. Az SMC jelenleg egyetlen, de koránt sem az első IP kamerája vezeték nélküli hálózatot és természetesen vezetékeset is használni tud, szolgáltatásai pedig mindenre kiterjednek, amelyet egy ilyen kamerától elvárhatunk. Legalábbis ebben a kategóriában, amely kifejezetten a beltéri, akár kevés fény melletti távfelügyeletre szolgál.

A kamera 640×480 felbontású CMOS érzékelőt használ, amelyről másodpercenként 30 képkockát tud továbbítani MPEG4 formátumban, hanggal együtt. A gyenge fényviszonyok javítására hat infravörös LED-et használ, ezek teljes sötétségben kb. 6-7 méteren belül adnak értékelhető képet. A mozgásérzékelő funkció hardveres, a kamera e-mailben is küldhet figyelmeztetést, de az FTP szerverre való feltöltést is megoldja. Képét Internet Explorer (ActiveX) használatával akár 10 felhasználó is nézhe-

hogy kültéri változata nincs.  *Alternatíva* A biztonsági kamerák piacán hasonló áron nincs alternatívája, program nélkül hasonlót viszont sokat találunk.

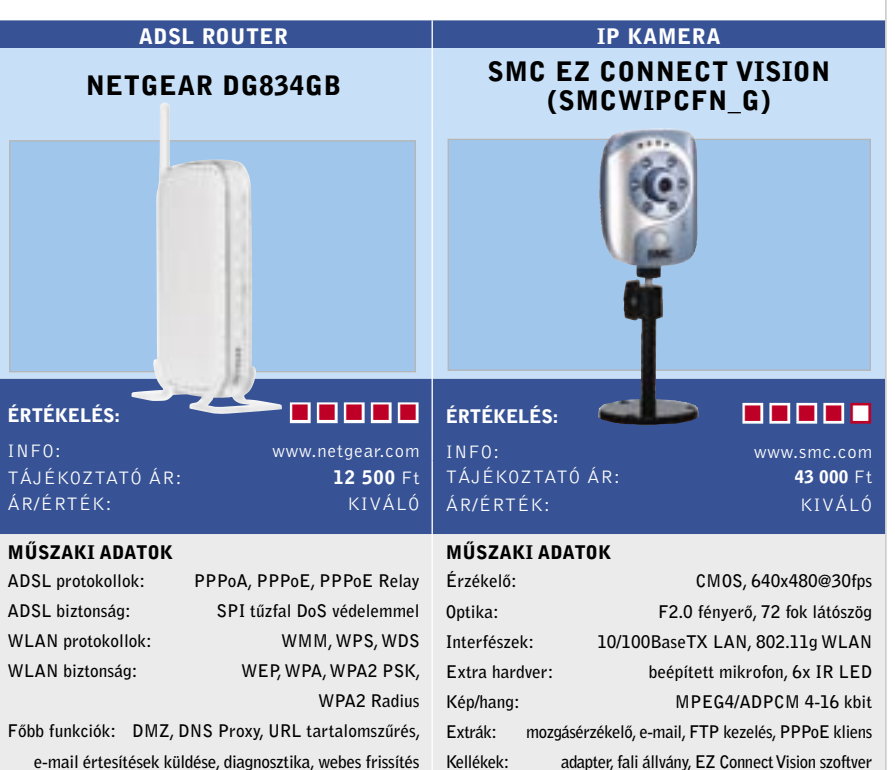

Árban is erős: A beépített ADSL2+ modemmel bíró WLAN router már az alaptulajdonságaival és árával felhívhatja magára a figyelmet, ám egy sor olyan szolgáltatással bír, amellyel akár otthonra, akár egy kisebb irodába vagy szórakozóhelyre is beszerelhető.

ti, valós időben. ez már több mint otthoni router. A legérdekesebb, hogy ebben a kategóriában ritka a VPN kezelés, ez a készülék 5 konkurrens VPN csatornát kezel, tanúsítványokkal együtt, DES vagy 3DES kódolással, megfelelő sebességgel.

A kiemelt biztonság, amely mindenféle csatlakozásnál többet ad egy átlagos routernél. A WLAN-felhasználók például elkülöníthetők egymástól, így a router akár hotspotnak is használható. A készülék a magasabb szintű biztonságot a felhasználók böngészésének védelmével, illetve az internetkapcsolat SPI tűzfalával éri el, amely különféle DoS-támadások ellen is véd. A támadásokról, blokkolt weboldalakról pontos naplót vezet, ezeket tetszés szerint e-mail címre is küldheti. A távoli adminisztráció is jól korlátozható, tehát

 *RÖVIDEN* Akár otthonra, akár egy kisebb cégnél, szolgáltató egységnél használható, egyszerűen konfigurálható, jó szolgáltatásokkal bíró, kis fogyasztású router.

 *ALTERNATÍVA* A ZyXEL Prestige 661HW-D1 áll, kevesebb VPN csatornával rendelkezik (2), ám több ADSL protokollt ismer. INFO:

TÁJÉKOZTATÓ ÁR :

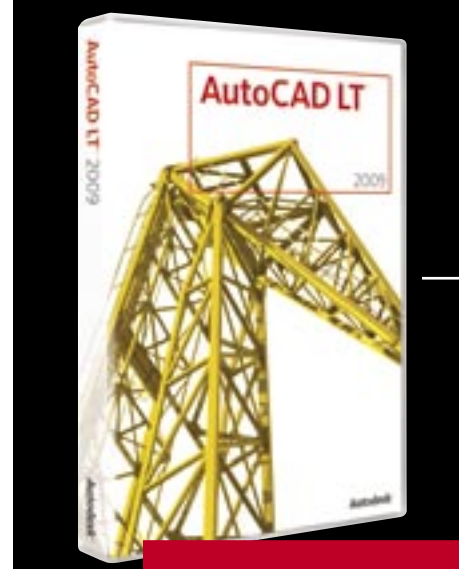

## 350.000 Ft\*

### AJÁNLATUNK:

MAGYAR NYELVŰ VERZIÓ **INGYENES E-BOOK SZOFTVERKÖVETÉS** A csomag ára: 350.000 Ft\*

## Megjelent a MAGYAR verzió!

Akciónk keretében ingyenes elektronikus könyvet biztosítunk a szoftver használatához, valamint kedvező árú, éves szoftverkövetést is tartalmazó szoftvercsomagot 2008. szeptember 30-ig. További információ: www.autodeskclub.hu/autocadlt

\* Az ár az Áfa-t nem tartalmazza, valamint a javasolt végfelhasználói á 1 2008 SZEPTEMBER 2008 SZEPTEMBER 2008 SZEPTEMBER 2008 SZEPTEMBER 2008 SZEPTEMBER 2008 SZEPTEMBER 2008 SZEPTEMBER 2008 SZEPTEMBER 2008 SZEPTEMBER 2008 SZEPTEMBER 2008 SZEPTEMBER 2008 SZEPTEMBER 2008 SZEPTEMBER 2008 SZEPT

Méret, tömeg: 176×28×120 mm, 0,3 kg

Rozsdás zenegép: Az AudioJack 2004-ben még a webrádiózás úttörője volt, a második verziójában egy univerzális audioeszközzé vált – mit kapunk a jelenlegi, harmadik inkarnációjától? Ha használtuk, használjuk a kettes verziót, akkor nem szükséges az upgrade, kivéve, ha lényeges számunkra az új Bluetooth interfész vagy az iTunes adatbázis exportálása. Ezenkívül nincs számottevő változás, fejlesztés. A webrádió-felvevő a több mint 6000 előre beállított rádióállomással, a CD ripper és az írómodul, a hangszerkesztő és a konvertáló egy az egyben a 2-es verzióból került át. Sajnos, a kezelőfelület is megmaradt, és egy Excel alkalmazás bájával "kényeztet" bennünket.

Azért a funkciók szempontjából számítottunk volna néhány újdonságra. Sajnos a régi hibák megmaradtak, például a teljességgel felesleges korlátozás a rögzíteni kívánt adás célmappáját illetően. Ráadásul az előre beállított állomások kétharmada(!) nem volt elérhető a tesztünk során – egy kisebb, gondosabban megválogatott választék bennünket jobban kielégített volna. Mindezek – az idejétmúlt kezelőfelület és a továbbfejlesztett funkciók hiánya – ellenére az AudioJack 3 hasznos eszköz MP3-gyűjteményük rendezésére és bővítésére. A legfontosabb audiofeladatok ellátása ugyancsak nem okoz problémát: felvehetünk, szerkeszthetünk, konvertálhatunk, rippelhetünk és ki is írhatjuk az állományokat.  *RÖVIDEN* Kissé idejétmúlt, de igen prak-

tikus eszközöket kínál a webrádió felvevővel együtt, amely több hasznos szolgáltatással is kiegészül.

 *ALTERNATÍVA* A clipinc.vier freeware a Tobittől remek webrádió-felvevőt kínál tetszetős kezelőfelülettel.

ÉRTÉKELÉS: **International de la partie de la partie de la partie de la partie de la partie de la partie de la p** INFO: www.s-a-d.de

Windows XP/Vista TÁJÉKOZTATÓ ÁR: 30 €

**Disk Doctors** 

흲

 $rac{1}{100}$ 

鳥

 $\equiv$ 

#### A képek és zene helyreállítása: Igazán bosszantó tud lenni az, amikor a vakáció

végén a fényképezőnk teljes memóriakártyája törlődik egy kis "félrenyúlás" következtében, vagy a teljes zenei könyvtárunk eltűnik a buli előtt tíz perccel. A Disk Doctor által készített adat-visszaállító ilyenkor nyújt segítő jobbot: visszaállítja a törölt képeket, videókat, zenét – ráadásul igen könnyű használni. Függetlenül attól, hogy merevlemezről, USB-s pendrive-ról vagy memóriakártyáról van szó, a szoftver minden, Windows által megjeleníthető médiát támogat. A keresését szűkíthetjük bizonyos fájlformátumokra, akár a legnépszerűbb gyártók

RAW formátumaira is.

A működési sebesség a programra bízott feladattól függ: egy GB-os SD memóriakártyán található adatokat 10 perc alatt visszaállítja, azonban egy terabájtos videokönyvtárhoz már nagyjából 20 óra kell neki. Az eredmény elégedettségre ad okot: az eszköz 360 ép fotót nyert vissza az SD kártyáról. Praktikus, hogy a fájlokat előnézeti ablak segítségével megtekinthetjük. A formattált adathordozók sem bizonyultak problémának Windows alatt: a szoftver még így is képes volt visszaállítani a fájlokat. Azonban a program csődöt mondott, amikor formattáltuk a memóriakártyát a digitális kamerával: ekkor az összes fotót felülírja a gép nullával.

 *RÖVIDEN* Hasznos program a multimédiás fájlok visszaállításához – még a Windows alatti formattálás után is. Ha a próbaverzió jól teljesít, akár meg is vehetjük.  *ALTERNATÍVA* A PC Inspector Smart Recovery is képes visszaállítani a memóriakártyát, ha véletlenül töröljük.

## WEBRÁDIÓ-RÖGZÍTŐ AUDIOJACK 3

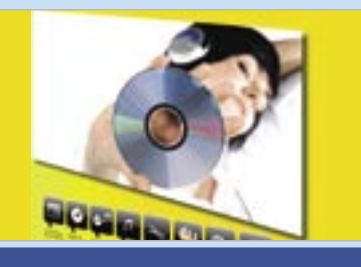

#### ADAT-VISSZAÁLLÍTÁS

#### DIGITAL MEDIA RECOVERY

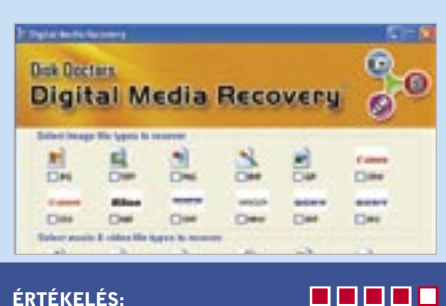

INFO: www.paragon-software.com PLATFORM: Windows 2000/XP/Vista TÁJÉKOZTATÓ ÁR: 40 €

INFO: www.canon.hu TÁJÉKOZTATÓ ÁR: **77 000** Ft ÁR/ÉRTÉK:

Zsebbe: Az ultrakompakt fényképezőgépek

életük nagy részét valószínűleg zsebünkben töltik, hogy aztán bulikon vagy kirándulásokon előkerüljenek. Egy ilyen géptől a kis méret mellett általában azt várjuk el, hogy könynyen és gyorsan használható legyen – a képminőség inkább csak másodlagos szerepet tölt be. A Canon IXUS 970IS nagyjából maradéktalanul ki is elégíti ezeket a kívánalmakat, bár méreteiben lehetne valamivel még kisebb is. A 10 Mpixeles érzékelő a kis pixelméret miatt kicsit zajos, de ennek mértéke még nem zavaró, az 5×-ös átfogású objektív viszont stabilizált. A kezdő gyújtótávolság csak 37 mm-rel ekvivalens, így igazán nagy látószögről nem beszélhetünk.

Funkcionalitásban a 970IS-be szinte minden lényeges bekerült, a már említett stabilizátor mellett a divatnak megfelelően nem hiányzik az arcfelismerő és követő autofókusz sem. A készülék arra is képes, hogy ha a képen mozgást érzékel, addig növelje az ISO-t, amíg megszűnik az elmosódás veszélye.

**ERTÉA amely a legkomolyabb munkákra is alkalmas. INFO: hatalmas 3GB memóriakapacitással leginkább ELATFORM:** számításigényes alkalmazások - mint például a **TÁJ** videóvágás, nagyfelbontású grafika készítés - is Csúcskategóriás multimédia számítógép, A legújabb Intel Core 2 Duo processzorral és a gördülékenyen futtathatóak. A felsőkategóriás videókártyákkal a programok még szebbek és gyorsabbak lehetnek. Az LCD kijelzős professzionális ház 430W-os prémium minőségű tápegységet tartalmaz, ezzel biztosítva a gép

 *RÖVIDEN* Jól használható és sokat tudó ultrakompakt kamera. Manuális- és motívumprogramok is rendelkezésre állnak. Kezelhetősége némi megszokást igényel.  *ALTERNATÍVA* A Panasonic FX35 25 mmről induló objektívjével beltérben jobban használható.

Soha nem látott grafika, elképesztő effektek, életszerű játékok. A DirectX 10-es játékoktól mindenkinek leesik az álla. Itt az ideje, hogy újraértelmezze a realisztikus játékok fogalmát és egy pompás grafikus kártyát tegyen a gépébe, most már tényleg elérhető áror

MP 1134 Budapest, Róbert károly krt. 68. Telefon/Fax: 339-5647, 339-5648 On-Line rendelés és aktuális árak: **www.acomp.hu** 74 2008 SZEPTEMBER 2008 SZEPTEMBER 2008 SZEPTEMBER 2008 SZEPTEMBER 2008 SZEPTEMBER 2008 SZEPTEMBER 2008 SZEPTEMBER 2008 SZEPTEMBER 2008 SZEPTEMBER 2008 SZEPTEMBER 2008 SZEPTEMBER 2008 SZEPTEMBER 2008 SZEPTEMBER 2008 SZEPTE

Az árharc elindítója: Vagyunk egy páran, akik a drága, nagy tudású WLAN routerek megvásárlása helyett inkább az egyéni firmware-rel, például a DD-WRT-vel felszerelhető, kifejezetten olcsó routereket részesítik előnyben, és néhány mozdulattal sokkal többet kihoznak belőle a többinél. Nos, a D-Link első nyílt forráskódú (linuxos) routere pontosan ilyen. Ráadásul – tesztünk készítésének idején – a szóba jöhető típusok közül a legolcsóbb. Emellett a benne lévő flashmemória is elég, 4 MB, 16 MB RAM társaságában igen kellemes darab. Kevés az esély rá, de ha megmaradunk az alapfunkcióknál, akkor is teljes 100 Mbites portokat (a WAN oldalon is), QoS-t, a WLAN-hoz WPS-t kapunk, és ami nem lebecsülendő: magyar nyelvű firmware-t.

A nagyobb tudású DD-WRT vagy az OpenWRT routerre telepítése összetett, hiszen a végleges firmware előtt egy ideiglenes bootloadert kell a routerre töltenünk, mégsem bonyolult művelet.

 *RÖVIDEN* Jelenleg a legjobb árú, nyílt forráskódú, megfelelő felszereltségű – és nem utolsó sorban alapból is jó tudású, magyar – WLAN router.

 *ALTERNATÍVA* Nála csak drágábbak vannak, de kissé olcsóbban egy WRT54G is átalakítható.

Nagylátószög: Akik még sosem használtak nagylátószögű objektívet, nem tudják, mit veszítenek: nekik javasoljuk, hogy okvetlenül próbálják ki például a Sigma 10-20 mm-es objektívjét. A több mint 102 fokos látószög lehetővé teszi, hogy szinte minden ráférjen képünkre: nagy épületek, csoportok fotózása sem probléma, ráadásul közelről még az ilyen objektívekre jellemző torzítás is jópofa hatást kelt. A Sigma egyébként optikailag korrigált, tehát nem kell attól félnünk, hogy képeink olyanok lesznek, mintha üveggömbön keresztül néznénk a világot – a széleken jelentkező görbületet kivéve egyenes vonalakat kapunk.

Az EX szériás, azaz felsőkategóriás objektív a Sigma mattfekete burkolatát kapta. Saját belső AF motorral rendelkezik, amely gyorsan és csendesen teszi a dolgát. DC kategóriájú eszközről lévén szó, csak APS-C szenzoros gépekkel használható igazán, FX érzékelőn csak a középső részt világítja meg – legnagyobb hibájának pedig az átlagnál erősebb vignettálódás róható fel.

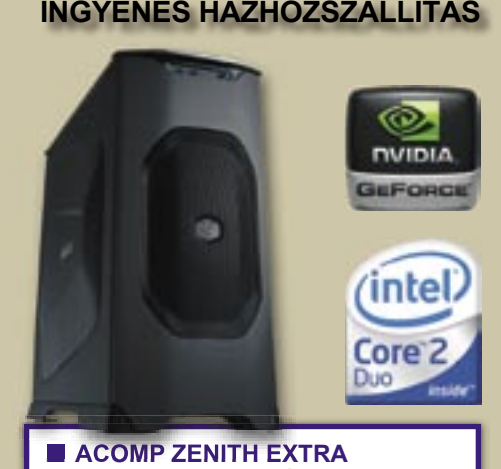

 *RÖVIDEN* Extra nagy látószögű objektív APS-C érzékelős DSLR fényképezőgépekhez. Képminősége a vignettálódástól eltekintve nagyon jó.

 *ALTERNATÍVA* Ha nagyobb fényerőre van szükségünk, a Tokinának van egy végig 2.8-as 11-16-os objektívje.

## FÉNYKÉPEZŐGÉP CANON DIGITAL IXUS 970 IS

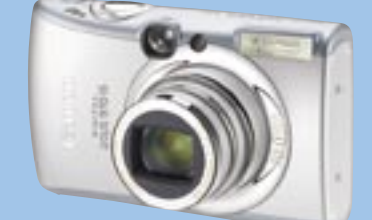

# ÉRTÉKELÉS: **International de la partie de la partie de la partie de la partie de la partie de la partie de la**

MŰSZAKI ADATOK

Érzékelő: 1/2,3", 10 Mpixel Optikai zoom: 5x, 37-185 mm Képstabilizátor: mozgó lencse Érzékenység: ISO80-1600 LCD kijelző: 2,5", 230 000 pixel Memóriakártya: SDHC Méret: 95×57×27 mm Tömeg: 195 g WLAN ROUTER

## INFO: www.dlink.hu TÁJÉKOZTATÓ ÁR: ÁR/ÉRTÉK: KIVÁLÓ

MŰSZAKI ADATOK

Biztonság: Időzíthető szül Konfiguráció: Click'n C Kompatibilitás: Xbox Live Nint

WLAN biztonság

Méret, tömeg

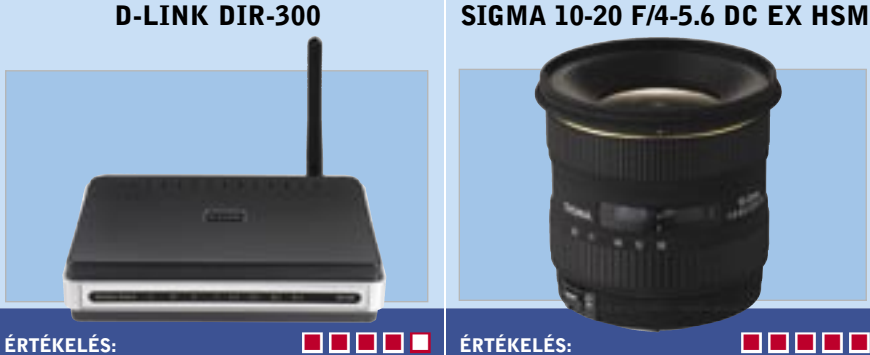

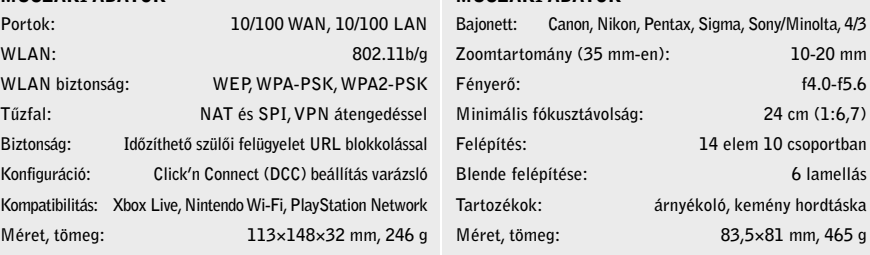

 $10-20$  mm f4.0-f5.6 24 cm (1:6,7) 14 elem 10 csoportban 6 lamellás yékoló, kemény hordtáska 83,5×81 mm, 465 g

**OBJEKTÍV** 

#### INFO: www.hama.hu TÁJÉKOZTATÓ ÁR: 129 000 Ft ÁR/ÉRTÉK: KIVÁLÓ

MŰSZAKI ADATOK

#### **■ ACOMP ZENITH EXTRA** *109,900 Ft + 20% ÁFA*

megfelelő energiaellátását. A LCD kijelzőn tájékozódhat a gép működésének paramétereiről is.

- **■** J&W JW-IG31-MX alaplap
- **■** Intel® Core 2 Duo E8400 (3.0 GHz) processzor **■** 3GB DDR2 / 800MHz memória
- 
- **■** 750GB SATA merevlemez
- **■** DVD-RW (író/újraíró) meghajtó **■** GeForce 8800GT 512MB RAM + TV-OUT + DVI grafikus kártya
- **■** 8 csatornás High Definition hangkártya az alaplapon
- **■** Gigabit 10/100/1000Mbit hálózati csatoló az alaplapon
- **■** Multimédiakártya olvasó
- **■** SLIM billentyűzet (magyar), 3 gombos, optikai egér (PS/2) **■** Miditorony LCD 430W tápegység
- 

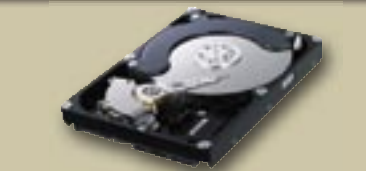

#### **■ MEREVLEMEZ 3.5' – S-ATA SAMSUNG** *750 GB: 15,900 Ft + 20% ÁFA 1 TB (1000GB): 21,900 Ft + 20% ÁFA*

Köztudott, hogy a merevlemez kapacitás sohasem elég. Itt a lehetőség, hogy bővítse a gépe tároló kapacitását egy nagysebességű 750 GB-os vagy akár 1 TB-os Samsung merevlemezzel!

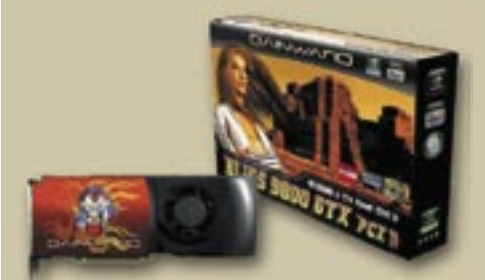

#### **■ GAINWARD GEFORCE 8800 GT 512MB GAINWARD GEFORCE 8800 GT** *25,500 Ft + 20% ÁFA*

**■ GAINWARD GEFORCE GTX280 1GB** *73,900 Ft + 20% ÁFA*

**A magyar olimpiai csapat hivatalos informatikai szállítója**

Készítsük el saját családfánkat: Mit is tudunk az ükapánkról? Ezek a kérdések – főleg korunk előre haladtával – egyre jelentősebbé válhatnak számunkra, és egyre többen érdeklődnek iránta. A piac persze reagál, és vannak olyan szoftverek, amelyek segítségével könnyűszerrel készíthetünk családfát. A Family Tree Maker azoknak a felhasználóknak szól, akiket annyira nem érdekelnek a csillogó-villogó grafikus diagramok, viszont technikailag mély programot kívánnak, amely a családfánkat korrekt technikai rendszerbe illeszti. A vonzó megjelenítés hiánya mindenestre fájó, ennyit már igazán lehetett volna szánni a program külalakjára.

Ennek ellenére a program számos jó pontot szerzett nálunk könnyű működtetésével, ügyes felépítésével. Az adatok bevitele egyértelmű, és fotókat, valamint mozgóképet is tárolhatunk minden egyes családtagról. Sőt, a program arra is módot nyújt, hogy online térképeken felkeressük azokat a helyeket, ahol őseink éltek. A prémium verzióban online történelmi archívumokban is kutathatunk, de sajnos nem magyarban – így számunkra ez nem igazán használható opció (kivéve, ha például német, angolszász ősökkel rendelkezünk). A kézikönyv részletes útmutatót ad a családfa összeállításához, és sok tippet kapunk a keresési stratégia kialakatásához szakértőktől, ami rendkívül hasznos lehet.  *RÖVIDEN* Egy értékes program azoknak, akik családfájukat precízen és hatékonyan akarják összeállítani, és nem érdekli őket a kissé szegényes megjelenés.

 *ALTERNATÍVA* A GenoPro szoftver a vizuális megjelenítés tekintetében egyedi, funkcionalitása pedig igen hasonló.

Tökéletlen PDF-ek: Alapvetően a PDF állományok készítése gyerekjáték a Docu-Track eszközével. A PDF Xchange Professional 4 egy speciális printermeghajtót telepít, így minden alkalmazással képes együttműködni. A letisztult kezelőfelület és a részletes help segít eligazodni például a tömörítési ráta megválasztásában vagy a vízjelezésben. Néhány riválisával ellentétben a PDF Xchange támogatja a fontok beágyazását és a jelszavas védelmet.

*RÖVIDEN* Egy sokrétű optimalizációs program, amivel a kezdők is testreszabhatják a Vistát, viszonylag kevés idő és energia befektetésével.

A program jó munkát végzett, amikor egy képeket tartalmazó Word fájl konvertálásáról volt szó. Amikor az Adobe In-Design layoutállománya került sorra, több problémába ütköztünk, a nem horizontális szövegrészletek rosszul vagy egyáltalán nem jelentek meg. Ami a sebességet illeti, a PDF-Xchange tartotta az iramot az ingyenes PDFCreatorral és a profi Adobe Acrobat 8-cal: mind a háromnak körülbelül fél percébe került egy 120 oldalas tesztfájl konvertálása. A PDF Xchange képes egy PDF DOC-ká vagy RTF-fé alakítására. Jó eredményt csak akkor várjunk, ha az anyagnak egyszerű a szerkezete. A fejlesztőknek az említett hiányosságok mellett arra is kellene ügyelniük, hogy a több dokumentumból álló PDF készítése, valamint a programból történő közvetlen e-mailezés is jól működjön. Ezek problematikusak voltak, vagy egyáltalán nem működtek.

#### INFO: www.docu-track.com PLATFORM: Windows 2000/XP/Vista TÁJÉKOZTATÓ ÁR:  $\overline{50}$  €

 *RÖVIDEN* A PDF Xchange általában rendben működik, de a jelenlegi verziónak van néhány alapvető hiányossága, amelyet a próbaverzióban letesztelhetünk.

 *ALTERNATÍVA* Privát használatra az ingyenes PDFCreator bőven elég funkciót és teljesítményt kínál.

CSALÁDFA-KÉSZÍTŐ

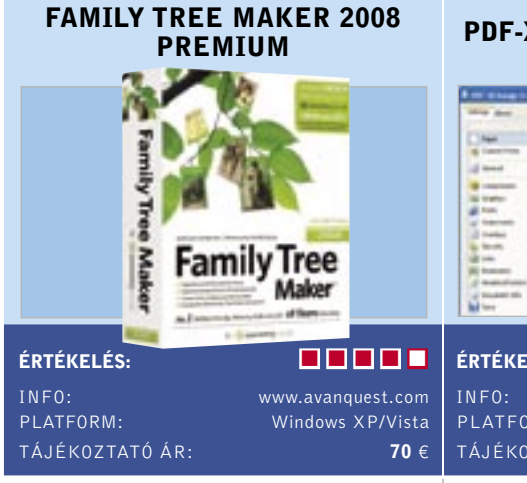

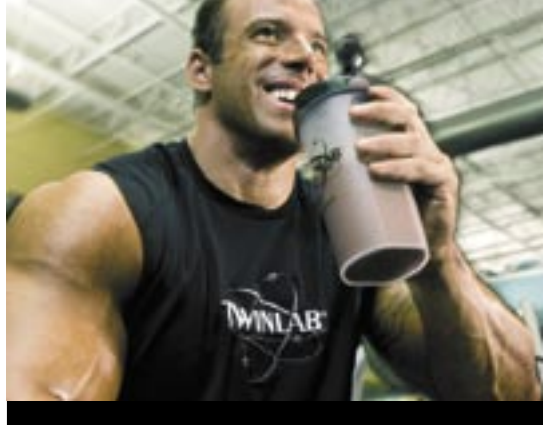

#### $R$ **IPPED FUEL®**

*RÖVIDEN* Néhány kisebb hiba ellenére azoknak az audiofileknek lehet kedvelt eszköze az Audials One, akik szeretnek jó minőségben, gyorsan zenét rögzíteni.

Vista irányítás alatt: Aki tuningolni akaria a Microsoft legújabb operációs rendszerét, az vagy nagy fáradság árán kénytelen összegyűjteni a megfelelő segédprogramokat és registry hackeket, vagy választ egy olyan "előre gyártott" megoldást, mint amilyen a Tvista. A kifejezetten a tapasztalatlanabbak számára készített Tvista 2.0 50 darab új Vista-trükköt biztosít egy maroknyi rendszer segédprogram mellett. Mivel a program kezelőfelülete kissé túlzsúfolt, a beállításokat könnyedén meglelhetjük egy beépített kulcsszavas keresőn. Egy kis fricska: az egyik új funkcióval lemérhetjük a Windows rendszerindítás idejét. Ezzel rögvest igazolható, hogy a TVista Boot-Turb funkciójának semmi hatása nincs többmagos processzorok esetében.

76 | CHIP | 2008 SZEPTEMBER 2008 SZEPTEMBER | CHIP | 77 A Magyar Olimpiai Bizottság Orvosbizottsága által ajánlott termék.

Gyors és hatékony zsírégetés és szálkás izomtömeg elérés. A Ripped Fuel  $f$ ormulája narancs kivonatot, azaz egy  $\blacksquare$ természetes koffein forrás kivonatát tartalmazza egy olyan klinikailag tesztelt zsírégető eleggyel, mely garantáltan csökkenti a test zsírszintjét és segíti a szálkás izomzat elérését.

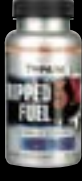

Ennek ellenére számos hasznos modul áll rendelkezésre a szoftverben. Ügyesen megmutatja a meghajtók tartalmát, a fájlokat például szépen kategorizálja hanganyag, videó vagy képek szerint. Azonban itt jegyeznénk meg, hogy sajnos néhány fájltípust nem azonosít be kellő pontossággal, így a VOB fájlok nem a videó, hanem az általános fájlok közé kerülnek. A szoftver számos Vista segédprogramot is imitál, így az alkalmazások CPU részesedése és prioritása megállapítható a folyamat-finomhangolóval, ami megjegyzi a beállításokat. Ráadásul kapunk egy gombot minden oszlopban, amivel viszszaállítható a Vista alapértelmezése.

 *ALTERNATÍVA* A TuneUp Utilities 2008 (körülbelül ugyanennyiért) ugyanilyen jól teljesít, bár nem kifejezetten Vistára készült.

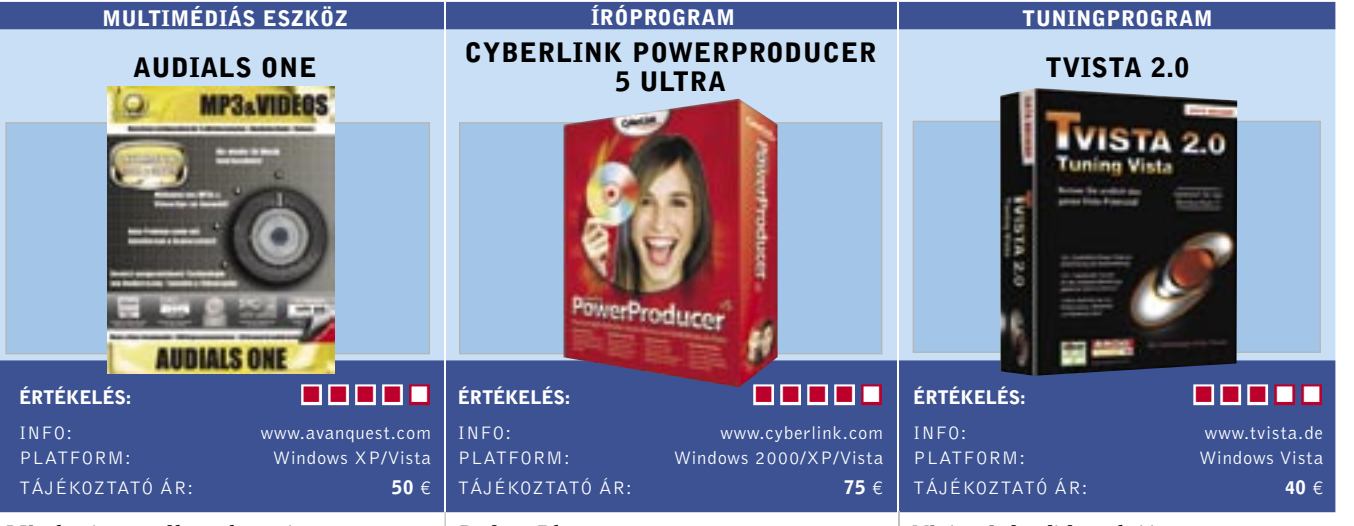

#### PDF-ESZKÖZ

#### PDF-XCHANGE PROFESSIONAL 4

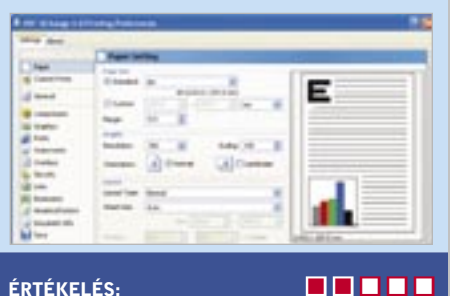

Mindent magába olvaszt: A legújabb zenecsatornák, toplisták, ingyen videoklipek a netről – ezekhez fájlmegosztó hálózatok igénybevétele nélkül is hozzájuthatunk. Az Audials One a következő összetevőket egyesíti magában: Radiotracker, Videoraptor és Tunebite – ezek mindegyike eddig külön-külön volt hozzáférhető, egyenként 30 eurós áron. Az eszközök végigfésülik az internetet rádióállomások, zenei és videoportálok után kutatva – gyakorlatilag minden kért zenére rálelt a tesztünkben. Az Audials eltárolja a zenét a merevlemezen egy egérkattintásra, sőt képes megszabadítani a regisztrált médiaanyagot a DRM védelemtől. Az eszköz egy kezelőfelület alatt egyesít számtalan funkciót, azonban mégsem mentes a hibáktól: az opciók és a gombok néha annyira egymásra csúsznak, hogy gyakran észre sem vesszük őket. A Start Autoripre kattintva, egy kis figyelmetlenség miatt elkezdtünk egyszerre 30 adást rögzíteni – pedig mi csupán egy dalt szerettünk volna. Sajnos a program ablakát nem lehet nagyobbra nyitni, ha jobb áttekintést szeretnénk.

A pozitívum: a szoftver automatikusan eltárolja az ID3 címkéket, és olyan műfaji kategóriákba csoportosítja a fájlokat, mint Pop, Rock vagy Jazz. A program számos formátumba képes konvertálni, így OGGbe, MP3-ba, MP4-be, WMA-ba és M4Aba – és mindezt kivételes módon teszi.

 *ALTERNATÍVA* Ha csak a zenei rész érdekel bennünket, akkor a TuneBite 20 euróért olcsóbb megoldást jelenthet.

Drága Blu-ray: A Blu-rayjel kicsit minden drágábbá vált – ez igaz az új íróprogramra, a PowerProducer 5-re is. Az Ultra verzió beépített, teljes körű Blu-ray támogatást kínál 75 eurós összegért (a normál verzió csupán 45 euró). Mondjuk tény, hogy ezért az összegért a Blu-ray készítés olyan sima ügy, mint a DVD-készítés – ez pedig olyasvalami, amit a versenytársak, így a DVD 7 a Magixtől, nem képes nyújtani. Ráadásul a Powerproducer nagyon rugalmas az outputot illetően: az elkészített Blu-ray anyag egy hagyományos DVD-re is kiírható, sőt abban az AVCHD formátumban is megjeleníthető.

A Powerproducer a könnyű működtetéssel, a csinos kezelőfelülettel kifejezetten ajánlható a tapasztalatlanabb felhasználóknak, akik számára néhány kattintással elkészíthető a lemez a programmal. A profi funkciók így hiányoznak: például a szerkesztésnél a szoftver csupán egy szegényes funkcionalitást biztosít. Amennyiben ennél többre lenne szükségünk, a filmünket importálni kell a mellékelt PowerDirector Expressbe, és ott kell elvégeznünk a további szerkesztési munkálatokat. Ami az írást illeti, a Cyber-Link legalább kényelmesebbé tette azt. Mostantól már a gombokat is szabadabban elhelyezhetjük. Az olyan további képességek, mint a menüáttünések, ami például a Corel hasonló célú szoftverében hozzáférhető, itt sajnos hiányoznak.

 *RÖVIDEN* A PowerProducer 5 Ultra egy Blu-ray készítő szoftver kifejezetten a kezdők számára, akik egy komplett csomagot szívesebben használnak.

 *ALTERNATÍVA* A Corel MovieFactory 6 kevesebb Blu-ray funkciót kínál, azonban szebb lemezek készíthetők vele.

**7.860 Ft**

### AMINO FUEL LIQUID®

A folyékony aminosav biztosítja a megfelelő mennyiségű fehérjét edzés előtt és edzés után, ami az izomfejlődés és izomregenerálódás kulcsa. Az aminosav a protein fehérje úgynevezett folyékony típusa. Mivel oldott állapotú, sokkal jobb felszívódást biztosít. Ez a jelenleg forgalomban levő legjobb minőségű folyékony aminosav készítmény.

**474ml | 2.970 Ft 948ml | 5.490 Ft**

#### 100% WHEY PROTEIN FUEL®

100%-os instant, azonnal oldódó, izomnövekedésserkentő fehérje. A legjobb minőségű és legtökéletesebb fehérjeként fantasztikus hatással bír. Ez biztosítja a szervezet számára a szükséges alapanyagokat az aminosav termeléshez, ami aztán építi az izomszövetet.

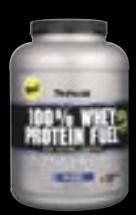

**907g | 5.490 Ft 2268g | 11.970 Ft**

## TOVÁBBI TERMÉKEK HONLAPUNKON

ACOMP KFT. 1134 Budapest, Róbert Károly krt. 68. Tel.: 06-1 339-5647 TOZO BODYFORMERS SHOP 1138 Budapest, Váci u. 168/b. Reno Udvar, Tel.: 06-1 237-0800 WEBSHOP www.twinlab.hu (Ingyenes házhozszállítás)

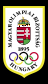

## TWINLAB AZ ÚJ TESTEDÉRT

### TESZTEK, TECHNOLÓGIÁK Dobogósaink

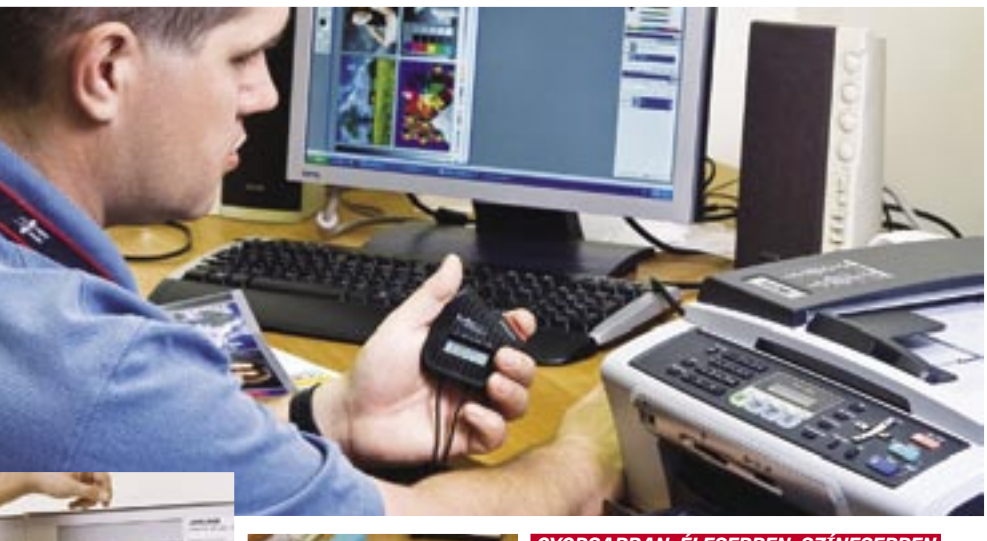

■ Csúcskategória (100–90 pont) ■ Felső kategória (89–75 pont) ■ Középkategória (74–60 pont) ■ Nem ajánlott (60 pont alatt)

Aktuális áttekintés az IT-piacról: A CHIP Top 10 megvesztegethetetlen vásárlási tanácsadó

■ A CHIP nemzetközi tesztközpontjában évente közel 1500 eszközt vizsgálnak meg szakértő kollégáink. Valamenynyit a lehető legalaposabb teszteljárásnak vonják alá – így hatalmas adatbázisra teszünk szert, amelyből természetesen az olvasók is profitálhatnak. Az összeállításunkban szereplő Top 10 táblázatok a megfelelő döntéshez és csalódásmentes vásárláshoz szükséges összes rangsort, értéket és műszaki adatot tartalmazzák.

#### A CHIP minden terméket a következő osztályokba sorol:

- Csúcskategória (100-90 pont)
- Felső kategória (89-75 pont)
- Középkategória (74-45 pont)

#### Helyezés Termék Összpontszám ám<br>Tajákoztató ár Ár/érték Képmintési (40%) Sony Cyber-shot DSC-H3 79 46 000 Ft kiváló 89 <mark>2</mark> Fujifilm FinePix S5700 73 42 000 Ft kiváló <mark>69 77 360</mark> 3 Panasonic Lumix DMC-FX55 67 52 000 Ft közepes <mark>85 57 110</mark> 47 <mark>7</mark><br>4 Casio Exilim EX-Z1050 66 44 000 Ft i6 82 43 250 93 *L* 1 Casio Exilim EX-Z1050 66 44 000 Ft ió 82 43 250 93 <mark>6</mark> Sony Cyber-shot DSC-W200 64 65 000 Ft gyenge 89 42 130 55 7 Panasonic Lumix DMC-LZ8 63 40 000 Ft ió 85 48 250 41 **8 Canon PowerShot A590 IS 63 36 000 Ft kiváló 76 52 270 59 F** <mark>9 Fujifilm FinePix Z5fd 63</mark> 35 000 Ft kiváló <mark>86 40 120</mark> 62 <mark>5</mark> <mark>10</mark> Fujifilm FinePix F50fd 62 50 000 Ft közepes <mark>84 49 150</mark> 38

Az eszközök helyezéséről a részpontszámaikból számított *Összpontszámuk* dönt. Azonos pontszám esetében az *Ár/érték* mutatót is figyelembe vesszük, ennek értékelése nem véletlenül emlékeztet az iskolai osztályzatok szöveges megfelelőire. **Figyelem:** a termékek kínálata és tájékoztató ára a július végi állapotokat tükrözi!

Mivel kinek-kinek más lehet a fontos egyegy alkatrész, vagy akár kategória tulajdonságai közül, ezért minden részpontszámot közzéteszünk, ahogy ezek *Összpontszám*-on belül képviselt súlyát is. Így mindenki egyedi igényeinek megfelelő sorrendet alakíthat ki. Hamarosan honlapunkon is elérhető lesz az interaktív Top10, amely megkíméli olvasóinkat a hosszas számolástól.

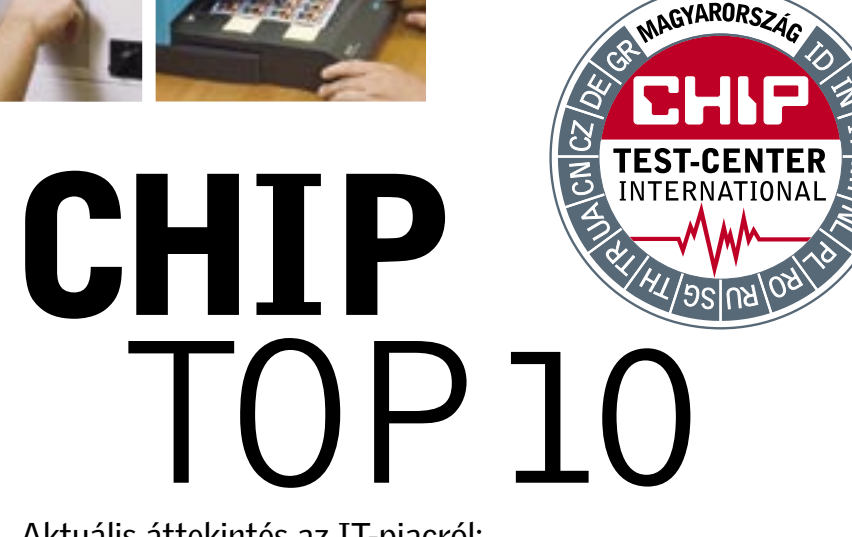

2007-es és 2008-as nagytesztjeink kategóriák szerint

Digitális fényképezőgép (belépőszintű)

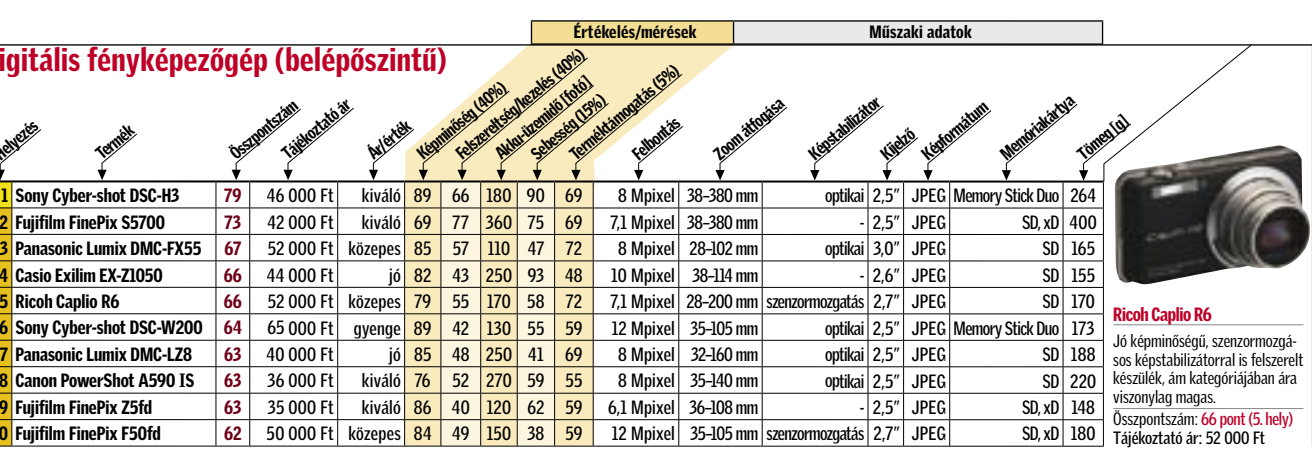

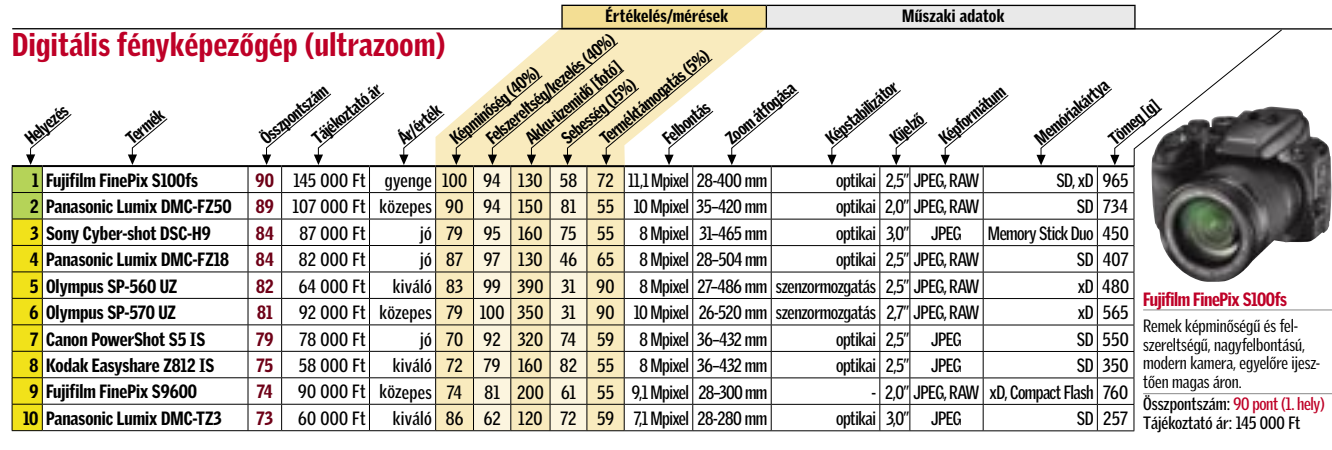

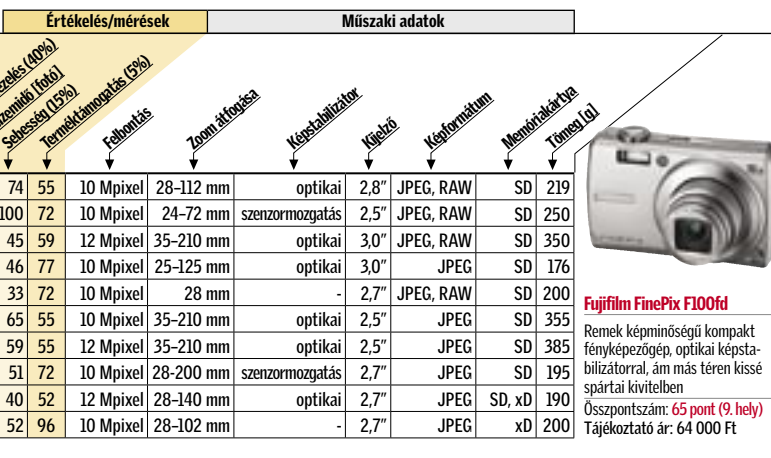

ÚJ

#### Digitális fényképezőgép (általános) Helyezés Termék Összpontszám ám<br>Tájékoztató ár Ár/érték Képmintéen (40%) Felszereltségekez (40%)<br>Felszereltségekez (40%)<br>Kelszerelt Markingalés (40%) Akku Handels (fotó) 1 Panasonic Lumix DMC-LX2 75 81 000 Ft jó 90 62 2 Ricoh Caplio GX100 75 86 000 Ft jó 82 60 170 100 3 Canon PowerShot G9 69 105 000 Ft közepes 78 71 150 45 59 12 Mpixel 35–210 mm optikai 3,0" JPEG, RAW SD 350 <mark>4</mark> Panasonic Lumix DMC-FX500 69 94 000 Ft közepes 85 61 130 46 5 Ricoh GR Digital II 69 | 128 000 Ft | gyenge <mark>84 | 66 | 220</mark> | 33 | <mark>6 Canon PowerShot G7 69</mark> 110 000 Ft közepes 72 7 Canon PowerShot A650 IS  $\begin{array}{|c|c|c|c|c|}\hline \text{74 000 Ft} & \text{56} & \text{79} & \text{61} & \text{360} & \text{59}\hline \end{array}$ 8 Ricoh Caplio R8 66 52 000 Ft kiváló <mark>81 55 150 51 7</mark> 9 Fujifilm FinePix F100fd 65 64 000 Ft jó 92 50 150 40 52 12 Mpixel 28–140 mm optikai 2,7" JPEG SD, xD 190

**0lympus µ1030sw 63 84 000 Ft közepes 84 43 120 52 10 Mp** 

 *GYORSABBAN, ÉLESEBBEN, SZÍNESEBBEN* Tesztlaboros kollégánk éppen multifunkciós nyomtatók képességeit teszi próbára

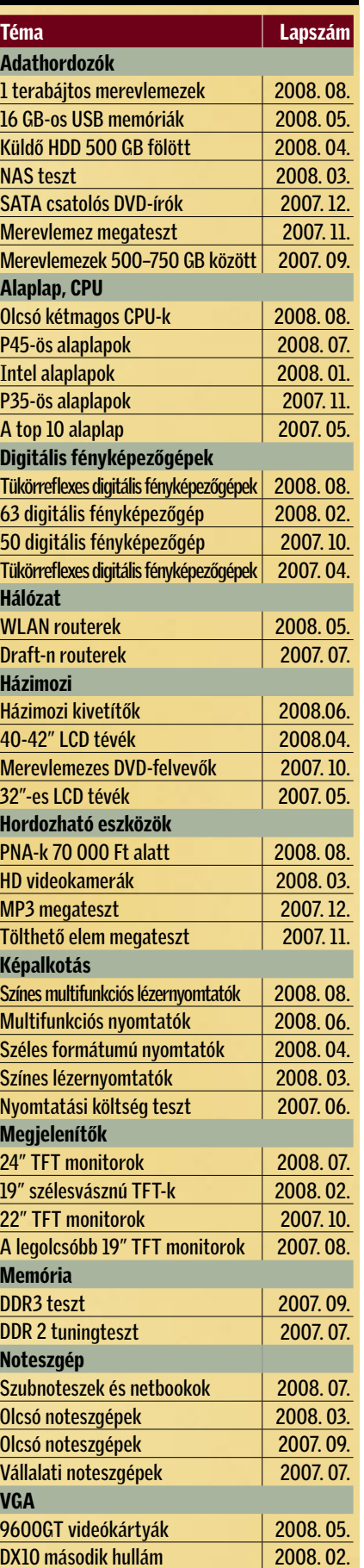

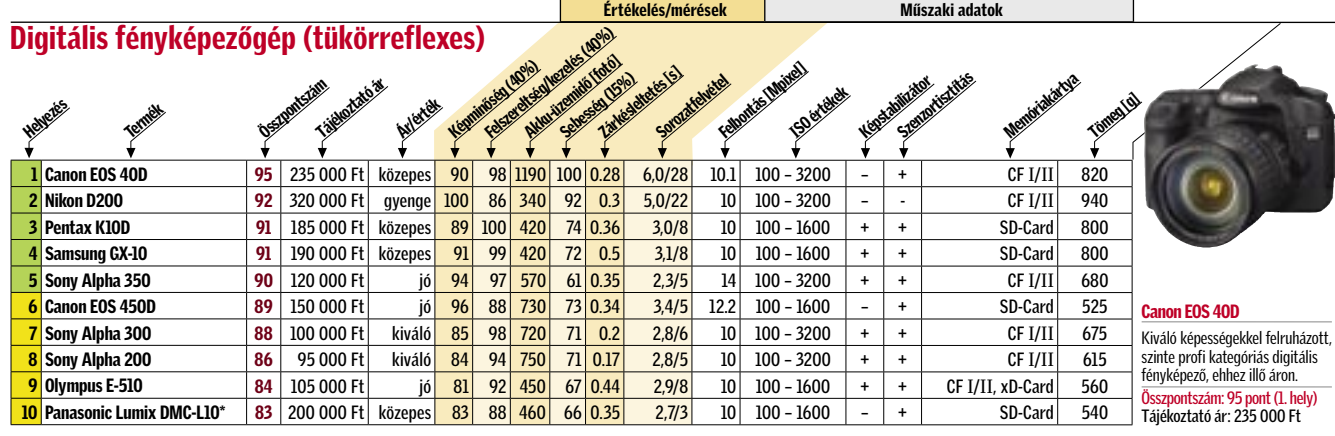

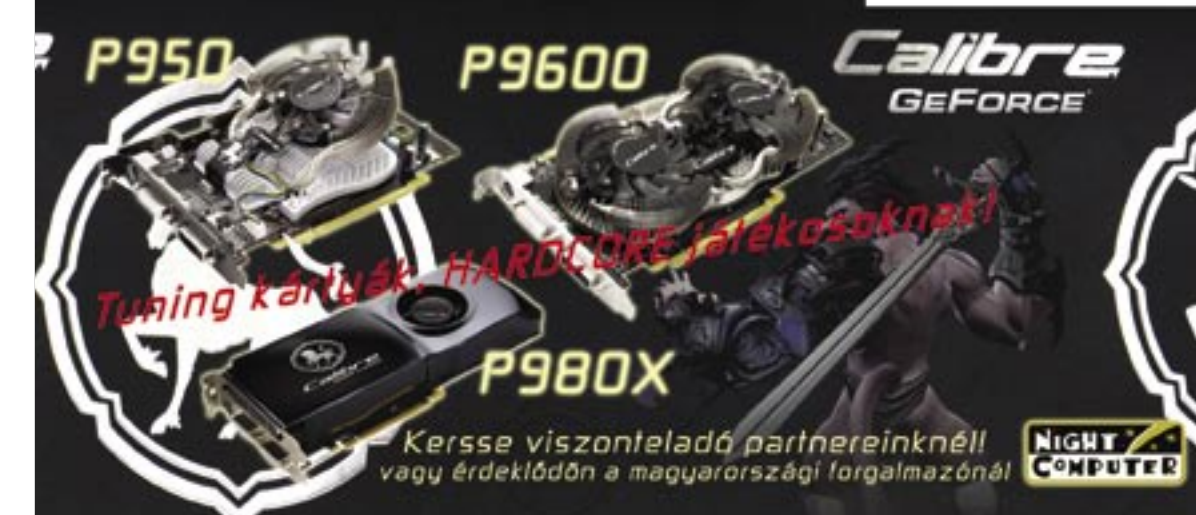

 $\Gamma$   $\Gamma$ 

8787

пц еблају.

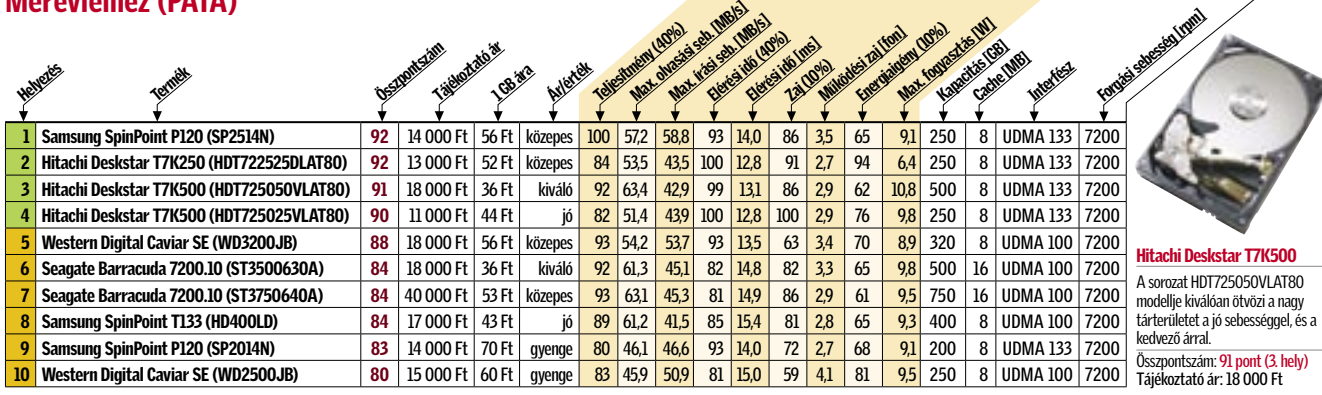

|              |                               |    |                                   |          |    |                                                          |     |     |    |                          |    | Értékelés/mérések                                       |     |        | Műszaki adatok            |                          |                      |                                                              |
|--------------|-------------------------------|----|-----------------------------------|----------|----|----------------------------------------------------------|-----|-----|----|--------------------------|----|---------------------------------------------------------|-----|--------|---------------------------|--------------------------|----------------------|--------------------------------------------------------------|
|              | Nyomtató (Mono lézernyomtató) |    |                                   |          |    |                                                          |     |     |    |                          |    | Western History River (WI)<br>Michaeles Scheeles (Mill) |     |        |                           |                          |                      |                                                              |
|              | Helleres<br><b>Termelk</b>    |    | iddiddau a<br><b>DSERVANTSTAN</b> | Avlende  |    | Superint Construction (10%)<br><b>Kistminister (35%)</b> |     |     |    | England College To Ideal |    | Fellomies (Mil)                                         |     |        | <b>Lengthere montages</b> |                          | Picturaments Studies | Findin Indianapolise                                         |
|              | Lexmark E450dn                | 90 | 140 000 Ft                        | qyenge   | 88 | 98                                                       | 100 | 94  | 52 | 9,4                      | 33 | 1200×1200                                               | $+$ | $+$    | $+$                       | $\ddot{}$                | 250                  |                                                              |
|              | 2 Lexmark E350d               | 89 | 60 000 Ft                         | jó       | 96 | 100                                                      | 86  | 94  | 52 | 7,7                      | 33 | 1200×1200                                               | $+$ | $+$    | $+$                       | $\overline{\phantom{a}}$ | 250                  |                                                              |
|              | 0ki B4600n                    | 89 | 92 000 Ft                         | közepes  | 95 | 91                                                       | 86  | 94  | 53 | 6,9                      | 26 | 1200×600                                                |     | $+$    | $+$                       | $^{+}$                   | 250                  |                                                              |
|              | Samsung ML-3471ND             | 89 | 90 000 Ft                         | közepes' | 97 | 85                                                       | 75  | 88  | 52 | 6,4                      | 33 | 1200×1200                                               | $+$ | $+$    | $+$                       | $\ddot{}$                | 300                  |                                                              |
|              | 5 Oki B4600                   | 88 | 65 000 Ft                         | jó       | 95 | 91                                                       | 82  | 94  | 53 | 6,9                      | 26 | 1200×600                                                |     | $+$    | $+$                       | $\overline{\phantom{a}}$ | 250                  |                                                              |
|              | 6 HP LaserJet P3005           | 88 | 104 000 Ft                        | közepes  | 99 | 82                                                       | 82  | 100 | 65 | 8,3                      | 33 | 1200×1200                                               |     | $+$    | $+$                       |                          | 600                  | Konica Minolta Pagepro 4650EN<br>Remekül kialakított, gyors, |
| $\mathbf{u}$ | Konica Minlota Pagepro 4650EN | 88 | 160 000 Ft                        | gyenge   | 90 | 95                                                       | 86  | 94  | 54 | 17,1                     | 34 | 1200×1200                                               |     | $^{+}$ | $+$                       |                          | 700                  | csöndes, sokoldalú, ám igencsak                              |
|              | Brother HL-5270DN             | 87 | 70 000 Ft                         | jó       | 91 | 91                                                       | 86  | 100 | 53 | 7,3                      | 28 | 1200×1200                                               | $+$ | $^{+}$ | $+$                       | $\ddot{}$                | 300                  | energiaéhes készülék, kissé                                  |
|              | <b>Brother HL-5250DN</b>      | 87 | 76 000 Ft                         | jó       | 99 | 80                                                       | 86  | 100 | 53 | 7,1                      | 28 | 1200×1200                                               |     | $^{+}$ | $+$                       |                          | 250                  | jiesztő árcédulával.<br>Összpontszám: 88 pont (7. hely)      |
|              | 10 HP LaserJet P2014          | 86 | 42 000 Ft                         | kiváló   | 96 | 95                                                       | 54  | 94  | 63 | 5.9                      | 23 | 1200×1200                                               |     | $^{+}$ | $+$                       |                          | 300                  | Tájékoztató ár: 160 000 Ft                                   |

■ Csúcskategória (100–90 pont) ■ Felső kategória (89–75 pont) ■ Középkategória (74–60 pont) ■ Nem ajánlott (60 pont alatt)

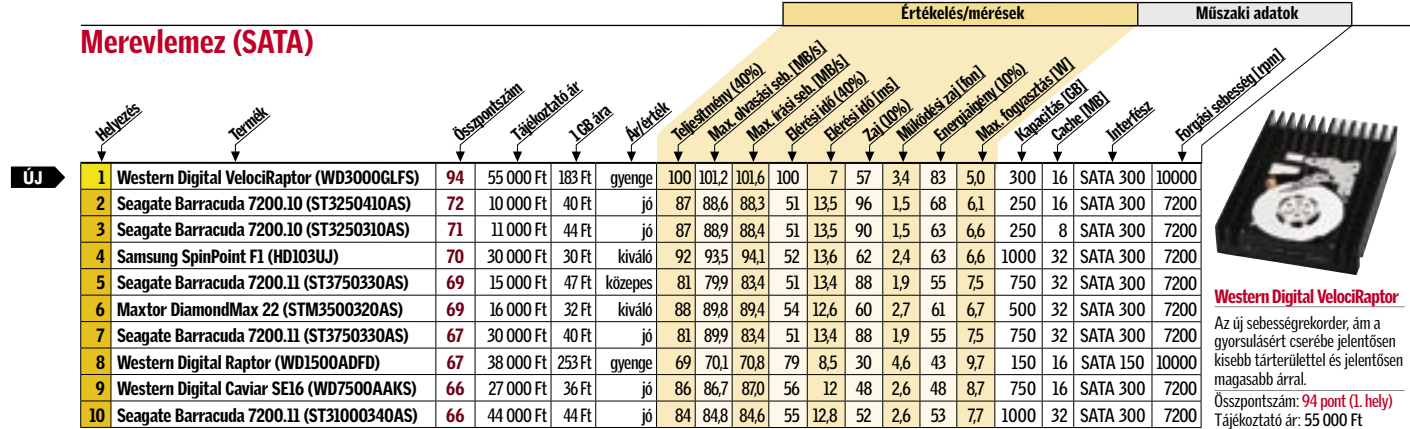

## **EHIP TESZTEK, TECHNOLÓGIÁK Dobogósaink**

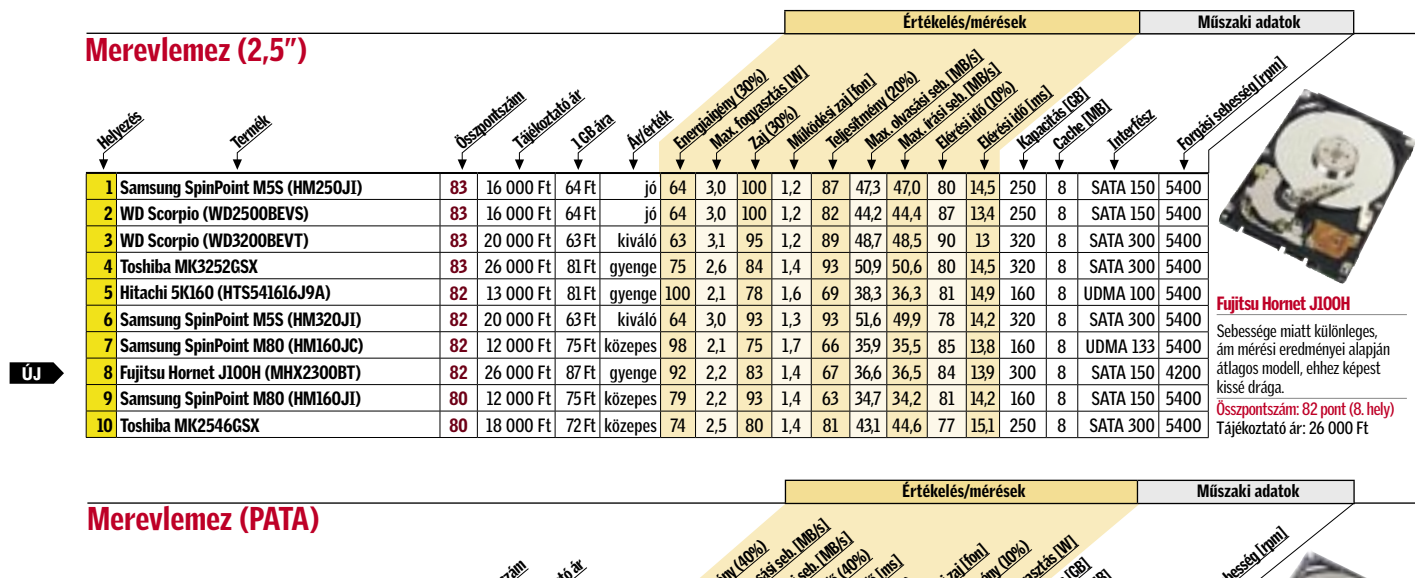

**UD** ÚJ

| Nyomtató (színes lézer, A4)                                                                                                    |                                     |                                    |                                            |                                                              |                                                            |                                       | Értékelés/mérések               |                                      |                                                              | Műszaki adatok                   |                                    |                                                                     |
|----------------------------------------------------------------------------------------------------|-------------------------------------|------------------------------------|--------------------------------------------|--------------------------------------------------------------|------------------------------------------------------------|---------------------------------------|---------------------------------|--------------------------------------|--------------------------------------------------------------|----------------------------------|------------------------------------|---------------------------------------------------------------------|
|                                                                                                    |                                     |                                    |                                            |                                                              | Montant Britain Corporation                                |                                       | Mergedit tomactic UV            | Melesting Street (Hotel Street)      |                                                              |                                  |                                    |                                                                     |
|                                                                                                    |                                     |                                    |                                            | Womtdreiverst<br><b>Keminides (20%)</b>                      |                                                            | Felixard Maria<br>Engineering (Days)  | Milidiana Tailori               |                                      | Heinland Engineer                                            | Partition of State               |                                    | <b>Antibooth Materials</b>                                          |
|                                                                                                    |                                     | Taidotato at<br><b>DESIGNATION</b> |                                            |                                                              |                                                            |                                       |                                 |                                      |                                                              |                                  | LAN Hangshak                       |                                                                     |
|                                                                                                    |                                     |                                    |                                            |                                                              |                                                            |                                       |                                 |                                      |                                                              |                                  |                                    |                                                                     |
| <b>Epson AcuLaser C3800DN</b>                                                                                                    | 90                                  | 225 000 Ft                         | 97<br>qyenge                               | 84                                                           | 100<br>71<br>88                                            | 28,4                                  | 9,2<br>25/20                    | $\ddot{}$                            | $\ddot{}$                                                    | $\ddot{}$                        | 700                                |                                                                     |
| Oki C5950n                                                                                                    | 89                                  | 150 000 Ft                         | 90<br>jó                                   | 100                                                          | 93<br>92<br>44                                             | 21,8                                  | 13,9<br>32/26                   | $\blacksquare$                       | $\ddot{}$<br>$\begin{array}{c} + \end{array}$                | $\ddot{}$                        | 400                                |                                                                     |
| <b>Epson AcuLaser C3800N</b><br>3<br>Oki C5900n<br>4                                                                                                    | 88<br>88                            | 180 000 Ft<br>182 000 Ft           | 97<br>közepes<br>98<br>közepes             | 84<br>100                                                    | 88<br>92<br>71<br>45<br>92<br>80                           | 28,4<br>25,2                          | 9,2<br>25/20<br>15,2<br>32/26   | $\sim$<br>$\sim$                     | $\ddot{}$<br>$\overline{\phantom{a}}$<br>$\ddot{}$<br>$\sim$ | $\ddot{}$<br>$\ddot{}$           | 700<br>400                         |                                                                     |
| Canon i-Sensys LBP 5300<br>5                                                                                                    | 87                                  | 180 000 Ft                         | 88<br>közepes                              | 96                                                           | 96<br>94<br>30                                             | 39,1                                  | 11,4<br>21/21                   | $\ddot{}$                            | $\ddot{}$<br>$\sim$                                          | $\begin{array}{c} + \end{array}$ | 350                                |                                                                     |
| Oki C5800n                                                                                                    | 86                                  | 140 000 Ft                         | 97<br>jó                                   | 95                                                           | 92<br>80<br>35                                             | 20,6                                  | 15,2<br>32/26                   | $\mathcal{L}_{\mathcal{A}}$          | $\ddot{}$<br>$\overline{\phantom{a}}$                        | $\pmb{+}$                        | 400                                | <b>Epson AcuLaser C3800DN</b>                                       |
| Dell 3110cn                                                                                                    | 85                                  | 140 000 Ft                         | 91<br>jó                                   | 70                                                           | 76<br>78<br>100                                            | 17,5                                  | 9,2<br>30/17                    | $\mathcal{L}$                        | $\ddot{}$<br>$\left. +\right.$                               | $\begin{array}{c} + \end{array}$ | 400                                | Minden ízében kiváló nyomtató,<br>elfogadható áron, ám kissé zajos, |
| <b>Oki C5650n</b>                                                                                                    | 85                                  | 105 000 Ft                         | kiváló<br>90                               | 97                                                           | 83<br>88<br>48                                             | 19,3                                  | 12,6<br>32/22                   | $\sim$                               | $\ddot{}$<br>$\overline{\phantom{a}}$                        | $\ast$                           | 400                                | és csak "manuális" kétoldalas<br>másolásra képes.                   |
| Konica Minolta magicolor 5450<br>9                                                                                                    | 84<br>83                            | 230 000 Ft                         | 84<br>gyenge                               | 84<br>71                                                     | 84<br>52<br>96<br>94<br>70                                 | 38,3                                  | 12,0<br>25/25                   | $\sim$<br>$\ddot{}$                  | $\ddot{}$<br>$\ddot{}$                                       | $\pmb{+}$                        | 600                                | Összpontszám: 90 pont (1. hely)                                     |
| <b>10 Xerox Phaser 6180DN</b>                                                                                                    |                                     | 155 000 Ft                         | 91<br>közepes                              |                                                              | 81                                                         | 17,4                                  | 9,2<br>25/20                    |                                      | $\ddot{}$<br>$\ast$                                          | $\ddot{}$                        | 400                                | Tájékoztató ár: 225 000 Ft                                          |
|                                                                                                    |                                     |                                    |                                            |                                                              | Értékelés/mérések                                          |                                       |                                 | Műszaki adatok                       |                                                              |                                  |                                    |                                                                     |
| <b>Okostelefon</b>                                                                                                    |                                     |                                    |                                            |                                                              |                                                            |                                       |                                 |                                      |                                                              |                                  |                                    |                                                                     |
|                                                                                                    |                                     |                                    | <b>Hommunicaid (23%)</b><br>Militaria Saya | Additionals (20%)                                            |                                                            |                                       |                                 |                                      |                                                              |                                  |                                    |                                                                     |
|                                                                                                    |                                     |                                    |                                            |                                                              |                                                            |                                       |                                 |                                      |                                                              |                                  |                                    |                                                                     |
|                                                                                                    |                                     |                                    | Herewerketten (15%                         |                                                              |                                                            |                                       |                                 | Kamera                               |                                                              |                                  |                                    |                                                                     |
| Nokia E90 Communicator                                                                                                    | 95<br>120 000 Ft                    | 87<br>qyenge                       | 100<br>100<br>90                           | 215q                                                         | Négysávos, GPRS, EDGE, UMTS                                |                                       | 800×352                         | 3,1<br>$\ddot{}$                     | WLAN, Bluetooth, IR, USB                                     |                                  |                                    |                                                                     |
| 2 Nokia N95 8GB                                                                                                    | 93<br>90 000 Ft                     | 88<br>közepes                      | 95<br>96<br>93                             | 132q                                                         | Négysávos, GPRS, EDGE, UMTS                                |                                       | 240×320                         | 5<br>$\ddot{}$                       | WLAN, Bluetooth, IR, USB                                     |                                  |                                    |                                                                     |
| 3 Nokia N82                                                                                                    | 91<br>73 000 Ft                     | 85<br>közepes                      | 93<br>87<br>96                             | 116q                                                         | Négysávos, GPRS, EDGE, UMTS                                |                                       | 240×320                         | 5<br>$\ddot{}$                       |                                                              |                                  | WLAN, Bluetooth, USB               |                                                                     |
| 4 Samsung SGH-i780                                                                                                    | 90<br>100 000 Ft                    | 100<br>qyenge                      | 71<br>99<br>96                             | 122q                                                         | Háromsávos, GPRS, EDGE, UMTS                               |                                       | 320×320 1,9                     | $\ddot{\phantom{1}}$                 |                                                              |                                  | WLAN, Bluetooth, USB               |                                                                     |
| 5 Nokia E61i                                                                                                    | 90<br>63 000 Ft                     | 88<br>jó                           | 97<br>78<br>100                            | 149 g                                                        | Négysávos, GPRS, EDGE, UMTS                                |                                       | 320×240 1,9                     | $\ddot{}$                            | WLAN, Bluetooth, IR, USB                                     |                                  |                                    | <b>Samsung SGH-i780</b>                                             |
| 6 Nokia N95<br>7 HTC Tytn II                                                                                                    | 89<br>78 000 Ft<br>89<br>125 000 Ft | közepes<br>84                      | 96<br>86<br>92<br>87<br>92<br>93           | 121q<br>189q                                                 | Négysávos, GPRS, EDGE, UMTS<br>Négysávos, GPRS, EDGE, UMTS |                                       | 240×320                         | 5<br>$\ddag$<br>$\ddot{\phantom{1}}$ | WLAN, Bluetooth, IR, USB                                     |                                  | WLAN, Bluetooth, USB               | Kiemelkedően jó PDA-mobil kom-                                      |
|                                                                                                    |                                     | 85<br>qyenge                       |                                            |                                                              |                                                            |                                       |                                 |                                      |                                                              |                                  |                                    |                                                                     |
|                                                                                                    |                                     |                                    |                                            |                                                              |                                                            |                                       | $240 \times 320$ 3,1            |                                      |                                                              |                                  |                                    | bináció, ehhez mértem magas                                         |
|                                                                                                    | 88<br>46 000 Ft<br>88<br>55 000 Ft  | 90<br>kiváló<br>91<br>jó           | 93<br>80<br>93<br>91<br>80<br>93           | 100q<br>129q                                                 | Négysávos, GPRS, EDGE, UMTS                                | Háromsávos, GPRS, UMTS                | 240×320 1,9<br>240×320 3,1      | $\ddot{}$<br>$\ddot{}$               | WLAN, Bluetooth, IR, USB<br>WLAN, Bluetooth, IR, USB         |                                  |                                    | áron, ám multimédiás képessé-<br>gein még van mit csiszolni.        |
| 8 Nokia E51<br>Sony Ericsson Pli<br>9<br>10 Nokia N93i                                                                                                    | 88<br>100 000 Ft                    | közepes<br>84                      | 97<br>85<br>85                             |                                                              | 164 g Háromsávos, GPRS, EDGE, UMTS                         |                                       | 240×320 3.1                     | $\ddot{}$                            | WLAN, Bluetooth, IR, USB                                     |                                  |                                    | Összpontszám: 90 pont (4. hely)<br>Tájékoztató ár: 100 000 Ft       |
|                                                                                                    |                                     |                                    |                                            |                                                              |                                                            |                                       |                                 |                                      |                                                              |                                  |                                    |                                                                     |
|                                                                                                    |                                     |                                    |                                            |                                                              |                                                            | Értékelés/mérések                     |                                 |                                      |                                                              | Műszaki adatok                   |                                    |                                                                     |
|                                                                                                    |                                     |                                    |                                            |                                                              |                                                            |                                       |                                 |                                      |                                                              |                                  |                                    |                                                                     |
|                                                                                                    |                                     |                                    |                                            |                                                              |                                                            |                                       |                                 |                                      |                                                              |                                  |                                    |                                                                     |
|                                                                                                    |                                     |                                    |                                            |                                                              |                                                            |                                       |                                 |                                      |                                                              |                                  |                                    |                                                                     |
|                                                                                                    | <b>Designitistant</b>               |                                    | <b>Hermitiasin (Spyc)</b>                  |                                                              | Välgerido (teljes)                                         | Energiatement (10%)<br>Enginia (Esta) | February (10%)<br>Max formertes | Fellontás                            |                                                              |                                  | ◈                                  |                                                                     |
|                                                                                                    | 89                                  | 110 000 Ft<br>qyenge               | 100<br>1087:1                              | Lemandon Lembert<br>$238 \text{ cd/m}^2$                     | 69<br>8 ms                                                 | 82 34 W                               | 87<br>1280×1024                 |                                      | S-PVA                                                        |                                  | 1                                  | iivama                                                              |
|                                                                                                    | 88                                  | 80 000 Ft<br>közepes               | 93<br>921:1                                | 248 cd/m <sup>2</sup>                                        | 3 <sub>ms</sub><br>85                                      | 80 35W                                | 85<br>1280×1024                 |                                      | $TN + Film$                                                  | -1                               |                                    |                                                                     |
|                                                                                                    | 86                                  | 66 000 Ft<br>kozepes               | 90                                         | $952:1$ 234 cd/m <sup>2</sup> 3 ms                           | 90                                                         | 85 33 W 74                            | 1280×1024                       |                                      | TN + Film                                                    | $\mathbf{1}$                     | 1                                  |                                                                     |
|                                                                                                    | 86                                  | 65 000 Ft<br>közepes               | 83                                         |                                                              | 795:1 $242 \text{ cd/m}^2$ 15 ms 100                       | 84 34 W 82                            | 1280×1024                       |                                      | $TN + Film$                                                  | 1                                | $\mathbf{1}$                       |                                                                     |
|                                                                                                    | 86                                  | 70 000 Ft<br>közepes               | 87<br>705:1                                | 190 $\text{cd/m}^2$                                          | 85<br>$ 13 \text{ ms} $                                    | 87 32 W                               | 87<br>1280×1024                 |                                      |                                                              | S-IPS                            | $\mathbf{1}$<br>1                  | iiyama ProLite B1902S-B1                                            |
|                                                                                                    | 84                                  | 56 000 Ft                          | 85<br>jó                                   | 786:1 214 cd/m <sup>2</sup> 10 ms                            | 87<br>68                                                   | $97$ 29 W 69                          | 1280×1024<br>78                 |                                      | $TN + Film$                                                  |                                  | $\mathbf{1}$<br>1<br>$\mathcal{L}$ | Jó képminőségű és a legvadabb                                       |
| <b>Monitor (19" TFT)</b><br>Eizo FlexScan S1931SH<br>Eizo FlexScan S1911<br>iiyama ProLite B1902S-B1<br><b>Samsung SnycMaster 940ux</b><br><b>Philips 190P7ES</b><br>ViewSonic VG930m<br><b>Samsung SyncMaster 971P</b><br><b>Belinea 1975 S1</b> | 84<br>84                            | 88 000 Ft<br>gyenge<br>55 000 Ft   | 94<br>94<br>jó                             | 1509:1 $210 \text{ cd/m}^2$<br>$954:1$ 234 cd/m <sup>2</sup> | 8 <sub>ms</sub><br>$2$ ms<br>69                            | 85 33 W<br>76 37 W                    | 1280×1024<br>84<br>1280×1024    |                                      | S-PVA<br>$TN + Film$                                         |                                  | 1<br>1                             | játékokhoz is elég gyors hagyo-<br>mányos oldalarányú készülék,     |
| BenQ FP93GX+                                                                                                    | 83                                  | 55 000 Ft                          | jó<br>91                                   | 851:1 $243 \text{ cd/m}^2$                                   | 2 <sub>ms</sub><br>69                                      | $90$   31 W                           | 69<br>1280×1024                 |                                      | $TN + Film$                                                  |                                  | $\mathbf{1}$<br>1                  | elfogadható áron.<br>Összpontszám: 86 pont (3. hely)                |

![](_page_43_Picture_3218.jpeg)

![](_page_43_Picture_3219.jpeg)

# A legjobb szoftverek

A legújabb és legjobb programok tesztjeink alapján. Listánkban megtalálhatja a megfelelő alkalmazásokat, legyen szüksége akár karbantartó-eszközökre, vagy irodai programcsomagra.

#### Szoftveres médialejátszók

![](_page_44_Picture_916.jpeg)

#### Ingyenes tisztítóeszközök

![](_page_44_Figure_6.jpeg)

#### Lemezkép-készítők

![](_page_44_Picture_917.jpeg)

![](_page_44_Picture_9.jpeg)

#### Norton Ghost 14.0

A legújabb Ghost betekintést enged a jövő adatbiztonsági megoldásaiba: ha komolyabb veszély tűnik fel az interneten, a program erről "értesülve" automatikusan is készít biztonsági mentést. A ThreatCon szolgáltatáshoz kapcsolódva a szoftver a felhasználót is figyelmezteti a veszélyekről.

Összpontszám: 89 pont (2. hely) Tájékoztató ár: 16 000 Ft

#### Biztonsági csomagok

![](_page_44_Picture_918.jpeg)

#### PDF-készítők

![](_page_44_Picture_16.jpeg)

![](_page_44_Picture_17.jpeg)

#### PDF Create! 5

A Nuance alkalmazása elképesztő minőségben képes a PDF-ek készítésére, és gyorsabban is végzi a folyamatot, mint versenytársai. A legújabb változat beépített karakterfelismerőjével a korábban képalapú PDF-eket is képes kereshető dokumentummá alakítani.

Összpontszám: 90 pont (1. hely) Tájékoztató ár: 20 000 Ft

#### Jelszó-széfek

![](_page_44_Picture_919.jpeg)

#### Irodai csomagok

![](_page_44_Figure_24.jpeg)

### Képszerkesztők

![](_page_44_Picture_920.jpeg)

■ Csúcskategória (100–90 pont) ■ Felső kategória (89–75 pont) ■ Középkategória (74–60 pont) ■ Nem ajánlott (60 pont alatt)

![](_page_45_Picture_0.jpeg)

# Kapcsoljon zöld energiára!

IT READY

Így hódit az ökotrend a számítástechnika világában!

A globális felmelegedés ellen: Hidegfront a gépteremben

# Brókertipp 2008

r

r

Profitáljon ön is a zöld technológiából

## Autók egy zöldebb világért

![](_page_45_Picture_7.jpeg)

![](_page_45_Picture_8.jpeg)

Spóroljon a háztartási

![](_page_45_Picture_10.jpeg)

Környezetbarát befektetések

Csökkenő környezetterhelés

![](_page_45_Picture_13.jpeg)

Útmutató a zöld háztartáshoz

# Az én házam a spórolás vára

Környezetbarát termékek és technológiák, tippek & trükkök a spóroláshoz és a környezetvédelemhez

![](_page_45_Picture_17.jpeg)

84 | CHIP | 2008 SZEPTEMBER 2008 SZEPTEMBER | CHIP | 85

Nagy divat lett manapság a környezetre odafigyelni, de szerencsére az IT-hoz kapcsolható cégek egy része már régebb óta odafigyel a "green image"-re is. Összeszedtük az általunk legfontosabbnak tartott trendeket. *Higyed Gábor*

# Zöld IT: Ökotrend a komputervilágban

### F O G Y A S Z TÁ S O P T I MALIZÁLÁS Fejlesztések minden mennyiségben

200-at, ha használjuk, napi négyórás használatot feltételezve az összes energiaigény harmada állás közben jelentkezik. És a példa még nem is túl szélsőséges. Ha van néhány ilyesfajta eszközünk odahaza, az egy hónapban akár 1–2000 forintot is dobhat a villanyszámlán. Persze mindent lehet áramtalanítani, amit éppen nem használunk, de biztos, hogy nem a billenőkapcsolós elosztók használata a célra vezető megoldás. Abban az esetben ugyanis, ha teljesen áramtalanítunk, a set-top box vagy a DVD-felvevő időzített felvételi funkciója nem használható, a tévé is elfelejti az órabeállítást, így nem tud ébreszteni, és így tovább. Szerencsére a legtöbb gyártó ma már nagyon odafigyel a készenléti állapot esetén jelentkező energiaigény minimalizálására is, aki követte tévé- és DVD-felvevő tesztjeinket, az pontosan tudja, mekkora változás történt az elmúlt években. Szerencsére ez a folyamat általános: egy modern berendezés készenléti állapotban többnyire egy wattot sem fogyaszt.

2006 augusztusa óta a Greenpeace vezeti a listát, rajta kívül egyetlen cégnek sem sikerült bejutnia a "zöld" zónába

Természetes, hogy a gyártók nagyon kihangsúlyozzák, ha egy-egy termékük ked-

a zöld IT folyik (az idei CeBIT-en például külön pavilont kaptak az ilyesfajta megoldások), ez talán elég lesz arra, hogy a felhasználók viselkedését nagy tömegben is gyorsan és permanensen befolyásolja, és hogy minden fogyasztót a helyes irányba tereljen.

## K É S Z E N L É T I Á L L A P O T

### Egyre csökken a negatív példák száma

Számos kutatás bizonyította már, hogy az energiafelhasználás egy jelentős hányadát az eszközök akkor veszik fel, amikor éppen nem is használjuk őket. És itt nemcsak a monitorokra, hanem a szórakoztatóelektronikai berendezésekre (tévékre, DVD-felvevőkre stb.) is gondolhatunk. Ha egy tévé például 20 wattot fogyaszt állás közben (erre 1-2 éve rengeteg, ma már szerencsére egyre kevesebb példa akad) és

![](_page_46_Picture_9.jpeg)

z IT környezetre gyakorolt hatása<br>
seppet sem elhanyagolható. A<br>
káros hatásokat több tengely mencseppet sem elhanyagolható. A káros hatásokat több tengely mentén is vizsgálhatjuk. Az első tengelyt értelemszerűen a hardverek fogyasztása jelenti. A második a termékek életciklusának elejéhez és végéhez kapcsolódik: gyártás során az üvegházhatást erősítő gázok termelődnek, míg a "lejárt" termékek esetében a hulladék nem megfelelő kezelése jelenthet gondot. Harmadikként a felhalmozódott adatmennyiség tárolására használt szervereket teljesen külön kalap alá vehetjük.

0,3

Nintendo

A jelenlegi legsikeresebb konzolgyártó titkolózik újabb termékeivel kapcsolatban. Nem véletlenül, ő a

sereghajtó

6,7

# Apple

A sokak által istenített gyártó környezetvédelmi hozzáállása, ha lassan is, de fejlődik. Új termékeinél már figyel erre a kritériumra is

4,7

Microsoft

Az MS hardverek továbbra is tartalmaznak PVC-t. Sajnos a szoftveróriás az újrahasznosításban egyelőre nem jeleskedik

7,3

# Nokia

A cég kiemelten kezeli a környezetvédelmi feladatokat, a gyártásnál már ezt is szem előtt tartja, de újrahasznosításban még fejlődhet

7,7 10

#### Ki lesz a legjobb?

#### Samsung és Toshiba

Kiváló újrahasznosítás és környezetbarát szolgáltatások – még egyik cég sem követett el súlyos hibákat a környezetvédelemben. Azonban még értékesítenek PVC-t tartalmazó terméket is

Processzor A középkategóriás modellek, például az E6750 vagy az E8200, tökéletes számítási teljesítmény/fogyasztás mutatóval rendelkeznek

## $.0 -$

DVD-felvevők Itt nagyon fontos a készenléti állapot fogyasztása, mert a DVD-felvevőket nem kapcsolhatjuk ki, ha a felvételi időzítőt is használni szeretnénk

Tápegység Válasszunk nagy hatékonyságú, 80 Plusos jelöléssel ellátot dellt – 350-400 watt a legtöbb géphez bőségesen elegendő

> Monitor A TFT monitoroknál ellenőrizzük, hogy készenléti üzemmódban sem pörgetik feleslegesen villanyóránkat

Komplett PC-k

Gépvásárlás előtt nézzük át a komponensek pontos listáját és a megadott fogyasztási értékeket is

E három fő tengely mentén építik a gyártók green image-üket, részben törvényi szabályozások és megállapodások miatt, de szerencsére azért is, mert a felhasználók egyre inkább fogékonyak a környezetkímélő megoldások iránt, így a zöld image kifizetődő. Ez egyébként egyfajta versenyszellemet is teremt, az egyre-másra kiadott sajtóközleményekből jól látszik, hogy dúl a harc a leginkább környezetvédő vállalat címért. Manapság a csapból is

vező működés közbeni fogyasztási mutatókkal bír. A folyamatos fejlesztésre az egyik legjobb példa a plazmatévék legutóbbi generációváltása, amikor is a hatalmas energiafalókból a fogyasztás tekintetében az LCD tévékkel versenyző készülékek születtek. Emellett érdemes a még be nem ért fejlesztéseket is észben tartani: az OLED, SED és lézeres tévé megoldásoktól e téren (is) további javulást várhatunk majd. Visszakanyarodva az IT-hez, a monitorok esetében is volt fejlődés. Egy 24 colos TFT manapság beéri akár 80–100 wattal is, három éve ennyit a 19 colos megjelenítők is igényeltek – a javulás legnagyobb részben a hatékonyabb elektronikának köszönhető.

Ha a számítógépet mint egységet kezeljük, egy azonos képességű laptop töredékét fogyasztja annak, mint amit egy asztali konfiguráció esetében megszokhattunk. Most tekintsünk el attól, hogy a laptopok nem minden feladatra alkalmasak, és attól is, hogy használatuk többnyire kényelmetlenebb, mert nem ez a lényeg. Sokkal inkább azt kell látni, hogy a gyártók a hordozható számítógépeknél alkalmazott fogyasztáscsökkentő megoldásokat (amik mellesleg eléggé kiforrottak) szépen lassan átültetik az asztali gépekbe is.

Ma már az asztali CPU-k is csökkentett órajelen és kisebb feszültséggel működnek, ha épp nincs szükség a teljes a számítási kapacitásra, a videokártyák eltérő profilt használnak 2D-s és 3D-s üzemmódban. Előbbi csökkentett órajelet és feszültséget, tehát kisebb fogyasztást jelent. Megfelelő hardverekkel a számítógép arra is képes, hogy 2D-s módban az integrált, 3D-s módban a dedikált videovezérlőt használja.

Több olyan alaplap is megjelent, amelyek energiatakarékosak, de kapható "zöld" merevlemez, "zöld" switch is. Az energiatakarékossági szempontok a tápegységeknél is megjelentek: a hatékonyabb típusokat 80+ logóval illetik, k

### NÖVEKEDÉS A ZÖLD SZEKTORBAN

Az energiatakarékosságra épülő piac, a "Zöld IT" 2010-ig látványosan fog növekedni, ami nem csak a Föld bolygónak, de nekünk is jó  $8.43%$ 

Zöld hardver Zöld szoftver

![](_page_46_Picture_19.jpeg)

ezeknél kisebb a leadott és felvett teljesítmény közötti különbség. Ha előbbit adottnak vesszük, a hatékonyabb tápegységhez értelemszerűen kisebb fogyasztás párosul. A legújabb hálózati eszközök esetenként arra is képesek, hogy a nem használt LAN csatlakozókat kikapcsolják, a külső HDD-k egy része pedig leállítja a HDD-t, ha egy bizonyos ideig nincs adatforgalom. Mindezek persze óránként csupán néhány watt energiát tudnak megspórolni, ami a villanyszámlán alig észrevehető (maximum néhányszáz forint), még akkor is, ha az adott hardver(ek) 24/7-ben üzemel(nek).

a különbség!

![](_page_47_Picture_26.jpeg)

![](_page_47_Picture_28.jpeg)

Az alternatív energiaforrások használata az IT-n belül egyelőre nem jellemző, és bár a jövőben várható, hogy ezek erre a területre is beszivárognak, inkább csak kiegészítő jelleggel lesznek majd jelen.

#### G Y Á R T Á S Már most is vannak eredmények

Vegyes hajtóanyag-fogyasztás: 4,6 l/100 km  $\propto$  CO<sub>2</sub>-kibocsátás: 109 g/km

Céges- és világméretben viszont érezhető tatógyártók csinálják), hanem közvetve A gyártásfolyamatok összetettek, így természetesen a környezetre gyakorolt hatásuk is az. Közvetlenül hatnak az üvegházhatásra és a hulladékfelhasználásra, közvetett módon pedig az energiafelhasználásra is. Egy hardvereket gyártó cég nemcsak akkor kíméli a környezetet, ha például újrahasznosított műanyagból gyártja a készülékházat (ezt jellemzően a nyomakkor is, ha alacsony fogyasztású termékeket gyárt. Kiváló példa a félvezetőgyártás: ezen a területen a fajlagos fogyasztáscsökkenés általános jelenség, az egyre kisebb alkalmazott csíkszélességnek köszönhetően.

Tavaly júniusban a Google, az Intel, a környezetvédelem iránt: a nyilatkozat Több IT cég (például HP, Sony, Nokia) hosszú távú elkötelezettséget jele

# **A Civic Hibrid**

Stílusa igazán eredeti. Utastere lenyûgözôen praktikus és elsô osztályú. Kifinomult és dinamikus menettulajdonságok jellemzik. A csomagtér mérete több, mint elegendô. Menetzaj helyett, menetcsend.

Nem csak azért alkottuk meg a Civic Hibrid modellt, hogy kifejezzük és megmutassuk környezettudatos gondolkodásunkat. Ez az autó olyan tulajdonságokkal rendelkezik, amelyek Önt is hosszú utazásokra fogják csábítani – teljes kényelemben.

### SZERVEREK VILÁGA Önálló, dinamikusan

A szerverek területe azonban nagyon érdekes terület. (A témáról lásd még a Hidegfront a gépteremben című összeállítást a 88. oldalon.) Amellett, hogy a más hardvereknél alkalmazott "zöld" megoldások is szóba jöhetnek, a virtualizáció révén a vállalatok szoftveres megoldással is hatékonyabbá, energiatakarékosabbá tehetik szerverparkjukat, amennyiben egy vasra több szerver feladatát is rápakolják.

Az IT és szórakoztatóelektronikai termékekre az Európai Unió minden tagállamában bevezetésre került 2006. július 1-jén az RoHS (Restriction of Hazardous csátást. Hosszú távon ez nemcsak a kör-Substances) direktíva, amely többek között a gyártás során felhasználható ólom mennyiségét szabályozza igen szigorúan megtakarítást is eredményezhet. – nemcsak a hardver egészére, hanem minden felhasznált részegységre vonat-elfogadta a Tokiói Nyilatkozatot is, amely kozóan.

tűzte ki céljául, hogy évente 54 millió tonnával csökkentse az IT termékel használatából eredő károsanyag-kibonyezetre gyakorol pozitív hatást, d évente 5,5 milliárd dollárnyi energia-

Dell, az IBM, a Lenovo, a Hitachi, a Sun értelmében az azt elfogadó vállalatok Microsystems, a Microsoft és a Yahoo arra törekszenek, hogy 2050-ig a károsmegalapította a CSSI-t (Climate Savers anyag-kibocsátást a 2000. évi szintre Computing Initiative). Ez a szervezet azt szorítsák vissza.

A nyomtatógyártók az újrahasznosítás terén is élen járnak: a tintapatronokat, lézernyomtatók esetén a tonert a gyártók évek óta visszaveszik újrahasznosításra. Ez a példa azért is pozitív, mert a felhasználónak a legtöbbször nem jelent plusz költséget az üres nyomtatási kellékekkel való foglalkozás, elég azokat visszajuttatni egy nagykereskedőhöz, akik a további szállítást már elintézik. Nyugat-Európában még arra is van példa, hogy a felhasználók a gyártó költségére postán juttathatják viszsza az elhasznált kellékanyagokat.

## növekvő terület

A szerverek külön világot jelentenek, esetükben a fogyasztás csökkentése duplán fontos: minél nagyobb a fogyasztás, annál nagyobb a hőtermelés, és annál nagyobb hűtési rendszerekre van szükség. A hardverek hatékonyabbá tételével a cégek két legyet üthetnek egy csapásra. Érdekes és egyben ijesztő adat, amely szerint a nagyvállalatok 2008-ban már többet költenek az IT-park villanyszámlájára, mint új hardverek vásárlására.

## Törvényi szabályozások, megállapodások

![](_page_47_Picture_1.jpeg)

 *KÉSZENLÉTI ÁLLAPOT* Egy kikapcsolt készülék is fogyaszthat sokat, ha rosszul tervezték meg

![](_page_47_Picture_3.jpeg)

 *ÖKOGYÁRAK* A gyártástechnológia fejlesztésével a környezetre gyakorolt negatív hatás csökkenthető

![](_page_47_Picture_5.jpeg)

 *SZERVERFARMOK* A szerverfarmok esetében a hűtőrendszer üzemeltetése is nagyon költséges

![](_page_48_Figure_11.jpeg)

![](_page_48_Picture_12.jpeg)

mint 7,6 millió x86-os szerver, és többszázezer egzotikusabb (RISC, Itanium, UltraSPARC stb.) architektúrára épülő kiszolgáló talált gazdára a világpia con. Az évek óta dinamikusan növekedő piac bűvöletében sajnos csaknem min denki hajlamos elsiklani a volumennel arányosan növekvő problémák felett.

Pedig a szerverek, és a köréjük épített infrastruktúra okozta környezeti terhelés, és az egyre növekvő energia- és hűtési igé nyeknek "köszönhetően" az egész IT iparág a legjobb úton halad afelé, hogy mind örökre lerombolja hosszú évek fáradságos munkájával felépített zöld imidzsét.

A harmadik világbéli, toxikus hulla dékkal teli komputertemetők, a kiszolgá lók 2000 óta összességében megötszörö ződött áramfogyasztása, és az ironikus módon a szervereket hűtő, ám közvetve a légkört tovább hevítő monstre hűtési megoldások mindegyike megérne egy kü lön írást – tekintetünket most mégis csu pán az utóbbi témára vetjük, röviden át tekintve, hogy a fejlesztők milyen chip-, rendszer- és adatközpont szintű megoldá sokkal indulnak harcba a hő ellen.

### H Ű T É S E L M É L E T Ássunk a gyökerekig!

Az ősi bölcsesség szerint a bajnak legjobb az elejét venni: esetünkben ez azt jelentené, hogy az extrém hőtermelődést már köz vetlenül a forrásnál, a chipeknél, azon belül

# Hidegfront a gépteremben

Ahogy az információs szupersztráda újabb sávokkal bővül, úgy nő az általa okozott környezetszennyezés. Az IT mára ugyan olyan komoly veszélyt jelent a környezetre, mint az aeroszolos dezodorok – mégis mindkettőt használjuk. *Vars ányi Andr á s*

> is a főbűnös processzoroknál (a CPU álta lában egymaga felelős a teljes szerver fo gyasztásának 40-50 százalékáért!) megaka dályozzuk. Megbízható mérések szerint ugyanis egy átlagos fogyasztással (130 W) rendelkező szerverprocesszor egységnyi területre vetített hőleadása eléri, vagy meg is haladja egy maximumon járatott elekt romos főzőlapét – ami természetesen bru tális kapacitású és szintén nem keveset fo gyasztó aktív hűtés (leggyakrabban venti látorok, ritkábban vízhűtés) jelenlétét teszi szükségessé.

> > A Nagy Kék tudósainak sikerült nano méretű hűtési rendszert építeni, amely alig 50 mikron vastagságú vezetékeiben tárolja a vizet a chipek egyes rétegei kö zött. A "csőrendszer" mintegy 10 000  $\rightarrow$

Mindez persze nem véletlen, hiszen a hangzatos szózatok ellenére a processzor gyártók jelenlegi tervezési alapelvei a tel jesítményt helyezik előtérbe az energia és hűtési hatékonyság rovására. Ennek a megközelítésnek mindmáig legelretten tőbb példája az ebből a szempontból is félresikerült Pentium 4 processzor, amely az elődjénél nagyobb teljesítményt csak drasztikusan megnövekedett áramfelvétel mellett volt képes szállítani. Az Intel még is szívfájdalom nélkül piacra dobta ezt a szó szerint tűzforró chipet is, bízva a fel használók nemtörődömségében.

### CHIP SZINTŰ HŰTÉS Nézőpontváltás

A legszomorúbb az egészben, hogy a texasiak igénytelenségébe vetett hite be is váltotta a hozzáfűzött reményeket – a konkurens AMD Athlon processzora hiá ba üzemelt alacsonyabb hőmérsékleten, és hiába nyújtott jobb egységnyi energia felhasználásra vetített teljesítményt, az át lagos vásárlót ez egész egyszerűen nem érdekelte, és nem érdekli a mai napig sem. Hogy ez mennyire így van, azt jól szem -

tési költségeket sem fedezik… Szerencsé re ez sem volt képes a SUN kedvét szegni, és már úton van az első generációs hőter minátor utódja, a T2 is.

A T sorozat sikerétől, vagy sikertelen ségétől függetlenül egy valami biztos: a hűtési hatékonyság növelése a jövőben egyre inkább kényszerré válik majd. Az új generációs, ún. vertikálisan sűrített, más néven "egymásra pakolt" (stacked) chipek elterjedése előtti legnagyobb akadályt ugyanis mostanáig éppen az jelentette, hogy elfogadható hőmérsékleten tartá sukra nem sikerült megoldást találni.

Márpedig egy ilyen processzorstruktú ra valóban forró, tekintettel arra, hogy adatútvonalain akár százszorta nagyobb forgalom is elképzelhető, mint a jelenleg használt "sík" chipek esetében, köszönhetően a speciális elrendezéssel ezredére rö vidíthető távolságoknak. És hogy mi is pontosan az a "valóban forró"? Nos, a kutatók mérései szerint ilyen esetekben akár 1 kW/fél köbcentiméteres hőtermelés is elképzelhető, ami tízszer nagyobb, mint a legforróbb ember alkotta eszközé – bele értve az atom-, vagy a még csak kísérleti fázisban lévő plazmareaktorokat is!

Úgy hiszem, az a fentiekből is nyilván való, hogy a tradicionális hűtési metódu sok ezeknél a chipeknél mit sem érnek, vagyis gyökeresen más megközelítésre van szükség. Jelenleg úgy tűnik, a megol dást a rétegek közti (interlayer) hűtés je lenti majd, amely téren az erőit egyesítő IBM és Fraunhofer nemrégiben jelentős áttörést ért el.

lélteti az is, hogy alig akad olyan, a beszer zéseket irányító informatikai igazgató, aki tisztában van vele, hogy mibe kerül az ál tala felügyelt adatközpont szervereinek fogyasztása. Olyan profi pedig, aki a szer verpark hűtési igényeit illetően is ponto san képben van, talán maroknyi sem akad. Pedig hazánkban drágább az áram, és ki sebb a költségkeret, mint a tengerentúli cégek esetében.

Azért van példa előrelépésre is: az Intel Speedstep és az AMD Powernow! energia felügyeleti technológiák közvetve ugyan (a processzor működési frekvenciájának a terheléshez való igazításával), de a hűtés terén is képesek spórolni. Csodát persze ne várjunk: ezeket a chipeket egész egy szerűen nem erre szánták…

Inkább vessük bizodalmunkat a jóval lát ványosabb hatékonyságnövelésre lehető séget adó SUN UltraSPARC T1 procesz szorba, és az általa ihletett jövőbeni társai ra, amelyek inkább több kisebb, egysze rűbb és alacsonyabb órajelű maggal, több szörözött utasításszálakkal és persze kife jezetten energiatakarékos felépítéssel in dulnak harcba az ebből a szempontból (is) túlságosan komplex x86-os chipek ellen.

Az eredmény? Ideális körülmények között, vagyis az architektúra előnyeit megfelelően kihasználó szoftver jelenléte esetén, egységnyi energiafelhasználásra vetítve már az első generációs T1 is 3-5× jobb eredményeket produkál ismertebb vetélytársainál – kár, hogy a jobb sorsra érdemes gyártó eddigi tapasztalatai azt mutatják, hogy az eladások még a fejlesz -

#### *BLADE SZERVEREK*

![](_page_48_Picture_20.jpeg)

Az extrém alkatrészsűrűség okozta exponenciálisan megnövekedett hőkibocsátás hosszú évek óta a szerverfarmok legna gyobb problémája

(természetesen hermetikusan lezárt) le ágazással rendelkezik négyzetcentiméte renként, a térbeli alakzat minden egyes szegmensét behálózva. A kutatók ily mó don 180 W/cm 2 hűtési teljesítményt is ké pesek voltak elérni, amely már elegendő nek tűnik két, vagy több lapkaréteg egy másra integrálásához.

### R E N D S Z E R S Z I N T Ű H Ű T É S A kevesebb gyakran több!

A hővel való küzdelem második, nem ke vésbé fontos etapja akkor kezdődik, ami kor az a chipekből a rendszer belsejébe kerül. A feladat látszólag egyszerű: a hő mennyiséget kívülre "kényszeríteni". A legnagyobb mainframek és néhány speci ális szuperkomputer kivételével ezt ma napság szinte mindenütt "egyszerű" léghűtéssel oldják meg.

Ennek megfelelően lényegében bárme lyik gyártó kétprocesszoros, rackbe (szer verszekrénybe) szerelhető kiszolgálóját felnyitva hasonló kép fogad minket: leg alább 6-8 ventilátor és masszív hűtőbor dák a forróbb komponenseken (tipikusan két óriási étvágyú, minimum 700 wattos tápegység társaságában). Első látásra ez nem tűnik kezelhetetlen mennyiségnek – de mi a helyzet, egy vagy akár hat "szekrénnyi" ilyen szerverrel? Egyetlen 42U (kb. 2 méter) magas rack akár 42 sűrűség optimalizált szerver fogadására is képes, az pedig 252 ventilátort jelent, fél tucat te li rack esetén 1512-t, amelyek mindegyike meghibásodhat, működéséhez plusz ener -

giát igényel, és persze gyakran elvisel hetetlenül zajos is. Nyilvánvaló, hogy valamilyen módon csökkenteni kell a komponensek számát.

- $\blacktriangleright$  Akár 250 kilométer/órás áramlási sebességre is képes, 15 000 fordulat/ perc mellett.
- Azonos teljesítményre vetítve mindössze harmadannyit fogyaszt, mint egy hagyományos megoldás.
- Legalább 50 százalékkal hatékonyabb, mint bármely korábbi megoldás.
- $\blacktriangleright$  A felhasznált anyagok minőségének és a gondos tervezésnek köszönhetően lényegében sohasem hibásodik meg (5 év alatt átlagosan mindössze az egységek 1 százalékával adódik probléma).
- Egyetlen darab képes 5 hagyományos szerver hűtését ellátni.
- Az iparágban egyedüliként "A" osztályú akusztikai minősítést kapott, vagyis nemcsak hatékony, de halk is.

![](_page_49_Picture_9.jpeg)

Az egyik lehetséges megoldást az jelenti, hogy nem az egyes szervereket hűtjük, hanem egy centralizált hűtési rendszerrel azoknak egy csoportját. Erre ideális kísérleti alanyul kínál koznak az ún. penge (blade) szerve rek, amelyek egy speciális "szerverdobozba" (az angol szakterminológiá ban általában chassis vagy enclosure) illeszthetők, a "sűrítést" komolyan vevő gyártóknál egy dobozba akár több tucat is. A szerverdoboz segítségével számos olyan funkció központosítha tó, amelyet egyébként az egyes szerve -

![](_page_49_Picture_16.jpeg)

## HP Active Cool – Miniatűr hajtóművek

### A DATKÖZPONTSZINTŰ HŰTÉS Gondolkozzunk nagyban!

A cikkben többször is említett HP BladeSystem remekbe szabott hűtési rendszere számos érdekességgel szol gál, de a legfontosabbat mégis a kü lönleges, Active Cool névre hallgató ventilátorok jelentik. Ezeknek a nagy teljesítményű egységeknek a tervezési alapelvei jórészt a repülőgépiparból származnak (nem véletlen tehát a haj tóműveket idéző forma sem), olyany nyira, hogy kifejlesztésére a cég átcsá bította a McDonald-Douglas egyik legprofibb aerodinamikai csapatát… A kutatómunka eredménye egy olyan ventilátor lett, amely:

> Ilyenkor ugyanis az egyik rack hátul ján kiáramló, már felmelegedett levegő szolgál hűvösnek nem igazán nevezhető alapanyagul a sorban következő rack ven tilátorai számára… Egyszóval, aki egy adatközpont működtetésére adja a fejét, az inkább igyekezzen a "meleg-hideg szigetek" modellnek megfelelni: két rack kö zé lehetőleg alulról és felülről egyszerre "benyomni" a hideg levegőt, a másik ol-

> reknek kellene ellátni: felügyelet, tápellá tás, hálózati hozzáférés, és persze a hűtés. Ennek szemléltetésére elsőrendű példa a HP által gyártott BladeSystem szerver doboz, amely 10 nagyteljesítményű venti látorával (ld. keretes írásunkat) képes akár 32 pengeszervert is hatékonyan hűteni, teljességgel szükségtelenné téve a kiszol gálókon belüli, "egyedi" aktív hűtést (ily módon már egyetlen szerverdoboz esetén is nem kevesebb, mint 246 ventilátort megspórolva!). Sőt, a BladeSystem nem csak a hűtés hatékonyságát, hanem biz tonságát is jelentősen növelheti, a fejlesz tők ugyanis nemcsak üzem közben is cse rélhetőre terveztek minden rendszerkom ponenst, hanem egyúttal 4 önálló hűtési zónára is felosztották a szerverdobozt.

> A BladeSystem folyamatosan figyeli e hűtési zónák hőmérsékleti viszonyait, adaptívan alkalmazkodva az igényekhez, az adott zónába tartozó ventilátorok for dulatszámát le- avagy felpörgetve. A szer verdoboz akár még azt is képes emberi beavatkozás nélkül kivédeni, ha egy komplett hűtési zóna "száll el" (bár ez több, egymás melletti ventilátor egyidejű meghibásodását feltételezi, amire vajmi kevés az esély): ilyenkor egyszerűen meg növeli a szomszédos zónák hűtési teljesít ményét, kompenzálandó a kiesettét.

> Valamikor, az IT immár mitikus ködbe burkolózó múltjában, egy – szerencséjére – máig meg nem nevezett szakértő meg alkotta az "elsőt a hátsóhoz" szabályt. E szerint a rackek és szerverek mind egy irányba néznek, egyik a másik mögött, szép katonás sorban. Ez az elrendezés két ségkívül áttekinthető, pusztán csak egy gond van vele: hűtés szempontjából az el képzelhető legrosszabb megoldás.

dalon pedig elegendő helyet hagyni arra, hogy a meleg levegő szabadon távozhas son. Hasonlóképp hasznos trükk a meg felelő pontokon elhelyezett légterelők használata, amelyek megakadályozzák a meleg levegő visszaáramlását, és az eltérő hőmérsékletű légtömegek turbulens keve redését. Ez a szabály ráadásul fordítva is érvényes, hiszen a légáramlás útjából el kell távolítani az akadályokat – tehát ne a padló alatti nagyteljesítményű légkondi cionáló rendszer légcsatornáiban tároljuk feleslegessé vált eszközeinket…

Ezeknek az apró hétköznapi bölcsessé geknek a segítségével könnyedén elérhet jük, hogy az egy rackben elhelyezhető szerverek fogyasztási limitjét 6-8 KW-ról 12 KW felé emeljük – mindez azt jelenti, hogy (természetesen terheléstől függően) akár 10-20 kiszolgálót is elhelyezhetünk egyetlen szerverszekrényben anélkül, hogy költséges, speciális felszerelést alkal maztunk volna. De mi a helyzet az ennél is nagyobb szerversűrűséget feltételező megoldásokkal, például a fent említett, egy rackben akár 128 szervert is fogadni képes, gyakran 25 KW-nál is több energi át igénylő blade szerverarchitektúrákkal?

Nos, ezek az esetek azok, amikor szük ségessé válhat egy vízhűtéses rack – ilyet lényegében már mindegyik gyártó forgal maz az Enegerától a HP-n át az IBM-ig. Ezek segítségével már a 35-40 KW-ot fo gyasztó, komplex szerverarchitektúrák hatékony hűtése sem elképzelhetetlen – vagyis sikeresen elértük azt a szintet, ami vel még az extrém teljesítményre optima lizált szuperkomputerek többsége is bősé gesen megelégszik. ■

![](_page_49_Picture_28.jpeg)

 *VÍZHŰTÉSES RACK* Nagy hőtermelés esetén a leghatékonyabb technológia

90 | CHIP | 2008 SZEPTEMBER 2008 SZEPTEMBER | CHIP | 91

Foto: Xxxxxxx

gy család havi kiadásainak egyik legnagyobb tétele a háztartási gépek által fogyasztott energia ára. Akár áram, akár gáz vagy más energiahordozó hajtja a berendezéseket, vagy biztosítja a kényelmet, nemcsak a folyamatosan tartási gépek által fogyasztott energia ára. Akár áram, akár gáz vagy más energiahordozó hajtja a berendezéseket, vagy biztosítja a kényelmet, nemcsak a folyamatosan emelkedő árak miatt, hanem környezetünk védelme érdekében is érdemes odafigyelnünk ezek fogyasztására.

Sajnos ezt egyelőre viszonylag kevesen ismerik fel – egy tavalyi EU-s jelentésből például kiderül, hogy 1999 és 2004 között a háztartási áramfogyasztás több mint 10 százalékkal emelkedett, és 2004-re elérte a 4100 kWh/éves átlagot. Az okok között a szakemberek felsorolják, hogy hiába kerülnek a piacra az energiatakarékosabb berendezések, ha a családok nagy része még mindig a régi, pazarló gépeket használja. Sokat segítene az energiatakarékos izzók nagyobb arányú elterjedése is, amelyet az egyelőre jelentős árkülönbség hátráltat. Ez ellen egyébként tesznek lépéseket, Írországban például 2009-től tilos lesz a hagyományos izzók árusítása – a kormány becslése szerint ennek köszönhetően a felhasználók évi 185 millió eurónyi villamos áramot takaríthatnak meg.

A növekvő energiafogyasztás másik oka az egyre nagyobb lakások megjelenése, ahol már nem elég az egyetlen tévé, hűtőszekrény és számítógép – így fejenként egyre több elektromos berendezést kell működtetni, amelyek között a melegedő időjárás miatt egyre nagyobb számban fordul elő a légkondicináló is. A legtöbbet akkor tehetünk a pénztárcánkért és a környezetért, amikor új berendezést vásárolunk: bár a magasabb energiahatékonysági osztályba tartozó gépek általában drágábbak, egy tartós eszközön hosszú távon sokat megspórolhatunk. Az úgynevezett fehéráruk, az izzólámpák és az autók esetében az EU-ban elfogadott szabályok (92/75/CEE, 94/2/CE, 95/12/CE, 96/89/CE, 2003/66/CE és így tovább) alapján a gyártóknak és az eladónak kötelező az ún. energiaosztályt feltüntető címkét az árucikkhez mellékelni.

Ezeken a címkéken eredetileg A-tól G-ig, hatékonyságuk alapján hét osztályba sorolták a berendezéseket, majd később a hűtőgépek esetében megjelentek még az A+ és az A++ kategóriák is. A

kategóriák meghatározásánál nem a KWh-ban mért fogyasztást vették alapul, hanem az eszközök típusaitól függően más és más adatokat. Például a mosógépeknél a maximális megengedett töltés mellett elvégzett gyapjúmosó program által felhasznált energiát (KWh-ban) osztják el a töltési mennyiséggel. Ha ez a szám kevesebb, mint 0,19 KWh/kg, akkor a készülék A osztályú. ■

A négy fal között számtalan fogyasztóval találkozhatunk, és rengeteg energiát spórolhatunk meg környezetünket is kímélve – feltéve, hogy a megfelelő technológiát választjuk. *Rosta Gábor*

![](_page_50_Picture_2.jpeg)

Az ECO-programok még a kézi mosásnál is környezetbarátabbak

HŰTŐSZEKRÉNY A megfelelően rekeszekre osztott belső térrel sokat

spórolhatunk

TŰZHELY Az indukciós főzőlapok a legenergiatakarékosabbak KLÍMABERENDEZÉS Az energiahatékonyság itt különösen fontos mutató

MOSÓGÉP

Az intelligens mosóprogramo

ik az áramfogyaszt*á* 

SZÁRÍTÓ A hőszivattyús megoldások

kevesebb áramot igényelnek

# Az én házam – a spórolás vára

## BÁRKI BEFEKTETHET

Évek óta a piacon vannak a zöld technológiákat fejlesztő cégekbe való befektetést lehetővé tévő alapok, melyek révén a kisbefektetők is támogathatják a környezetbarát energiaforrások és módszerek terjedését. Tavaly a klimaváltozás elleni küzdelmet segítő alapok is megjelentek a kínálatban.

em vitás, hogy a jövőben fajlago-<br>
san kevesebb energiát kell fogyasz-<br>
tanunk, ezt azonban nem lesz egy-<br>
szerű magyalásítani. Beselések szerint a san kevesebb energiát kell fogyaszszerű megvalósítani. Becslések szerint a fejlett gazdaságokat tömörítő OECD tagországainak elektromosenergia-fogyasztása 2030-ra összességében várhatóan 13 százalékkal növekszik majd. Ennél is fontosabb azonban, hogy a nem OECD-tag fejlődő országok elektromosenergia-fogyasztása a sokkal meredekebb, átlagosan 16 százalékos növekedésnek köszönhetően ekkorra előreláthatóan meghaladja majd a fejlettebb országok fogyasztását. Az úgynevezett zöld technológiák fejlesztésének szakértők szerint egyetlen közös célja van: a megújuló energiaforrások (ide sorolható a szélből, napsugárzásból, árapályból, geotermikus hőből, hullámzásból, bioanyagokból származó energia) alkalmazásával, az energia hatékonyabb felhasználásával, a károsanyag-kibocsátás mérséklésével, valamint az anyagok újrafelhasználásával csökkenteni a globális felmelegedést és a felesleges pazarlást.

A különféle kényszerek által ösztönzött környezetbarát technológiák – szélturbinák, napelemek, alternatív energiahordozók, hibrid és elektromos járművek stb. – kiváló befektetési lehetőségeket kínálnak mind a tőkeerős vállalatoknak, mind a magánszemélyeknek, akik különféle befektetési alapokon keresztül gyarapíthatják megtakarításaikat (lásd a mellékelt táblázatot). A globális felmelegedés katasztrofális hatásaitól való egyre nagyobb mértékű félelem mind több vállalkozót csábít a tiszta technológiák fejlesztésének területére, ha ugyanis sikerül működőképes megoldásokat megalkotniuk, kiemelkedő profitra számíthatnak. Ennek eredményeképpen Nagy-Britanniában tavaly az egy évvel korábbi 100 millió font körüli összeg több mint a kétszeresét invesztálták külső befektetők zöld technológiákat fejlesztő cégekbe. Európa többi részében a befektetések értéke 317 millió euróról 712 millió euróra növekedett. Még ennél is jobb a helyzet Észak-Amerikában, ahol 2007-ben közel 4 milliárd dollárt fektettek be zöld technológiákat fejlesztő vállalatokkos kiszolgálókat, valamint adatközponti energiaellátó és hűtő rendszereket fejlesztenek ki, illetve különféle berendezés-újrafelhasználási programokat valósítanak meg. Sajnos azonban komoly visszahúzó tényező, hogy a nagyvállalatok jó része egyelőre nem vevő a zöld technológiákra. Többségüknek nincsenek zöld IT-technológiák alkalmazására vonatkozó irányelveik, állapították meg a Forrester Research piackutató munkatársai. A 124 informatikai vezető megkérdezésével végzett felmérés szerint bár a válaszadók 85 százaléka úgy véli, hogy a környezeti tényezőket feltétlenül figyelembe kell venni az IT-műveletek tervezésében, csupán egynegyedük számolt be arról, hogy cége beszerzési folyamatának részét képezik a környezetvédelmi megfontolások. Pozitív fejlemény viszont, hogy a megkérdezett IT-vezetők némelyike nem csupán környezetvédelmi megfontolásokból vásárol zöld technológiát alkalmazó termékeket, hanem azért, mert jelentős megtakarítások érhetők el velük.

Szakértők előrejelzései szerint folyamatosan növekedő részesedést képviselnek majd az egyes országok energiaellátásában az elkövetkezendő években a megújuló energiaforrások. A már korábban is

# Profitáljunk a zöld technológiákból

A szél- és napenergia, valamint a biotechnológia alkalmazása több milliárd dolláros iparággá fejlődi ki magát a nem is olyan távoli jövőben, s egyre nagyobb volumenű befektetési lehetőségeket kínál. *Mészáros Csaba*

![](_page_51_Picture_3.jpeg)

#### Növekvő befektetések

intenzíven kiaknázott vízi energiát nem számítva az európai OECD-országokban a 2004-es kevesebb, mint 5 százalékról 2030-ra 22 százalékra növekszik majd az alternatív energiák használati aránya. Kevésbé komoly fejlődés elé néznek az amerikai OECD-országok, amelyek ugyanebben az időszakban előreláthatólag 2-3 százalékról 10 százalékra növelik zöldenergia-felhasználásukat. Jelentős előrelépés prognosztizálható a rohamléptekkel növekedő Kínában is: a hatalmas népességű távol-keleti országban a négy évvel ezelőtti 1 százalékosnál is alacsonyabb részesedésről 6-7 százalékra nő 2030-ra az alternatív energiaforrások részesedése az összes energiafelhasználásból. ba, és piaci elemzők becslése szerint 2008 folyamán ötször annyi pénz áramlik majd ebbe a szektorba, mint 2004-ben. Számos olyan ismert vállalkozó, aki annak idején komolyan hitt az internet sikerében, az elsők között fektetett komolyabb összegeket a környezetbarát technológiákba. Így például *Bill Gates* még 2005-ben 84 millió dollárral szállt be egy vállalkozásba, amely öt bioetanol-gyártó üzem építésébe kezdett. Érdemes zöldbarátnak lenni A vezető információtechnológiai gyártók – köztük az AMD, Cisco, Dell, EMC, Hewlett-Packard, IBM, Intel és a Sun Micro-

systems – ugyancsak jelentős tőkét invesztálnak a környezetbarát kezdeményezésekbe. Ezek keretében például energiatakaré-

![](_page_51_Picture_630.jpeg)

## Legyen Ön is milliomos!

A zöld technológiával foglalkozó pénzalapok akár robbanásszerű növekedésnek is indulhatnak egy új technológ<u>i</u>a megjelenésével, ám erre semmi garancia.

![](_page_52_Picture_3.jpeg)

Fogyasztáscsökkentés

A belsőégésű motorok hatékonyságán már nem lehet sokat javítani, de a hibrid technológia, amely kiegészítő elektromos hajtást jelent, optimális fordulatszámon működteti a belsőégésű motort. Fékezéskor a mozgási energia nem hővé alakul, hanem elraktározódik az akkumulátorban.

![](_page_52_Picture_11.jpeg)

#### A Prius három nagytestvére

A Lexus Hybrid hajtása, a Hybrid Synergy Drive továbbfejlesztett változata a Lexus RX 400h, GS450h és LS 600h/LS 600hL változatokban található. Rengeteg előnye mellett a nem hibrid változatokhoz képest a károsanyag-kibocsátása is figyelemre méltó.

![](_page_52_Picture_14.jpeg)

AUDI R8 HYBRID Hibrid sportautó már holnap

Vagyunk egy páran, a gyors és erős autók szerelmesei, akiket nem érdekel, mennyire füstöl az autó: csak menjen. A gyorsaság és a környezetbarát működés nem zárja ki egymást, erre a legjobb példa az Audi R8 szuper sportkocsi, amely hibrid hajtással még jobban is gyorsul, mint nélküle.

![](_page_52_Picture_23.jpeg)

#### BMW 118D

#### A ..World Green Car of the Year" birtokosa

A rangos nemzetközi díjat egy 24 országból delegált 47 fős zsűri ítéli oda, amelyet idén a BMW Efficient Dynamics (hatékony dinamika) elemeket birtokló BMW 118d kapott meg. Ezek között a fékenergia-visszanyerés, az automatikus start-stop funkció, vagy például a sebességváltást segítő kijelző hívja fel magára a figyelmet.

![](_page_52_Picture_24.jpeg)

A jövő üzemanyaga

A hidrogén üzemanyagcella csak egy részegység abban a komplex rendszerben, ami lehetővé teszi a valóban környezetbarát autózást. A folyékony hidrogént tároló tartálynak is a legfejlettebb technológiával kell készülnie, hiszen a szivárgás nem megengedhető.

![](_page_52_Picture_28.jpeg)

#### PEUGEOT ÖKO-TREND DÍJ Elismerés a környezetbarát autónak

A német Öko-Trend kutatóintézet az év leginkább környezetbarát autójának idén a Peugeot 308 HDi FAP 110-et ítélte, amely 109 lóerős teljesítményével és 4,5 literes fogyasztásával a legjobbak közé tartozik. Az elismeréshez többek között a gyártás módja és az újrafelhasználhatóság nagy aránya is hozzásegítette.

![](_page_52_Picture_17.jpeg)

#### MERCEDES A OSZTÁLY

Ravasz motorvezérlés

A befecskendezős autók motorvezérlő rendszere komplex program alapján működik. Az autó működhet úgy is, hogy szemmel láthatóan jól jár a motorja, de úgy is, hogy közben takarékos. A program megfelelő megírásával jelentősen csökkenthető a fogyasztás, és a környezet terhelése.

![](_page_52_Picture_10.jpeg)

# Autók egy zöldebb világért

A fejlett, intelligens technológia még a legvadabb autókat is takarékossá teszi. Sorra vesszük azokat a fejlesztéseket, amelyek akár már holnap elérhető közelségbe kerülnek. *Köhler Zsolt*

![](_page_52_Picture_32.jpeg)

**O** Programok a DVD mellékleten

### Ebben a cikkben

Multimédiás eszközök minden célra Programfuttatás USB-memóriáról Fotóalbum pár egérkattintással Páncélszekrénybe zárt adatok

Sütkérezhetünk valamelyik balatoni<br>
ségtől a hegyekbe, vagy felfrissül-<br>
hatünk am sullnana arálladáhan kia hatünk strandon, elmenekülhetünk a hőhetünk egy wellness-szállodában: kis hazánk rengeteg úti célt kínál a kikapcsolódni vágyóknak. Nincsenek nyelvi akadályok, a személyzet megérti kérésünket, és az étlap is anyanyelvünkön íródott.

Ugyanezeket a kellemes élményeket tapasztalhatjuk a magyar nyelvű szoftverek használatakor. Mivel minden gombfelirat és menütétel magától értetődő, a programok elsajátítása kevesebb időt igényel. Ráadásul sokkal kényelmesebben érezzük magunkat, mivel nem szembesülünk megértési nehézségekkel. Nem vitás, hogy különleges élvezetet nyújt a magyar nyelvű programok világában tett kirándulás, hiszen minden régiónak megvan a maga vonzereje és jellegzetessége. Ezért invitáljuk olvasóinkat is az ország körbeutazására.

A magyar városokhoz a hozzájuk illő programkategóriákat rendeltük. Így például a biztonsági eszközöket a törökverő Eger csomagjában, az irodai és internetes szoftvereket pedig az egyetemi város Pécs válogatásában találják. A virágkarneváljáa Windowshoz telepíten-

dő terjedelmes kodekcsomagok jelentették, amelyekbe a készítők igyekeztek belepakolni a lehető legtöbb kodeket annak érdekében, hogy mindenféle állományt le tudjunk játszani. A VLC fejlesztői egészen más megközelítést alkalmaznak: a programba építették be a lejátszáshoz szükséges programkódot. Az eredmény egy karcsú, gyorsan működésre bírható lejátszó,

amely szinte minden form á t u m m a l elboldogul. A nyílt forráskódú szoftverek közé tartozó lejátszót gyakran frissítik, így biztosak lehetünk abban, hogy rendszeresen újabb szolgáltatásokkal bővül, és hibáit gyorsan kijavítják. Adatfolyamok médiakiszolgálójaként ugyancsak használható.

Az alaphelyzetben meglehetősen puritán felületű (de bőrökkel tetszetősebbé tehető) program rengeteg beállítási lehetőséget kínál. Egyszerűen választhatunk a hangsávok közül, vagy korrigálhatjuk a képarányt. Igen hasznos szolgáltatás, hogy a videók érdekesnek tartott részeihez könyvjelzőket rendelhetünk, amelyek segítségével visszaugorhatunk egy adott jelenethez.

TIPP ► A VLC-ben lehetőségünk van a filmek lejátszás közbeni korrekciójára. A kezelőszervek megjelenítéséhez adjuk ki a *Beállítások/Kibővített grafikus felület* menüutasításokat. Jó eredménnyel módosíthatjuk a színárnyalatot, a kontrasztot, a fényerőt, a telítettséget és a gamma értéket a *Videó* lapon található tolókákkal. →

ról is i s m e r t Debrecen kapta a fotó és grafikai programokat, míg a nyári zenei fesztiválokat rendező Szeged a multimédiás alkalmazásokat tárja elénk. Az autógyárral büszkélkedő Győr mutatja be a tuningoló eszközöket, és végül az ország központja, Budapest hivatott a rendszerprogramok prezentálására.

## M U LT I M É D I Á S E S Z K Ö Z Ö K Szeged-csomag: VLC, Audacity

VLC Media Player Nem mindig sikerül elsőre lejátszani egy videoklipet vagy zenei állományt, mivel a multimédiás anyagok élvezetéhez rendelkeznünk kell azzal az audio- és videokodekkel, amellyel az állományt rögzítették. A megoldást sokáig

A CHIP körbejárta a vakációzó Magyarországot, és most átnyújtja a legjobb ingyenes programok válogatását a hazai városok karakteréhez igazítva.

![](_page_53_Picture_21.jpeg)

 *KORRIGÁLT HANGOK* Az Audacity profi hangszerkesztő szolgáltatásokat kínál

# 100 magyar teljes változat

## Multimédia

#### Szeged-csomag

Ant Movie Catalog > Nyilvántartja a filmjeinket  $\bullet$ Ashampoo ClipFinder ► Klipeket tölt le a webről Audacity  $\blacktriangleright$  Fejlett hangszerkesztő Audiograbber > MP3-má alakítja az audio-CD-ket BonkEnc ► Konvertálja a nem védett zenei CD-ket DeepBurner  $\blacktriangleright$  Adatokat éget CD-re és DVD-re DVDStvler ► Intelligens DVD menüket készít MediaMonkey > Zenelejátszó és -katalogizáló mp3DirectCut ► MP3-állományok szerkesztésére **MP3Gain ►** Beállítja a zenei fájlok hangszintjét Mp3tag > Zenei fájlok címkéinek szerkesztésére © mpTrim ► Zajszűrő és normalizáló MP3 zenékhez ratDVD ► Jelentősen tömöríti a DVD-ket VideoInspector ► Információt ad a videókról VLC ► Minden formátumot ismerő lejátszó Winamp > Média- és netesműsor-lejátszó XMPEG ► Veszteség nélküli videokonverter

![](_page_53_Figure_16.jpeg)

# **E**-vitamin: Immunerősítő a PC-nknek

## Ebben a cikkben

Átfogó biztonsági óvintézkedések Állományrendszer optimalizálása Áttérés a biztonságosabb Firefoxra Router tűzfalának bekapcsolása

Maria Samar sem aggódik a megfázás<br>
miatt, pedig az influenzás megbete-<br>
gedések 20 százaléka a forró évszak-<br>
han közetkezik handitályon in miatt, pedig az influenzás megbete ban következik be. Csak egy hatékony im munrendszer tudja megvédeni a szerveze tet a vírusoktól. Ugyanez a helyzet a PC-k esetében is: csak az átfogó védelem képes megóvni gépünket a netes támadásoktól.

A CHIP most ellátja Olvasóit a PC-jü ket egész évben egészségesen tartó C-vita minnal, így a programkártevőknek semmi esélyük sem lesz a rendszer megmérgezé sére. Az egészségügyi csomag óriási elő nye, hogy egyúttal a számítógép teljesít ményét is növeli (lásd a S102. oldalon olvasható keretes írásunkat).

#### Windows penicillin: nem ad esélyt a vírustámadásoknak

Ha esik az eső, kabátot veszünk, és kinyit juk az esernyőnket. Ezzel szemben az XP-t használók mindenféle védelem nélkül, rö vid ujjú pólóban sétálgatnak az esőben, és valósággal vonzzák a vírusokat. Köszön hető ez annak, hogy az XP-ben minden felhasználó rendszergazdai jogokkal ren delkezik, így ha megnyit egy vírussal fer tőzött levelet, a kártevő mindarra jogosult lesz, amire a rendszergazda.

A támadások elleni védelmet igénylő XPhasználóknak korlátozott felhasználói fiókot kell kialakítaniuk, a Vistában lévő megol dáshoz hasonlót, amely csak korlátozott jo gokat ad minden felhasználónak, akiknek jóvá kell hagyniuk, ha egy program meg akarja változtatni a rendszerbeállításokat.

A Windows Vistát használóknak ugyancsak érdemes felkutatniuk az esetle ges biztonsági réseket, így az alábbi tip peknek az új operációs rendszerre áttérők is jó hasznát vehetik.

> A Vistában indítsuk el a Vezérlőpult *Windows Update* modulját, kattintsunk a *Beállítások módosítása* utasításra, és jelöljük be ugyanazt a lehetőséget, mint az XP-ben.  $\rightarrow$

Alkalmazások frissítése: A legfontosabb óvintézkedés a programkártevők elleni vé delem során: mindig naprakészen kell tar -

Csak a teljes körű, hézagmentes védelem óvja meg gépünket a weben rá leselkedő veszélyektől. A CHIP megelőző gyógyszer csomagja nemcsak biztonságosabbá, hanem gyorsabbá is teszi PC-nket, mivel feleslegessé teszi a tűzfal használatát.

Fåjlrendszer: NTFS  $OC$  Niger  *JOBB FÁJLRENDSZER* Az NTFS lemezpartíciók

tani a Windowst. Ez azonban egyáltalán nem elegendő a teljes körű védelemhez, a hackerek ugyanis leginkább a népszerű al kalmazásokban található biztonsági rése ket igyekeznek kihasználni, amelyekből az utóbbi években több mint 150-et találtak. Ezért komoly biztonsági kockázattal jár, ha az olyan programok, mint az Adobe Reader vagy a Skype, nincsenek rendsze resen frissítve.

Alapvető fontosságú tehát, hogy minden egyes futtatott szoftver esetében a legújabb változatot használjuk, amelynek biztosítá sához érdemes egy frissítő eszközt rend szerbe állítanunk. A SUMo *(www.kcsoftwa res.com)* segédprogramot ajánljuk, amely feltérképezi a számítógépünkön futó prog ramokat, majd utánanéz annak, hogy le tölthető-e hozzájuk frissítés. Ha nem észlel automatikusan egy alkalmazást, manuáli san konfigurálhatjuk azt a *Fájl/Program felvétele a listára* menüutasítással. Ha a bé taváltozatokat is frissíteni szeretnénk, ezt ugyancsak előírhatjuk az *Opciók/Beállítá sok* ablakban a *Bétaverzió engedélyezése* le hetőség bejelölésével.

Automatikus frissítés bekapcsolása: A Windows eme hasznos szolgáltatása gondoskodik arról, hogy ne mulasszuk el telepíteni az operációs rendszer frissítéseit. Az XPben alkalmazzuk a Windows-Pause kombinációt, menjünk az *Automatikus frissítések* lapra, és jelöljük be *A frissítések legyenek au tomatikusan letöltve, de én döntöm el, mikor telepítem azokat* lehetőséget. Így a vezérlés a kezünkbe kerül, s holtidőben telepíthetjük a gép immunrendszerének magas védelmi szinten tartásához szükséges javításokat.

## A legjobb védelmi eszközök

![](_page_54_Picture_551.jpeg)

-

tökéletesen védhetők a támadásokkal szemben

![](_page_54_Figure_14.jpeg)

## PC doktor: kapcsoljuk ki a tűzfalat

A szoftveres tűzfalak lelassítják a PC-t, és csak részben védenek. A megoldás: kapcsoljuk ki, és használjuk inkább a routerünk tűzfalát.

szererőforrásokat szabadítunk fel, és nem fognak ellepni minket a figyelmeztető üzenetek. Nyugodtan kikapcsolhatjuk szoftveres tűzfalunkat, ettől még biztonságosan szörfölhetünk a neten, ha igénybe vesszük a legújabb DSL routerek szolgáltatását, az SPI (Stateful Packet Inspection) tűzfalat. Ez a fajta védelmi rendszer teljesen más módszert használ, mint a szoftveres tűzfalak: a vizsgált adatfolyamot nem egy alkalmazáshoz rendeli, hanem minden egyes adatcsomag útját ellenőrzi. Ha például a számítógépünk a http protokollon keresztül kommunikál egy webhellyel, az SPI-nek köszönhetően a másik fél csak http adatcsomaggal válaszolhat. Ha egy támadó megpróbál behatolni a gépbe, a tűzfal blokkolni fogja, mivel a PC

Ha követjük ezt a tanácsot, értékes rend-az általa küldött adatot nem kérte. Az alábbiakban megmutatiuk, miképpen lehet a Netgear WNR854T router ingyenes tűzfalát aktiválni. Más gyártók eszközeinél hasonlóképpen működik az aktiválás.

> A teendők: Nyissuk meg a böngészőben a router beállító oldalát, ami többnyire a 192.168.1.1 címen található, és adjuk meg a bejelentkezéshez szükséges információkat. A *WAN Configuration* lapon szüntessük meg a *Deactivate SPI Firewall* lehetőség bejelölését, majd kattintsunk az *Accept* gombra.

Profi tipp: Ha webszolgáltatást (például FTP szervert) nyújtunk, ehhez ne a szokásos portot (FTP esetében a 21-est) használjuk, hanem válasszunk egy használaton kívülit, például az 5677-est. A támadók ugyanis először mindig az alapértelmezésbeli portokkal próbálkoznak. Ekkor a router tűzfalában a *Forward port* részben kapcsoljuk össze az 5677-es külső és a 21-es belső portot annak érdekében, hogy az FTP-szerver kívülről is elérhető legyen.

Egyes peer to peer eszközök (például a BitTorrent vagy az eMule) használatakor az SPI tűzfal kapcsolódási problémákat okozhat. Ebben az esetben nem kell kikapcsolnunk a teljes védelmet, elegendő, ha csak az érin-

 *MINDIG NAPRAKÉSZEN* A SUMo feltérképezi a számítógépen futó szoftvereket, és automatikusan ellenőrzi, hogy van-e hozzájuk frissítés, amely aztán néhány kattintással letölthető

tett gépet vesszük ki a tűzfal ellenőrzése alól. Szükségünk van a gép IP-címére. Ennek megszerzéséhez lépjünk be a Vezérlőpult *Hálózati kapcsolatok* moduljába, és kattintsunk a vezeték nélküli kapcsolatra: az IP-címet a baloldalon, a *Részletek* mezőben találjuk. A router konfigurációs oldalának *WAN Configuration* lapján aktiváljuk a *Default DMZ Server* lehetőséget, és jobbra írjuk be az SPI tűzfal által védeni nem kívánt gép IP-címét.

![](_page_55_Picture_32.jpeg)

 *VÉDETT BÖNGÉSZŐ* A NoScript Firefox-bedolgozó figyelmeztet a rosszindulatú kódokra, és védelmet nyújt a JavaScript-támadásokkal szemben. A megbízható webhelyek fehérlistára helyezhetők

Vírusszkenner telepítése: Egy jó vírusellenes program olyan a PC-n, mint a fertőzés ellen küzdő fehérvérsejtek az emberi szervezetben. Jelenleg a legjobb ingyenes megoldás az AntiVir Classic Personal Edition, amely sajnos a kémprogramok ellen nem véd. Ezért szükségünk van a SpyBot Search & Destroyra is, amely ezektől a rendkívül kellemetlen kórokozóktól szabadít meg minket.

Fájlrendszer optimalizálása: Még egy fontos lépés szükséges az immunizációhoz: a rendszerpartíciónak NTFS-re formázottnak kell lennie ahhoz, hogy a korlátozott jogosultságú felhasználói fiók szabályait ne lehessen kijátszani. Annak megállapításához, hogy egy meghajtó milyen fájlrendszerű, a Sajátgépben kattintsunk a meghajtóra a jobb egérgombbal, és válasszuk a *Tulajdonságok* tételt: a keresett információt a *Fájlrendszer* szó után találjuk.

Ha az XP-t vagy a Vistát egy Fat32 partícióra telepítettük, lehetőségünk van ezt NTFS formátumúra konvertálni. Mielőtt azonban belekezdenénk az átalakításba – biztos, ami biztos – készítsünk tartalék másolatot a fontos állományokról. Most indítsuk el az utasítássort. Az XP-ben adjuk ki a *Start/Programok/Kellékek/Parancssor* utasításokat, míg a Vistában kattintsunk a jobb egérgombbal a *Parancssor* ikonjára, és a menüben válaszszuk a *Futtatás rendszergazdaként* lehetőséget, majd írjuk be:

#### convert•c:•/fs:ntfs

**Figyelem:** a művelet a partíció méretétől függően több percig is eltarthat.

Miután az átalakítás befejeződött, az XP-ben hozzunk létre egy másik rendszergazdai fiókot a *Start/Beállítások/Vezérlőpult/Felhasználói fiókok* ablakban az *Új fiók létrehozása* lehetőséggel, az eredetit pedig tegyük korlátozott jogosultságúvá. Ha így járunk el, a jövőben teljeskörű védelem mellett dolgozhatunk, illetve szörfözhetünk a weben. Csupán egyetlen gond van ezzel a megoldással: sok program fér hozzá szükségtelenül – a Microsoft által a fejlesztőknek kiadott útmutatások ellenére – olyan erőforrásokhoz, amelyek kizárólag a rendszergazdának és az operációs rendszernek vannak fenntartva. Az ilyen jogosulatlan hozzáférések leggyakrabban a telepítéskor következnek be.

Ha a bedolgozó aktív, egy S alakú ikon tűnik fel a Firefox ablak jobb alsó sarkában. Alapbeállításban egy üzenet jelenik meg minden blokkolt programról az ablak alján. Az aktuális webhely JavaScript-programjainak végrehajtását a *Beállítások* gombbal megjeleníthető menüben engedélyezhetjük ideiglenes vagy állandó jelleggel. Ha például a CHIP Online-t látogatjuk meg, és futtatni szeretnénk az azon lévő összes programot, válasszuk az *Engedélyezés: chiponline.hu* lehetőséget. PC-nket egy újabb adag Cvitamin erősíti.

Ilyenkor a megoldást az jelenti, hogy korlátozott jogú felhasználóként indítsuk el a telepítést úgy, hogy a jobb egérgombbal kattintunk a telepítő fájlon, majd a menüben a *Futtatás mint* utasítást, a megjelenő ablakban pedig a rendszergazdai fiókot választjuk (jelszó megadását igényli). Ha ez nem vezet eredményre, telepítsük a rakoncátlankodó alkalmazást rendszergazdai jogokkal az összes felhasználó számára, majd lépjünk vissza a korlátozott jogosultságú fiókba. Ha ez sem oldja meg a problémát, még mindig van két lehetőségünk. Először is a *Start/Kijelentkezés/Felhasználóváltás* utasításokkal mindig átléphetünk a rendszergazdai fiókba, ha futtatni szeretnénk a macerás programot. Ilyen-

kor az eredeti munkaasztal aktív marad, és a dokumentum, amin éppen dolgozunk, biztonságban lesz. Csak gyakorlott felhasználóknak ajánlott a másik lehetőség: az ingyenes Sysinternals Process Monitor *(http://technet.microsoft.com/en-us/sysinternals/bb896645.aspx)* segédprogram, amelynek segítségével feltárhatjuk a problémás program függőségi viszonyait.

Indítsuk el a Process Monitort rendszergazdai jogokkal, a *Futtatás mint* paranccsal, és töltsük be az ellenőrizni kívánt alkalmazást. Amint a hiba bekövetkezik, menjünk a Process Monitorba, és a Ctrl+E kombinációval állítsuk le a figyelő protokollt. A releváns információ kiszűrése érdekében nyomjuk le a Ctrl+L billentyűket,

![](_page_55_Picture_835.jpeg)

és hozzunk létre egy szűrőt a *Result, contains, Access Denied* beállításokkal. A megerősítéshez kattintsunk először az *Add*, majd az *OK* gombon. Ha így járunk el, a program csak a visszautasított hozzáféréseket fogja kilistázni.

Ha a jobb egérgombbal kattintunk valamelyik bejegyzésen, és a menüben a *Jump to* lehetőséget választjuk, egy külön ablakban feltűnik a képernyőn a hibát kiváltó mappa vagy registry-bejegyzés. Ha egy mappáról van szó, kattintsunk rajta a jobb gombbal, válasszuk a *Tulajdonságok* lehető-

séget, a *Biztonság* lap *Csoport vagy felhasználó neve* listáján jelöljük ki a felhasználói nevünket, és az *Engedélyek* részben jelöljük be a kívánt négyzeteket (például *Olvasás*). Registry-bejegyzések esetében hasonlóan történik a konfigurálás, csak itt a jobb gombos menüben az *Engedélyek* lehetőséget kell választani.

#### Böngésző: ezekkel az eszközökkel mindig egészséges marad a PC

Az internetmaffia által kevert mérgek halálosak lehetnek. A biztonsággal foglalkozó fórumokat olvasgatva kiderül, hogy a legtöbb támadás az Internet Explorert és bedolgozóit éri, amelyekben sok sérülékenység található.

A támadás: Az áldozatot egy elektronikus levélben megadott címmel egy teljesen ártatlannak tűnő webhelyre csalják, amelynek egyik oldala rosszindulatú kódokat tartalmaz. Egy JavaScript program feltérképezi a rendszerkonfigurációt, majd ahhoz igazítva elindítja a tá-

![](_page_55_Picture_36.jpeg)

madást, amelynek intenzitása igen nagy. A rászedett felhasználó számítógépe először egy trójai letöltő prog-

rammal fertőződik meg, ez juttatja célba az igazi programkártevőt. A letöltő öszszetevői egyszerűen megváltoztathatók,

ami megnehezíti a víruskeresőkkel való észlelését. Miután aktivizálódott, kikap-

csolja a védelmi rendszert, az általa letöltött kód pedig illetéktelen kezekbe juttatja az online elküldött bizalmas információkat – jelszavakat, bankszámlaszámokat és

hasonlókat.

A megoldás: Drasztikusan hangzik, de mindenekelőtt szabaduljunk meg az Internet Explorertől, és térjünk át a Firefoxra. A böngésző legújabb változata megtalálható a lemezmellékletünkön, vagy letölthető a *www.mozilla.com* címről. Ez a nyílt forráskódú program sem tökéletes, a mögötte álló internetes közösség azonban gyorsan kijavítja a felfedezett hibákat. Ráadásul biztonsága bedolgozókkal tovább növelhető. Ezek közül a leginkább hasznos a NoScript, amely a legkényesebb problémára kínál megoldást: azokat a JavaScript-programokat blokkolja, amelyek a legtöbb internetes támadásért felelősek. Ezek teljes körű letiltása azonban nem jöhet szóba, mivel rengeteg legális webhelyen használják őket a korszerű internetes funkciók megvalósítására. Az alaphelyzetben általános blokkolást végrehajtó NoScript fehérlista alkalmazásával lehetővé teszi a JavaScriptprogramok futtatását a megbízható webhelyeken, így nem kell lemondanunk a Web 2.0-s szolgáltatásokról. A NoScript megtalálható a CHIP CD/DVD-jén, vagy letölthető a *https://addons.mozilla.org/ en-US/firefox/addon/722* címről. A telepítéshez a *Fájl/Fájl megnyitása* parancsokkal a Firefoxban nyissuk meg az xpi kiterjesztésű állományt.

# CHIP-vitamin erősíti a PC védelmét

# Update programok: így gyógyítsa PC-jét

MPLAYER

Biztonsági rés

MS WINDOWS **MEDIA PLAYER** Biztonsági rés

15

OPERA

Biztonsági rés

![](_page_56_Picture_28.jpeg)

16

Az elavult programok biztonsági rései térdre kényszerítik a Windowst, lelassítják rendszerünket, megnehezítik életünket, és személyes adatainkat is veszélybe sodorják. Automata programfrissítőkkel mindez elkerülhető – és kényelmünket sem kell feláldoznunk. *Erdős Márton*

> találkoztunk, ami a maga hatalmas adatbázisával minden, a tesztrendszerünkre telepített programot felismert.

![](_page_56_Picture_620.jpeg)

Egy programfrissítőnek elsőként fel kell térképeznie rendszerünket telepített prog-

#### Personal Software Inspector  $\odot$ Frissítés: \*\*\*\*\* \*\*\*\*\* Komfort:

ramokat keresve. Ebben a SUMo-nak nincs párja – több mint 90 ezer programot tartalmazó adatbázisával még olyan szoftvereket is megtalált, mint a HxD hexeditor, ami még csak nem is telepíti magát rendszerünkre, csupán egyetlen exe fájlból áll. Az adatbázist bármelyik felhasználó bővítheti, programfrissítésekre hívhatja fel a készítők figyelmét, vagy éppen

új szoftvereket adhat a listához. Ugyanakkor a SUMo-t nem ajánljuk kényelmes olvasóink számára: az alapos keresést, és pontos frissítési jelentést követően saját magunknak, kézzel kell letöltögetnünk a gyártók weboldalairól a javításokat és újabb verziókat. Az egyedülálló módon magyarul is beszélő program a *Frissítések letöltése* gombra kattintva egy saját weboldalra navigálja a felhasználót, ahol némi statisztikát láthatunk az adott programról, valamint linkeket nagyobb programadatbázisokhoz (www.majorgeeks.com, fileforum.betanews.com és www.down-

> Képzeljük el a tökéletes komornyikot: mindenhol ott van, de nem tolakszik, észrevétlenül teszi a dolgát, és ha csak a kisujjunkat is mozdítjuk, azonnal ott terem, hogy elhárítson minden problémát.  $\rightarrow$

有文化仪仪

\*\*\*\*\*

load.com), ahonnan még több lépésre van

a kívánt program. TIPP: Egyesével is ellenőrizhetjük programjaink frissességét. Ehhez fogjuk meg a kiválasztott program exe fájlját egérrel, és húzzuk be a SUMo ablakába.

A Secunia PSI legerősebb tulajdonsága, hogy képes felismerni telepített program-

jaink gyenge pontjait. A Personal Software Inspector programfrissítő a keresést és az adatbázissal való egyeztetést követően elsőként a biztonsági veszélyekre hívja fel figyelmünket, ám sajnos itt be kell érnünk a nagyjából négyezer programot ismerő adatbázissal.

![](_page_56_Picture_621.jpeg)

A keresési algoritmusra azonban nem lehet panaszunk. A PSI átkutatja az összes merevlemezt, ellenőrzi az exe fájlok és a DLL-ek verziószámait, amiket összesítve

Sokan gondolhatják: "Ve-<br>lem nem történhet<br>semmi baj: rendszerelem nem történhet semmi baj: rendszeresen futtatom a Windows Update-et, a tűzfal bekapcsolva, a vírusirtó üzemel". Tévedés, ha azt hisszük, ma ennyi elegendő a védelemhez. A vírusírók taktikát váltottak, és már nem csupán a Windowst vagy éppen a böngészőt támadják. Olyan népszerű, minden gépen megtalálható programokra is rászálltak, mint az Adobe Flash Player vagy az Acrobat Reader. Ezért már ezen programok készítői is javítások kiadására kényszerülnek, hiszen a támadásokkal együtt egyre több biztonsági rés is felszínre kerül. A frissítésekkel ezek nagy részét befoltozhatjuk, igen ám, de kinek van ideje mindegyik programjának weboldalát rendszeresen ellenőrizni? Egy automatikus, minden programot egybegyűjtő frissítési segéd hatalmas segítség lenne minden felhasználó számára.

küld el a Secunia szerverére. A biztonsági jelentés tartalmazza a frissítéssel kijavítható biztonsági réseket, a már nem élő, azaz elavult programokat és minden egyéb szükséges frissítést. A program még a frissítések beszerzésében is nagy segítséget nyújt: egy varázsló segítségével juthatunk el a letöltési linkekig, ahol egyetlen kattintásra megkapjuk a szükséges új verziókat és hibajavításokat.

![](_page_56_Figure_8.jpeg)

![](_page_56_Picture_30.jpeg)

**Listázza a rendszerünkhöz** nkhoz szükséges frissítéseket, amikhez azonnal linkeket is mellékel

TIPP: A beállítások közt deaktiváljuk az *Only display easy to update programs* opciót, így a PSI olyan szoftvereket is felvesz a "jelentésébe", amiket ismer ugyan, csak éppen letöltési linket nem tud hozzá adni (ilyenek például a Microsoft szervizkomponensek).

#### UpdateStar oo

#### Frissítés:

#### Komfort:

## A programfrissítés hatékony védekezés

Lejátszók és tűzfalak a vírusok kedvelt célpontjai – a behatoláshoz pedig csupán egy egyszerű trükkre van szükség: puffertúlcsordulás.

Beépülő ügynökök: A futtatható programba épülő malware-eknek elsőként egy programhibára van szükségük, ami puffertúlcsordulást okoz, így az alkalmazás számára olyan memóriaterületek is elérhetővé válnak, amit normál esetben a rendszer letiltana. A vírusírónak ezt követően már csak ügyes címzésre van szüksége, hogy megfertőzze gépünket.

rejtőzött el és figyeli a memóriacímzés visszatérési értékeit, puffertúlcsorduláskor saját kártékony kódjára irányíthatja a címet. Ilyen véletlen túlcsordulásos hibát okozhat akár egy hibás, túlságosan hoszszú filmfelirat-fájl is, vagyis tulajdonképpen egy ártatlannak tűnő szöveges fájl is veszélyes lehet rendszerünkre nézve.

Lesben álló ügynökök: Ha a károkozó külön

## Ebben a cikkben

Öt programfrissítő tesztje Szabaduljon meg a biztonsági résektől Naprakészen egy kattintással Programok a DVD-n

Szerencsére erre már a szoftverfejlesztők is gondoltak, így többféle, többnyire ingyenes programfrissítő alkalmazás közül válogathatunk. E programok többsége a háttérben bújik meg, onnan monitorozza telepített programjainkat, és azonnal jelez, amennyiben egy-egy programnak megjelenik frissített változata vagy hibajavítása. Tesztünkben öt ilyen, kizárólag ingyenes segédprogramot hasonlítottunk össze, amelyek közt akad, amelyik alig néhány száz programot ismer, de olyannal is Így viselkedik az UpdateStar, ami rengeteg kényelmi funkció mellett a legtöbb feladatot automatikusan elvégzi helyettünk, ráadásul használata is roppant egyszerű. Hatalmas, 80 ezer programot tartalmazó adatbázissal dolgozik, amiben rendkívül gyorsan keres, listázza a jelenlegi és az elérhető legfrissebb verziókat is, ám van egy apró kellemetlensége. Ha bezárjuk az UpdateStart, valójában csak a háttérbe húzódik, és egy Tálcaikon mutatja jelenlétét. Ha azonban előtte nem engedélyeztük, hogy jelenítsen meg egy apró ikont, kénytelenek vagyunk a Feladatkezelőt segítségül hívni, hogy a megfelelő folyamat leállításával zárjuk be az alkalmazást.

\*\*\*\*\* A csupán németül beszélő, de szerencsére különösebb nyelvtudás nélkül is jól használható Software-UpToDate-nél a felhasználó automatikusan csatlakozik a program

Tesztünkben az UpdateStar a méretes adatbázis ellenére nem ismert fel minden programot, mivel a program keresőalgoritmusa erősen épít a registryre. Ezért például a Media Player Classic nem frissíthető ezzel a programmal.

#### Update Checker Frissítés: 有人你你你

TIPP: A Display Filter menünél jelöljük be a *System programs* pontot is, így az UpdateStar a Microsoft programokat is ellenőrzi, és szükség esetén frissíti.

#### Software-UpToDate oo

#### Frissítés: Komfort:

**PROGRAMFRISSÍTŐK** 

köré épülő közösséghez. A telepített programok adatait a Software-UpToDate a registryből, valamint a programtelepítőkből nyeri, így például az olyan programok, amelyek nem használják a registryt, vagy egyedi telepítővel rendelkeznek, nem frissíthetőek ezzel az alkalmazással.

A komfort semmiképp sem nevezhető mesésnek: sem a friss verziók letöltésében, sem telepítésükben nem ad segítséget a program. Még a programok készítőit is csak ritkán ismeri fel a Software-UpTo-Date, letöltési linket egyáltalán nem ad. TIPP: Az *Extras/Optionen* menüben aktiváljuk a *Upgrades anzeigen*, valamint az *Alfa/béta/RC (Release Candidate)* opciókat, így telepített programjaink jövendőbeli változatait is láthatjuk.

Komfort: 文文公文文 Az Update Checker a web 2.0-s stílust követi: indítás után a program automatikusan megkeresi programjainkat, majd egy dinamikusan elkészített weboldalon mutatja meg az eredményt. A program gyenge pontja a szerény, mindössze 200 programot számláló adatbázis, valamint a limitált keresési hely (csupán a Program Files könyvtárat monitorozza). Az Update Checker kicsiny adatbázisa azzal magyarázható, hogy csakis olyan programokat támogat, amelyeket a *www.filehippo.com* weboldalról le is lehet tölteni. Ez igencsak kevésnek tűnhet a 80-90 ezres adatbázisokhoz hasonlítva, ám a FileHippón az igazán populáris, sokak által használt programokat tartják naprakészen, így minden PC-n hasznos lehet az Update Checker használata. A keresés során például a Sysinternals programjait is megtalálta az alkalmazás, amiket szükség esetén könnyedén frissíthetünk a direkt linkek segítségével.

TIPP: A beállításokat a keresés során, vagy később a tálcán lévő ikonra kattintva érhetjük el. Itt a *Custom Locations* opciónál az *Add* gombbal vehetünk fel a *Program Files* mellé további könyvtárakat. ■

![](_page_57_Picture_15.jpeg)

# **MAGYARORSZÁG** LEGGYORSABB<br>AUTÓS MAGAZINJA! **Keresse hetente az újságárusoknál!**

![](_page_57_Picture_18.jpeg)

![](_page_57_Picture_575.jpeg)

● igen ■ nem

![](_page_57_Picture_23.jpeg)

| atom Chair<br>Engagements happen in declared population and tests, there are related a liable to electronic The bottle in |                                    |                   |                                    |   |  |  |  |  |  |  |
|----------------------------------------------------------------------------------------------------|------------------------------------|-------------------|------------------------------------|---|--|--|--|--|--|--|
| <b>Land</b>                                                                                                    |                                    | -                 |                                    | × |  |  |  |  |  |  |
| <b>Little</b>                                                                                                    | <b><i><u>Stand Country</u></i></b> | \$1,840,000.0     | Tourist America Editor             |   |  |  |  |  |  |  |
| A Post                                                                                                    | <b>ACANAL</b>                      |                   | <b>ELERRIC PAIN MINISTER</b>       |   |  |  |  |  |  |  |
| <b>L'Étatuaurité</b>                                                                                                    | <b>Barnett In</b>                  | sams.             | <b>Tours appoint A</b>             |   |  |  |  |  |  |  |
| A Village                                                                                                    | <b>MAR</b>                         | 3826 T            | <b>Tools delivered by an</b>       |   |  |  |  |  |  |  |
| A Vital as four frame                                                                                                    | <b>Montfields</b>                  | iness.            | To do abrevid 8,000                |   |  |  |  |  |  |  |
| <b>Rooff side/ page</b>                                                                                                   | <b>Rose/County</b>                 | <b>ALIMERC</b>    | <b>FLAU ADMITTERED</b>             |   |  |  |  |  |  |  |
| <b><i><u>Source Humanity</u></i></b>                                                                                      | <b>McMensing land</b>              | 16KG              | <b>Tours ament 1.2</b>             |   |  |  |  |  |  |  |
|                                                                                                    |                                    | <b>TRIAL</b>      | <b><i><u>International</u></i></b> |   |  |  |  |  |  |  |
|                                                                                                    | <b>Leather Self</b>                | <b>HARTS</b>      | <b>Toda detections</b>             |   |  |  |  |  |  |  |
| <b>Laitanete</b>                                                                                                    | 11 Material Ave                    | haze :            | <b>NAME AND POST</b>               |   |  |  |  |  |  |  |
| <b>Silver</b>                                                                                                    | Determine                          | 11,940,953        | $\blacksquare$                     |   |  |  |  |  |  |  |
| admirker.                                                                                                    | <b>Month Copietas</b>              | 11/06/05          | $\blacksquare$                     |   |  |  |  |  |  |  |
| <b>Brakershaw</b>                                                                                                    | <b>North Country</b>               | <b>BILBER</b>     | m                                  |   |  |  |  |  |  |  |
|                                                                                                    | at Louds<br>                       | <b>ELAMING IN</b> |                                    |   |  |  |  |  |  |  |
|                                                                                                    | <b>Road County</b>                 | 11,880,003        |                                    |   |  |  |  |  |  |  |
|                                                                                                    | <b>North County</b>                | <b>ELRERI</b>     | $\rightarrow$                      |   |  |  |  |  |  |  |
|                                                                                                    | <b>Roof County</b>                 | 11,680,001        | $\blacksquare$                     |   |  |  |  |  |  |  |
|                                                                                                    | <b>Koonfilmeets</b>                | <b>ATLANTACI</b>  |                                    |   |  |  |  |  |  |  |
| <b>Court Direct Higher</b>                                                                                                | <b>Road Locate</b>                 | \$1,665,000 SE    |                                    |   |  |  |  |  |  |  |
| $-1$                                                                                                    | of County                          | <b>SUMMO M</b>    |                                    |   |  |  |  |  |  |  |
| <b>back and</b>                                                                                                    | and Counter                        | 11,000,000        | $\blacksquare$                     |   |  |  |  |  |  |  |
| <b>EL Male date</b>                                                                                                    | <b>RoofCounty</b>                  | \$1,9800, St      |                                    |   |  |  |  |  |  |  |
| <b>Telephone</b>                                                                                                    | <b>North County</b>                | 11,880.0          | ٠                                  |   |  |  |  |  |  |  |
| <b>Marling</b>                                                                                                    | <b>Brazil Country</b>              | <b>ELBRERT</b>    |                                    |   |  |  |  |  |  |  |
| where                                                                                                    |                                    | 11,066,000        | ×                                  |   |  |  |  |  |  |  |
|                                                                                                    |                                    | <b>ECREARS IN</b> |                                    |   |  |  |  |  |  |  |
| Total Rendered<br>Tagging Light                                                                                           | isticianae<br>noti lumako<br>      | 11,884            | ×                                  |   |  |  |  |  |  |  |
| <b>Technological Index</b>                                                                                                | <b>Backfoods</b>                   | \$1,000,000 00    |                                    | ٠ |  |  |  |  |  |  |

 *BEVETÉSEN A SUMO* Tökéletes keresés, hatalmas adatbázis, már csak a frissítést kéne kényelmesebbé tenni a magyarul is tudó programban

#### S Z Ű R É S

### Csak barátoknak

A szolgáltatók egyszerű spamszűrőit a profi levélszemétküldők gyorsan kicselezik folyamatosan változó e-mail címeikkel és speciális karaktereket is tartalmazó vagy szokatlan formátumú leveleikkel. A Spamihilator azonban ezekkel megbirkózik, ráadásul beépülő modulokkal tovább is bővíthető. Kényelmesen használni azonban csak a Thunderbirdhöz vagy az Outlookhoz hasonló kliensprogramokkal lehet, mivel működése azon alapszik, hogy proxyként beépül a kliens és a szolgáltató szervere közé.

vább) kínál valami-

lyen spamszűrési lehetőséget, amely már a szerveren osztályozza a beérkező leveleket. Ezek a "szűrők" általában túl sok beállítási lehetőséget nem kínálnak, vagy bekap-

csoljuk őket, vagy nem – a háttérben azonban elég komoly számítástechnika dolgozik azon, hogy levélfiókunkat szemétmentesen tartsa.

gy olyan születésnap, amelyet senki sem akart megünnepelni: az első spam-levelet 1978. május 3-án küldték. Gary Thuerk 400 kéretlen reklámot küldött szét az internet elődjén, az Arpaneten. 2008-ban a Sophos szerint a százmilliárd elküldött levél 92%-a (!) kéretlen reklámlevél.

A Freemail esetében a szűrőt a *Levelezés* menüben tudjuk aktiválni. Fiókunkban vigyük az egérmutatót a *Levelezés* link fölé, és a megjelenő menük közül válasszuk a *Spamszűrés* menüpontot. Itt egyrészt megadhatjuk a blokkolandó feladókat akár egyesével, akár domainek szerint, másrészt öt fokozatban állíthatjuk azt is, hogy a spamgyanús küldeményekkel mit tegyen a Freemail szervere. A túl erősre állított szűrő hátránya, hogy megnőhet azon levelek száma, amelyek nem szemetek, mégsem kapjuk meg őket, mert a rendszer blokkolni fogja őket.

![](_page_58_Picture_12.jpeg)

# Nem kérünk reklámot!

## Ebben a cikkben

![](_page_58_Picture_553.jpeg)

A kéretlen levelek ellen védekezni megfelelő biztonsági beállításokkal és spamszűrőkkel lehet – amelyekből a legjobbakat lemezmellékletünkön is megtalálják olvasóink.

### E G Y S Z E R Ű E N A szolgáltató segítségével

Speciális szűrők: Az eddig említett szűrők csak a közönséges levélszemét ellen védenek. Azért, hogy a különlegesebb, például cirill betűket vagy PDF fájlokat tartalmazó spam ellen is védve legyünk, speciális modulokra lesz szükségünk. Kattintsunk a *Plugins/More Plugins* menüpontra a *Setting* menüben. Itt a többi között megtalálhatjuk az *Alphabet Soup Filter*-t, amely a szokatlan karakterekkel teleszemetelt leveleket is képes átvizsgálni. A *Foreign Language Filter* és a *Mystic Signs* a cirill és kínai spam ellen hatásos. Előfordulhat, hogy telepítés előtt először a szűrő írójának honlapját kell felkeresnünk a megfelelő modul letöltéséhez.

A legtöbb népszerű e-mail szolgáltató (Google, Freemail, T-Online és így to-

Beállítás: Ha éppen futna, akkor zárjuk be levelezőprogramunkat, és telepítsük a Spamihilatort. Válasszuk a *Complete installation*-t a teljes védelemhez. Az eszköz érzékelni fogja levelezőkliensünket, és ennek megfelelően be is állítja magát.

A speciális beállításokon általában nem kell módosítanunk, a legfontosabb szűrési feltételeket telepítéskor automatikusan beállítja magának a program – ide tartozik a különösen hatásos DCC (Distributed Checksum Clearinghouse) is. Ez a következőképpen működik: ha levelet kapunk, annak ellenőrző összegét (checksum-ját) a Spamihilator elküldi egy DCC szerverre, ahol megnézik, hogy ez a levél eddig hányszor lett levélszemétként azonosítva – ha ez a szám túl magas, akkor a DCC ezt közli is a Spamihilatorral, amely megteszi a szükséges lépéseket.

Elválasztás: A DCC használata mellett a Spamihilator az összes többi ismert szűrési eljárást ismeri, a szavakra történő kere-

séstől a fekete és fehér listákig. Indítsuk el a levelezőprogramot, és kattintsunk a Spamihilator ikonjára. Válasszuk ki a *Training area* opciót – ekkor valamennyi eddig kapott levél megjelenik egy új listában, amelyben mi válogathatjuk szét őket attól függően, hogy szemét-e vagy sem az adott üzenet. A Spamihilator figyeli választásunkat, és ha egy e-mail címről sokszor érkezik levélszemét, a későbbiekben már az onnan származó leveleket automatikusan spamnek tekinti. Ha ezen címek között barátainkét is felfedeznénk, szólhatunk is nekik, hogy adataik a spammaffia birtokába kerültek, amely egyébként általában tévedésből telepített trójai programoknak köszönhető: ezek végignézik a megtámadott gép címjegyzékét, és elküldik a spammerek részére. A fehér/fekete lista egy további védelmi vonalat kínál: a Spamihilator beállításai között a *Senders/Friends* listához egyszerűen adjuk hozzá valamennyi ismerő-

sünk levélcímét – ezt akár az egérrel áthúzva is megtehetjük: egyszerűen húzzuk rá az ismerősöktől kapott leveleket a kliensprogram ablakából a Spamihilatorra. Ha ezt a szolgáltatást nem támogatná levelezőprogramunk, akkor a *New* gombbal manuálisan is hozzáadhatunk.

## Lemezmellékletünkön

#### Le a szeméttel!

![](_page_58_Picture_554.jpeg)

 *SZOLGÁLTATÓ* A Freemailen és a többi levelezőrendszeren találhatunk már spamszűrési lehetőséget – amit érdemes is használni, különben gyorsan megtelik mailboxun<sup>k</sup>

A lépcsőházban elég lehet egy cetli, de hogyan óvjuk meg elektronikus levélládánkat a szeméttől? A CHIP segítségével most egyszerűen gátat szabhatunk a kéretlen leveleknek.

114 | CHIP | 2008 SZEPTEMBER 2008 SZEPTEMBER | CHIP | 115

A spamküldők címkereső szoftverek segítségével begyűjtik a weboldalon található címeket. Még rosszabb, amikor trójai programok segítségével teszik ugyanezt, amelyek az összes, a számítógépen található címet elküldik a bűnözőknek.

![](_page_59_Picture_22.jpeg)

![](_page_59_Figure_13.jpeg)

Régebben általában rosszul konfigurált Open Relay szervereken keresztül továbbították a levélszemetet, manapság azonban inkább a botnetek vannak használatban. Ezek a botnetek olyan számítógépekből állnak, amelyeket spamküldők irányítanak. Minden egyes gép csak pár levelet küld, így a feketelistákon alapuló szűrést hatástalanná teszik.

**Outlook:** Hogy a Microsoft kliensét szemétmentesen tarthassuk, válasszuk ki az *Műveletek/Levélszemét/Levélszemét beállításai* menüpontot, majd a *Beállítások* fülön a *Magas* opciót. Itt kiválaszthatjuk, hogy a spamnek minősített leveleket az Outlook azonnal törölje, vagy inkább a Levélszemét könyvtárba kerüljenek (ezt érdemes pár naponta azért kiüríteni).

#### H A T Á S F O K N Ö V E L É S

### A kliens helyes beállítása

## H A L A D Ó FEL HASZNÁLÓKNAK Speciális beállítások

Ha még mindig mindenféle reklámszeméttel telik meg postaládánk, akkor a kliensprogramban is be kell állítanunk a megfelelő szabályokat. A CHIP most az Outlook és a Thunderbird esetében mutatja ezt be:

Thunderbird: A Mozilla levelezőprogramja minden spamnek minősített levélről feljegyzést készít, csak annyit kell megadnunk, hogy mi történjen a levélszeméttel? Ehhez az *Eszközök/Beállítások/ Adatvédelem* menüben aktiváljuk az *A levélszemét kézi megjelölésekor:* opciót, és zárjuk be az ablakot. Ezentúl, ha levélszemetet kapunk, jelöljük ki az üzenetet, kattintsunk a *Szemét* ikonra.

A gyakran javasolt, @ helyett "at" vagy "kukac"szót használó tippeket elfelejthetjük – a spammelő-eszközök ismerik ezeket a trükköket. Ezt kipróbálhatjuk a parancssorból futtatható Lynx böngészővel (http://lynx.isc.org). A

paranccsal rákereshetünk a "@" különféle írási stílusára.

Az eddig elmondottak után számítógépünk már közel 100 százalékban védve van a spamtől – legalábbis addig, amíg a levélszemétküldők nem találnak ki valami új módszert. Annak érdekében, hogy

 $\mathcal{R}$ overgirded@revelatorj.org froplight@feastlesse.net chervonets@untramped.meckelectomya.r tenervonen gyuntamped.meek<br>pantamorph@irremissibleq.net .<br>epicanthic@Templar.pedantocracyh.no<br>soloist@chronologizeg.gu entholicity@korecij.com hydrophilous @enterocystomag.edu<br>Prue@nompreparationf.int<br>ganch@Heiltsukd.na uaiae@vasculitis.uncrostablei.edu

postafiókunk a jövőben is tiszta maradjon, igyekezzünk minél jobban elrejteni levélcímünket, így megnehezíteni annak automata begyűjtését.

Eldobható levélcímek: Ha egy fórumbejegyzést akarunk írni, szükségünk lesz egy levélcímre a regisztrációhoz – ezt a címet pedig a spammelők könnyen megszerezhetik. Javaslatunk: a Spamgourmet (*www.spamgourmet.com*) használata. Itt, miután megadtuk valós címünket, egy ideiglenes fiókot (és mailcímet) kapunk, amelyen keresztül maximum húsz levelet továbbíthatunk valódi címünkre. Így például a regisztrációról szóló levelet simán megkapjuk, de a várható spam-hullám már nem fog eljutni hozzánk.

> A *www.spamcop.net* weboldal elemzi a beküldött levélszemetet, és megmondja, melyik szolgáltató lehet a felelős érte. A *Register Now* menün keresztül történő regisztráció után, és az ellenőrző-levélre való visszaigazolás után már mi is küldhetünk ilyen levélszemetet a SpamCop-nak. Ez az eljárás leginkább az amerikai spammerek ellen működik.

Weboldalak védelme: Ha saját weboldalunk van, azon levélcímünk is megtalálható – hiszen szeretnénk, ha látogatóink kapcsolatba tudnának lépni velünk. Ennek a védelme is megoldható, ha címünket nem szövegként, hanem képként illesztjük az oldalba. Mivel a spammerek által használt eszközök a sima JPG vagy GIF fájlokat könnyen leolvassák, egy képszerkesztő-programmal vágjuk ketté a címünket tartalmazó képet egy betűnél. A két félképet az oldalon láthatatlanul öszszeilleszthetjük, a cím-gyűjtők azonban nem tudnak mit kezdeni majd vele.

Ha kép helyett a szövegnél maradva egy HTML-kóddal téríthetjük el a kíváncsiskodókat. Például a "Levélcím: mail@cimunk. hu" helyett a következőt adjuk meg:

<P>•Levélcím:•<FONT•color= #000000>•mail</FONT>@<FONT>• color=#000000>•cim</FONT>•<FONT• color=#000000>unk.hu</FONT></P>

Ebben a kódban a már amúgy is fekete betűket újra feketére váltjuk, majd vissza feketére – ez a kód pedig érthetetlenné teszi

## 1. LEVÉLCÍMEK BEGYŰJTÉSE

címünket a keresőszoftverek számára, amelyek a HTML formátumot nézik.

Lynx•dump•<url>•|•grep @

#### K E G Y E T L E N Ü L

### Végső leszámolás

Bármennyire jól működnek, a levélszemét elleni védekezés még mindig csak macska-egér játék. Ha egy szűrő tökéletesen működik, a spammelők akkor is hamarosan kitalálják, miként kerülhetik meg. A megoldás: a feladókat kell megakadályoznunk abban, hogy leveleket küldjenek.

Csalétek: Ha saját honlapot üzemeltetünk, akkor a címkereső-szoftverek ellen védekezhetünk. Lemezmellékletünkön a Words.zip fájlban megtalálható a Wpoison nevű Perl-CGI szkript. Azt, hogy miként tudjuk ezt integrálni weboldalunkra, az szolgáltatótól és webszerkesztőtől is függ.

![](_page_59_Picture_44.jpeg)

A Wpoison írói ingyenesen használhatóvá tették ezt a szkriptet, de azt kérik, hogy használói tegyék fel logójukat weboldalukra. További információkat és a forráskódot a *www.monkeys.com/wpoison* oldalon találhatunk.

A logó használata nekünk is előnyös, hiszen a weboldalunk látogatóit figyelmeztetjük vele. Ha egy automata címgyűjtő-szoftver téved az oldalunkra, a szkript véletlenszerű linkeket és címeket generál, majd miután az automata ezeket begyűjtötte, rögtön újabb adagot állít elő. Így a szoftver végtelen ciklusba kerül, és csak hamis címeket továbbít küldőjéhez.

Háborúban: A Wpoison és hasonló szkriptek miatt sok spammer botneteketet használ – ezek ellen egyelőre nincs használható eszköz, azonban a botnetet "üzemeltető" szolgáltatónál panaszt tehetünk: ő is örülni fog, hiszen a megnövekedett adatforgalom neki veszteséget jelent.

Így kerül a levélszemét gépünkre

A levélküldők először is begyűjtenek egy csomó címet – majd az irányításuk alá vont távoli PC-ken keresztül elindítják a kéretlen üzeneteket.

## Asirra: kutyákkal és macskákkal a spam ellen

#### A Microsoft kutatórészlegében egy új csodafegyvert fejlesztenek a kéretlen reklámlevelek ellen. Ez az MSR projekt.

Egy érvényes cím aranyat ér a spammereknek: ezért is kutatnak szoftvereikkel a weboldalakon, fórumokon és chatszobákban a címek után. És éppen ezért használják sokfelé az úgynevezett CAPTCHA-t ellenük.

#### CAPTCHA: vége

Sajnos ezt már sikerült feltörni: ha szeretnénk regisztrálni magunkat valamely netes szolgáltatásra, rendszerint nehezen olvasható karaktereket kell begépelnünk – ezzel bizonyítva, hogy emberek és nem programok vagyunk. Ez ugyan biztonságosnak tűnik, de valójában a CAPTCHA már törhető az olyan programok segítségével, mint például a PWNtcha (http://libcaca.zoy.org/wi-

ki/pwntcha).

#### Mit tud az ASIRRA

A CAPTCHA leváltására indította el a Microsoft az Asirra projektet. Az Animal Species Image Recognition for Restricting Access rövidítéséből származó betűszóval jelölt rendszernél nem betűket kell felismernünk a regisztrációhoz, hanem állatokat – kutyákat és macskákat, majd kiválasztani közülük a helyeset. A kép megjelenése teljesen véletlenszerű. Az automatikus programok ezekkel egyelőre nem tudnak mit kezdeni, legfeljebb drága és bonyolult algoritmusok próbálkozhatnak a kép analizálásával (amely egyébként még a szuperszámítógépeket is megizzasztaná) – miközben az ember számára ez gyerekjáték. (http://research.microsoft.com/asirra)

 *VISSZATÁMADÁS* A WPoison Perl-szkript véletlenszerű linkekkel és címekkel zavarja meg az automata címgyűjtő szoftvereket.

 *ALAPVÉDELEM* Az Outlook levélszűrői az egyszerűbb ellenőrzésre még éppen megfelelnek

 *BŐVÍTÉS* A Spamihilator képességeit rengeteg letölthető bővítménnyel növelhetjük tovább

Plugin Installer 0.3.1 Pluging Category Span Filters (29)  $\checkmark$  $\sim$ Plugin Description Instal. Lates. Jansdorrungen & Marrett J V □ 0190 Filter Filters mails containing '0190... Affrical Employee Needs | Implement channel | River Needs | Immertius Addressee Filter Quickly filters out mails that a ... a visit 12 free manners 12 to Art Subsit a folyhesize la disponiente AIR Filter 0.1.5 This plugin is used to stop m... tea. AlphabetSoup Filter 1.0 This plugin filters emails cont... refers automatical serious, a travel function paramic to-Attachment Extensions Fil This filter blocks e-mails that... Levelszenétpyonüs üzenetek védesse töttése a Levelszenét magaliba helyepé ear instit, assetar althrakhat, hap Bad Tag Filter 0.2.3 This plugin filters mails contai... Charset Plugin This plugin filters emails cont... Call Imp<br>Hillard **EL numer non** Tasta Kilia Cander Cancerlo isparapolitas<br>Mariji up Mari ian alkasındığını<br>Tarihi Details te ten ellers van silent Author **Bernhard Mähr Ine Har High Texas of Ingel 425 at GOZOZOZOZ** .<br>2 de marzo 2006ko era Lucente altaldea goutala (registral), frego erab estatuna egono.<br>1 maj hudale futeristanten en legonario erromatear e la altualmente. Line votes days up to 50% off photo gifts from Sns **Hits:** 86768  $-$ Size **91 KB** 

![](_page_60_Picture_1.jpeg)

# **Segít a CHIP**

#### 1. Hiba, ami biztosan menthető A fájl mentése a legalapvetőbb feladat, hiba esetén joggal bosszankodhatunk

*Azt viszont ne feledjük, hogy szinte mindig van megoldás: ha nem is a hiba megoldása, de egy üdvözítő eredményre vezető fogás. Esetünkben ez lehet fáradságos újratelepítés, vagy például egy offline böngésző használata.*

 *KÉRDÉS* Interneteléréshez az Explorert használom, és nem is kívánok váltani, mert eddig meg vagyok elégedve vele. Azonban mostanában furcsa dolgokat produkál. Sajnos nem otthonról internetezek sokat, hanem vezeték nélküli internetet, azaz WiFi-t használok, amin nem akarok, illetve nem tudok sokat lógni, és ezért próbálom a weblapokat lementeni, majd később elolvasni, ami eddig működött is. Azonban a Vistát újratelepítettem az összes frissítéssel, és azóta a dolog nem működik. Azt gondoltam, hogy csak egy-két weboldalnál nem lehetséges ez, de a hiba mindenhol fennáll.

A beállítás alapértelmezés szerinti, azaz a lapokat egy fájlként mentené. Azonban ha más beállítást adok meg, akkor is ugyanaz a hibaüzenet fogad mindig: "A weblap mentése nem lehetséges, mert hiányzik az egyik fájlja." A súgóban sem találtam semmit erről. Az Explorer beállításait is visszaállítottam már az *Eszközök* menü *Speciális* lapján lévő *Alaphelyzet* gombjával, de semmi változás.

Vírusirtóként a Nod32 Antivirus illetve a Defender fut, folyamatosan frissítve. Egyik sem talál sem vírust, sem más egyéb kártevőt. CCleanert is használok minden héten több alkalommal, amivel megtisztítom a registry-t és a felesleges fájlokat törlöm, amik a böngészés után a gépen maradnak. Mi lehet a probléma? H. László

 *VÁLASZ* A weboldal állítólag menthető, ha nem fájlonként, hanem komplett csomagban (.MHT) mentjük, így még a képek is benne lesznek. A hiba során egyébként vélhetően nem a weblapról hiányzik egy fájl, hanem abból a rendszerből, amely azt a mentés során kezeli. MHT mentésekor a böngésző nem használja az Office fájlkonverziós varázslóját, ezért lehet sikeres a mentés.

Ha sem az Internet Explorer, sem az Office újratelepítése nem oldja meg a problémát, akkor egy másik, biztonságosabb böngészőt ajánlunk: Firefoxot, Maxthont, Operát.

#### 2. HDMI kimenet és beállítások Nagy felbontású tévéhez használjuk a HDMI vagy a DVI jobb minőségét!

*Nem vitás, hogy manapság már mindenki talál az otthonában S-Video vagy RCA kábelt, a kép tévére küldése pár mozdulattal megoldható. Noha a régi rendszerek minősége távol áll a tökéle-* *testől, ha megküzdünk a HDMI-vel, végül tökéletes minőség fogad.*

 *KÉRDÉS* Otthoni gépemet szeretném a tv-vel összekötni (Gigabyte HD2600 Pro 512 VGA 2 DVI és egy S-Video kimenettel). A gépen Vista SP1 fut, és az összes driver a legfrissebb, ATI Catalyst 8.2-vel. A videokártyához alapfelszerelésként kaptam az S-Video kimenetre csatlakoztatható komponens kimeneti csatlakozót, aminek tetején egy HD feliratú kapcsoló található. A tv egy Panasonic TX-32LX70, aminek komponens, HDMI, Scart és S-Video csatlakozói vannak, felbontása 1280×748. A videokártya egyik DVI kimenetére a monitor van kötve, a másikra szeretném rákötni a tv-t. Néhányszor próbáltam már S-Video kábellel, de nem sikerült. Egyszer csak fekete-fehér kép jelenik meg, máskor pedig színes, de remeg, illetve fut, azaz használhatatlan. Mit javasol? Melyik megoldás jobb? Komponens, vagy inkább vegyek egy DVI-HDMI átalakítót, és egy HDMI kábellel kössem össze őket? Illetve hogyan állítsam be a Catalyst Centert?

 *KÉRDÉS* Van egy SMC WBR14T-G típusú WIFI routerem, ami tök jól működött (egy PC kábellel csatlakoztatva, egy laptop vezeték nélkül...), egészen addig, amíg haza nem hoztam a másik PC-met! Ehhez egy TP-Link TL-WN322G USB-s egységet vettem, ami elsőre tökéletesen is működött. Csakhogy kb. fél óra után folyamatosan megadja magát a router, egyik gépen sincs net. A Vista interferencia hibát jelez a wifi-egységen (nem csak nálam), a többi XP-s gép meg egyszerűen nem csatlakozik a vezeték nélküli hálózathoz! Mit tudok tenni, hogy a mindennapi munkámat ne kelljen megszakítani félóránként-óránként, hogy ki-be húzgáljam a routert?! Sz. K. András

Érdekes módon a laptopban lévő Radeon X1400-as videokártyára rákötve tökéletesen működik. Viszont ha azokkal a beállításokat adom meg az asztali gépen, akkor azzal nem működik, vagy a fent leírt módon jelenik meg a kép. H. László

 *VÁLASZ* A legjobb képet HDMI-n keresztül kapjuk, ehhez pedig egy HDMI kábel, és a DVI-HDMI átalakító kell. A meghajtóban elég a DVI kimenetet aktiválni, a felbontást lehetőség szerint natív felbontásra állítani (esetünkben ez 1366×768), 50 Hz-en. A legjobb képminőséggel és a használható beállításokról éppen előző számunkban volt szó. Előfordulhat, hogy a meghajtóprogram nem engedélyezi az 1366-os felbontást, ekkor

![](_page_60_Picture_17.jpeg)

vagy egy másik verziót telepítünk, vagy megpróbálkozunk a PowerStrip (http:// www.entechtaiwan.net/) programmal egyedi, a tévéhez illeszkedő üzemmódot készíteni.

#### 3. Boot.ini szerkesztése A profi beállításokhoz nem mindig elég

## a hagyományos segédprogram

Vagy hagyjuk működni az alaplapi szabályzást, vagy bevetünk egy ehhez szükséges programot (például a SpeedFant), vagy olyan különálló, programozható szabályzást szerzünk be, mint a T-Balancer (*www.t-balancer.com*).  $\rightarrow$ 

*A legegyszerűbb minden esetben egy olyan segédprogram használata, amely csak néhány kattintást igényel, és meggyorsítja gépünket. Ahhoz, hogy ezek a programok széles körben (el)ismertek legyenek, teljes biztonságra és kényelemre kell törekedniük. Áldozat nélkül nincs nyereség.*

 *KÉRDÉS* A májusi szám XP start 7 sec alatt cikkében azt javasolták, hogy az MSCONFIG parancs kiadása után aktiváljuk /NOGUIBOOT, és az időkorlátot állítsuk nulla másodpercre. Ezt nem engedi, mert a felugró ablakban 3-999 sec közötti értéket lehet csak beállítani. Kérem a segítségüket! T. Antal

 *VÁLASZ* Az MSCONFIG tényleg nem engedi 3 s alatti érték beállítását, biztonsági okokból. Ha túl kevés időt adunk meg, például a PC-t tényleg gyorsító nullát, akkor a menü nem jelenik meg, ez pedig igen sok felhasználónak gondot okozhat.

A feladat a Boot.ini közvetlen szerkesztése a következőképpen: A Sajátgép helyi menüjében válasszuk a *Tulajdonság*-ot, ekkor megjelenik a *Rendszertulajdonságok* ablak. Itt a *Speciális* fület választjuk, majd az indítás és helyreállítás részben a *Beállítások*-at, majd az újonnan megjelenő ablakban a *Szerkesztés*-t. A megadott paramétereket ide kézzel írjuk be. Mentsük el a beállításokat, és indítsuk újra a gépet!

#### 4. Mellébeszélés? Az interferencia Új készülék a WLAN hálózatban: máris minden a fejére állt

*Ki gondolta volna, hogy találkozunk a szabványnak megfelelő készülékek közötti inkompatibilitással? Jó lenne erre fogni, ám tény: valamelyik eszközben rejtett hiba van. Ha a szoftvere nem módosítható, akkor csak a csere segíthet.*

 *VÁLASZ* Szinte biztos, hogy a router a hibás, de a garanciával élve érdemes egyből az USB-s eszközt más típusúra cserélni, ezzel sok bosszúságot megtakaríthatunk nem csak magunknak, de talán még a bolt szervizének is.

Ha a routeren és a kliensen is másik WLAN csatornát állítunk be (az interferencia jelentheti azt, hogy a csatorna zajszintje magas). Vagy az, ha a routeren firmware-t frissítünk, esetünkben a következőképpen: ellátogatunk az SMC honlapjára (*www.smc.com*), és itt a *Support* opciót választjuk, majd a bal oldali menüből a *Downloads*-ot. A megjelenő menüben vagy típus és modellszám szerint, vagy teljes típusszám szerint (jobbra) kereshetünk.

Mivel több hardververzió is létezik, ezért oda kell figyelnünk az összes típusjelzésre! Ha véletlenül mást töltünk le és fel a routerre, az annak működésképtelenségét is okozhatja! Esetünkben a Product category Wireless, a Model No. SMCWBR14T-G EU, a Part No. számot pedig a router alján lévő címkéről olvashatjuk le.

A letöltés után menjünk a router adminisztrációs menüjébe, majd a *System* főmenü alól válasszuk az *Update Firmware*  opciót, és adjuk meg az imént letöltött állományt. Frissítés után a router önmagától újraindul, szükség szerint ismét be kell állítanunk azt (ezért érdemes a főbb adatokat, mint a szolgáltatóhoz való felhasználói nevet és jelszót, a WLAN titkosítás kódját egy papírra leírnunk).

#### 5. Gépcsendesítés – lehet egyszerűen is Néhány gondolat a ventilátorok halkítási módszereiről

*Nem kell különösebb képzettség ahhoz, hogy házilag barkácsoljunk egy olyan*  áramkört, amely "intelligens" módon vál*toztatja a rá kapcsolt ventilátor fordulatszámát. De még ez sem kell: több szoftveres és kész hardveres megoldás is létezik!*

 *KÉRDÉS* Azt szeretném megkérdezni, hogy hogyan kell megoldani azt, hogy alapjáraton a 12 cm-es ventilátor ne induljon, és csak akkor pörögjön fel, ha szükség van rá? T. Márton

 *VÁLASZ* A kérdés már a tuning körébe tartozik, az alaplapokon lévő ventilátorszabályzás a legtöbb esetben úgy működik, hogy egy alap feszültséget mindig adnak a ventilátornak, hogy az lassan forogjon. Erre azért van szükség, hogy a BIOS kapjon legalább egy alap fordulatszámjelet, tudván, hogy működik a ventilátor. Miért nem áll? Ez persze ventilátorfüggő, nem mindegyik pörög ugyanolyan gyorsan.

A sebességet energiatakarékos módon egy előtét-ellenállással lehet használni, ám ekkor a ventilátor maximális fordulaton sem lesz teljesen gyors – amikor szükség van rá, nem tud hatékonyan hűteni.

Kedves Olvasónk! Gondja van a gépével, egy-egy termékkel, szolgáltatással? A CHIP szakértői szállítják önnek a válaszokat.

![](_page_60_Picture_34.jpeg)

![](_page_61_Picture_21.jpeg)

![](_page_61_Picture_22.jpeg)

![](_page_61_Picture_23.jpeg)

# játéktesztek, hírek, letöltések, végigjátszások, podcastadások<br>játékadatbázis, szimmok, nyereményjátékok

![](_page_61_Picture_25.jpeg)

*LEVÉL* "Van egy asztali gépem és egy laptopom. A két gép össze van kötve UTP kábellel. Az asztali gépen az internet mik rohullámon keresztül jön. Hogyan tud nám megosztani az internetet az asztali gép és a laptop között?" Zs. Csaba

#### Egyszerűen: telepítés Windows varázslóval

A legegyszerűbb módszer kétségtelenül az, amelyikhez még telepítenünk sem kell, csupán a Windows beállításait használni.

A szerveren belépünk a Vezérlőpultba, és megnyitjuk a *Hálózati kapcsolatok* ablakot. Itt kiválasztjuk azt a kapcsolatot, amelyen keresztül gépünk a klienssel tartja a kapcsolatot (tehát nem azt, amelyiken az internetre kap csolódik). Ikonján jobb gombbal kat tintunk, és megnyitjuk a tulajdonság lapját. Itt átlépünk a *Speciális* fülre, és bepipáljuk az *Internetkapcsolat meg osztása* alatti első opciót. A második opciót nem szükséges engedélyeznünk, a megosztás úgy is működik. A kissé lejjebb lévő *Beállítások* gomb alatti op ciókat csak akkor kell használnunk, ha

## **6 A HÓNAP OLVASÓI KÉRDÉSE:** WLAN internetszolgáltatás megosztása

futó web- vagy FTP-szervert (vagy bár mi mást) a külső hálózatról elérhetővé szeretnénk tenni.

A kliens gépen, ha frissen telepített a rendszerünk, semmit nem kell állítanunk. Egyébként az IP-cím automatikus kérését kell bekapcsolnunk, hiba esetén pedig kézzel kell IP-címet állítanunk (a TCP/IP tulajdonságai alatt), amely a 192.168.0.1- 192.168.0.254 tartományba eshet. Szükség esetén a DNS kiszolgálók címeit írjuk át a szerver gép internettel rendelkező csatoló jának tulajdonságlapjáról!

az e gépen futó tűzfalon a kliens gépen A *Check if proxy…* gombbal ellenőrizhet - A program telepítése után el is indít hatjuk, a tálcán ülve máris ellátja a fel adatát. A programot a helyi menü *Confi gure* pontjával hozhatjuk elő, és különkülön megadhatjuk, hogy továbbítsa-e a http, ftp, nntp, smtp, pop3 protokollokat.

#### Szoftverrel, ingyen, egyszerűen: AnalogX proxy

Az AnalogX proxy programját a *www. analogx.com* címről tölthetjük le, a *Soft ware/Network* szekcióból. Ki kell emel nünk azt is, hogy itt elég sok, valóban igényes, esetenként hiánypótló hálózati segédprogramot is találunk.

**Japiere Speciale** SyMMark. a hálózat más felhasználónak, hogy a További információk az internetiuszczeler **Belliface** *MEGOSZTOTT INTERNETKAPCSOLAT ELEGÁNS, DE NEM A LEGOLCSÓBB*  A hálózati tulajdonságlapján egy pipa A WISP-et ismerő WLAN AP-k legnép elég az internet megosztásához szerűbb darabja, a D-Link DAP-1160

Sokáig egyértelmű volt a válasz, ha az internetkapcsolatot szerettük volna iga zán egyszerűen megosztani: router. Mit tegyünk akkor, ha kifejezetten olcsó megoldás kell, ráadásul a szolgáltatás mikrohullámú? Vissza a gyökerekhez!

jük, hogy valóban fut-e a proxynk. A kli ensek feltételezik, hogy őket korábban már hálózatba kapcsoltuk, tehát éppen a levélíró által vázolt helyzettel van dol gunk. Nem kell IP-kkel bajlódnunk, csu pán a proxy használatát kell engedélyez nünk. A böngészőt, vagy a hálózatot elérő programot kell konfigurálnunk. Általá nosan a *Vezérlőpult/Internetbeállítások* ablakában a *Kapcsolatok* fület kell válasz tanunk, majd alul a *Helyi hálózati beállítások* gombra kattintanunk, végül a *Proxykiszolgáló* alatt a szerver IP-címét (például 192.168.0.1) és a proxy portcímét kell megadnunk, ami ez esetben 6588.

A böngészőkben http/https esetén ez a portcím, a POP3 110, SMTP 25, FTP 21. A protokollfüggetlen Socks pedig a 1080-as porton érhető el.

#### Sokoldalú, ingyenes szoftverrel: FreeProxy

Alternatívaként használhatjuk a nagyobb tudású, tetszőlegesen konfigurálható Free-Proxyt (*www.handcraftedsoftware.org*), amely alapos angol nyelvű leírással büsz kélkedhet. Ötletes, hogy az adott géphez modemet kapcsolva RAS-t, azaz távoli te lefonos hozzáférési szervert is készíthe tünk segítségével. A kliensek beállítása ha sonló az AnalogX esetében, ám a http pro xy a standard 8080-as porton található. Ha nem tetszik, természetesen meg is változ tathatjuk a szolgáltatások portjait, így programunk bármilyen hálózati környe zetben használható.

#### Hardverrel, elegánsan: WISP-es routerrel

Ehhez egy olyan hozzáférési pontot (AP) vagy WLAN routert kell keresnünk, amely támogatja a WISP (Wireless Inter net Service Provider) kapcsolatok kiépí tését. Jelenleg a D-Link (például a DAP-1160), néhány TP-Link (TL-WR543) és esetleg előforduló "noname" routerek/ AP-k érhetők el a piacon. Ezek legna gyobb előnye, hogy működésük teljesen átlátszó, a mögötte lévő számítógépeket tetszés szerint cserélgethetjük, bármiféle különleges beállítás elvégzése nélkül. A WISP szolgáltatás beállítása gyerekjá ték, a konfiguráció leginkább az ADSL beállításához hasonlít. ■

E havi gyűjteményünkben apró, de nagyon hasznos programok találhatók. Találunk itt adatmentőt, profi tűzfalat és biztonsági programot, valamint újdonságként ható fájlcserélőt. És természetesen a hónap legjobb online szolgáltatásait.

# INGYENES ESZKÖZÖK

## Egyszerű égetés

■ Ha csak néhány fájlt szeretnénk egy CD vagy DVD lemezre felírni, vagy akár egy filmet a DVD lemezre, már egyáltalán nincs szükségünk a Neróra. A Linux egyszerű, apró eszközei is kiváló munkát végeznek, még Windows alatt is. Elég hozzájuk egy jó felhasználói felület, hiszen a parancssoros vezérlésre épülő programok egy közös "frontend" alól használhatók igazán könnyedén. Mi több, a CDRTFE több apró programot integrál egy felület alá, így a lehetőségek tárháza igen nagy. A legjobb mégis az, hogy nem szükséges minden modult kicsomagolnunk: elég azt, amelyiket használni szeretnénk.

 *TIPP 1* Nem csak az adatok, de még az audio CD-k is megírhatók a programmal. Mi több, a forrás MP3 is lehet, ehhez viszont telepítenünk kell a természetesen szintén ingyenes Madplay nevű programot, amely a *www.underbit.com* címen található.

■ A RetroShare lényegében egy anonim üzenetküldő program fájlcsere lehetőséggel. Más fájlmegosztó-hálózatokkal ellentétben itt csak azokkal cserélhetünk adatot, akiket baráti hálózatunkba meghívtunk. Mivel az üzenőprogram nem csatlakozik központi szerverhez, és az adatforgalom titkosított, a rendszer hibáktól mentes. Ehhez az OpenSSL és DHT protokollokat használja a program. A Turtle F2F Hopping technikának köszönhetően még az IP-címünket is elrejthetjük.  *TIPP 1* Ha a RetroShare a tűzfalakon és routereken fönnakad, válasszuk az *Options* alatt a *Peer Settings* menüt, és jelöljük be a *Firewalled* opciót. Ezzel az UPnP-s routerek együttműködésre bírhatók a programmal.  *TIPP 2* Egy könyvtár megosztásához válasszuk a bal oldali menü harmadik gombját. A helyi segítség *Add Shared Directory* névvel illeti a gombot. Ha kiválasztottuk a könyvtárat, az OK-val nyugtázzuk, és várjunk addig, amíg a fájlok a hálózaton láthatóvá válnak. A program a megosztás előtt ún. hasht készít, ez a hálózati kommunikációhoz szükséges.

 *TIPP 2* Három különböző megjelenésű verziót is letölthetünk, ha pedig kedvünk úgy diktálja, a program ikonjainak képét is módosíthatjuk. Az érintett állományok a program *Icons* nevű alkönyvtárában vannak. Cdrtfe.sourceforge.net

*<u>Seni Georgian</u>* iem 2 RETROSHARE OPERÁCIÓS RENDSZER: Multiplatform 0 NYELV: angol

![](_page_62_Picture_873.jpeg)

## Csevegés, letöltés

WDEN HONAPBAN

**WINDONSAG** 

■ Ha más nem, egy okunk biztosan lehet, hogy miért ne váltsunk Vistára: a RegCleaner funkcióinak java része csak XP alatt használható, az újabb változatért már fizetnünk kell. Kétségtelen, hogy a Vista-verzió több funkcióval bír, ám a legfontosabb tulajdonsága – a registry optimalizása – az ingyenes változattal is tökéletes. A módszer természetesen az, hogy a nem használt bejegyzéseket törli a program.

■ A Pacemaker Editorral még a kezdők is DJ-vé válhatnak, még ha virtuálisan is. A szoftver két számot kever össze úgy, hogy használja azok BPM (ütésszám percenként) értékeit, ezekhez pedig jól bevált technikákat használ. Ezért biztosak lehetünk abban, hogy a bulin nem a zenén fog múlni a hangulat.

*TIPP* A Pacemaker Editor nem csak egy DJ-program, hanem a Pacemaker-közösség eszköze. A program honlapján rengeteg letölthető mixet találhatunk, amelyek természetesen ezzel a programmal készültek. www.pacemaker.net

■ Egy rossz kattintás, és fontos állományaink az örök bitmezőkre távoznak. Szerencsére itt van a Pandora Recovery, amely azokat az állományokat is megpróbálja visszaszerezni, amelyek a Lomtárban nem találhatók meg.  *TIPP* Nagyon fontos: ha véletlenül töröltük az adatainkat, akkor – hacsak azok nem egy

■ Ez a program a jelenlegi vírusirtó programunkat egészíti ki oly módon, hogy még az ismeretlen károkozók ellen is hatékony védelmet nyújt. Ezt nem a hagyományosan megszokott minták alapján teszi, hanem a programok viselkedését figyeli. Előnyös, hogy a programjaink akkor is védettek lesznek, ha a vírusirtó frissítése késik néhány napot.

Retroshare.sourceforge.net

## Az XP registry takarítója

 *TIPP* Telepítés után a program nyelve alapértelmezés szerint angol, de elérhető magyar nyelvű változat is a www.honositomuhely.hu alatt.

#### www.macecraft.com

![](_page_62_Figure_36.jpeg)

■ Aki napról napra az internet ösvényeit járja, hamar észreveszi, hogy a vírusirtó programok önmagukban elégtelen védelmet nyújtanak. Szükség van egy tűzfalra is, de nem abból a fapados változatból, amely a Windows XP része. A szimpla szűrés nem elég, ez a program a keylogger programok próbálkozásait is lefüleli, védekezik a trójai programok ellen, méghozzá úgy, hogy nem mintákat, hanem gyanús tevékenységet figyel.

## Virtuális DJ

*TIPP* Ha egy program egy szoftvert a szigorú működése miatt blokkol, akkor a *Firewall/Program access* almenüben engedélyezzük annak működését.

- 1. CDRTFE CD és DVD írása egyszerűen  $\bullet$
- 2. RetroShare Csevegés és letöltés biztonságosan
- 3. RegCleaner Megbízható registry-takarító
- 4. Online Armor FREE Különleges tűzfal extra biztonsággal <sup>O</sup>
- 5. Pacemaker Editor Professzionális DJ keverőprogram <sup>O</sup>
- 6. Pandora Recovery Adatmentő, fájlvisszaállító program  $\bullet$
- 7. Threatfire Rendszervédelem a nulladik napon  $\bullet$

- Tévéadó, blog, csevegőszoba egyénileg 3. FileDEN
- Nagy méretű webtárhely ingyen
- 4. Zeneszöveg Magyar dalok szöveg-adatbázisa
- 5. Jól kifőztük Receptek mindenkitől, mindenkinek
- en and the structure of the structure of the structure of the structure of the structure of the structure of the structure of the structure of the structure of the structure of the structure of the structure of the structu 6 Fontstruct Ötletes betűkészítő- és kereső rendszer Programok a **O** CD-n O DVD-n

![](_page_62_Picture_41.jpeg)

## Fájlok visszaállítása

jól elkülönített meghajtón voltak, amelyre tudunk vigyázni – ne használjuk tovább a számítógépet, különben más programok fizikailag felülírhatják az adatokat. Ekkor a viszszaállítás esélye gyakorlatilag nulla. www.pandorarecovery.com

![](_page_62_Figure_65.jpeg)

## Védelem frissítés nélkül

 *TIPP* A program önmagáért beszél, viselkedése igazán egyszerű. Ha ráérünk, némi angoltudással felvértezve a 92 oldalas PDF állományt is átolvashatjuk letöltés után. www.threatfire.com

![](_page_62_Picture_72.jpeg)

## FREEWARE • OPEN SOURCE • WEBES SZOLGÁLTATÁSOK

## Frissítések, újdonságok

A CHIP minden hónapban beszámol az open source közösség legújabb verzióiról és érdekes projektjeiről.

#### HDclone 3.5 Free Edition

A fizetős szoftverekkel, például a Norton Ghosttal ellentétben ez az ingyenes program tökéletes 1:1 másolatokat készít bármilyen meghajtóról. Az IDE mellett a SATA is támogatott, a fájlrendszer NTFS, FAT és HFS lehet. A SmartCopy módban a program különösen gyorsan másol. www.miray.de

#### AVG Antivirus Free Edition 8

A népszerű vírusirtó modern külsőt kapott – a víruskereső modul is át lett írva a nagyobb sebesség érdekében. E mellett a készítők a frissítés sebességén is

javítottak. Free.grisoft.org

#### WinsCP 4

Most már biztonságosabb feltöltéseket folytathatunk az SSH fájlkezelő alól, a kedvencek (bookmark) mentése pedig közvetlenül abba a könyvtárba kerül, amelyet érint, így a fájlátvitel gyorsab-

ban kezdeményezhető. winscp.net

# Dr. 28, 244, 244 ※※ | 图 | ● ロ い| 彦 あ **C. Browns** (2) Search least Dire Luca dat 51 **ZRIVA**

## Napi hálózati blokád

www.tallemu.com

![](_page_62_Picture_67.jpeg)

## Ingyen programok

#### FREEWARE & OPEN SOURCE

#### 8. Joomla

A legkedveltebb tartalomkezelő rendszer 9. Task Coach Feladatkezelő, határidőnapló

 $\bullet$ 

 $\bullet$ 

 $\bullet$ 

- 10. Jetaudio Basic Univerzális multimédia-központ
- 11. MyUninstaller
- Eltávolító különleges extrával 12. Quickmonth Calendar
- Naptár a tálcáról, kattintás nélkül **O**
- WEBES SZOLGÁLTATÁSOK
- 1. WobZip Online tömörítő szolgáltatás

#### 2. Justin.tv A HÓNAP

WEBOLDALA

A HÓNAP ESZKÖZE

## Profi honlapkészítés

■ Manapság a Joomla az egyik legkedveltebb tartalomkezelő rendszer, amelyet a jobb programokhoz hasonlóan folyamatosan fejlesztenek, támogatnak.  *TIPP 1* A Joomla futtatásához egy webszerver szükséges, de ne ijedjünk meg: elég letöltenünk és telepítenünk a Windows alatt is futó kibővített Apache webszervert, az XAMPP-ot (*www.apachefriends.org/en/xampp.html*). A telepítésekor bejelölhetjük, hogy a szerverek (Apache, SQL, Filezilla) szolgáltatásként fussanak, az első kettőre biztosan szükségünk lesz. Telepítés után megjelenik a Control Panel Application, ebben ellenőrizhetjük, hogy webszerverünk fut-e. A szerverünk alapértelmezés szerint a C:/xampp/htdocs könyvtárból dolgozik, az itt lévő index.htm-et érjük el weboldalunk főoldalaként. Ha tehát fut a szerverünk, akkor a böngészőnk címsorába írjuk be: localhost. Ha a megjelenő ablakban az *It works!* felirat jelenik meg, a szerver jól működik.

 *TIPP 2* Lépjünk be a *localhost/joomla/ administration* oldalon a felhasználói nevünkkel és jelszavunkkal. A megjelenő oldalon a *New* paranccsal készíthetünk új weboldalt, ezt a *localhost/joomla* címen tekinthetiük meg.

*TIPP 3* Az új weboldalhoz tartalom is kell, ezek csoportjait a Section Managerrel hozhatjuk létre. Jó kísérletezést! www.joomla.hu

■ Ha a Windows által felkínált hagyományos eltávolítást választjuk, akkor sok esetben átmeneti fájlok, könyvtárak, registrybejegyzések is hátramaradnak, amelyek lassítják a rendszert. A MyUninstaller ebben segít: az apró program egy fő funkcióval bír, amellyel az eltávolítást elvégezhetjük. Feladatát pedig hibátlanul végzi.

Ez után készítsünk a htdocs könyvtár alatt egy joomla könyvtárat, és ide másoljuk a Joomla tömörített állományának tartalmát. A böngészőből ez után már elérhető a localhost/joomla beírásával a telepítő, amelyben minimum admin jelszót kell választanunk, és nevet adni új weboldalunknak. A telepítés (*Install*) után belépünk a joomla könyvtárba, és töröljük az Installation könyvtárat. Készen is vagyunk!

■ A tálca jobb szélén lévő óra nem tökéletes. Legfőképpen azért, mert az idő beállításához vagy a hónap napjainak megjelenítéséért kettőt kell rajta kattintanunk. E helyett egyszerűen telepítsük ezt a programot, és lesz egy valóban használható, gyorsan megjelenő naptárunk, amelyhez még kattintanunk sem kell.  *TIPP* A program igen egyszerű, ám ennek megvan az az előnye, hogy szinte semennyi erőforrást nem használ. Ha többre vágyunk, tekintsük meg az AlfaClock (www.alfasoftweb.com) programot! www.codedawn.com

## A HÓNAP ESZKÖZE

![](_page_63_Picture_1.jpeg)

NYELV: többnyelvű, magyar elérhető

Tiszta munka

■ A Task Coach egy egyszerű, hatékony és nyílt forráskódú személyi titkár, amely tennivaló-listát és határidőnaplót kínál nekünk. Különlegessége, hogy egyetlen fő feladathoz egyszerűen rendelhetünk több tevékenységet. Annak érdekében, hogy ne vesszünk el a sok feladat közt, a program fastruktúrában napi, heti vagy havi bontásban tárja elénk feladatainkat. Ez által a tevékenységek jobban követhetők, és az egymáshoz kapcsoldó feladatok is szemléletesebben jelennek meg.  *TIPP* Ha a feladatainkat magunkkal szeretnénk vinni, akkor a program weboldaláról töltsük le a *Task Coach Portable* változatot. www.taskcoach.org

■ Ahhoz, hogy hatékonyan kezeljük a rendelkezésünkre álló tárhelyet, az állományokat valamilyen módon tömöríteni érdemes. Azoknak, akiknek nincs a közelükben megfelelő program, nem kell sokat keresgélniük: a WobZip igen sok formátumot ismer. A szolgáltatás a feltöltött anyagunkat kicsomagolja, a tömörített anyagokat, mint egy fájlkezelőből, pár kattintással tömörítetlenül letölthetjük.

 *TIPP* A telepített programokat külön könyvtárban is eltárolhatjuk vele. Ezzel a módszerrel mindig lesz egy könyvtárunk a telepített programokkal – rendszerösszeomlás esetére. www.nirsoft.net

![](_page_63_Picture_11.jpeg)

■ A fáilmegosztás másik, különleges formájának is nevezhetjük ezt, amikor az állományokat nem P2P hálózaton, hanem egy biztonságos, dedikált szerveren keresztül cserélgetjük egymás között. A FileDEN ingyenes regisztrációja után 1 GB személyes tárhelyet kapunk, maximum 50 MB fájlméretekkel, és 5 GB havi forgalommal. Fizetés után nagyobb tárkapacitást kaptunk, de erre általában nincs szükség, személyes anyagok megosztására a kicsi is elég.

## Kibővített naptár

■ A koncepció nagyon érdekes: fogj egy videomegosztó szolgáltatást, egészítsd ki csevegő ablakkal, adminisztráld a rajongókat és csak saját gyártású "filmeket" enged megjelenni. A feltöltött filmeket, etűdöket és klipeket pedig készítő szerint tárold! Ez a Justin.tv, amely összehozza az embereket. Működik, igény az van rá, csak az ismertsége

*TIPP* Ha belépünk egy csatornára, azor nem minden esetben van adás (élő stream), ekkor megnézhetjük az *Archive* menüpont

**CHEDEN** .<br>A ser al provincia del composto del contenente del compositore Line Lite, Stevens<br>NSPA, Carrow and Free, San Littl Street For<br>Moos, Dally, Timis and ing 4.0 as Pey Ster, San **FILEDEN** KATEGÓRIA: Webtárhely NYELV: angol angol angol angol angol angol angol angol angol angol angol angol angol angol angol ang angol ang

■ A JetAudio egy komplett multimédia alkalmazás, amely bőséges szolgáltatásaival kényeztet minket. Függetlenül attól, hogy milyen audio- vagy videoformátumokat játszunk le, a program remekel. Egy igazán sokoldalú, sok funkcióval rendelkező keverő, no meg egy 20 sávos equalizer támogatja ebben.

![](_page_63_Picture_19.jpeg)

## Még jobb határidőnapló

■ Tisztünk nem csak az, hogy a sikeres és a temérdek látogatóval bíró weboldalakra hívjuk fel a figyelmet, hanem az is, hogy a használhatónak tűnőket kiemeljük. Így esett választásunk erre a nem túl látványos, ám annál praktikusabb receptgyűjteményre, amelynek tartalmát a felhasználók töltik fel. Eddig már éppen elég, használható mennyiségű recept került fel rá.  *TIPP* A kereső a legjobb része: bejelöljük a főbb hozzávalókat, és kilistázza a szóba jöhető ételeket.

![](_page_63_Picture_8.jpeg)

## Online tömörítő

■ Alkalmanként szükségünk lehet egy olyan betűkészletre, amely a rendszerünk telepítésekor felkerült alapértelmezett fontoktól némileg eltér. Azért, mert vicces, vagy igazán művészi. A böngészés során könnyedén letölthetjük a fontokat, a szerzővel pedig fórumon értekezhetünk. A fontok típusát a készítők megjelölhetik, így könnyebb azonos típusú fontokat találni.

*TIPP* Az online szerkesztővel ingyen, saját fontkészletet alkothatunk. A regisztráció természetesen ingyenes.

 *TIPP* Még feltöltenünk sem kell, elég egy linket megadnunk, ahol elérhető az állomány. A speciális URL megadási szabályaihoz nézzük meg a weboldal FAQ részét. www.wobzip.org

![](_page_63_Picture_22.jpeg)

## Mennyei társzolgáltatás

 *TIPP* A feltöltött állományok linkjeit bárhol cserélgethetjük, csak felhasználói név és jelszó kell barátaink belépéséhez. www.fileden.com

## Filmek, streamek, chat

nem túl nagy.

## A HÓNAP WEBOLDALA

![](_page_63_Picture_39.jpeg)

## Fejlett zenelejátszó

 *TIPP* A szoftver nem csak zenelejátszót tartalmaz – a zenéket átkonvertálhatjuk és lemezre is írhatjuk. A legtöbb (többnyire fizetős) programban e szolgáltatásokat mind megtaláljuk, ám itt még egy keresőt, és egy hangfelvevőt is kapunk. www.jetaudio.com

![](_page_63_Picture_15.jpeg)

## Mit énekel?

■ Amíg a külföldi előadók dalszövegei igen sok honlapon megtalálhatók, addig a magyar dalszövegek csak elenyésző hazai szerveren. Ezek egyike, amelyet igen színvonalasnak tartunk, éppen ez, amely az egyik leggazdagabb itthoni adatbázissal rendelkezik. Az oldal egy ötletes fórumot biztosít, amelyben kétséges esetben megvitathatjuk a "lejegyzés" minőségét.

![](_page_63_Picture_37.jpeg)

 *TIPP* Ha külföldi előadót keresünk, vessünk egy pillantást a www.allthelyrics.com oldalra – lassú, sok a reklám, de ott van minden. www.zeneszoveg.hu

![](_page_63_Figure_26.jpeg)

## Amit ma megehetsz…

www.jolkifoztuk.hu

fontstruct.fontshop.com

![](_page_63_Picture_49.jpeg)

## Igazán "fontos" weboldal

17.00

![](_page_64_Picture_24.jpeg)

![](_page_64_Picture_25.jpeg)

Microsoft® Windows®

Version 6.1 (Build 6519.1.x86fre.winmain.071220-1525) Copyright @ 2007 Microsoft Corporation. All rights reserved. The Windows® 7 Ultimate operating system and its user interface are protected by trademark and other pending or existing intellectual property rights in the United States and other countries.

Evaluation copy. Expires 5/7/2008 7:59 PM

This product is licensed under the Microsoft Software License Terms to:

Paul

![](_page_64_Picture_31.jpeg)

## Ebben a cikkben:

![](_page_64_Picture_361.jpeg)

mlékezetes nap 2008. június 30. a<br>Microsoft életében: ez volt Bill<br>Gates utolsó munkanapja. A vál-Microsoft életében: ez volt Bill Gates utolsó munkanapja. A vállalat arcaként világszerte jól ismert multimilliárdos nem siette el visszavonulását – már tavaly bejelentette lemondását, de egészen mostanáig tartott, mire letakarította íróasztalát is. Persze a háttérből továbbra is figyeli cége ügyeit Bill Gates, része a vezetőségnek és egyben fő részvényese is, ám a további fejlesztésekbe, napi ügyekbe már nem szól bele.

Sokak szerint Bill Gates már egy süllyedő hajóból szállt ki, hiszen a Microsoftnak eddig soha nem tapasztalt konkurenciával kell megküzdenie: na persze egyelőre nem az oprendszerek piacán és nem a napi betevőért. Webkeresők, video- és képmegosztók, közösségi helyek – az MS mindegyik felkapott területen csupán sereghajtó szerepet játszik, ráadásul az ezt orvosló üzleti lépés, a Yahoo felvásárlása sem sikerült neki. Ehhez pedig mindenképpen hozzá kell vennünk a rengeteget kritizált Vista operációs rendszer várakozáson aluli eladásait (főképp a vállalati szegmensben) is.

#### A reménysugár

## Szervizpakkok helyett új Windows

Az igazi újdonságokat, amelyek alapvetően megkülönböztetik a Windows 7-et a Vistától, a részletekben kell keresnünk. A Windows 7-nél már a telepítés során munkacsoporthoz, belső hálózathoz kapcsolhatjuk gépünket – mindezt egyszerűen és gyorsan. Az első indítás után a legfeltűnőbb →

A Vistának nem lesz annyi ideje a piacon, mint elődjének, az XP-nek, ugyanis a borzalmas első (2007-es) évet, majd az idei, nagyvállalati elutasításokat (például az Intel sem tér át a Vistára) látva a Microsoft minden rendszerfejlesztőjét a következő generációs Windows fejlesztésére állította rá: ez lesz a Windows 7. A minden sallangtól és marketingfogástól mentes elnevezés mögött a cég egy teljesen új, alapjaitól újraépített operációs rendszert fejleszt, amihez a szokásos ígéreteket fűzi: gyorsabb lesz elődjénél, kevesebb erőforrást fog felhasználni, tökéletes

lesz kompatibilitása és gyengébb gépeken is elfut majd. De vajon ezúttal be is tartja ígéreteit a Microsoft?

A hivatalosan 2010-re datált Windows 7-ről már régóta keringenek képernyőmentések, ahol látványos kezelőfelületen, csillogó-villogó effektekkel lehet képeink, doku-

![](_page_64_Picture_13.jpeg)

mentumaink közt keresni vagy éppen házi videóinkat szerkeszteni. Ezen képek eredete kétséges, hiszen a korai béta Windows-verziók alapvető tulajdonsága, hogy szinte egy az egyben az előző Windows oprendszer kezelőfelületét használják, és az új grafikai megoldások, valamint a kezelőfelület csak a

![](_page_64_Picture_35.jpeg)

fejlesztés végső szakaszában kerül bemutatásra. A korai próbaváltozatok leginkább alapjaikban térnek el az éppen aktuális Windowstól, éppen ezért a Windows 7 jelenleg még könnyen összetéveszthető egy Vistával. Ami ebben a fázisban a legfontosabb az MSnek, hogy a kiválasztott bétatesztelők használják ezt a verziót, majd a beépített Report Dialog szolgáltatással jelentsenek minden hibát és észrevételt a fejlesztőknek.

# Windows 7: A Microsoft jövőküldetése

A Vista finoman szólva is rossz fogadtatása láttán a Microsoft minden erejével a Windows 7-re koncentrál. Megjelenéséig már csak 1,5 évet kell aludnunk, ezért minden információt összegyűjtöttünk az új generációs OS-ről. *Erdős Márton Kiszivárgott előzetes* 2010-es

megjelenése ellenére az interneten már hemzsegnek a képek az új Windowsról. Persze ne higgyünk mindegyiknek: sokan annyira várják, hogy nem átallanak még némi Photoshop-trükköt is bevetni

 $OK$ 

# "Tanultunk a Vista hibáiból, és sokkal jobbat készítünk"

Bill Gates, a Microsoft alapító tagja

Windows<sup>-</sup>7 Ultimate

 $\frac{1}{20}$ 

#### Microsoft® Windows®

Version 6.1 (Build 6519, 1.x86fte, winmain, 071220-1525) Copyright © 2007 Microsoft Corporation. All rights reserved The Windows® 7 Ultimate operating systems reserved.<br>Protected by trademark and other pending systems is user interface are<br>protected by trademark and other pending or existing intellectual proper

Evaluation copy. Expires 5/7/2008 7:59 PM

This product is licensed under the Nic erms to: **Paul** 

változtatás az átalakított Start menü, ami egészen új értelmet kap a Windows 7-ben. A Windows Meeting Space egy központi hely, ahol dokumentumainkat és egyéb adatainkat (pl. fotók, videók) tehetjük online elérhetővé. Ehhez a szolgáltatáshoz külön regisztráció is szükséges, de elképzelhető, hogy később a Microsoft összekapcsolja ezt a Windows Live ID-vel, hogy ezzel is növelje felhasználóinak táborát. A Live ID és a Meeting Space is azonos irányelvre alapszik, amit Steve Ballmer, a Microsoft cégvezetője fogalmazott meg legjobban: "A szoftver, mint szerviz", ami jó eséllyel a közeljövő szoftverfejlesztési stratégiája lesz. A programokat többé nem kell telepíteni és külön ikonokkal futtatni – a programok szorosan kapcsolódnak az internethez, és amikor szükség van rájuk, a böngészőből indítva, külön ablakban futnak egy központi szerverről. Fizetni pedig használatkor kell bankkártyával, avagy előre megvásárolt pontokkal (ahogy ez például az XBox 360 esetében már bevált).

Még a Microsoft fejlesztői is egyetértenek a Vista kritizálóival abban, hogy az Aero kezelőfelület nem sikerült éppen hibátlanra. Ebbe beletartozik az újfajta Start menü is, ahol kaptunk a Vistával néhány hasznos újdonságot, de ezek kivitelezése még igencsak "1.0-s". A Windows 7-ben a telepített programok közt toplistát készíthetünk, ez fogja befolyásolni, hogy a dinamikus Start menüben mennyire elöl találjuk majd meg alkalmazásainkat, nem pedig az elindítások száma alapján lesznek rangsorolva. Az új kezelőfelület több szabadságot ad a felhasználóknak az asztal, a menük, a háttérkép, de még a karakterméret beállításában is.

## Windows önvédelemmel Központosított biztonság

A Windows Biztonsági központja végre igazán használható eszközzé növi ki magát a Windows 7-ben. A mostani információszegény verzió helyett az új Biztonsági központban gépünk komplett "egészségi állapotát" felmérhetjük. Nem telepítettünk egy fontos frissítést? Az egyik driver nem üzemel megfelelően? Rosszul osztottuk ki a jogokat a felhasználók közt? Az új Windows Health Centerben minden fontos információt megkapunk gépünkkel kapcsolatban, és természetesen innen kiindulva a súgók segítségével könnyedén ki is javíthatjuk PC-nk összes hibáját. Ennek a központnak a feladata lesz a biztonsági mentések fel-

![](_page_65_Picture_6.jpeg)

ügyelete is, amit ezúttal úgy tűnik, sikerül végre könnyen használhatóvá és érthetővé tenni minden felhasználó számára.

Első benyomásunk igazán jó erről a fejlesztésről – na persze, erre szükség is van. A fejlesztőkön hatalmas a nyomás, hogy egy tökéletes és használható rendszert készítsenek. A Microsoft vezetése pedig tisztában van ezzel, és tisztában van a múltban elkövetett hibákkal. A Vistával komoly problémák voltak. A Vista megjelenése megengedhetetlenül sokat csúszott. A Vista kompatibilitása nem volt elfogadható. A Vista első évében majdnem megbukott. Ezek a hibák nem ismétlődhetnek meg a Windows 7-tel. Éppen ezért kiemelten fontos szerepet kapott az új Windows: nem csupán egy új és jól megírt operációs rendszernek kell lennie, a Vista minden hibáját ki kell javítania és osztatlan sikert kell aratnia az összes felhasználónál. Ezen dolgozik jelenleg a 80 ezer főt számláló Microsoft.

ciós rendszeren, aminek az első bétatesztje októberig tart. Ekkor rendezik meg a Windows-fejlesztők legfontosabb, éves találkozóját, a Professional Developers Conferencet. Ezt követően a javított, továbbfejlesztett változat eljut a 260 legnagyobb partnerhez, akik a Technology Adoption Program (TAP) keretében további hibakeresést és kompatibilitási teszteket végeznek. A következő év a publikus bétateszteké és az első stabil próbaváltozatoké – vagyis a Windows 7-nek a Vistával azonos utat kell bejárnia, de reméljük, a megjelenés után már egészen más lesz a Windows 7 sorsa.

A Windows 7 fejlesztőit az a Steven Sinofsky vezeti, aki az Office részleget már sikerre vitte. Most meg kell ismételnie azt, amit a legsikeresebb irodai programcsomaggal tett éveken keresztül: szabályos időközönként új verziót kell kiadni olyan új szolgáltatásokkal, amit elfogadnak és megkedvelnek a felhasználók. Sinofsky első lépéseként felhívta mindenki figyelmét, ne szivárogtasson ki semmilyen adatot a készülő oprendszerről, ám ezt még a cég vezetősége sem tartotta be maradéktalanul.

#### Gates és Ballmer

![](_page_65_Picture_0.jpeg)

#### Az új Windowsnak győznie kell

A legtöbb információt maguk a vezetők, Bill Gates és Steve Ballmer árulták el a nagyközönségnek, amikor bemutatták a készülő operációs rendszer néhány fontosabb szolgáltatását – de persze hivatalos bejelentést egyik esetben sem tettek. A sort Gates nyitotta, aki Tokióban elárulta, sok fejlesztő csakis azon fáradozik, hogy a Windows 7 a Vistánál kevesebb memóriával is beérje. A másik – szerinte legfontosabb – fejlesztés a tökéletes kommunikáció eszközeink közt. Egy szolgáltatás segítségével összekapcsolódhat PC-nk, mobiltelefonunk és minden egyéb eszközünk a köny-

![](_page_65_Picture_14.jpeg)

"Ami Vistán fut,

nyebb adatcsere, jobb működés érdekében. A Live Mesh online rendszer (lásd a jobb oldali keretes részt) már a Windows 7 első bétájában is megtalálható Windows Meeting Space elnevezéssel.

Egy másik demóban a Windows 7 érintőképernyő-kezelését mutatták be. A Paint ezúttal nagyobb átalakításon esett át, így lett belőle Touchable Paint, ahol az ujjunkkal is rajzolhatunk képeket. Ezt pesze az MS már a Surface-nél is bemutatta, nagyjából egy évvel ezelőtt. Az érintőképernyő ezúttal azonban tovább megy használhatóságban: képszerkesztés, adatmozgatás, já-

tékok és még sok felhasználási terület profitálhat a Multitouch technológiából.

A többi, eddig be nem jelentett szolgáltatásról is faggatták Ballmert és Sinofskyt, de ők semmilyen hasznos információt nem árultak el. Mindössze annyit sikerült kihámozni Sinofsky nyilatkozatából, hogy a szoftverek és a driverek miatt nem kell aggódnunk: amelyik PC-n a Vista fut, azon a Windows 7 is, és amelyik program Vistán fut, futni fog az új rendszeren is.

A Microsoft kínosan ügyel rá, hogy elkerülje az elhamarkodott kijelentéseket a Windows 7-tel kapcsolatban, ám Bill Gates egyik kijelentéséből máris származott némi félreértés. A cég egykori vezetője ugyanis azt nyilatkozta, hogy 2009-ben mindenki megkapja a Windows 7-et, amit azonban Sinofsky azonnal cáfolt, mondván, a Vista megjelenése után legalább három évvel érkezik az utód, ami egészen pontosan 2010 januárja.

#### 2010 a Windows éve

### A Win7 útja a megjelenésig

A többek közt Blackcomb vagy Vienna kódnéven is emlegetett Windows 7-nek még hosszú utat kell megtennie a megjelenésig. Jelenleg kétezer fejlesztő dolgozik az operá-

## A Windows 7 újdonságai

Sok Microsoft-fejlesztés már a Windows 7 megjelenése előtt elérhető lesz a Vista kiegészítéseként. Mi a három legfontosabbat gyűjtöttük most össze.

![](_page_65_Picture_34.jpeg)

*Live Mesh* Az MS végre rátalált az internetre, és a Live Mesh szolgáltatással igyekszik felzárkózni. Ezzel a webes tárhellyel a biztonsági mentésen felül megoszthatjuk adatainkat PC-nk, notebookunk és mobil eszközeink közt

![](_page_65_Picture_36.jpeg)

*Silverlight 2.0* A látványelemekben gazdag weboldalak platformjául szánja ezt a Microsoft, vagyis az Adobe Flash direkt konkurensét készíti, amivel már idén ősszel debütál

![](_page_65_Picture_38.jpeg)

első, az IE rohamosan veszít piaci részesedéséből. Az őszre várható 8-as verzióval ezt a folyamatot szeretnék megállítani

*Mindent a kéznek* A Windows 7 maximálisan kiaknázza az érintőképernyőket: mozgathatunk fájlokat, szerkeszthetjük képeinket, vagy zongorázhatunk egy kicsit

# garantáltan futni fog Windows 7-en is"

Steven Sinofsky, Windows részleg, felelős vezető

# TIPPEK & TRÜKKÖK

A számítógépfelhasználók mindennapjaihoz hozzátartoznak a szoftveres és hardveres problémák. Tippjeink segítségével ezeket könnyen és gyorsan orvosolhatja.

## Áttekintés tippek, trükkök

#### **I** Windows <br>■ 128

- 1 Windows XP, Vista: Programok telepítése után az Explorer újraindítása
- 2 Windows XP, Vista: A Windows Defender optimális konfigurálása 3 Windows Vista: Képernyőkímélő használata
- háttérként
- 4 Windows 2000, XP: Automatikus indítás bejegyzések felügyelete programtelepítésnél
- 5 Windows XP: Helyimenü-takarítás segédprogrammal
- 6 Windows XP: Több tárhely a Thumbs.db fájlok megnyirbálásával 7 Windows 2000, XP: Rejtélyes tárhelyfogyás
- megállítása
- 8 Windows XP: "Eltűnt" Windows Súgó újbóli elérése
- 9 Gyortippek: Fiókok, Eszköztár, Intéző, Rendszer, Asztal
- 10 Windows 2000, XP: Elárvult hálózati megosztások törlése a rendszerből
- 11 A CHIP fórumból Windows: XP és Vista párhuzamos telepítése
- 12 Windows XP: USB-merevlemezek biztos elérése hálózaton keresztül

- 19 Firefox 1.x, 2.x: Az internetoldalakról származó sütik intelligensebb kezelése
- 20 Internet: Saját weboldalaink elérhetőségének egyszerű felügyelete
- 21 Firefox 1.x, 2.x: Fontos böngészőfunkciók megőrzése JavaScript-ablakokban
- 22 A CHIP fórumból Mozilla: A Mozilla rosszul jeleníti meg a weboldalakat
- 23 Google Naptár: Eseményinformációk összekötése a Thunderbirddel
- 24 Internet Explorer 6, 7: Egyes keresőszavak törlése az automatikus kiegészítések listájáról **Hardver 3137**

- 25 LCD tévék & kivetítők: Házimozi optimális beállítása "Burosch Display Reference Suite"-tel 26 Blu-ray meghajtó: HD filmek lejátszási problémáinak azonosítása PC-n
- 27 Processzorok: Bootolás idejének lerövidítése a CPU-magok optimális kihasználásával
- 28 Profi tipp: Építsünk új kijelzőt régebbi notebookba
- A hónap hibája: Sztrájkoló DVD-meghajtók: a "filterek" a hihásak

#### Alkalmazások s133

- 13 Office 2003: A Microsoft irodai szoftverének gyorsabb konfigurálása
- 14 Word 2000, XP, 2003: Szövegmezők alapértel mezett beállításainak módosítása
- 15 Gyorstippek: Excel, Outlook Express, Word, Firefox
- 16 Excel 2000, XP, 2003: Szűrőbeállítások tárolása és gyorsabb alkalmazása
- 17 Word XP, 2003, 2007: Dokumentumokba illesztett fotók és ábrák kivonása
- 18 iPod: YouTube-videók előkészítése iPodra konvertáló programmal

Kommunikáció & internet<br>
S135

#### **2 Windows XP, Vista** A Windows Defender optimális konfigurálása

sebb, ha az ehhez szükséges parancsokat egy batch fájlba írjuk az indításhoz. Ehhez hozzunk létre szövegszerkesztővel egy új szövegfájlt, és írjuk be:

#### @echo·off taskkill·/f·/IM·explorer.exe explorer.exe

Mentsük a fájlt tetszőleges néven *.bat* végződéssel a Windows könyvtárába, és hozzunk létre hozzá parancsikont az asztalon vagy a gyorsindítási eszközsoron. A parancsfájl a *taskkill* rendszerparanccsal és a */f* parametérrel leállítja az *explorer.exe* folyamatot, és rögtön újra is indítja. Az */IM* paraméter használatával gondoskodunk arról, hogy a leállítandó program szövegesen átadható legyen.

*TIPP* Van! Mégpedig így: Nyissuk meg a *Start/Minden program/Kellékek/Parancssort*. A *cd* paranccsal lépjünk be a Windows telepítőkönyvtárak alatti *system32*

Figyelem: A parancs elindítása előtt mentsünk minden adatot a futó alkalmazásokban! Az Explorer újraindításakor ugyan nem vesznek el az adatok és nyitva maradnak a programok, probléma esetén azonban előfordulhat, hogy elérhetetlenné válnak.

*A Windows Defender automatikusan adatokat továbbít a Microsoftnak. De pontosan melyeket? És megakadályozhatjuk vagy korlátozhatjuk ebben?*

 *TIPP* Az adatátvitel a Microsoft SpyNet javára történik. Ez egy felhasználói közösség, amely a beküldött adatok alapján megpróbálja kidolgozni az adott kém-

programok ellenszerét. Ha a Windows Defender ismeretlen szoftverrel találkozik, beszámolót küld a Microsoftnak. Ez az adatcsomag a fájlnév, méret, dátum és gyártó mellett tartalmazza a fájl származásáról gyűjtött URL-eket, a számítógép olyan adatait, mint az IP-cím, operációs rendszer, a különböző telepített szoftverek verziószámai, valamint személyes információkat, például beírt keresőfogalmakat vagy űrlapadatokat is. A Windows Defender a telepítéseknél alapértelmezésben alapszintű tagként csatlakoztat a Spy-Nethez, de magunk határozhatjuk meg, hogy aktívan részt kívánunk-e benne venni, és beleegyezünk-e a Microsoftnak történő adatátvitelbe.

> *TIPP* Ahelyett, hogy az automatikusan elinduló progamjainkat egymás után k

#### 1 **Windows XP, Vista** Programok telepítése után az Explorer újraindítása

 *TIPP* Az Explorer-újraindítás gondoskodik a registry újbóli beolvasásáról – ezzel pedig a legtöbb újonnan telepített program beéri. Csak hardver- vagy rendszerközeli szoftverek, mint a kártyaillesztőprogramok és a Windows szervizcsomagjainak telepítése után szükséges "igazi" PC-újraindítás.

SpyNet-státuszunk ellenőrzéséhez és módosításához nyissuk meg a Windows Defendert, és kattintsunk a programban az *Előzmények*-re. A sárga hátterű kék betűs sor mutatja az aktuális állapotot: *Csatlakozzon a Microsoft Spynet hálózathoz*,

ha még nem csatlakoztunk, és *Beállítások módosítása*, ha már igen. Ha nem bízunk az adatgyűjtésben, a hivatkozásra kattintva megjelenő oldalon válasszuk a *Jelenleg nem szeretnék csatlakozni a Microsoft Spynet közösséghez* beállítást, és kattintsunk a *Mentés-*re. Ebben a módban a program nem közvetít adatokat kifelé. Ezzel szemben, ha a *Csatlakozás kiemelt tagként* beállítást választjuk, a Defender olyan programok gyanús tevékenységeire is riadót fúj, amelyek eddig még egyáltalán nem voltak elemezve. Ebben a módban azonban még több adatot közvetít a Microsoftnak. Az átvitt adatokról további információkat találunk a *www.microsoft.com/hun/ athome/security/spyware/software/privacypolicy.mspx* címen.

#### 3 Windows Vista Képernyőkímélő használata háttérként

*Egy bemutatóhoz szeretnénk kicsit feldobni a Windows asztalt, háttérként a Szalagok képernyőkímélőt használva. A Windowsba azonban ilyesmi nincs betervezve. Talán mégis van rá mód?*

![](_page_66_Picture_59.jpeg)

parancsot, és üssük le az entert. Rögtön megjelenik a *Szalagok* képernyőkímélő, mint feltűnő Asztal-háttér. Azonban minden ikon eltűnik, és a jobb egérgomb hatástalanná válik az Asztalon – ezt az áldozatot követeli a Vista a háttér feldobásáért. Megvan viszont az az előnye, hogy így senki sem látja, milyen parancsikonokat helyeztünk ki az Asztalra – ez különösen prenzentációknál előnyös. A */p65552* paraméterrel egyébként a legtöbb Windowsképernyőkímélőt használhatjuk Asztalháttérként.

Az animált Asztal bezárásához nyissuk meg a Feladatkezelőt a Ctrl+Alt+Del kombinációval, és a következő képernyőoldalon egy kattintással a *Feladatkezelő indítása* linkre. A *Folyamatok* lapon jelöljük ki az érintett bejegyzést, példánkban a Szalagokat, és kattintsunk a *Folyamat leállítása* gombra. Az újraindítás is leállítja a képernyőkímélőt.

Az új hátteret elindíthatjuk batch fájlból is – ez különösen gyakori használatnál nagy segítség, és megspórolja a vacakolást a parancssorral. Ehhez írjuk be a fent megadott parancsot – ezúttal az SCR fájl teljes elérési útvonalával együtt – egy üres szöveges dokumentumba, és mentsük a fájlt *.BAT* kiterjesztéssel.

Ha az asztalt minden indításkor le akarjuk cserélni, legjobb, ha a batch fájlhoz létrehozunk egy hivatkozást az *Automatikus indítás* mappában. Nyissuk meg a *Start/Minden programot*, kattintsunk jobb egérgombbal az *Indítópult*-ra, és válaszszuk a *Megnyitás* parancsot. Az Intéző megmutatja a mappa tartalmát. Az ablakban kattintsunk jobb egérgombbal az üres háttérre, és nyissuk meg az *Új/Parancsikon*-t. Keressük meg és jelöljük ki az előzőleg mentett .*BAT* fájlt, és kattintsunk *Tovább*. A következő oldalon adjunk nevet a parancsikonnak, és mehetünk a *Befejezés*-re. Ezután kattintsunk még egyszer jobb egérgombbal az új parancsikonra, és válasszuk a *Tulajdonságok*-at. A *Parancsikon* lapon a *Futtatás* mezőben válasszuk a *Kis méretű* beállítást. Hagyjuk jóvá OK-val.

Megjegyzés: Az Asztal hátterének és a képernyőkímélőnek a további konfigurálása a Vezérlőpulton keresztül történik. Nyissuk meg a *Start/Vezérlőpult*-ot, és kattintsunk a *Megjelenés és személyes beállítások*-ra, majd a *Személyre szabás* linkre, és végül a *Képernyőkímélő*-re. A *PhotoScreensaver.scr* vagy a *Fényképek* képernyőkímélővel további programok nélkül megvalósítható, hogy például diavetítés legyen a háttér.

#### 4 Windows 2000, XP Automatikus indítás bejegyzések felügyelete programtelepítésnél

*Programok telepítésénél gyakran több összetevő kerül a rendszerbe, mint amennyit szeretnénk. Például bosszantó, ha rengeteg automatikusan elinduló program fékezi a rendszert. Egyenkénti letiltogatásuk viszont fárasztó.*

![](_page_66_Picture_40.jpeg)

*Egyes telepítések és rendszerbeállítások a számítógép újraindítását kérik, pedig többnyire elegendő lenne a felhasználói felület, az Explorer újraindítása is. Utóbbi előnye, hogy sokkal gyorsabban megy.*

A Windows-felület újraindításához indítsuk el Ctrl+Alt+Del billentyűkombinációval a Feladatkezelőt, a *Folyamatok* fülön jelöljük ki az *explorer.exe*-t, és nyomjuk le a *Delete*-et – a program leáll és automatikusan újraindul. Még kényelme-

![](_page_66_Picture_51.jpeg)

#### **GEIF** GYAKORLAT Tippek-trükkök

fáradságosan hatástalanítanánk, a freeware *StartupMonitor*-ral már eleve megakadályozhatjuk a nem kívánatos bejegyzések létrejöttét.

A program a *www.mlin.net/Startup-Monitor.shtml* oldalon érhető el. A telepítést és a rendszer újraindítását követően automatikusan fut a háttérben, és felügyeli a fontos rendszerbeállításokat. Amint egy telepítőrutin megkísérel automatikusindítás-bejegyzést készíteni, a program jóváhagyást kérő ablakkal jelentkezik. Csak ha a *Yes*-re kattintva engedélyezzük a módosítást, akkor történik meg a bejegyzés, különben el lesz utasítva. A program ezzel nem utolsósorban annak a veszélyét is csökkenti, hogy károkozók: vírusok, férgek vagy trójaiak fészkeljék magukat titkon a rendszerbe.

A segédprogramhoz egy okos kis kiegészítőt is letölthetünk a *www.mlin.net/ StartupCPL.shtml* oldalról. Ez a Startup Control Panel, amely külön lapokon mutatja az automatikus indítások mappáit és Registry-kulcsait. Ezeket a hozzájuk rendelt ellenőrződobozokkal könnyen letilthatjuk, vagy helyi menüből törölhetjük az egyes bejegyzéseket. Az automatikusindítás-bejegyzések áthelyezése is figyelemre méltó lehetőség. Ha például egy bejegyzést a számítógép minden felhasználója számára rendelkezésre akarunk bocsátani, egyszerűen helyezzük át a közös automatikus indítások mappájába. Keressük meg az illető bejegyzést, kattintsunk rá jobb egérgombbal, és válasszuk a *Send To/ Start up (common)* parancsot.

*TIPP* Windows XP alatt az ingyenes Mmm Free beépülő modullal gyorsan strukturálhatjuk a helyi menüket.

Megjegyzés: A program ugyan Vista alatt is rendszergazdai jogokkal fut, itt azonban tulajdonképpen fölösleges. A legújabb Microsoft operációs rendszernek ugyanis saját jó teljesítményű automatikusindításkezelője van, amely a Vezérlőpulton, a *Programok/Az Indítópult programjainak módosítása* alatt található.

Az automatikusan elinduló programok és szolgáltatások listáját a későbbiekben a Windows saját, MSConfig nevű eszközével is módosíthatjuk, ám ez az előbbiekben felsoroltaknál sokkal kevésbé kényelmes, ráadásul a változtatásokról sem tudósít magától.

#### 5 Windows XP Helyimenü-takarítás segédprogrammal

*A Windows Intéző helyi menüjében a legkülönbözőbb programtelepítések hagyták hátra nyomaikat, a parancsok listája pedig mára már átláthatatlanná vált a sok bejegyzéstől. Egyeseket nem is használunk, másoktól kifejezetten szeretnénk megszabadulni, nehogy akár véletlenül is rákattintsunk.*

Program telepítése: Töltsük le a beépülő modult a *http://hace-software.com/mmm. shtml* címről. Kattintsunk a weboldalon a *Download*-ra, és a következő oldalon ismét az azonos nevű hivatkozásra – a letöltés automatikusan elindul. Az *mmminstall.exe* fájlt mentsük egy tetszőleges mappába, és nyissuk meg dupla kattintással. A telepítés után automatikusan megnyílik egy internetoldal néhány megjegyzéssel a beépülő modul használatához angol nyelven. A Windows Intéző újraindítása után a beépülő modul használatra kész.

#### 7 Windows 2000, XP Rejtélyes tárhelyfogyás **megállítása**

Menük lomtalanítása: Ha jobb egérgombbal egy listaelemre kattintva megnyitjuk a helyi menüjét, a menü bal szélén láthatjuk az *Mmm*-oszlopot. Kattintsunk a kerek ikonra a felső végén. Megjelenik egy ablak a helyi menü rendszerezéséhez. A program balra felsorol minden menüparancsot. A jobb oldali területen két mappát látunk. Húzzuk a ritkán használt parancsokat az egérrel a *Rarely used* mappába – ezek egy külön helyi almenübe kerülnek. Azokat a parancsokat, amelyeket el szeretnénk tüntetni a menüből, húzzuk a *Hidden items* (láthatatlan elemek) mappába. Végül kattintsunk az *Apply*-ra.

*TIPP* Ha a rendelkezésünkre álló szabad merevlemez-kapacitás anélkül zsugorodik, hogy tettünk volna érte, valószínűleg az utolsó rendszerlefagyások a hibásak. Ugyanis ha be van kapcsolva a hibajelentés-készítés, a Windows minden lefagyásnál ment egy memóriaképet, amelyet elküldhetünk a Microsoftnak. Minden ilyen adatmentés megmarad, akkor is, ha később valójában már nincs rá szükségünk. Mivel a mai számítógépek memóriamérete gyakran több gigabájtos, ezek a memóriamásolatok sok lemezhelyet elfoglalnak. A hozzájuk tartozó fájlokat veszélytelen törölni.

#### 6 Windows XP Több tárhely a Thumbs.db fájlok megnyirbálásával

*A Windows Intéző Miniatűrök nézete a grafikus fájlok kicsinyített előképeit mutatja. Hogy ezeket gyorsan meg tudja jeleníteni, a Windows az előnézet-képeket a rejtett Thumbs.db fájlban tárolja. Ha egy könyvtárban sok kép van, ez több megabájtot is elfoglalhat, amelyet például egy USB-meghajtón jobban ki tudnánk használni.*

 *TIPP* Csökkentsük a *Thumbs.db* fájlok tárhely-igényét úgy, hogy a registryben megváltoztatjuk az előképek minőségét és méretét. Indítsuk el a *Start/Futtatást*, és onnan a *regedit.exe*-t. A Registry-szerkesztőben keressük meg a *HKEY\_ LOCAL\_MACHINE/SOFTWARE/Microsoft/Windows/CurrentVersion/Explorer* kulcsot, és a *Szerkesztés/Új/Duplaszó*

Kedyarush Eshibith Sigil Q Nos + 0 3 Disease Cheese nexts and SattingsCriptColourantures (dispute Slangber, un pro<br>Slangbertelt, un pro<br>Slangberteght pro<br>Slangber pro @ Nyanatok Central IV Thanks de **Heridan 124 As mappamilysist** 6 *ITT A HELY* A Thumbs.db rejtett fájlokban található előnézeti képek sok helyet foglalnak

**E C. Documents and Settings Link Dok** 

Flip3D-s programváltás visszakapcsolása, CHIP 2008/06, 4. tipp, 119. oldal: Ez a tipp leírja, hogyan tudjuk a Flip3D-funkció eltűnt ikonját visszavarázsolni a gyorsindítás eszköztárra. Olvasónktól azt a kérdést kaptuk, hogyan lehetne a Flip3D eredeti ikonját is visszakapni. Ezt a parancsikon visszaállítása után kell újból hozzárendelnünk. Ehhez kattintsunk jobb egérgombbal az újonnan elhelyezett gombra, és válasszuk a *Tulajdonságok* parancsot. Egy kattintás után az *Ikoncsere* gombra írjuk be a beviteli mezőbe: *%SystemRoot\explorer.exe*, és üssük le az entert. Most megjelenik a rendelkezésre álló ikonkészlet – kattintsunk a Flip3D ikonra. Zárjuk be OK-val a megnyitott ablakokat.

paranccsal hozzuk létre benne a *ThumbnailQuality* bejegyzést – ezzel fogjuk meghatározni az előképek minőségét. Nyissuk meg dupla kattintással, és a *Duplaszó szerkesztése* ablakban kapcsoljuk be az *Alap* meghatározásánál a *Decimálist*. Ezután megadhatjuk a kívánt értéket 50 és 100 közti szám formájában. A magasabb értékek jobb minőséget és ennek megfelelő magasabb tárhelyigényt jelentenek. Az alapértelmezés 90. Hagyjuk jóvá OK-val a választásunkat.

Most hozzuk létre ugyanebben a kulcsban a *ThumbnailSize* bejegyzést – ez határozza meg az előképek méretét. A *Thumbnail Size* értékét 32-től (nagyon kicsi) 255-ig (nagyon nagy képek) adhatjuk meg. Hogy az operációs rendszer a registry-módosítás után törölje és újból létrehozza képadatbázisait, töröljük a *Thumbs. db* fájlokat az érintett mappákban (ennek menetét lásd lejjebb).

> *TIPP* Ez a hibaüzenet arra utal, hogy nincs elindítva a Súgó- és támogatásközpont Windows-internetszolgáltatása. Hogy elérjük a súgófájlt, kattintsunk a Vezérlőpulton egymás után a *Teljesítmény és karbantartás* linkre (csak a kategórianézetben), és a *Felügyeleti eszközök*-re. A következő ablakban kattintsunk duplán a *Szolgáltatások*-ra. Most azoknak a szolgáltatásoknak a listáját látjuk, amelyeket a Windows a háttérben futtat, az *Állapot* és az *Indítási típus* oszlopokból pedig k

Azt is megtehetjük, hogy az előképek tárolását teljes mértékben megakadályozzuk. Ehhez nyissuk meg a Windows Intézőben az *Eszközök/Mappa beállításai…*  menüpontot, és a *Nézet* lapon tegyünk pipát a *Ne gyorsítótárazza a miniatűröket* beállítás elé. Így a Windows a miniképeket közvetlenül az adott képfájlra kattintáskor generálja. Ennek az a hátránya, hogy némi időt vesz igénybe. A régi *Thumbs.db* fájlok megmaradnak – a tárhely felszabadításához ezeket töröljük. Megjegyzés: A Windows alapértelmezésben elrejti a *Thumbs.db* fájlokat. A megjelenítésükhöz nyissuk meg az Intézőben újból az *Eszközök/Mappa beállításai…* menüpontot, engedélyezzük a *Nézet* lapon a *Rejtett fájlok és mappák megjelenítése* beállítást, és kattintsuk el a pipát az *Az operációs rendszer védett fájljainak elrejtése* elől.

## **9** Gyorstippek

*Különös: fogyóban a merevlemezhely, anélkül, hogy az utóbbi időben gigabájtos adatmennyiségeket mentettünk vagy sok programot telepítettünk volna.*

Ellenőrizzük a Windows Intézőben a *C:\WINDOWS\pchealth\ERRORREP\ UserDumps* mappa tartalmát. Töröljünk minden HDMP- és MDMP-fájlt. Az első típus a tömörítetlen memóriaképet tárolja, míg a másik ugyanennek a tartalomnak a tömörített változatát a hibajelentés elküldéséhez a Microsoftnak.

Megjegyzés: Ha amúgy sem küldünk hibajelentéseket a Microsoftnak, legjobb, ha teljesen kikapcsoljuk ezt a funkciót, hogy a rendszer már létre se hozza az óriásfájlokat. Nyissuk meg a Windows+Pause billentyűkombinációval a *Rendszertulajdonságok* ablakot. Váltsunk a *Speciális* lapra, és kattintsunk a *Hibajelentés* gombra. A következő ablakban válasszuk a *Hibajelentés tiltása* beállítást, és hagyjuk jóvá OK-val. A beállítást ugyanitt bármikor

vissza is kapcsolhatjuk.

#### 8 Windows XP "Eltűnt" Windows Súgó újbóli elérése

*Mikor megpróbáljuk elindítani a Windows Súgót, csak a "Súgó és támogatás nem nyitható meg, mert egy rendszerszolgáltatás nincs elindítva" üzenetet kapjuk. Mi történik itt?*

## Update

Fiókok: A felhasználói fiókok eléréséhez Vista és XP alatt nyomjuk le a Win+R billentyűket, és írjuk be: *control userpasswords*.

eszközsorhoz kattintsunk Vista vagy XP alatt jobb egérgombbal a tálcára, és engedélyezzük az *Eszköztárak/*

Eszköztár: A gyorsindítási *Gyorsindítás*-t. Intéző: felhúzzuk.

A *Cím* és a *Hivatkozások* sorát az Intézőben úgy tüntethetjük el gyorsan, ha a *Mappák* feletti elválasztó vonalat egészen

#### Rendszer:

Nyissuk meg a *Futtatás-t*, és indítsuk el az *eventvwr.msc* parancsot – most például ellenőrizhetjük a felhasználók be- és kijelentkezését.

#### Asztal:

Jobbgombos egérkattintással a Vista-asztalra a *Testreszabás/Asztal háttérképe/Tallózás* parancsokkal válasszuk ki saját képfájlunkat.

#### Asztal:

Ha egy parancsikont név nélkül szeretnénk megjeleníteni, akkor Névnek egyszerűen csak írjunk egy szóközt (vagy Alt+0160-at).

![](_page_67_Picture_4.jpeg)

A *Következő beállítás* gombbal kerülőút nélkül a következő házirendhez jutunk.

Így például a *Microsoft Office/Word 2003/Tools/Options/View/Show* ágon a *Startup Task Pane* alatt meghatározhatjuk, hogy a szövegszerkesztő induláskor mutassa-e a munkaterületet. A *Status bar* azt rögzíti, hogy látható legyen-e az állapotsor az ablak alján. Itt olyan beállításokat is szerkeszthetünk, amelyek a Wordből nem érhetők el minden további nélkül. A *Complex* ágon az *Add control characters in Cut and Copy* bejegyzés például azt rögzíti, hogy szövegrészek másolása a vezérlőkarakterekkel együtt történjen-e.

 *TIPP* A szegélyekre gyorsan találunk megoldást. A betűtípus azonban a *Normal* dokumemtumsablonból jön. Ha ezt az általános formátumsablont módosítjuk, azzal a szövegmezők betűtípusait is megváltoztatjuk, ha ezt nem akarjuk,  $\rightarrow$ 

![](_page_68_Picture_1074.jpeg)

#### 14 Word 2000, XP, 2003 Szövegmezők alapértelmezett beállításainak módosítása

*Szövegmezők ("szövegdobozok") beszúrásánál a Word ezeket alapértelmezésben szegéllyel keretezi, és többnyire Times New Roman betűtípusra állítja. Ezek a beállítások azonban egyáltalán nem felelnek meg céljainknak.*

*TIPP* Mivel a kiüresedett megosztásokat az *Eszközök/Hálózati meghajtó leválasztása* paranccsal nem tudjuk törölni, más utat kell találnunk, hogy megszabaduljunk tőlük. Ez pedig a parancssoron, pontosabban a *net share* parancson keresztül vezet. Nyissuk meg a *Start/Futtatás*-t, írjuk be: *cmd* és kattintsunk az *OK*-ra. A

megtudjuk, hogy aktuálisan el vannak-e indítva a programok, és azt is, ha esetleg le vannak tiltva. Keressük meg a *Súgó és támogatás* névre hallgató szolgáltatást, amely valószínűleg *Letiltva* állapotban van. Duplán rákattintva megjelenik a tulajdonságok ablaka, itt az *Indítás típusa*  mezőből válasszuk az *Automatikus* listaelemet. Zárjunk be minden megnyitott ablakot *OK*-val. Újraindítás után már el fogjuk tudni indítani a súgót.

#### 10 Windows 2000, XP Elárvult hálózati megosztások törlése a rendszerből

*TIPP* Ha több USB-merevlemez csatlakozik egy számítógéphez, gyakrabban előfordulhat, hogy az SRV Windowsszerverszolgáltatás "Az erőforrás nem érhető el. Nem áll rendelkezésre elegendő szervermemória." üzenettel megtagadja a megosztott mappák és fáljok elérését. A hibás a megosztásokért felelős *lanmanserver* rendszerszolgáltatás *IRPStackSize*  paraméterének meglehetősen konzervatív beállítása. Egyszerűen rendeljünk hozzá magasabb értéket a registryben.

*A Windows Intéző mániákus gyűjtögető: a fájlkezelő a Hálózati helyek alatt szorgalmasan elraktározza minden olyan könyvtár elérési útvonalát, amelyet korábban megosztással elértünk. Ezeket a bejegyzéseket akkor is megtartja, ha a kapcsolat már régóta nem létezik. Így* 

*idővel számos, már szükségtelen elérési útvonal összegyűlik – zavarva az átte-*

*kintést.*

megjelenő parancssorba írjuk be

net·share és üssük le az entert. A parancs minden hálózati megosztást megmutat, és az eredetileg megosztott mappák elérési útvonalait. Köztük találhatók azok az elérési

útvonalak is, amelyeket egyszer valamikor megosztással elértünk, de már nem állnak rendelkezésre. Mivel az Intéző kiolvassa ezeket a rendszerinformációkat, szintén mutatja a már nem létező megosztásokat.

Egy hálózati megosztás törléséhez írjuk be a

#### net·share·<megosztási·név>·/d

parancsot, és üssük le az entert. A Windows a megosztás törlését *A parancs sikeresen végrehajtódott* üzenettel nyugtázza. Így gyorsan lomtalaníthatjuk a hálózati megosztások listáját, és nagyobb áttekintést kapunk valóban rendelkezésre álló erőforrásainkról.

#### 12 Windows XP USB-merevlemezek biztos elérése hálózaton keresztül

*A USB-lemezek praktikusak: elég csak csatlakoztatni őket, és máris több hely áll az adatokhoz rendelkezésre. Azonban egyes meghajtóknál sehogy sem sikerül a lemezek megosztott könyvtárainak elérése hálózatról.*

> Házirendek rögzítése: A Csoportházirend-szerkesztő felépítése és működése gyorsan elmagyarázható: a bal oldalon fastruktúra tagolja különböző kategóriákra és alkategóriákra a házirendeket. A jobb oldali terület mutatja az aktuálisan kiválasztott kategória beállítási lehetőségeit. Egy házirend módosításához nyissuk meg a bejegyzését dupla kattintással, és válaszszuk az *Engedélyezve* rádiógombot. Erre az addig kiszürkített alsó terület szerkeszthetővé válik. Itt pipát téve a *Check to enforce setting on; uncheck to enforce setting off* elé rögzíthetjük a kívánt beállítást.

*DR\_TEST KÉRDÉSE* A notebookomra Vista Ultimate van telepítve. Ez alatt sajnos nem fut két, számomra fontos program. Ezért partícionáltam a merevlemezt, és a Vistával párhuzamosan Windows XP-t telepítettem. Most azonban csak az XP indult el. Erre megpróbáltam a Vista bootmanagerét VistaBoot-Próval újraaktiválni. Eredmény: az XP-telepítés ntldr fájlja szétlőve, most már egyik rendszer sem indul el.

parancsot (az »X« helyére a DVD-meghajtód betűjele kerül). Újraindítás után a Vista most be fog bootolni. Mutass a *Start/ Kellékek*-re, kattints jobb egérgombbal a *Parancssor*-ra, és válaszd a *Futtatás rendszergazdaként* parancsot. A parancsablakba írd be egymás után a következő parancsokat, és zárd mindegyiket enterrel – az »Y« a Vista-telepítés meghajtóbetűjelét jelenti, tehát rendszerint C:-t »Z« az aktív partíció meghajtó-betűjele, tehát ugyancsak C:

Először indítsuk el a Registry-szerkesztőt, és keressük meg a *HKEY\_LO-CAL\_MACHINE\SYSTEM\CurrentControlSet\Services\lanmanserver\parameters*  kulcsot. Ha még nincs alatta *IRPStackSize*  bejegyzés, hozzuk létre a *Szerkesztés/Új/ Duplaszó* paranccsal. Kattintsunk duplán az új bejegyzésre, és a következő ablakba írjuk be a 32 hexadecimális értéket – ez decimálisan az 50-es számnak felel meg. Ezzel megnöveljük a tartalékokat a további megosztásokhoz. Az eredeti 0x4 érték – a számítógép hardverkonfigurációjától függően – lehet, hogy nem elég magas, ezért az SRV-szolgáltatás a fizikai meghajtók közül néhányon nem tudja rendesen kezelni a megosztásokat.

- Y:\windows\system32\bcdedit-create {ntldr} --d ., Windows XP <ez·a·szöveg·jelenik·meg·ké-
- sőbb·a·bootloaderben>" Y:\windows\system32\bcdeditset·{ntldr}device·partition=Z: Y:\windows\system32\bcdedit-
- set {ntldr} path \ntldr Y:\windows\system32\bcdeditdisplayorder·{ntldr}·–addlast

#### 13 Office 2003 A Microsoft irodai szoftverének gyorsabb konfigurálása

*Az XP Professional csoportházirendszerkesztője jól el van rejtve, pedig hasznos segédezköz: fontos beállításokat központilag kezelhetünk vele. Méghozzá nemcsak az operációs rendszeréit, hanem egy trükkel a Microsoft Office-csomagra vonatkozókat is.*

 *TIPP* A csoportházirend-szerkesztőt ADM fájlok formájában beépülő modulokkal – a megfelelő szakkifejezés erre valójában a Policy Template – bővíthetjük. A 2003-as Microsoft irodai alkalmazásokhoz az Office 2003 Editions Resource Kit tartalmaz sablonokat. Ebből az Officealkalmazások minden programbeállítását központilag konfigurálhatjuk.

Ressource Kit telepítése: A csomagot a *http://office.microsoft.com/en-us/ork2003/ HA011513601033.aspx* oldalon találjuk. A böngészőben kattintsunk a rendelkezésre álló template-eket felsoroló táblázat alatti szövegben a *Downloads* hivatkozásra. A következő oldalon kövessük az *Office 2003 Editions Resource Kit* alatt az *Ork.exe* hivatkozást. Mentsük az azonos nevű fájlt egy tetszőleges könyvtárba, és indítsuk el. A telepítőben válasszuk a *Typicall install*-t. Ez a táblázatban felsorolt ADM fájlokat a Windows-telepítőkönyvtárak alatti *INF* rendszermappába menti.

Sablon integrálása: Indítsuk el a *Start/ Futtatás/gpedit.msc* paranccsal a Csoportházirend-szerkesztőt. Az Office 2003 házirend-sablonok beillesztéséhez kattintsunk jobb egérgombbal a *Felügyeleti sablonok*-ra a *Házirend: helyi számítógép/Felhasználó konfigurációja* ágon, és válasszuk a *Sablonok hozzáadása/eltávolítása…* parancsot. Az azonos nevű ablak megnyitja az INF mappát, és felsorolja a pillanatnyilag meglévő házirend-sablonokat. Kattintsunk a *Hozzáadás…-*ra, és a következő ablakban válasszunk ki egyet a fent felsorolt ADM fájlokból, például a *WORD11. ADM*-et a Word 2003 házirendjéhez. Egy kattintás a *Megnyitás*-ra beilleszti a sablont, a *Bezárás* zárja az ablakot.

A Csoportházirend-szerkesztő navigációs területén a *Házirend: helyi számítógép/Felhasználó konfigurációja/Felügyeleti sablonok* alatt most már megtaláljuk az új, *Microsoft Office Word 2003* kategóriát is, amely különböző alkategóriákat és házi-

rendeket tartalmaz.

## 11 A CHIP fórumból: Windows XP és Vista párhuzamos telepítése

 *FRANK9 VÁLASZA* Az XP telepítőrutinja felülírja az MBR-t (Master Boot Record), így a Vista bootmanagere nem töltődik be, ez azonban helyrehozható. Először másold az ntldr és ntdetect.com fájlokat az XP CD i386 mappájából a rendszerpartíció gyökérkönyvtárába, és a

#### bootcfg·/rebuild

paranccsal hozzál létre a helyreállító konzolon egy új boot.ini fájlt. Most indítsd el az XP-t, jelentkezz be rendszergazda jogokkal, és nyiss egy parancssort. Utána tedd a Vista telepítő DVD-jét a meghajtóba, és zárd be a telepítőablakot. Írd be a parancssorba az

#### $\overline{X:\text{boot}\text{boot}$ .exe $\cdot$ -NT60 $\cdot$ All

Újraindítás után megjelenik a Vista bootmanagere, és választhatunk a Vista és az XP indítása között.

## 15 Gyorstippek

Excel: Ctrl+Shift+[-] kombinációval tehetünk kijelölt cellaterületek vagy egyes cellák köré szegélyt, Ctrl+ Shift+Alt+[-] távolítjuk el újból. *a főablakban.*

indításakor *a* 

Outlook Express: *Eszközök/Beállítások/Általános* alatt adjuk meg, hogy az Outlook Express *"Beérkezett üzenetek" mappa legyen*  Word: Kijelölt képeket és szövegkereteket szempillantás alatt másolhatunk "fogd és vidd" módszerrel, ha az egér gombja mellett lenyomjuk a Ctrl-t is.

#### Excel:

A Ctrl+Page Up és Ctrl+Page Down billentyűkombinációkkal gyorsan lépkedhetünk előre és hátra a szomszédos munkalapok között.

#### Firefox:

Egy keresés minden megnyitott lapját egy új mappába mentjük a lapok *Minden lap egy könyvjelzőbe* helyi menü parancsával.

#### Word:

Egy dokumentum megnyitása után nyomjuk le a Shift +F5 billentyűkombinációt, hogy az utoljára szerkesztett helyre ugorjunk.

![](_page_68_Picture_38.jpeg)

#### 19 Firefox 1.x, 2.x Az internetoldalakról származó sütik intelligensebb kezelése

*Sok weboldalt cookie-k nélkül nem is lehet használni – ezért nem kapcsoltuk ki teljesen ezt a funkciót. Hogy ennek ellenére védjük magunkat kémkedés ellen, a kis fájlokat minden böngészőhasználat végén automatikusan töröljük. Ilyenkor azonban a kívánatos sütik is elvesznek.*

 *TIPP* A böngésző integrált sütikezelője nem praktikus, mert ez az automatikus törlésnél mindig minden sütit töröl. Másrészt, ha csak meghatározott weboldalaknak akarjuk megengedni, hogy sütit helyezzenek el a gépünkön, minden ismeretlen weboldalt kivételként kellene letiltanunk. A probléma elegáns megoldását az ingyenes *CookieCuller* kiterjesztés teszi lehetővé a *https://addons.mozilla.org/en-US/firefox/addon/82* oldalról.

A program telepítéséhez kattintsunk a weboldalon az *Upgrade Firefox to use this add-on* linkre, vagy nyissuk meg az XPI fájlt Firefoxból. Kattintsunk az *Install now*  gombra, majd indítsuk újra a böngészőt.

*TIPP* Mivel nem tudiuk mindig személyesen ellenőrizni, hogy a weboldal hozzáférhető-e, használjunk ehhez egy online szolgáltatást. Számos szolgáltató kínál gyakran ingyenes, mégis korlátlan felügyeletet, és hozzá különböző fizetős csomagokat átfogó funkciókkal.

Innentől kezdve a sütiket ezzel a kiterjesztéssel kezelhetjük. Egy cookie védelméhez nyissuk meg az *Eszközök/Cookie-Culler* menüpontot. Keressük meg az illető bejegyzést a listán, és kattintsunk utána a *Protect Cookie* gombra. Ugyanitt el is távolíthatunk egyes sütiket vagy mindegyiket, amelyik nem védett. Azonban praktikusabb, ha ezt a feladatot is automatizáljuk. Ehhez zárjuk be OK-val az ablakot, és nyissuk meg az *Eszközök/Kiegészítők* menüpontot. A *Kiterjesztések* listáján jelöljük ki a *CookieCuller* bejegyzést, és kattintsunk alatta a *Beállítások*-ra. Engedélyezzük a *Remove all unprotected cookies on browser startup* beállítást. Hogy a böngésző ne tegyen keresztbe a programnak, kapcsoljuk ki a Firefox saját integrált sütikezelőjét. Ehhez nyissuk meg az *Eszközök/Beállítások*-at, és kattintsunk a felső ikonsoron az *Adatvédelem* ikonra. A *Sütik* alatti területen állítsuk be: *Sütik megtartása amíg le nem járnak*. Ha a *Személyes adatok* alatt a *Személyes adatok törlése a Firefox bezárásakor* van beállítva, kattintsunk mellette a *Beállítások* gombra. A következő ablakban vegyük el a *Sütik* elől a pipát, és zárjuk a megnyitott ablakok mindegyikét OK-val.

#### 20 Internet

#### Saját weboldalaink elérhetőségének egyszerű felügyelete

*Kicsi, de erős – kis internetes üzletünk máris jelentős számban vonzza a látogatókat. A siker alapja, hogy a weboldal mindig elérhető legyen. Ilyenkor kivételesen sokkal többet ér az ellenőrzés, mint* 

*a bizalom.*

Ha nincs szükségünk az elérések statisztikai kiértékelésére, a feladatot a leggyorsabban a *www.montastic.com* kínálatával oldhatjuk meg. A szolgáltatás használatának feltétele egy felhasználói fiók létrehozása. Innen fogjuk irányítani a kínált felügyeleti feladatokat. Az ellenőrzött szerverek száma 100-ra van korlátozva, ami magánhasználatra több, mint elég.

A weboldalon kattintsunk a *Signup for free* hivatkozásra, és a következő oldalon adjuk meg a nevünket, e-mail címünket, az időzónát, és válasszunk jelszót. Ezután azonnal beléphetünk. Kövessük az *Add a website to monitor* linket. A megjelenő ablakba írjuk be az ellenőrzendő webcím teljes URL-jét, és kattintsunk a *Monitor* gombra. A weboldal azonnal mutatni fogja minden megfigyelt szerver állapotát. Az ellenőrzés ezután automatikusan megtörténik nagyjából 10 percenként két különböző állomáshelyről. Amint egy megfigyelt weboldal állapota változik, erről a megadott e-mail címen értesítést kapunk. Figyelem: Jelenleg a szolgáltatás nem tud átirányítást használó weboldalakat kezelni. Az ilyen URL-célokat folyamatosan elérhetetlennek fogja besorolni. Ezért a beállításoknál ellenőrizzük, hogy a kérdéses weboldalt be tudjuk-e tölteni, ha a Montastic pirossal jelöli.

a Word *Kész szöveg* szolgáltatása kínál | ki a listáról a kívánt nézetet, és kattintsunk a *Megjelenítés* gombra. A nézet mindig az adott lapra érvényes, és más táblákra nem alkalmazható.

> További ajánlatokat találunk weboldalak felügyeletére a *www.mon.itor.us/, www.serviceuptime.com/*, *www.site24x7. com/* oldalakon. Ezeknek a szolgáltatóknak mindegyike kínál olyan ingyenes csomagot, amely a magán felhasználónak kielégítő teljesítményt nyújt. A bemutatott szolgáltatás ellenőrzi közülük a legnagyobb számú weboldalt viszonylag rövid időközönként, de nem kínálja az adatok további kiértékelését.

**TIPP** Pedig a Wordbe be van építve egy praktikus mentési szolgáltatás, amellyel egy dokumentum tartalmazta összes fotót egy menetben külön alkönyvtárba tud menteni. Csakhogy a funkció neve egyáltalán nem utal erre a képességére: a megnyitott dokumentumot a Fájl menüből weblapként, azaz HTML formátumba kell mentenünk. A szövegszerkesztő ilyenkor ugyanis minden képet – mind az eredeti, mind a lekicsinyített fájlokat – lement egy automatikusan létrehozott alkönyvtárba.

#### 21 Firefox 1.x, 2.x Fontos böngészőfunkciók megőrzése JavaScript-ablakokban

*Egyes JavaScripttel megnyitott böngészőablakok méretét nem lehet változtatni, és a vezérlőelemeket és eszközsorokat sem mutatják. Mivel ez gyakran nem passzol a felbontásunkhoz vagy az ablakelrendezéshez, szeretnénk a letiltott funkciók némelyikét visszakapcsolni.*

 *TIPP* Természetesen most sincs akadálya annak, hogy mindig mi határozzuk meg, hogyan jelenjen meg a böngészőablakunk. Ehhez azonban a böngésző kibővített beállításainál le kell tiltanunk, hogy a Java Script bizonyos vezérlőelemeket és szolgáltatásokat eltünthethessen. k

kerülőutas megoldást.

Szegélyek nélkül: A körbekerítés ellen először is szúrjunk be egy tetszőleges szövegdobozt. Kattintsunk jobb egérgombbal a keretére, és válasszuk a *Szövegdoboz formázása* parancsot. A *Színek, vonalak* lapon keressük meg a *Vonalak* alatti területen a *Szín* mezőt. Módosítsuk a beállítását *Nincs vonal*-ra. Állítsuk be a további formázásokat is, amelyeket szeretnénk alapértelmezésként használni, és végül zárjuk OK-val az ablakot. Most kattintsunk jobb egérgombbal újból a szövegdoboz keretére, és válasszuk az *Alakzatok alapértelmezésének megadása* menüparancsot.

Más betűtípus: Ehhez hozzunk létre készszöveg-bejegyzést a következőképpen: formázzuk a betűtípust a szövegmezőben a kívántra, és jelöljük ki a mező keretét úgy, hogy a kurzor a mezőben ne legyen látható. Utána nyissuk meg a *Beszúrás/Kész szöveg/Új szöveg* menüpontot, adjunk a bejegyzésnek nevet, mint *doboz1*, és kattintsunk az OK-ra. A jövőben az előre formázott szövegmezőt a *Beszúrás/Kész szöveg* menüparanccsal szúrhatjuk be, vagy csak beírjuk a nevét a szövegbe, és utána leütjük az F3 billentyűt.

#### 16 Excel 2000, XP, 2003 Szűrőbeállítások tárolása és gyorsabb alkalmazása

*Az Excel igazán kényelmes szűrőfunkciókat kínál a táblázatok adatainak kiértékeléséhez. Akár oszloponként is más-más szűrőt állíthatunk be. Mindez nagyon jó, csak kár, hogy az adatok szerkesztése után minden alkalommal újból vesződnünk kell a feltételek beállításával.*

 *TIPP* Bár a szűrőbeállítások tárolására nincs közvetlen megoldás, a felhasználói megjelenítések megtartják a beállításokat, ezek pedig a dokumentummal együtt lesznek mentve.

Állítsunk be minden kívánt szűrőfeltételt a munkalapon. Utána nyissuk meg a *Nézet/Egyéni megjelenítések*-et, és kattintsunk a *Hozzáadás* gombra. A *Név* mezőbe írjunk lényegre törő rövid leírást, és hagyjuk jóvá OK-val. Ugyanígy további szűrőbeállításokat is menthetünk nézetként.

A lekérésükhöz nyissuk meg ismét a *Nézet/Egyéni megjelenítések*-et, válasszuk

Az egyéni megjelenítések gyors eléréséhez tegyünk ki gombot valamelyik eszköztárra. Ehhez nyissuk meg az *Eszközök/ Testreszabás*-t, és váltsunk a *Parancsok*  lapra. Válasszuk a bal oldalon a *Nézet* kategóriát, a jobb oldalon pedig keressük meg az *Egyéni megjelenítések…* bejegyzést. "Fogjuk és vigyük" az elemet az eszközsor kívánt helyére. A *Testreszabás* ablakban kattintsunk a *Bezárás*-ra. A szűrő beállítása után kattintsunk az eszközsoron az ikon beviteli területére, írjunk be egy új nevet, és hagyjuk jóvá enterrel. A szűrőt később ebből a kombinált mezőből választhatjuk ki.

#### 17 Word XP, 2003, 2007 Dokumentumokba illesztett fotók és ábrák kivonása

*Képekkel bonyolult dolgokat is könnyen szemléletessé tehetünk. Szeretnénk egy kapott méretes dokumentum néhány fotóját mi magunk is felhasználni. Azonban a beszúrt fájlok mentése helyi menüből körülményes és nagyon időrabló.*

#### 18 iPod YouTube-videók előkészítése iPodra konvertáló programmal

*A YouTube-on sok érdekes videó van – nekünk pedig iPodunk és időnk, amelyet jól kitölthetnénk, míg az irodáig metrózunk. Azonban a YouTube flash videóit nem lehet iPodra tölteni.*

 *TIPP* Hogy az iPod mégis elfogadja a flash videókat, töltsük le és konvertáljuk őket egy, a készülék által támogatott fájlformátumra. Ezt a feladatot elvégzi a freeware Free YouTube to iPod Converter a *www.dvdvideosoft.com/products/dvd/ Free-YouTube-to-iPod-Converter.htm* oldalról. Mindig a legfrissebb verzióját használjuk (ez jelenleg a 3.1-es), mivel a régebbi verziók a lehetséges formátummódosítások miatt a YouTube-on nem mindig működnek tökéletesen. A telepítés után indítsuk el a programot.

Most keressünk a böngészőben a You Tube oldalon egy videót, és indítsuk el. A böngésző címsorából másoljuk a a webcímet Ctrl+C-vel a vágólapra, váltsunk át a konverterre, és kattintsunk az URL-beviteli mezőbe. Ctrl+V-vel illesszük be a címet. Az *Output Folder* mezőben igény szerint módosítsuk a javasolt fájlnevet. A *Devices* beállítást hagyjuk *Apple iPod*-on. Mellette válasszuk ki a *Presets* alatt a saját modellünknek megfelelő beállítást. Végül kattintsunk a *Download & Convert* gombra. Várjuk meg, míg a folyamat lezárul. Ezután átmásolhatjuk a létrehozott MP4 fájlt az iPodra.

![](_page_69_Picture_915.jpeg)

![](_page_69_Picture_27.jpeg)

17 *KIMENTÉS* Ha weblapként mentünk, a beágyazott képek külön könyvtárba kerülnek C. Free YouTube to Pod Converter 3.1.1.3 DVDVideoSoft.com Input LIRL containing video ( http:// ) or video file: http://www.voutube.com/watch?v=bFbfz-IPTio entch to a batch mode... C (CHEMANGAR) and company and **Apple Pod** v Politikus Switching 18 *METAMORFÓZIS* A You- Tube-ról iPodok által lejátszható formára konvertál ez a szoftver

![](_page_70_Picture_977.jpeg)

 *PROBLÉMA* Olvasónk alaposan elcsodálkozott: egy audioprogram félresikerült telepítése után DVD-meghajtói hirtelen felmondták a szolgálatot. Az Eszközkezelőben egyszerre csak ott virított mellettük a alatt leírja, előfordulhat, hogy egyes progzavaró sárga hátterű felkiáltójel – a

Windows pedig még az eltávolításra és újratelepítésre is mindig újra a 41 es hibakódú üzenettel reagált. Olvasónk kétségbeesetten fordult a CHIP tesztlabor szakértőihez.

 *VIZSGÁLAT* A BIOS mindkét DVD meghajtót hibátlanul felismeri, és az Ubuntu is akadály nélkül bootolható – a hardveren tehát nem múlhat a probléma megoldása. Inkább a félresikerült szoftvertelepítés kellett, hogy hátrahagyja nyomait – de egy újabb prog-

*MEGOLDÁS* A probléma csak egy Registry-beavatkozással oldható meg – előtte ajánlott menteni munkaadatainkat. Indítsuk el a Registry-szerkesztőt a *Start/Futtatás*-ból a *regedit* beírásával. Kövessük a HKEY LOCAL MA-*CHINE/SYSTEM/CurrentControlSet/ Control/Class/{4D36E965-E325- 11CE-BFC1-08002BE10318}* útvonalat. Ezen a helyen töröljük az *UpperFilters* és *LowerFilters* bejegyzéseket. Újraindítás után a meghajtók hibátlanul fognak működni – és olvasónk végre meghallgathatja kedvenc zenéjét.

rameltávolítás sem hoz változást. Csak alapos Google-kereséssel sikerül leleplezni a tettest: ahogy azt a Microsoft *http:// support.microsoft.com/kb/314060/hu*

![](_page_70_Picture_42.jpeg)

ramok eltávolítása után titokzatos Registry-bejegyzések maradnak "lógya", amelyek a 19., 31., 32. – vagy éppen a 41. – számú problémát okozhatják.

 *MUNKAMEGTAGADÁS* A DVD-meghajtók váratlanul sztrájkba kezdtek – a felbujtó egy audioprogram maradványa a registryben

#### 26 Blu-ray meghajtó HD filmek lejátszási problémáinak azonosítása PC-n

*Bonyolult ügy: aki új Blu-ray filmet akar lejátszani a PC-jén, annak egy BD-meghajtónál jóval többre van szüksége. De még ha a videokártya és a monitor is vadonatújak, akkor is gyakoriak a fenn-*

*akadások. Mi okozza ezt? TIPP* Ha az volt a hollywoodi stúdiók célja, hogy a Blu-ray lejátszást PC-n a lehető legbonyolultabbá tegyék, akkor ezt sikerült teljes mértékben elérniük: összesen kilenc (!) rendszerösszetevőnek kell tökéletesen együttműködnie ahhoz, hogy az új, nagykapacitású korongokat is lejátszhassuk számítógépünkön.

Az eddigi egyetlen program, amely a PC-nket Blu-ray kompatibilitásra teljes mértékben – és valamelyest követhetően – be tudja vizsgálni, a BD/HD Advisor a CyberLinktől, amelyből már számos beta verzió megjelent. A mindenkori legújabb verziót a *www.cyberlink.com* oldalon, a *Support* fül almenüjében a *Blu-ray Disc Support*-ra kattintva találjuk meg. Néhány személyes adat megadása után elindul a kerek 2 MB-os program letöltése.

*TIPP* Ki tudjuk úgy bővíteni a Thunderbirdöt, hogy integrálni tudja a Google Naptár (*http://calendar.google.com*) eseményeit, ám mivel az email-programnak nincs naptárja, először a Lightning naptár-bővítményre lesz szükségünk. A legújabb 8-as verziót *https://addons.mozilla. org/thunderbird/addon/2313* alatt találjuk. Ezután indítsuk el a Thunderbirdöt, és nyissuk meg az *Eszközök/Kiegészítők*et. Keressük meg a letöltött XPI fájlt. Kattintsunk a *Megnyitásra*, és a következő ablakban a *Telepítés most* gombra. Végül indítsuk újra a Thunder-

A telepítés után kattintsunk a *Scan for Blu-ray Disc Support* hivatkozásra – kivéve, ha a rendszerünket a formátum halálának ellenére mégis HD-DVD-képessé kívánjuk tenni. Az Advisor lámpaszínekkel

## A hónap hibája: Sztrájkoló DVD-meghajtók: a "filterek" a hibásak

**Luisinkovett** 

W-by Mercylost

**B** Denek

mutatja az eredményeket: a zöld azt jelenti: minden rendben, a sárga: illesztőprogram-frissítésre van szükség – és végül a piros egyszerűen ezt: nem Blu-ray-konform. Ez utóbbi esetben többnyire már csak az alkatrészcsere segít. A program legújabb verziója a vadonatúj G45-ös sorozatú Intel chipseteket is hibátlanul felismeri, amelyek X4500HD grafikai magja a Blu-ray megjelenítést éppúgy felgyorsítja, mint az aktuális GeForce-GPU-k a 8/9 modellsorozattól és a Radeon-HD grafikai chipek a 2x00 és 3x00 családból.

#### 27 Processzorok

Bootolás idejének lerövidítése a CPUmagok optimális kihasználásával

*Számítógépünkben vadonatúj CPU van két vagy akár négy processzormaggal.*  k

#### 24 Internet Explorer 6, 7 Egyes keresőszavak törlése az automatikus kiegészítések listájáról

Írjuk be a böngésző címsorába: *about: config*, és üssük le az entert. A *Szűrő* mezőbe írjuk be: *dom.disable*, és a maradék listán keressük meg a *dom.disable\_window\_open\_feature.resizable* bejegyzést. Dupla kattintással állítsuk az értékét *true*ra – így az ablakok mérete minden esetben változtatható marad.

Sok más elemre is rögzíthetjük, hogy a JavaScript nem tüntetheti el őket. Az érintett bejegyzéseket állítsuk dupla kattintással *True*-ra. A lenti táblázat áttekintést ad a lehetséges beállításokról.

#### 25 LCD tévék & kivetítők Házimozi optimális beállítása "Burosch

![](_page_70_Picture_978.jpeg)

#### 23 Google Naptár Eseményinformációk összekötése a Thunderbirddel

*A Thunderbird levelezőprogram mellett a Google Naptárat használjuk események tervezéséhez. Sajnos a kettőt elég nehéz rábírni az együttműködésre, így napjaink tervezése gyakran nehézkes.*

birdöt. A Lightning most ellenőrzi, hogy vannak-e a rendszerünkben beolvasásra alkalmas naptáradatok, és felkínálja az importálásukat. A Lightning naptár jobb oldalt a Thunderbird programablakába integrálódik, és a mappalistánk alatt is elhelyez egy eszközsort, amellyel válthatunk az összetevők között.

A Google naptáradatok beolvasásához szükség lesz még a *Provider for Google Calendar* kiegészítésre is a *https://addons. mozilla.org/thunderbird/addon/4631* oldalról. A letöltés és a telepítés ugyanaz, mint előzőleg a Lightningé.

A Google Naptárhoz kapcsolódáshoz először töltsük be az oldalt a böngészőbe. Jelentkezzünk be, és nyissuk meg a naptárunkat. Ott kattintsunk a lap tetején a *Beállítások* linkre. A megjelenő oldalon váltsunk a *Naptárak* lapra, majd a részletek megjelenítéséhez kattintsunk a kívánt naptárra. Most a lap alján, a *Magán URLcím* résznél keressük meg az *XML* ikont. Kattintsunk rá jobb egérgombbal, és válasszuk a *Hivatkozás címének másolása*  menüparancsot.

Ezután váltsunk vissza a Thunderbirdre, és kapcsoljuk be a levelezés mappák alatt a Lightning *Naptár* nézetét. Nyissuk meg a *Fájl/Új/Naptárat*. Válasszuk *a hálózaton* beállítást, és kattintsunk *Tovább*. Formátumként válasszuk a *Google Calendar*-t, és kattintsunk a hozzá tartozó mezőbe. Nyomjuk le a Ctrl+V billentyűkombinációt a feed előzőekben másolt hivatkozáscímének beillesztéséhez. A következő ablakba be kell írnunk a Google Naptár-hozzáférésünk adatait. Ezután még adjunk nevet és színt az új naptárnak, kattintsunk *Tovább*, és végül a *Befejezés*  gombra. Ezután a Google adatai láthatóak a Thunderbirdben.

*Keresésnél és űrlapok kitöltésekor az interneten a szövegmezők automatikus kiegészítése nagy segítség, mivel sok gépelést megtakarít. Sajnos, rosszul beírt fogalmakat is ment, amelyeket aztán tévedésből mindig újra ki is választunk.*

 *TIPP* A böngészőből az űrlapadatokat az *Eszközök/Internetbeállítások Általános*  lapján, a *Böngészési Előzmények* területen a *Törlés…* gombra kattintva, a megjelenő ablakban az *Űrlapadatok törlése* gombbal tüntethetjük el. Ennek az eljárásnak az a hátránya, hogy a teljes listát megsemmisíti. Ha célzottan akarunk egyes bejegyzéseket törölni, tegyük a következőket: indítsunk el egy weboldalt, amelyen beviteli mezők vannak, például a *www.live. com* oldalt. Vigyük a kurzort a szövegmezőbe, és írjunk be egy szót – a böngésző azonnal javasolni fogja a megfelelő bejegyzéseket. Most navigáljunk a nyílbillentyűkkel ahhoz a fogalomhoz, amelyet törölni szeretnénk, és nyomjuk le a *Delete* gombot.

Display Reference Suite"-tel *Új lapos képernyős tévénk vagy kivetítőnk akkor jut csak igazán érvényre, ha tökéletesen a környezetre valamint a videó- és audioforrásokra van optimalizálva. Szeretnénk jó áron egy praktikus op-*

*timalizáló programot találni.*

 *TIPP* Programot szerezni segítünk, de idő is kell hozzá: aki sok pénzt ad ki egy tévéért, szánjon egy kis időt arra is, hogy minél tökéletesebben beállítja. A Burosch Display Reference Test Suite nagy segítséget nyújt ebben – és most ingyen megtalálható lemezmellékletünkön is oldalról. A Burosch-DVD-t NRG-image fájlban kapjuk meg. A letöltést vagy a gépünk merevlemezére történő másolást követően (kb. 154 Mbájt) a fájlt először egy CD-író programmal, mint például a Nero, DVD-re kell írnunk.

Ezután már csak a teszt-DVD-t kell a DVD-lejátszónkba (vagy szoftver DVDlejátszós PC-nkbe) helyezni – és máris kilenc tesztkép fog egymás után megjelenni, amelyekkel tévénk, monitorunk vagy projektorunk képminőségét optimalizálhatjuk. A motívumok tesztmintákból állnak, amelyek különösen jól olvashatók, valamint természetes objektumokból, amelyekkel tipikus film- és videóképeket követhetünk.

## 22 A CHIP fórumból: Mozilla A Mozilla rosszul jeleníti meg a weboldalakat

Bezárás gomb Könyvjelző eszközsor Cím mező Menüsor Minimalizálás gomb Könyvielző eszközsor Méretváltoztatás lehetősége

Görgetés Állapotsor Címsor

Navigációs eszköztár

 *MDAN87 KÉRDÉSE* Egy ideje az a prob-rábban letöltött weboldalakat. Ilyen esetlémám, hogy a Mozilla böngészőm nem jeleníti meg rendesen a letöltött weboldalakat. Minden oldalról hiányoznak képek és hivatkozások, illetve rosszul jelennek meg. A CHIP honlapjának betöltésekor például hiányzik minden felső kategória, helyette a Mozilla balra egy listát mutat kék betűkkel, amely a weboldal minden hivatkozását felsorolja. Minden internetcímnél ugyanez a jelenség lép fel.

 *CHECKER1 VÁLASZA* Valószínűleg túl-után a Mozilla törli a régi tartalmakat. Ezben a Mozilla a leírt, sajátos viselkedéssel közli, hogy már nem tud több tartalmat tárolni. Általában elegendő egy kattintás az Újratöltés gombra ahhoz, hogy a böngésző újból beolvassa az adatokat. Ha ez nem működik, manuálisan kell kiüríteni a gyorsítótárat. Mozilla/Netscape-nél ehhez nyisd meg az *Eszközök/Beállítások*at, és válts a *Haladó* oldalra. A *Hálózat* fül alatti *Gyorsítótár* területen találod a *Törlés most* gombot. A megerősítő kérdés után a weboldalak megjelenítésének

nőtte magát a böngésző gyorsítótára – a Mozilla ebben tárolja ideiglenesen a ko-rendbe kell jönnie.

## 28 PROFI TIPP: Építsünk új kijelzőt régebbi notebookba

Az intenzív használat jól látható nyomokat hagy – még a mobil PC-k képernyőjén is. Elmondjuk, hogyan cserélhetjük ki.

■ A tönkrement képernyő miatt még messze nem kell drága elektronikai szemétté nyilvánítani notebookunkat. Hiszen egy cseredarabbal – legyen az használt, teljesen felújított vagy akár gyári új – mobil gépünk szempillantás alatt megint (szinte) úgy néz ki, mint az új. A cserét még régebbi business kategóriás noteszgépeken, Pentium III processzortól, is megéri elvégezni, például a Lenovo, IBM, Compaq, Toshiba vagy Dell márkájú modelleknél. Ezek a készülékek még mindig jók az aktuális Office- és internetalkalmazásokhoz, és rendszerint még mindig több, mint 50 000 forintot érnek.

- ▶ Csavarhúzó a monitor szétszereléséhez (mindenképpen pontosan illeszkedő szerszámot válasszunk a karcok elkerülése végett)
- **> Csereképernyő noteszgépünknek** megfelelő típus ú

Profi tippünkhöz ezúttal egy Fujitsu Siemens Amilo M 1451G-t javítottunk meg, de más modelleknél is ugyanez az eljárás. Az első három képen látható a kijelző meghibásodásának három leggyakoribb módja: üvegtörés, vonalhiba és karcolások. A régi kijelző kiszerelését az 1-5-ig lépések demonstrálják. Az új kijelző beszerelésénél egyszerűen tegyük meg ezt az utat visszafelé – a négyestől az egyes lépésig. Fontos: mielőtt hozzákezdenénk a munkához, feltétlenül vegyük ki a hálózati csatlakozót és az akkut! Ellenkező esetben áramütést kockáztatunk – különösen a 4. lépésnél.

#### Csavarhúzó & csereképernyő

Profi tippünk kipróbálásához csak egy kis csillagfejű csavarhúzóra, biztos kézre – és a csereképernyőre lesz szükség. Utóbbit beszerezhetjük olyan helyekről, mint a www.tdcomponents.com, vagy az ismert internetes aukciósházakból. A csereképernyők árai notebook-modelltől függően 100 és 400 euró között vannak. Az átépítés kb. 30 percet vesz igénybe.

## Kellékek:

#### 1. meghibásodás: törött üveg

![](_page_71_Picture_11.jpeg)

#### 1 Csavar-fedlapocskák eltávolítása

![](_page_71_Picture_20.jpeg)

Körbe a kijelző-

kereten rendszerint négy-nyolc felragasztott műanyag vagy gumi takarólapocska található. Nyúljunk alájuk egy kis lapos csavarhúzóval. Alattuk feltűnnek a csillagfejű csavarok, amelyek a kijelző fedőlapjának két külső felét rögzítik.

![](_page_71_Picture_22.jpeg)

![](_page_71_Picture_23.jpeg)

Ha minden csavart kioldottunk, vegyük le a kijelző keretét. Ez rendszerint csak műanyag pöckökkel van rögzítve. Kezdjük el lent, a kijelző két zsanérjánál a rögzítők felnyitását. Ebben egy lapos csavarhúzó és enyhe, a kijelző középpontja felé irányuló nyomás segít.

![](_page_71_Picture_24.jpeg)

![](_page_71_Picture_26.jpeg)

Még egy tipp: A KoMa Code szoftverforgalmazó a *http://ge.koma-code.de* oldalon kínálja CPU-Control programját, amely ugyanazokat a szolgáltatásokat nyújtja, mint a MultiCore Optimizer. A CPU-Control külsőre nem olyan elegáns, és egy kicsit el is avult (a legújabb verziója lapzártakor a 2007 januári volt) – cserébe viszont ingyenes.

Balra és jobbra négy-négy kis csavar tartja a kijelzőt vezetősínek segítségével a fedőlapban. Csavarjuk ki a csavarokat. Ha a kijelző ragasztószalaggal is rögzítve van, távolítsuk el azt is. Most két kézzel nagyon óvatosan kipattinthatjuk a vezetősínből.

A kijelző elektromos vezérlése szalagkábellel a videochipről történik. Előfordulhat, hogy ez a csatlakozás is rögzítve van ragasztószalaggal. A háttérfény kábelének kétpólusú csatlakozója többnyire a kijelző alján ül. Húzzuk ki óvatosan mindkét kábelt.

Cserére kész: ha a notebook fedőlapja most úgy fest, mint ezen a képen, a csereakció felét már magunk mögött tudhatjuk. Most szereljük be az új kijelzőt a műveletek fordított sorrendjében – a 4. lépéstől az elsőig.

#### 3. meghibásodás: karcolások vagy a polarizáló sérülése

![](_page_71_Picture_17.jpeg)

A kijelző két egy-

más fölé rétegzett üveglapból áll, amelyeken egy-egy polarizáló fólia található. A polárfóliát ki lehet cserélni – ezt azonban jobb, ha szakműhelyre hagyjuk, mert speciálisan pormentesített helyiség szükséges hozzá.

A leggyakoribb

kijelző-meghibásodás az üvegtörés. Ezt többnyire az üveglapra belülről vagy kívülről nehezedő túl nagy nyomás okozza, de persze megtörténhet akkor is, ha a notebook egyszerűen leesik az asztalról.

#### 2. meghibásodás: vonal- vagy TAB-hiba

![](_page_71_Picture_14.jpeg)

Ezeket a hibákat a sorok vízszintes vagy függőleges vezérlésének problémái okozzák, minek következtében egyes sorok vagy akár teljes blokkok is kieshetnek. A hibás sávok rendszerint fehérek vagy feketék, néha piros, kék vagy zöld színben is megjelennek.

*Keressük a lehetőséget, hogyan lehetne az új processzor képességeit már a rendszer indításánál is teljes mértékben kihasználni.*

 *TIPP* Aki le akarja rövidíteni multicore számítógépe indulási idejét, kipróbálhatja a MultiCore Optimizert – a 14 napos demó letölthető a *www.chip.de* oldalról. Ez a program úgy osztja fel a folyamatokat a CPU-magok között, hogy az indulás ideje minimálisra csökken.

Kattintsunk a szükséges folyamatok beolvasása után egyszerűen az *Automatisch* gombra, és kész: újraindítás után a rendszernek gyorsabban kell bootolnia. Aki szeretné, ezredmásodperces pontossággal lemérheti a bootolás idejét az optimalizálás előtt és után a freeware Windows BootTimer programmal, ez is letölthető a CHIP Online-ról.

A MultiCore Optimizer hatékonysága a CHIP tesztlaborban is bebizonyosodott – azonban erősen függ az operációs rendszertől: míg XP alatt az indulás ideje csak csekély mértékben javult, Windows Vistánál annak fejlettebb szálkezelése miatt jelentős gyorsulást eredményezett. Aki tovább szeretne optimalizálni, annak a teljes verzióban rendelkezésre áll a *Turbo* funkció: ezzel a bootolási idő tovább minimalizálható úgy, hogy az egyes folyamatokat kézzel felosztjuk a CPU-magok között.

![](_page_71_Picture_35.jpeg)
#### MEGJELENÉS: SZEPTEMBER 24.

### Felfedjük! Így működik a Google

A website-ok sikerét vagy bukását a Google PageRank eljárása határozza meg. A CHIP felfedi, hogyan működik ez az apró, de mindenható algoritmus.

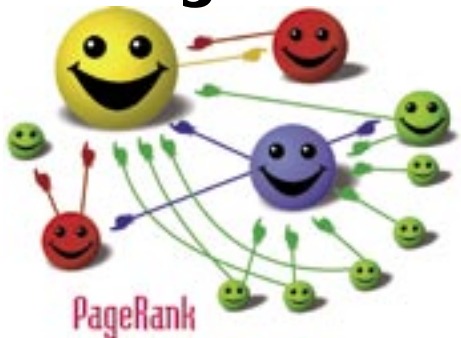

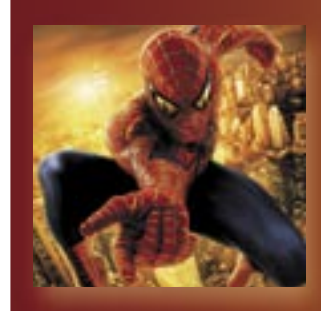

### 4 böngésző tesztje Szuperböngészők

Ha meg akarja védeni magát a hackerektől, szuperböngészőre lesz szüksége – de legalábbis a létező legjobbra. A CHIP tesztjéből kiderül, hogy melyik ez.

## Munkahelyi megfigyelés Mit tud a főnöke?

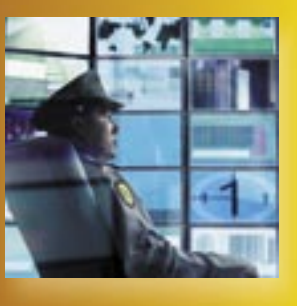

Hála az új kémeszközöknek, a főnöke mindent tud: milyen privát e-mailt küldött, melyik weboldalt látogatta meg, kiket hívott. Bemutatjuk azokat a trükköket, amelyekkel megvédheti magát.

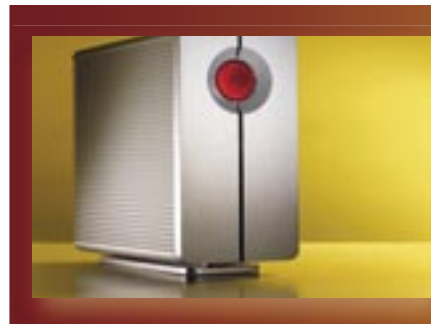

### 1 TB már 50 ezerért! AS-ok

A CHIP tesztelte, hogy mit tud egy tucatnyi új NAS modell, és hogy mit jelent napjainkban a "Network Access Storage" kifejezés.

#### Suse 11 a CHIP DVD-n

## De luxe rendszer

Vadonatúj kezelőfelület, vadonatúj szolgáltatások, szemet gyönyörködtető látvány: az új OpenSUSE 11 lemossa a pályáról a Windowst. Ráadásul mindezt ingyen.

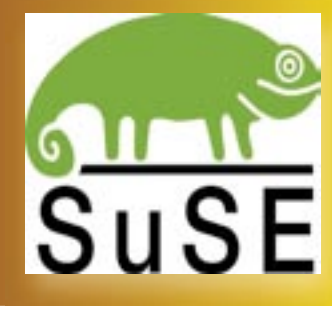

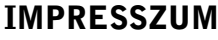

#### **SZERKESZTŐSÉG**

Főszerkesztő: Harangozó Csongor Felelős szerkesztő: Kudella Magdolna Szerkesztők: Csöndes Áron csharangozo@motorpresse.hu mkudella@motorpresse.hu acsondes@motorpresse.hu Erdős Márton

Tesztlaborvezető: Köhler Zsolt Tervezőszerkesztők: Geiszt Csaba merdos@motorpresse.hu Győri Ferenc fgyori@motorpresse.hu Rosta Gábor grosta@motorpresse.hu zskohler@motorpresse.hu Ulmer Jenő Gergely

> Levélcím: 1590 Budapest, Pf. 279. Telefon: 06-1-577-2600 Fax: 06-1-577-2690 Internet: www.chipmagazin.hu

Kiadó: Motor-Presse Budapest Lapkiadó Kft. 1113 Budapest, Nagyszőlős utca 11-15.

Ügyvezető igazgató Motor-Presse International

Közép- és Kelet-Európa: Dr. Maike Schlegel Ügyvezető igazgató: Feitser Caroline

#### HIRDETÉSFELVÉTEL

Hirdetési igazgató: Forgách Katalin Hirdetésiigazgató-helyettes: Gál Tamás

Hirdetési koordinátor: Szőke Erika, 577-2637 Médiareferens: Bálint Sámuel, 577-2629 eszoke@motorpresse.hu

sbalint@motorpresse.hu

Nemzetközi médiareferens: Szendrey Szilvia Marketing: Gajdos Barna

> TERJESZTÉS Varga Annamária, Törő István Telefon: 577-2631, 577-2635 Fax: 577-2690 E-mail: mpb@motorpresse.hu,

Internet: www.itmediabolt.hu itelofizetes@motorpresse.hu

#### TERJESZTÉSI ADATOK

A CHIP magazint a Magyar Terjesztés-Ellenőrző Szövetség (MATESZ) auditálja. HATEST Schools

> Terjeszti: Magyar Lapterjesztő Zrt., alternatív terjesztők

Előfizetésben terjeszti: Magyar Posta Zrt. Hírlap Üzletága Megjelenik havonta,

egy szám ára: DVD-vel: 1 995 Ft, CD-vel: 1 495 Ft Előfizetési díjak:

1 éves: DVD-vel: 16 740 Ft, CD-vel: 12 540 Ft Fél éves: DVD-vel: 9 570 Ft, CD-vel: 7 170 Ft

#### ELŐÁLLÍTÁS:

Nyomtatás: Grafika Press Zrt. Felelős vezető: Farkas Tamás, vezérigazgató

© The Hungarian edition of the CHIP is a publication of Motor-Presse Budapest Lapkiadó Kft. licensed by Vogel Burda Holding GmbH, 80336 Munich/Germany. © Copyright of the trademark "CHIP" by Vogel Burda Holding GmbH, 80336 Munich/Germany. ISSN 0864-9421

A hirdetések körültekintő gondozását kötelességünknek érezzük, de tartalmukért felelősséget nem vállalunk. A kö zölt cik kek for dí tá sa, után nyo má sa, sok szo ro sí tá sa és adat rend sze rek ben való tárolása kizárólag a kiadó engedélyével történhet. A megjelentetett cikkeket szabadalmi vagy más védettségre való tekintet nélkül használjuk fel.

Figyelmeztetés!

Tisztelt Olvasónk! Tájékoztatjuk, hogy a kiadványunkhoz csatolt lemez mellék leteket ingyenesen biztosítjuk az Ön számára. A mellék leteket az elérhető és rendel kezésre álló technikai eszközökkel a kiadás előtt gondosan ellenőriztük, ennek ellenére tartalmazhatnak olyan vírusokat vagy programhibákat, melyek felismerésére és kiszűrésére az ellenőrzés során nincs lehetőség. Felhívjuk figyelmüket arra, hogy a kiadó kizárja a felelősséget bármilyen<br>következményért, illetve kárért (beleértve többek között a felhasználói és üzleti tevékenység félbeszakadását, információk eset leges el vesztését, kieső jövedelmet stb.), amely a csatolt mellék letek használatából vagy használhatat lanságából ered.

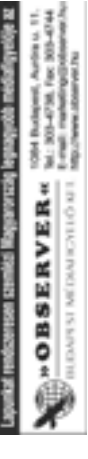

Computer Panoráma

> Csúcshackerek és a legnagyobb lebukásaik 146

Exkluzív belső információk. Plusz: a leghíresebb hazai támadás

### A 10 legfontosabb kérdés az eeePC-kről 152

Meddig bírják, mennyire gyorsak, melyik a legjobb, érdemes-e most venni? Cikkünk után nem maradnak kérdései

## Soha többé dugó!

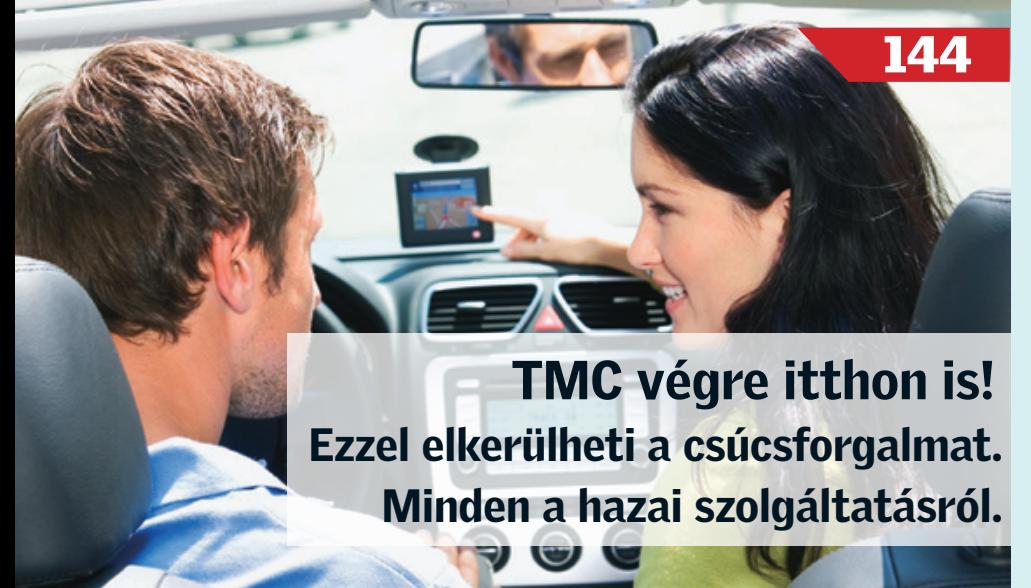

KIADÁS A KIADÁS A **CHIP** MAGAZINBAN MAGAZINBAN

RENDKÍVÜLI

COMPUTER PANORÁMA COMPUTER PANORÁMA

#### MOZAIK

#### Hírek

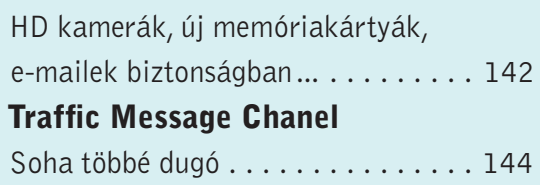

#### **CÍMLAPSZTORI**

Akikre az FBI vadászik A világ leghíresebb hackerei....... 146

#### HARDVER

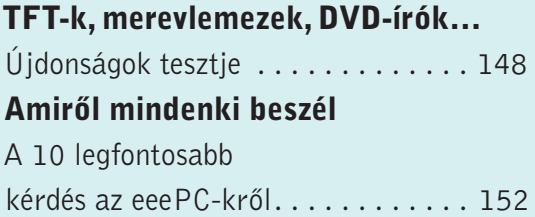

#### **SZOFTVER**

**Gyorsteszt** A hónap leghasznosabb szoftverei... 154

#### KOMMUNIKÁCIÓ

Vatera, eBay A legjobb hardverek – sokkal olcsóbban . . 156 Hálójáró Letöltés csúcssebességgel......... 158

#### TIPPEK, TRÜKKÖK

Digitális fotósuli Utánunk a vízözön. . . . . . . . . . . . . 160

+20 OLDAL A CP LEGNÉPSZERŰBB ROVATAIBÓL A CHIP ÉS A COMPUTER PANORÁMA OLVASÓINAK

## HIREK ´

Két új, otthoni felhasználóknak szánt, nagyfelbontású videók rögzítésére alkalmas kamerával jelentkezett a Canon. A HG20 és HG21 típusjelzésű modellek beépített merevlemezt tartalmaznak, amelynek mérete a HG20 esetében 60, a HG21-nél pedig 120 GB. Az alkalmazott AVCHD kódolásnak köszönhetően ez (rendre) 22, illetve 44 órányi felvétel készítését teszi lehetővé.

A kamerák érdekessége, hogy a felvételkészítésnél az AVCHD profilokban kiválasztható legnagyobb adatsebességet is használhatjuk (ez 24 Mb/s). Mindkét kamera természetesen Full HD felbon-

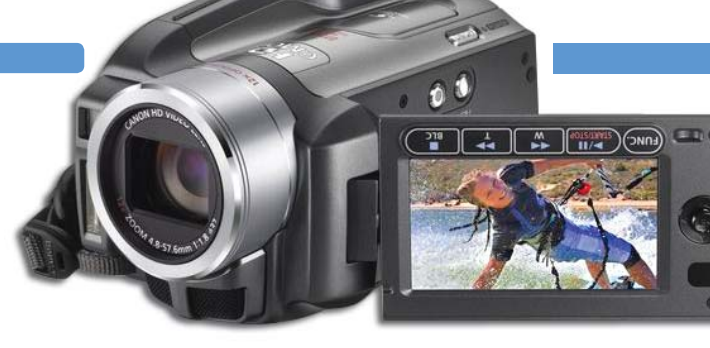

tásban (1920×1080 pixel) rögzít. A zajmentes képet a 3,3 megapixeles CMOS érzékelő, valamint a Canon saját fejlesztésű, 12 átfogásra képes objektíve biztosítják, az utólagos képjavításért pedig a DIGIC DV II processzor felel.

A kamerákhoz a Pixela ImageMixer SE 3-as verziója jár, amelynek segítségével a HD felbontású videókon mindenféle alapműveletet elvégezhetünk, valamint arra is van lehetőség, hogy a programmal a felvételeket BD lemezen, iPod-on vagy DVD-n használatos formátumra tömörítsük.

A kamerák fogyasztása kifejezetten alacsony, maximum 3,5 watt. Ez azt jelenti, hogy az opcionálisan megvásárolható nagykapacitású akkumulátor segítségével egyetlen töltéssel akár 5 órányi anyagot is rögzíthetünk.

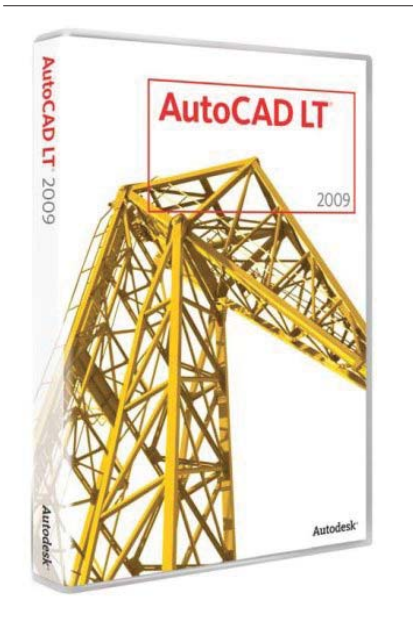

#### **Canon 2 új HD felbontású kamera**

Az Autodesk bejelentette, hogy elkészült az AutoCAD LT 2009 magyar nyelvű verziója, amely több újdonságot tartalmaz, emellett pedig megújult kezelőfelülettel is ellátták.

Az AutoCAD LT elsősorban olyan tervezők számára készült, akik műszaki rajzokat készítenek, és nincs szükségük az ismétlődő tervezési lépések automatizálására, valamint külső alkalmazások integrálására. A program segítségével könnyedén áttekinthetők a tervrajzok, nyomon követhetők a munkafolyamatok, irányíthatók a projektek. Az Autodesk az alkalmazás fejlesztése során a rajzolók

érdekeit tartotta szem előtt, ami elsősorban gyorsabb és összehangoltabb munkát eredményez a mérnökök, tervezők és kivitelezők számára egyaránt.

Az AutoCAD LT 2009 teljes mértékben kompatibilis a DWG fájlformátummal, így költségkímélő választás mindazok számára, akiknek nincs szüksége 3D szolgáltatásokra, részletesen testre szabható opciókra vagy hálózati licenckezelésre. Az érvényes szoftverkövetéssel rendelkező felhasználók automatikusan jutnak hozzá a legújabb szoftververziókhoz, valamint számukra az otthoni használat is engedélyezett.

> kánsabb kommunikációs formát jelenti, és sokszor bizalmas információk továbbítására is szolgál, az e-maileket a felhasználók szinte mindig egyszerű szövegként, nem pedig titkosított formában továbbítják – mondanunk sem kell, ez védeni. nagy veszélyeket rejt magában, hiszen amíg az üzenetek célt érnek, a világ számos pontját bejárják, és mindenhol remek lehetőség kínálkozik az adatok "ellopására".

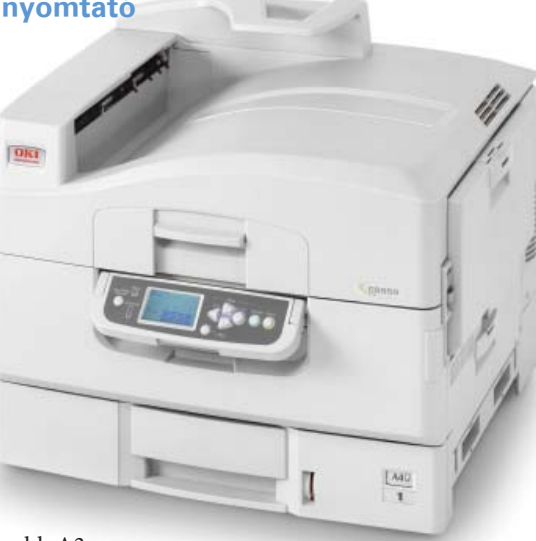

A C9850-es típusú nyomtatót az OKI elsősorban olyan vállalatok számára ajánlja, amelyeknek az átlagosnál jóval magasabb a színes nyomtatási igénye, valamint, amelyek többféle médiumtípust is használnak: a printer akár 300 grammos papírra is tud nyomtatni, legfeljebb A3-as méretben.

A nyomtató percenként 40 ff és 36 színes A4-es oldal vagy 21 ff és 19 színes A3-as oldal kinyomtatására képes. A C9850-es médi-

umkezelése nagyon jó, a legnagyobb A3 as választható méret mellett a masina elboldogul a névjegykártya méretű anyagokkal is.

A készülékhez saját RIP, valamint többféle szoftver tartozik: a

#### PrintSuperVision és Secure

Print a távfelügyeletet teszik lehetővé, míg a Template Manager 3.0 a sablonok kezelésében segédkezik. A C9850-es listaára 1 390 000 Ft-tól indul.

#### **OKI**

### **Új, nagyvállalati A3-as nyomtató**

Új kutatócsoportot alapított a Xerox IORG (Information Overload Research Group) néven, amelynek elsődleges célja a munkahelyek termelékenységének javítása az információs volumen hatékony kezelésével. A Xerox ezzel – többek között – a Microsoft, az Intel és az IBM példáját követi, ők már régebb óta dolgoznak a naponta milliárdos számban születő új információk szűrésén és csoportosításán.

Egy frissen elvégzett kutatás szerint a munkavállalók munkaidejének megoszlása a következő: tartalom létrehozása 25%, keresés, kutatás 15%, megbeszélések 20%, gondolkodás 12%, míg a fennmaradó 28%-ot a munka megszakítása és újrafelvétele teszi ki. Ez utóbbit az információk rendszerezésével, könnyebben elérhetővé tételével jelentősen lehet csökkenteni, amely végső soron idő-

megtakarítást, vagy egységnyi idő alatt több "hasznos" tartalmat eredményezhet. Ezt a jól strukturált állapotot olyan feladatokkal lehet elérni, mint a nyomtatott és digitális tartalmak elkülönítése, a releváns adatok kiemelése, valamint intelligens dokumentumkezelő szolgáltatások.

#### **Xerox**

#### **Kutatócsoport az információs túlterheltség ellen**

Legutóbb bejelentett két termékével a Trend Micro is belép az e-mail titkosítási termékek piacára. A Trend Micro Email Encryption Client 5.0 és az InterScan Messaging Hosted Security termékek kis-, közép- és nagyvállalatok számára egyaránt jó megoldást jelentenek az elektronikus kommunikáció biztonságossá tételéhez.

Bár az elektronikus levelezés a gazdasági folyamatokban az egyik legmar-

A Trend Micro két szoftvere erre a problémára jelent gyógyírt: az IMHS házirendalapú, automatikus titkosítást nyújt akár a külső, akár a belső levelezéshez, míg az Email Encryption Client 5.0 a levelek mellett a népszerű üzenetküldő alkalmazások kommunikációját is képes

A szoftverek személyazonosság-alapú titkosítással működnek, így nem használnak tanúsítványokat; ez lényegesen egyszerűbbé és kényelmesebbé teszi használatukat

**TrendMicro Adatvédelem e-mail titkosítással** A Verbatim bemutatta 16 gigabájtos SDHC memóriakártyáját, amelyet a gyártó elsősorban a felsőkategóriás fényképezőgépekbe, illetve HD felbontású videokamerákba szán. A memóriakártya a 6-os sebességkategóriába tartozik, ami azt jelenti, hogy másodpercenként legalább 6 MB adatot lehet rá felírni. A memóriakártya az olvasási sebesség terén sem okoz csalódást, e tekintetben 20 MB/s az elérhető maximum.

A memóriakártya kapacitása (szinte) minden igényt kielégít: egy átlagosnak mondható, 8 megapixeles fényképből kb. 4500 darab fér fel rá, MPEG-2 formátumú, SD videóból 6-12 órányit, nagyfelbontású videóból pedig – tömörítési foktól függően – 1-4 órányit rögzíthetünk.

A legjobb az egészben az, hogy a memóriakártya ára nem is csillagászati: az ajánlott kiskereskedelmi ár áfával együtt is csupán 15 300 Ft.

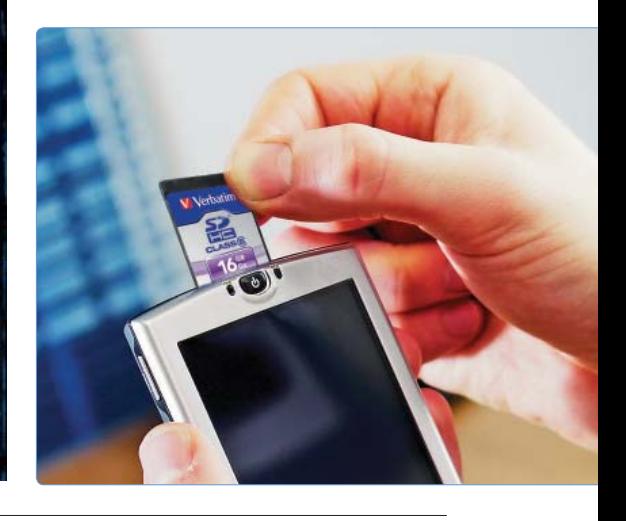

#### **Verbatim 16 GB-os SDHC kártya**

#### **Autodesk Magyar nyelvű AutoCAD LT 2009**

A BenQ legújabb, SP920 típusjelzésű digitális projektora magas, 6000 ANSI lumen fényerőt nyújt, így akár felkapcsolt villany mellett is jól látható képet nyújt. Az SP920 elsősorban az üzleti felhasználóknak készült, hiszen normál, 4:3-as képarányú, 1024×768 pixeles felbontást kínál, amely házimozira finoman szólva sem optimális, ám egyetemi előadótermekbe vagy prezentációra tökéletes.

A hatalmas fényerőt egyébként a projektor nem egy, hanem két lámpa segítségével nyújtja. Ezek természetesen

többféleképpen is beállíthatók, így a típus a nagy, normál és kisméretű helyiségekhez könnyedén alkalmazkodik. A projektor tartalmazza az UNISHAPE technológiát, valamint DLP BrilliantColor chipkészlettel készül. Előbbi lehetővé teszi, hogy világos helyiségekben

is szebbek (teltebbek) legyenek a színek, míg utóbbi az elérhető kontrasztot növeli valamelyest. A projektor független színkezelésének hála a vörös, a zöld, a kék, a cián,

a bíbor és a sárga színösszetevők erőssége

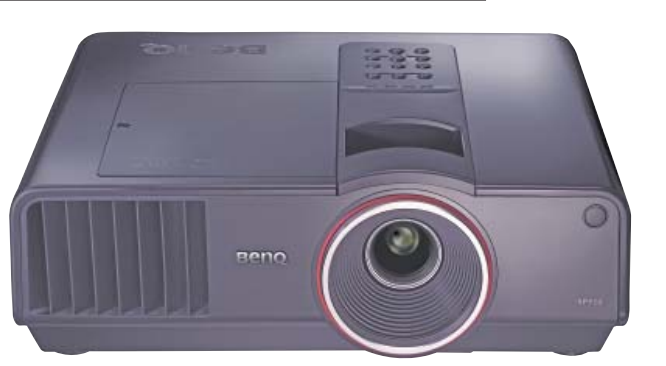

külön állíthatók be, így elég jó finomhangolásra is lehetőségünk van. A termék már megvásárolható Magyarországon, ajánlott bruttó végfelhasználói ára kb. 870 000 Ft.

#### **BenQ Projektor világos helyiségekbe**

### MOZAIK

## **Soha többé dugó**

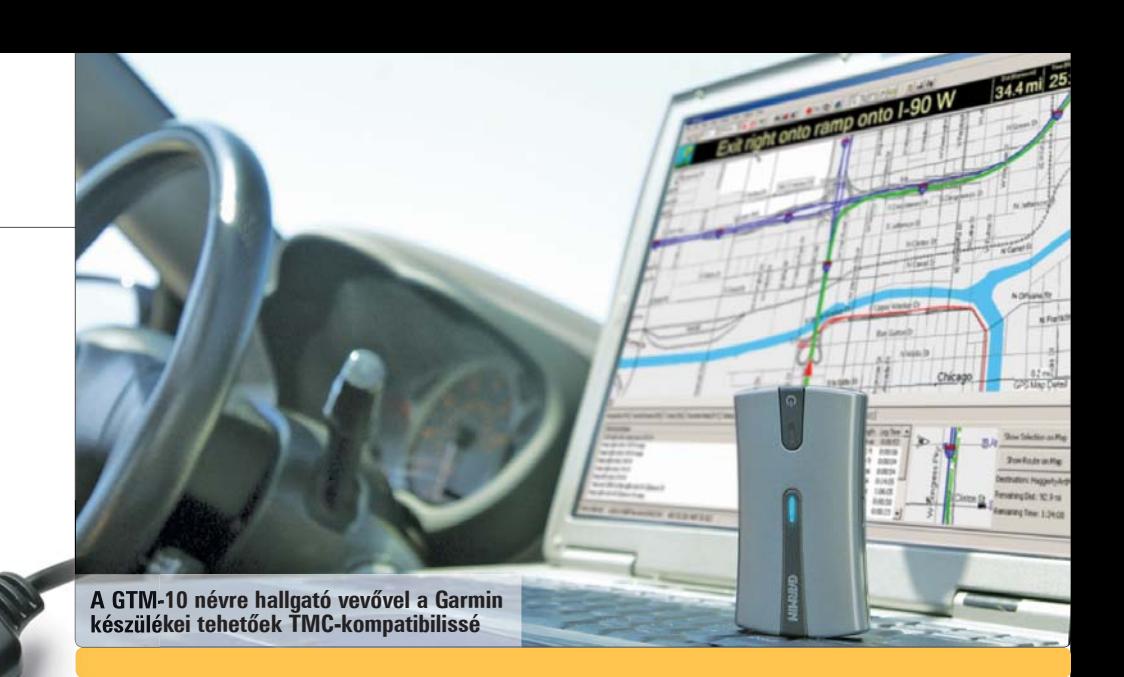

#### **Traffic Message Channel**

**Hosszú várakozás után augusztusban végre Magyarországon is elindul egy olyan szolgáltatás, amelynek segítségével a navigációs eszközök még optimálisabban tudnak útvonalat tervezni, immár figyelembe véve az aktuális közlekedési információkat is.** Szerző: **Rosta Gábor**

Lehet bármilyen okos navigációs eszközünk, az optimális útvonal megtervezéséhez csak a térképadatokra tud támaszkodni. Ezek között pedig nem szerepel az aktuális közlekedési helyzet, amely komoly befolyással bír arra, hogy milyen utat tekinthetünk a legjobbnak.

Erre a problémára a legelterjedtebb megoldást a TMC (Traffic Message Channel) nyújtja, amely végre hazánkban is elérhető. A TrafficNav Kft. által nyújtott szolgáltatás augusztus elsejétől Budapesten, augusztus 20-ától pedig már Magyarország egész területén működik majd, és az arra alkalmas készülékeken lehetővé teszi, hogy a PNA-k az aktuális közlekedési helyzet alapján számolják ki (illetve számolják újra) a leggyorsabb útvonalakat.

A szolgáltatás működése hasonlít az RDS-hez (ennek segítségével írják ki az újabb rádiók az éppen hallgatott adó nevét, a játszott zene címét, a pontos időt és így tovább), annyira, hogy a TMC adatok az RDS-sel párhuzamosan, az FM rádióadásba kódolva kerülnek kisugárzásra. Hazánkban ez jelenleg az MR2 Petőfi csatornáján keresztül történik. Az aktuális adatok forrása az Útinform és a Fővinform, de a TrafficNav egy ötezer "fős" gépkocsi flotta, illetve a fővárosi közlekedésfigyelő kamerák jeleit is begyűjti.

#### **Hogyan működik?**

A PNA-k vagy beépített, vagy külső TMCvevője veszi e jeleket, dekódolja és átadja a navigációs eszköznek, amely ez alapján tudja majd, hogy melyik úton van dugó, útfelbontás vagy baleset. Ahhoz, hogy ez működjön, a vevőn kívül arra is szükség van, hogy a PNA-ra töltött térkép is TMCkompatibilis legyen. Hazánk esetében ez a legfrissebb TeleAtlas és TopMap-adatbázisokon (ilyen a Garminokba tölthető

#### Alternatív megoldások

Ahhoz, hogy a TMC hasznos legyen, elengedhetetlen, hogy a közlekedési információk mindig frissek legyenek. Ezen próbál javítani például a TomTom a HD Traffic névre hallgató szolgáltatásával, amely a közlekedők által használt mobiltelefonok mozgása alapján számolja ki az aktuális közlekedési helyzetet, és a cég állítása szerint hárompercenként frissül. Az egyelőre csak Hollandiában elérhető szolgáltatás a Vodafone segítségével és előfizetéses rendszerben működik, GPRS vagy más mobilinternetes adathozzáférésen keresztül.

Ehhez hasonló az egyesült államokbeli Dash Express, amelynek készülékeiben beépített WLAN és GSM modul is található, ezek segítségével pedig egyrészt a készülékek mozgása is nyomon követhető, másrészt az ebből számolt közlekedési információk is továbbíthatóak a vezetők felé.

Naviguide 5.0, de a TomTom tájékoztatója szerint az ő készülékeikben is már a TMC-adatokat tartalmazó térkép található) alapuló térképek esetében így is van, a régi térképeket azonban frissíteni kell.

A TMC használatához szükséges lokalizációs táblában egyrészt az események, másrészt a fontosabb helyszínek kódja szerepel. Mivel a rádióadásban csak a kódok érkeznek, az események kiírása bármilyen nyelven történhet – hazánkban természetesen magyarul.

#### **Mit várhatunk?**

Ha PNA-nk TMC-képes, térképünk friss, és a rádióadás is fogható, akkor a következő szolgáltatásokra számíthatunk: először is, a készülék kijelzőjén láthatjuk, hogy egy adott útszakaszon dugó, torlódás vagy más közlekedési esemény akadályozza a folyamatos haladást, vagy éppen le van zárva teljesen.

Még többet kapunk, ha éppen navigációs üzemmódban használjuk a készüléket, amely mindig a legfrissebb közlekedési adatokat figyelembe véve tervezi meg az úti célunkhoz vezető optimális útvonalat, sőt a TMC-adatok segítségével akár menet közben is áttervezheti ezt az útvonalat, amennyiben az eddigi útvonalon valami történne. Ez a szolgáltatás a TMC-t nem használók számára is hasznos, csökkentve a már bedugult útszakaszra érkező gépjárművek számát, így rövidebbé téve a dugót.

Minden idők legnagyobb hackereiről írni kicsit olyan, mintha a legnagyobb titkosügynököket vennénk számba: mindkét szakmának az a lényege, hogy ne bukj le. Ha nem kapnak el, nem ismernek, nem létezel, ergo elég jó vagy. A következőkben tehát a világ leghíresebb olyan hackereiről lesz szó, akik annyira azért nem voltak jók, hogy tökéletesen ismeretlenek maradjanak.

Minden idők leghíresebb hackerének címe vita nélkül *Kevin Mitnick*-é. 1979 ben, 16 évesen kezdett hackerkedni. Saját bevallása szerint nem volt egy különösebb számítógépes zseni, ellenben mesteri fokon űzte a <i>social engineering</i> mesterségét: a leggyengébb láncszemet, az emberi tényezőt támadta, a legtöbbször egyszerűen kidumálta az emberekből a jelszavaikat, a saját rendszergazdájuknak vagy biztonsági szakértőjüknek kiadva magát. Az FBI akkor eredt a nyomába, amikor betört a Digital Equipment szoftverfejlesztő cég rendszerébe, és ellopta a VMS operációs rendszer forráskódját. Feltörte a Pacific Bell telefontársaság, a Motorola, a Nokia,

a NEC, a Sun, az utána nyomozó FBI

szervereit, járt a Pentagon rendszerében, és egy rakás kaliforniai egyetem hálózatában. Két évig üldözte őt az FBI, amikor végül elkapták, a laptopján húszezer ember hitelkártya- és egyéb személyes adatait találták, akiknek az álcája mögül tevékenykedett. Öt évre csukták le, amiből négy és felet előzetes letartóztatásban töltött. 2000-ben szabadult, és miután 2003-ban lejárt az internettől és minden egyéb telekommunikációs hálózattól való eltiltása, saját biztonságtechnikai céget alapított (a weboldala feltörekvő hackerek kedvelt célpontja, legutóbb 2006-ban sikerült feltörni francia és pakisztáni támadóknak). Kalandjaiból film készült, könyvet írt, és legutóbb az Alias című tévésorozatban játszotta el a CIA egyik katonai hackerét.

szerverek feltörésére specializálódott. Puszta szórakozásból töröltek és változtattak meg adatbázisokat, arrogáns üzeneteket hagyva maguk után, amerre csak jártak. Nahshon egyszer egészen addig ment, hogy felhívta a New York Times újságíróját, hogy korrigáljon néhány tévedést a The Realm viselt dolgairól írt cikkében. Végül 1990-ben kapták el őket. Eredetileg 10 év börtönnel fenyegették, végül csak 500 óra közmunkát és egy év felfüggesztettet kapott.

1994-ben egy hackercsoport bejutott a Citibank központi szerverére, és a bank legnagyobb üzleti partnereinek bankszámláiról összesen 10,7 millió dollárt utalt át finn, amerikai, izraeli, holland és német számlákra. Három tettest sikerült elfogni, amikor megpróbálták levenni a pénzt a számláikról San Franciscóban, Tel-Avivban, illetve Rotterdamban. A nyomozás során a szálak Szentpétervárra, egy *Vlagyimir Levin* nevű matematikushoz vezettek, ő szervezte a támadást, vezette a hackereket, és szerezte meg a belépéshez szükséges kódokat (máig nem tisztázott, hogyan). Az Oroszország és az USA közötti kiadatási egyezmény akkoriban nem terjedt ki cyberbűnözőkre, így az oroszok nem adták át az amerikai hatóságoknak Levint. Egy évvel később aztán elkövette azt a hibát, hogy kimozdult Oroszországból, és a londoni Heathrow reptéren lefülelték, majd kétéves jogi hercehurca után kiadták az amerikai bíróságnak. Bevallotta a tettét, és három évet töltött börtönben. Az ellopott pénz végül 400 ezer dollár híján mind megkerült.

**Hackerek. Belelesnek a levelezésünkbe, bankokat rabolnak ki, háborúkat vívnak meg valahol egy félhomályos alagsori szobában egy laptop előtt ülve. Bár a józan ész azt súgja, ez csak egy csalóka kép, amit Hollywood rajzolt a tudatalattinkba, a helyzet az, hogy az igazi csúcshackerek nagyjából tényleg ilyenek. Bemutatjuk a leghíresebbeket. Szerző: Hanula Zsolt** Szerző: Hanula Zsolt

> *David L. Smith* soha egyetlen hálózatba sem tört be, egyetlen szerver védelmén sem jutott át, mégis ő okozta az internet történetének legsúlyosabb (és legdrágább) pánikját 1999-ben. A 31

*Ne0h* a globalHell hackercsapat tagja volt, ami nagyjából 60 hackert tömörített a világ minden tájáról. Egyéves ténykedésük alatt betörtek többek között az amerikai hadsereg, a Fehér Ház, az amerikai posta, egyetemek és telefontársaságok szervereire. Ne0h azért volt különleges a

Végül kékkalaposnak nevezik azokat a hackereket, akiket direkt azért bérelnek fel biztonságtechnikai cégek, hogy a védelmi rendszereiket teszteljék, és próbáljanak hibákat, támadható pontokat találni rajta, még mielőtt éles bevetésen találná meg azokat másvalaki.

csapat tagjai között, mert nem pusztán a szórakozás, és veszély keresése hajtotta: egy pakisztáni terroristaszervezetnek, rajtuk keresztül pedig egyenesen az Al-Kaidának dolgozott. 1998-99-ben kínai egyetemek, az indiai Bhabha nukleáris kutatóközpont, és az amerikai védelmi minisztérium hálózataiba tört be, és töltött le információkat a terroristák számára. Állítólag betörésenként ezer dollár volt a tiszteletdíja.

*Markus Hess* a leghíresebb német hacker volt. Tehetségére felfigyelt a KGB is, és a nyolcvanas évek végén nekik dolgozott, amerikai katonai szervereken kémkedve, és onnan letöltött titkos adatokat átpasszolva a szovjeteknek. Az amerikai energiaügyi minisztérium egyik kutatólaborja, a Lawrence Berkeley National Laboratory rendszere felett sikerült az irányítást átvennie, és innen kiindulva jutott be több mint 400 katonai szerverre. Feltörte többek között a Pentagon központi adatbázisát, az amerikai légierő rendszerét, az akkori Nyugat-Németországban és Japánban állomásozó amerikai katonák főhadiszállásainak szervereit, és az MIT egyetem hálózatát. Végül úgy akadt horogra, hogy egy kamu katonai akció, az Operation Showerhead terveit dobták be csaliként, majd a fájlok útját követve jutott el az FBI Markus hannoveri otthonáig. Kémkedésért ítélték el, három évet ült, ma egy német cégnél dolgozik hálózati programozóként.

#### Hazai pálya

New Yersey-i programozó 1999 márciusában alkotta meg a Melissa féregvírust, és tett fel egy fertőzött fájlt egy lopott AOL felhasználónevet használva egy levelezőlistára. A féreg a megfertőzött gépeken az Outlook levelezőprogramban talált első 50 e-mail címre küldte tovább magát, és néhány óra leforgása alatt irtózatos levélforgalmat generálva a bolygó minden szegletébe eljutott. Több nagy cégnél (mint a Microsoft, az Intel, a Lockheed Martin vagy a Lucent Technologies) egyszerűen le kellett kapcsolni a levelezőszervereket a Melissa tombolása miatt. Fél év múlva kapta el a híres svéd biztonságtechnikai specialista, Jonathan James (csak névrokona a két bekezdéssel előbb bemutatott hackernek), aki a másik hírhedt féregjárvány okozóját, az ILOVEYOU vírus íróját is lefülelte 2000-ben. Smith-t tíz év börtönre ítélték, amiből húsz hónapot töltött le, a többit elengedték, mert hajlandó volt az FBI-nak segíteni más cyberbűnözők elleni nyomozásokban. aki vagy a pusztítás öröméért, vagy

A leghíresebb magyarországi hackertámadás 1999 decemberének utolsó napjaiban történt, amikor az Elender internetszolgáltató (akkoriban a magyar piac egyik legjelentősebb szereplője, a későbbi gazdasági miniszter és SZDSZelnök Kóka János cége) szerverére jutott be két hacker. Több mint kétezer elenderes ügyfél felhasználónevét és jelszavát szerezték meg, amit aztán január első hetében, az Elender weboldalán tettek közzé. Három hét múlva ismét behatoltak a rendszerbe, és a céget gúnyoló feliratot tettek ki a nyitóoldalra. A hackereket, két 16 éves középiskolást, hamarosan lefülelték. Három évig húzódott az ügy a bíróságon, végül nem ítélték el őket.

## **A világ leghíresebb hackerei**

#### **Hackertörténelem**

*Jonathan Joseph James*, vagy ahogy a neten magát nevezte, c0mrade, 15 éves volt, amikor betört a NASA alabamai űrközpontjának szerverére, és ellopta a Nemzetközi Űrállomás létfenntartó rendszerét vezérlő szoftver forráskódját, és még néhány szigorúan titkos programot, összesen 1,7 millió dollár értékben. A floridai hacker bejutott az amerikai védelmi minisztérium Defense Threat Reduction Agency nevű ügynökségének (itt az USA biztonságát fenyegető külső és belső veszélyeket elemzik, és szolgálják ki információval a titkosszolgálatot, terrorelhárítást és az FBI-t) hálózatába is, ahol nagyjából háromezer belső e-mailt olvasott el, és az így megszerzett információkkal legalább tíz katonai szerver felett vette át az irányítást. Mivel még fiatalkorú volt, javítóintézetbe zárták, majd amikor betöltötte a 18-at, próbaidőre bocsátották. Betört a BellSouth telefontársaság rendszerébe, újra elkapták, és bebörtönözték, ahonnan fél év múlva újra elengedték. Idén tavaszszal halt meg, rákban.

*Nahshon Even-Chaim*, alias Phoenix az ausztrál The Realm hackercsoport vezetője volt, ami a nyolcvanas évek végén amerikai egyetemek és katonai

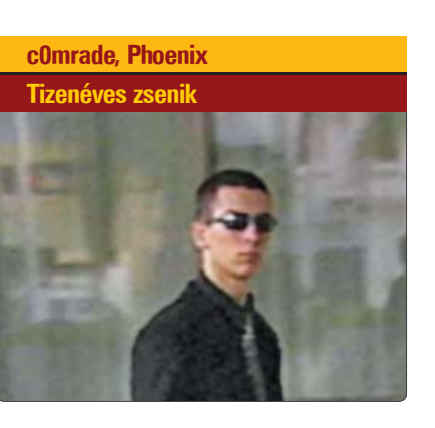

Eredetileg a hacker szó olyasvalakit jelentett, aki nagyon magas szinten ért a számítógépekhez, később változott a jelentése olyasvalakivé, aki illetéktelenül behatol más gépére, plusz kialakult a crkacker kifejezés olyanokra, akik programok másolásvédelmét törik fel. Aztán a hackereken belül is kialakultak különböző válfajok, őket az angol szleng különféle színű kalapokkal különbözteti meg.

A klasszikus Robin Hood-mentalitású hacker a fehérkalapos. Azért tör be szerverekre, hogy felhívja a rendszergazdák figyelmét a biztonsági résekre. Nem rombol, nem töröl, nem lop el információt, csak jelzi, hogy ott járt, és hol a kiskapu, amit be kellene csukni.

A feketekalapos a "gonosz hacker",

információk megszerzé**séért tör be**  más gépére. Gyakran a **szervezett**  bűnözés megbízásából dolgo nem áll tőlük távol az ipari kémked illetve zombihálózatok kiépítése, amit aztán spammereknek, vagy túlterheléses támadásokra készülő politikaigazdasági csoportoknak adnak bérbe. A kettő között vannak a szürkekalaposak, akik nem élnek a fehérek szigorú etikai kódexe szerint, de nem is szándékuk olyan szintű kárt okozni, mint a feketekalaposoknak.

Kalapok

## **Vlagyimir Levin, David L. Smith A pénz beszél**

#### **Ne0h, Markus Hess a játék komolyra fordul**

## **Kevin Mitnick A poszterfiú**

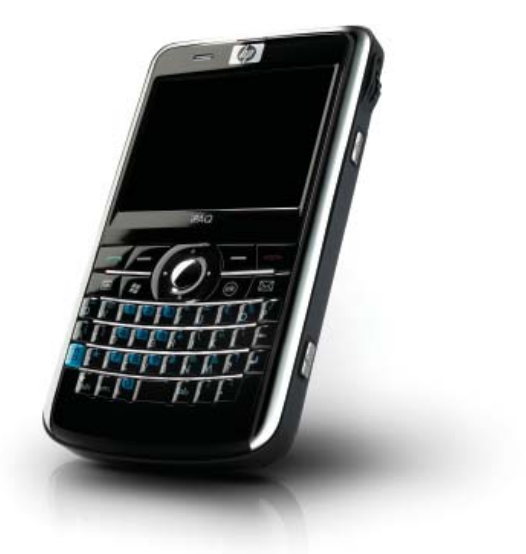

## HARDVER ÚJDONSÁGOK

#### **ALAPLAP · ASUS RAMPAGE EXTREME**

Ha GPS-ekről beszélünk, szinte mindenki az autós navigációs eszközökre gondol – pedig a műholdas helyzetmeghatározás más területeken is jól használható. Ilyen például a kerékpározás. A Garmin Edge szériája kifejezetten a biciklisták számára készült, a 705-ös pedig a sorozat csúcsmodellje, amely már a legnagyobb profiknak is tökéletes edzőtársa lehet.

A közepes mobiltelefonhoz hasonló méretű készüléket a kormányrúdra rögzíthetjük. Természetesen egy hagyományos kerékpáros kilométeróra összes funkcióját képes helyettesíteni (azaz mér sebességet, távolságot, átlagsebességet és így tovább), de a GPS segítségével egy sor olyan szolgáltatással is rendelkezik, amely nagyon hasznos lehet mind túrázás, mind edzés közben. Ezek közé tartozik a térkép – az Edge saját beépített alaptérképpel rendelkezik, amelyet tetszés szerint bővíthetünk részletesebbekkel is, például az ingyenes magyarországi turistaút-térképpel (www.turistautak. hu). Egy hosszabb túra alkalmával ez a szolgáltatás nagyon jó szolgálatot tesz.

Természetesen a megfelelő térkép segítségével akár navigálhatunk is, a bejárandó útvonalat pedig, ha tetszik, otthon, számítógépünkön is megtervezhetjük.

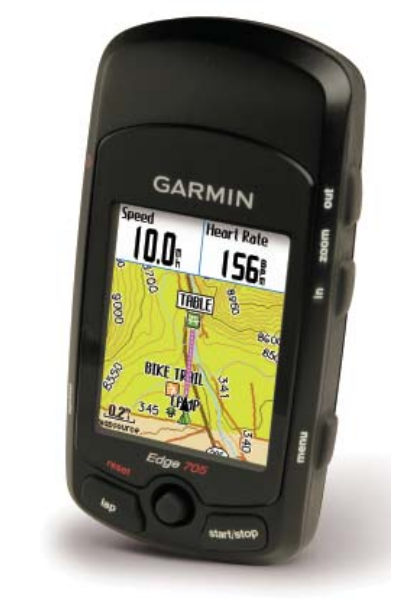

Ezeket egyébként az Edge-felhasználók meg is oszthatják egymás között. A sportolóknak szánt funkciók hason-

lóan sokrétűek: az automatikus köridőkön kívül (hiszen a készülék érzékeli, ha már egyszer áthajtottunk egy ponton) lehetőségünk van pályák és edzésprogramok elmentésére, ezek előhívására és így tovább. A fejlődésünket a számítógépen a Garmin Training Center nevű szoftver segítségével analizálhatjuk is, ellenőrizhetjük fejlődésünket, stb. Az EDGE 705 mellé szívritmus-érzékelőt és pedálfordulatszám-mérőt is kapunk.

A készülék egyetlen hibája, hogy inkább országúti, mint terepkerékpárosoknak készült. Bár az IPX7 szabványnak megfelelően vízálló, az EDGE mégsem tűnik igazán masszívnak, erősen kétséges például, hogy túlélne egy nagyobb esést. Ennél is rosszabb a tartó, amelyből túl könnyű kivenni a készüléket.

#### **HANGFAL** z **GENIUS SP-T1200 GPS** z **GARMIN EDGE 705 HR**

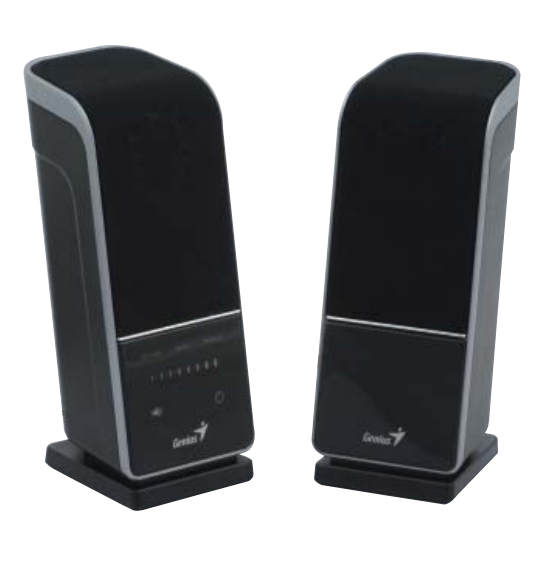

A 2.0-s asztali számítógépes hangszórók területén nehéz igazán újat alkotni, a Genius azonban ráérzett egy eddig nyitott piaci résre, és készített egy olyan sztereó hangrendszert, amelyet a bal oldali hangsugárzóba épített érintőpanellel vezérelhetünk. A valóban kicsi, bár a specifikációk tanulsága szerint 30 wattos teljesítményű hangfalak igényes kivitelűek, nem sorjásak, és az illesztések kidolgozásával is elégedettek voltunk. A két sugárzót egy nagyon vastag, nagyjából egy méteres kábel köti össze, amelynek mindkét vége rögzített – ez egyben azt is jelenti, hogy ennél az egy méternél távolabb nem tudjuk tenni az egyes hangfalakat egymástól. Súlyukból és a kábel méretéből ítélve mindkét egységben saját külön erősítő dolgozik (ami jó megoldás).

A tápellátásról egy külső tápegység gondoskodik, amelyet a bal oldali sugárzóhoz kell csatlakoztatnunk – itt található egyébként a többi bemenet és a vezérlés is. Előbbiből kettő van: egy a hangfalból kilógó, jackdugóban végződő

kábel, illetve egy szabványos, szintén jack aljzat a készülék oldalán. Az SP-T1200 különlegessége az érintőpaneles kezelés: a feliratok megérintésével, illetve a beállítást mutató skála "simogatásával" tudunk a funkciók között választani és a hangerő, illetve a mély- és magashangkiemelés mértékén állítani. Jó ötlet, hogy érintésre a hangfal csipog egyet, így legalább tudjuk, hogy sikerrel jártunk. Bár a T1200-as érezhetően súlyos egyéniség, ráadásul a hangfal talpain csúszásgátló gumit is találunk, jó lett volna még egy kis plusz nehezék – a kezelőpanel nyomkodása közben néha sikerült hátratolni a hangsugárzót.

Bár a dobozon oldalanként 15 watt RMS teljesítmény szerepel, igazán nagy hangerőre ne számítsunk – vagy ha igen, akkor készüljünk arra, hogy a T1200 erősen torzítani is fog már. A kis méretből és a felépítésből következően a dinamikatartomány és a felbontás is korlátozott, de átlagos zenehallgatásra, háttérzenére tökéletesen megfelelnek – és ami a legfontosabb, még jól is néznek ki.

#### **OKOSTELEFON · HP IPAQ 914**

A HP nem ma kezdte a PDA-gyártást, és üzleti okostelefonjaik is általában kedvező fogadtatásban részesülnek. Ehhez minden rendelkezésre áll az új csúcsmodell, a 914-es esetében is, amely gyakorlatilag mindent tud, amit egy ilyen készüléktől egyáltalán elvárhatnánk. A 7,2 Mbps-es sebességre képes HSDPA modul mellett került bele 2.0-s szabványú Bluetooth adapter, G-s WLAN kártya, nagy érzékenységű A-GPS vevő, van rajta QWERTY billentyűzet, memóriája microSD-kártyákkal bővíthető, és így tovább. Funkciókban tehát nincs hiány, és igazából teljesítményben sincs: processzora egy 520 MHz-es Marvell PXA270-es, amely mellett 128 MB RAM és 256 MB ROM található. A memóriában a legújabb Windows Mobile 6.1 Professional operációs rendszer dolgozik, pár kiegészítő szoftverrel. Ezek közül alapból a Google Maps és a ClearVue PDF nézegető lehet a legérdekesebb. Az előbbivel egész jól navigálhatunk, már ha van a közelben internetelérési lehetőség,

vagy vállaljuk a mobiladathívás költségeit. Természetesen hangos navigációra nincs lehetőség, de még így is nagyon hasznos lehet, hogy tudjuk, merre járunk éppen. A beépített A-GPS érzékenységével is meg voltunk elégedve.

Sajnos az iGO telepítése nem sikerült, mivel a 2,46"-es, QVGA felbontású kijelző fekvő tájolású, és semmiféle módon nem is volt hajlandó azt átfordítani – így pedig a szoftver képernyőjén nem minden gombot értünk el.

Az iPAQ 914-esre amúgy is jellemző, hogy miközben nagyon jól használható, időnként bosszantó hibák árnyékolják be az élvezetet: ezek közé tartozik, hogy a telefonhívások közben nagyon lassan éled fel: a hívó fél már a második-harmadik csörgést hallja, mire a készülék egyáltalán jelzi, hogy bejövő hívásunk érkezett. Az alap-szoftverek segítségével nem tudunk SMS-hangot választani, ráadásul a készülék időnként hajlamos lefagyásra is. Persze ezek a hibák egy későbbi szoftverfrissítéssel könnyen orvosolhatóak.

- + Kezelés ötletes
- Hangminőség

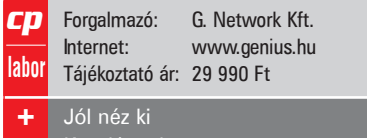

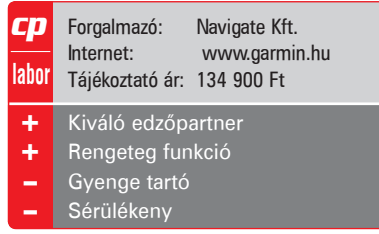

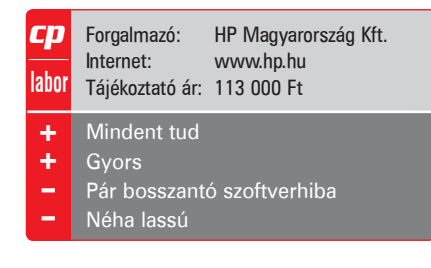

Manapság rengeteg tuningra alkalmas alaplap közül lehet válogatni a piacon, de olyanra, amilyet most az ASUS rakott össze, csak ritkán van példa. Az ASUS Rampage Extreme jelzésű lapjának minden szolgáltatása és minden extrája, valamint dizájnja és BIOS-a is a keményvonalas túlpörgetők igényeihez lett igazítva. Az Intel X48-as chipkészletre épülő lapot minden szükséges prémiumszolgáltatással felszerelték, így 2 PCIe x16 os foglalatával támogatja a CrossFire X videoalrendszert, DDR3 memóriákat kezel, minden Intel LGA775-ös CPU-val elboldogul, és egyszerre akár 9 SATA egységet is kapcsolhatunk rá. A 16 fázisú EPU-val felszerelt alaplap hűtésénél sem spóroltak a tervezők – a hatalmas, minden melegedő alkatrészt lefedő hőcsöves hűtőbordát további két egységgel bővíthetjük, és a fő blokk vízhűtésre is elő van készítve. A tuningoláshoz egy maximálisan részletes BIOS áll rendel-

kezésre, aminek segítségével egy magyar tuningcsapatnak már sikerült is elérnie az effektív 2,5 GHz-es DDR3 sebességet. Hogy a tuningolás ne mindig csak BIOSturkálásról és újraindításokról szóljon, az ASUS egy roppant hasznos szolgáltatást adott a laphoz. A tisztán hardverből megoldott, oprendszer-független TweakIt technológiához szükség van az LCD Posterre, így három alaplapi gomb segítségével menet közben ellenőrizhetjük rendszerünk fontosabb adatait, változtathatjuk a feszültségszinteket és az FSB órajelét is. A TweakIt-tel tesztünkben is könnyedén sikerült menet közben hatékonyan túlpörgetni rendszerünket, ám az igazi tuninghoz továbbra is a BIOS-ra lesz szükségünk.

Az ASUS Rampage Extreme kifejezetten jól sikerült, és valóban alkalmas arra, amire tervezői szánták: extrém tuningolásra.

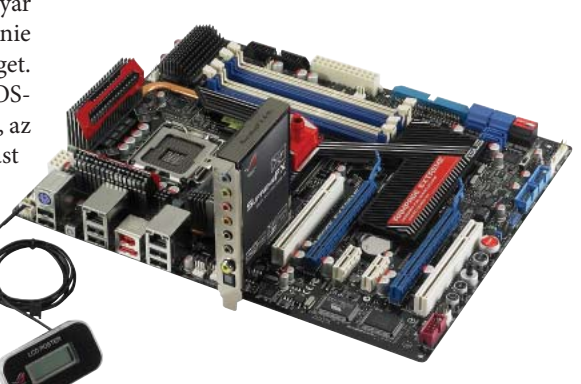

#### + + – – Forgalmazó: ASUS Magyarország Internet: hu.asus.com Tájékoztató ár: 74 890 Ft **Prémium alaplap tuningra kihegyezve** A TweakIt kiváló találmány Csak kevés paramétert változtathatunk a TweakIttel Luxus ár  $\mathbf{c}\mathbf{p}$ **labor**

### HARDVER

## ÚJDONSÁGOK

A 24 colos monitorok lassan középkategóriássá válnak – már ami a képméretet illeti. A 26 és 27 colos megjelenítők után itt vannak az igazi monstrumok, a 30 colos monitorok. Tesztlaborunkban a Samsung SyncMaster 305T járt, amely vegyes benyomásokat keltett.

A monitor S-PVA panelre épül, amelynek felbontása 2560×1600 pixel. Ez rögtön azt jelenti, hogy dual-link összeköttetésre lesz szükségünk a monitor meghajtásához, a single-link összeköttetés sávszélessége ehhez a felbontáshoz már nem elég. A panel fényereje 400 cd/m2, a kontrasztarány 1000:1-hez (statikus adat), míg a válaszidő 6 ms, szürkeárnyalatos váltás esetén. Természetesen a monitor – ebben a kategóriában elvárható módon – valós 16,7 millió szín megjelenítésére képes.

A monitor képminőségével alapvetően elégedettek voltunk, a nagy fizikai méret miatt a nagy felbontás nem jelentett túl kicsi pixelméretet, ezért a betűk is jól olvashatóak maradtak. A Samsung spórolt viszont a bemeneteken. Nyilvánvaló, hogy az analóg csatlakozásnak nem lenne értelme, azonban az egyetlen DVI bemenetet mégiscsak kevésnek találtuk. Még egy elfért volna, nem beszélve arról, hogy egy 1.3-as szabványú HDMI csatlakozó is ki tudja szolgálni ezt a felbontást.

Ennél is nagyobb gond azonban, hogy ez az egyetlen bemenet nem HDCP kompatibilis, így másolásvédelemmel ellátott filmeket nem tudunk rajta lejátszani. És itt most nem az a kérdés, hogy – a hazai Blu-ray helyzetet ismerve – ez mennyire riasztja el a felhasználókat, hanem az, hogy a párdolláros chip miért marad ki egy ilyen drága monitorból, még akkor is, ha a Samsung ezt a monitort alapvetően professzionális felhasználóknak, nem pedig otthonra szánja. A DVI bemenet mellett egyébként egy USB elosztót is találunk, amely négy eszköz fogadására képes.

#### **MÉDIALEJÁTSZÓ** z **D-LINK DSM-330**

#### **KÜLSŐ HDD** z **NOVITA N10130**

Merevlemez-kapacitásból soha sem elég, ezt mindenki tudja, aki multimédiás tartalmakat is tárol. A Novita külső meghajtójával gyorsan és egyszerűen, és mindenekelőtt olcsón bővíthetjük gépünk kapacitását. Az N10130 USB-s interfészt használ a PC-vel való összeköttetésre, ezen kívül pedig csupán a tápegységre van szükség, és máris üzembe helyezhetjük.

A hátlapon van egy hardveres bekapcsoló gomb, ez jó szolgálatot tehet, ha a HDD-t olyan jellegű adatok tárolására használjuk, amelyek csak ritkán kellenek. Így például, ha filmeket másolunk rá, akkor elég bekapcsolni akkor, ha épp nézünk valamit.

A HDD tervezése egyébként elég jó: a tokozás kellően masszív, és a teszt során a melegedéssel sem volt különösebb problémánk. Ez persze részben a beépített HDD-nek is köszönhető: a készülékházba a Western Digital WD5000AACS került, amely a gyártó GP, azaz energia-

takarékos sorozatába tartozik. A Novita merevlemeze a sebesség tekintetében hozza az elvárhatót. A nálunk járt külső HDD-k az utóbbi időben gyorsultak, s ezt a trendet az N10130 is erősíti a 32,7 MB/s-os átlagos írási/olvasási sebességével. (Az elérési idő 15 ms volt, ami nem rossz, bár láttunk már ennél jobbat is.)

> Jól néz ki Jól használható Nincs UPnP-támogatás ncs saját tárhely

A HDD természetesen formázott állapotban kerül tulajdonosához, mégpedig úgy, hogy az egész tárhely egyetlen partícióról érhető el. Véleményünk szerint jó pont, hogy a Novita NTFS-re formázta a partíciót, mert így a 4 GB-nál nagyobb fájlokkal sem lesz gondunk – cserébe viszont figyelnünk kell arra, hogy Win95/98/ME alól így nem érhetjük el az adatokat. (A partíció természetesen megformázható FAT32 típusúra is.) A merevlemez egyébként többféle méretben, hamarosan akár 1,5 TB-os változatban is elérhető.

A digitális képkeretek népszerűsége egyre nő, áruk pedig egyre csökken – ideális kombináció. Tesztlaborunkban a Samsung SPF-83V járt.

A képkeret 8 colos, TN paneles kijelzőt tartalmaz, amely normál, 4:3-as képarány mellett 800×600 pixeles felbontást nyújt. Fényereje 200 cd/m2, kontrasztaránya pedig 500:1-hez – a méretét tekintve mindkettő jónak számít. A betekintési szöggel viszont nem lehetünk teljesen elégedettek, ha nem tökéletesen szemből nézzük a képet, a kontrasztarány csökkenése szinte azonnal észrevehető.

Az SPF-83V felépítését tekintve jól sikerült darab: a fényes fehér színű káva tökéletesen megadja a képkeret jelleget, hátul pedig gondosan elrejtve minden fontos csatlakozót megtalálunk. Memóriakártyából a bal oldali kártyaolvasó segítségével többfélét – SD, MMC, MS, CF – használhatunk, de képeket bármilyen USB-re csatlakoztatható háttértárolóról is beolvashatunk. Alul tápcsatlakozó, USB dugasz és audiokimenet található, a képkeret jobb oldalára pedig

a gombok kerültek. Összesen 5 db van, amelyekkel a kezelés könnyű – lenne, ha a navigációs gomb jobb és bal iránya nem lenne felcserélve, így egy kis megszokást azért igényel.

A képkeret alapvetően arra szolgál, hogy a memóriakártyáról vagy az USB kulcsról diavetítést mutasson. Az SPF-83V ezt jó minőségben teszi. A képkezeléssel kapcsolatban a hardver két extrát is kínál: WiFi adapterével rákapcsolódhatunk az otthoni hálózatra, valamint az internetre is. Előbbi esetben a WMP11 gyel megosztott képeket, utóbbi esetben netes gépgalériákat (például Windows Live-ot, Google Picasát) is megjeleníthetünk. A képkeret emellett DivX, WMV-9 és MPEG-1-es videók, valamint MP3 és WAV zenék hallgatására is alkalmas.

Az SPF-83V további hasznos extrája, hogy nemcsak képkeretként, hanem USB-s monitorként is képes funkcionálni. A 800×600 képpontos felbontás nem túl nagy, de jó hasznát vehetjük, ha gyorsan kell még néhány pixelnyi hely az asztalon.

#### **MONITOR • SAMSUNG SYNCMASTER 305T**

–

#### **DIGITÁLIS KÉPKERET · SAMSUNG SPV-83V**

+ + – Internet: www.users.hu Tájékoztató ár: 24 000 Ft Jó rezgéscsillapítás Ára kedvező Nehéz **labor**

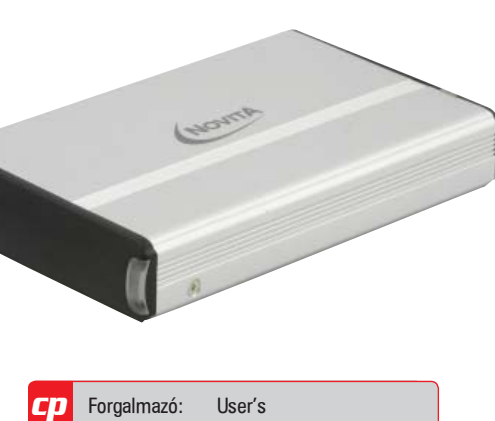

#### Nem jár hozzá szoftver

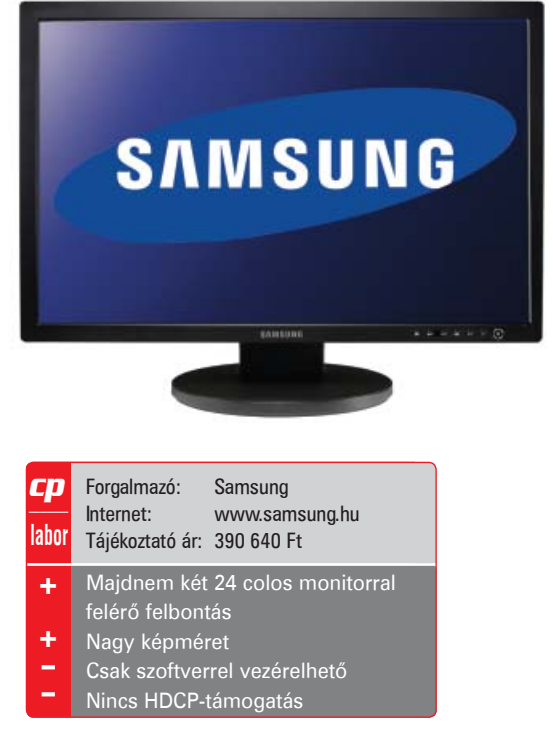

+ + – –

Forgalmazó: D-Link Magyarország Kft. Internet: www.dlink.hu Tájékoztató ár: 59 000 Ft

**labor**

 $c\boldsymbol{p}$ 

Ha már van otthon egy jól működő számítógépes hálózat, akkor fájlok csereberéjén és az internet megosztásán kívül sok más dologra is használhatjuk – például "műsorsugárzásra". Ehhez szükségünk lesz például egy DSM-330-ra, amelynek segítségével elérhetjük a számítógépünkön vagy az interneten

megosztott médiafájlokat.

A DSM-330 elsősorban DivX állományok lejátszására készült, de boldogul MP3, JPEG, WMA, XViD és WMV fájlokkal is. Hátoldalán HDMI, S/PDIF, optikai digitális, S-Video, kompozit, SCART és sztereó hangkimenetet találunk, egy Ethernet-port és a beépített WLAN adapter antennája mellett. Beüzemelése nem különösebben bonyolult, egyszerűen csak csatlakoztassuk a megfelelő kép- és hangvisszaadó eszközökre (HD-képes termékről lévén szó, célszerű legalább 720p-s projektort vagy LCD/plazma tévét és 5.1-es hangrendszert választani), illetve számítógépes hálózatunkhoz. Itt ütközünk az első

korlátba: mivel a DSM-330-ban nincs belső tároló, így csak olyan médiafájlokat játszhatunk le, amelyeket a mellékelt szoftver segítségével megosztunk számítógépünkön. Ez utóbbit pedig bekapcsolva kell tartanunk, a DSM-330 ugyanis nem UPnP kompatibilis, és a hálózati meghajtókon található fájlokat sem éri el (hiába van tehát NAS a pincénkben).

Ezen korlátok ellenére a készülék mégis jól használható, sebességével és képminőségével is meg voltunk elégedve, ár/érték aránya pedig kiváló. Érdekes módon nemcsak lejátszóként működik, hanem tudása pluginekkel tovább bővíthető. Jelenleg egyszerűbb játékok érhetőek el, illetve böngészhetünk a Google Mapson, a Facebookon és pár hasonló oldalon is, de a rendszer nyitott, így bárki szabadon fejleszthet hozzá modulokat.

A lejátszó elején található egy USB port is, amely alighanem a legbosszantóbb tulajdonsága a DSM-330-nak. Ez ugyanis csupán arra szolgál, hogy a készülék firmware-ét frissítsük.

- Felcserélt irányok a navigációs gombon
- 4:3-as képarány

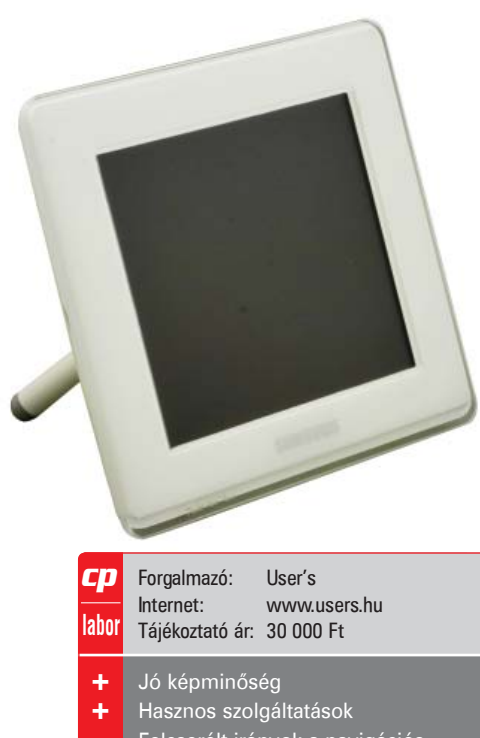

Sokáig, ha kicsi és formás noteszgépet akartunk venni, akkor mélyen a zsebünkbe kellett nyúlni. Ez pedig sok embert, aki valójában csak egy mindig magánál hordható, egyszerű kis notebookot akart, elriasztott a vásárlástól. Aztán jöttek a különféle, szuper olcsó számítógépekről szóló koncepciók, de az ASUS volt az egyetlen cég, akinek sikerült olyan gépet építenie, amely sikeres is lett. Az EeePC-ből gyorsan slágercikk lett, amit szinte elkapkodtak a boltok polcairól. Mivel a többi nagy gyártó sem akart lemaradni, idén már nem az ASUS az egyetlen a piacon, és többek között ennek is köszönhetően az eredetileg igen fapados (és tényleg olcsó) kis netbook egyre több extrát kapott.

A szerkesztőségünkbe érkezett kérdések alapján a magyar vásárlókat is nagyon érdekli az EeePC, így most összegyűjtöttük a tíz legtöbbet feltett kérdést, hogy rendes választ adjunk mindegyikre.

*1. Kispénzű diák vagyok, és elsősorban dolgozatok, cikkek írásához, egyéb egyszerű irodai munkához keresek hordozható számítógépet. Ezért fontos számomra a kérdés, hogy lehet-e kényelmesen írni az eeePC-ken? Mennyire használható a billentyűzete, milyen irodai szoftver van rajta, kompatibilis-e az MS Office formátumokkal? Van-e magyar helyesírás-ellenőrzés?* 

Minél kisebb egy noteszgép, annál nehezebb ergonomikus billentyűzettel felszerelni – az asztali klaviatúrák nem véletlenül akkorák. Ez sajnos elég nagy hátrányt jelent az EeePC, de általánosságban az összes netbook esetében, hiszen a hordozhatóságot és a kedvező árat mindenek elé helyező tervezés

miatt a billentyűzete főleg nagyobb kezű emberek számára hosszabb távon nem kényelmes. Ha nem csak netezésre, levélírásra, csetelésre akarjuk használni, érdemes a nagyobb, 10 hüvelykes modelleket kipróbálni, ezek némi megszokás után már hosszabb írások elkészítésére is használhatóak. A billentyűzet mellett fontos szempont a kijelző mérete: a kisebb képernyővel ugyanakkora felbontás mellett jobban megerőltetjük a szemünket, ami megint csak nem kedvez a hosszú munkának. Végül pedig ott van a tapipad kérdése: több gyártó ugyanis a méretek miatt úgy döntött, hogy inkább a touchpad két oldalára helyezi át a gombokat – ez viszont elég kényelmetlen.

**Mostanában kevés olyan termék kerül piacra, amely valóban jelentős változást hoz a számítástechnikában. Mindenképpen ezek közé tartozik az EeePC, amely nemcsak egy új termékkategóriát hozott létre, hanem szinte divatcikké is vált. Szerző: Rosta Gábor** Szerző: Rosta Gábor Szerző: Rosta Gábor

> Ami az Office formátumokat illeti, amennyiben Windows XP-vel szerelt EeePC-t választunk, magától értetődően ugyanazokat a szolgáltatásokat kapjuk, mint egy windowsos asztali gép esetében. A Linuxot futtató változatnál hasonló a helyzet, a mellékelt OpenOffice irodai programcsomag magyar nyelvű és magyar helyesírás-ellenőrzővel is rendelkezik.

*2. Sajnos nem beszélek angolul elég jól ahhoz, hogy így használjam a gépet. Ezért magyar operációs rendszert szeretnék. Milyen rendszer fut a gépeken?* 

Az EeePC-k vagy az ASUS által "készített", EeeOS-nek hívott Xandros alapú Linuxszal, vagy Windows XP-vel érkeznek. A hivatalos csatornákon érkező modellek esetében mindkettő magyar, tehát nyelvi problémák egészen biztosan nem lesznek a használattal.

*3. Egy ilyen gépet leginkább utazás közben használnék, ezért számom-* *ra nagyon fontos a hordozhatóság. Kíváncsi lennék, hogy meddig bírja az akkumulátor? Lehet-e nagyobb akkuval venni? Ha igen, mennyibe kerül? Egy plusz aksi mennyibe kerül?*

Az első kérdésre természetesen nem lehet konkrét választ adni – az akku üzemidejét rengeteg minden befolyásolja, például az is, hogy melyik modellről beszélünk. Ha csak könyvet olvasunk, hálózati kapcsolat használata nélkül, és alacsony fényerő mellett, akár 6-7 órás üzemidőre is felkészülhetünk. Ha viszont a nagyobb, merevlemezes modelleket alaposan megdolgoztatjuk, és még a WLAN-kártyát is használjuk mellette, akkor ez már a 3 órát is alig éri el. A nálunk járt modellekkel szerzett tapasztalatok alapján 3-4 óra körülbelül az az idő, amire átlagos felhasználás mellett számíthatunk. A kisebb (700-as, 900-as széria) EeePC-k 4, a nagyobbak (1000-es) pedig hat cellás akkumulátorral érkeznek.

Pótakkumulátor mindegyik típushoz kapható, az eredetinél nagyobb kapacitású, utángyártott változatban is, az árak 20-25 ezer forint között mozognak.

*4. Mennyire gyors a gép? Csak a passziánsz fut, vagy 1-1 régebbi játékot is feltelepíthetek unaloműzőnek?* Az EeePC-k többféle változatban kaphatóak, de még a legnagyobb, Atom processzorral és merevlemezzel szerelt 1000H sem elég gyors ahhoz, hogy bármilyen komolyabb gépigényű játékot futtathassunk rajta. De a régebbi játékok között bőven találni jókat: A Warcraft I-II, Quake I-II, Diablo például minden további nélkül használható, csak ne felejtsünk el egeret is vinni magunkkal,

#### **EeePC – kérdések és válaszok**

mert tapipaddal egyik sem irányítható igazán jól.

*5. Mi a különbség a linuxos és a windowsos változat között? Félek a Linuxtól. Jogos-e ez a félelem?*

A két változat között a legfontosabb különbség az operációs rendszer, bár léteznek olyan hardverkonfigurációk, amelyek nem érhetőek el Linuxszal vagy éppen Windowszal. Ennek ellenére bármelyik EeePC-re tehetünk bármilyen, asztali gépeken is futó operációs rendszert (kisebb korlátozásokkal még akár Vistát is), legfeljebb a sebességgel lesznek gondjaink.

A Linuxtól pedig nem kell félni, az EeePC-n futó változat alig 10-20 másodperc alatt üzemkész, tartalmazza az interneteléréshez, levelezéshez, cseteléshez szükséges összes szoftvert, és az OpenOffice csomaggal még irodai alkalmazásokat is kapunk. Ha pedig egy-egy windowsos szoftver hiányozna, a WINE (www.winehq.org) segítségével ezt is megoldhatjuk.

*6. Milyen a kijelző minősége? DVDzni tudok a gépen? Milyenek a hangszórók? Lehet jól hallani vagy csak fülhallgatóval használható?* 

A kijelző használhatósága erősen függ az adott típustól. A régi, 700-as sorozatban még 800×480 pixeles, 7"-es monitor volt, ezt még DVD-nézésre sem igazán ajánlanánk. A 900-as, és még inkább az 1000-es azonban már használható médialejátszóként is. Ha pedig nagyobb képre vágyunk, a VGA-kimeneten keresztül akár projektorra is köthetjük. A hangszórókat viszont nyugodtan felejtsük el: ha kicsit is élvezni szeretnénk egy film hangját, vegyünk inkább fülhallgatót – így legalább másokat sem zavarunk.

*9. Az EeePC-t második gépnek, utazáshoz használnám. Hogyan tudom szinkronizálni a levelezésemet?*

A legegyszerűbb, ha mindkét gép ugyanúgy csatlakozik az internetre, és ugyanúgy töltik le a szerverről a leveleket. Ha régebbi levelezést szeretnénk szinkronizálni, akkor úgy kell eljárnunk, mintha egy régi operációs rendszerről térnénk át egy újra.

gond lehet, és persze a magyar nyelvű billentyűzet/szoftver is hiányzik. *7. Össze tudom kötni az EeePC-t a* 

 $\frac{\partial}{\partial y}$ 

*10. Ha most megveszem ezt a masinát, két hónap múlva kijön a gyorsabb, szebb, takarékosabb változat?*

Ez bizony előfordulhat – különösen most, hogy egyre több nagy cég száll be a netbook-versenybe.

## **Amit mindig tudni akartál az EeePC-ről**

*mobiltelefonommal, hogy szinkronizálhassam az adataimat?*

Éppen úgy, mint egy asztali PC-t: megfelelő szoftverrel és valamilyen adat-

kapcsolattal igen.

#### *8. Az interneten már 70 ezerért is hirdetik, a boltokban 99 ezer. Miért ekkora a különbség? Meg lehet bízni a netes rendelésben?*

Bár ez szigorúan véve nem EeePCspecifikus, de a gyanúsan olcsó internetes boltoktól mi óvakodnánk. Ezek – jobb esetben – úgy működnek, hogy az EU olyan országaiból hozzák be az árut, ahol az valami miatt olcsóbb, mint a hazai árak (szürkeimport). Sajnos ilyenkor a szervizháttér már nem feltétlenül biztosított, a garanciális ügyintézéssel is

## SZOFTVER · BÖRZE

#### **Subtitle Workshop • Segédprogram** – ingyenes

Anélkül, hogy állást foglalnánk a Flight Simulator sorozat és az X-Plane sorozat között, utóbbi javára szólt egészen mostanáig, hogy a NASA űrrepülőgépeit is repülhették segítségével a pilótajelöltek. A JustFlight jóvoltából azonban immáron a Flight Simulatorrajongók is lecserélhetik a pilótaruhát szkafanderre.

Az űrrepülőgépes kiegészítő egyelőre korántsem teljes, a géppel egyelőre csak a visszatérést repülhetjük (ezt viszont a hat űrsikló bármelyikével), maximum 400 000 láb magasságból, a belépési ponttól kezdve. A kiegészítő három küldetést telepít egyébként a gépünkre, az előbb említett mellett lehetőség van 85 000 láb, illetve 15 000 láb magasságból is indulni, és csak a repülőtér megközelítését lerepülni.

A kiegészítő grafikailag véleményünk szerint elég jól sikerült, nemcsak a 2D-s, hanem a 3D-s textúrák kidolgozottsága is jó, és persze részletes a floridai repülőtér is. A kommunikáció eredeti beszélgetések alapján zajlik, de a repülés nemcsak ezért, hanem a valós idejű játékmenet miatt is meglehetősen életszerű.

A kiegészítő Flight Simulator X és Flight Simulator 2004 alatt egyaránt használható, ám azt figyelembe kell vennünk, hogy az FS2004 csak 99 999 láb magasságig kezeli az égboltot, ezért a 400 000 lábról induló küldetést például nem tudjuk teljesíteni és néhány effekt is kimaradt a csomagból (például a védőpajzs felhevülése nem látható).

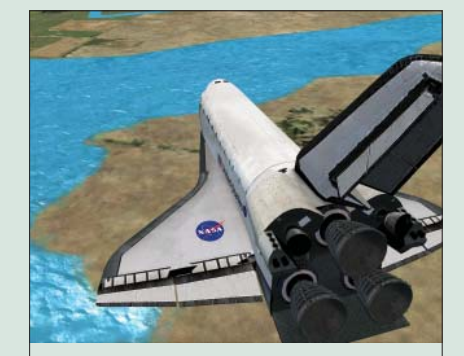

#### **JustFlight Space Shuttle**

**Játék – fizetős program (kb. 8000 Ft)** 

Az otthoni zeneszerkesztők között a Goldwave örvend a legnagyobb népszerűségnek, és nem is véletlenül. Ezzel a szoftverrel ugyanis mindent meg lehet csinálni, ami egy amatőr felhasználónak az eszébe juthat: a zenéket konvertálhatjuk, megvághatjuk, összefűzhetjük, és persze több tucatnyi effektet is kipróbálhatunk rajtuk.

A Goldwave használata alapvetően nem igényel semmilyen extra informatikai tudást, de azért jó, ha tudjuk, hogy mit csinálunk, így nem árt, ha zeneileg képben vagyunk valamelyest (az egyes funkciókat így sokkal köny-

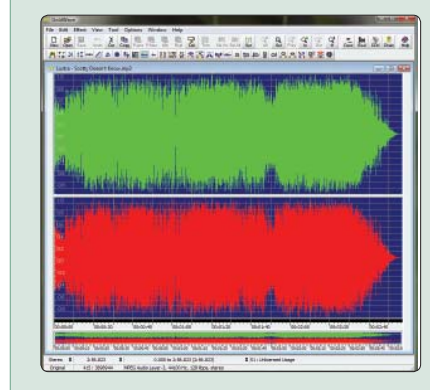

nyebb értelmezni). Az egyes funkciókat ikonok segítségével érhetjük el.

A Goldwave kezelőfelülete a szokásos sémát követi: a legnagyobb részt a zenefájlt megtestesítő grafika foglalja el, felette a kezelőszervek, alatta pedig néhány információs sáv található.

Bár a szoftver sokat tud, kétségtelen, hogy nem stúdiómunkára tervezték, így a kettőnél több csatornás hangok kezelése nem megoldott, és persze AC3 vagy DTS fájlok megnyitására sincs lehetőség. A Goldwave ismeri viszont a FLAC-et, amely veszteségmentes adattárolása révén kiváló minőséget nyújt.

Tesztünk során a programot egy Core 2 Duo E6750-es CPU-val és 3 GB RAM-mal használtunk, így a sebességre semmilyen panaszunk nem volt.

#### **Goldwave** z **Zeneszerkesztő**

**– fi zetős program (kb. 7000 Ft)**

#### **FreeCommander** z **Fájlkezelő – ingyenes program**

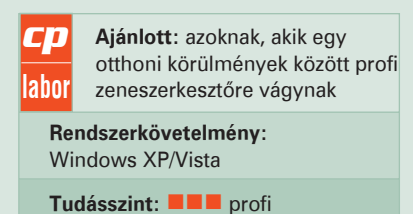

**Ajánlott:** mindenkinek, aki sok, csak jelszóval használható weboldalt látogat cp **labor Rendszerkövetelmény:**

**Tudásszint:** haladó

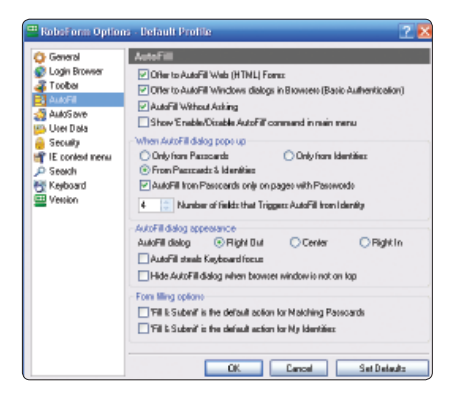

Windows 95/98/ME/2000/XP/Vista

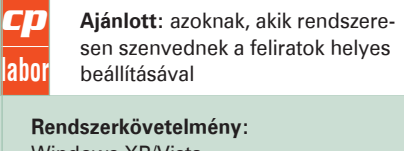

Windows XP/Vista

**Tudásszint:** ■■■ haladó

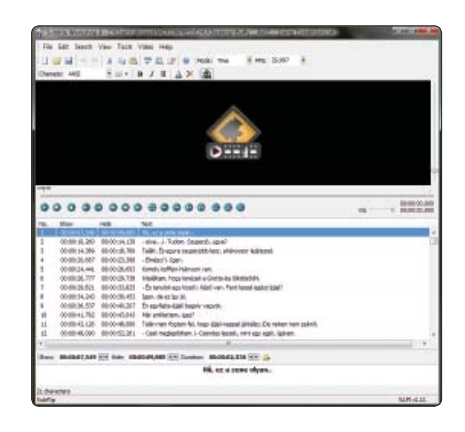

nék kipróbálni, milyen az űrsiklót a földre visszahozni

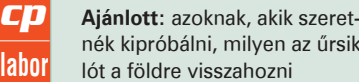

**Rendszerkövetelmény:** Microsoft Flight Simulator X vagy 2004

Tudásszint: **III** profi

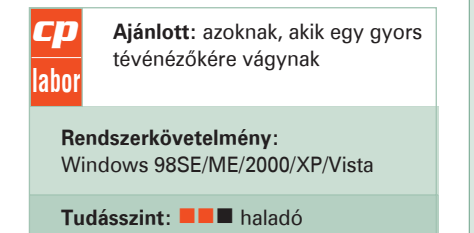

**Ajánlott:** azoknak, akik egy jól használható, ingyenes fájlkezelőt

a<br>Laga da > ∗aaa aa aa ∞aldaal Materials<br>
2009 34 05<br>
2009 34 05<br>
2009 34 05<br>
2009 31 02<br>
2009 34 05<br>
2009 34 05<br>
2009 34 05<br>
2009 34 05<br>
2009 34 05  $\begin{tabular}{|c|c|} \hline \textbf{3.97} & \textbf{3.98} \\ \hline \textbf{5.8} & \textbf{0.98} \\ \hline \textbf{5.99} & \textbf{0.99} \\ \hline \textbf{6.99} & \textbf{0.99} \\ \hline \textbf{7.99} & \textbf{0.99} \\ \hline \textbf{8.99} & \textbf{0.99} \\ \hline \textbf{9.99} & \textbf{0.99} \\ \hline \textbf{1.99} & \textbf{0.99} \\ \hline \textbf{1.99} & \textbf{0.99} \\ \h$ Then<br>The Folder Park College<br>The Folder Park Folder<br>The Folder Park Folder<br>The Folder Park Folder<br>The Folder Park Folder<br>The Folder Park Folder<br>The Folder

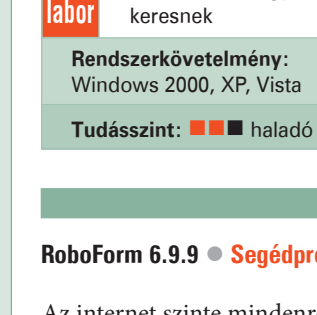

 $|c p|$ 

Tévézéshez az egyik legjobb alkalmazás immáron Vista alatt is a DScaler, a program legújabb verziója ugyanis a D3D megjelenítési módot is támogatja, és így békésen együttműködik az Aero felülettel is. A szoftver főleg akkor lehet hasznunkra, ha olyan régi tévékártyát szeretnénk használni, amelyhez Vista alá esetleg nem is készült driver. A szoftver ugyanis közvetlenül a tunerrel kommunikál, szükségtelenné téve ezzel az illesztőprogramokat. Ebből a műkö-

dési elvből adódóan sajnos egy hátrány is következik, a program nem univerzális, azaz nem használható minden tunerrel – főleg az újabbakkal lehet gond.

A DScalert első használat előtt konfigurálni kell: be kell állítani tunerünk, valamint a rajta található chip típusát. Ha ez megvan, már kereshetjük is a csatornákat. Ha a DSCaler felismerte a kártyát, néhány perc alatt az összes adót meg fogja találni. Az alkalmazás átírja a DMI értékeket, ezért előfordulhat, hogy használata után a régebbi tévéprogramok sem működnek. Ezt a hibát orvosolhatjuk, ha töröljük a DMI Poolt, vagy frissítjük az alaplap BIOS-át.

A TotalCommander a legnépszerűbb fájlkezelő alkalmazások egyike, azonban van néhány olyan, jól használható ingyenes alternatíva, amelyekkel a felhasználók 99%-a tökéletesen ki tudja váltani a TC-t. Az egyik ilyen program a FreeCommander, amely többféle változatban is létezik. Az alapot a normál telepítő jelenti, de emellett letölthetjük ZIP-elt, telepítést nem igénylő csomagban vagy U3, illetve normál USB stickek számára készült változatban is. Utóbbi kettő előnye, hogy a fájlkezelő mindig velünk lehet, a megszokott beállításokkal, FTP címekkel, stb.

Az alkalmazás felépítésétől túl sok extrát nem érdemes elvárni, a program

szinte teljesen úgy néz ki, mint bármelyik másik fájlkezelő: felül az ikonok, a képernyő nagyobb részén pedig a két fájllista található. Alul viszont hiányzik a parancssor (ezt külön menüből érhetjük el) és a gyorsgombok. Ez véleményünk szerint nem nagy hiba, mert ezekre úgyis ritkán van szükség, s így legalább a fájlkezelő jobban használható, ha 1024-nél kisebb sorfelbontást használunk. A billentyűkombinációk egyébként a szokásosak, aki Norton vagy Total Commanderen nevelkedett, annak nem fog gondot okozni az FC kezelése sem.

#### **RoboForm 6.9.9 ● Segédprogram** – fizetős (kb. 5000 Ft)

Az internet szinte mindenre jó, nemcsak információt szerezhetünk segítségével, hanem elintézhetjük banki ügyeinket, az egyetemisták jelentkezhetnek a vizsgákra, és persze rengeteg terméket meg is vásárolhatunk. Az ilyen jellegű szolgáltatások közös jellemzője, hogy csak jelszóval használhatók – ez a felhasználók biztonságát szolgálja. Igen ám, de arra gyakorlatilag 0% az esély, hogy az összes hazai és külföldi weboldalon ugyanazt a nevet és jelszót használhassuk (persze ez nem is lenne túl biztonságos.) A rengeteg belépési nevet és jelszót könnyű összekeverni, elfelejteni, így legjobb, ha egy program gondjaira bízzuk. A RoboForm tökéletes megoldás; egy mesterkulcsot

kell csupán észben tartanunk, amelylyel a RoboFormban létrehozott saját profilunkba léphetünk be, minden mást elvégez a szoftver. Egy listában tárolja az oldalakat, a hozzá tartozó felhasználói nevet és jelszót (utóbbi kettőt titkosítva). Ha duplán klikkelünk a weboldal nevére, a RoboForm az alapértelmezett böngészővel megnyitja a kért oldalt, kitölti a belépéshez szükséges adatokat, és be is lép az oldalra. És mindez csupán egyetlen kattintásba kerül! A RoboForm próbaverziója 30 napig működőképes.

Az internetről letöltött filmek rendszerint idegen nyelvűek, ami persze nem gond, hiszen feliratot tucatnyi helyről lehet letölteni. Csakhogy a (legtöbbször amatőr) fordítások a szövegek időzítése szempontjából sokszor nem pontosak. Semmi vész, a Subtitle Workshop segítségével a szinkronbeállításokat gyorsan megtaláljuk, de az alkalmazásnak akkor is hasznát vehetjük, ha a számtalan feliratformátum között szeretnénk konvertálni.

A program használata igen egyszerű: elsőként be kell tölteni a feliratot, majd a hozzá tartozó videót. A Subtitle Workshop a két fájl ezután "összekapcsolja". Így igazán gyerekjáték megtalálni, hogyan is kell időzíteni az első és

utolsó mondatokat, amelyek alapján a köztes időpontok már könnyedén kiszámolhatók.

Az egyes feliratok kezdési ideje és hossza közvetlenül állítható, míg a betűtípusra, betűméretre vonatkozó beállítások (és még néhány) a jobb egérgombbal előhívható helyi menübe kerültek.

A Subtitle Workshop természetesen az AVI fájlok mellett megnyitja az MKV állományokat is, így a nagyfelbontású tartalmakkal sem lesz problémánk.

#### **DScaler ● TV nézőke** – ingyenes program

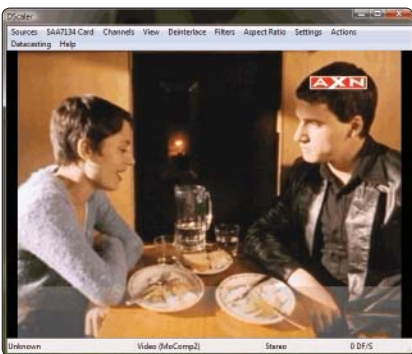

## KOMMUNIKÁCIÓ

#### **Árverés az interneten**

**Aligha kell bárkinek bemutatnunk az eBay-t, amely egyike a legsikeresebb internetes cégeknek. Az internetes árveréseken nemcsak édesanyánk csipketerítőjét adhatjuk el, de ritkaságokra vagy éppen ingatlanokra is licitálhatunk.** Szerző: **Rosta Gábor**

## Senki többet, harmadszor...

Ha szeretjük az internetes sikersztorikat, nyugodtan olvasgassunk az online aukciós oldalakról. Az 1995 ben alapított eBay.com-on például az első eladott árucikk egy működésképtelen lézermutató volt (amelyet egy lézermutató-gyűjtő vett meg 14 dollár és 83 centért), ma pedig már napi több millió árucikk cserél gazdát. A cég tavaly 7,6 milliárd dollár bevételt ért el. Hasonlóan sikeres a magyar Vatera.hu is, amely mind 2006-ban, mind 2007-ben elnyerte az Év Internetes Kereskedője díját.

maga a "játék" a lényeg, amivel aztán szép bevételt hoznak mind az aukciós oldalnak, mind az eladónak.

Az internetes aukciós oldalak népszerűsége elsősorban annak köszönhető, hogy sikerrel kombinálják az árveréseket egy bolhapiaccal: miközben mind az eladó, mind a vevő úgy érezheti, hogy a lehető legjobban járt, közben olyan árucikkeket tudunk eladni, illetve megvásárolni, amelyeket semmilyen más módon nem találhatunk meg. Ilyenek például a már nem gyártott lámpaernyők (próbáljuk csak meg a tavaly párban vásárolt olvasólámpa egyik eltört búráját pótolni!), vagy a ritka bélyegek és más, gyűjtőket érdeklő produktumok.

Az internet és az árverés különben is jól tudnak együttműködni: mivel egy netes aukciós ház sosem zár be, bármikor lehetőség van a licitre, ugyanakkor földrajzi korlátok sem akadályozzák a lici-

tálókat. Maga az árverés egyébként a résztvevőkben a szerencsejátékokhoz hasonló fiziológiai hatást vált ki, annyira, hogy erre is rá lehet szokni. A megszállott licitálók számára nem is az árucikk, hanem

Az internetes árveréseken való részvétel általában regisztrációhoz kötött, akár eladni, akár vásárolni akarunk. A fizetést az eBay esetében az amúgy a cég tulajdonában lévő PayPal-on keresztül oldhatjuk meg, a magyar Vateránál viszont az eladó-vevő közötti megegyezésen alapul, hogy banki átutalás, készpénz, utánvétel vagy más módon jut el a megvásárolt termék ellenértéke az eladóhoz. Bár gondolhatnánk, hogy ez túl tág teret enged a csalásoknak (elkérem a pénzt, de nem küldöm az árut, vagy fordítva), valójában túl nagy félnivalónk nincsen, mivel a regisztrációnál rengeteg személyes adatot meg kell

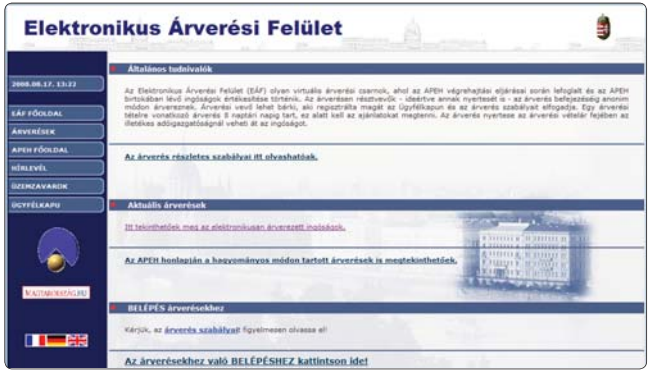

adni, ráadásul a Vatera szabályzatát is el kell fogadnunk. Árverésből általában kétfélével találkozhatunk - a "normál" a hagyományos úton zajlik: egy eladásra kínált áruért versenyez több vevő, és a legmagasabb ajánlatot tevőé lesz végül a termék. Létezik azonban egy másik módszer is, ami a legdirektebb módon próbálja megkeresni egy árucikk ideális árát: ez a holland árverés. A Vaterán kétféle esetben használhatjuk: ha több terméket gyakorlatilag licitálás nélkül, fix áron szeretnénk eladni (gyakorlatilag boltként), illetve ha a klasszikus holland aukciónak megfelelő módon, licitekkel. Ez utóbbinál is több darabot kínálnak eladásra ugyanabból a termékből, és ezekre licitálni is lehet, majd az aukció lezárása után a legalacsonyabb licitnek megfelelő áron kelnek el az árucikkek – a licitek értékének sorrendjében. Tehát ha eladó öt darab pohár, amire érkezik egy 150, két 120 és öt 100 forintos licit, akkor a 150, a 120 és az első két 100 forintos licitet tevő viheti el a poharakat (mindenki 100 forintért), az utolsó három 100 forintos ajánlatot tévő viszont hoppon marad.

#### **Stratégia, haditerv**

Ha sikeres vevők vagy eladók szeretnénk lenni, pár dologra érdemes odafigyelnünk. Ilyen például az a jelenség, hogy közvetlenül a határidő lejárta előtt nagyon meg szokott ugrani a licitet tevők száma, és ez általában az árat is felhajtja. Külföldön viszonylag elterjedt az ún. auction sniping, amikor "manuálisan" vagy éppen szoftverrel figyelik az aukciót, és a lejárat előtti utolsó pillanatban tesznek egy ajánlatot, hogy ezt mások már ne írhassák felül. Ez ellen elég nehéz védekezni (mivel az auction sniping nem egyértelműen tilos), de egyes oldalakon találkozhatunk azzal az eljárással, hogy amennyiben az utolsó pillanatokban érvényes licit érkezik, akkor a határidő pár perccel meghosszabbodik.

Tanácsunk tehát: ha érdeklődőként veszünk részt egy árverésen, akkor az utolsó órában érdemes folyamatosan figyelemmel kísérni a folyamatot, hogy reagálhassunk a fejleményekre. Eladóként persze nekünk csak jó az efféle árfelhajtó verseny – éppen ezért nem érdemes idő előtt lezárni egy aukciót, hacsak nem kapunk nagyon jó ajánlatot. Amikor licitálunk, két jellemzőre kell még figyelemmel lennünk: a minimálárra és a villámárra. A minimálár az az ár, ami alatt az eladó nem hajlandó megválni az adott terméktől, míg a villámár az, amiért rögtön odaadná. A Vaterán a minimálár lehet rejtett is, ennek értelme az, hogy a játékszenvedély miatt licitálók ne hajthassák a minimálár fölé az árat akkor, ha egyébként nem lennének hajlandóak annyit adni az adott termékért. Ez persze nem azt jelenti, hogy mindig ehhez a trükkhöz kell folyamodnunk, de ha mutatkozik érdeklődés a kínált termékre, ám nagyon alacsony árat kínálnak érte, akkor megpróbálkozhatunk vele.

A villámár ennek pont az ellenkezője: ha valakinek ennyit megér az árucikk, akkor azonnal viheti – ha megadunk villámárat, akkor sem érdemes túl magas összeget írni, hiszen akkor semmi értelme nem lesz.

Fontos, hogy ha a Vaterán és persze a többi komoly aukciósoldalon is az érvényes törvényeknek megfelelő szerződést kötünk, azaz ha kifizetik az árat, de nem küldjük a terméket, vagy fordítva, akkor felelősségre vonhatnak! Persze ha vitás eset van (mondjuk a fotó és a valódi termék között nagy a különbség), akkor ez a procedúra hosszadalmas is lehet

– ezen esetek számának csökkentésére szolgál a rendszeres felhasználók osztályzási lehetősége: a sikeres üzlet után mind az eladó, mind a vevő rövid értékelést készít a folyamatról. A sok negatív értékelés akár a szolgáltatásból való kizárást is magával hozhatja – és persze nekünk sem kell üzletelnünk olyannal, akinek sok a feketepontja.

#### **Állami aukció**

Nemcsak magánszemélyek vagy cégek tartanak árverést, hanem állami szervezetek is. A legjobb példa erre az APEH, amely már régóta ilyen módon értékesíti a köztartozások fejében elkobzott javakat. Idén januártól kezdődően azonban – az "árverési maffia" elleni harc okán is, és persze elektronikus kormányzás jegyében is – internetes árveréseket is tartanak. Tipikusan gépkocsikat, de másfajta ingóságokat vetnek itt kalapács alá – a tervek szerint pedig egy törvénymódosítás után már ingatlanokra is licitálhatunk majd. Daróczi Dávid kormányszóvivő augusztus elején ennek megtörténtét 2009 elejére ígérte.

Az Elektronikus Árverési Felület bevezetésétől elsősorban azt reméli a kormány, hogy az árveréssel kapcsolatos visszaélések visszaszorításával jelentősen sikerül növelni a bevételt. 2005-2007 között ugyanis például a közel 13 000 árverésből, amelyeken összesen 19 milliárd forintnyi ingóságra és ingatlanra lehetett licitálni, mindössze 3 milliárd forint folyt be bevételként. Ennek oka a többi licitálót megfélemlítő bűnözői csoportok voltak. Az elektronikus árverésen azonban az Ügyfélkapun történő regisztráció után teljes anonimitásban vehetünk részt, az eljárásról további információkat pedig az *arveres.apeh.hu* weboldalon találhatunk.

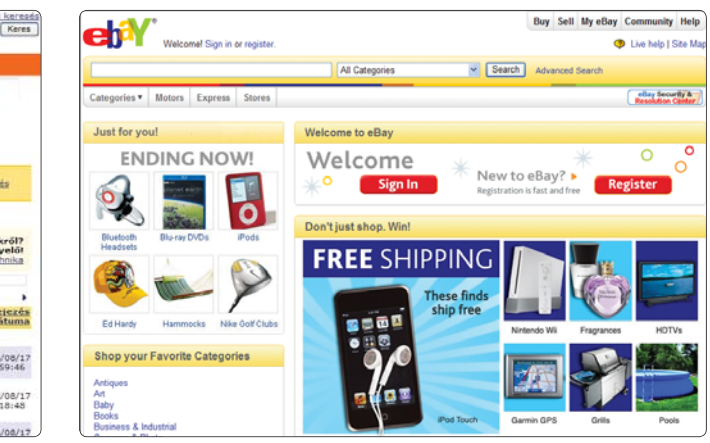

**A magyar Vaterán való licitáláshoz vagy hirdetéshez nem kell Az amerikai eBay-en a PayPal segítségével fizethetünk**

**sem nyelvtudás, sem bonyolult fizetési módszer**

**Az APEH árverési oldalán ma még leggyakrabban az adósok autóit árverezik el**

#### Hamisítványok áruháza?

Az online árverés sincs híján a kétes eseteknek. A legismertebb kifogás az eBay ellen például az, hogy rengeteg hamisított árucikk található rajta, és nem hajlandó tenni ez ellen. A többek között a Louis Vuitton és Givenchy márkákat is birtokló LVMH-nak például 38,6 millió eurót ítélt meg egy francia bíróság idén júliusban, mivel az online aukciós cég nem tett elegendő óvintézkedést a hamisítványok kiszűrésére. Az eBay véleménye szerint az LVMH csak azért támadja az internetes aukciót, mert nem tetszik neki ez az üzleti modell.

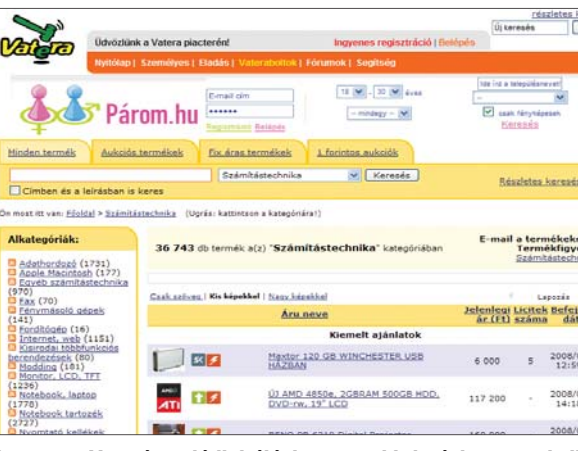

## KOMMUNIKÁ<mark>CIÓ</mark>

Search And Information Extraction Research Lab

## **Hálójáró**

#### **Érdekességek az interneten**

**Aki naponta több órát tölt az internetet böngészve, sok olyan érdekességet talál, amit céltudatos kereséssel nehezen lehet elérni. Ezekbôl nyújtunk át olvasóinknak minden hónapban egy csokorra valót.**

Szerzô: **Gyarmati László**

#### **Shakespeare-szonett két mondatban**

Napjainkban már képtelenség még a számunkra érdekes információk mindegyikét is elolvasni az interneten. Részben ezért találták ki az RSS-t, ami a számunkra fontos cikkek címeit gyűjti össze, és ezek alapján dönthetjük el, hogy elolvassuk-e a teljes szöveget. Sokszor azonban még így is több oldal hosszúságú írásokat kell átnézni. Ilyenkor biztos mindenkinek eszébe jutott már, milyen jó lenne, ha a hosszú szövegben ki lennének jelölve a legfontosabb részek úgy, mintha már valaki egy színes szövegkiemelővel végignézte volna az anyagot.

A Language Technologies Research Center valami hasonló kísérletbe kezdett, igaz a színes tollak hiányoznak. Cserébe azonban nincs más dolgunk, mint a *http:// search.iiit.net/~jags/summarizer/index.cgi* oldalon található nagy ablakba bemásolni egy hosszú szöveget és a *Required number of sentences* mezőbe beírni, hány mondatos összefoglalót szeretnénk. A *Summarize* megnyomása után néhány pillanattal már olvashatjuk az összefoglalót.

A kísérleti rendszert folyamatosan fejlesztik, így a szövegelemzés egyre tökéletesebb lesz, és egyre jobb összefoglalókat fogunk kapni. A szolgáltatás, hasonlóan a színes tollakhoz, nem írja át a szöveget, csak az elemzések alapján kiválogatja belőle a legfontosabb mondatokat. Arra azért figyelni kell, hogy ne kívánjunk lehetetlent, azaz például kétmondatos kiemelést egy százmondatos szövegből.

Igaz, hogy elsősorban műszaki szövegek lényegkiemelésére fejlesztik a rendszert, de érdemes kipróbálni, hogyan foglalja össze például néhány mondatban az irodalmi alkotásokat. Íme Shakespeare 116. szonettje két mondatban:

- Let me not to the marriage of true minds admit impediments.
- Love is not love which alters when it alteration finds, or bends with the remover to remove: O no!

#### **Letöltés csúcssebességgel**

Az internetnek vannak régóta működő, de kevéssé ismert oldalai. Ilyen például a UseNeXt, ami egy új hozzáférési felülettel mindenki számára könnyen és gyorsan elérhetővé tesz több mint 300 terabájtnyi adatot.

Ezekhez a fájlokhoz kínál kényelmes hozzáférést a UseNeXT. Ezeket a hírcsoportokat, amelyek tulajdonképpen a fórumok ősei, manapság is nagyon sokan használják. Minden levelező programban van rá lehetőség, hogy lekérjük egy-egy hírcsoport üzeneteit, azonban az átlagfelhasználók nem szokták használni ezt az információs forrást. A párbeszédeken kívül e hírcsoportoknak a legnagyobb "haszna", hogy az egyes üzenetekhez fájlokat is lehet csatolni. Így azután gyakran itt lehet leghamarabb elérni egy mozifilmet, szoftvert, zeneszámot, de külön csoportok szakosodtak a képek megosztására is.

Sajnos a kényelmes webes keresésekkel nehéz megtalálni a hírcsoportok üzeneteihez csatolt állományokat, ráadásul sok esetben több üzenetből kell a fájlok darabjait összeszedni.

Ezeket a nehézségeket elfelejthetjük, ha a UseNeXT szolgáltatását használjuk. Havi 10 eurótól induló előfizetési díj ellenében 60 ezer hírcsoport 300 terabájtnyi

adatát érhetjük el. Ráadásul egy folyamatosan frissülő adathalmazról van szó, naponta körülbelül 2000 gigabájtnyi új fájl kerül a rendszerbe.

USENEXT ... **8 3 9 9 10 X 15 Context A Hybriditate** 

Gearch

Filegroups C Files & Image

Search for: sunset

A UseNeXT nyolc, földrajzilag távoli helyen lévő szerverfarmon tárolja a hírcsoportokból összegyűjtött hatalmas mennyiségű adatot. Négy szerverfarm az Egyesült Államokban, négy pedig Hollandiában van. Minden letöltéskor a pillanatnyilag leggyorsabban elérhető helyről jutunk az adatokhoz. Így másodpercenként akár 25 Mbites sebességet is el lehet érni. Ez gyakorlatban azt jelenti, hogy egy átlagos méretű, másfél órás mozifilm DivX-változatát 5-6 perc alatt tudjuk letölteni.

A UseNeXT használatához két dologra van szükség. Kell egy kezelő program, amit ingyenesen tölthetünk le Windows, Linux és Mac OS X változatban. A másik egy előfizetés, amivel havi 15, 30 vagy 75 gigabájtnyi adatot tölthetünk le. Az előfizetési díj 10, 15, illetve 25 euró. Ezek úgynevezett hibrid elérést tesznek lehetővé, ami azt jelenti, hogy nagy sebességgel (25 Mbit/s) tölthetjük le a fenti adatmennyiségeket, de ha ezt a mennyiséget túllépjük, akkor is tovább tölthetünk korlátlanul 1 Mbit/s sebességgel.

A UseNeXT használatához szükséges szoftver nagyon sok kényelmi szolgáltatást tartalmaz. Az előre definiált és legtöbb felhasználót összegyűjtő hírcsoportokat tematikus válogatásban találhatjuk meg, de saját magunk is kereshetünk a newgroupok között, és bármelyiket hozzáadhatjuk adatbázisunkhoz. A kiválasztott hírcsoportoknál időrendi sorrendben láthatjuk az üzeneteket, de olyan válogatást is kérhetünk, ahol csak a csatolt fájlokat látjuk. Egy beépített képnéző abban is segít, hogy azonnal láthassuk a hírcsoportokban megjelenő képek előnézetét, vagy

belenézzünk, belehallgassunk egy zenei vagy videoállományba. A kezelőprogram abban is segít, hogy megkeresi egy-egy nagyobb állomány feldarabolt részeit, és a Download Wizard automatikusan letölti, összefűzi és kicsomagolja ezeket.

Egy kereső is rendelkezésünkre áll, ennek segítségével tudjuk akár fájltípusokra szűrve megtalálni, amit le szeretnénk tölteni. Mindezeken felül a UseNeXT használata teljesen anonim, a rendszer nem naplóz és tárol semmilyen adatot, így IP-címünket sem.

A UseNeXT-et ingyen is kipróbálhatjuk. Regisztráció után 14 napig használhatjuk a szolgáltatást. Ez idő alatt 3 gigabájtot tölthetünk le maximális sebességgel, és korlátlan mennyiséget másodpercenként 1 Mbit-tel. A két hét alatt láthatjuk, hogy mi a "kínálat" hírcsoportokban, illetve élvezhetjük, hogy végre kihasználhatjuk az ADSL vagy kábeles kapcsolatunk sávszélességét.

#### **Terabájtos fájlok e-mailben**

Az egyre gyorsabb interneten egyre nagyobb fájlokat lehet ismerőseinknek küldeni. Sokszor azonban néhány megabájtban korlátozzák az elektronikus levélhez csatolt állományok méretét. Ilyen esetekben tökéletes megoldás a PodMailing.

Ezzel a hibrid, P2P és centralizált alapú, ingyenes szolgáltatással a küldhető fájlok méretére nincs korlátozás és használata majdnem olyan egyszerű, mint az elektronikus levél küldése. A *http://www.podmailing.com/* oldalról Windows és Mac OS X rendszerek alatt működő kezelőprogramot lehet letölteni. Erre az alkalmazásra elsősorban a küldő félnek van szüksége, mert segítségével tudjuk a megfelelő formára alakítani és feltölteni az állományokat. A prog-

ram használata nagyon egyszerű: meg kell adni azt az elektronikus levélcímet, ahová küldeni szeretnénk a kiválasztott fájlt vagy fájlokat. A PodMailing egy központi szerverre tölti az állományt, és küld egy elektronikus levelet a címzettnek, amiből megtudhatja, hogyan tudja letölteni az állományt. Azt is beállíthatjuk, hogy mennyi ideig lehessen a küldeményt elérni. Ez 24 órától 2 hónapig terjedhet. Amint feltöltődött a fájl, a küldő fél akár ki is kapcsolhatja a számítógépét, a szolgáltatás szerveréről bármikor le tudja tölteni a küldeményt a címzett. A feltöltés általában a rendelkezésünkre álló sávszélességet teljesen ki tudja használni. Egyszerre több címzettet is megadhatunk, ilyenkor természetesen csak egyszer kell feltölteni a fájlt.

Az e-mail, illetve a nagy méretű fájl címzettje egy e-mailben fogja megkapni azt az internetcímet, ahonnan el tudja érni az állományt. A megjelenő weboldalon három letöltési forma közül választhat. Ha ritkán kap ilyen nagy küldeményeket, akkor a legegyszerűbb, ha közvetlenül a webböngészőjével tölti le. Ilyenkor a P2P előnyöket nem lehet kihasználni, így elég lassan érkezik meg egy több száz megabájtos fájl. A gyorsabb lehetőségek egyike, ha a PodMailing szoftverét vagy megszokott Bittorrent programunkat használjuk a letöltéshez. Méréseink szerint ezekkel ki lehet használni a maximális sávszélességünket, legyen az akár 20 Mbit/s. A gyorsaságot és a nagy méretű fájlok kezelését akkor is kipróbálhatjuk, ha még senkitől sem kaptunk a PodMailingen keresztül levelet. A tesztelési célból létrehozott *http:// www.podmailing.com/podmailing\_large\_ files\_video\_hd\_downloads.html* oldalról többek egy 1,8 GB-os, teljes HD felbontású filmet is elérhetünk.

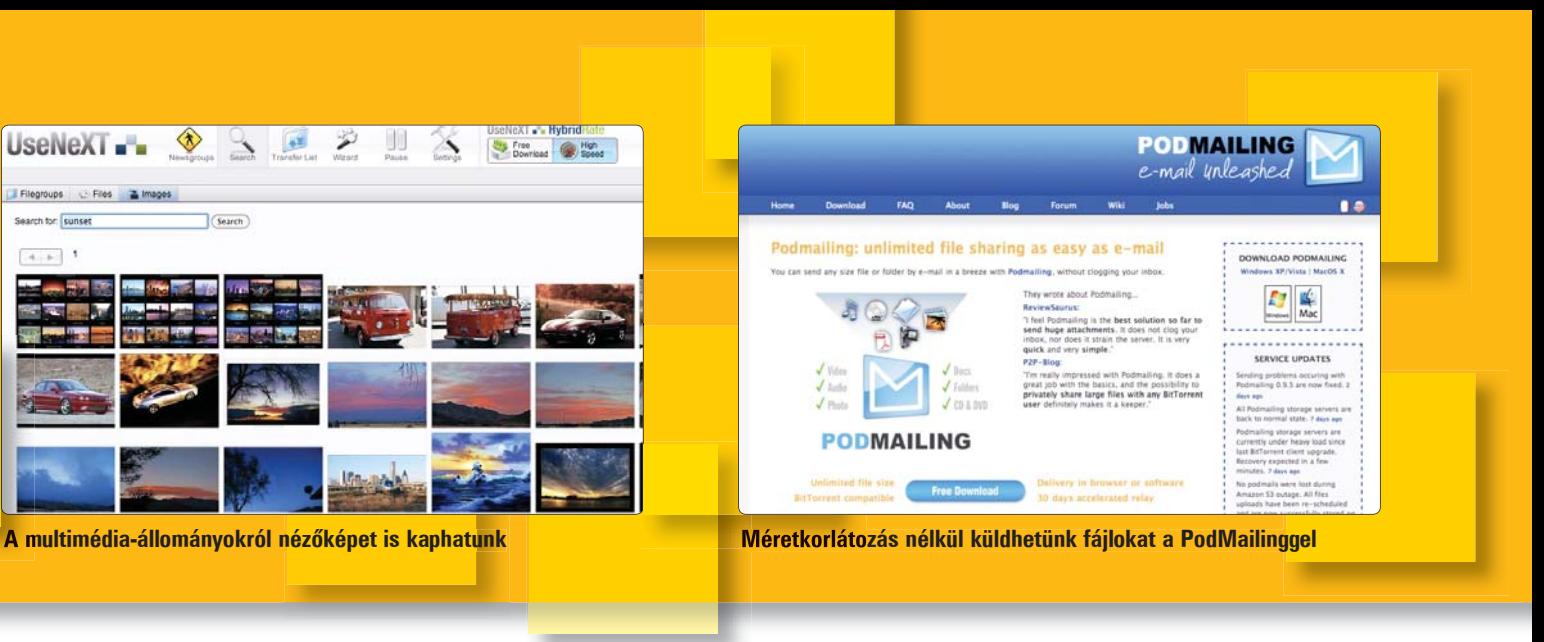

**Két hét próbaidő, 3 GB nagy sebességű letöltéssel**

**Több kutatási téma is foglalkozik az automatikus információkiemeléssel**

#### ation Extraction Lab (SIEL)

research problems in the areas of Information Retrievanter (LTRC) at IIIT, this research group tries to address<br>n the other prouns at the LTRC, SIEL is currently focu · Ask Buddha -

UseNeXT-**TOP 20** Netiquette 2163574<br>1909679<br>1614481<br>1467732 at binaries.cd.image.x Download FAQ at binaries dude

#### **1. A KÉP KIVÁLASZTÁSA**

**Sorozatunkban számos módon manipuláltuk már képeinket, készítettünk éjszakai felvételeket, téli tájakat, s félelmetes villámokat is szórtunk a Photoshop segítségével. Mostani bemutatónkban megmutatjuk a víz hatalmas erejét, amelyet szolgálatunkba állítunk. Szerző: Szerző: Szerző: Szincsák László**<br>
Szerző: Szincsák László

Feladatunkban egy völgyet szeretnénk elárasztani vízzel, hogy egy látványos, hatalmas vízfelületű tavat alkossunk. Első lépésben a megfelelő képet kell kiválasztanunk, amely kellően látványos dombokkal, hegyekkel rendelkezik. Lehetőleg olyan képet válasszunk, amelyen távoli részletek látszódnak csak.

#### **Digitális fotósuli**

A közeli részletek zavarhatják majd a tökéletes tükröződésünket. Ezután kell meghatározni a horizontvonalat, amely fölötti részt kell a víz felszínén megjelenítenünk. Megrajzolásához használjuk a vonalzó eszközt. A *View/Rulers* menüpontot kell aktiválni, s a kép körül megjelenő vonalzóra kattintva tetszőleges helyre vontathatjuk a horizontvonalat.

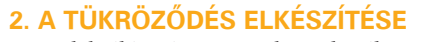

A szelektáló négyzet eszközzel válaszszuk ki a horizontvonal fölötti területet és a Copy-Paste (Ctrl+C, Ctrl+V) parancs segítségével helyezzük új rétegre. Az *Edit/ Transform/Flip Vertical* menüpontra kattintva az új réteget tükrözzük függőlegesen, hiszen a hegynek fejjel lefelé kell látszódnia majd a vízben.

#### **3. A KÉP MÉRETEZÉSE**

A tükröződő képrészletünk magasabb, mint a horizont alatti terület, ezért célszerű megnövelni a képünk méretét az alsó irányba. Ezt nem lehet megoldani egyszerű képméretezéssel, hiszen nekünk csak a függőleges méreten kell változtatnunk. Ezért az *Image/Canvas Size* parancsot alkalmazzuk, ahol a megjelenő párbeszédablakban megnöveljük a függőleges magasságot. Arra figyeljünk, hogy a párbeszédablakban a kilenc pozícionáló mező közül a középső felsőre **6. A TÜKRÖZŐDÉS ELMOSÁSA** kattintsunk.

#### **4. TÜKRÖZÖDÉS MASZK KÉSZÍTÉSE**

A vízfelület a horizonton és a kép előterében általában eltérő hatású. A távolban a visszatükröződés élesebben jelenik meg, s az előtérben pedig elmosódottabban. Ehhez járul hozzá még az is, hogy a víz kékes árnyalata az előtérben érezteti hatását. Ezért a tükröződés réteghez készítünk egy rétegmaszkot *(Layers/Add Layers mask)*, amelyen a *Gradient* eszközzel egy fekete-fehér színátmenetet rajzolunk. Így a fejjel lefelé álló hegy csúcsa átmenettel tűnik el.

#### **5. A VÍZ KÉKJE**

Ez a megjelenés még nem tökéletes, hiszen a víz említett kékes hatása nem

érezhető. Ezért hozzunk létre egy új réteget a tükröződés alatt, amelyen megrajzolunk egy kékes színátmenetet. A Ctrl gomb nyomva tartása mellett kattintsunk a tükröződés réteg kis ikonján. Így egy tükröződés méretű kiválasztás jött létre, amelyen belül elkészíthetjük a kékes színezetet. Itt próbálkozással határozzuk meg a beállított kék színt. Leginkább az égbolthoz illeszkedő, sötétebb kékes átmenetet alkossunk.

A következő lépésben a tükröződő felület élességét csökkentjük, hiszen egy vízen megjelenő tükörkép soha sem lehet ugyanolyan éles, mint az eredeti kép. A kép életlenítéséhez a Photoshop beépített *Filters/Motion Blur* effektjét alkalmazzuk. A megjelenő párbeszédablakban állítsuk az elmosás szögét 90 fokosra, hiszen a hullámok által keltett hatást függőlegesen torzítjuk el.

#### **7. HULLÁMOKAT KÉSZÍTÜNK**

Már egy fokkal jobb a megjelenés, de még nem hasonlít igazán vízfelületre. Miért? Hiányzik a szellő által keltett vízfodrozódás a képről. Ezt a tükröződő felület eltorzításával lehet megtenni. A Photoshop beépített *Displacement Map* nevű szűrője erre tökéletes meg-

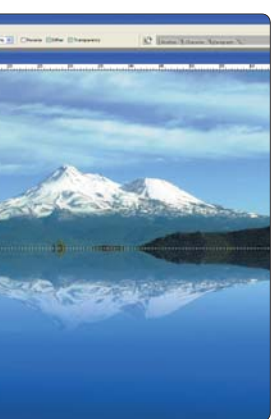

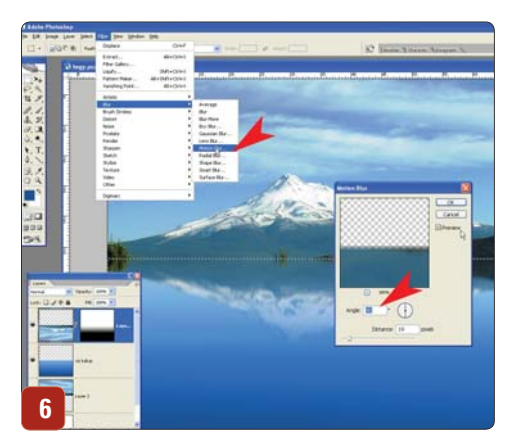

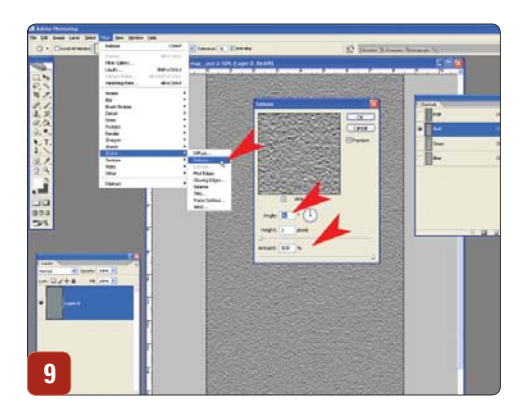

úgy szokták elérni, hogy a képpontokat a kép síkjában valamilyen törvényszerűség szerint elmozgatják, áthelyezik. Ez nem valós háromdimenziós torzítás, hanem csak egyszerű képmanipuláció. A Displacement Map szűrő egy másik kép világossági viszonyait veszi alapul a képpontok eltolásakor. Ezt a másik képet kell megalkotnunk most. Készítsünk egy új üres képet, amelynek mérete összemérhető a mi eredeti képünk méretével. Mi most egy 1000×2000 pixeles, fehér hátterű képet alkotunk, amelyet első lépésben bezajosítunk, a *Filter/Add Noise* szűrő segítségével. A párbeszédablakban az *Amount értékét* állítsuk maximálisra (400%), valamint a generálási algoritmust, *Gaussian* és *Monochromatic* értékre.

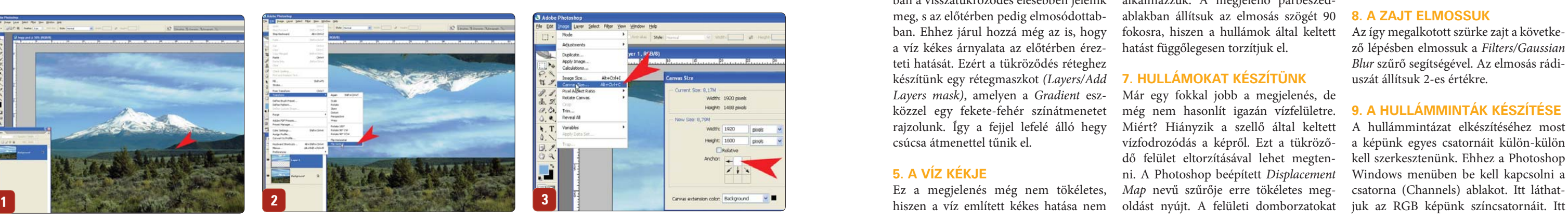

#### **8. A ZAJT ELMOSSUK**

Az így megalkotott szürke zajt a következő lépésben elmossuk a *Filters/Gaussian Blur* szűrő segítségével. Az elmosás rádiuszát állítsuk 2-es értékre.

#### **9. A HULLÁMMINTÁK KÉSZÍTÉSE**

A hullámmintázat elkészítéséhez most a képünk egyes csatornáit külön-külön kell szerkesztenünk. Ehhez a Photoshop Windows menüben be kell kapcsolni a csatorna (Channels) ablakot. Itt láthat-

### TIPPEK, TRÜKKÖK

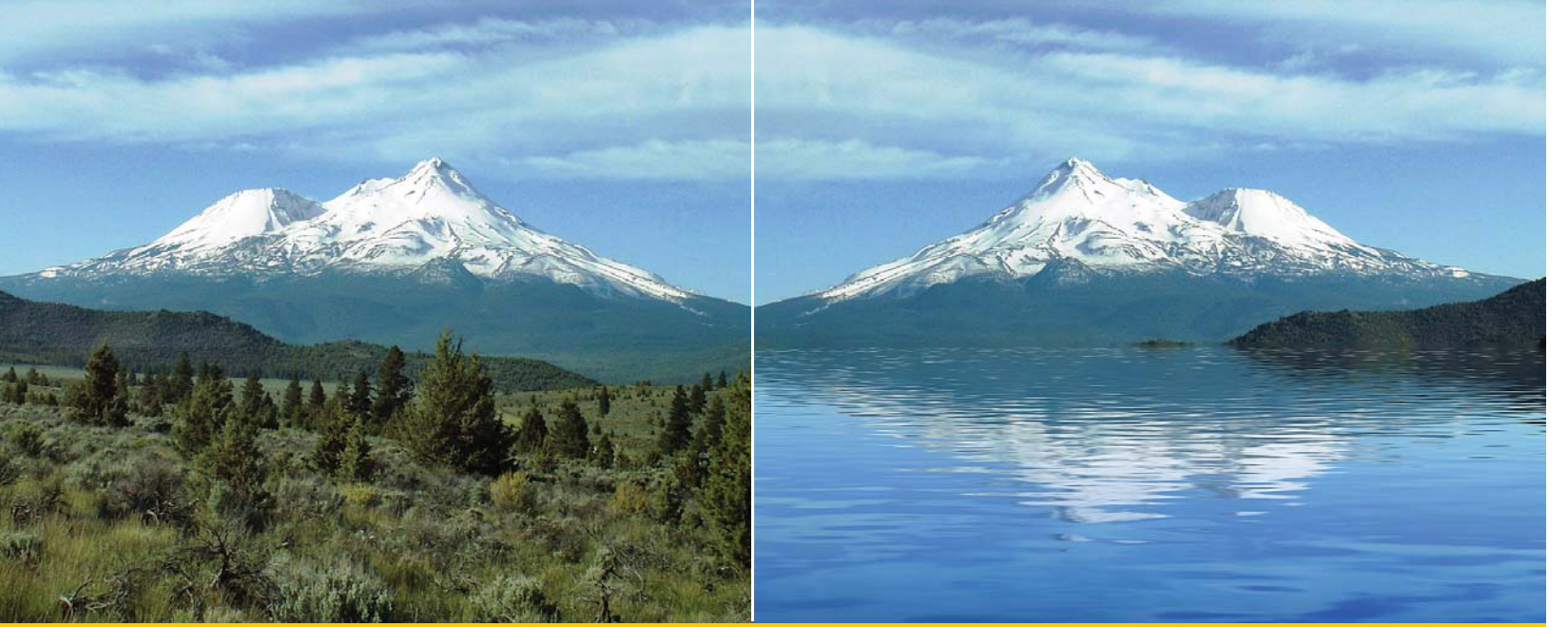

## **Utánunk az özönvíz**

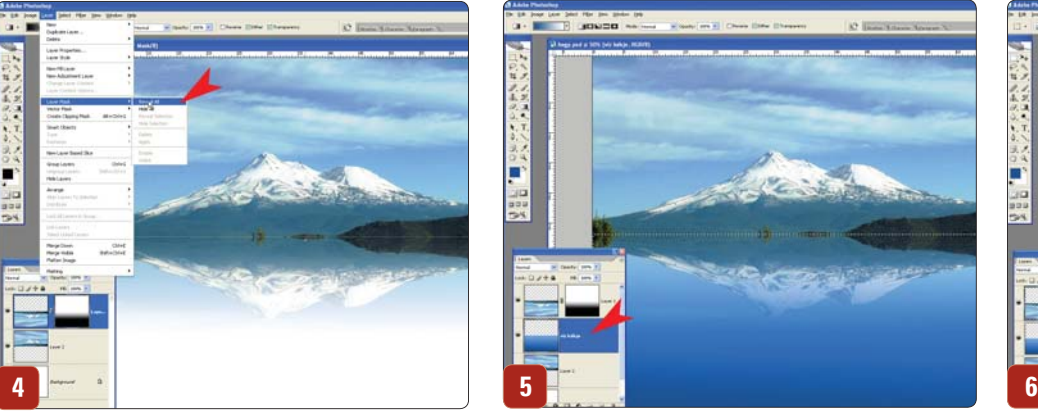

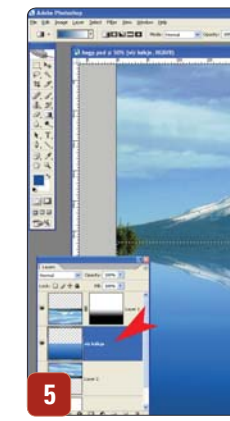

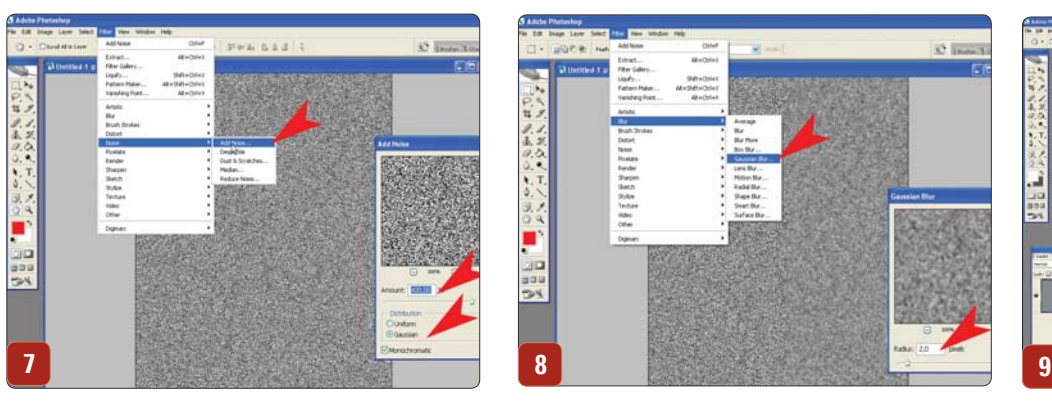

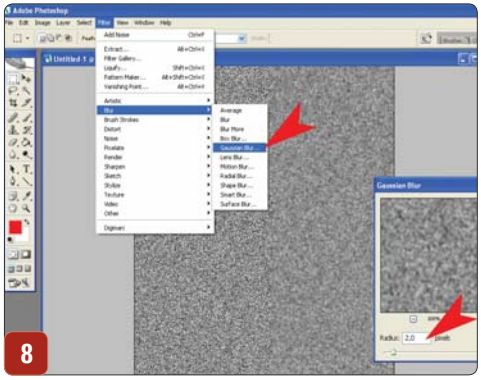

## TIPPEK, TRÜKKÖK

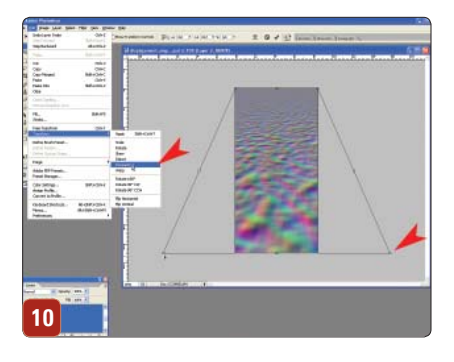

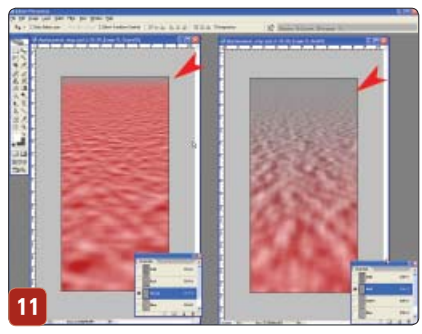

most mi csak a vörös és zöld színcsatornákat manipuláljuk, a kéket érintetlenül hagyjuk. Önmagában mindegyik csatorna egy szürkeárnyalatos kép, számunkra csak ennyi érdekes, hiszen a *Displacement* Map szűrő a szürkeárnyalatos értékek alapján torzítja, mozgatja el a képpontokat. A sötét értékek a pozitív

irányba, míg a világos értékek a negatív irányba tolják el képpontjainkat. Az egyik csatornát kiválasztva alkalmazzuk rá a *Filters/ Stylize/Emboss* szűrőt, amely látszólag térbelivé, domborúvá teszi az elmosódott zajos képünket. Itt állítsunk be 180 fokot a szűrő irányá-

nak, valamint maximális erősséget megjelenésének (Amount: 500%). Ezután menjünk át a másik csatornára, s ott ugyanezt a szűrőt alkalmazzuk, ugyanilyen beállításokkal, csak az irányultságot állítsuk 90 fokra. Így alakulhat ki egy vízszintes és függőleges hullámminta a későbbiekben.

**13**

#### **10. PERSPEKTÍVA A HULLÁMOKON**

A készülő hullám mintánk, vagyis térképünk még nem alakult teljesen térbelivé. A megjelenés során alkalmazni kell

rá a perspektíva szabályait is, ezért az *Edit/Transform/Perspective* menüpontra kattintva, térbelivé torzítjuk. Vagyis a négy sarkán ekkor megjelenő kis négyzetek közül az alsó kettőt megragadjuk és kedvünk szerint nyújtjuk. Ezt célszerű lekicsinyítve is többször elvégezni, mert a kurzorral rendszerint kimennénk a képernyőről. Az így kapott képet .PSD formátumban elmentjük.

#### **11. HULLÁMOK LÁGYÍTÁSA**

A hullámaink már térben vannak, de még kis javításra szorulnak. Valójában a

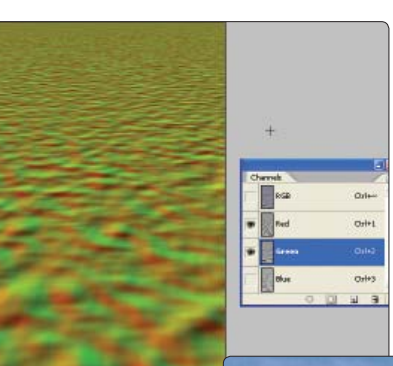

pontban 50%-os szürkével feltöltjük a csatornákat.

#### **12. AZ ELKÉSZÜLT HULLÁMTÉRKÉP**

Az elkészült mintázatot ezután elmentjük egy .PSD állományba, amelyet a következő lépésben majd alkalmazni fogunk a hullámok megjelenítésére. A elkészült minta PSD megtalálható a DVD-mellékletünkön.

#### **13. A HULLÁMOK MEGJELENNEK**

Most menjünk vissza az eredeti képünkre, s válasszuk ki a tükröződés réteget. A Ctrl gomb nyomva tartása mellett kattintsunk a réteg ikonján, s így elkészítjük a réteg kiválasztását. Ez fontos, mert a szűrőt csak az adott területen belül alkalmazzuk. Ezután a *Filters/Distort/ Displace* szűrőt kiválasztva a megjelenő párbeszédablakban a paramétereket a képünk méretétől függően állítsuk be. Itt 20 és 40-es értékeket használunk. Szabadon kísérletezzünk, de arra ügyel-

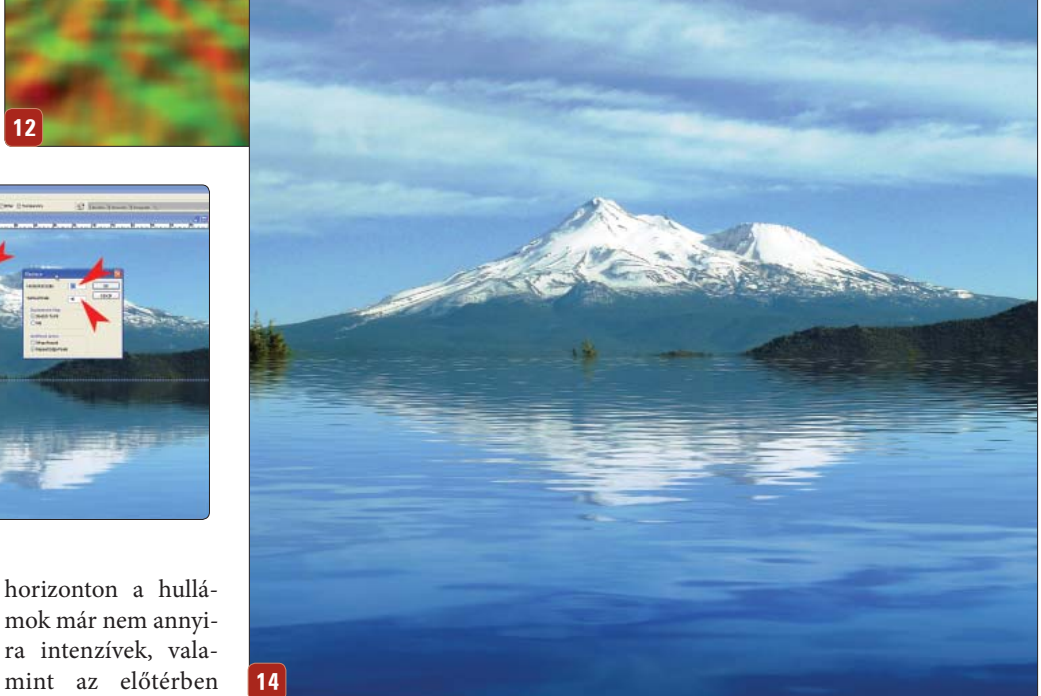

ra intenzívek, valamint az előtérben is lágyabbnak kell megjelenniük. Ezért a *Channel* ablakban a két különböző csatornán egy-egy maszkot hozunk létre. A vízszintes irányultságú hullámokon

**12**

a horizont közelében egy sávban, míg a függőleges irányultságú hullámokon egy nagyobb tartományban takarjuk ki a túl nagy hullámokat. Ezután nem marad más hátra, mint hogy az *Edit/Fill* menüjünk, hogy a vízszintes érték a fele legyen a függőleges értéknek, s kapcsoljuk be a *Stretch To Fit* és a *Repeat Edge Pixels*  gombokat. Utolsó lépésként még érdemes egy vízszintes elmosást alkalmazni, a *Filters/Motion Blur* szűrő segítségével, hogy az esetleges éles csillanásokat lágyítsuk.

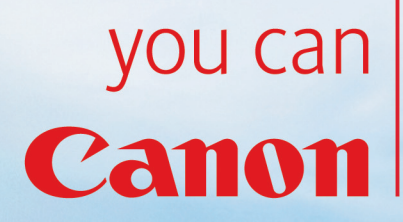

**Edmon** 

HES

EOS<br>450E

Légy kreatív. Mozdulj ki. Játssz. Vedd kézbe az új 12,2 megapixel felbontású EOS 450-et, 3,5 k/mp folyamatos exponálással és 3.0" élőképes LCD kijelzővel. A felfedező utad kezdd a www.canon.hu/LETSPLAY oldalon.

### Mi tesz egy sportolót bajnokká?

Új 3-as BMW

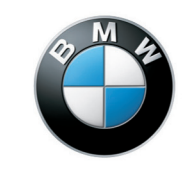

www.bmw.hu

Nagy precizitású

befecskendezés

A vezetés élménye.

# A SZENVEDÉly

CO<sub>2</sub>-kibocsátás ↓

10-12%-kal alacsonyabl<br>fogyasztás

MAX ► Még több vezetési élmény MIN

**EfficientDynamics <** 

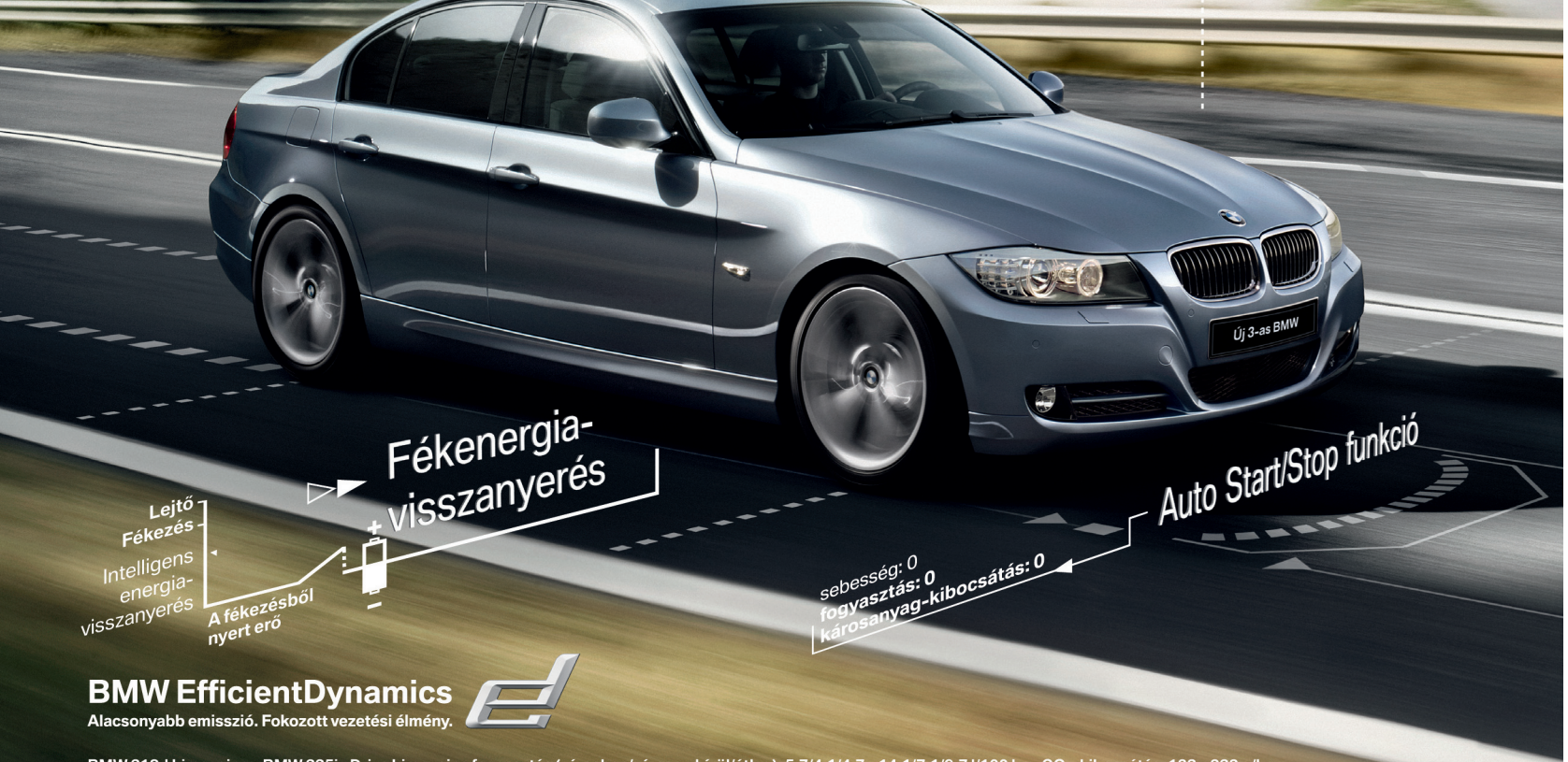

BMW 318d Limousine - BMW 335i xDrive Limousine fogyasztás (városban/városon kívül/átlag): 5,7/4,1/4,7 - 14,1/7,1/9,7 l/100 km. CO<sub>2</sub>-kibocsátás: 123 - 232 g/km.